## **SYSMAC CS and CJ Series CS1W-ETN21 (100Base-TX) CJ1W-ETN21 (100Base-TX) Ethernet Units Construction of Networks**

# **OPERATION MANUAL**

# **OMRON**

## **CS1W-ETN21 (100Base-TX) CJ1W-ETN21 (100Base-TX) Ethernet Units Construction of Networks**

**Operation Manual**

Revised January 2006

### **Notice:**

OMRON products are manufactured for use according to proper procedures by a qualified operator and only for the purposes described in this manual.

The following conventions are used to indicate and classify precautions in this manual. Always heed the information provided with them. Failure to heed precautions can result in injury to people or damage to property.

- $\bigwedge$  DANGER Indicates an imminently hazardous situation which, if not avoided, will result in death or serious injury. Additionally, there may be severe property damage.
- $\sqrt{N}$  WARNING Indicates a potentially hazardous situation which, if not avoided, could result in death or serious injury. Additionally, there may be severe property damage.
- $\triangle$  Caution Indicates a potentially hazardous situation which, if not avoided, may result in minor or moderate injury, or property damage.

### **OMRON Product References**

All OMRON products are capitalized in this manual. The word "Unit" is also capitalized when it refers to an OMRON product, regardless of whether or not it appears in the proper name of the product.

The abbreviation "Ch," which appears in some displays and on some OMRON products, often means "word" and is abbreviated "Wd" in documentation in this sense.

The abbreviation "PLC" means Programmable Controller. "PC" is used, however, in some Programming Device displays to mean Programmable Controller.

### **Visual Aids**

The following headings appear in the left column of the manual to help you locate different types of information.

- **Note** Indicates information of particular interest for efficient and convenient operation of the product.
- **1,2,3...** 1. Indicates lists of one sort or another, such as procedures, checklists, etc.

#### **OMRON, 2003**

All rights reserved. No part of this publication may be reproduced, stored in a retrieval system, or transmitted, in any form, or by any means, mechanical, electronic, photocopying, recording, or otherwise, without the prior written permission of OMRON.

No patent liability is assumed with respect to the use of the information contained herein. Moreover, because OMRON is constantly striving to improve its high-quality products, the information contained in this manual is subject to change without notice. Every precaution has been taken in the preparation of this manual. Nevertheless, OMRON assumes no responsibility for errors or omissions. Neither is any liability assumed for damages resulting from the use of the information contained in this publication.

### **Unit Versions of CS/CJ-series**

**Notation of Unit Versions on Products**

**Unit Versions** A "unit version" has been introduced to manage Units in the CS/CJ Series according to differences in functionality accompanying Unit upgrades.

> The unit version is given to the right of the lot number on the nameplate of the products for which unit versions are being managed, as shown below.

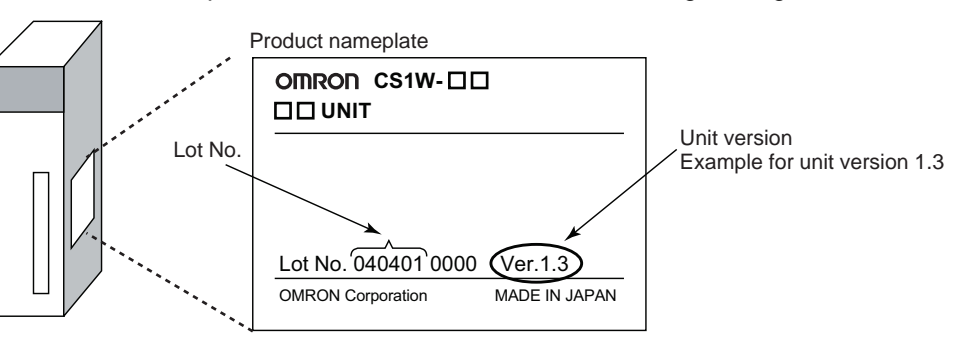

**Confirming Unit Versions with Support Software**

CX-Programmer version 4.0 can be used to confirm the unit version using the **Unit Manufacturing Information**.

**Note** The (unit versions of) Pre-Ver. 2.0 Units cannot be confirmed **Unit Manufacturing Information**. The following dialog box is displayed.

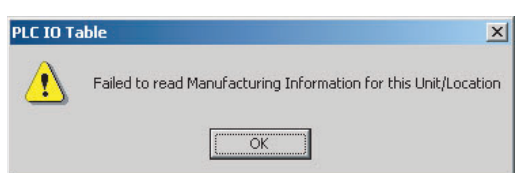

In the IO Table Window, right-click and select **Unit Manufacturing information - CPU Unit.**

The following Unit Manufacturing information Dialog Box will be displayed.

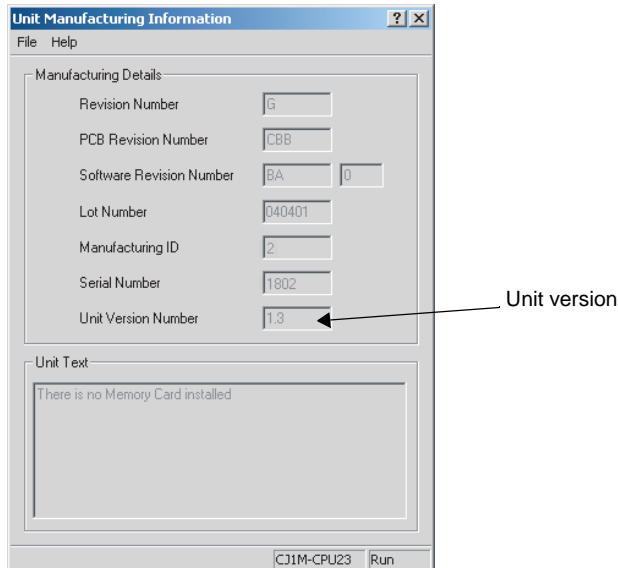

Use the above display to confirm the unit version of the Unit connected online.

**Using Unit Version Label** The following unit version label is provided with the Ethernet Unit. This label can be attached to the front of the Ethernet Unit to differentiate between Ethernet Units with different unit versions.

**Unit Version Notation** In this manual, the unit version of a Ethernet Unit is given as shown in the following table.

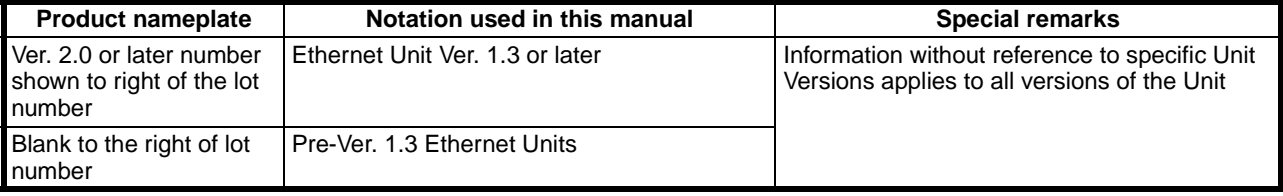

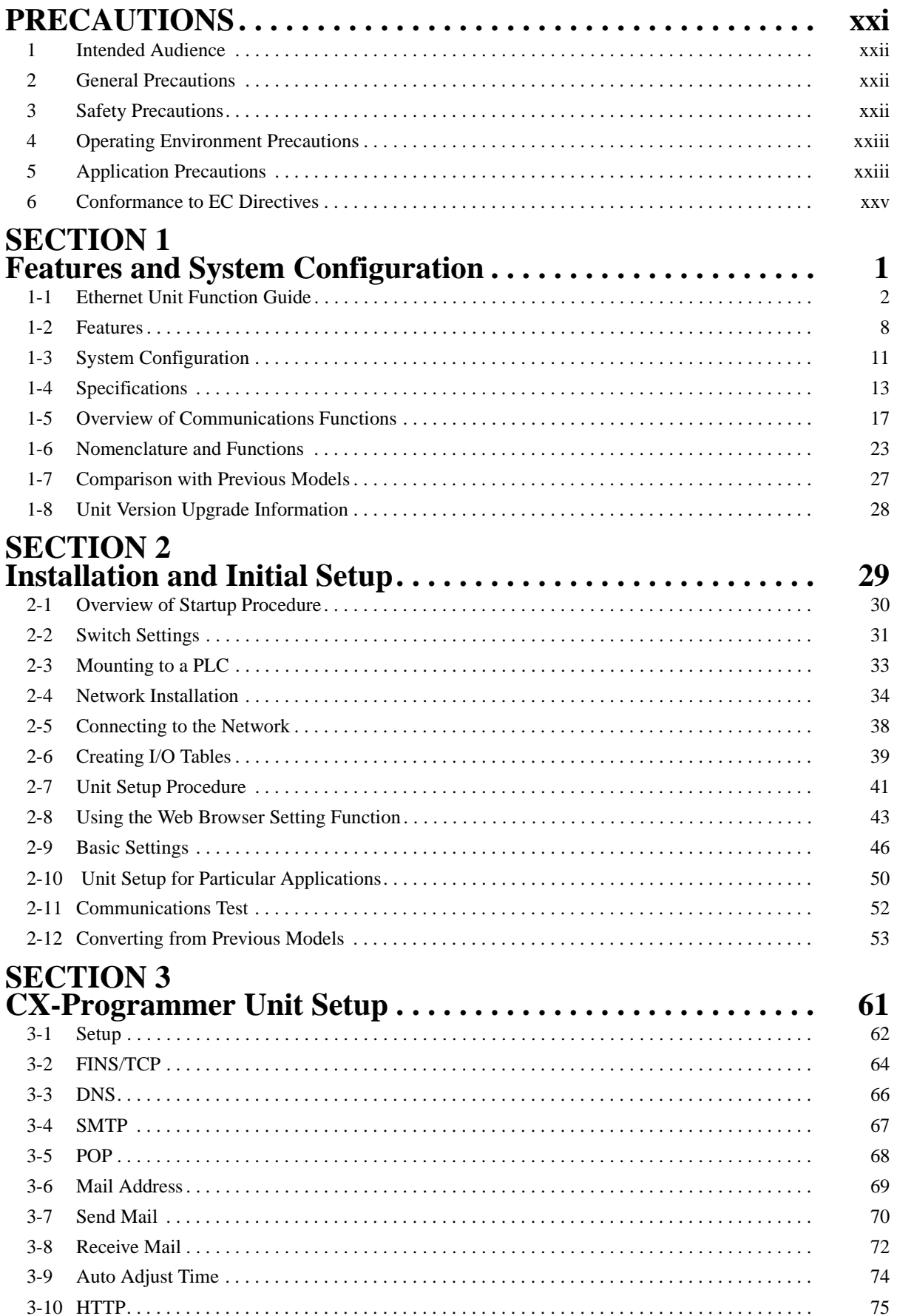

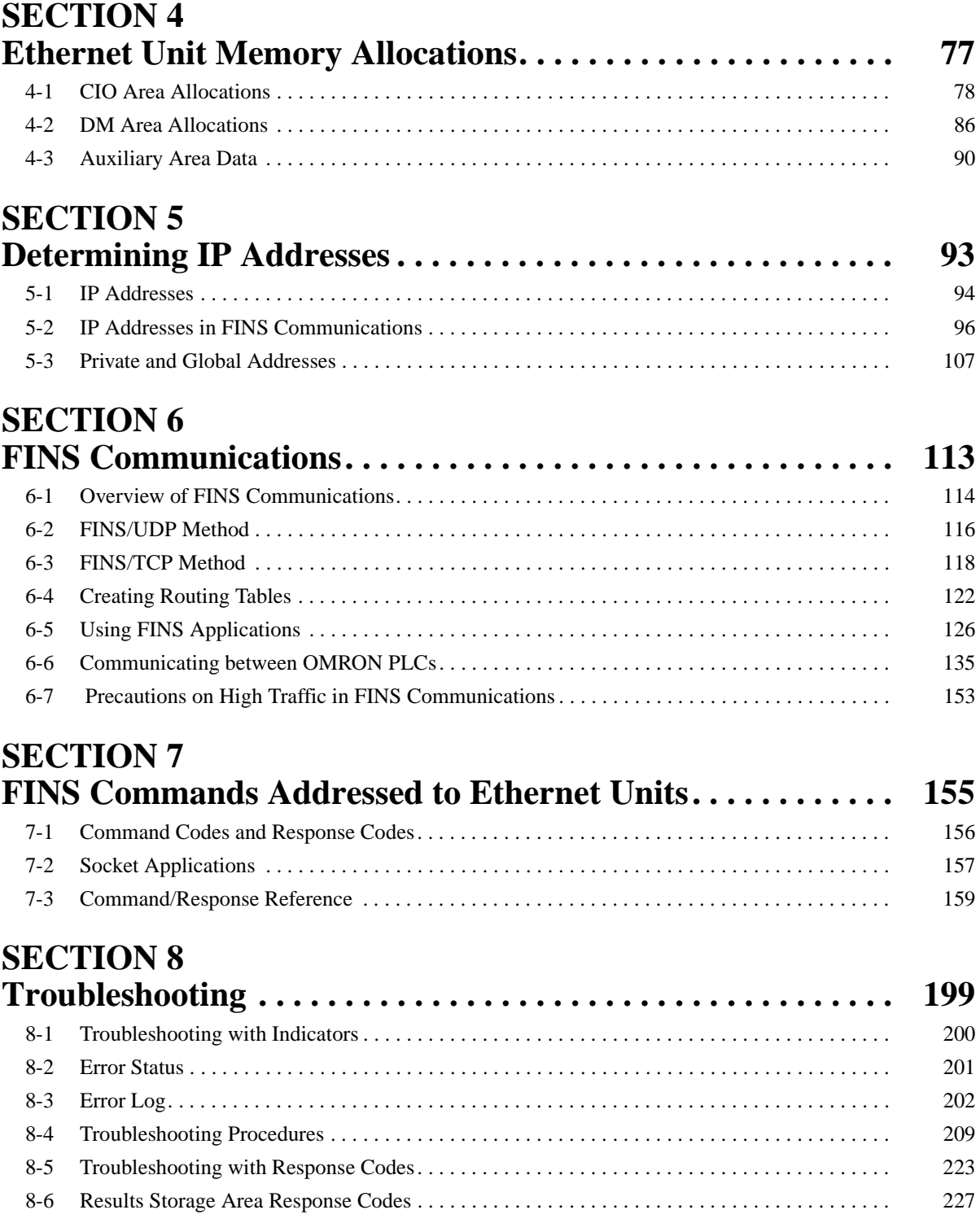

## **Appendices**

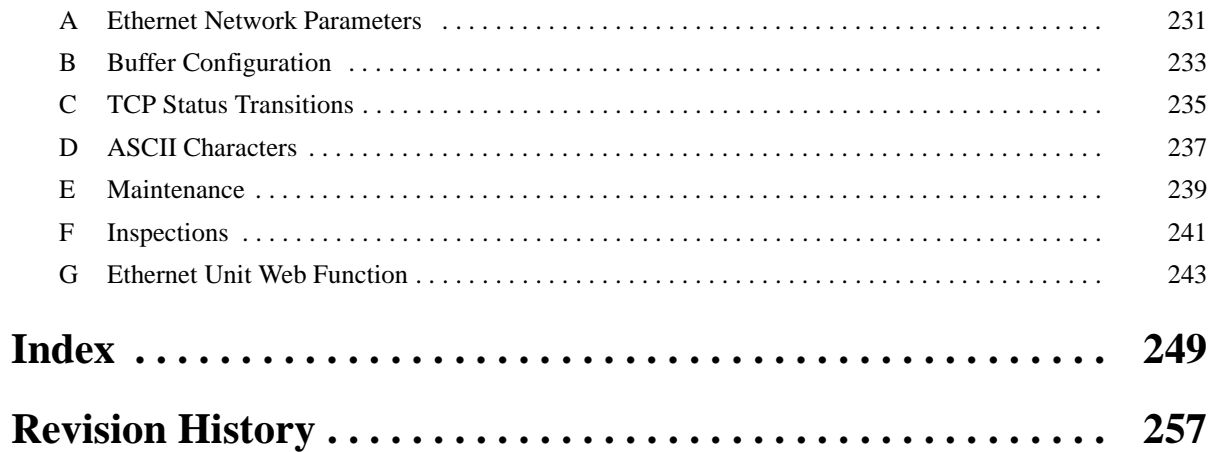

### **About this Manual:**

This manual describes the installation and operation of the CS1W-ETN21 and CJ1W-ETN21 Ethernet Units (100Base-TX) and includes the sections described below.

Please read this manual carefully and be sure you understand the information provided before attempting to install or operate the Ethernet Unit. Be sure to read the precautions provided in the following section.

**Section 1** introduces the features, describes the system configuration and Unit parts, and provides Unit specifications.

**Section 2** explains how to install the Ethernet Unit and make the initial settings required for operation.

**Section 3** provides information for setting communications using CX-Programmer.

**Section 4** describes the words allocated in the CIO Area and the DM Area for Ethernet Units.

**Section 5** explains how to manage and use IP addresses.

**Section 6** provides information on communicating on Ethernet Systems and interconnected networks using FINS commands.

**Section 7** describes the FINS commands that can be sent to an Ethernet Unit and the responses that are returned by the Ethernet Unit.

**Section 8** describes information and procedures that can be used to troubleshoot problems that sometimes occur with Ethernet Unit and Ethernet communications.

**Appendices** provide information on Ethernet network parameters, the buffer configuration, TCP status transitions, ASCII characters, maintenance, and inspections.

The related Ethernet Units Operation Manual Construction of Applications (W421) provides the following information.

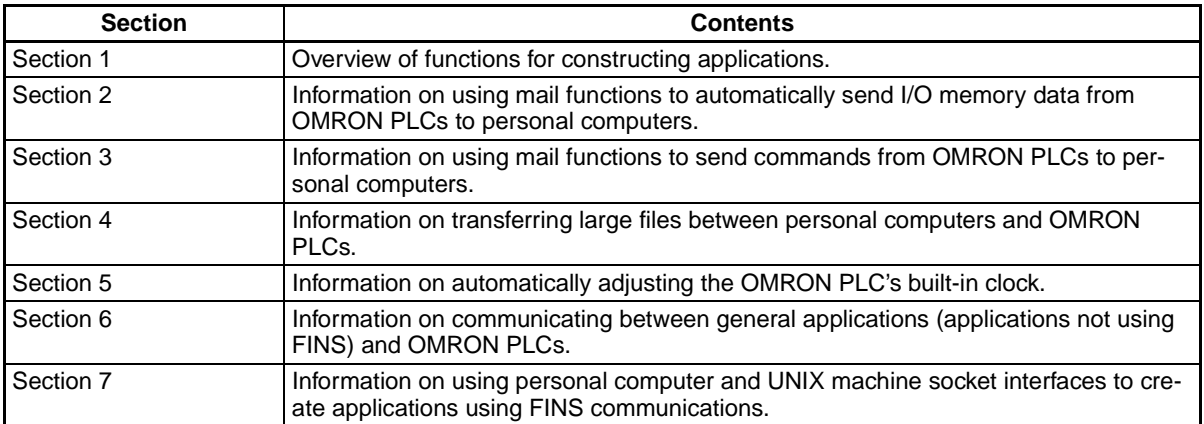

### **Relevant Manuals**

The following table lists CS and CJ-series manuals that contain information relevant to Ethernet Units.

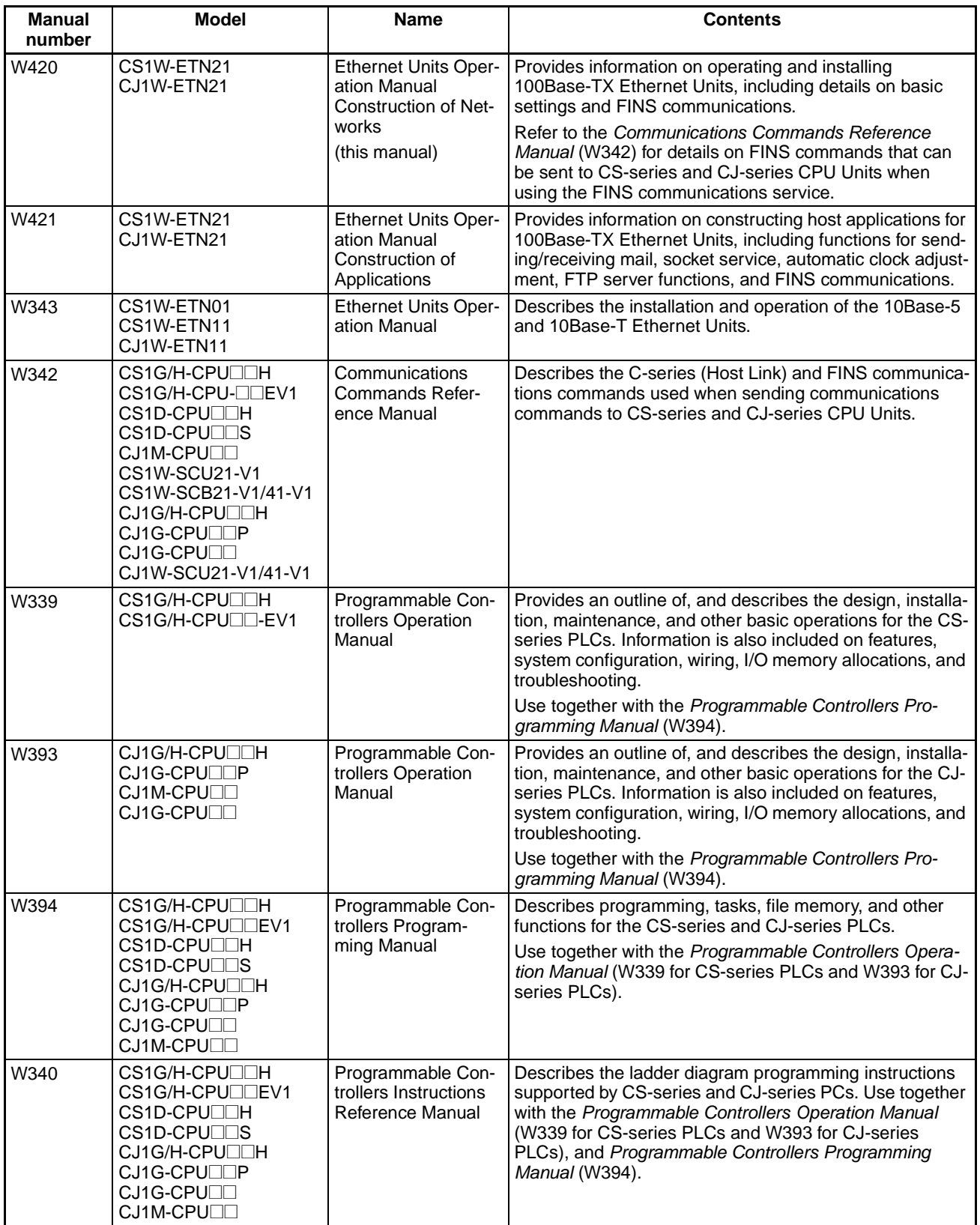

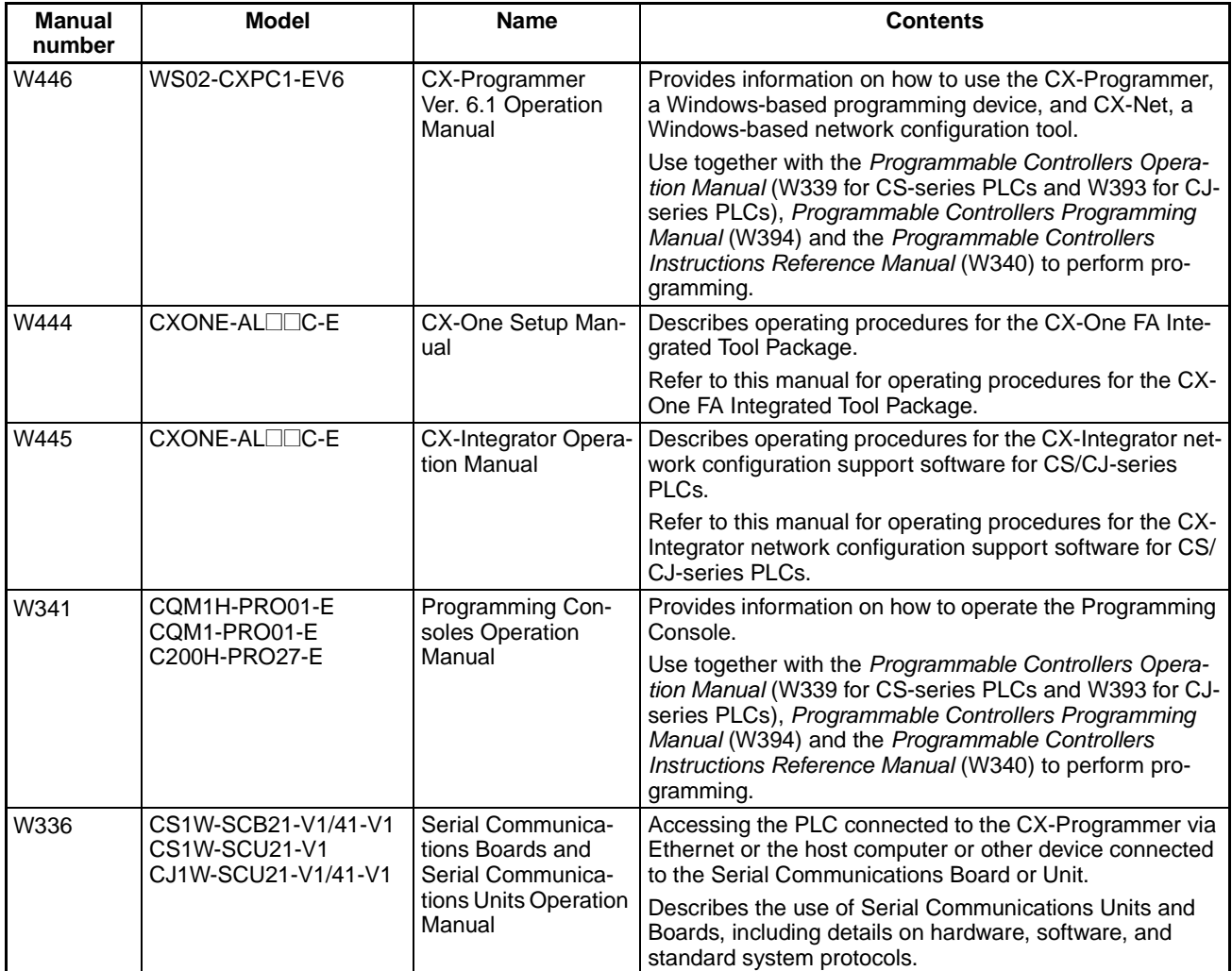

 $\sqrt{N}$  WARNING Failure to read and understand the information provided in this manual may result in personal injury or death, damage to the product, or product failure. Please read each section in its entirety and be sure you understand the information provided in the section and related sections before attempting any of the procedures or operations given.

### **Read and Understand this Manual**

Please read and understand this manual before using the product. Please consult your OMRON representative if you have any questions or comments.

### **Warranty and Limitations of Liability**

#### **WARRANTY**

OMRON's exclusive warranty is that the products are free from defects in materials and workmanship for a period of one year (or other period if specified) from date of sale by OMRON.

OMRON MAKES NO WARRANTY OR REPRESENTATION, EXPRESS OR IMPLIED, REGARDING NON-INFRINGEMENT, MERCHANTABILITY, OR FITNESS FOR PARTICULAR PURPOSE OF THE PRODUCTS. ANY BUYER OR USER ACKNOWLEDGES THAT THE BUYER OR USER ALONE HAS DETERMINED THAT THE PRODUCTS WILL SUITABLY MEET THE REQUIREMENTS OF THEIR INTENDED USE. OMRON DISCLAIMS ALL OTHER WARRANTIES, EXPRESS OR IMPLIED.

### **LIMITATIONS OF LIABILITY**

OMRON SHALL NOT BE RESPONSIBLE FOR SPECIAL, INDIRECT, OR CONSEQUENTIAL DAMAGES, LOSS OF PROFITS OR COMMERCIAL LOSS IN ANY WAY CONNECTED WITH THE PRODUCTS, WHETHER SUCH CLAIM IS BASED ON CONTRACT, WARRANTY, NEGLIGENCE, OR STRICT LIABILITY.

In no event shall the responsibility of OMRON for any act exceed the individual price of the product on which liability is asserted.

IN NO EVENT SHALL OMRON BE RESPONSIBLE FOR WARRANTY, REPAIR, OR OTHER CLAIMS REGARDING THE PRODUCTS UNLESS OMRON'S ANALYSIS CONFIRMS THAT THE PRODUCTS WERE PROPERLY HANDLED, STORED, INSTALLED, AND MAINTAINED AND NOT SUBJECT TO CONTAMINATION, ABUSE, MISUSE, OR INAPPROPRIATE MODIFICATION OR REPAIR.

### **Application Considerations**

### **SUITABILITY FOR USE**

OMRON shall not be responsible for conformity with any standards, codes, or regulations that apply to the combination of products in the customer's application or use of the products.

At the customer's request, OMRON will provide applicable third party certification documents identifying ratings and limitations of use that apply to the products. This information by itself is not sufficient for a complete determination of the suitability of the products in combination with the end product, machine, system, or other application or use.

The following are some examples of applications for which particular attention must be given. This is not intended to be an exhaustive list of all possible uses of the products, nor is it intended to imply that the uses listed may be suitable for the products:

- Outdoor use, uses involving potential chemical contamination or electrical interference, or conditions or uses not described in this manual.
- Nuclear energy control systems, combustion systems, railroad systems, aviation systems, medical equipment, amusement machines, vehicles, safety equipment, and installations subject to separate industry or government regulations.
- Systems, machines, and equipment that could present a risk to life or property.

Please know and observe all prohibitions of use applicable to the products.

NEVER USE THE PRODUCTS FOR AN APPLICATION INVOLVING SERIOUS RISK TO LIFE OR PROPERTY WITHOUT ENSURING THAT THE SYSTEM AS A WHOLE HAS BEEN DESIGNED TO ADDRESS THE RISKS, AND THAT THE OMRON PRODUCTS ARE PROPERLY RATED AND INSTALLED FOR THE INTENDED USE WITHIN THE OVERALL EQUIPMENT OR SYSTEM.

### **PROGRAMMABLE PRODUCTS**

OMRON shall not be responsible for the user's programming of a programmable product, or any consequence thereof.

### **Disclaimers**

#### **CHANGE IN SPECIFICATIONS**

Product specifications and accessories may be changed at any time based on improvements and other reasons.

It is our practice to change model numbers when published ratings or features are changed, or when significant construction changes are made. However, some specifications of the products may be changed without any notice. When in doubt, special model numbers may be assigned to fix or establish key specifications for your application on your request. Please consult with your OMRON representative at any time to confirm actual specifications of purchased products.

#### **DIMENSIONS AND WEIGHTS**

Dimensions and weights are nominal and are not to be used for manufacturing purposes, even when tolerances are shown.

### **PERFORMANCE DATA**

Performance data given in this manual is provided as a guide for the user in determining suitability and does not constitute a warranty. It may represent the result of OMRON's test conditions, and the users must correlate it to actual application requirements. Actual performance is subject to the OMRON Warranty and Limitations of Liability.

### **ERRORS AND OMISSIONS**

The information in this manual has been carefully checked and is believed to be accurate; however, no responsibility is assumed for clerical, typographical, or proofreading errors, or omissions.

### **PRECAUTIONS**

<span id="page-19-0"></span>This section provides general precautions for using the CS1W-ETN21 and CJ1W-ETN21 Ethernet Units (100Base-TX).

**The information contained in this section is important for the safe and reliable application of Ethernet Units. You must read this section and understand the information contained before attempting to set up or operate an Ethernet Unit.**

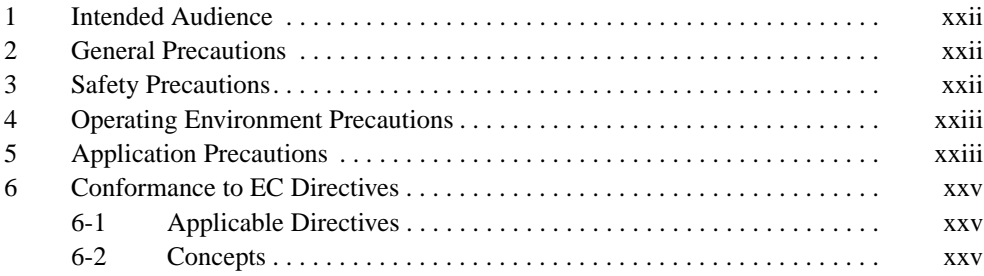

#### <span id="page-20-0"></span>**1 Intended Audience**

This manual is intended for the following personnel, who must also have knowledge of electrical systems (an electrical engineer or the equivalent).

- Personnel in charge of installing FA systems.
- Personnel in charge of designing FA systems.
- Personnel in charge of managing FA systems and facilities.

#### <span id="page-20-1"></span>**2 General Precautions**

The user must operate the product according to the performance specifications described in the operation manuals.

Before using the product under conditions which are not described in the manual or applying the product to nuclear control systems, railroad systems, aviation systems, vehicles, combustion systems, medical equipment, amusement machines, safety equipment, and other systems, machines, and equipment that may have a serious influence on lives and property if used improperly, consult your OMRON representative.

Make sure that the ratings and performance characteristics of the product are sufficient for the systems, machines, and equipment, and be sure to provide the systems, machines, and equipment with double safety mechanisms.

This manual provides information for programming and operating the Unit. Be sure to read this manual before attempting to use the Unit and keep this manual close at hand for reference during operation.

 $\sqrt{N}$  WARNING It is extremely important that a PLC and all PLC Units be used for the specified purpose and under the specified conditions, especially in applications that can directly or indirectly affect human life. You must consult with your OMRON representative before applying a PLC System to the above-mentioned applications.

#### <span id="page-20-2"></span>**3 Safety Precautions**

 $\sqrt{N}$  WARNING Do not attempt to take any Unit apart while the power is being supplied. Doing so may result in electric shock.

- $\sqrt{!}$  WARNING Do not touch any of the terminals or terminal blocks while the power is being supplied. Doing so may result in electric shock.
- $\sqrt{N}$  WARNING Do not attempt to disassemble, repair, or modify any Units. Any attempt to do so may result in malfunction, fire, or electric shock.
	- $\sqrt{I}$  Caution Execute online editing only after confirming that no adverse effects will be caused by extending the cycle time. Otherwise, the input signals may not be readable.

- Emergency stop circuits, interlock circuits, limit circuits, and similar safety measures must be provided in external control circuits.
- $\sqrt{N}$  Caution Tighten the screws on the terminal block of the AC Power Supply Unit to the torque specified in the operation manual. The loose screws may result in burning or malfunction.

#### <span id="page-21-0"></span>**4 Operating Environment Precautions**

 $\bigwedge$  Caution Do not operate the control system in the following locations:

- Locations subject to direct sunlight.
- Locations subject to temperatures or humidity outside the range specified in the specifications.
- Locations subject to condensation as the result of severe changes in temperature.
- Locations subject to corrosive or flammable gases.
- Locations subject to dust (especially iron dust) or salts.
- Locations subject to exposure to water, oil, or chemicals.
- Locations subject to shock or vibration.
- $\sqrt{N}$  Caution Take appropriate and sufficient countermeasures when installing systems in the following locations:
	- Locations subject to static electricity or other forms of noise.
	- Locations subject to strong electromagnetic fields.
	- Locations subject to possible exposure to radioactivity.
	- Locations close to power supplies.

#### <span id="page-21-1"></span>**5 Application Precautions**

Observe the following precautions when using the Ethernet Unit.

 $\sqrt{N}$  WARNING Always heed these precautions. Failure to abide by the following precautions could lead to serious or possibly fatal injury.

> • Always connect to a ground of 100  $\Omega$  or less when installing the Units. Not connecting to a ground of 100  $\Omega$  or less may result in electric shock.

- Always turn OFF the power supply to the CPU Unit, Slaves, and Communications Units before attempting any of the following. Not turning OFF the power supply may result in malfunction or electric shock.
	- Mounting or dismounting I/O Units, CPU Units, Memory Packs, or Master Units.
	- Assembling the Units.
	- Setting DIP switches or rotary switches.
	- Connecting cables or wiring the system.
- $\sqrt{!}$  Caution Failure to abide by the following precautions could lead to faulty operation of the Ethernet Unit or the system, or could damage the Ethernet Unit. Always heed these precautions.
	- Fail-safe measures must be taken by the customer to ensure safety in the event of incorrect, missing, or abnormal signals caused by broken signal lines, momentary power interruptions, or other causes.
	- Interlock circuits, limit circuits, and similar safety measures in external circuits (i.e., not in the Programmable Controller) must be provided by the customer.
	- Always use the power supply voltages specified in the operation manuals. An incorrect voltage may result in malfunction or burning.
	- Take appropriate measures to ensure that the specified power with the rated voltage and frequency is supplied. Be particularly careful in places where the power supply is unstable. An incorrect power supply may result in malfunction.
	- Install external breakers and take other safety measures against short-circuiting in external wiring. Insufficient safety measures against short-circuiting may result in burning.
	- Do not install the Unit near devices that generate strong high-frequency noise.
	- Do not drop the Unit or subject it to excessive vibration or shock.
	- Make sure that all the Backplane mounting screws, terminal block screws, and cable connector screws are tightened to the torque specified in the relevant manuals. Incorrect tightening torque may result in malfunction.
	- Leave the label attached to the Unit when wiring. Removing the label may result in malfunction if foreign matter enters the Unit.
	- Remove the label after the completion of wiring to ensure proper heat dissipation. Leaving the label attached may result in malfunction.
	- Use crimp terminals for wiring. Do not connect bare stranded wires directly to terminals. Connection of bare stranded wires may result in burning.
	- Double-check all wiring and switch settings before turning ON the power supply. Incorrect wiring may result in burning.
	- Wire all connections correctly.
	- Mount Units only after checking terminal blocks and connectors completely.
	- Make sure that the terminal blocks, expansion cables, and other items with locking devices are locked in place.
	- When transporting the Unit, use special packing boxes and protect it from being exposed to excessive vibration or impacts during transportation.
- Check the user program for proper execution before actually running it on the Unit. Not checking the program may result in unexpected operation.
- Observe the following precautions when wiring the communications cable.
	- Separate the communications cables from the power lines or high-tension lines.
	- Do not bend the communications cables past their natural bending radius.
	- Do not pull on the communications cables.
	- Do not place heavy objects on top of the communications cables.
	- Always lay communications cable inside ducts.
	- Use appropriate communications cables.
- Before touching a Unit, be sure to first touch a grounded metallic object in order to discharge any static build-up. Not doing so may result in malfunction or damage.
- Confirm that no adverse effect will occur in the system before attempting any of the following. Not doing so may result in an unexpected operation.
	- Changing the operating mode of the PLC (including the setting of the startup operation mode).
	- Force-setting/force-resetting any bit in memory.
	- Changing the present value of any word or any set value in memory.

### <span id="page-23-0"></span>**6 Conformance to EC Directives**

#### <span id="page-23-1"></span>**6-1 Applicable Directives**

- EMC Directives
- Low Voltage Directive

#### <span id="page-23-2"></span>**6-2 Concepts**

#### **EMC Directives**

OMRON devices that comply with EC Directives also conform to the related EMC standards so that they can be more easily built into other devices or the overall machine. The actual products have been checked for conformity to EMC standards (see the following note). Whether the products conform to the standards in the system used by the customer, however, must be checked by the customer.

EMC-related performance of the OMRON devices that comply with EC Directives will vary depending on the configuration, wiring, and other conditions of the equipment or control panel on which the OMRON devices are installed. The customer must, therefore, perform the final check to confirm that devices and the overall machine conform to EMC standards.

**Note** Applicable EMS (Electromagnetic Susceptibility) and EMI (Electromagnetic Interference) Standards in the EMC (Electromagnetic Compatibility) standards are as follows:

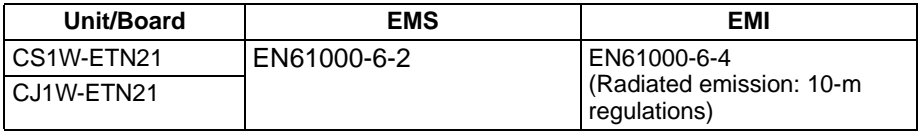

Always ensure that devices operating at voltages of 50 to 1,000 V AC and 75 to 1,500 V DC meet the required safety standards for the PLC (EN61131-2).

### **SECTION 1 Features and System Configuration**

<span id="page-25-0"></span>This section introduces the features, describes the system configuration and Unit parts, and provides Unit specifications.

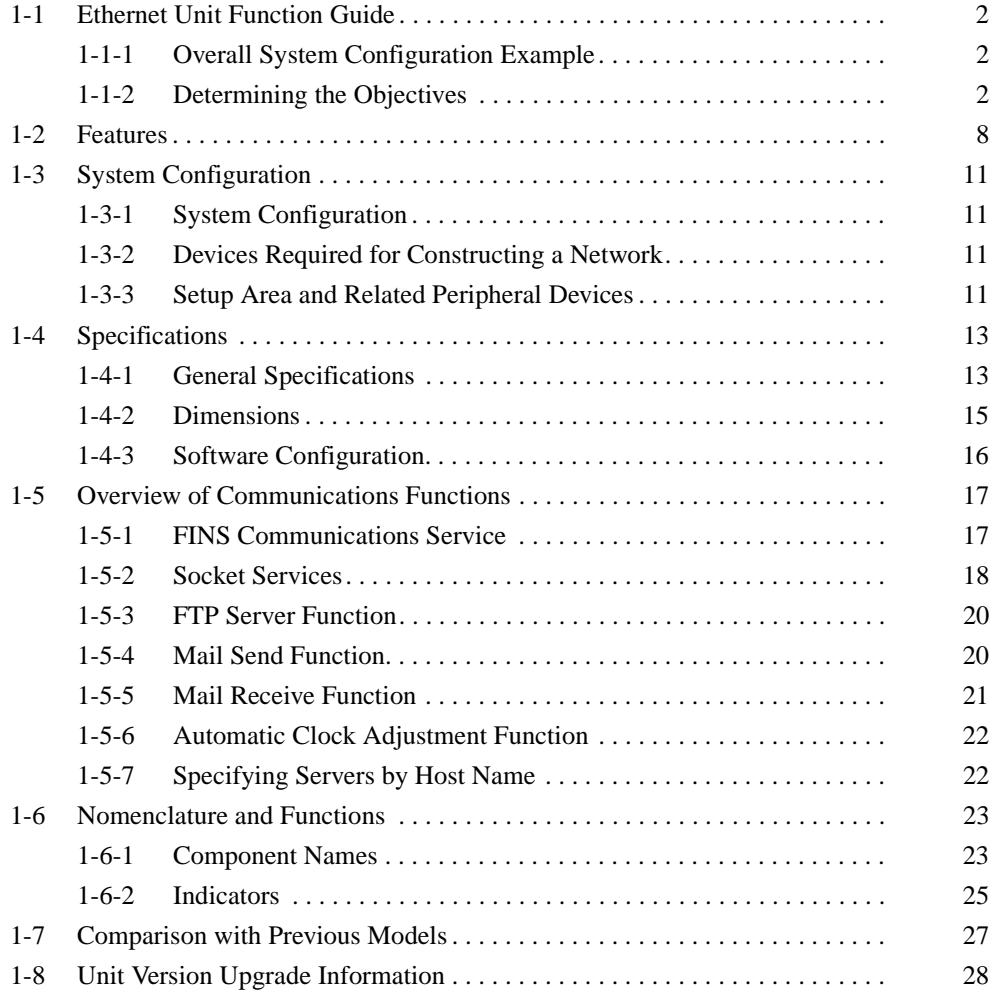

### <span id="page-26-0"></span>**1-1 Ethernet Unit Function Guide**

#### <span id="page-26-1"></span>**1-1-1 Overall System Configuration Example**

The following diagram shows an example of an overall system configuration using Ethernet Units.

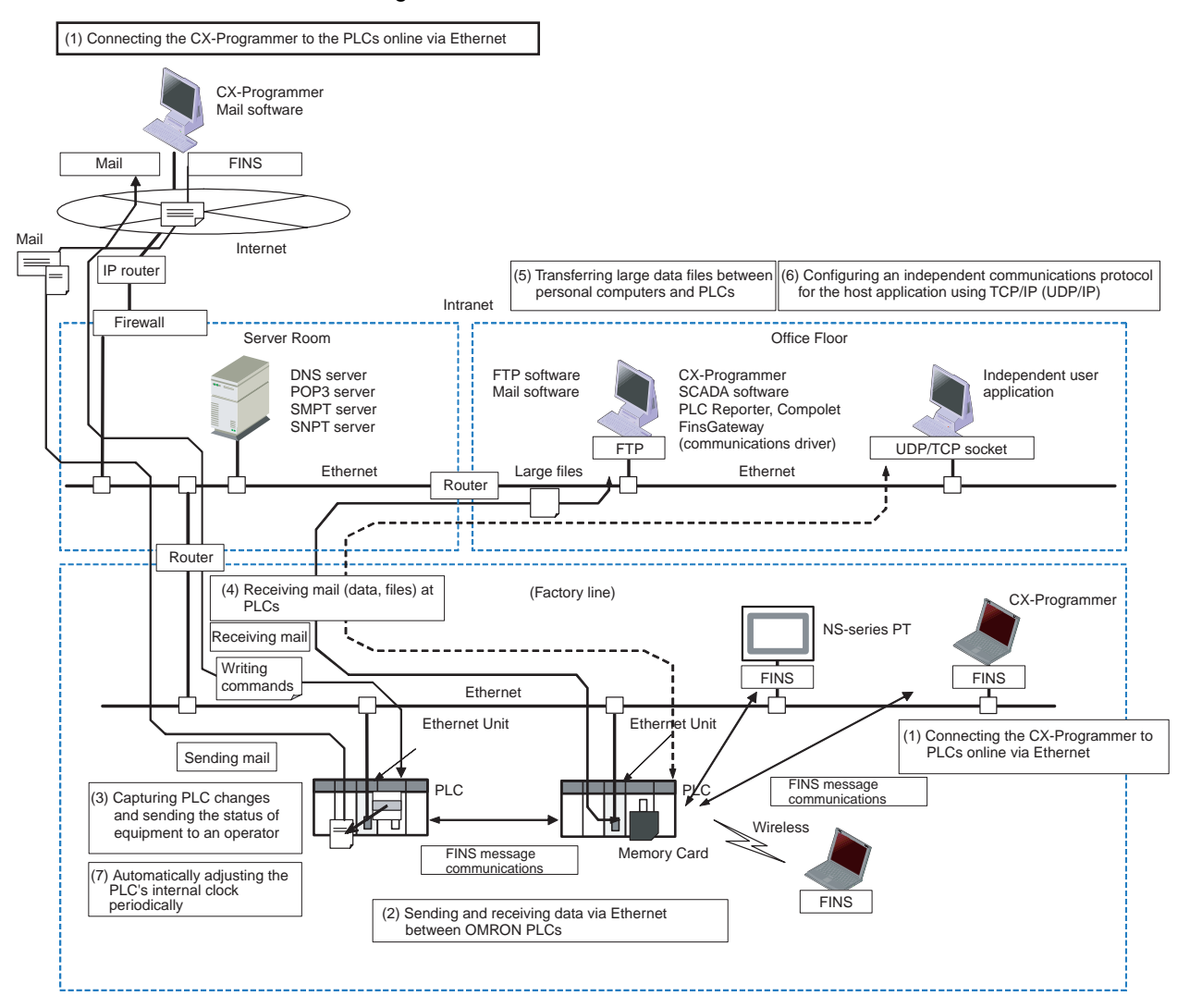

#### <span id="page-26-2"></span>**1-1-2 Determining the Objectives**

#### **Connecting the CX-Programmer to PLCs Online via Ethernet**

**Connecting within the Same Segment**

Use the UDP/IP version of the FINS communications service (i.e., FINS/ UDP). FINS/UDP is supported by many OMRON products and is compatible with earlier Ethernet Units (CS1W-ETN01/ETN11 and CJ1W-ETN11). The CX-Programmer can be connected and used with FINS/UDP even if personal computer middleware (FinsGateway) is not used. FinsGateway (any version) can also be used together with the CX-Programmer.

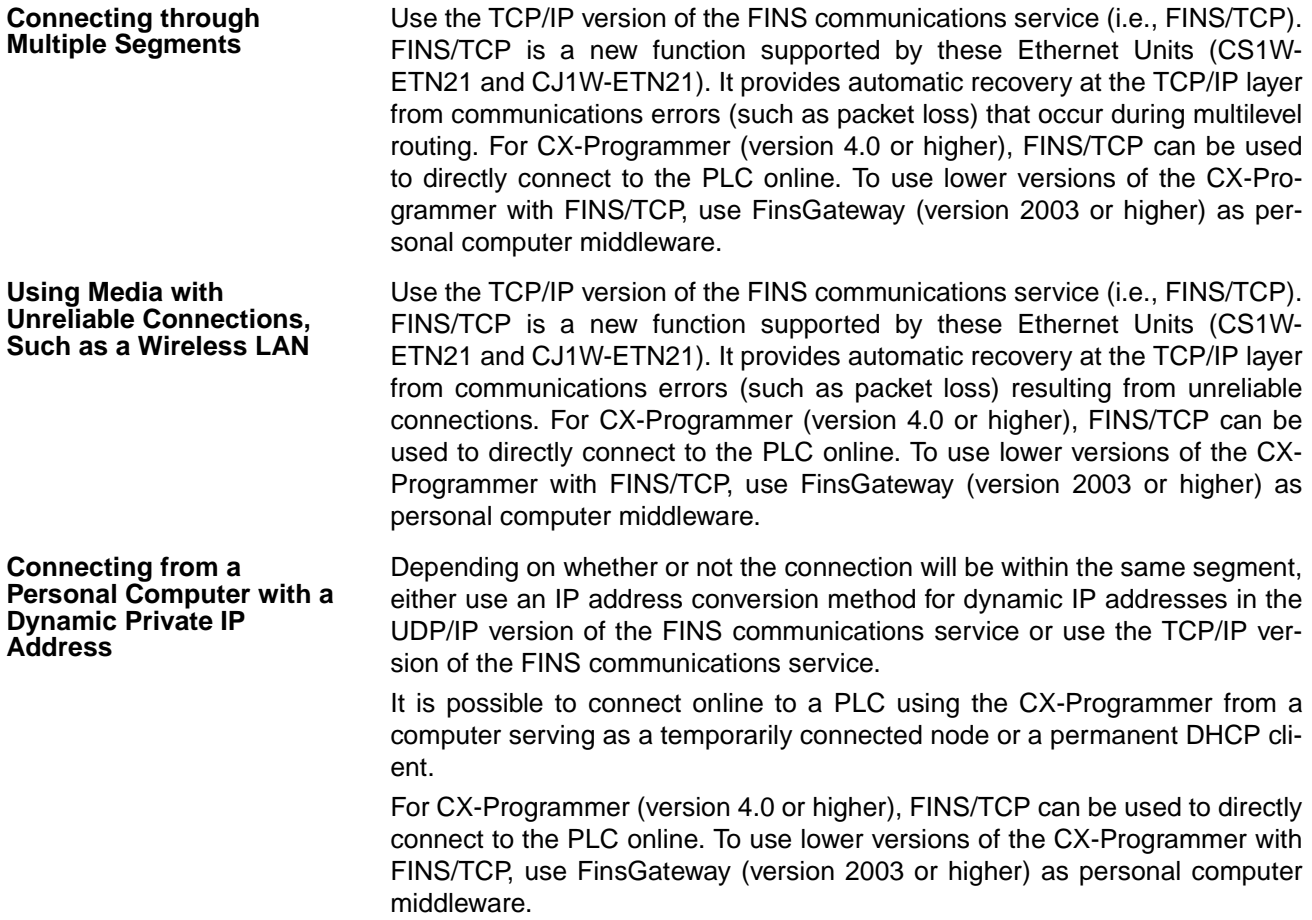

Connecting through multiple segments, such as over the Internet: Use FINS/TCP.

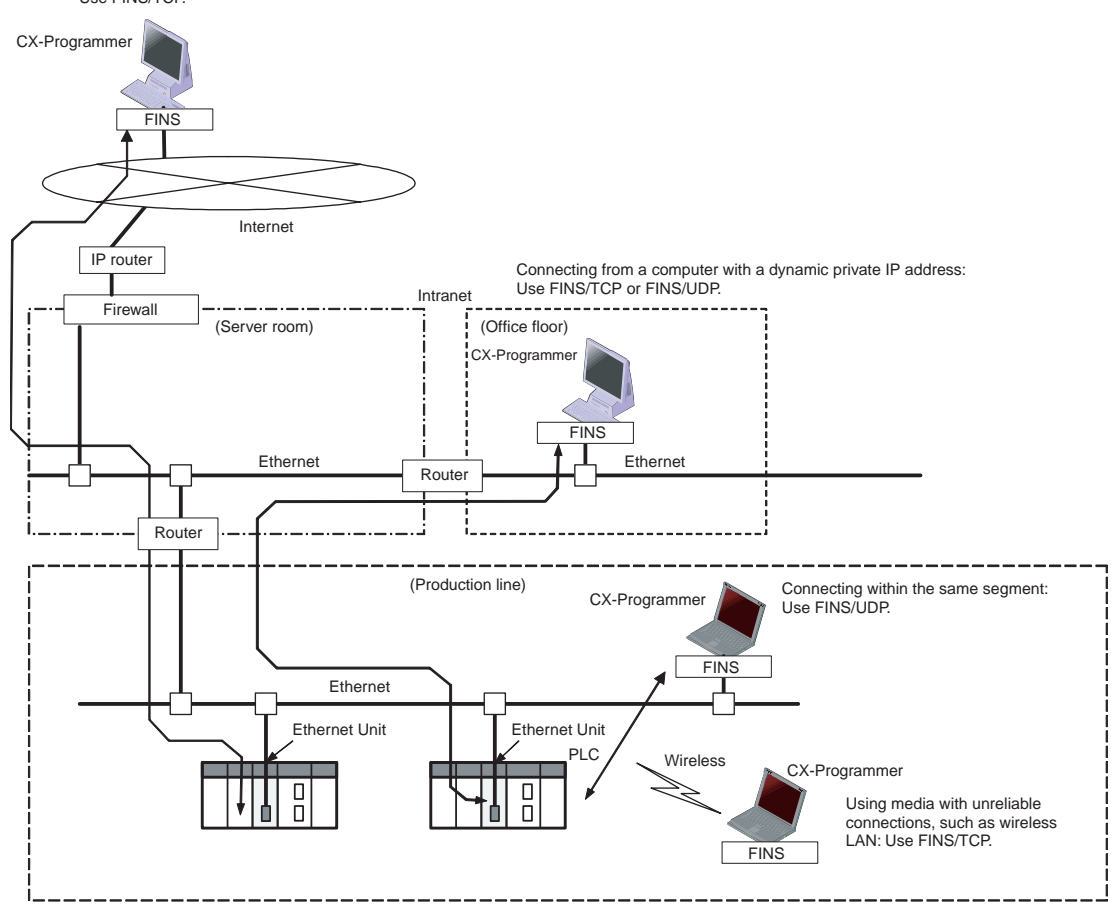

Reference **[SECTION 6 FINS Communications](#page-137-1)** 

#### **Exchanging Data between OMRON PLCs using Ethernet**

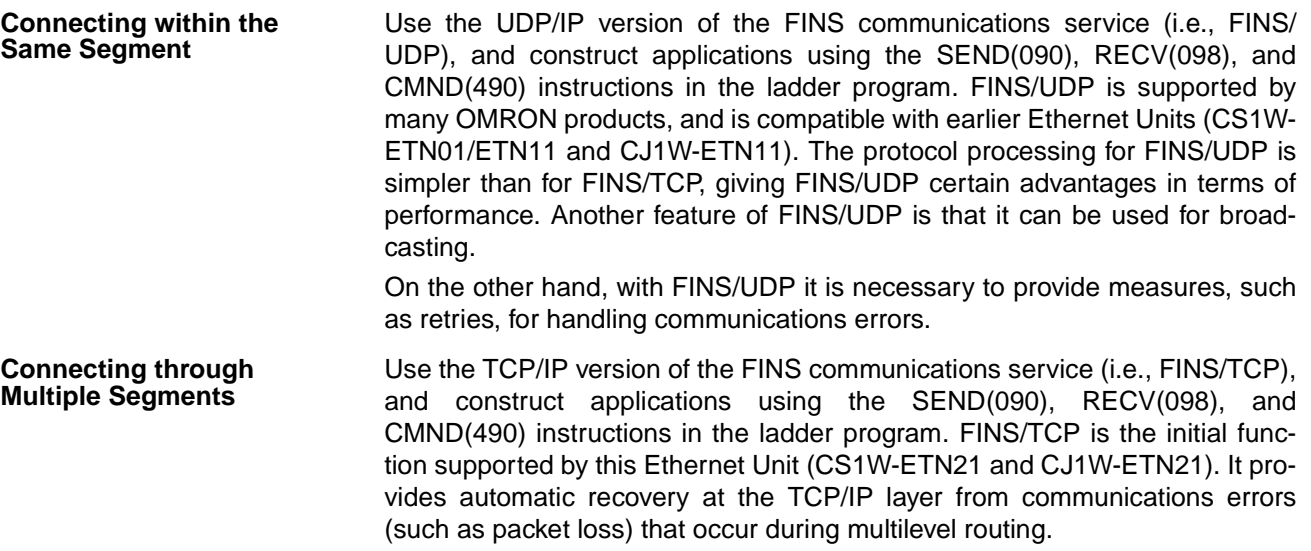

#### *Ethernet Unit Function Guide* **Section 1-1**

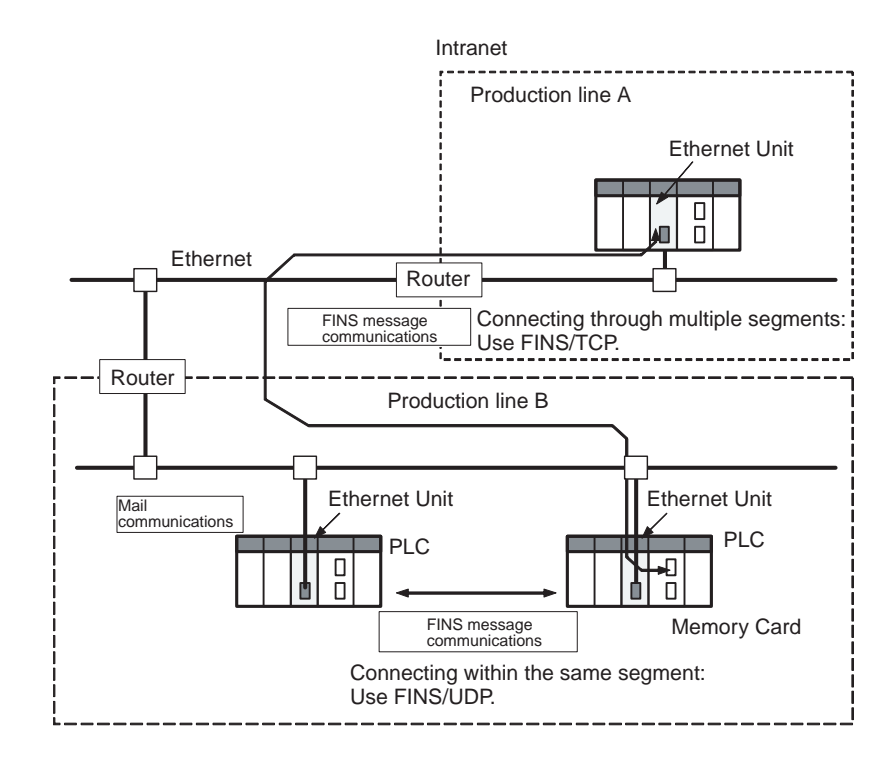

**Reference** [SECTION 6 FINS Communications](#page-137-1)

#### **Monitoring PLC Changes and Sending Equipment Status to the Operator by E-mail**

**Operation** When the mail send function is used, automatic communications applications via the Internet can be constructed relatively easily. With this Ethernet Unit, the following mail triggers can be set as PLC changes. When these settings can be used, no special ladder program is required for sending e-mail.

- When a particular bit (the Mail Send Switch) turns ON
- When values change in particular words  $(=, \langle \rangle, \langle \langle \langle \rangle, \rangle)$
- When a particular bit changes (either OFF to ON or ON to OFF)
- When a change occurs at the Ethernet Unit (stored in error log)
- When a change occurs at the CPU Unit (e.g., a non-fatal error, a fatal error, or a mode change)
- At regular intervals

The following data can be sent by e-mail:

- Text (user-created text strings (ASCII data), Ethernet Unit error log data, and status data)
- Attached files (IOM data created automatically by the Ethernet Unit, data tables, and files in File Memory)

To use the mail send function, there must be a separate SMTP server on the network. When using the SMTP server of an Internet Service Provider (ISP), security measures, such as POP before or SMTP, may be required. (This Unit handles POP before SMTP.) In addition to the IP address, the host name used for the DNS service can be specified for the SMTP/POP3 server.

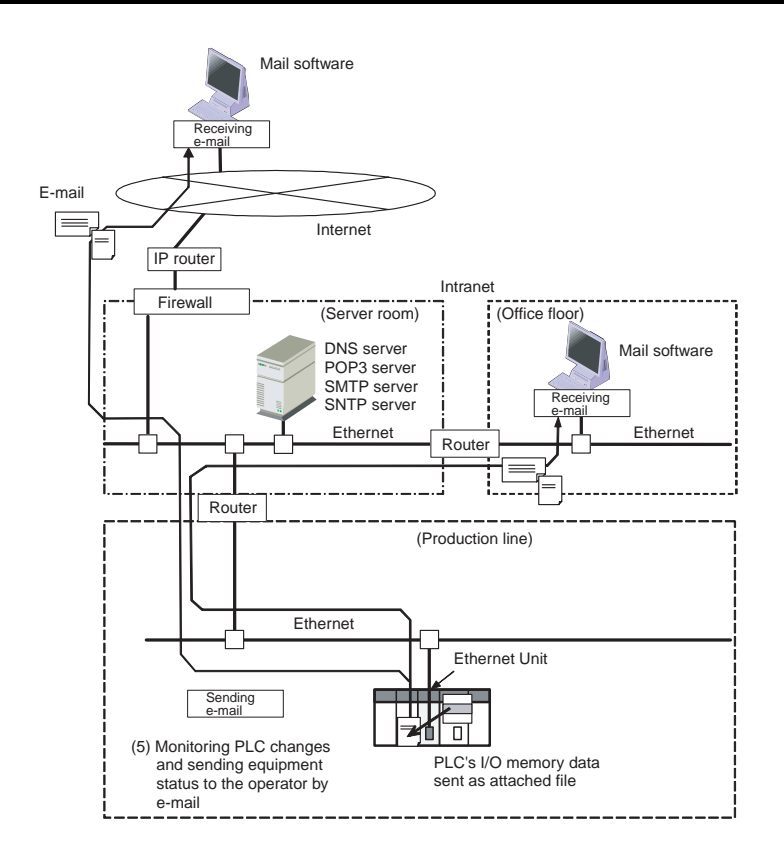

**Reference** SECTION 2 Mail Send Function in the Operation Manual Construction of **Applications** 

#### **Receiving E-mail (Data and Files) at the PLC**

**Operation** Use the mail receive function.

When the mail receive function is used, the PLC can be accessed through a mail address, enabling remote applications via the Internet to be constructed relatively easily. With the mail receive function, any of the following remote commands can be specified as e-mail subjects.

- FileWrite (File Write)
- FileRead (File Read)
- FileDelete (File Delete)
- FileList (File List Read)
- UMBackup (User Memory Backup)
- PARAMBackup (Parameter Area Backup)
- IOMWrite (I/O Memory Write)
- IOMRead (I/O Memory Read)
- ChangeMode (Operating Mode Change)
- ErrorLogRead (Error Log Read)
- ErrorLogClear (Error Log Clear)
- MailLogRead (Mail Log Read)
- MailLogClear (Mail Log Clear)
- Test (Mail Test)
- FinsSend (FINS Command Send)

To use the mail receive function, there must be a separate POP3 server on the network. Aside from the IP address, the host name used for DNS service can be specified for the POP3 server.

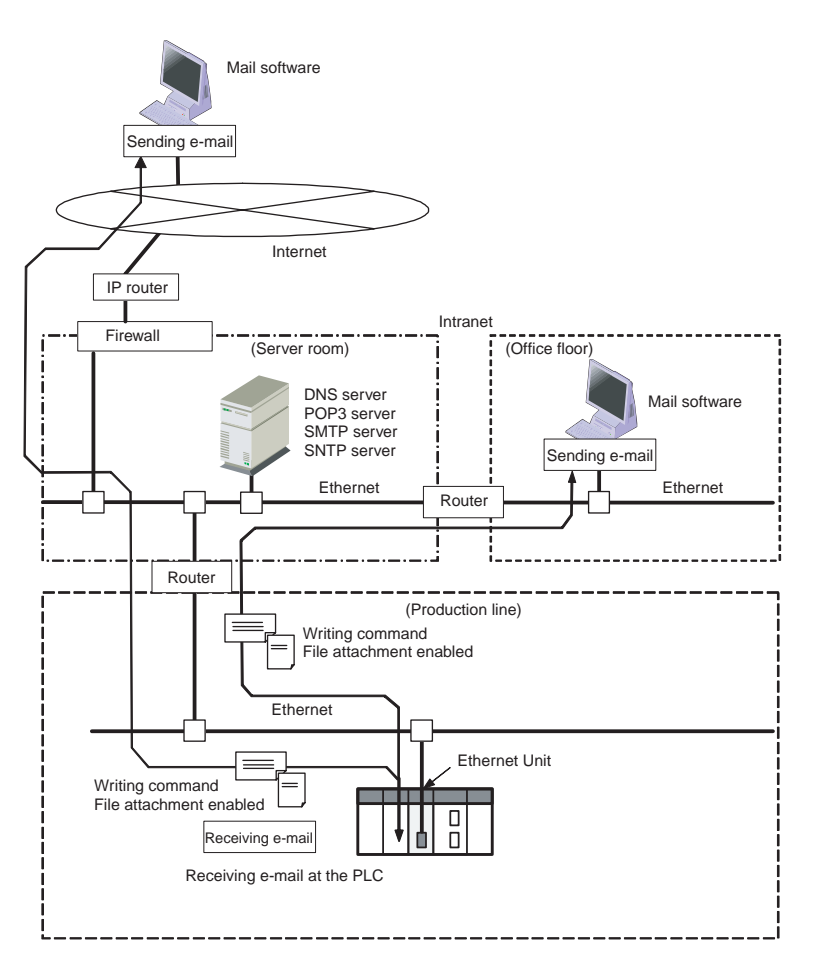

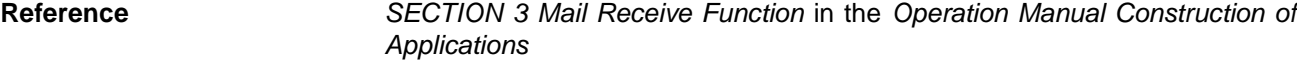

#### **Exchanging Large Files between a Personal Computer and PLC**

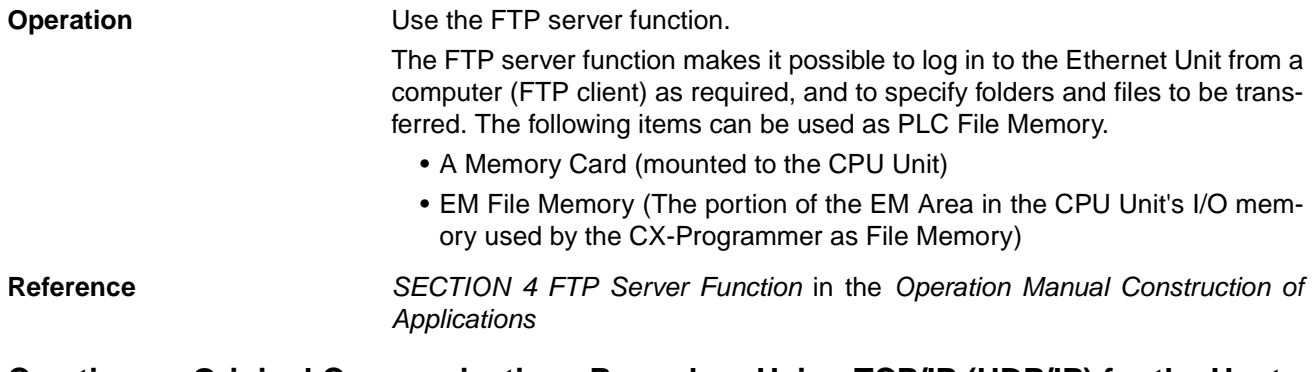

#### **Creating an Original Communications Procedure Using TCP/IP (UDP/IP) for the Host Application or Communicating with PLCs from Another Manufacturer**

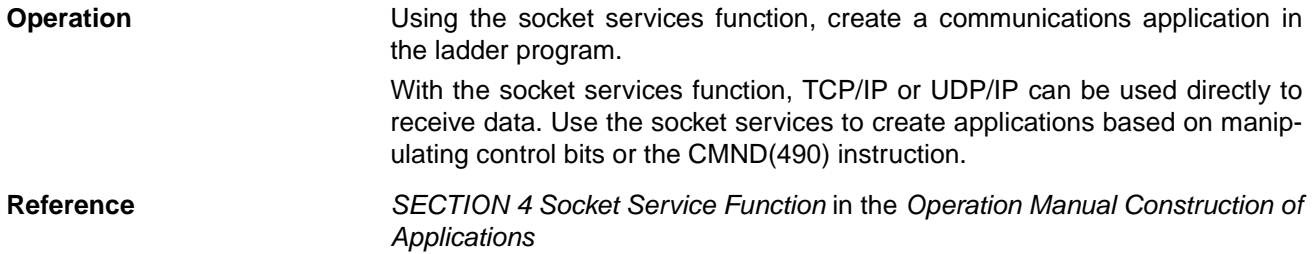

#### **Automatically Adjusting the PLC's Internal Clock at Regular Intervals**

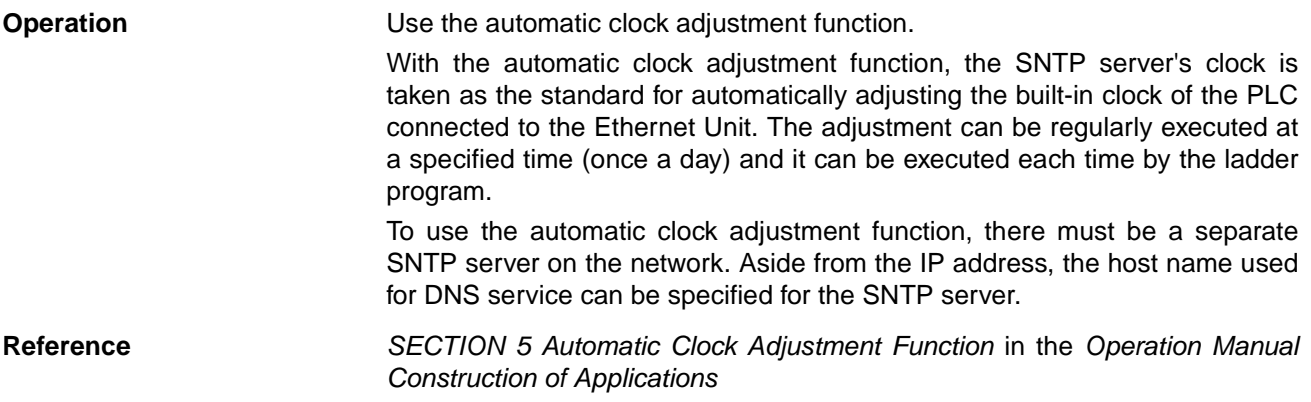

#### <span id="page-32-0"></span>**1-2 Features**

#### **Compatibility and Speed**

The transmission medium has been upgraded to 100Base-TX, while compatibility with the functions and application interfaces of the existing Ethernet Unit models (CS1W-ETN01, CS1W-ETN11, and CJ1W-ETN11) has been maintained. Moreover, processing speed has been improved so that the system response performance for the same FINS message applications is now up to four times faster.

#### **Various Protocols Available on Ethernet**

A variety of protocols makes available a wide range of applications for use on an Ethernet network. The protocols that can be selected include sending and receiving data by TCP/IP or UDP/IP (socket services), sending and receiving commands by OMRON's standard protocol FINS, transferring files by FTP, sending and receiving e-mail by SMTP/POP3, and automatically adjusting the PLC's internal clock by SNTP.

A communications service can be selected according to need, allowing the PLC to be flexibly integrated with the Ethernet information network.

#### **Communications by UDP/IP and TCP/IP (Socket Services Function)**

The standard Ethernet protocols, UDP/IP and TCP/IP, are supported, making it possible to communicate with a wide range of devices, workstations, computers, and Ethernet Units from other manufacturers.

Up to eight ports can be used for various protocols, enabling the use of various applications.

#### **Simplified Socket Services**

Without using the CMND(490) instruction, the socket services function for TCP or UDP can be simplified by presetting parameters and using dedicated bits. In addition, the size of received data accumulated in the reception buffer is now stored, and a Data Received Flag has been added. These new features eliminate the need for ladder programs to monitor the timing for completion of instructions and socket service processing, and thus reduce the amount of labor required for program development.

#### **Improved FINS Message Communications**

The following functions have been improved over previous Ethernet Unit models. They allow the scale of the system to be increased, and can give greater flexibility to the system configuration including the host computer.

- Expanded number of nodes (to 254 max., from 126 max.)
- Communications are now enabled even if the host computer's IP address is dynamic. (DHCP client computers can be handled, including TCP/IP and UDP/IP.)
	- $\rightarrow$  Previously IP addresses for host computers could be fixed only.

 $\rightarrow$  For Ethernet Units with Unit Ver. 1.3 or later, the Unit can be protected against access from nodes with dynamically changed IP addresses (set to be fixed only).

• An automatic client FINS node address allocation function now makes it possible to connect online to the PLC even if no FINS node address has been set for the host computer.

 $\rightarrow$  Previously online connection to the PLC was possible only after a FINS node address was set for the host computer.

- FINS message communications are now enabled in TCP/IP (with up to 16 simultaneous connections), so a system can now utilize FINS message communications in both UDP/IP and TCP/IP.
	- $\rightarrow$  Previously only UDP/IP could be used.
- Multiple FINS applications (such as the CX-Programmer) on the same computer can now be connected online to the PLC via Ethernet (in either TCP/IP or UDP/IP).

 $\rightarrow$  Previously when one FINS application on a computer was connected online to the PLC, it was impossible to connect any other at the same time.

#### **Transferring Data Files between Host Computers (FTP Server Function)**

A built-in FTP server function enables data files in the PLC to be read from a workstation or computer with an FTP client function, and for data to be written to the PLC. Large amounts of data can be transferred at a time from clients, without requiring ladder programming.

#### **Additional E-mail Functions**

With previous Ethernet Unit models (CS1W-ETN01/CS1W-ETN11/CJ1W-ETN11), e-mail could sent only from the Ethernet Unit, and the data that could be sent was limited to user-created ASCII text data and system data. Now the following e-mail functions have been added. **Mail Receive Function (Receiving Commands for the PLC by E-mail)** Commands for the PLC (mail remote commands) can be written into e-mail, and the Ethernet Unit can receive them, execute them, and send responses by e-mail. **E-mail File Attachment Function** This function can be linked to the CS/CJ File Memory function. • The Ethernet Unit can automatically generate data files (6,000 words maximum per file) from the CPU Unit's I/O memory status, and send them to specified e-mail addresses as e-mail attachments. It can also send program files from the Memory Card (up to 1 MB) to specified e-mail

addresses as e-mail attachments.

- In addition to using the existing Mail Send Switch, or having e-mail sent at regular intervals, it is possible to set triggers for sending e-mail (for example, by having e-mail sent when a PV in the CPU Unit's I/O memory reaches a certain value (size comparison), or when the bit at a specified address turns ON).
- Up to eight of these e-mail send conditions (destination, trigger type, etc.) can be preregistered so that e-mail will be sent automatically whenever the conditions are met.
- **Note** The e-mail functions require a separate mail server (SMTP/POP3).

#### **Automatic PLC Internal Clock Adjustment**

The built-in clock of the PLC connected to the Ethernet can be automatically adjusted, with the SNTP server clock taken as the standard. Automatic adjustments through the entire system enable the various records generated by production equipment to be managed according to clock information and analyzed.

**Note** The automatic clock adjustment requires a separate SNTP server.

#### **Specification of Servers by Host Name**

In addition to directly specifying the IP address for a SMTP, POP3, or SNTP server, it is also possible (by means of the Ethernet Unit's DNS client function) to specify the server by host name. This enables automatic searches for IP addresses for purposes such as system checking, even when the IP addresses for servers have been changed.

- **Note** (1) A separate DNS server is required to specify servers by host name using DNS.
	- (2) The IP address is specified directly for the DNS server.

#### **Use Web Function to Read Ethernet Unit Settings and Status**

A Web function is provided in Ethernet Units with Unit Ver. 1.3 or later. This enables use of a Web browser to read the Ethernet Unit's system settings and statuses.

#### **Network Connection with Controller Link**

The Ethernet information network can be connected to the Controller Link control system network by using the FINS communications service function. This enables a PLC on a Controller Link network to be monitored from a PLC on an Ethernet network, and it allows data to be exchanged between them.

#### **Full Range of Functions for Handling Troubles**

A full range of functions is provided for promptly handling any troubles that may arise.

- Self-diagnostic function when power is turned ON
- Remote node connection check by PING command
- Remote node connection check by internode test
- Error log for recording error information when an error occurs
- Notification by e-mail when an error occurs

### <span id="page-35-0"></span>**1-3 System Configuration**

#### <span id="page-35-1"></span>**1-3-1 System Configuration**

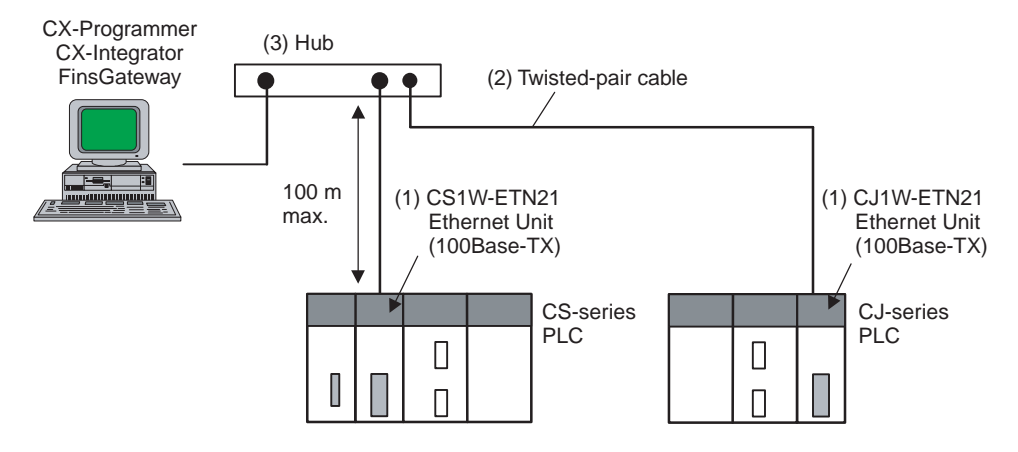

#### <span id="page-35-2"></span>**1-3-2 Devices Required for Constructing a Network**

The basic configuration for a 100Base-TX Ethernet System consists of one hub to which nodes are attached in star form using twisted-pair cable.

The devices shown in the following table are required to configure a network with 100Base-TX-type CS1W-ETN21 and CJ1W-ETN21 Ethernet Units, so prepare them in advance.

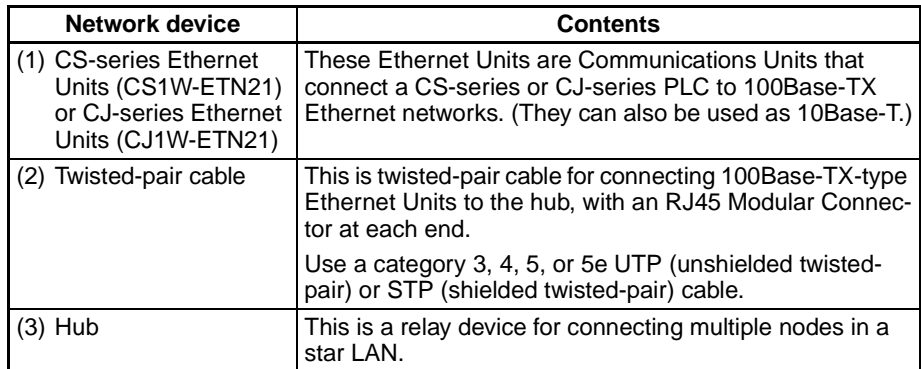

**Recommended Hubs** For details on recommended devices for constructing a network, refer to [2-4](#page-58-1) [Network Installation](#page-58-1).

#### <span id="page-35-3"></span>**1-3-3 Setup Area and Related Peripheral Devices**

**Making Settings in the CPU Bus Unit System Setup Area (with the CX-Programmer)**

For the Ethernet Unit to function as a node on an Ethernet network, make the settings, as required, in the CPU Bus Unit System Setup Area allocated in non-volatile memory in the CPU Unit.

Use the CX-Programmer to make the settings (by connecting online from the I/O Table Window, selecting the Ethernet Unit, and then selecting Unit Setup). Each time the Ethernet Unit is turned ON or restarted, it reads and uses the contents of the CPU Bus Unit System Setup Area as the settings for the communications services.
#### **System Configuration Section 1-3**

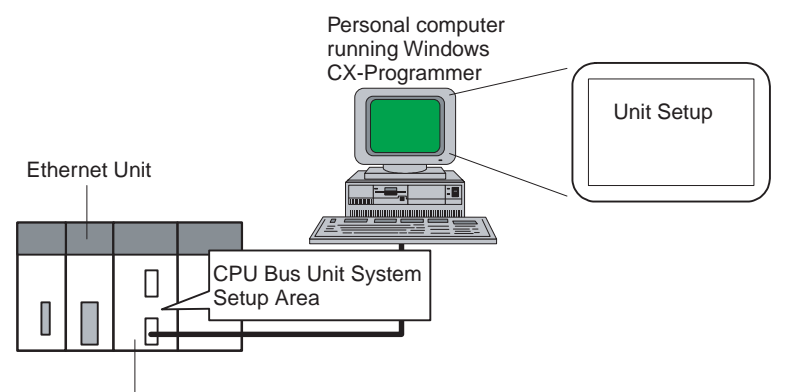

CS/CJ-series CPU Unit

#### **Making Settings in the Routing Table Area (with CX-Integrator)**

OMRON Communications Units use OMRON's original FINS network system. Make the settings for the FINS network and the relay path, as required, in the Routing Table Area allocated to the non-volatile memory in the CPU Unit.

Use CX-Integrator to make the settings. (CX-Integrator is software that comes with the CX-One and is automatically installed when the CX-One is installed.) Each time the Ethernet Unit is turned ON or restarted, it reads and uses the contents of the Routing Table Area as the settings for FINS network.

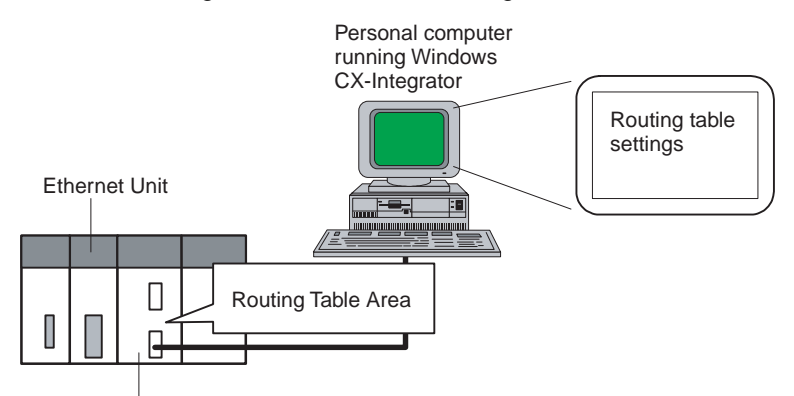

CS/CJ-series CPU Unit

**Middleware for FINS Communications Applications on a Personal Computer (FinsGateway)**

FinsGateway can be used as middleware when constructing communications applications on a personal computer for a FINS network, using Visual C++ or Visual BASIC. The CX-Programmer and CX-Integrator can also be connected online through FinsGateway. When FINS/UDP is used in the FINS communications service, all versions of FinsGateway can be used.

When FINS/TCP is used in the FINS communications service, only FinsGateway Version 2003 or higher can be used.

When the CX-Programmer and CX-Integrator are connected online by FINS/ TCP, FinsGateway Version 2003 or higher must be used.

For CX-Programmer Ver. 4.0 or higher, FINS/TCP can be used to directly connect to the PLC online.

Personal computer running Windows

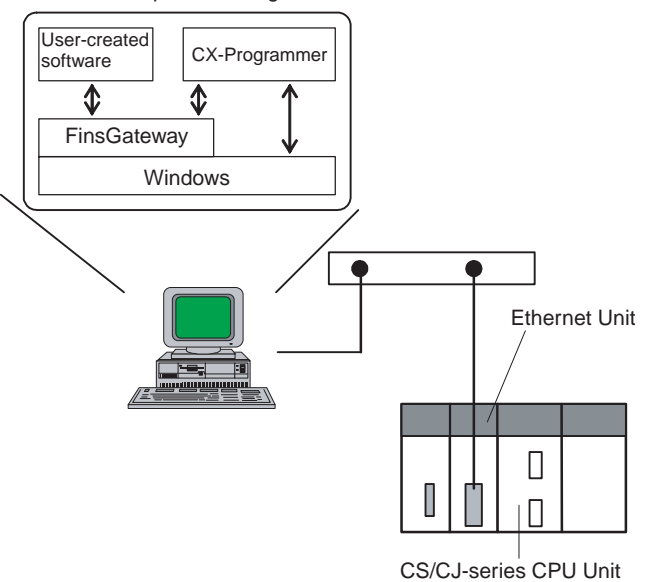

# **1-4 Specifications**

# **1-4-1 General Specifications**

#### **CS-series Ethernet Unit**

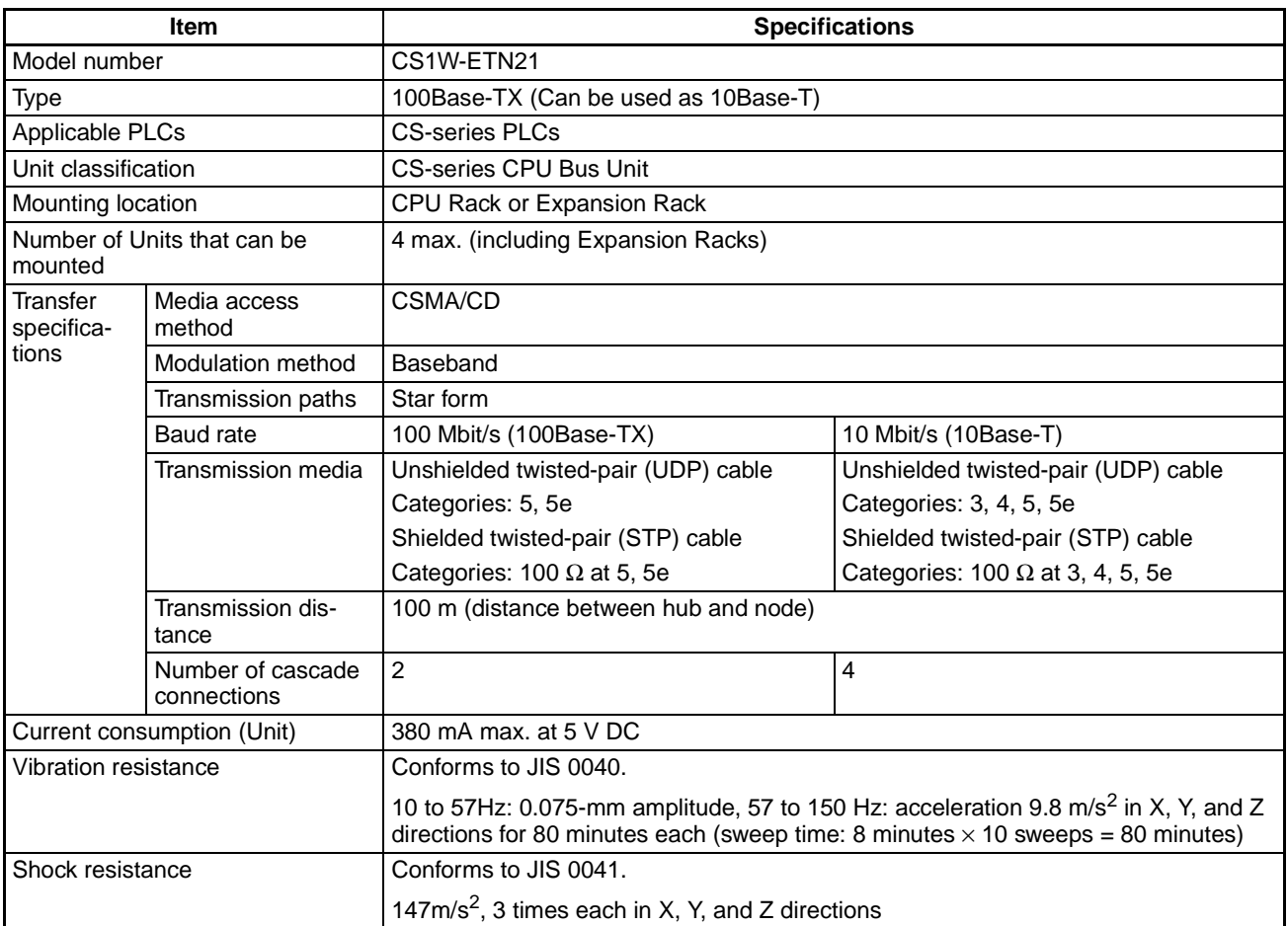

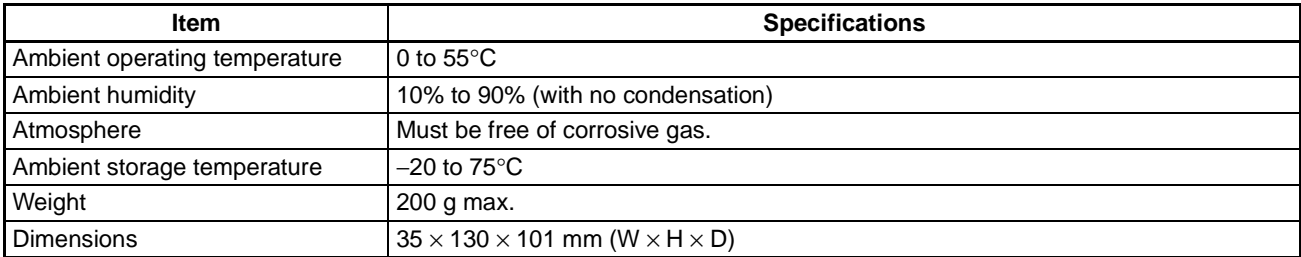

#### **CJ-series Ethernet Unit**

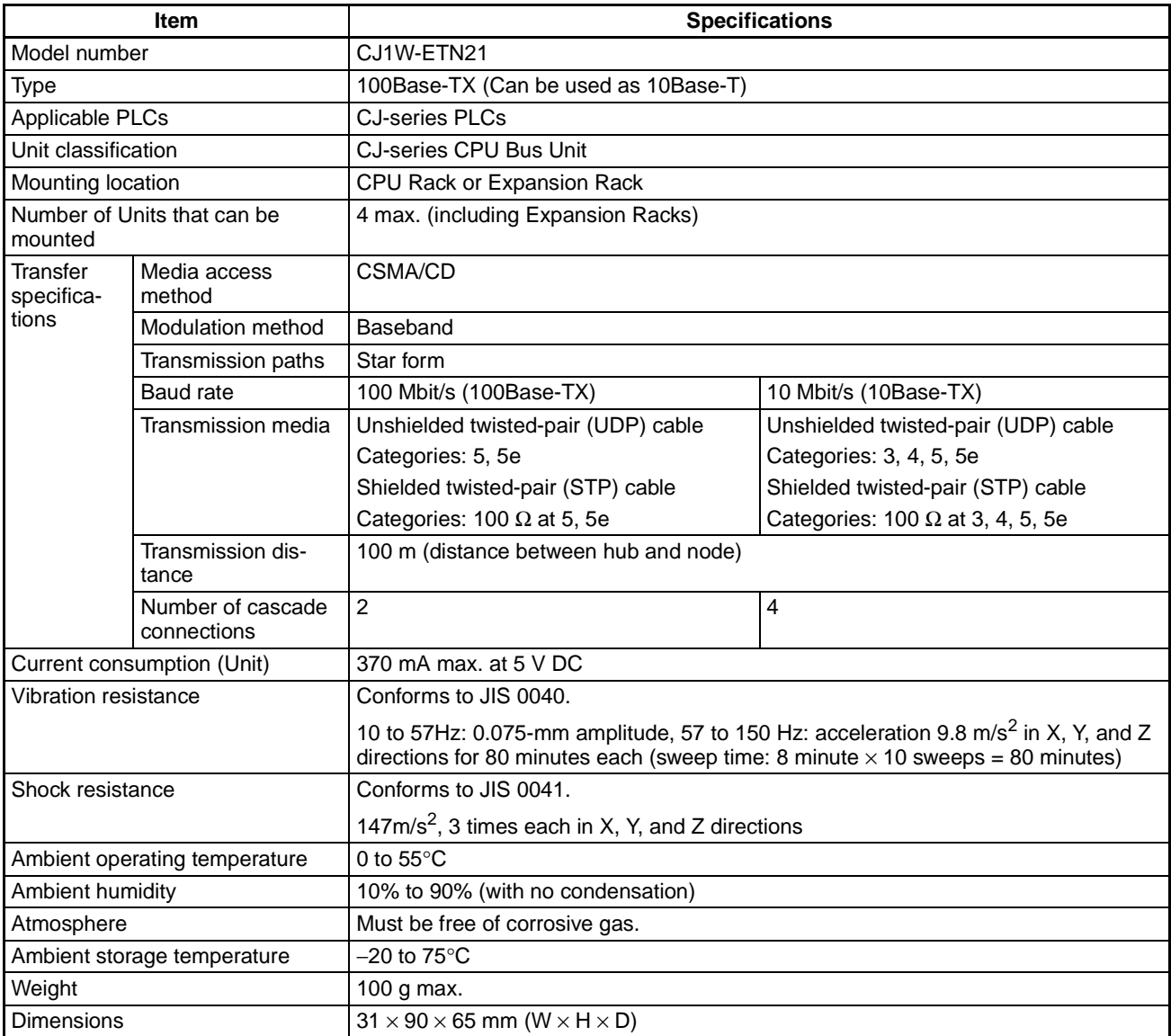

# **1-4-2 Dimensions**

### **CS1W-ETN21**

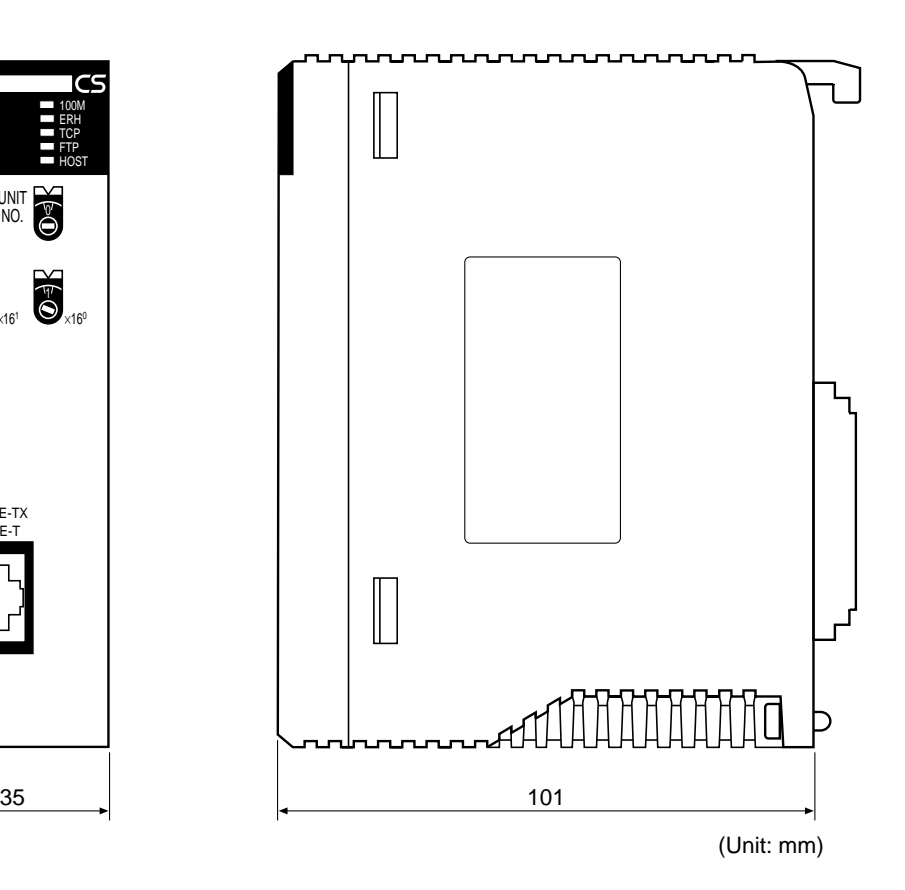

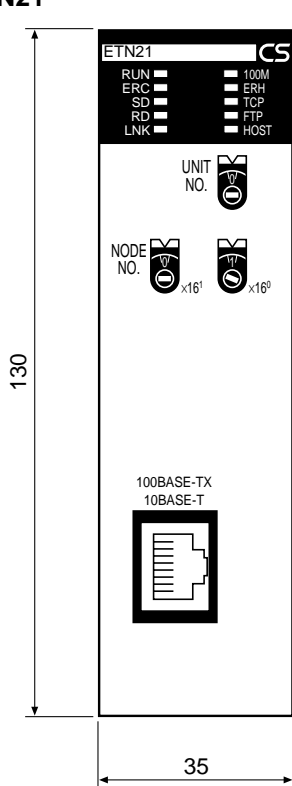

### **CJ1W-ETN21**

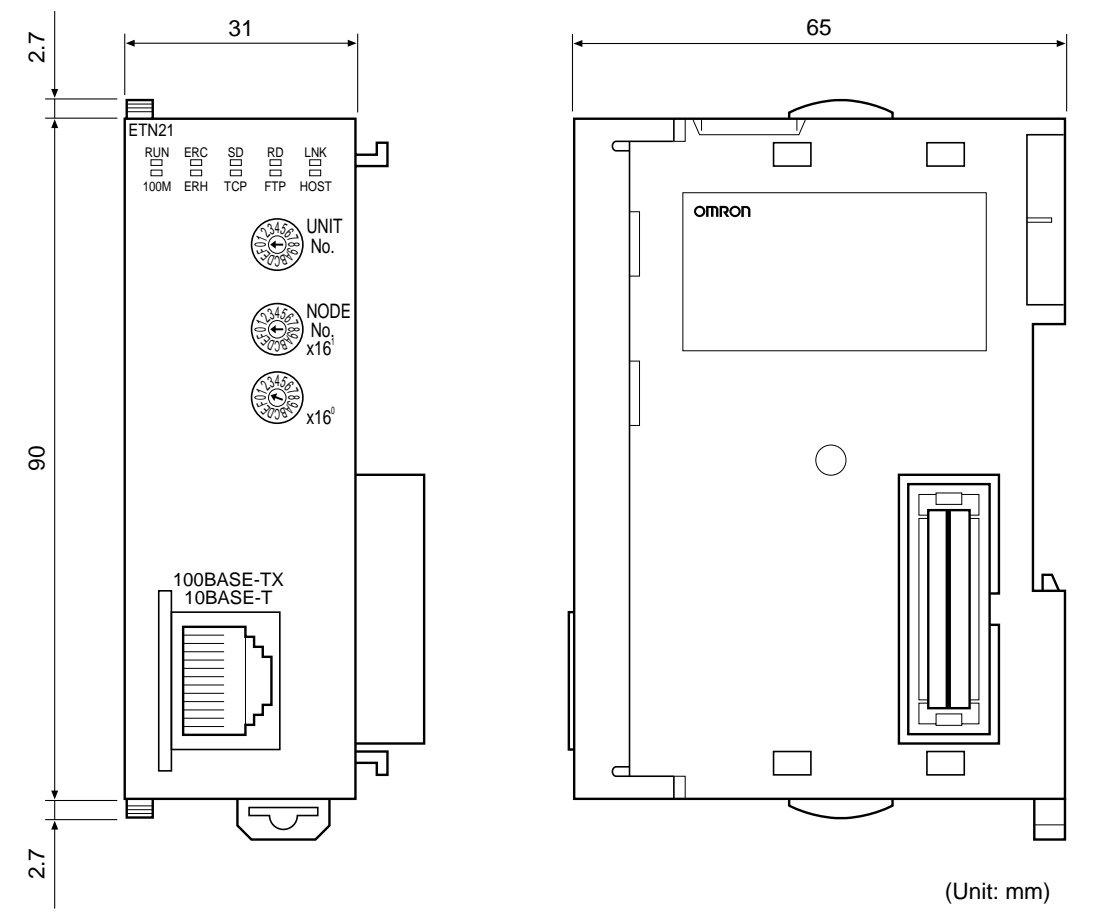

# **1-4-3 Software Configuration**

The software supported by the Ethernet Unit runs in the layers shown in the following diagram. The components that form the various layers are defined below the diagram.

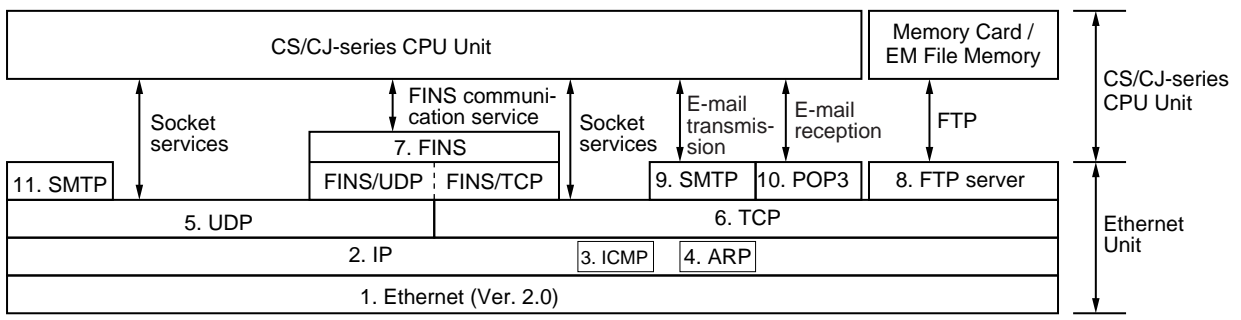

**1,2,3...** 1. Ethernet (Ver. 2.0)

The Version 2.0 Ethernet frame format is used for communications.

- 2. IP (Internet Protocol) Transfers datagrams to destination nodes using IP addresses.
- 3. ICMP (Internet Control Message Protocol) Supports IP communications by signalling errors in data transfers.
- 4. ARP (Address Resolution Protocol) Determines the Ethernet address (i.e., physical address) by broadcasting based on the target IP address.
- 5. UDP (User Datagram Protocol) Performs data communications. Data resends, priority control, flow control, and other measures to ensure communications reliability are not performed for UDP communications, so the transmitted data may not arrive at the destination node. To increase reliability, it is necessary to program special measures into the user applications.
- 6. TCP (Transmission Control Protocol) Performs communications after establishing a connection (i.e., a virtual circuit) with the destination node, providing a highly reliable communications service.
- 7. FINS (Factory Interface Network Service) A protocol that sends messages between PLCs on any of various OMRON FA networks. To ensure that transmitted messages arrive at the destination node, it is necessary to program special measures such as retry processing into the user's applications.
- 8. FTP (File Transfer Protocol) Transfers data files.
- 9. SMTP (Simple Mail Transfer Protocol) A communications protocol for sending e-mail by TCP/IP.
- 10. POP3 (Post Office Protocol Ver. 3.0) A communications protocol for receiving e-mail by TCP/IP.
- 11. SNTP (Simple Network Time Protocol) A communications protocol for automatic clock adjustment by UDP/IP.
- 12. DNS (Domain Name System) A communications protocol for determining IP address names according to UDP/IP and TCP/IP.

# **1-5 Overview of Communications Functions**

### **1-5-1 FINS Communications Service**

**Basic Functions** FINS commands can be sent to or received from other PLCs or computers on the same Ethernet network by executing SEND(090), RECV(098), or CMND(490) instructions in the ladder diagram program. This enables various control operations such as the reading and writing of I/O memory between PLCs, mode changes, and file memory operations.

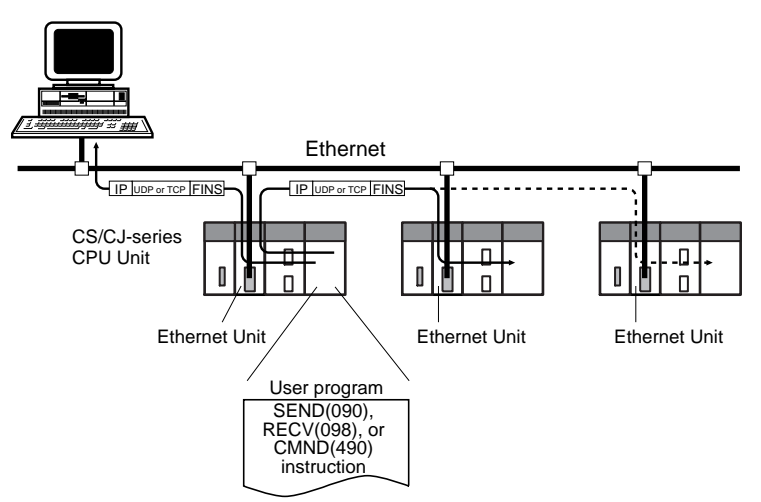

Executing, from the host computer, FINS commands with UDP/IP or TCP/IP headers enables various control operations, such as the reading and writing of I/O memory between PLCs, mode changes, and file memory operations.

For example, it is possible to connect online via Ethernet from FINS communications applications such as the CX-Programmer, and to perform remote programming and monitoring. (See note.)

**Note** Use CX-Programmer version 4.0 to use TCP/IP. For lower versions of CX-Programmer, FinsGateway Version 2003 or higher is required to use TCP/IP.

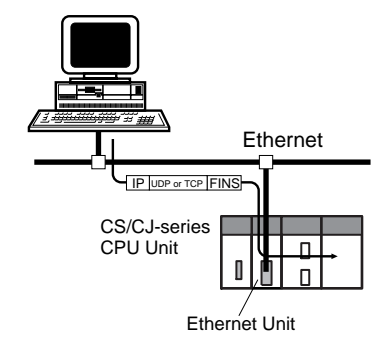

The FINS gateway function enables access to PLCs on not only the same Ethernet network but on various other networks, including SYSMAC LINK and Controller Link.

**Upgraded Functions** With the CS1W-ETN21 and CJ1W-ETN21, the following functions have been upgraded.

- The FINS communications service can be executed not only with UDP/IP but also with TCP/IP, and it is even possible to use FINS communications with both UDP/IP and TCP/IP together on the same network. Using TCP/ IP makes FINS communications highly reliable.
- Even if the IP address and UDP port number of the host computer (a DHCP client computer) are changed, it is still possible for the host computer to send FINS commands to PLCs on the Ethernet network and to receive responses. When UDP is used, either the automatic generation (dynamic) method or the IP address table method must be selected for IP address conversion. When TCP is used, changes in IP address and TCP port numbers are handled automatically.
- Multiple FINS applications (CX-Programmer and user-created application programs) at the same computer can be connected online to a PLC via Ethernet (using either TCP/IP or UDP/IP).

### **1-5-2 Socket Services**

The socket services allow devices on the Ethernet to send and receive various data using either the UDP or TCP protocol.

**Manipulating Dedicated Control Bits** One way to use socket services is to set the required parameters in the parameter area allocated in the DM Area, and then to request particular UDP or TCP socket services by turning ON dedicated control bits in memory. When the Ethernet Unit has completed the requested process, the same bit is turned OFF to provide notification. Data that is sent or received is automatically handled according to the I/O memory locations specified in the parameter area.

> There is no need to execute the CMND(490) instruction or to monitor the completion timing and actual processing of the instruction, so this helps to simplify ladder programming.

A total of eight ports (UDP and TCP combined) can be used for socket services.

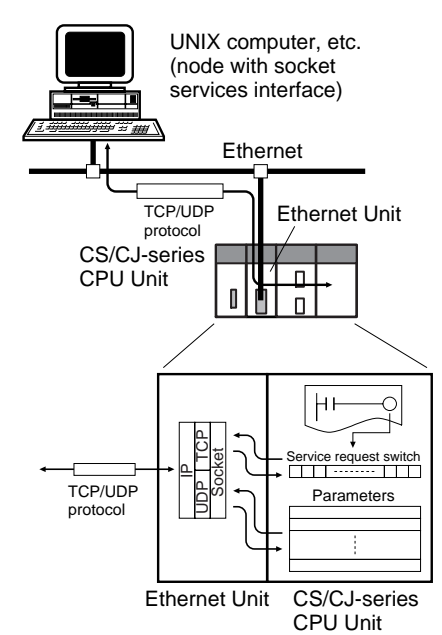

**Executing CMND(490)** Another way to use socket services is to request a UDP or TCP socket service by sending a FINS command to the Ethernet Unit by executing CMND(490) from the CPU Unit. When the Ethernet Unit receives the socket service request, it returns a response to the CPU Unit to confirm that it received the request, and then begins the requested processing. When the processing is completed, the results are stored in the Results Storage Area in the CPU Unit.

Eight TCP ports and eight UDP ports can be used.

**Improved TCP Socket Interface**

The TCP socket interface has been improved. The size of received data accumulated in the reception buffer is now stored, and a Data Received Flag has been added, enabling the TCP socket's receive program to be executed after the required data has been accumulated in the Ethernet Unit's reception buffer. The keep-alive setting has also been enabled for TCP socket services.

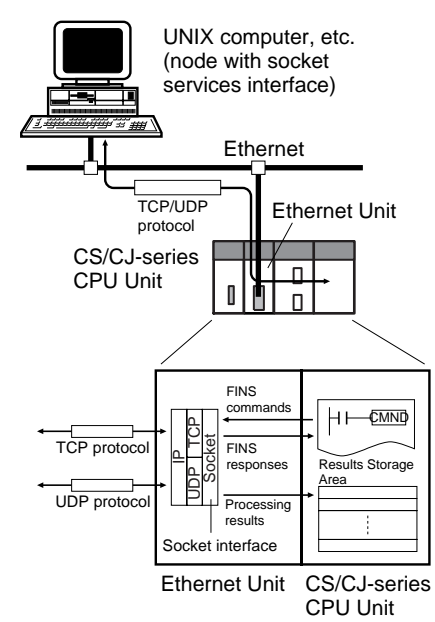

### **1-5-3 FTP Server Function**

The Ethernet Unit has a built-in FTP server, so other computers on the Ethernet can read or write individual files on a Memory Card mounted to the CPU Unit or in EM File Memory. This allows files to be exchanged between the host computer and the PLC, with the host computer functioning as an FTP client and the PLC as an FTP server.

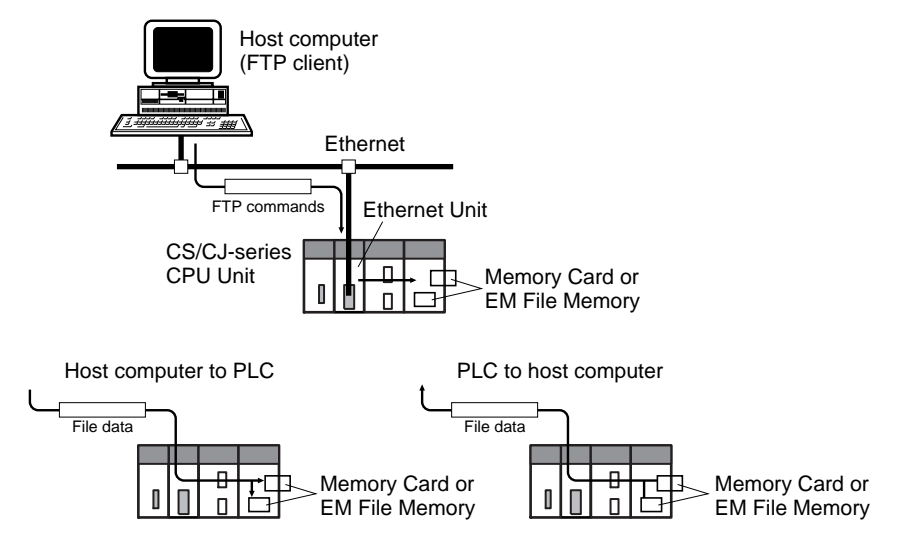

### **1-5-4 Mail Send Function**

This function automatically sends data in the CPU Unit's I/O memory (or a file on a Memory Card) as an e-mail attachment from the Ethernet Unit to specified e-mail addresses when a pre-specified PLC condition is met. User-created data (in ASCII), error log data, and status data in the CPU Unit can all be sent as text.

E-mail can be sent over the Internet, and not just within the intranet.

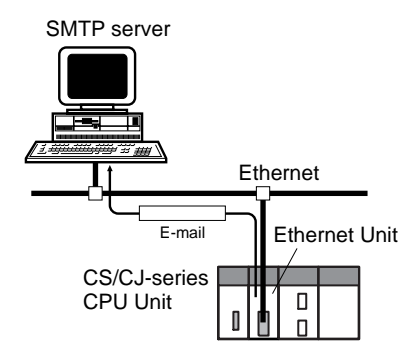

The e-mail can be sent on any of the following types of timing:

When the Mail Send Switch turns ON When the value of a specified word meets a condition When the value of a specified bit meets a condition When an error is recorded in the Ethernet Unit's error log When the CPU Unit's operating mode is changed At regular intervals

**Note** (1) Depending on the Internet service provider (ISP), the use of POP before SMTP may be defined from the standpoint of security considerations. (This Unit handles POP before SMTP.)

- (2) An SMTP server is required to use the mail send function.
- (3) Mail server settings require specialized knowledge, so they should always be handled by the network administrator.
- (4) Be sure that you have a clear understanding of the mail system before using this function.
- (5) Mail my not always be delivered. Depending on factors such as the condition of the network, mail that has been sent may not arrive at its destination.

### **1-5-5 Mail Receive Function**

With the mail receive function, the user writes a command into the e-mail and then sends the e-mail to the Ethernet Unit. The Ethernet Unit receives e-mail at regular intervals, executes the commands, and sends back responses by email.

E-mail can be received over the Internet, and not just from within the intranet.

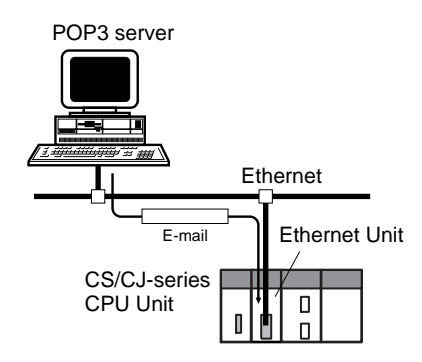

The following types of commands can be sent to the PLC: I/O memory read and write, backup, operating mode changes, and file transfers (of 1 Mbyte or less).

- **Note** (1) A POP3 server is required to use the mail receive function.
	- (2) Mail server settings require specialized knowledge, so they should always be handled by the network administrator.
	- (3) Be sure that you have a clear understanding of the mail system before using this function.
	- (4) Mail may not always be delivered. Depending on factors such as the condition of the network, mail that has been sent may not arrive at its destination.

# **1-5-6 Automatic Clock Adjustment Function**

The Ethernet Unit can acquire clock information from the SNTP server at a particular time or when a dedicated bit turns ON, and it can refresh the internal clock information of the CPU Unit to which it is mounted.

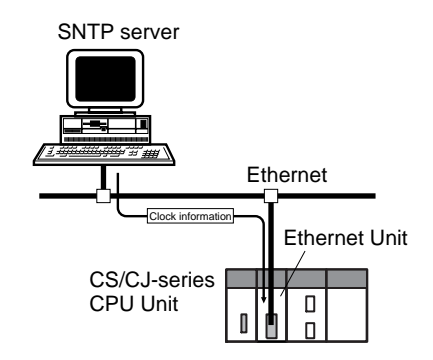

- **Note** (1) An SNTP server is required to use this function.
	- (2) SNTP server settings require specialized knowledge, so they should always be handled by the network administrator.
	- (3) Be sure that you have a clear understanding of the mail system before using.
	- (4) When using the Internet, depending on the condition of the network it may not be possible to acquire the clock information.

# **1-5-7 Specifying Servers by Host Name**

POP servers, SMTP servers, and SNTP servers can be specified by host name rather than by IP address by using of the DNS client function.

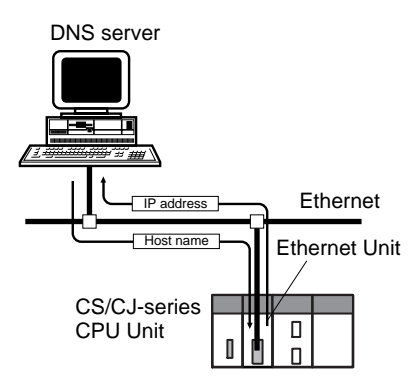

**Note** A DNS server is required to specify servers by host name.

# **1-6 Nomenclature and Functions**

This section describes Ethernet Unit component names, settings, and LED indicators.

### **1-6-1 Component Names**

#### **CS-series Ethernet Units**

**CS1W-ETN21 (100Base-TX)**

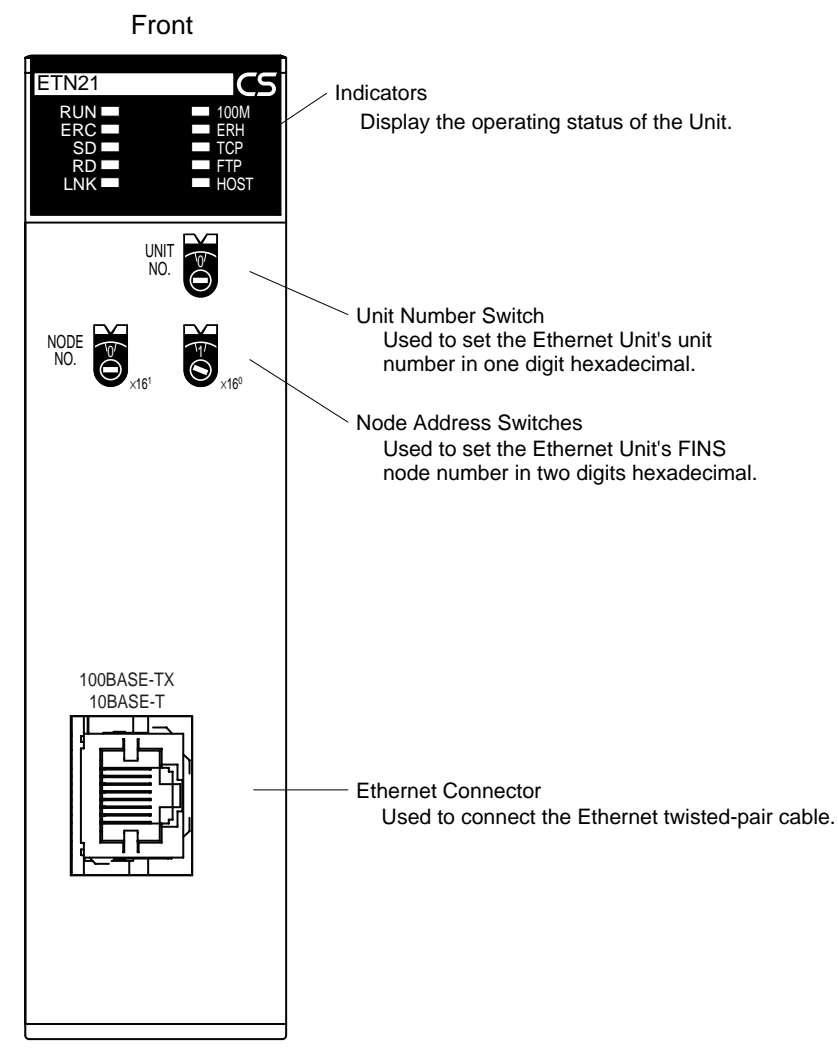

Each communications device connected to the Ethernet network is allocated a unique Ethernet address. For the Ethernet Unit, this Ethernet address is shown on the right side of the Unit as a 12-digit hexadecimal number.

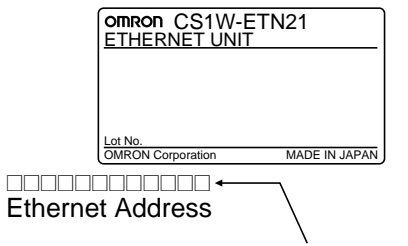

Ethernet address (12 digits)

**Note** The Ethernet address can also be checked using the FINS command, CON-TROLLER DATA READ. For details, refer to [7-3-2 CONTROLLER DATA](#page-184-0) [READ](#page-184-0) on [page 160.](#page-184-0)

### **CJ-series Ethernet Units**

**CJ1W-ETN21 (100Base-TX)**

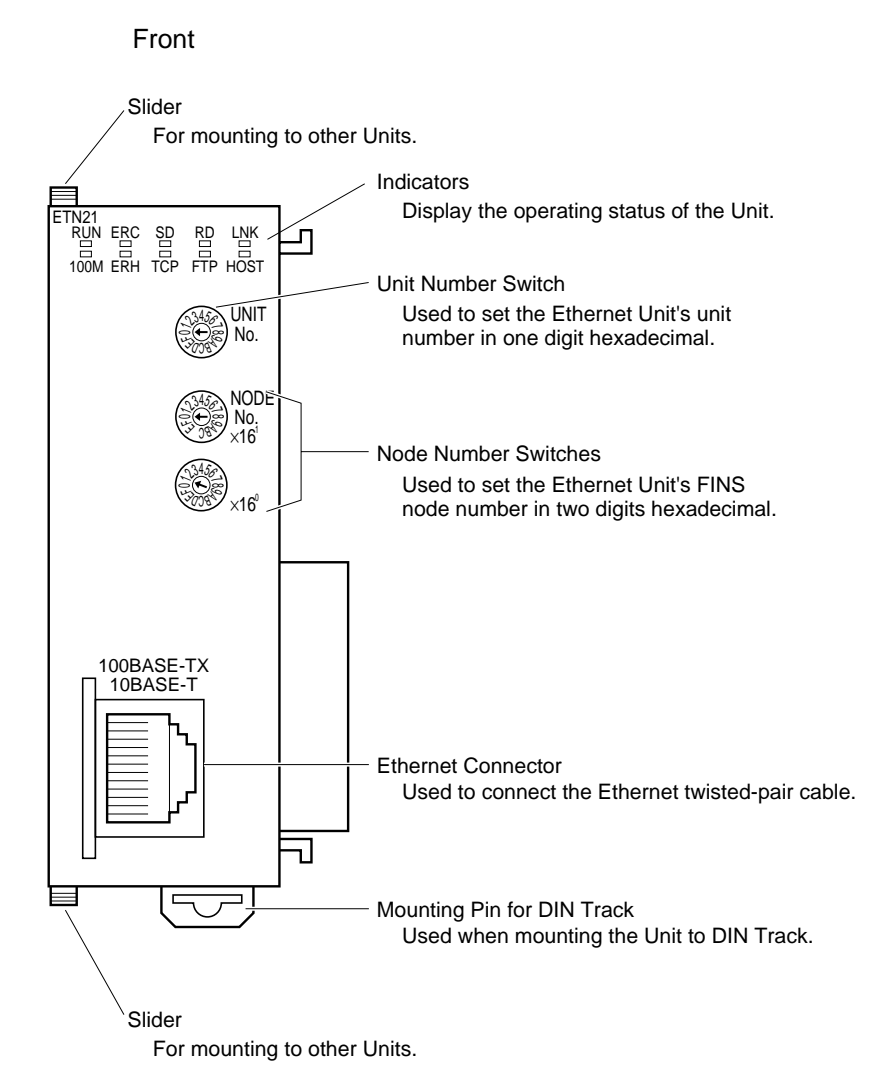

**Note** An IP address label is provided with the Unit. Writing the IP address and the subnet mask on this label and then attaching it to the front of the Unit allows the IP address and subnet mask to be easily confirmed.

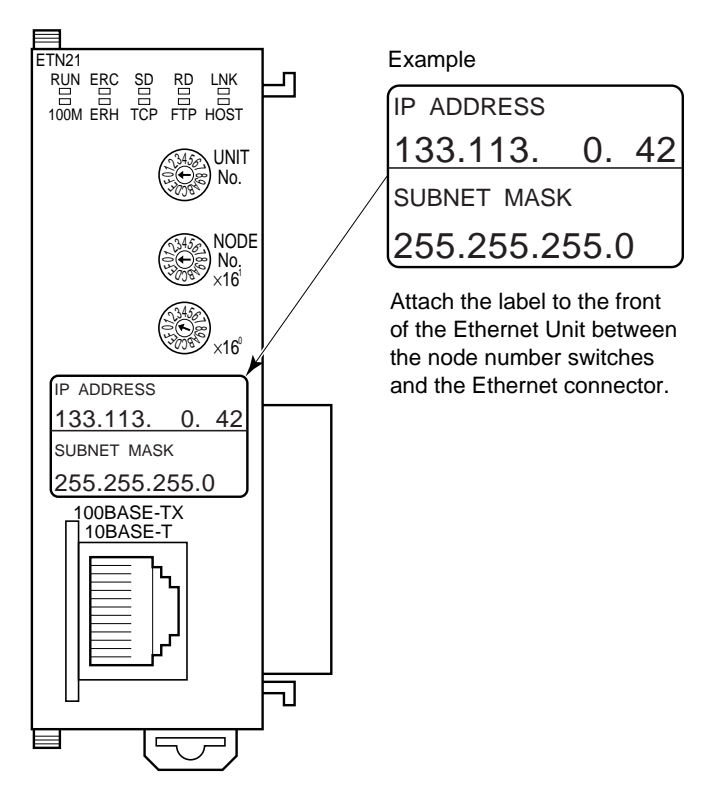

Each communications device connected to the Ethernet network is allocated a unique Ethernet address. For the Ethernet Unit, this Ethernet address is shown on the right side of the Unit as a 12-digit hexadecimal number.

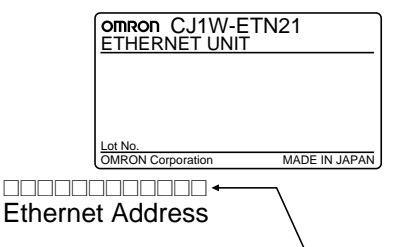

Ethernet address (12 digits)

**Note** The Ethernet address can also be checked using the FINS command, CON-TROLLER DATA READ. For details, refer to [7-3-2 CONTROLLER DATA](#page-184-0) [READ](#page-184-0) on [page 160.](#page-184-0)

### **1-6-2 Indicators**

The status of the indicators show the operating status of the Ethernet Unit, as shown below.

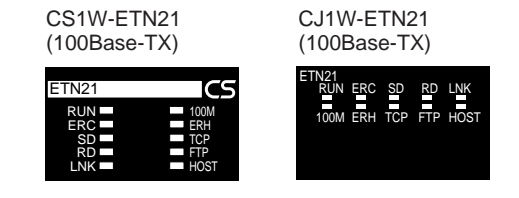

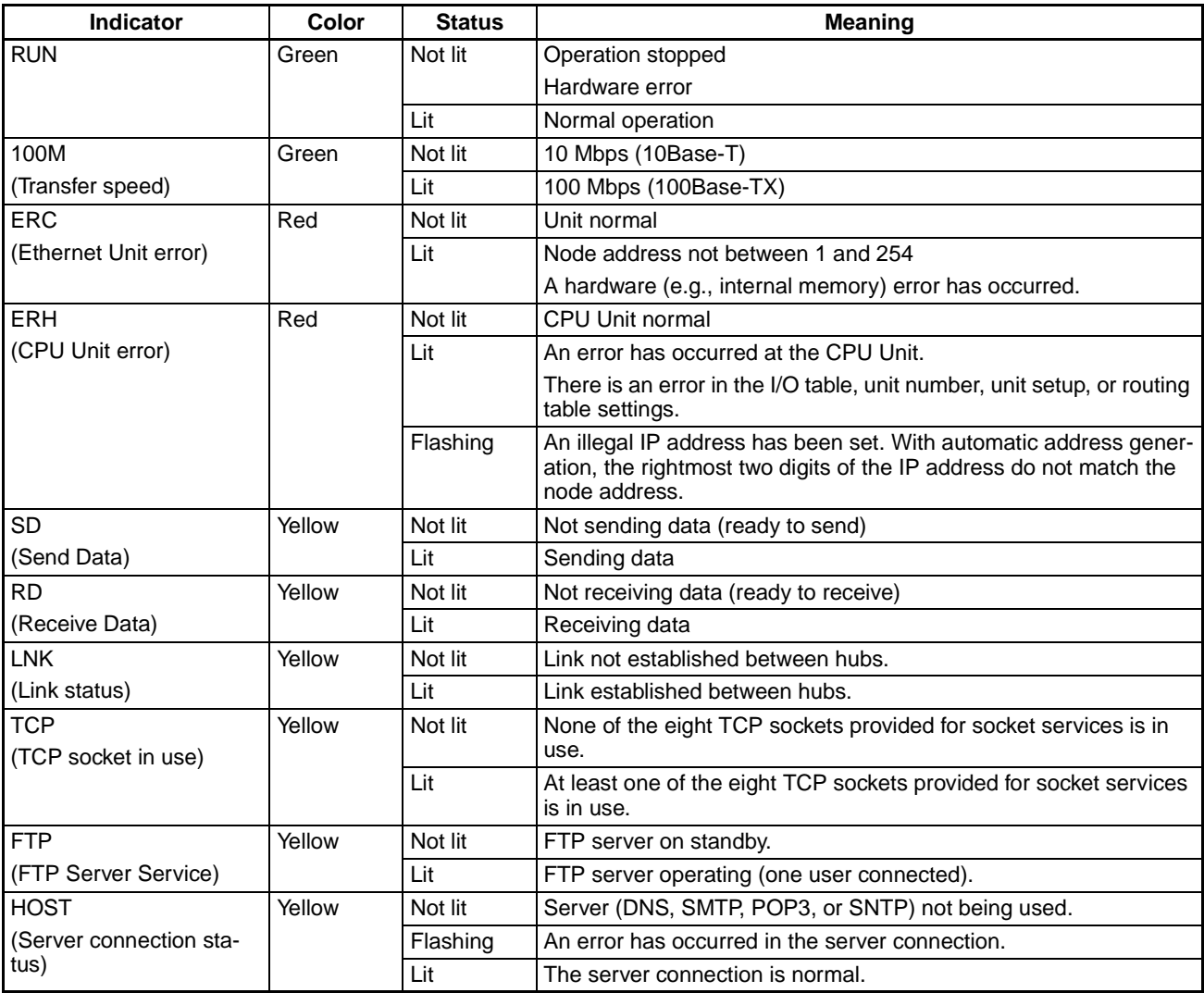

# **1-7 Comparison with Previous Models**

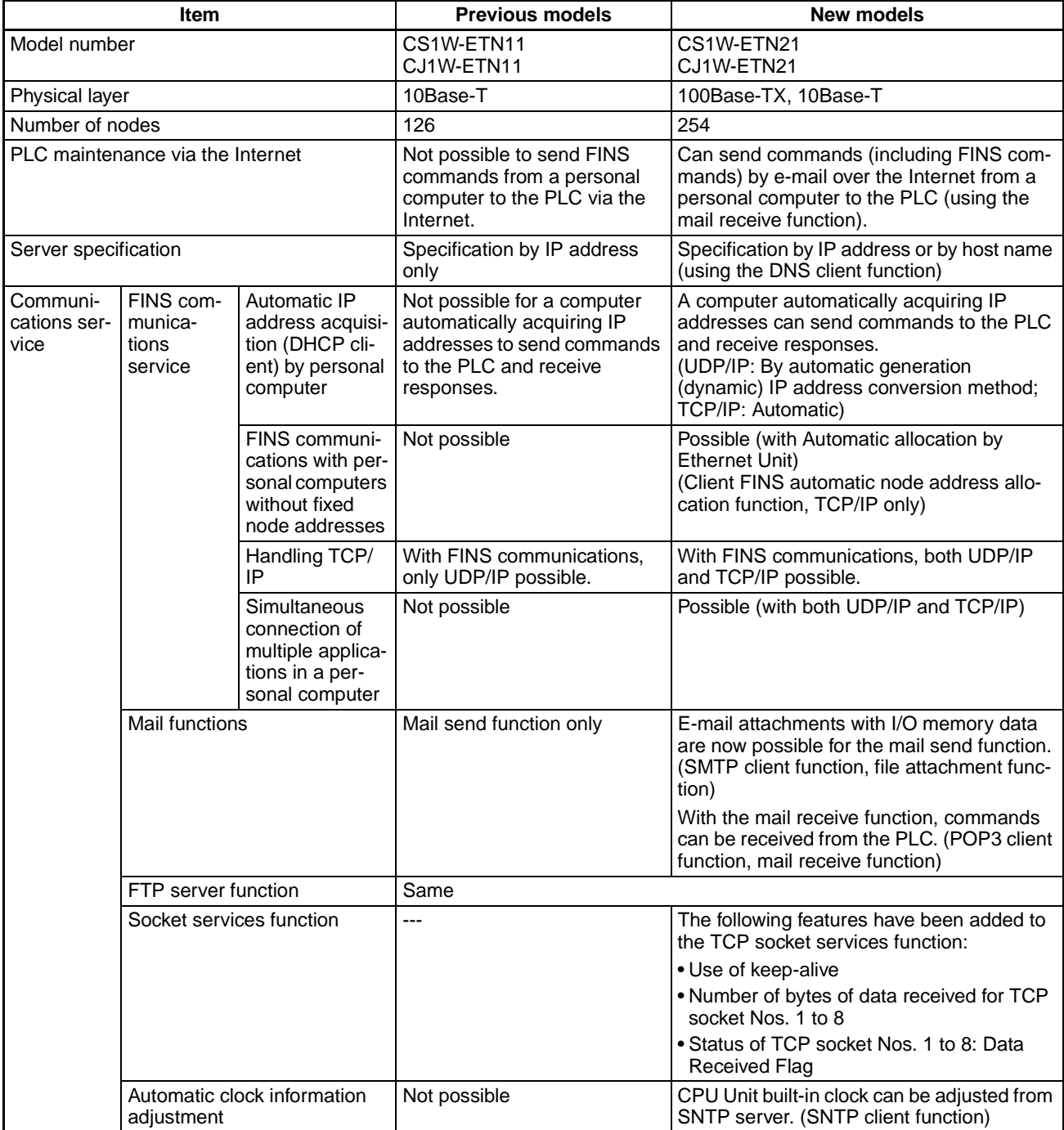

# **1-8 Unit Version Upgrade Information**

The details of the upgrade to the Ethernet Unit version are as follows:

#### ■ Unit Version 1.3

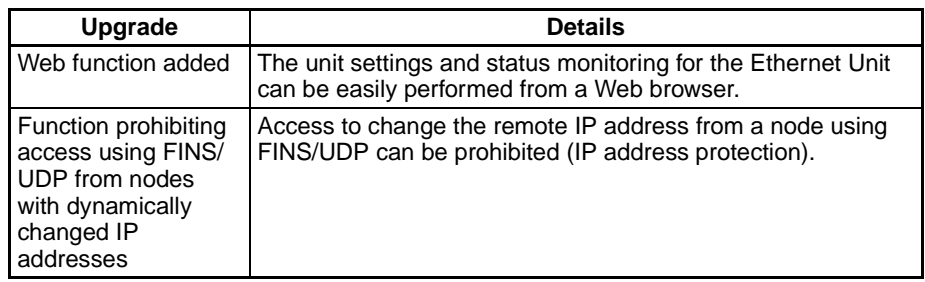

#### ■ Unit Version 1.4

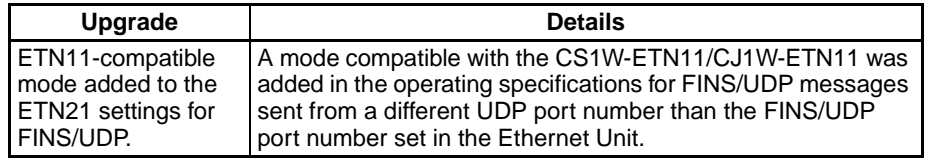

# **SECTION 2 Installation and Initial Setup**

This section explains how to install the Ethernet Unit and make the initial settings required for operation.

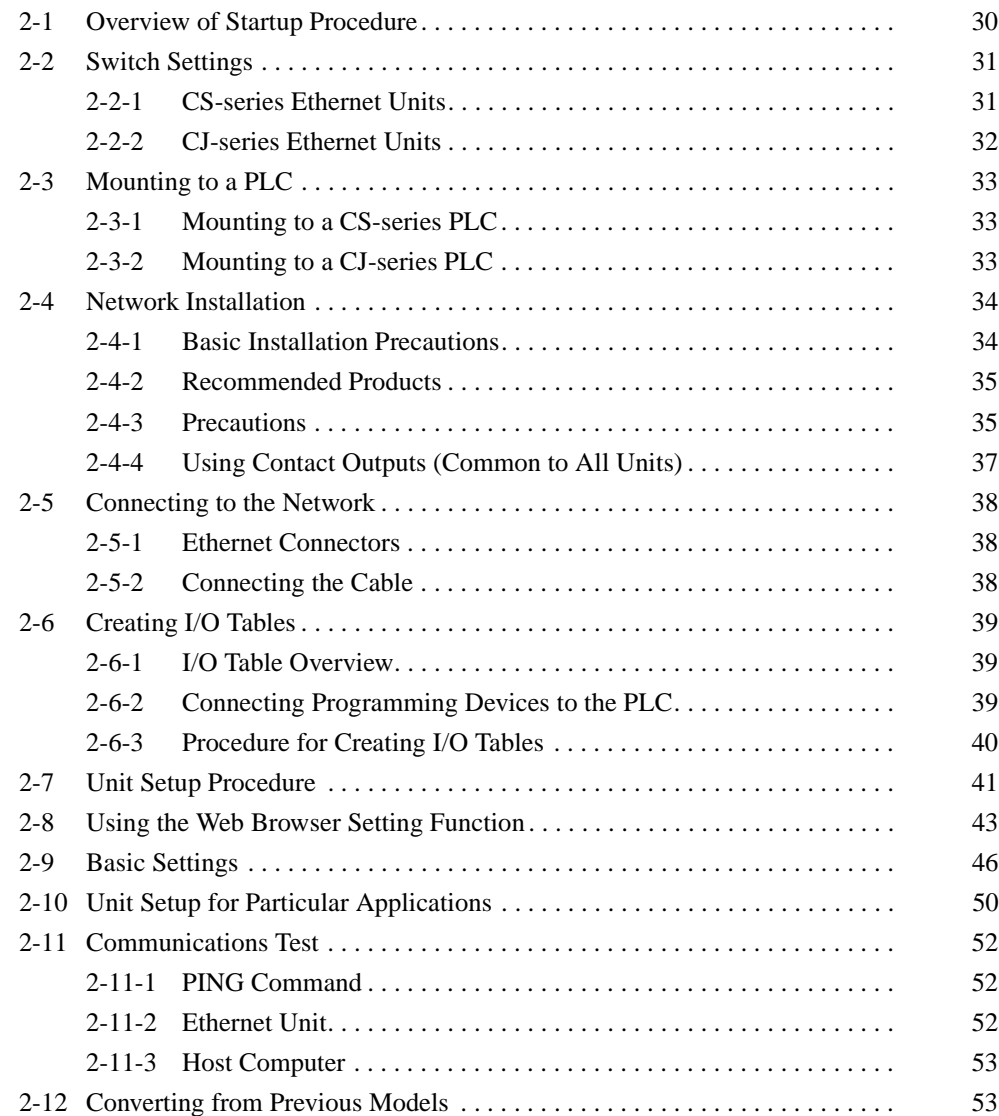

# <span id="page-54-0"></span>**2-1 Overview of Startup Procedure**

The following procedure is the same for the CS Series and CJ Series.

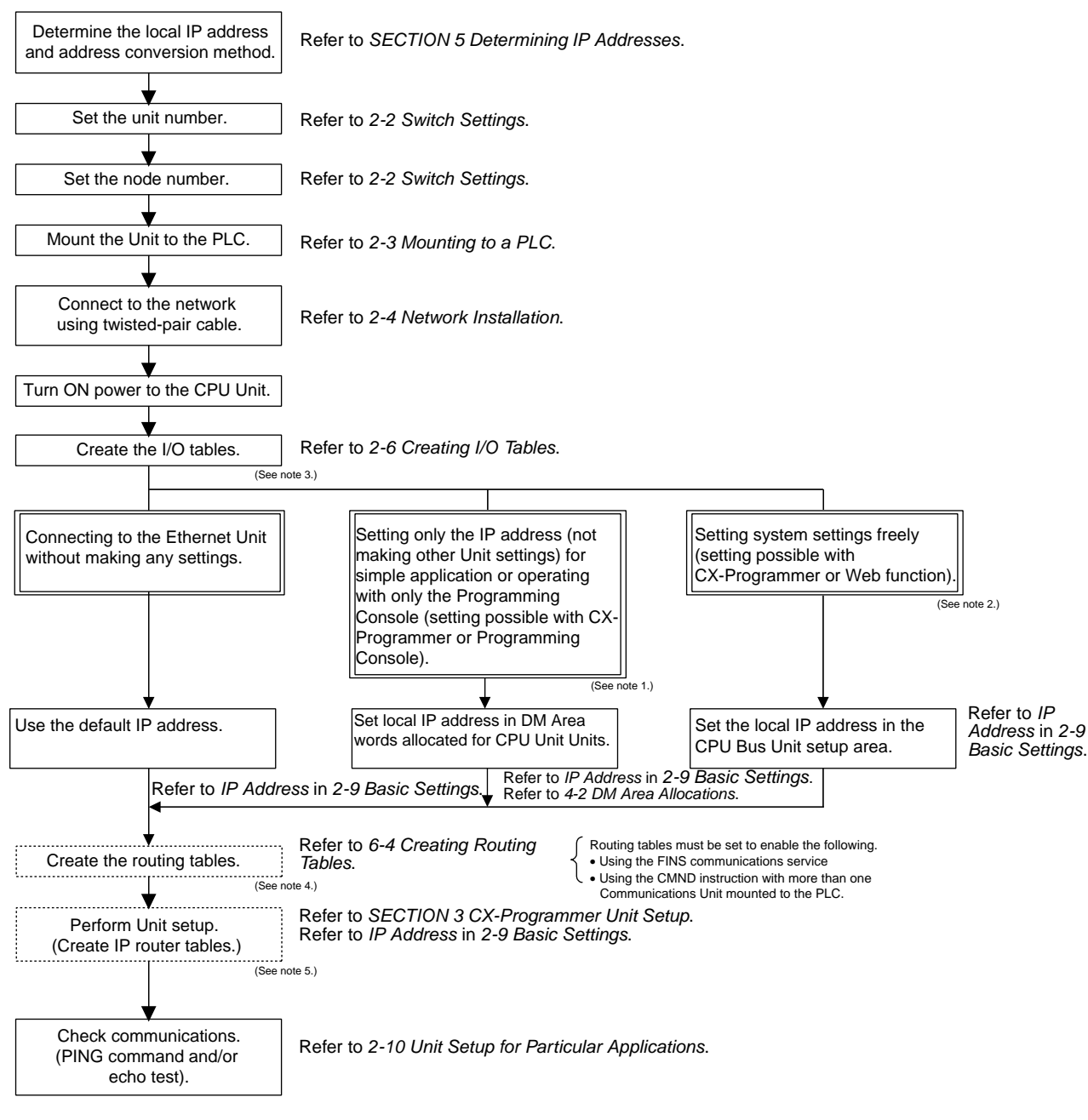

Note 1: Used mainly when a Programming Console is used to set only the local IP address (set in allocated DM words). When using this method, always<br>leave the local IP address in the CPU Bus Unit Setup Area set to the defau value, any setting made in the allocated DM words will be overwritten with it.

- 
- 2: The local IP address and other parameters can be set with the CX-Programmer.<br>3: A PLC Programming Device is required: CX-Programmer, CX-Integrator, Programming Console, etc.<br>4: The CX-Integrator is required.
- 
- **5:** The CX-Programmer is required.

# <span id="page-55-1"></span>**2-2 Switch Settings**

# <span id="page-55-0"></span>**2-2-1 CS-series Ethernet Units**

#### **Setting the Unit Number**

The unit number is used to identify individual CPU Bus Units when more than one CPU Bus Unit is mounted to the same PLC. Use a small screwdriver to make the setting, taking care not to damage the rotary switch. The unit number is factory-set to 0.

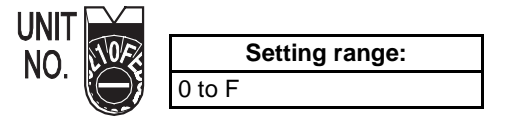

- **Note** (1) Turn OFF the power supply before setting the unit number.
	- (2) If the unit number is being set for the first time or changed, then I/O tables must be created for the PLC.
	- (3) With CS-series and CJ-series PLCs, words are automatically allocated in the CIO Area and DM Area according to the unit numbers that are set. For details, refer to [SECTION 4 Ethernet Unit Memory Allocations](#page-101-0).

#### **Setting the Node Address**

With the FINS communications service, when there are multiple Ethernet Units connected to the Ethernet network, the Ethernet Units are identified by node addresses. Use the node address switches (NODE NO.) to set the node address between 01 and FE hexadecimal (1 to 254 decimal). Do not set a number that has already been set for another node on the same network.

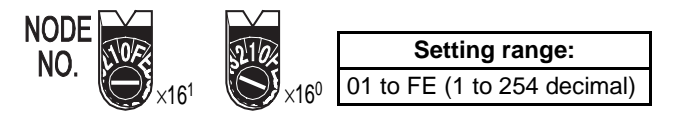

The left switch sets the sixteens digit (most significant digit) and the right switch sets the ones digit (least significant digit). The node address is factoryset to 01.

**Note** Turn OFF the power supply before setting the node address.

**Relation to IP Addresses** When using the automatic generation method (either dynamic or passive) for address conversion, set the rightmost byte of the IP address set for the Ethernet Unit to the same value as the node address. If this is not possible, either the IP address table method or the combined method must be used for address conversion. (For details, refer to [5-2 IP Addresses in FINS Communi](#page-120-0)[cations](#page-120-0).) If the FINS communications service is not used on the Ethernet network, then it is all right to overlap with other Ethernet Units. The setting, however, must be made within a range of 01 to FE. If a value outside of this range is set, the ERC indicator will light.

**Unit Operating Mode Change Function** If the node address is set to 00, the Unit operating mode change function will start.

This function changes the format for the Unit Setup (in the CPU Bus Unit System Setup Area) when converting to a CS1W-ETN21 or CJ1W-ETN21 Ethernet Unit from one of the previous models (CS1W-ETN01/11 or CJ1W-ET11). For details, refer to [2-12 Converting from Previous Models](#page-77-0).

# <span id="page-56-0"></span>**2-2-2 CJ-series Ethernet Units**

#### **Setting the Unit Number**

The unit number is used to identify individual CPU Bus Units when more than one CPU Bus Unit is mounted to the same PLC. Use a small screwdriver to make the setting, taking care not to damage the rotary switch. The unit number is factory-set to 0.

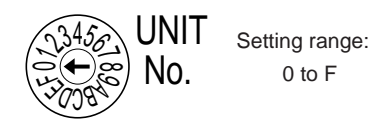

- **Note** (1) Turn OFF the power supply before setting the unit number.
	- (2) If the unit number is being set for the first time or changed, then I/O tables must be created for the PLC.
	- (3) With CS-series and CJ-series PLCs, dedicated areas are automatically allocated in the CIO Area and DM Area according to the unit numbers that are set. For details, refer to [SECTION 4 Ethernet Unit Memory Alloca](#page-101-0)[tions](#page-101-0).

#### **Setting the Node Address**

With the FINS communications service, when there are multiple Ethernet Units connected to the Ethernet network, the Ethernet Units are identified by node addresses. Use the node address switches to set the node address between 01 and FE hexadecimal (1 to 254 decimal). Do not set a number that has already been set for another node on the same network.

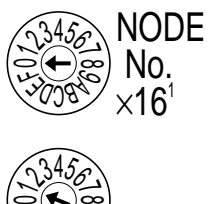

 $\times$ 16 $^{\circ}$ 

**30085** بت

Setting range: 01 to FE (1 to 254 decimal)

The top switch sets the sixteens digit (most significant digit) and the bottom switch sets the ones digit (least significant digit). The node address is factoryset to 01.

**Note** Turn OFF the power supply before setting the node address.

**Relation to IP Addresses** When using the automatic generation method (either dynamic or passive) for address conversion, set the rightmost byte of the IP address set for the Ethernet Unit to the same value as the node address. If this is not possible, either the IP address table method or the combined method must be used for address conversion. (For details, refer to [5-2 IP Addresses in FINS Communi](#page-120-0)[cations](#page-120-0).) If the FINS communications service is not used on the Ethernet network, then it is all right to overlap with other Ethernet Units. The setting, however, must be made within a range of 01 to FE. If a value outside of this range is set, the ERC indicator will light.

**Unit Operating Mode Change Function**

If the node address is set to 00, the Unit operating mode change function will start.

This function changes the format for the Unit Setup (in the CPU Bus Unit System Setup Area) when converting to a CS1W-ETN21 or CJ1W-ETN21 Ethernet Unit from one of the previous models (CS1W-ETN01/11 or CJ1W-ET11). For details, refer to [2-12 Converting from Previous Models](#page-77-0).

# <span id="page-57-0"></span>**2-3 Mounting to a PLC**

# <span id="page-57-1"></span>**2-3-1 Mounting to a CS-series PLC**

Ethernet Units can be mounted to any slots in either a CS-series CPU Rack or a CS-series Expansion CPU Rack, but the number of slots to which they can be mounted depends on the Backplane. Up to four Ethernet Units can be mounted to a single PLC. If it is mounted in combination with other CPU Bus Units (e.g., Controller Link Units), the maximum total number of CPU Bus Units that can be mounted is 16.

**Note** Tighten PLC Backplane mounting screws to a torque of 0.9 N⋅m, and the Unit's screws to a torque of 0.4 N⋅m.

CS1W-BC023/BC033/BC053/BC083/BC103 CPU Backplane

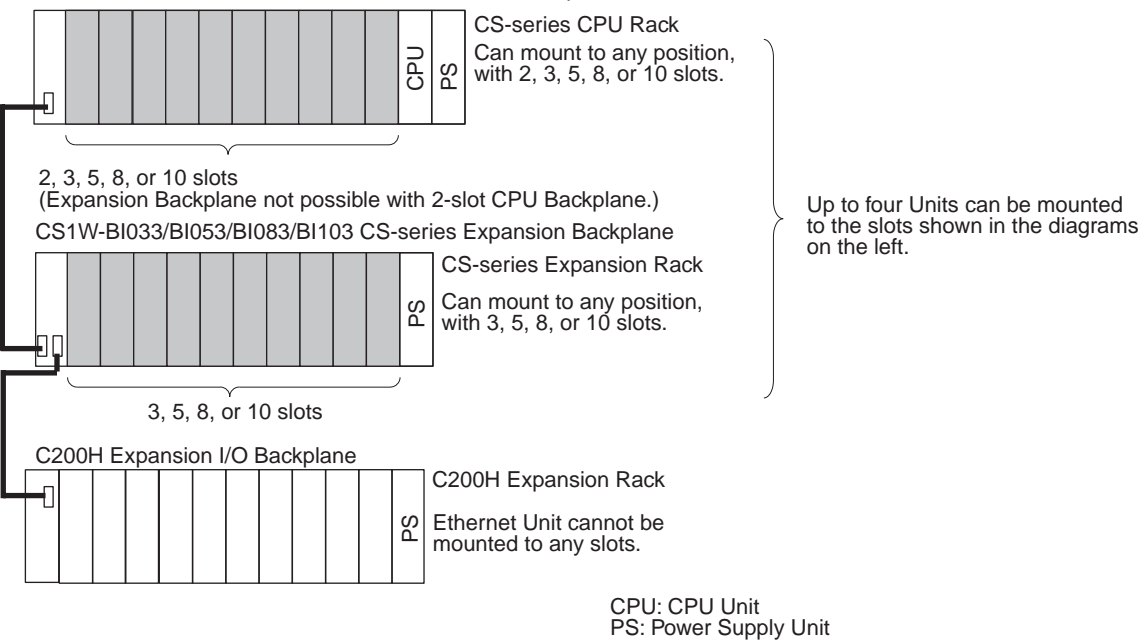

**Note** The CS1W-ETN21 Ethernet Unit's maximum current consumption is 380 mA.

Make sure that the total current consumption of all the Units connected to the same CPU Backplane or Expansion Backplane does not exceed the output capacity of the Power Supply Unit.

# <span id="page-57-2"></span>**2-3-2 Mounting to a CJ-series PLC**

Ethernet Units can be connected to either a CJ-series CPU Rack or a CJseries Expansion CPU Rack. Connect the Ethernet Unit in any of the positions shown below using the sliders on the top and bottom of the Unit. Up to four Ethernet Units can be mounted to a single PLC. If it is mounted in combination with other CPU Bus Units (e.g., Controller Link Units), the maximum total number of CPU Bus Units that can be mounted is 16.

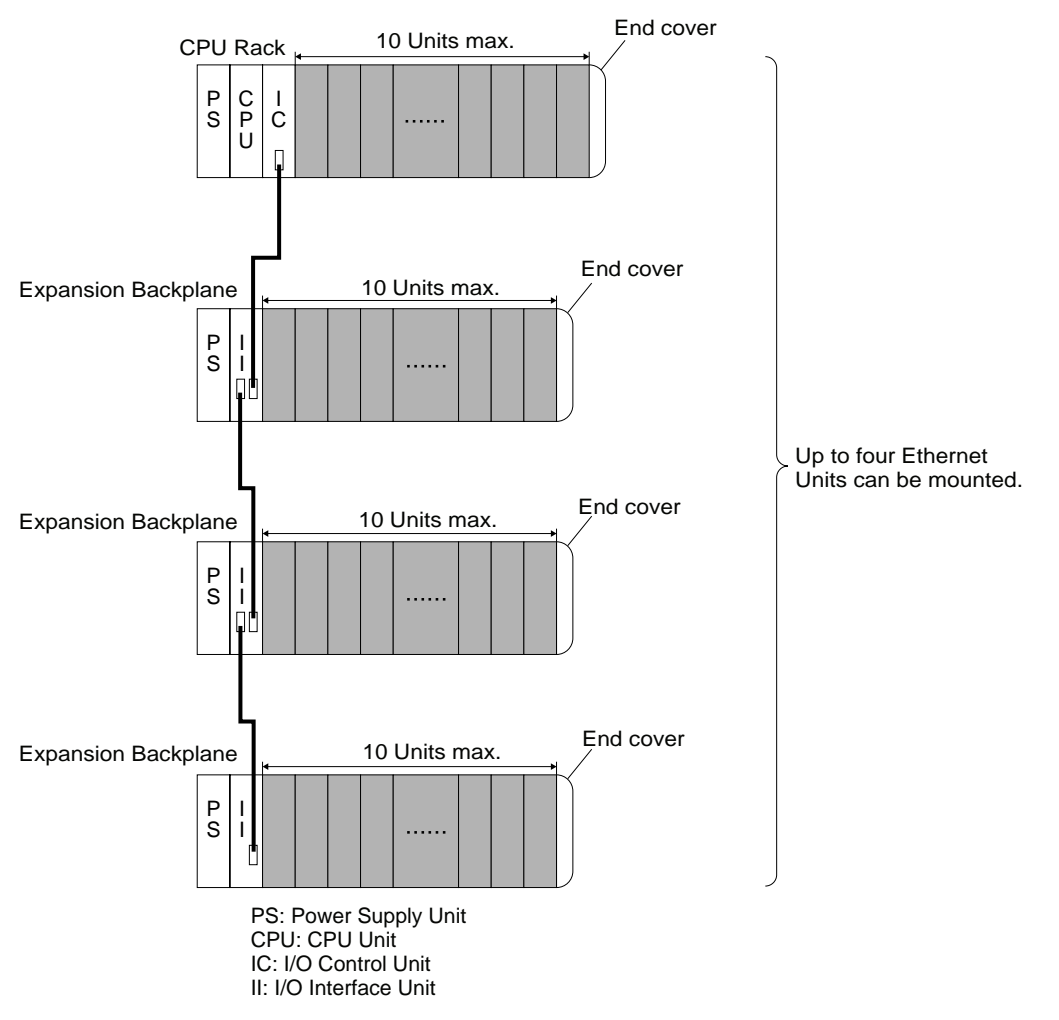

The CJ1W-ETN21 Ethernet Unit's maximum current consumption is 370 mA. Make sure that the total current consumption of all the Units connected to the same CPU Backplane or Expansion Backplane does not exceed the output capacity of the Power Supply Unit.

# <span id="page-58-0"></span>**2-4 Network Installation**

# <span id="page-58-1"></span>**2-4-1 Basic Installation Precautions**

- Take the greatest care when installing the Ethernet System, being sure to follow ISO 8802-3 specifications. You must obtain a copy of these specifications and be sure you understand them before attempting to install an Ethernet System. Unless you are already experienced in installing communications systems, we strongly recommend that you employ a professional to install your system.
- Do not install Ethernet equipment near sources of noise. If noise-prone environments are unavoidable, be sure to take adequate measures against noise interference, such as installing network components in grounded metal cases, using optical links in the system, etc.

### <span id="page-59-0"></span>**2-4-2 Recommended Products**

The following products are recommended for use with the CS1W-ETN21 Ethernet Unit.

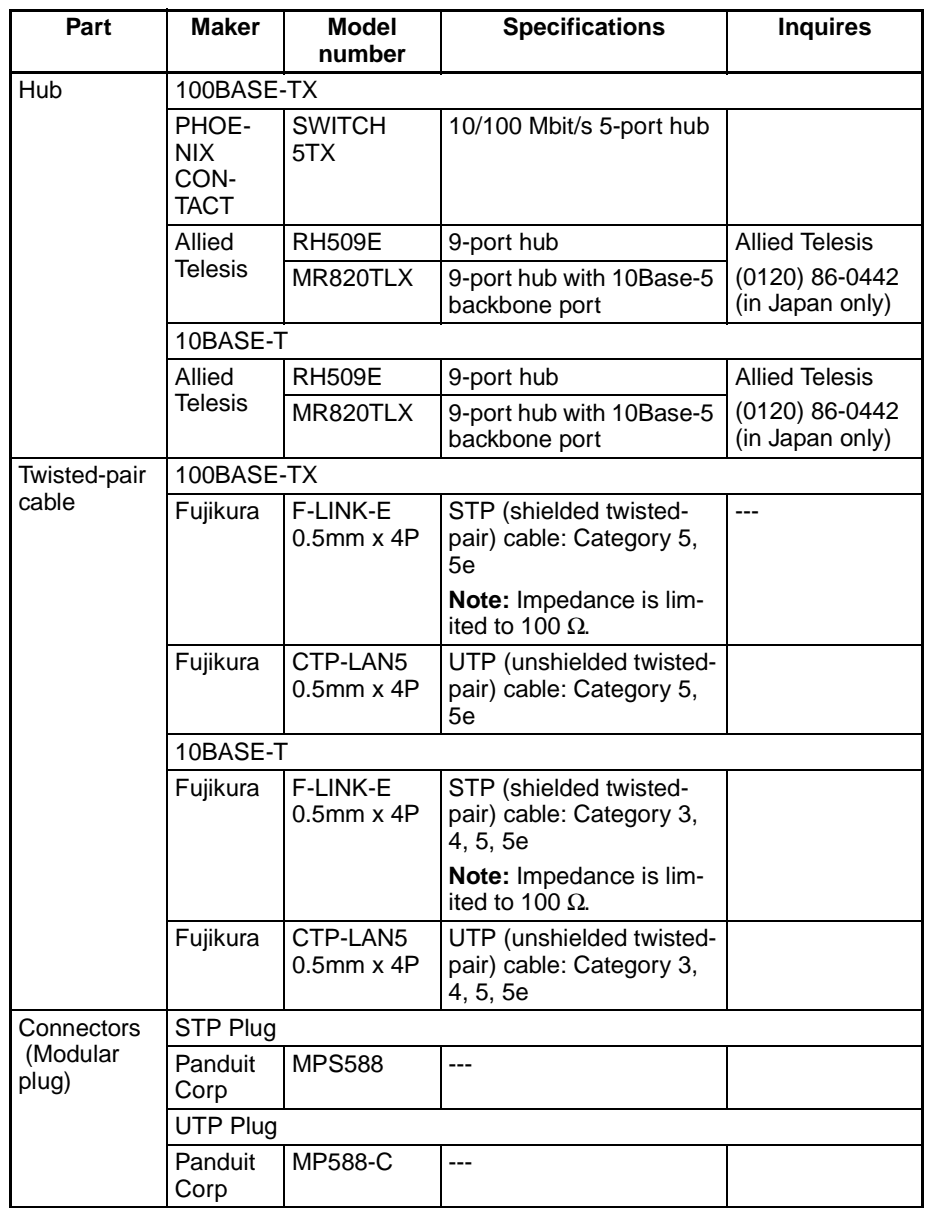

### <span id="page-59-1"></span>**2-4-3 Precautions**

### **Precautions on Laying Twisted-pair Cable**

**Basic Precautions** • Press the cable connector in firmly until it locks into place at both the hub and the Ethernet Unit. • After laying the twisted-pair cable, check the connection with a 10Base-T cable tester. **Environment Precautions** • The UTP cable is not shielded, and the hub is designed for use in OA environments. In environments subject to noise, construct a system with shielded twisted-pair (STP) cable and hubs suitable for an FA environment.

• Do not lay the twisted-pair cable together with high-voltage lines.

- Do not lay the twisted-pair cable near devices that generate noise. • Do not lay the twisted-pair cable in locations subject to high temperatures or high humidity. • Do not lay the twisted-pair cable in locations subject to excessive dirt and dust or to oil mist or other contaminants. **Hub Installation Environment Precautions** • Do not install the hub near devices that generate noise. • Do not install the hub in locations subject to high temperatures or high humidity. • Do not install the hub in locations subject to excessive dirt and dust or to oil mist or other contaminants. **Hub Connection Methods** If more hub ports are required, they can be added by connecting more than
- one hub. There are two possible connection methods for hubs: Cascade and stacked.

#### **Cascade Connections**

- Connect two hubs to each other as follows: Connect an MDI port to an MDI-X port with a straight cable; connect two MDI ports with a cross cable; and connect two MDI-X ports with a cross cable.
- **Note** It is very difficult to distinguish cross cables and straight cables by appearance. Incorrect cables will cause communications to fail. We recommend using cascade connections with straight cables whenever possible.
	- With cascade connections, up to 5 segments can be connected using up to 4 repeaters (i.e., 4 hubs).

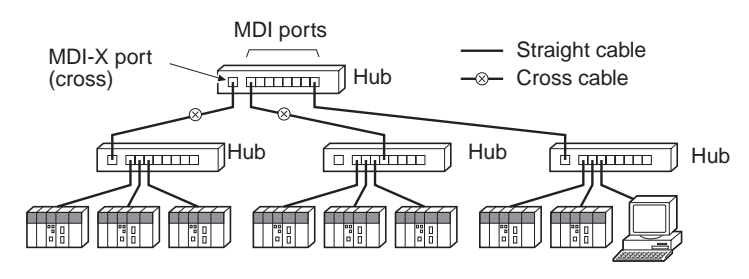

- 
- **Stack Connections** Connect the hubs using special cables or special racks.
	- Normally there is no limit to the number of hubs in a stack, and each stack is treated as one hub. Some hubs, however, are limited in the number of hubs per stack.

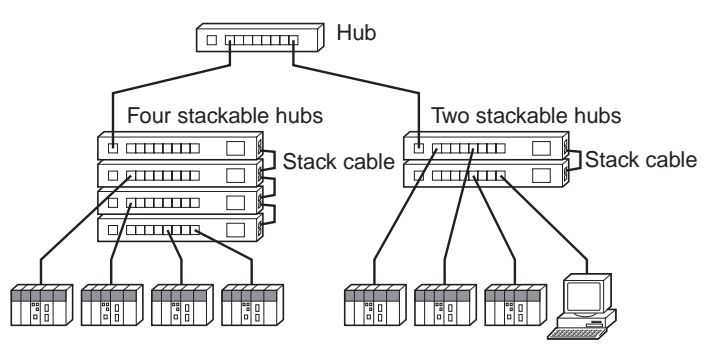

# <span id="page-61-0"></span>**2-4-4 Using Contact Outputs (Common to All Units)**

Communications errors can occur when Contact Output Units are mounted to the same Rack or connected to the same PLC as an Ethernet Unit due to noise generated by the contact outputs. Use one or more of the following measures when installing Contact Output Units and Ethernet Units on the same Rack.

**Mounting Location** Mount (or connect) any Contact Output Units as far away from the Ethernet Unit as possible.

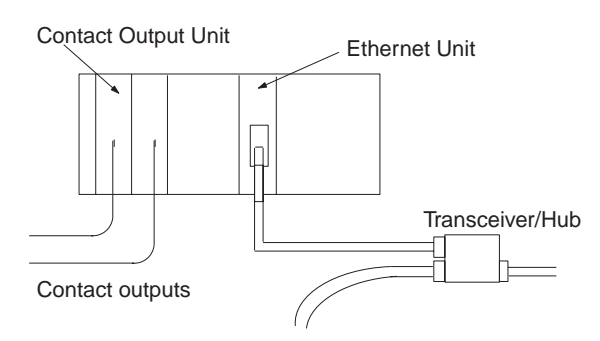

**Cable Location** Separate the transceiver cable or twisted-pair cable connecting the Ethernet Unit as far from the wiring to the Contact Output Units as possible. The coaxial cable must also be placed as far away from the Contact Output Units and their wiring as possible.

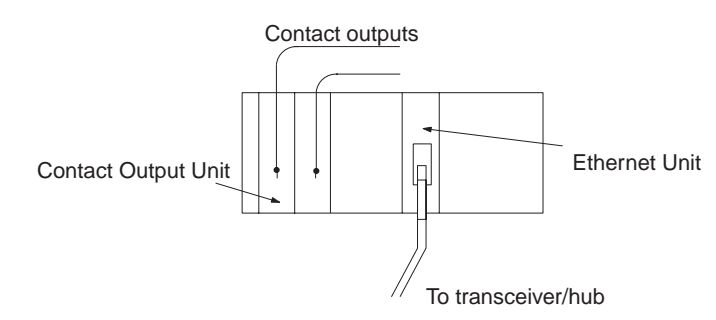

**Hub Measures** Attach several ferrite cores designed for EMI countermeasures on the transceiver cable or twisted-pair cable near the hub. The transceiver must also be placed as far away from the Contact Output Units and their wiring as possible.

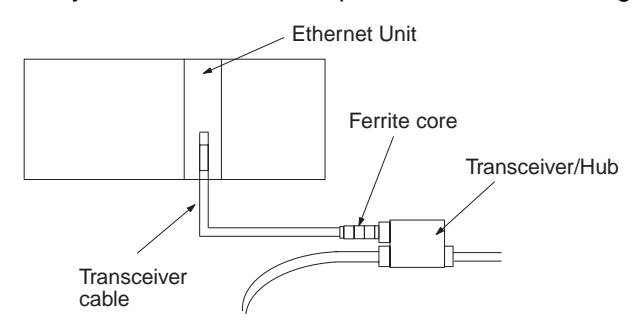

# <span id="page-62-0"></span>**2-5 Connecting to the Network**

# <span id="page-62-2"></span>**2-5-1 Ethernet Connectors**

The following standards and specifications apply to the connectors for the Ethernet twisted-pair cable.

• Electrical specifications: Conforming to IEEE802.3 standards.

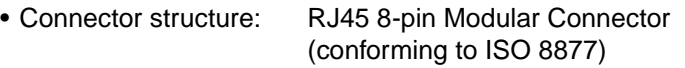

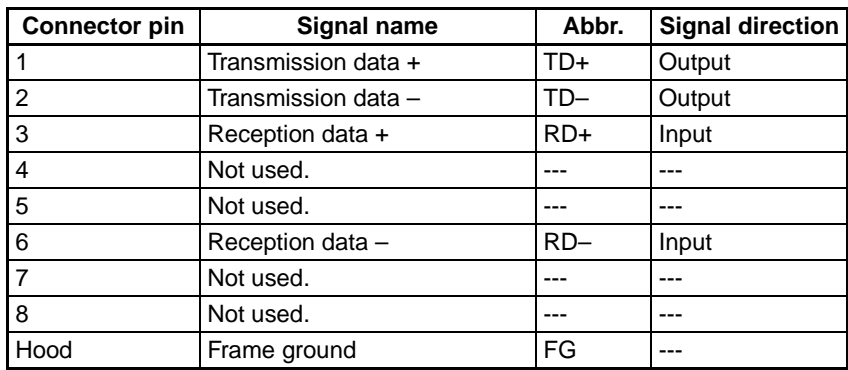

# <span id="page-62-1"></span>**2-5-2 Connecting the Cable**

- $\bigwedge$  Caution Turn OFF the PLC's power supply before connecting or disconnecting twistedpair cable.
- $\bigwedge$  Caution Allow enough space for the bending radius of the twisted-pair cable as shown in below.

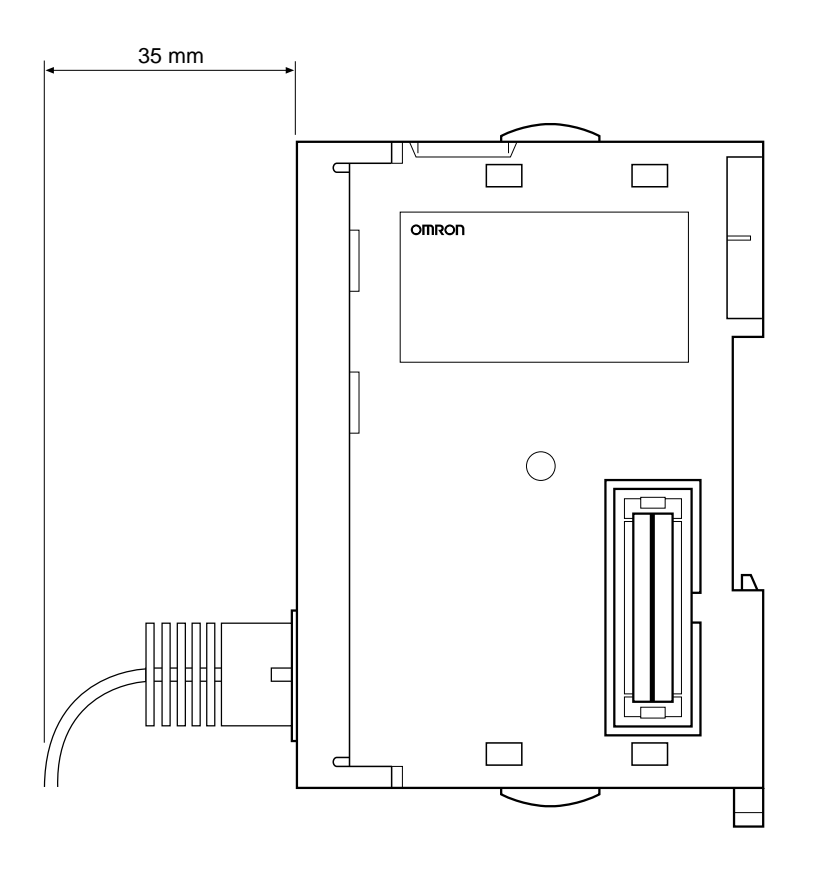

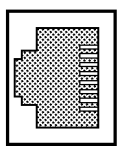

- **1,2,3...** 1. Lay the twisted-pair cable.
	- 2. Connect the cable to the hub. Be sure to press in the cable until it locks into place.

Request cable installation from a qualified professional.

3. Connect the cable to the connector on the Ethernet Unit. Be sure to press in the cable until it locks into place.

#### **Example: CS1W-ETN21**

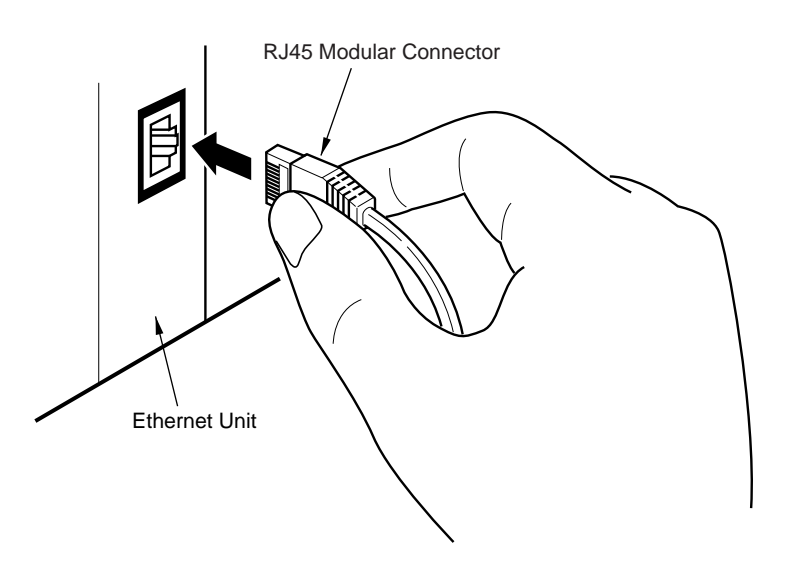

# <span id="page-63-0"></span>**2-6 Creating I/O Tables**

### <span id="page-63-1"></span>**2-6-1 I/O Table Overview**

I/O tables are used to identify Units mounted to the PLC, and to allocate I/O to them. With CS-series and CJ-series PLCs, whenever there is a change to the Unit configuration it is necessary to create I/O tables and register the Units to the CPU Unit.

The I/O tables can be created in the following ways.

- Using the CX-Programmer offline.
- Using the CX-Programmer online, with the Units mounted to the PLC.
- Using the Programming Console, with the Units mounted to the PLC.
- Using the CPU Unit's automatic I/O allocation at startup. (This method is available for the CJ Series only.) From here on, operations involving the Programming Console are described.

### <span id="page-63-2"></span>**2-6-2 Connecting Programming Devices to the PLC**

To create the I/O tables, connect a Programming Device (such as a CX-Programmer or Programming Console) to the PLC.

**Applicable Programming Devices** The following Programming Devices can be used with CS/CJ-series PLCs.

#### **Programming Console**

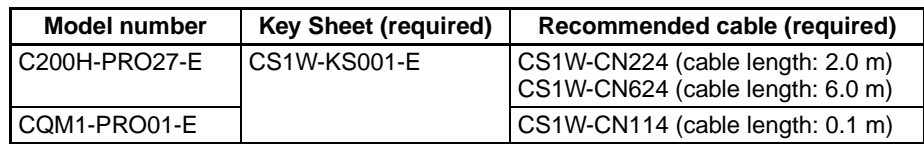

#### **CX-Programmer (Version 3.20 or Higher) and CX-Integrator**

The operations are explained here using a Programming Console. For details regarding the CX-Programmer and the CX-Integrator, refer to the CX-Programmer User's Manual. Refer to the CX-Integrator Operation Manual (W445) for connection procedures and operating procedures for the CX-Integrator.

CX-Integrator is software that comes with CX-One and is automatically installed when CX-One is installed.

**Connecting Programming Devices** To connect a Programming Console, attach a CS/CJ-series Key Sheet and then connect the Console to the CPU Unit's peripheral port. (It cannot be connected to the RS-232C port.)

# <span id="page-64-0"></span>**2-6-3 Procedure for Creating I/O Tables**

The procedure for creating I/O tables is shown here, taking as an example I/O tables that is generated automatically for a PLC connected online. In this example, a Programming Console is used for creating the I/O tables. For an explanation of how to create I/O tables using a CX-Programmer, refer to the CX-Programmer User's Manual.

Use the following procedure to create the I/O tables.

**Note** With the CJ Series, it is necessary to create I/O tables only when I/O allocation is performed by the user. With the CS Series, it is always necessary to create I/O tables.

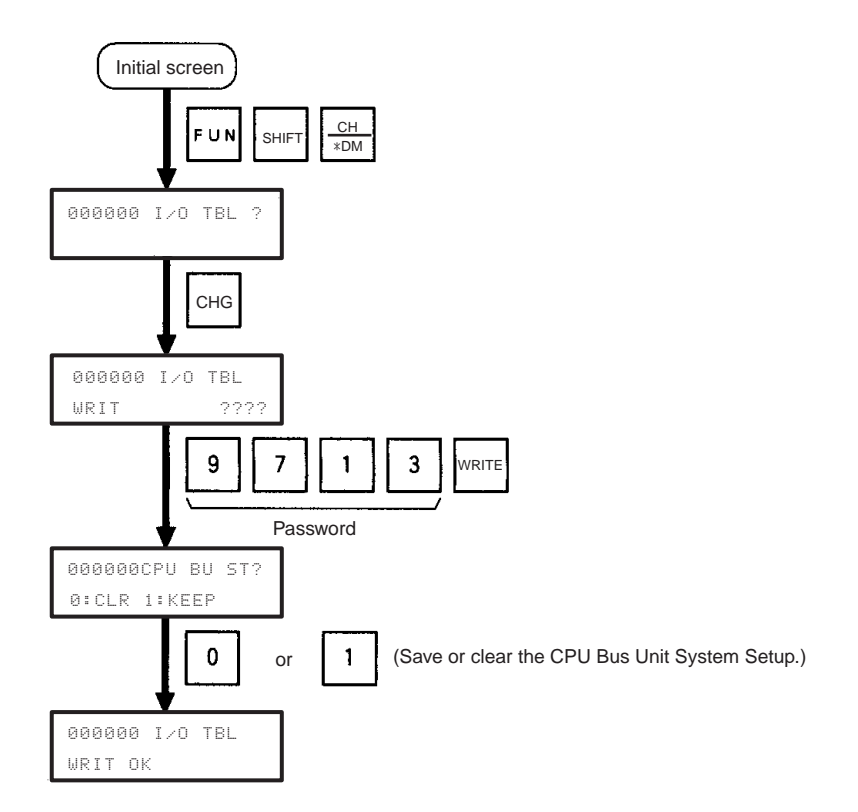

# <span id="page-65-0"></span>**2-7 Unit Setup Procedure**

Use the CX-Programmer (Ver. 3.20 or higher) for the Ethernet Unit Setup, and follow the procedure described below. Some functions added with unit version 1.3 require CX-Programmer version 5.0 or higher for setting.

**1,2,3...** 1. Connect the CX-Programmer online.

The CX-Programmer can be connected to the PLC in either of the following ways:

- a. Connect the personal computer to the PLC by serial cable, through either a peripheral port or RS-232C port.
- b. Connect the personal computer to the PLC by Ethernet.

When Ethernet Unit is registered in the I/O tables in the CPU Unit, the Ethernet Unit will operate using the default IP address (192.168.250.node\_number). This default IP address can be used initially to connect online.

For details on connecting the CX-Programmer to the PLC by serial cable, refer to the CX-Programmer operation manual.

For details on connecting the CX-Programmer to the PLC by Ethernet, refer to [6-5 Using FINS Applications](#page-150-0).

2. Use the mouse to select I/O table in the Project Window. Either doubleclick or right-click to display the Properties Menu, and select Open. The I/O Table Window will then be displayed.

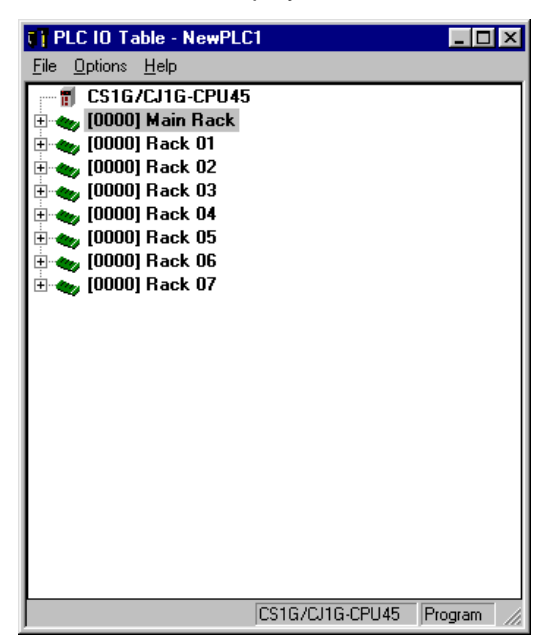

3. Read the I/O tables from the PLC and select the Rack to which the Ethernet Unit is mounted.

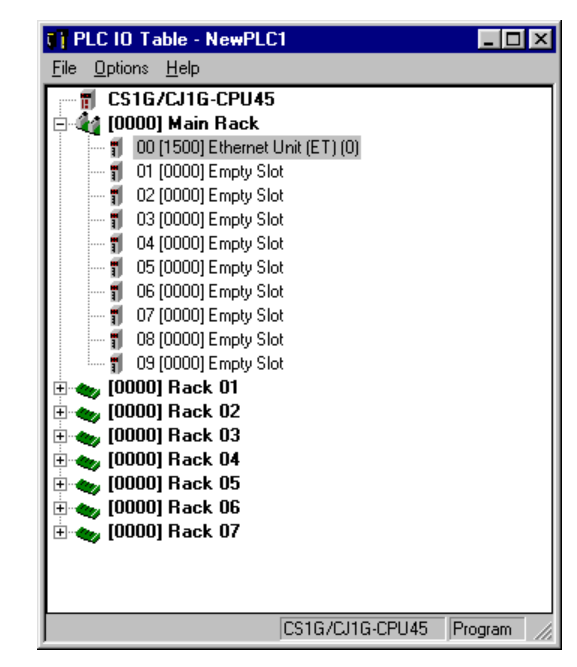

4. Move the cursor to the Ethernet Unit and right-click. Select Unit Setup from the popup menu to display the window for making the Ethernet Unit Setup. The default settings are shown below.

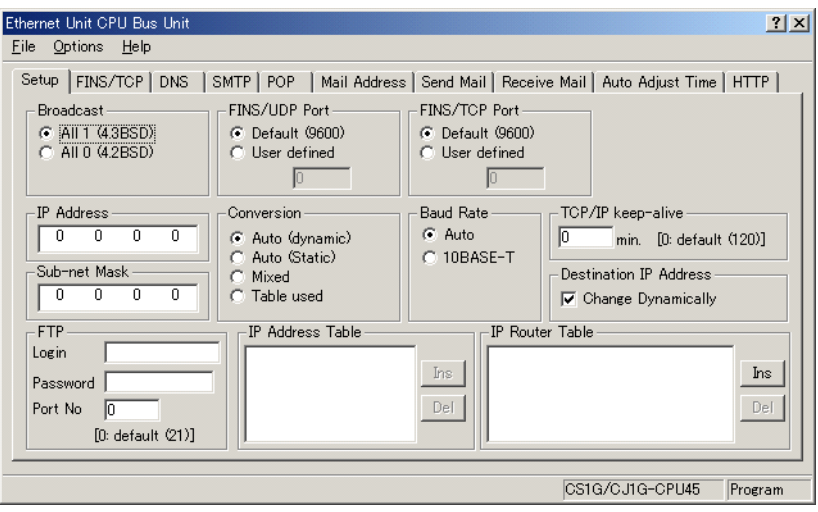

At the point where the Ethernet Unit is mounted and the I/O tables has just been created, the default values are in effect for all of the settings.

5. Make the required settings (i.e., the IP address in this case).

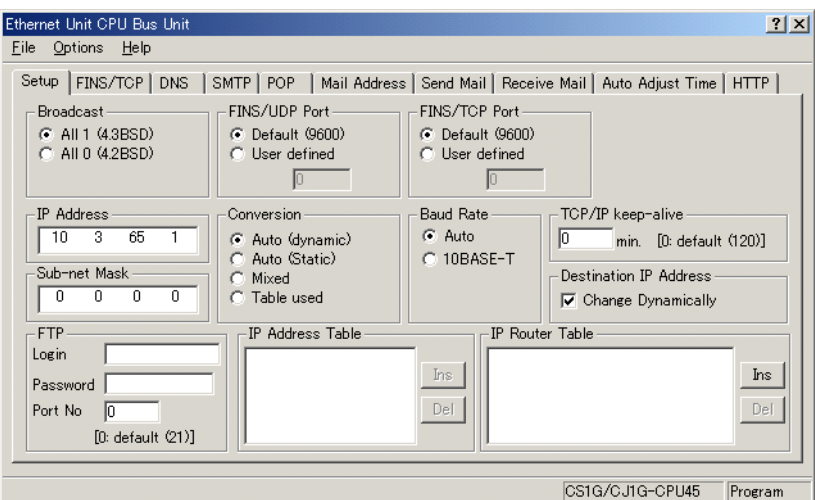

6. Transfer the settings to the PLC.

Click on **Yes** in the following dialog box.

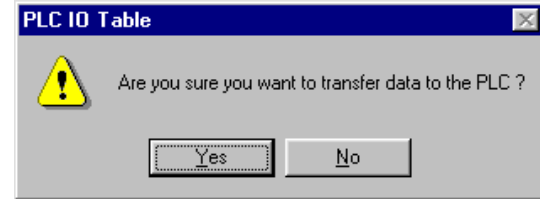

7. In order for the Ethernet Unit Setup to go into effect, the Unit must be restarted.

Click on **Yes** in the following dialog box.

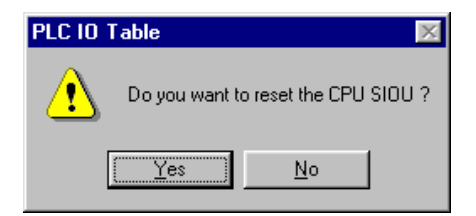

8. Check the Ethernet Unit's LED indicators.

After the RUN indicator has turned OFF and then turned ON again, the Ethernet will recognize the new settings (i.e., the IP address in this case).

# <span id="page-67-0"></span>**2-8 Using the Web Browser Setting Function**

For Ethernet Units with Unit Ver. 1.3 or later, the Ethernet Unit's system settings can be set using the Web browser of a personal computer or other device. The Ethernet Unit's Web window is displayed by accessing the following URL from the Web browser.

URL: http://(Ethernet Unit's IP address)/0

Use the following procedure to set the Unit's system settings (IP address in this example) using Internet Explorer version 6.0 and the Ethernet Unit's Web function.

**1,2,3...** 1. Connect to the Ethernet Unit from the Web browser. In this example, the URL is specified as http://192.168.250.1/0 using the Ethernet Unit's default IP address.

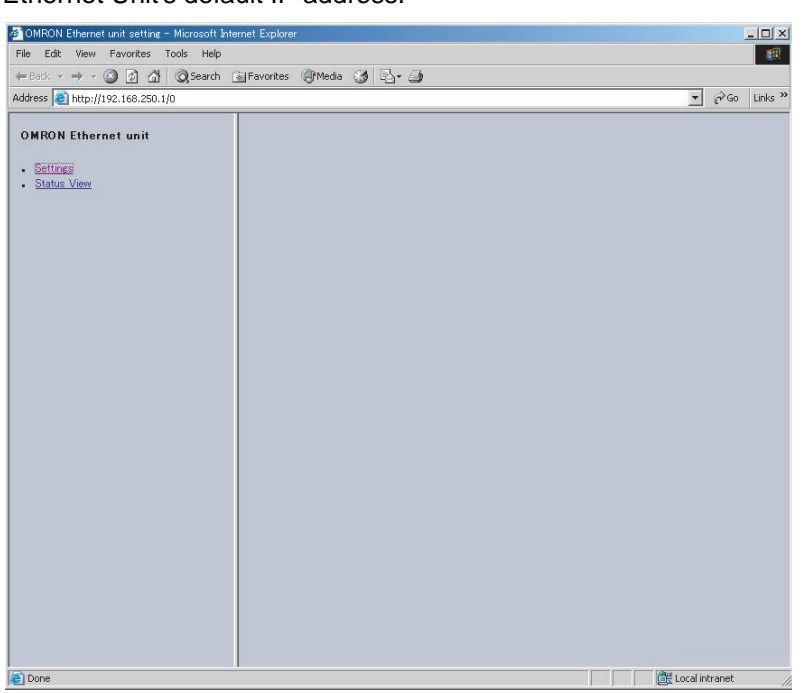

2. Select **Settings** from the menu on the left side of the window to display the Settings Menu.

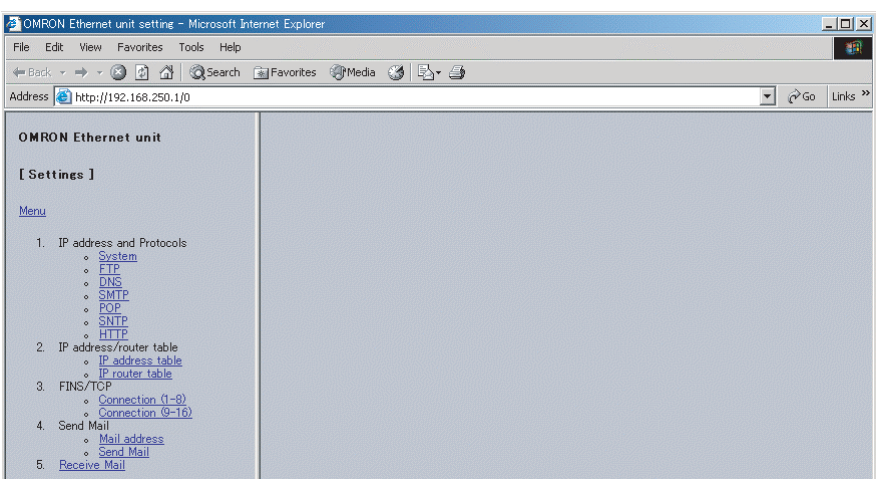

3. Select **1. IP address and Protocols - System** to display the Login Password field on the right of the window.

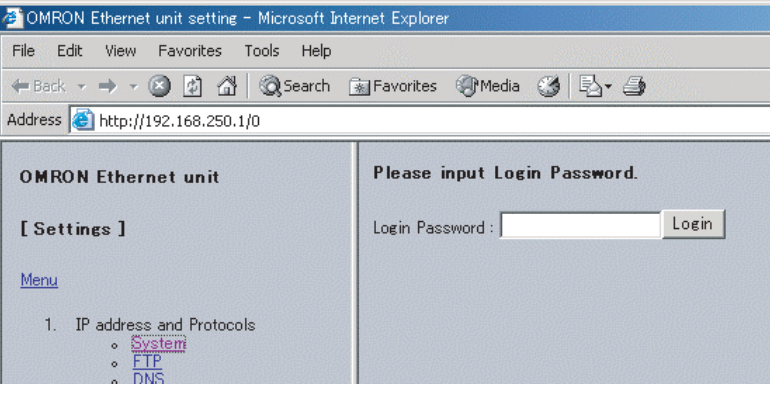

4. Input the default password ("ETHERNET" all in upper case) and click the **Login** Button.

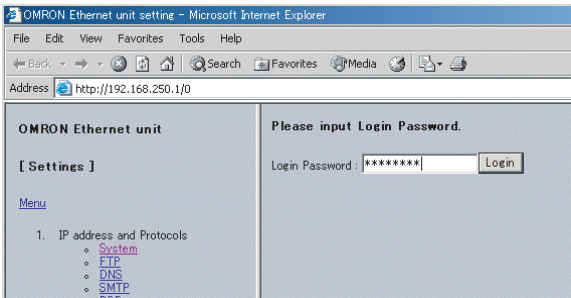

5. The settings in the System menu will be displayed. The following window shows the default system settings.

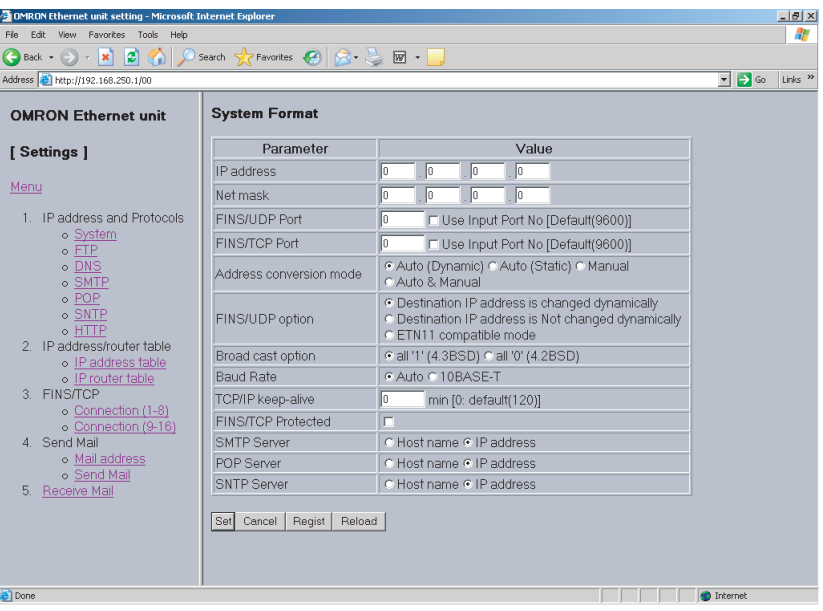

6. Make the required settings (i.e., the IP address in this example).

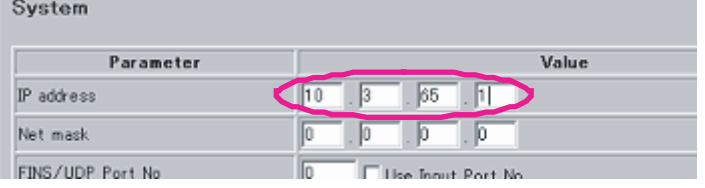

7. After entering the correct values, click the **Set** Button followed by the **Regist** Button to register them.

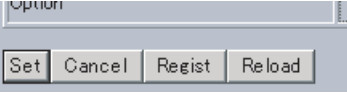

The Set Button is used to transfer the entered values from the personal computer, and temporarily register them in the Ethernet Unit.

The Regist Button stores the set values that have been temporarily registered in the Ethernet to the flash memory (non-volatile memory) of the CPU Unit. The Ethernet Unit reads the unit settings from flash memory (non-volatile memory) when the power is turned ON or the Unit is restarted. Therefore, when making the unit settings using the Web function, always click the Set Button before the Regist Button. Otherwise the entered set values will not be used. The Set Button and Regist Button are provided on the window for each setting item.

The functions of the other buttons are as follows:

• Cancel Button

Use this button to cancel the entered value and display the value that was previously set with the Set Button again. If the Set Button has not been clicked, the value that was read from the CPU Unit's flash memory (nonvolatile memory) when the Ethernet Unit was started will be displayed.

• Reload Button

Use this button read and display the values saved in the CPU Unit's flash memory (non-volatile memory).

8. To enable the unit settings that have been registered in the CPU Unit's flash memory (non-volatile memory, turn the power to the PLC system OFF and ON again, or restart the Ethernet Unit.

# <span id="page-70-0"></span>**2-9 Basic Settings**

The following items comprise the basic settings in the Ethernet Unit (100Base-TX) setup. Each item is described in detail below.

- IP address
- Subnet mask
- Broadcast settings
- Baud rate
- TCP/IP keep-alive
- IP router table

#### <span id="page-70-1"></span>■ **IP Address**

For the IP address, set the Ethernet Unit's local IP address.

Depending on the value that is set, the IP address has a great influence on the connectability of the Ethernet Unit. To make full use of the Ethernet functions, it is necessary to study the applications and network system design when determining IP address allocations. Before setting the IP address, refer to [SECTION 5 Determining IP Addresses](#page-117-0).

There are several ways to set IP addresses.

#### **Default Setting**

The Ethernet Unit operates using the default IP address when the Unit is mounted to the PLC and initially registered in the I/O tables (i.e., when the Unit settings have not been made and the IP Address Display/Setting in the CPU Bus Unit Words Allocated in the DM Area is still all zeros).

The default IP address is determined as follows:

Default IP address = 192.168.250.FINS node address

The FINS node address is set by the rotary switch on the front of the Ethernet Unit. If the defaults are used for the IP address and the Unit settings, the settings will be as shown below.

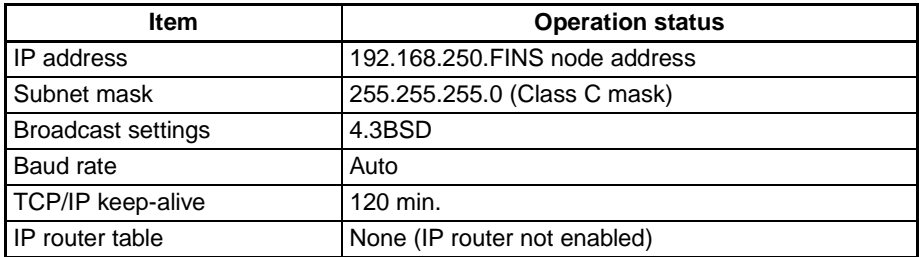

#### **Setting the IP Address in the CPU Bus Unit Words Allocated in the DM Area**

This method sets the IP address in the IP Address Display/Setting Area in the CPU Bus Unit Words Allocated in the DM Area, when the IP address is not set in the Unit Setup. When the IP address is set in the Unit Setup, the IP Address Display/Setting Area becomes the area for displaying the settings.

To make settings in the IP Address Display/Setting Area, use the CX-Programmer or Programming Console to write the values. In order for the new settings to go into effect, either the Ethernet Unit must be restarted or the power must be turned ON again to the PLC.

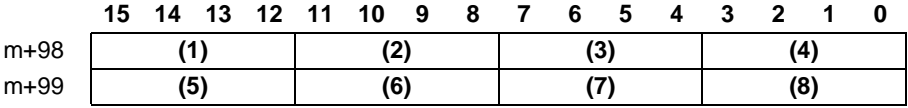

IP address: (1)(2).(3)(4).(5)(6).(7)(8) (hexadecimal)

If only the IP address is set, according to the IP Address Display/Setting Area, and the defaults are used for all other Unit settings, the settings will be as shown below.

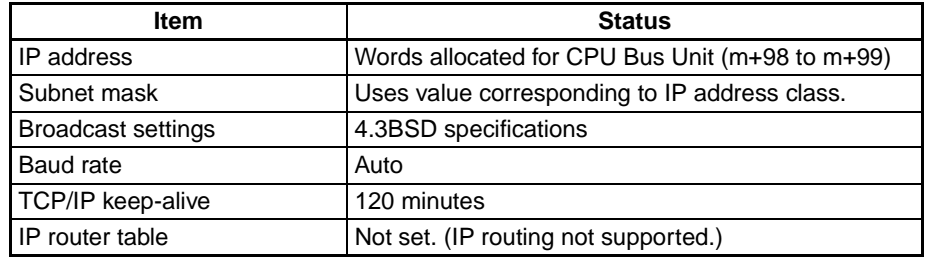

#### **Unit Setup**

This method sets the IP address by first selecting the Ethernet Unit from the CX-Programmer's I/O Table Window while connected online, and then setting the IP address from the Unit Setup.
Example: Using the CX-Programmer to Set the IP Address to 10.3.65.1

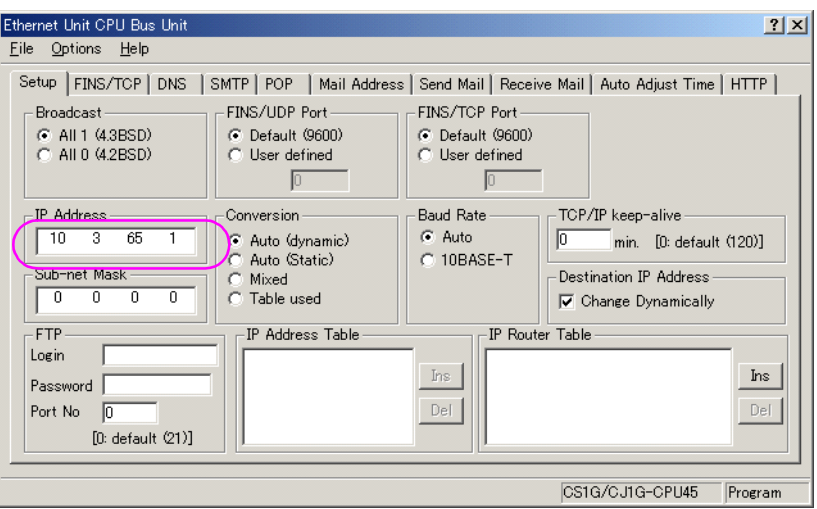

When an IP address is set in the Unit Setup, that value is displayed in the IP Address Display/Setting Area in the DM Area words allocated for CPU Bus Units.

When the IP address is set by the CX-Programmer, and the defaults are used for all other Unit settings, the settings will be as shown below.

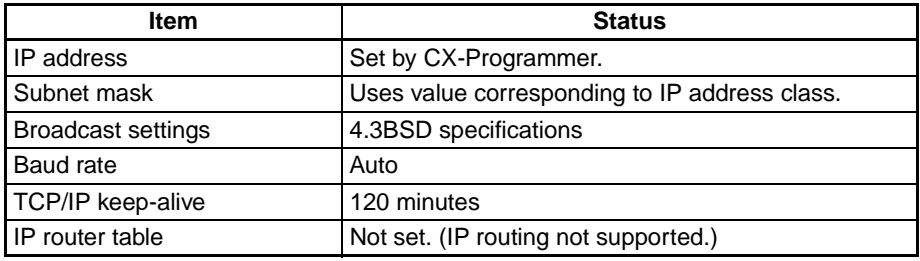

### ■ **Subnet Mask**

For the subnet mask, all bits corresponding to the bits in the IP address used as either the net number or the subnet number are set to 1, and the bits corresponding to the host number are set to 0. These settings must be made when using an address conversion method other than the IP address table method.

If no subnet mask is set, or if an illegal value is set, the following values will be used depending on the IP address class.

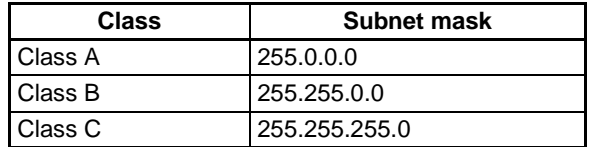

With the default setting (0.0.0.0), a subnet mask corresponding to the IP address class is used.

#### ■ **Broadcast Settings**

Set the method for specifying IP addresses when broadcasting.

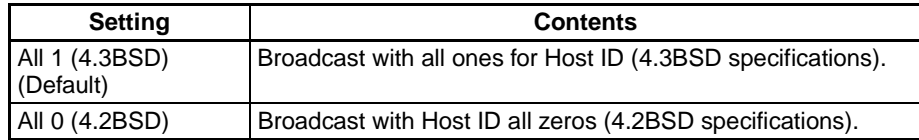

#### ■ **Baud Rate**

Set the baud rate.

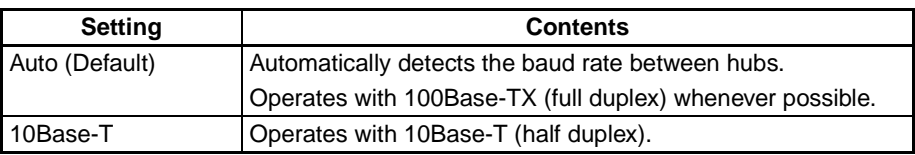

#### ■ **TCP/IP Keep-alive Setting**

Set the Liveness-Checking Interval. (This setting is enabled only when FINS/ TCP or TCP/IP socket services are used.)

When the keep-alive function is used with FINS/TCP or TCP/IP socket services, the keep-alive communications frame is used to check the status of the connection with the remote node (either a server or client) if there are no communications during the time interval set here. Up to nine checks are executed at 75-second intervals. and if there is no response to any of them then the connection is terminated.

The default setting (0) is for a specified value of 120 minutes for the Liveness-Checking Interval. When the prescribed value is used as is, it may not be suitable for control system applications. Set the checking time as required for the system. The setting range is 0 to 65,535 minutes.

### ■ **IP Router Table**

An IP router table is a table of correspondences for finding IP addresses for the IP routers that relay target segments when the Unit communicates via IP routers with nodes on other IP network segments.

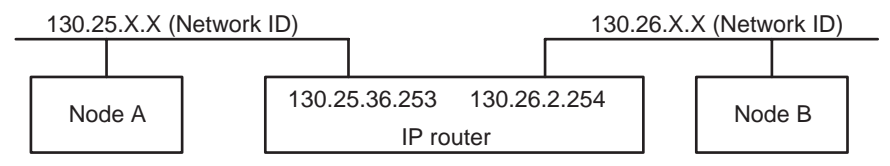

For the IP network address, set the network number (i.e., the net ID) of the other IP network segment with which communications are to be executed. The length of the network number (i.e., the number of bytes) will vary depending on the IP address class. Four bytes are reserved for setting the IP network address, so set the network number from the beginning and then set 00 in the remaining space.

A maximum of eight settings can be registered. The default is for nothing to be set.

#### **Settings**

In this example setting for Node A (refer to the diagram above), a network with a Network ID of 130.26.XX is connected to an IP router with an IP address of 130.25.36.253.

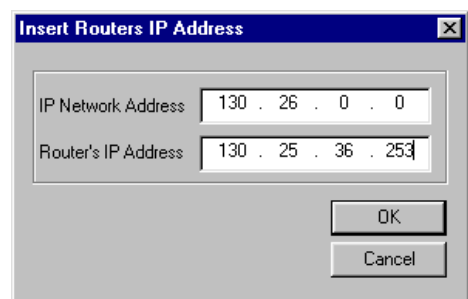

Only one default IP router can be set.

The default IP router is selected when no Network ID exists in the IP router table for the destination network number. To set the default IP router, set 0.0.0.0 for the IP address and set the default IP router's IP address for the router address.

# **2-10 Unit Setup for Particular Applications**

Aside from the basic settings, the required settings vary depending on the particular communications applications that are used.

For details on settings, refer to [SECTION 3 CX-Programmer Unit Setup](#page-85-0).

### **FINS/UDP**

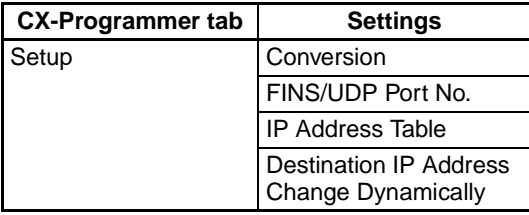

For details, refer to SECTION 6 FINS Communications Service in the Operation Manual Construction of Networks.

Use CX-Integrator to make routing table settings as required.

### **FINS/TCP**

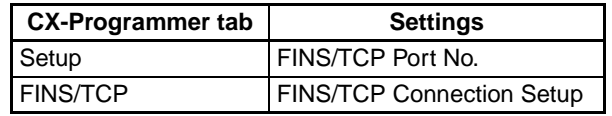

For details, refer to SECTION 6 FINS Communications Service in the Operation Manual Construction of Networks.

Use CX-Integrator to make routing table settings as required.

### **Socket Services**

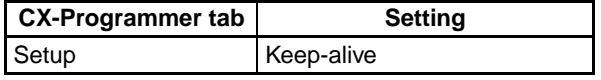

### **FTP**

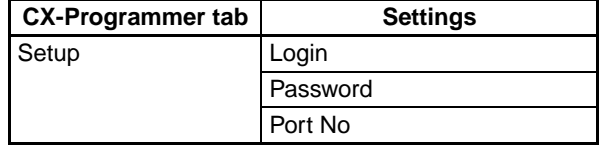

For details, refer to SECTION 4 FTP Server Function in the Operation Manual Construction of Applications.

### **Mail**

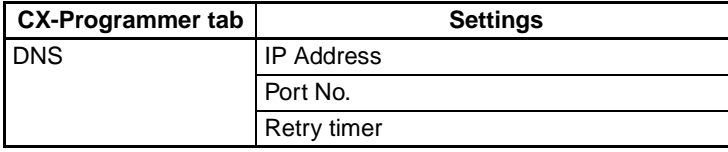

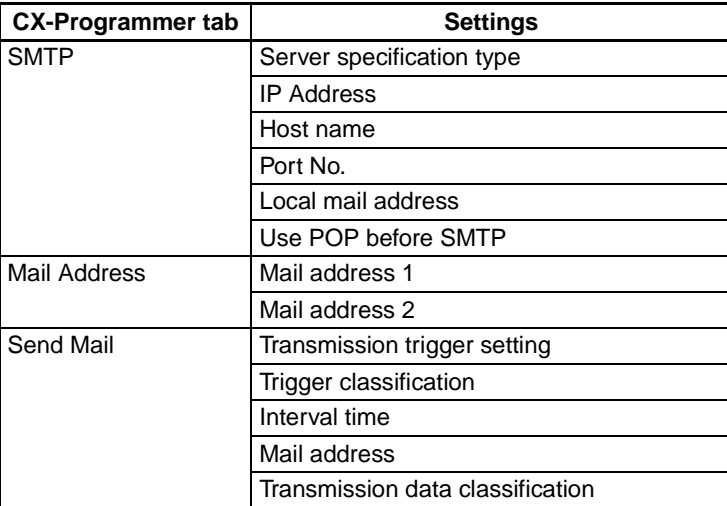

For details, refer to SECTION 2 Mail Send Function in the Operation Manual Construction of Applications.

### **Mail Reception**

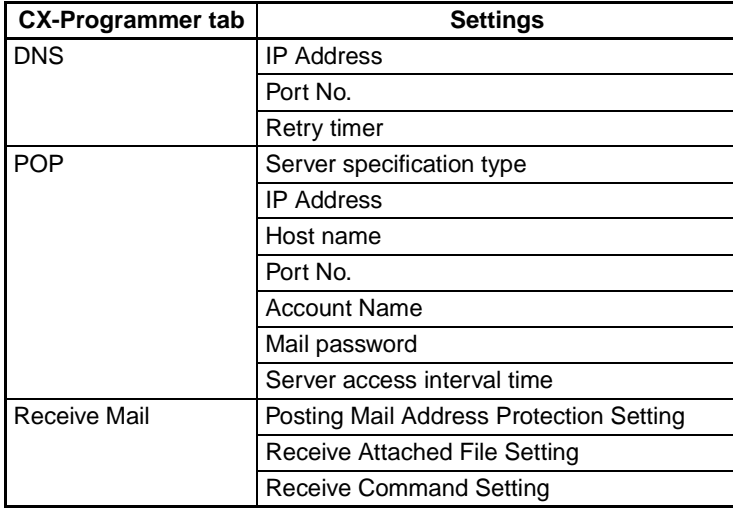

For details, refer to SECTION 3 Mail Receive Function in the Operation Manual Construction of Applications.

### **Automatic Clock Adjustment**

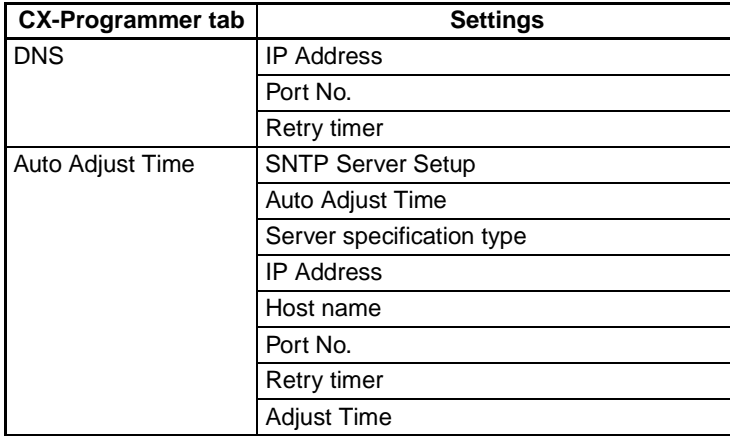

For details, refer to SECTION 5 Automatic Clock Adjustment Function in the Operation Manual Construction of Applications.

### **Web Functions**

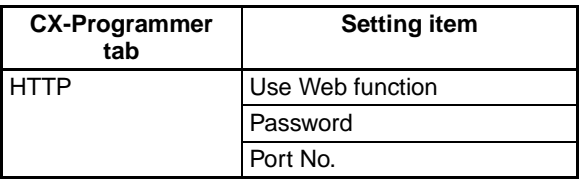

For details, refer to [Appendix G Ethernet Unit Web Function](#page-267-0).

# **2-11 Communications Test**

If the basic settings (in particular the IP address and subnet mask) have been made correctly for the Ethernet Unit, then it should be possible to communicate with nodes on the Ethernet.

This section describes how to use the PING command to perform communications testing between Ethernet Units.

### **2-11-1 PING Command**

The PING command sends an echo request packet to a remote node and receives an echo response packet to confirm that the remote node is communicating correctly. The PING command uses the ICMP echo request and responses. The echo response packet is automatically returned by the ICMP.

The PING command is normally used to check the connections of remote nodes when configuring a network. The Ethernet Unit supports both the ICMP echo request and reply functions.

If the remote node returns a normal response to the PING command, then the nodes are physically connected correctly and Ethernet node settings are correct.

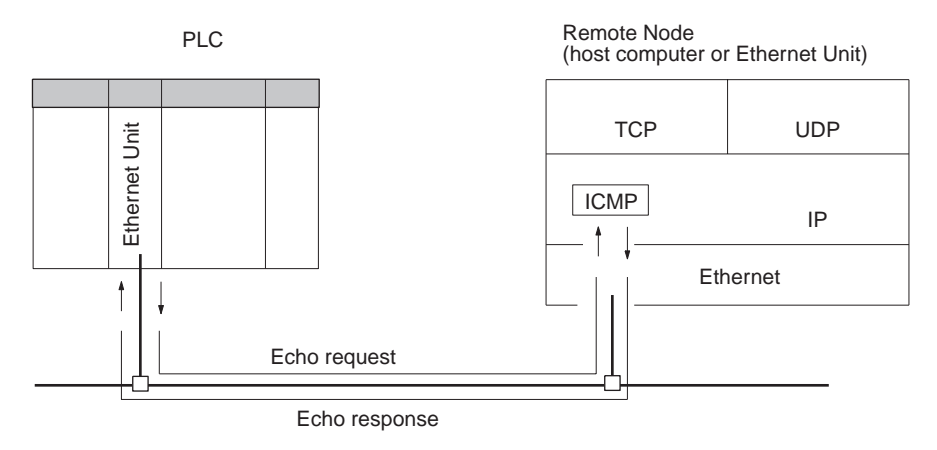

### **2-11-2 Ethernet Unit**

The Ethernet Unit automatically returns the echo response packet in response to an echo request packet sent by another node (host computer or other Ethernet Unit). An echo request packet can be sent to another node by issuing the FINS command to execute the PING command from the PLC. Refer to [page 181](#page-205-0) for details on the PING command.

### **2-11-3 Host Computer**

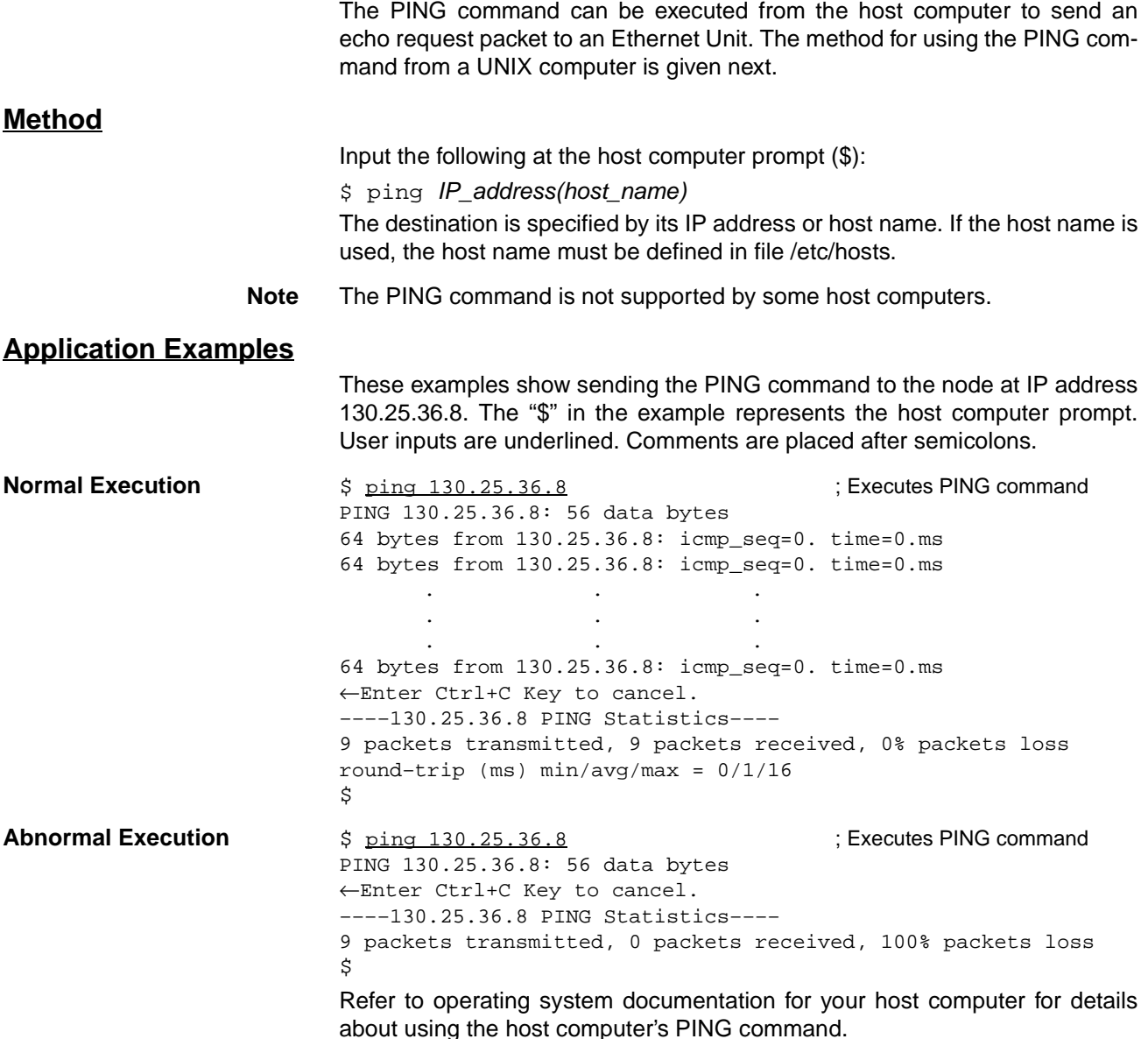

# **2-12 Converting from Previous Models**

The specifications for these Ethernet Units (CS1W-ETN21 and CJ1W-ETN21) are compatible with those for previous models (CS1W-ETN01/ETN11 and CJ1W-ETN11), so previous models being used with existing equipment can be easily replaced by the new models. Many of the specifications for the new Ethernet Units have been expanded, however, so there will be a number of limitations if the Unit is simply replaced.

In particular, the CPU Bus Unit System Setup Area is formatted for the previous models, so there is no way to make the settings for the expanded specifications.

To remove these limitations, it is necessary to change the CPU Bus Unit System Setup format from "ETN11 mode" to "ETN21 mode." Refer to Changing the CPU Bus Unit System Setup Area Format below for instructions on how to make the change.

If the format change is from ETN11 mode to ETN21 mode, then there will be no effect on previous applications. If the change is from ETN21 mode to ETN11 mode, however, then certain limitations will go into effect.

The following table shows the limitations that apply when operating in ETN11 mode.

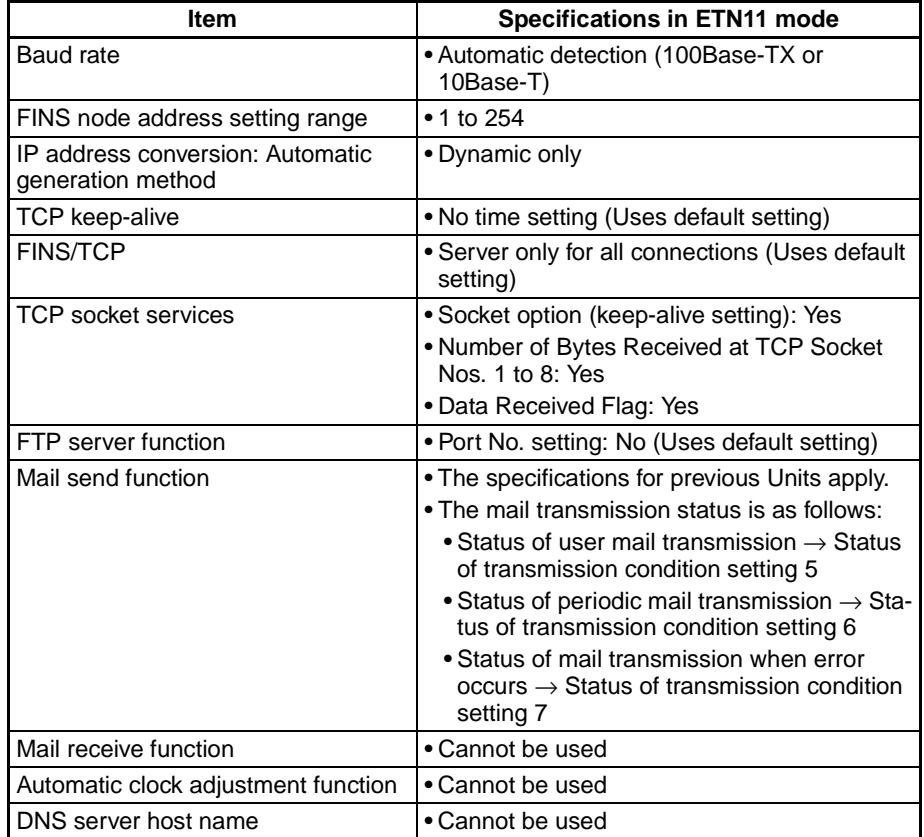

- **Note** (1) These limitations do not apply when the CPU Bus Unit System Setup Area format is in ETN21 mode.
	- (2) When I/O tables are created using one of the new Ethernet Unit models, the CPU Bus Unit System Setup Area format is in ETN21 mode from the beginning.

### **Checking the CPU Bus Unit System Setup Area Format**

**Checking with the CX-Programmer's Software Switches - Status Tab Window**

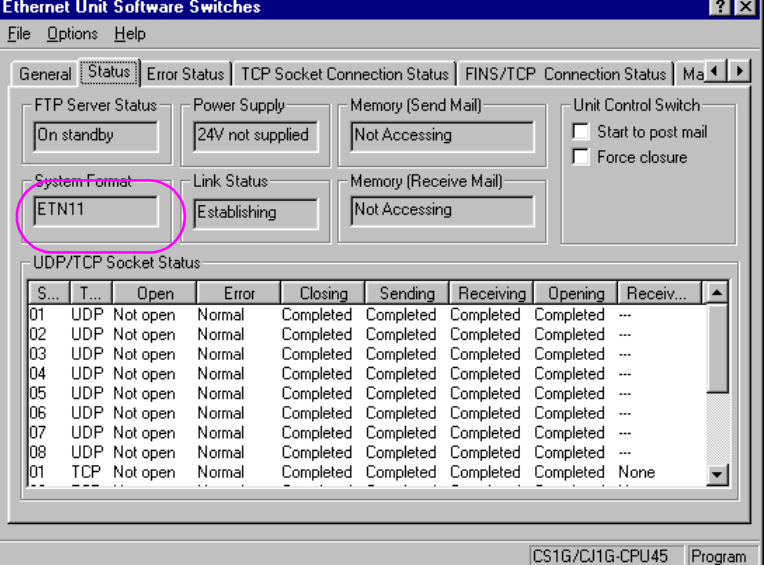

### **Checking with the CX-Programmer's Unit Setup Window**

### ■ **Window Display in ETN21 Mode**

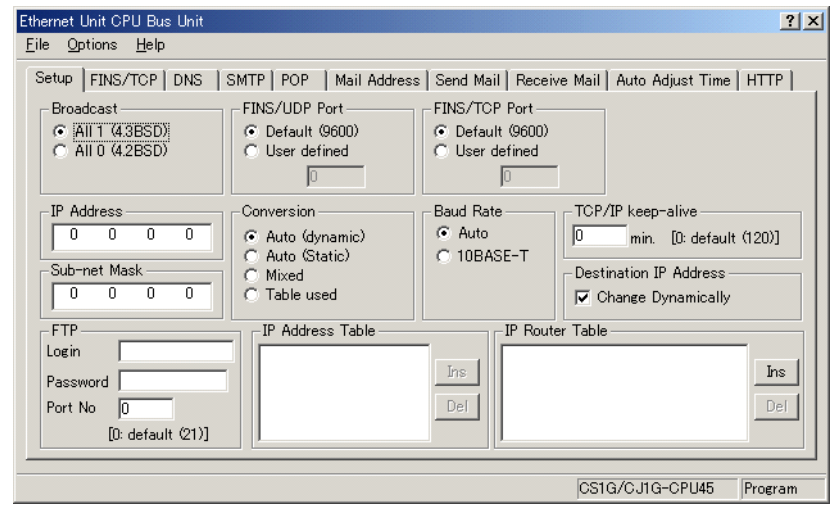

### ■ **Window Display in ETN11 Mode**

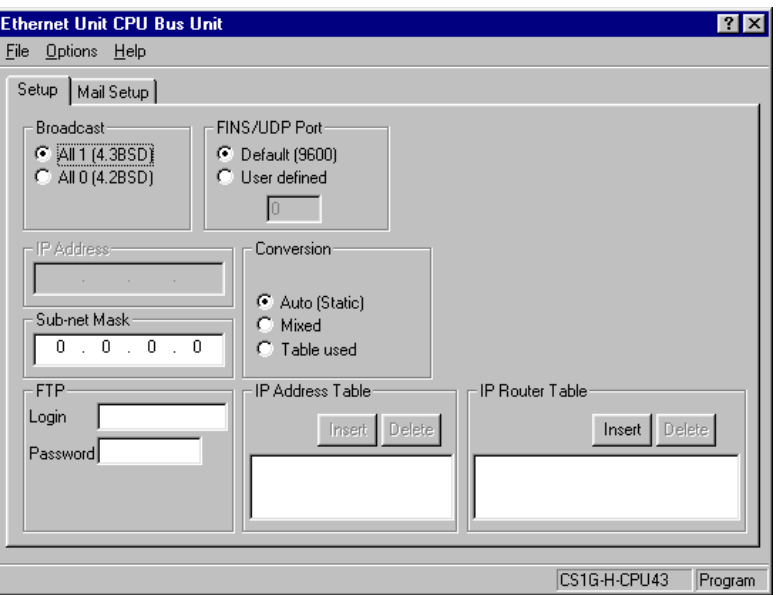

### ■ **Checking by Reading Words Allocated in the CIO Area**

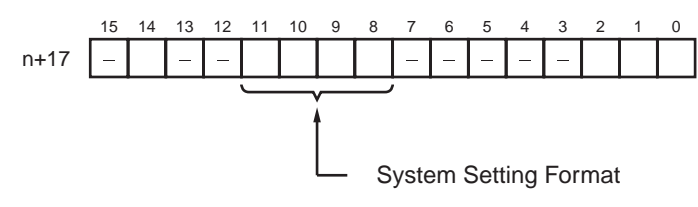

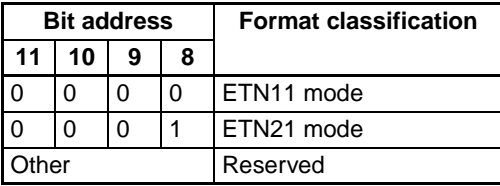

The CPU Bus Unit System Setup Area format can be changed in either of the following two ways. Select the method that can be used in the system in which the Unit is to be replaced.

- By means of the CX-Programmer's Unit Setup
- By manipulating the rotary switches for the node address with a precision screwdriver

#### **Changing the CPU Bus Unit System Setup Area Format**

### ■ **Using the CX-Programmer's Unit Setup**

1. Select Change Ethernet Unit Mode from the Options Menu in the Unit Setup.

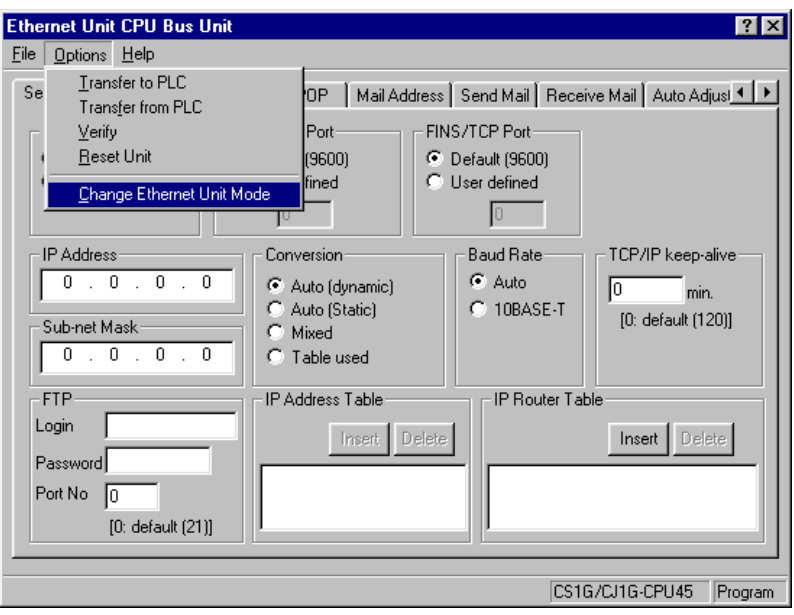

2. The following confirmation message will be displayed. To change the mode, click **Yes**.

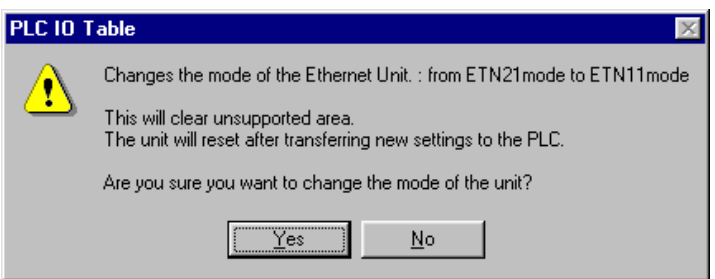

3. After the mode has been changed, the following confirmation message will be displayed. Click OK to restart the Ethernet Unit.

After the Unit has been restarted, it will begin to operate in ETN21 mode.

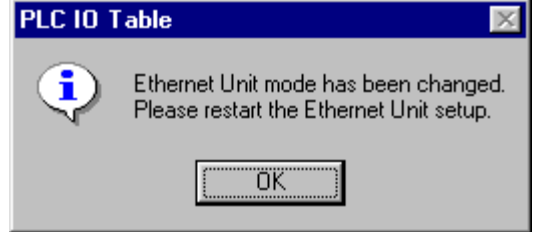

#### ■ **Manipulating the Rotary Switches for the Node Address with a Precision Screwdriver**

#### **Converting from ETN11 Mode to ETN21 Mode**

1. Turn OFF the power to the PLC, and set the Ethernet Unit's rotary switches for the node address as follows:

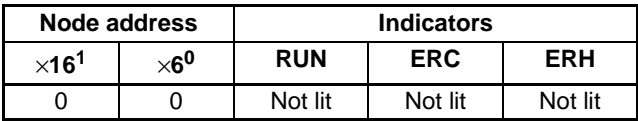

2. Turn ON the power to the PLC. The Unit's indicators will change as follows:

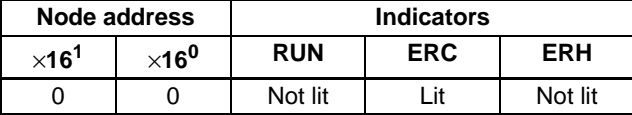

3. Set the rotary switches for the node address to 01. There will be no change to the indicators.

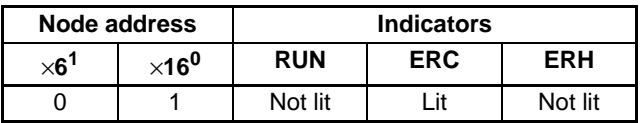

4. Set the rotary switches for the node address to F1. The RUN indicator will begin to flash.

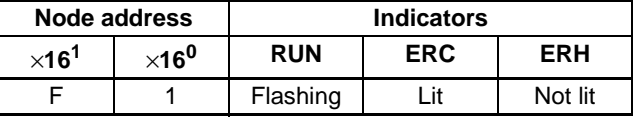

5. Set the rotary switches for the node address to 01. The Unit mode change function will start, and the ERH indicator will flash for approximately five seconds.

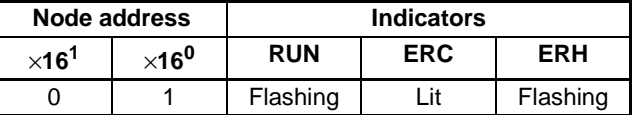

- 6. After the mode has been changed, the indicators will appear as shown below, depending on whether the change was completed normally or if an error occurred.
	- If the Mode Change was Completed Normally

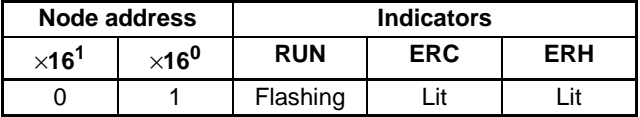

• If an Error Occurred in the Mode Change

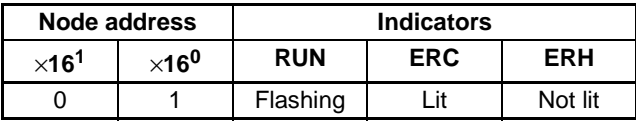

**Note** If an error occurs in the mode change, remove the Ethernet Unit, create the I/O tables, and correct the settings using the procedures described in this section.

- 7. Turn OFF the power to the PLC and return the Ethernet Unit's rotary switches for the node address to its original setting.
- 8. Turn ON the power to the PLC.

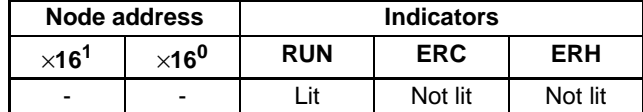

#### **Converting from ETN21 Mode to ETN11 Mode**

1. Turn OFF the power to the PLC, and set the Ethernet Unit's rotary switches for the node address as follows:

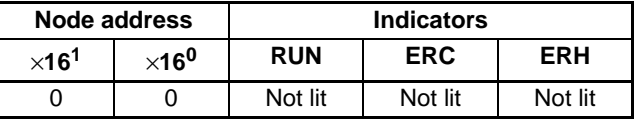

2. Turn ON the power to the PLC. The Unit's indicators will change as follows:

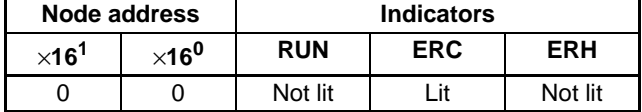

3. Set the rotary switches for the node address to 0F. There will be no change to the indicators.

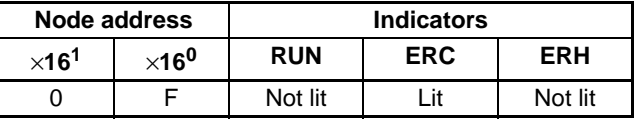

4. Set the rotary switches for the node address to FF. The RUN indicator will begin to flash.

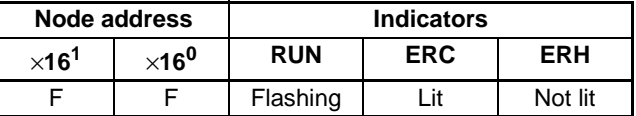

5. Set the rotary switches for the node address to 0F. The Unit mode change function will start, and the ERH indicator will flash for approximately five seconds.

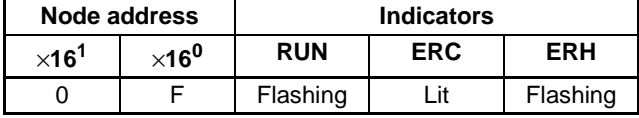

- 6. After the mode has been changed, the indicators will appear as shown below, depending on whether the change was completed normally or if an error occurred.
	- If the Mode Change was Completed Normally

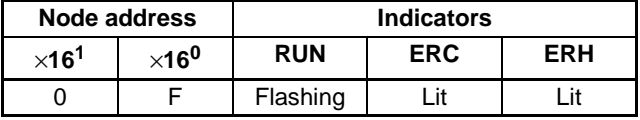

• If an Error Occurred in the Mode Change

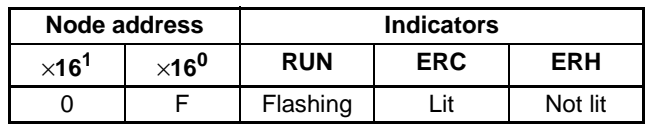

- **Note** If an error occurs in the mode change, remove the Ethernet Unit, create the I/O tables, and correct the settings using the procedures described in this section.
- 7. Turn OFF the power to the PLC and return the Ethernet Unit's rotary switches for the node address to its original setting.
- 8. Turn ON the power to the PLC.

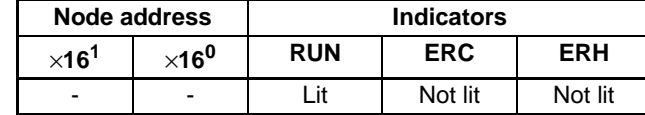

# <span id="page-85-0"></span>**SECTION 3 CX-Programmer Unit Setup**

This section describes how to install the Ethernet Unit and make the initial settings required for operation.

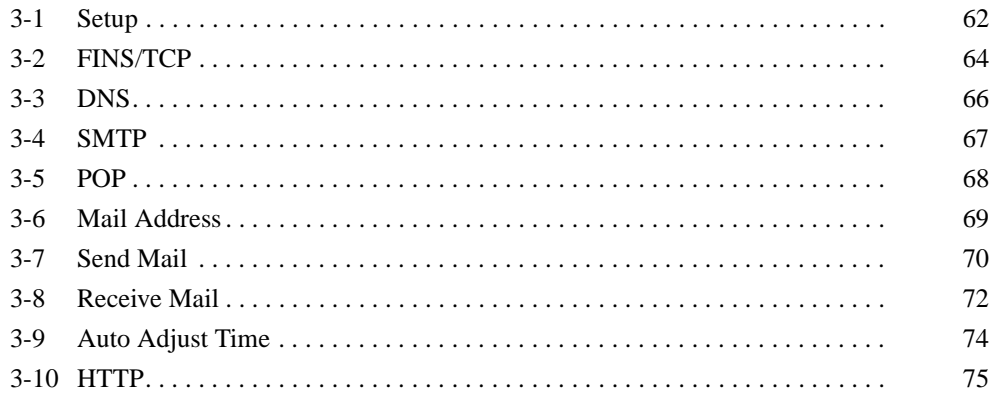

# <span id="page-86-0"></span>**3-1 Setup**

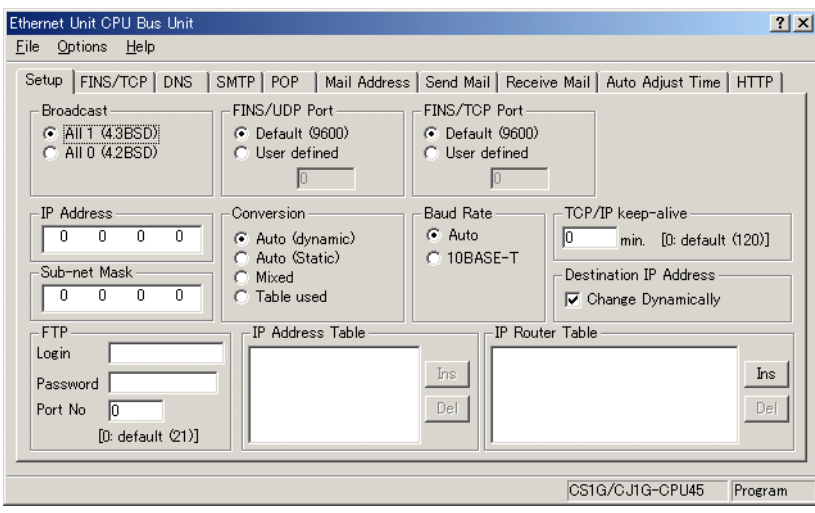

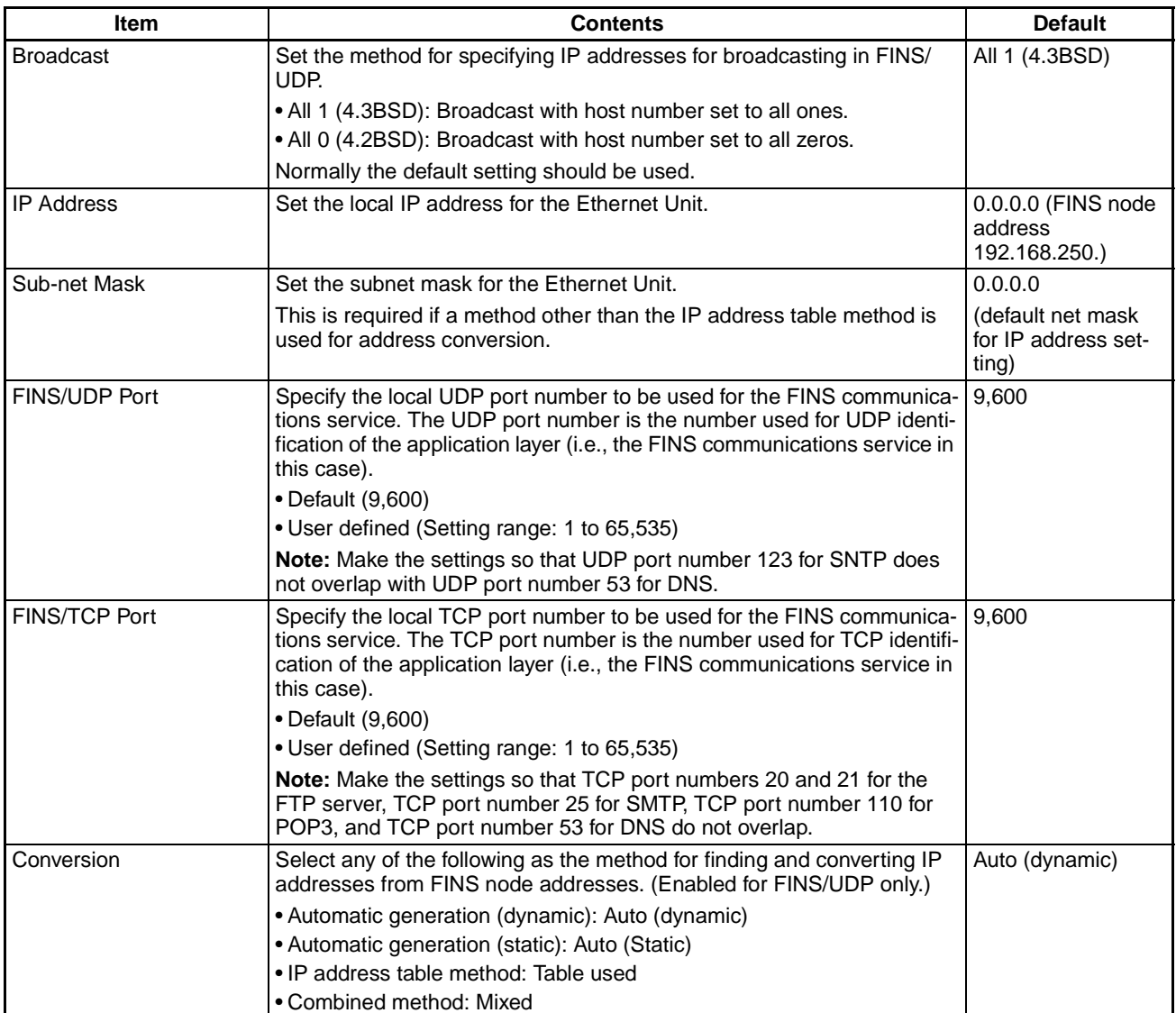

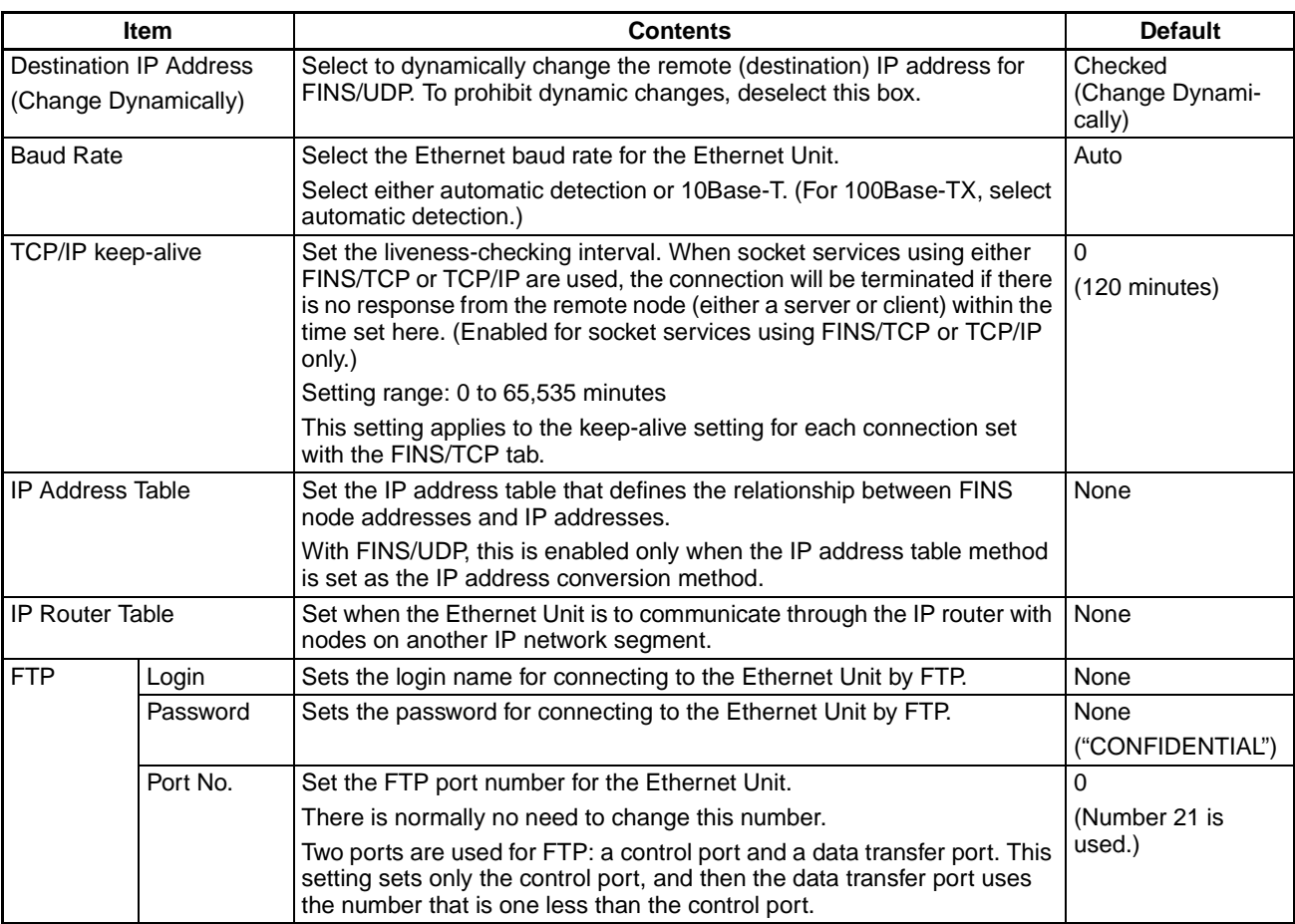

**Note** (1) The setting to enable or disable dynamic changing of remote IP addresses is available for Ethernet Units with Unit Ver. 1.3 or later.

> (2) Make settings using the unit settings function in the CX-Programmer (to be included in version 5.0 and higher) or using the Web function (refer to [Appendix G Ethernet Unit Web Function](#page-267-0)).

# <span id="page-88-0"></span>**3-2 FINS/TCP**

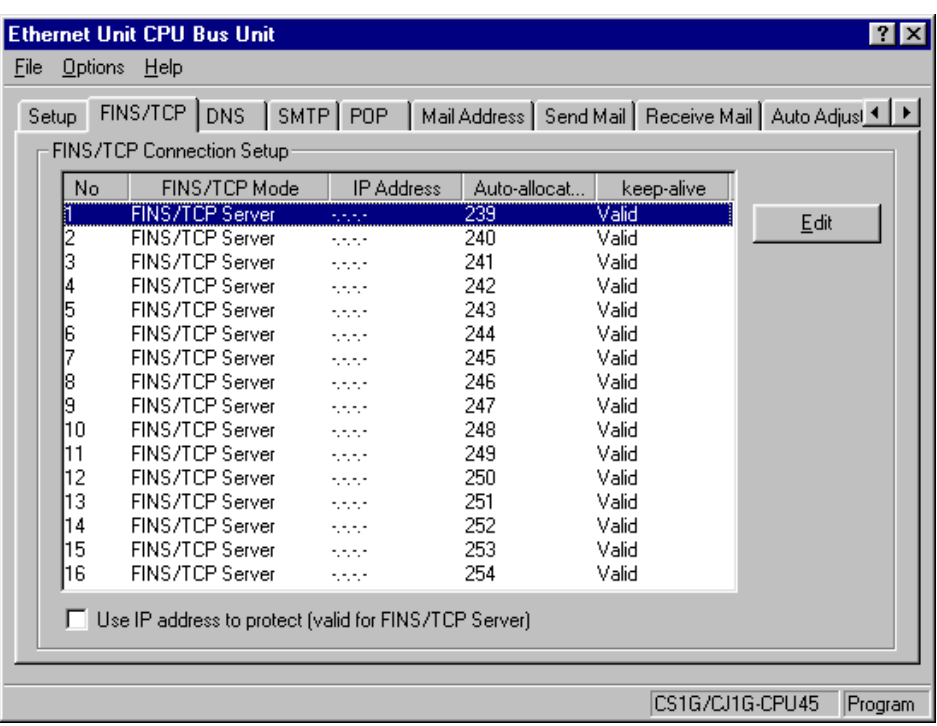

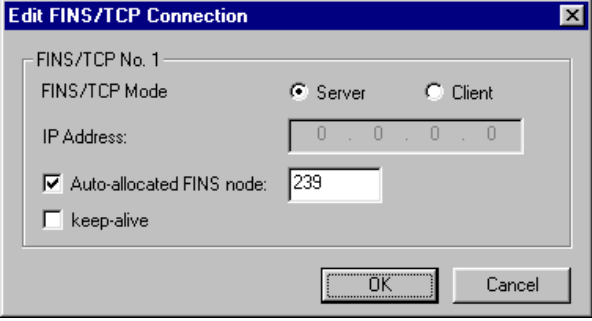

# **FINS/TCP Connection Setup**

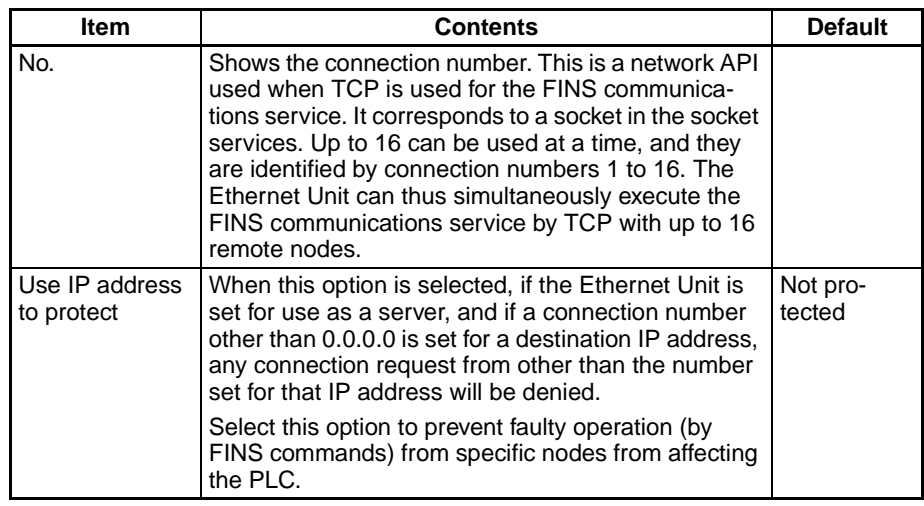

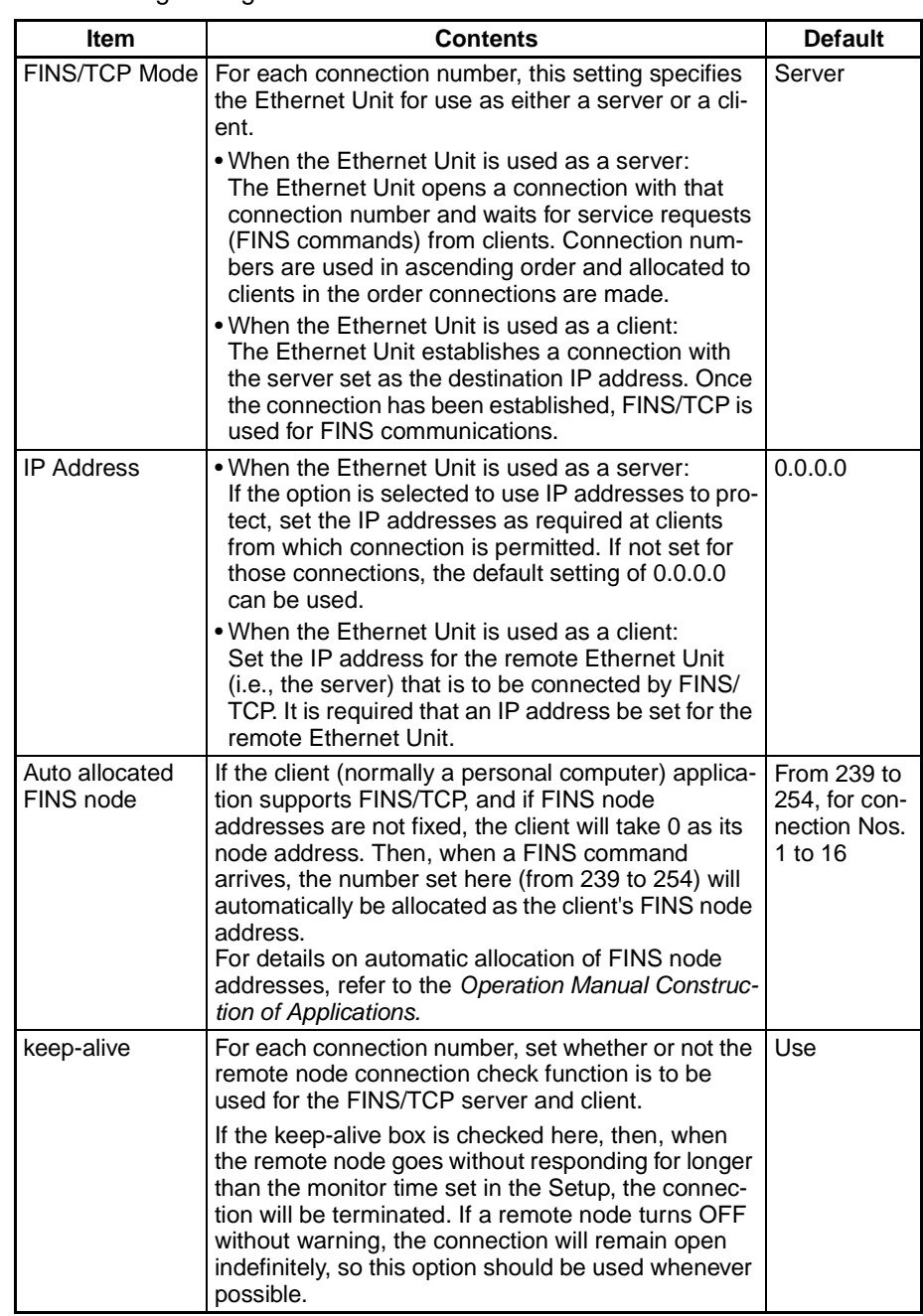

The following settings can be made for each connection number.

For details, refer to SECTION 6 FINS Communications Service in the Operation Manual Construction of Networks.

# <span id="page-90-0"></span>**3-3 DNS**

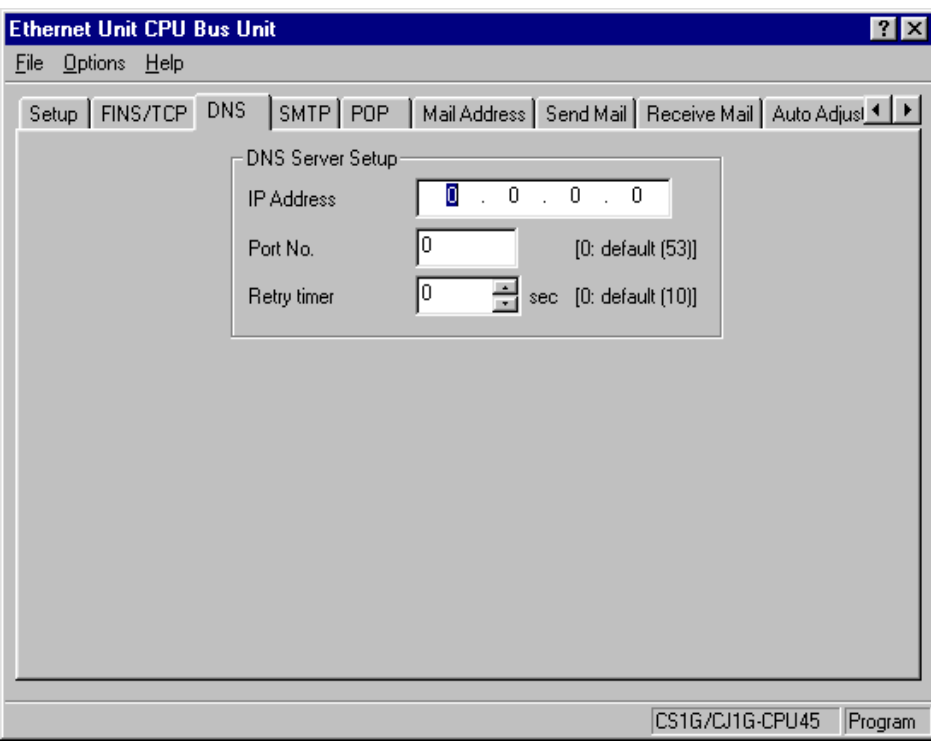

# **DNS Server Setup**

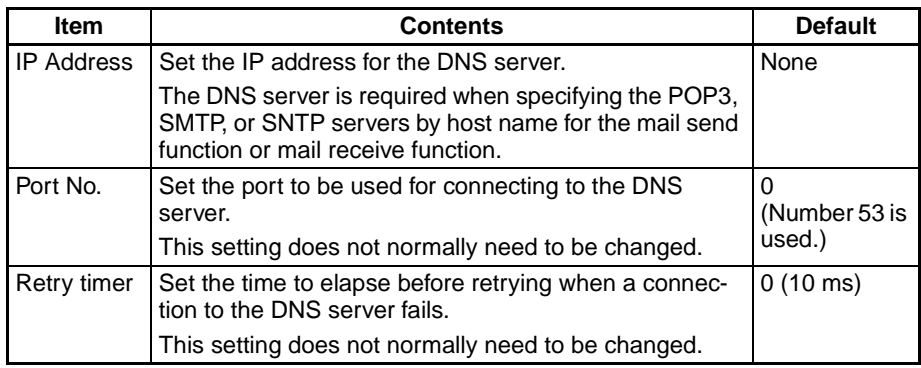

# <span id="page-91-0"></span>**3-4 SMTP**

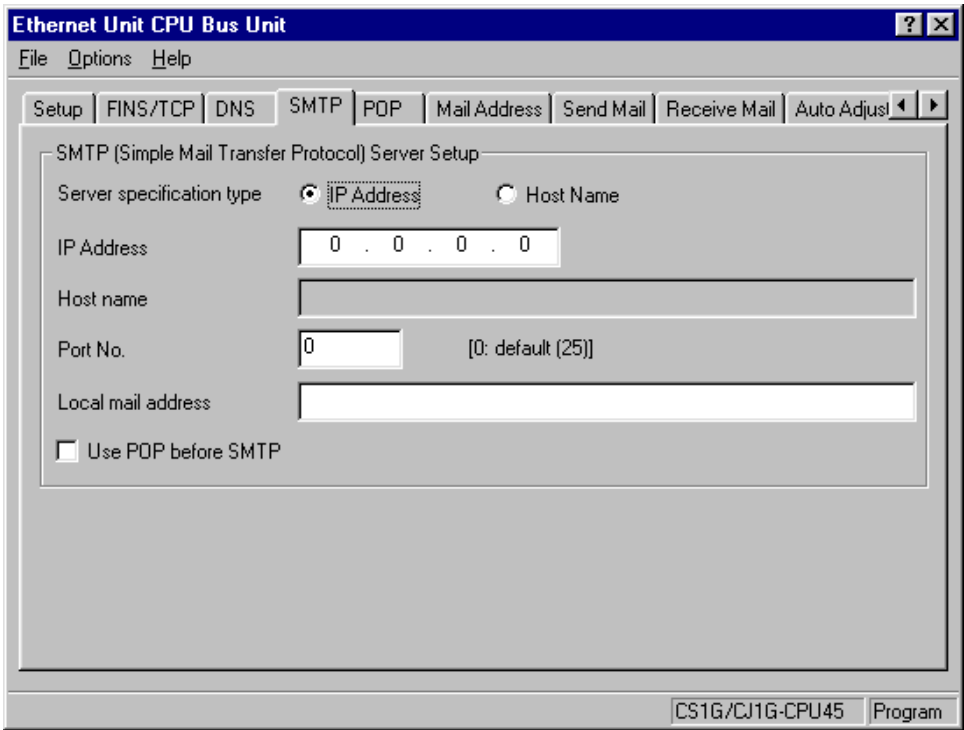

### **SMTP Server Setup**

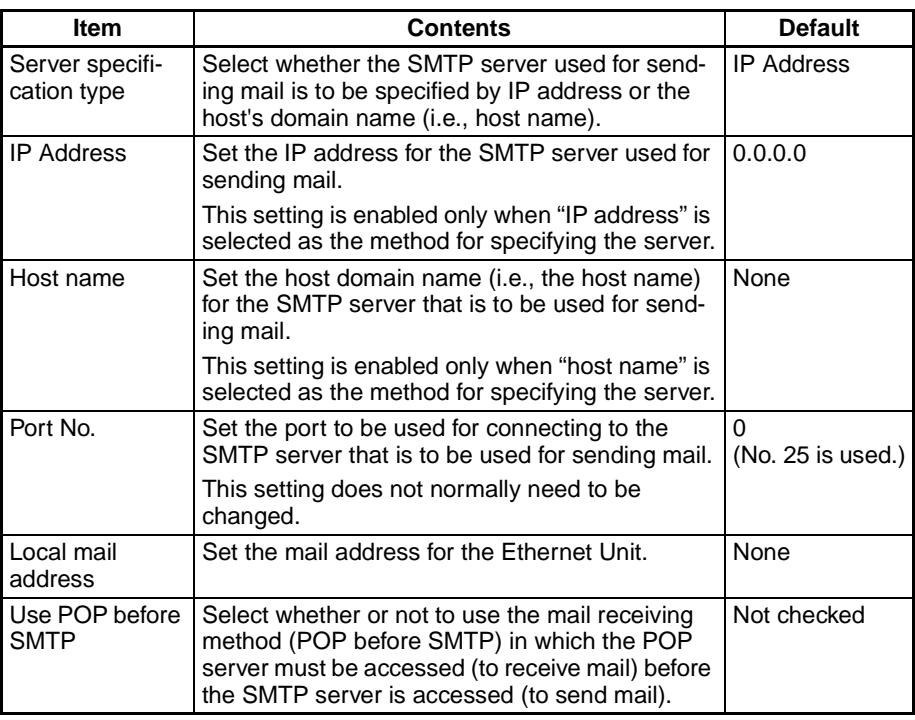

For details, refer to SECTION 2 Mail Send Function in the Operation Manual Construction of Applications.

# <span id="page-92-0"></span>**3-5 POP**

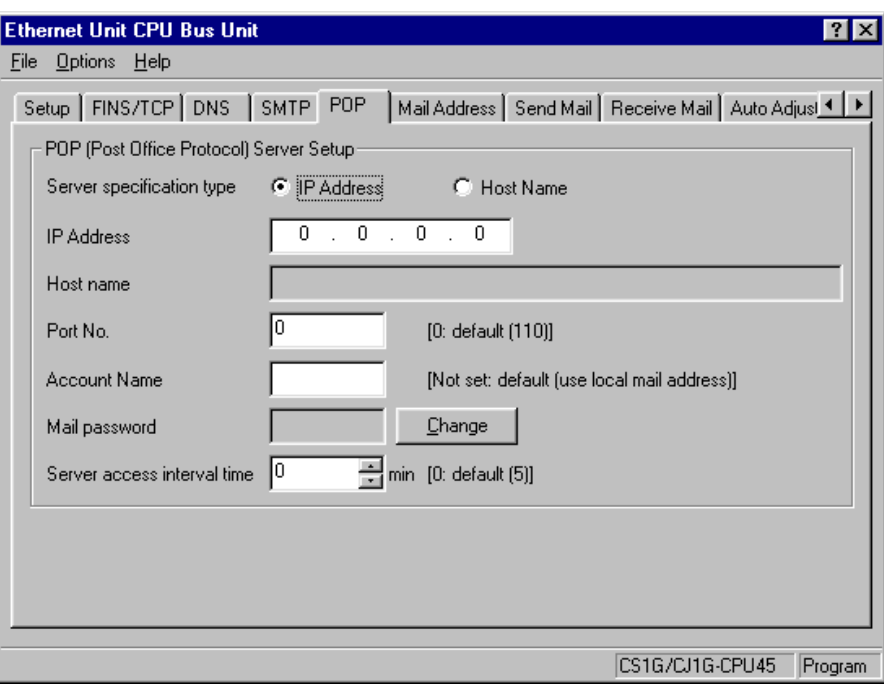

# **POP Server Setup**

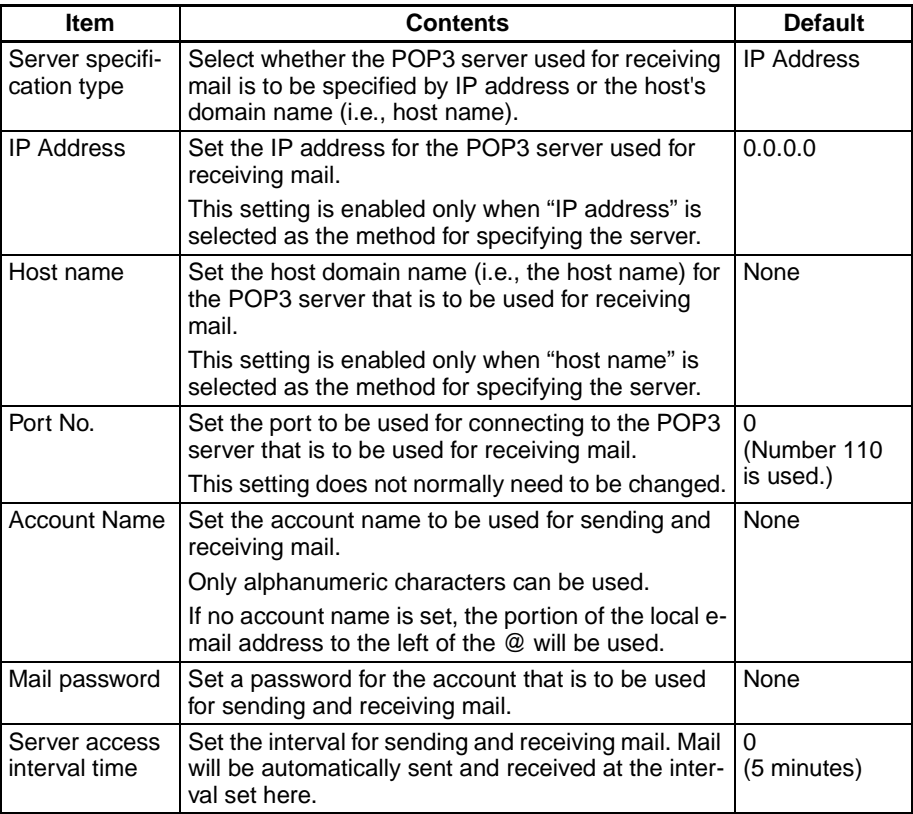

For details, refer to SECTION 3 Mail Receive Function in the Operation Manual Construction of Applications.

# <span id="page-93-0"></span>**3-6 Mail Address**

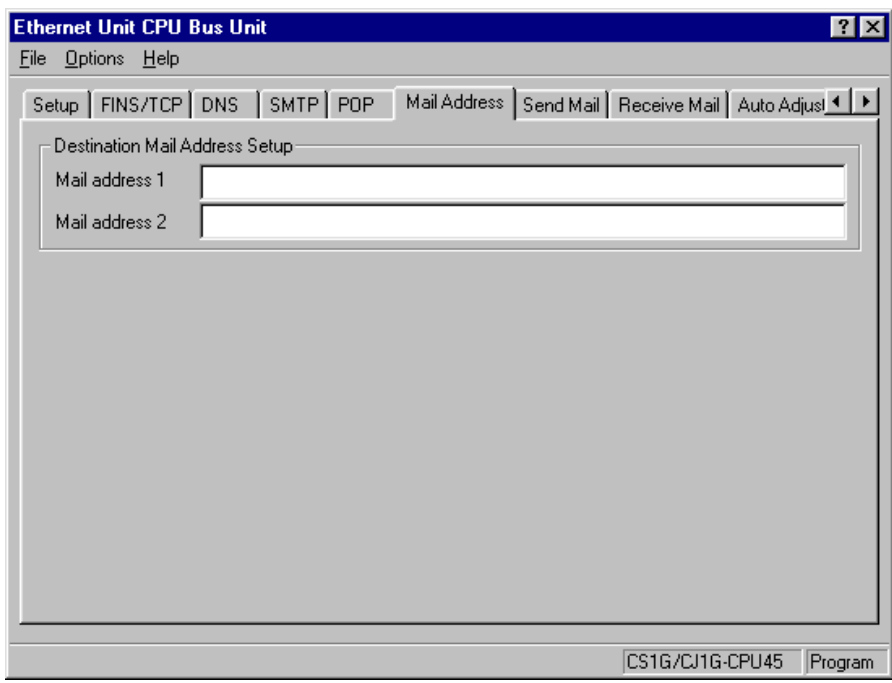

# **Destination Mail Address Setup**

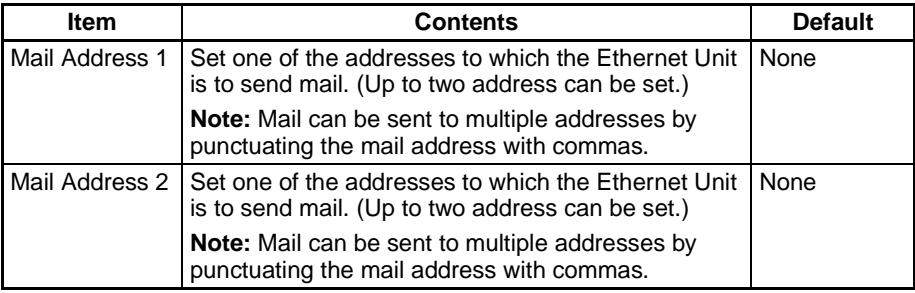

For details, refer to SECTION 2 Mail Send Function in the Operation Manual Construction of Applications.

# <span id="page-94-0"></span>**3-7 Send Mail**

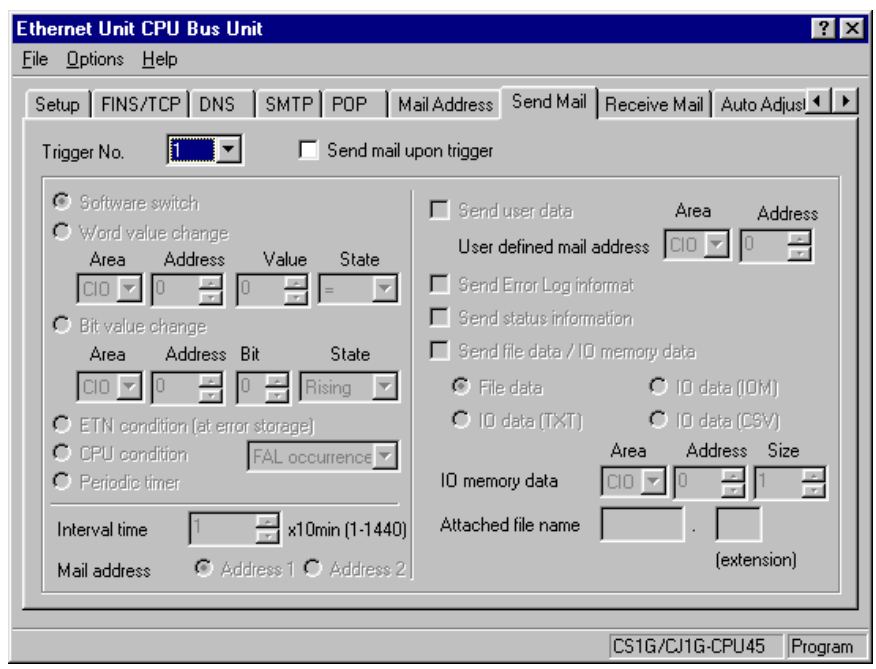

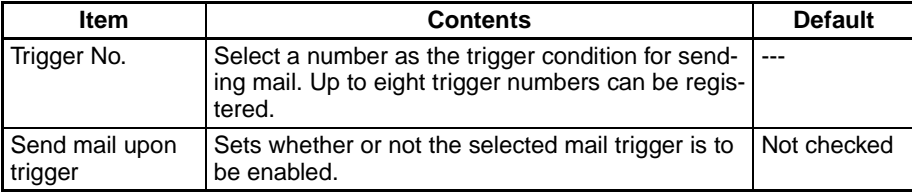

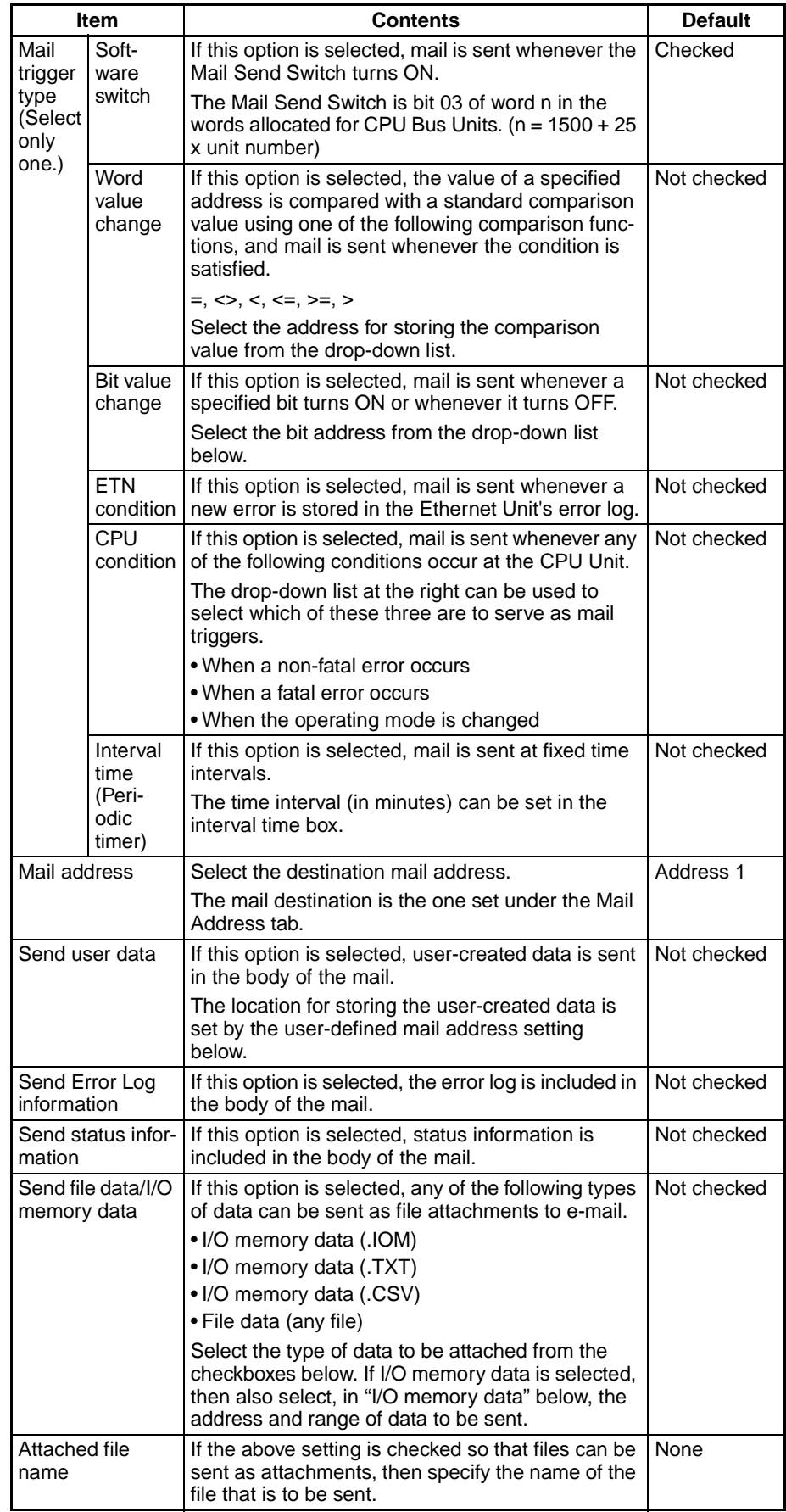

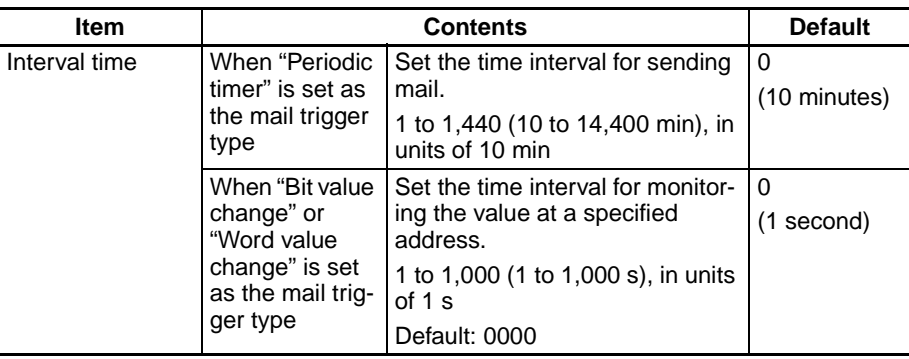

For details, refer to SECTION 2 Mail Send Function in the Operation Manual Construction of Applications.

# <span id="page-96-0"></span>**3-8 Receive Mail**

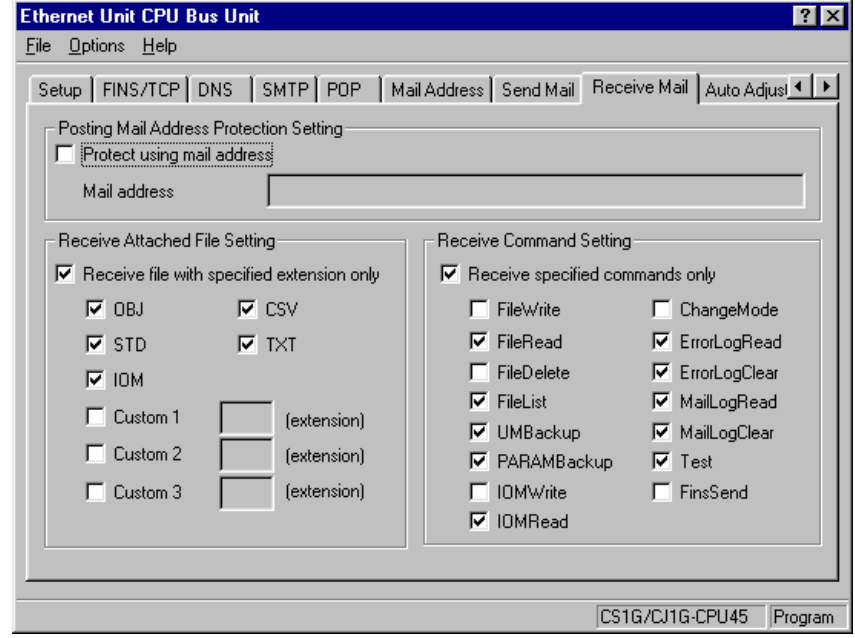

### **Posting Mail Address Protection Setting**

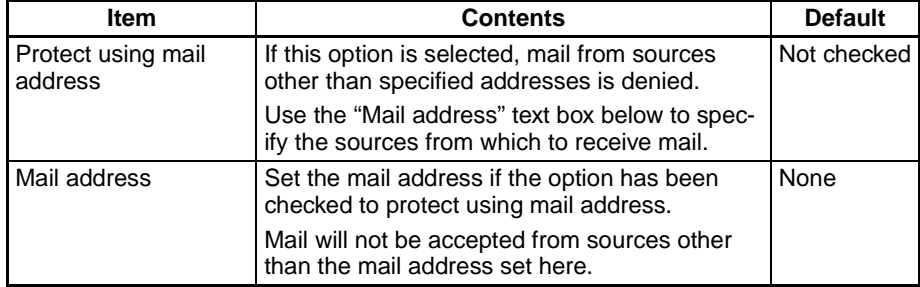

# **Receive Attached File Setting**

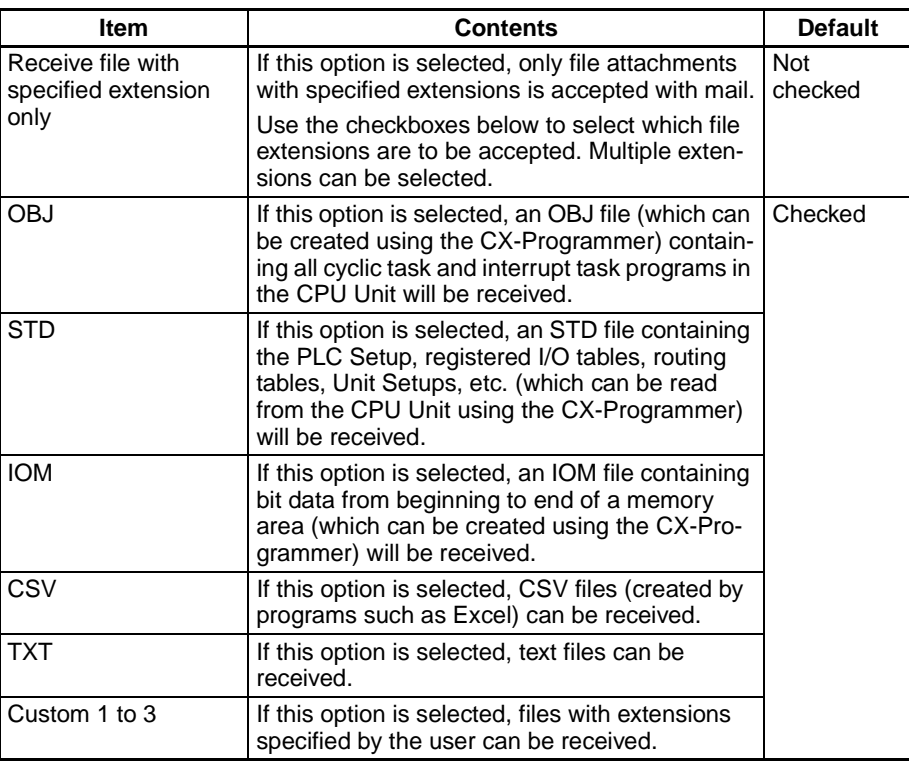

# **Receive Command Setting**

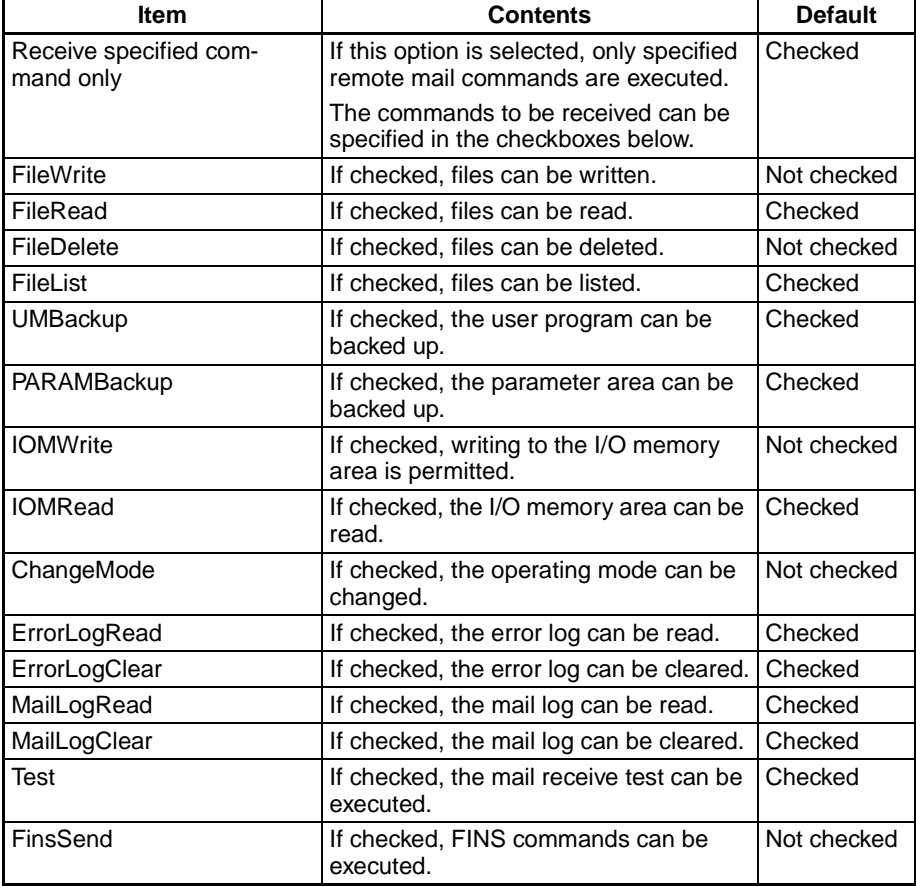

For details, refer to SECTION 3 Mail Receive Function in the Operation Manual Construction of Applications.

# <span id="page-98-0"></span>**3-9 Auto Adjust Time**

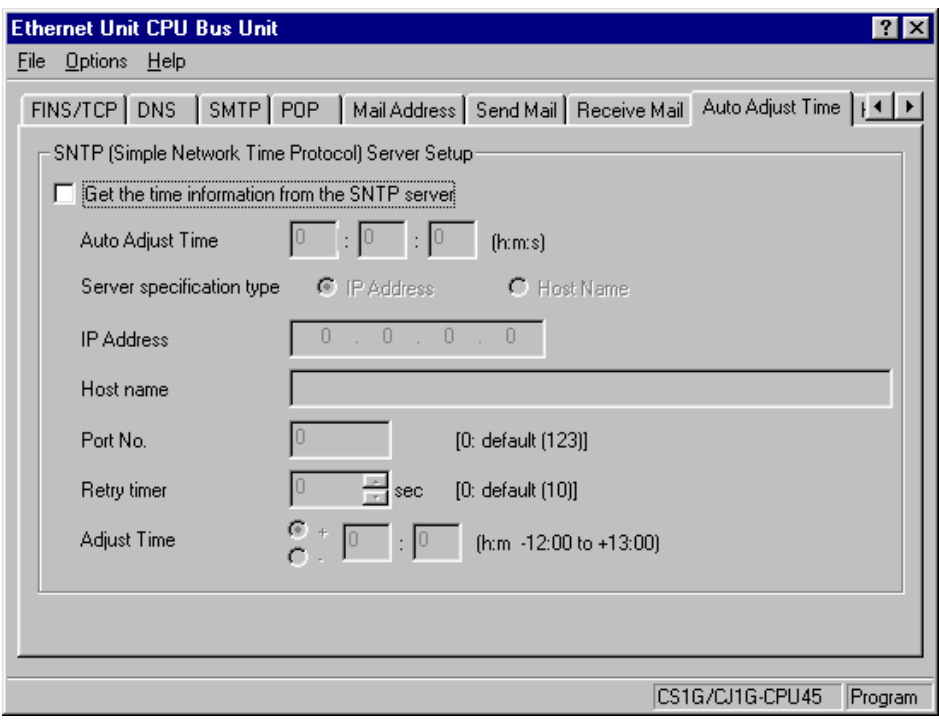

## **SNTP Server Setup**

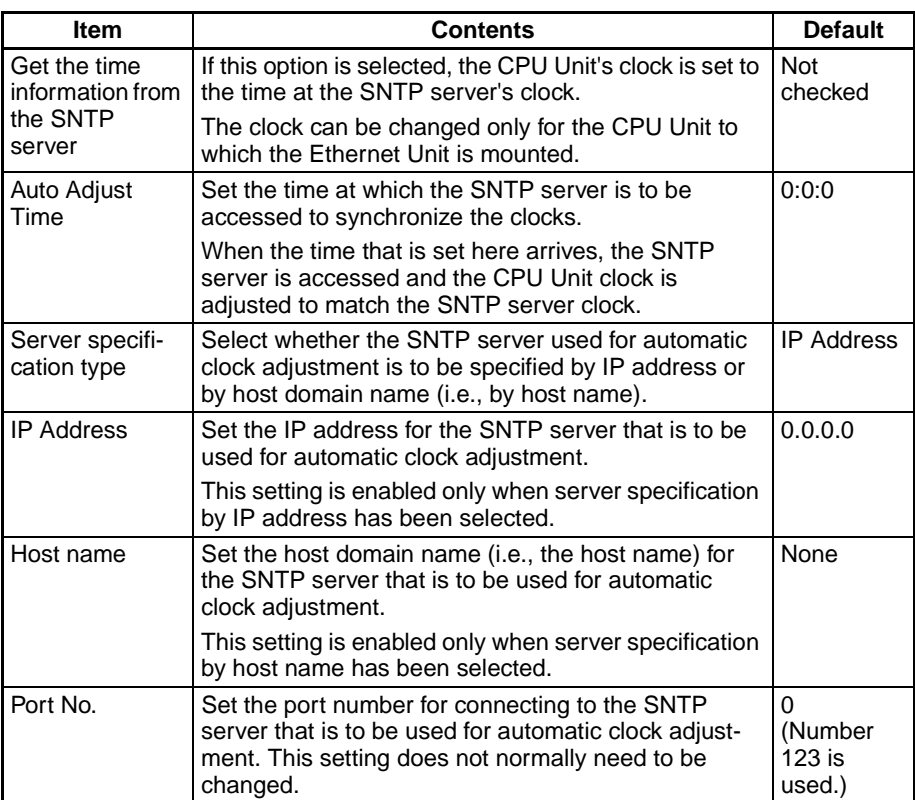

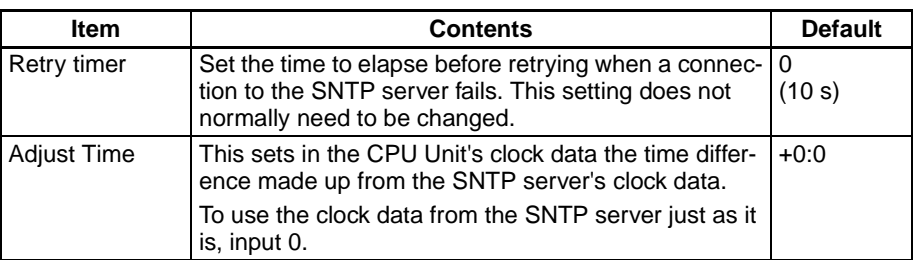

For details, refer to SECTION 5 Automatic Clock Adjustment Function in the Operation Manual Construction of Applications.

# <span id="page-99-0"></span>**3-10 HTTP**

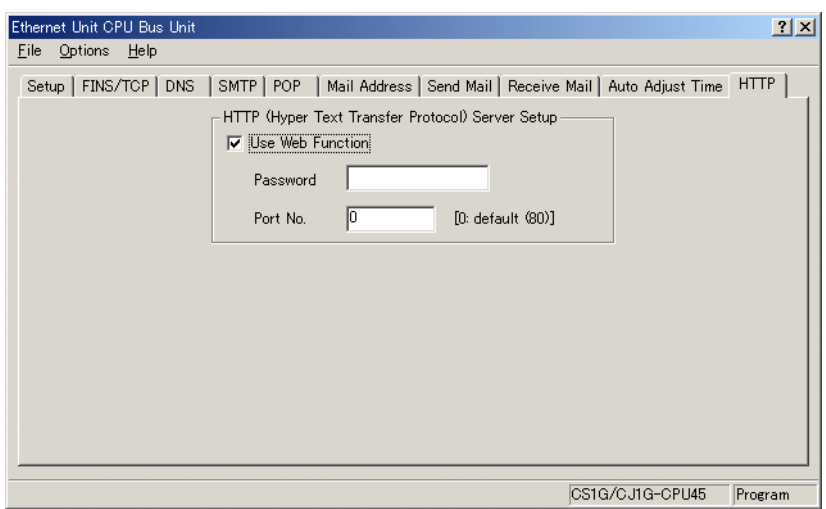

### **HTTP Server Setup**

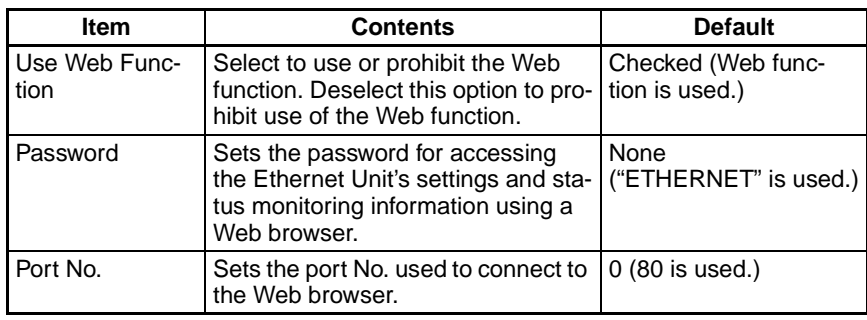

For details, refer to [Appendix G Ethernet Unit Web Function](#page-267-0).

- **Note** (1) The HTTP Server Setup is supported by Ethernet Units with Unit Ver. 1.3 or later.
	- (2) Make settings using the unit settings function in the CX-Programmer (to be included in version 5.0 and higher) or using the Web function (refer to [Appendix G Ethernet Unit Web Function](#page-267-0)).

# **SECTION 4 Ethernet Unit Memory Allocations**

This section describes the words allocated in the CIO Area and the DM Area for Ethernet Units.

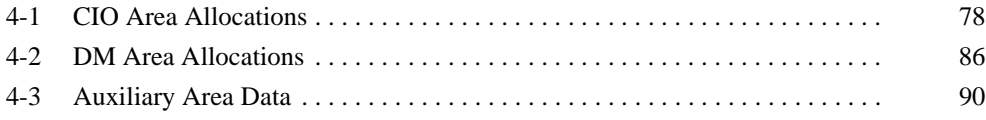

**Offset** 

# <span id="page-102-0"></span>**4-1 CIO Area Allocations**

The various kinds of data are stored in the offset positions shown in the following diagram, from the beginning word in the area for each Unit.

The beginning word n is calculated by the following equation:

Beginning word n = CIO 1500 +  $(25 \times \text{unit number})$ 

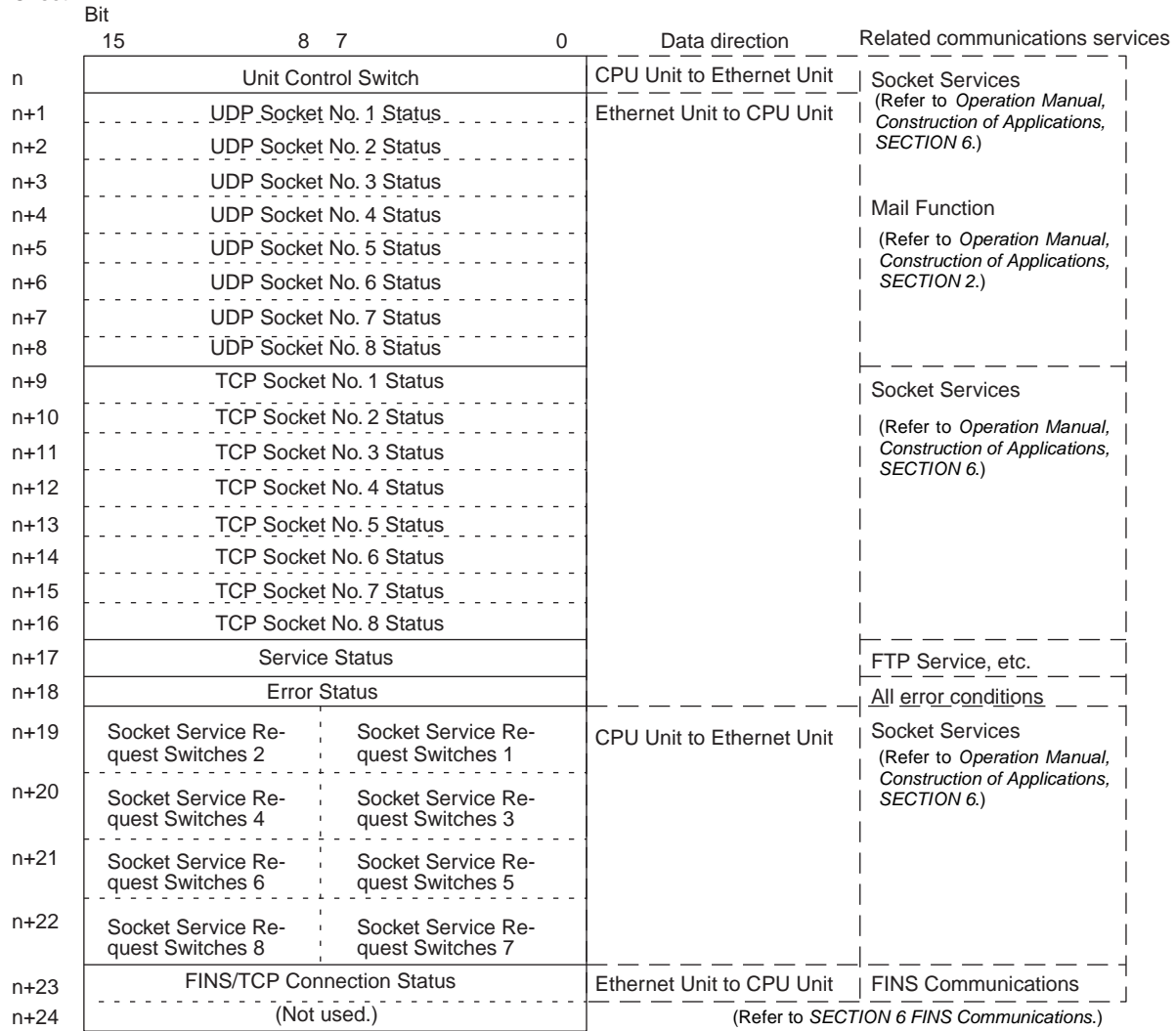

The following items in the diagram can also be checked using software switch settings on the CX-Programmer.

- The status of UDP/TCP sockets 1 to 8 (Opening Flag, Receiving Flag, Sending Flag, Closing Flag, Results Storage Error Flag, Socket Open Flag)
- Service status (FTP status)
- FINS/TCP Connection Status

For explanations of how to use the related communications services listed in the above diagram, refer to the indicated sections.

### **Unit Control Bits (CPU Unit to Ethernet Unit)**

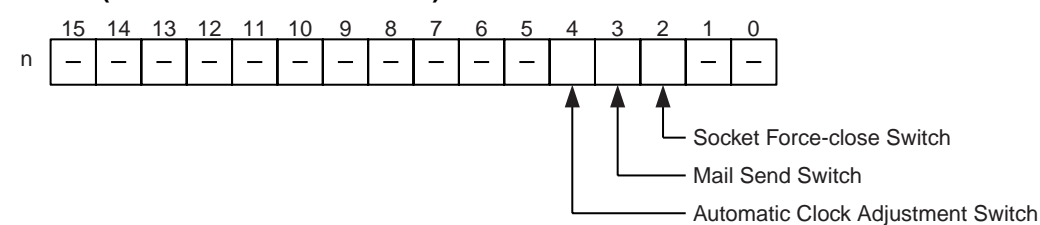

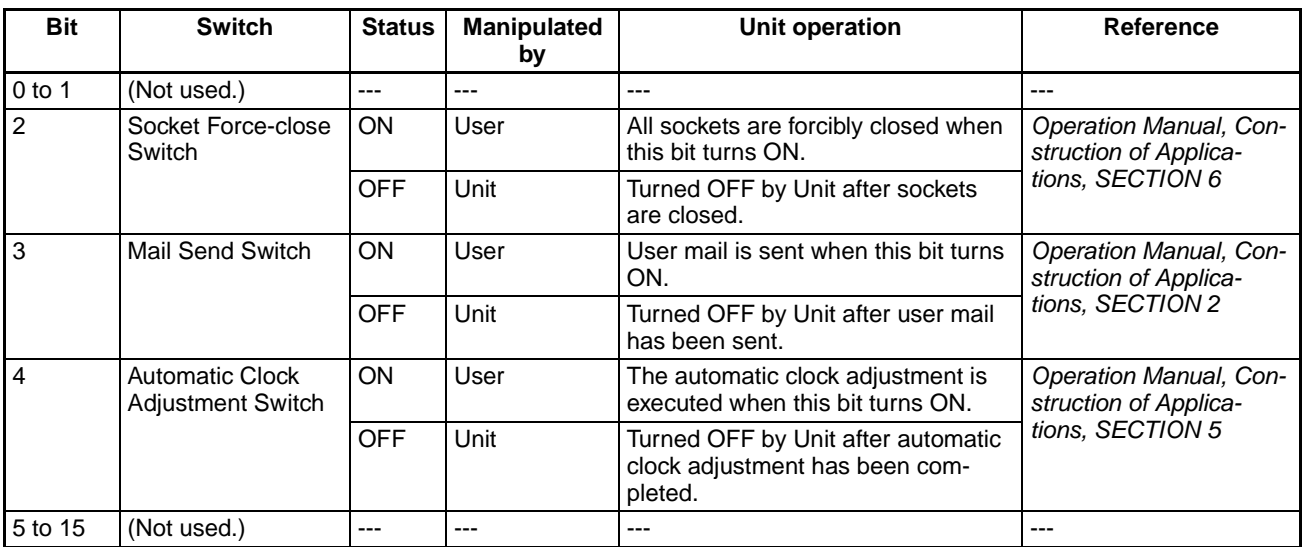

#### **Socket Force-close Switch (Bit 2)**

All UDP and TCP sockets used for socket services can be force-closed by turning ON this switch. This can be used for operations such as error processing.

Be careful not to force-close sockets during communications, or an error will occur. After all sockets have been force-closed, the Ethernet Unit will turn the switch OFF again. Do not attempt to forcibly manipulate this switch before it is automatically turned OFF by the Unit.

Ports used exclusively by the Ethernet Unit will not be closed.

#### **Mail Send Switch (Bit 3)**

User mail can be sent by turning ON this switch. The contents of the user mail are set in the CPU Bus Unit System Setup.

After the user mail has been sent, the Ethernet Unit will turn this switch OFF again. Do not attempt to forcibly manipulate this switch before it is automatically turned OFF by the Unit.

#### **Automatic Clock Adjustment Switch (Bit 4)**

The automatic clock adjustment can be executed by turning this switch ON. The SNTP server required for the automatic clock adjustment is set in the Unit Setup.

After the automatic clock adjustment has been completed, the Ethernet Unit will automatically turn this switch OFF. Until then, do not forcibly manipulate the switch.

### **Status of UDP/TCP Sockets 1 to 8 (Ethernet Unit to CPU Unit)**

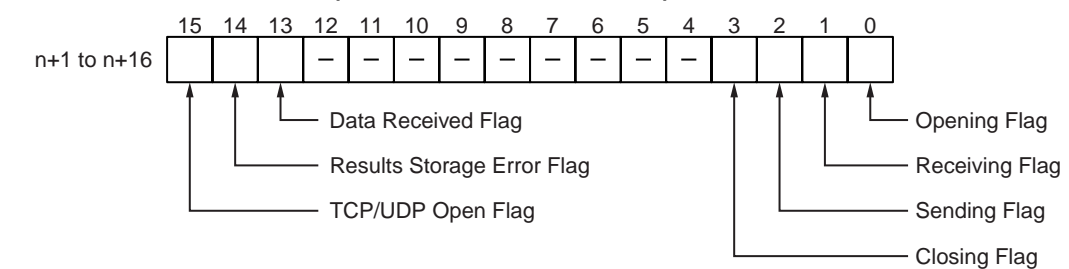

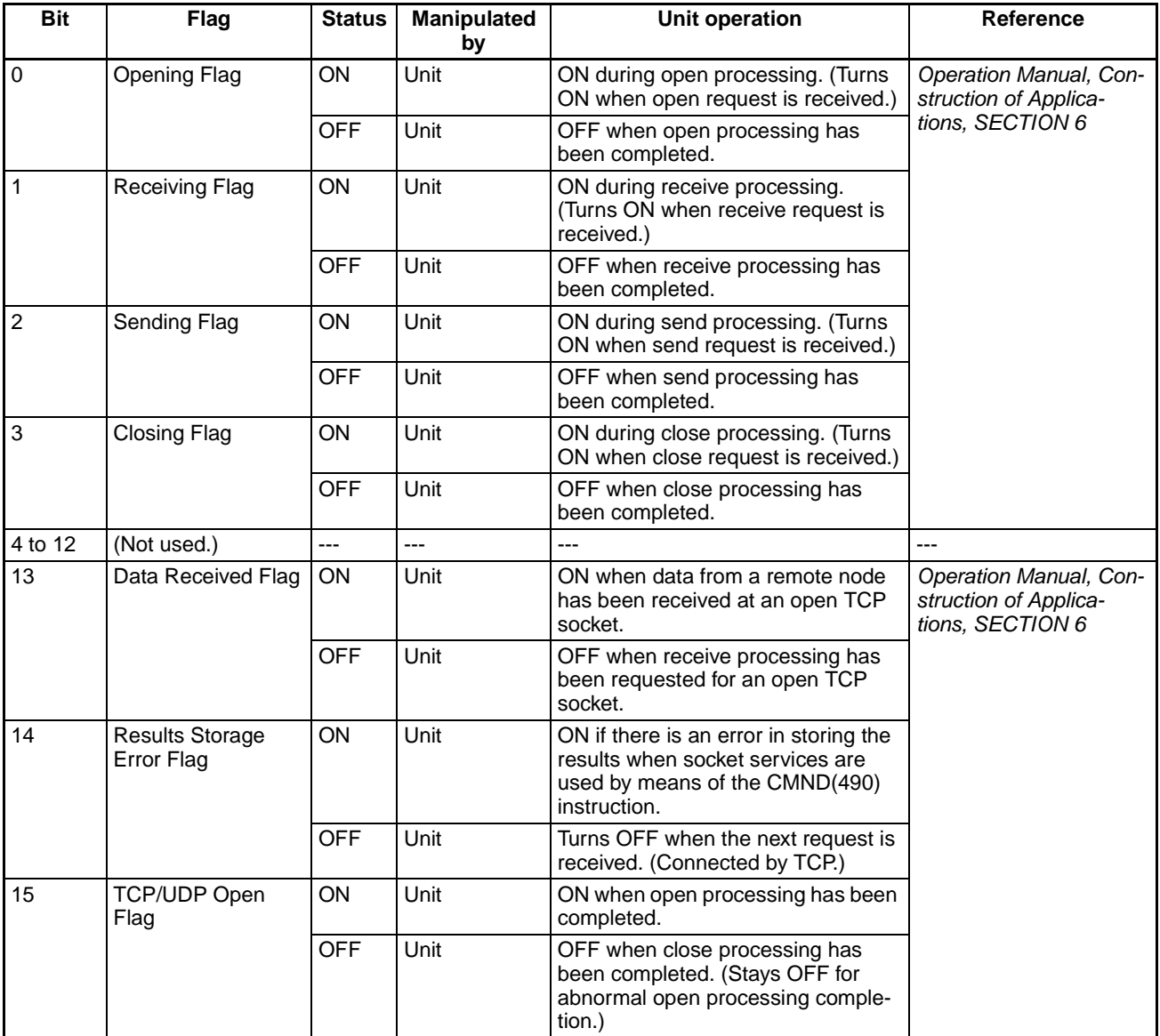

**Note** The status of these flags can also be checked using the software switch settings on the CX-Programmer.

### **Opening Flag (Bit 0)**

Turns ON when an open request is received either by control bit manipulation or the CMND(490) instruction, and turns OFF again when the open processing has been completed. When CMND(490) is used, the Results Storage Error Flag (bit 14) will turn ON at the same time as the Opening Flag turns OFF if there is an error in the Results Storage Area designation.

### **Receiving Flag (Bit 1)**

Turns ON when a receive request is received either by control bit manipulation or the CMND(490) instruction, and turns OFF again when the receive processing has been completed. When CMND(490) is used, the Results Storage Error Flag (bit 14) will turn ON at the same time as the Receiving Flag turns OFF if there is an error in the Results Storage Area designation.

### **Sending Flag (Bit 2)**

Turns ON when a send request is received either by control bit manipulation or the CMND(490) instruction, and turns OFF again when the send processing has been completed. When CMND(490) is used, the Results Storage Error Flag (bit 14) will turn ON at the same time as the Sending Flag turns OFF if there is an error in the Results Storage Area designation.

### **Closing Flag (Bit 3)**

Turns ON when a close request is received either by control bit manipulation or the CMND(490) instruction, and turns OFF again when the close processing has been completed. When CMND(490) is used, the Results Storage Error Flag (bit 14) will turn ON at the same time as the Closing Flag turns OFF if there is an error in the Results Storage Area designation.

### **Data Received Flag (Bit 13)**

This bit turns ON when data is received from a remote node at an open TCP socket. Linked to this flag, the number of bytes of data saved in the reception buffer is stored in Number of Bytes Received at TCP Socket in the words allocated in the DM Area. The bit is turned OFF when a receive request is made by either bit manipulation or the CMND(490) instruction. If any data remains in the reception buffer after the receive request processing is complete, the number of bytes is stored in Number of Bytes Received at TCP Socket and the Data Received Flag turns ON again.

The status of this flag is checked before a receive request is executed.

#### **Results Storage Error Flag (Bit 14)**

Turns ON if there is an error in the Results Storage Area for a socket service request (open, receive, send, close) made using CMND(490). This flag turns ON at the same time as the services request processing flags (bits 0 to 3) turn OFF. It remains ON until the next services request is received, and then it turns OFF again. When this flag turns ON, check the set values in the Results Storage Area.

The Results Storage Error Flag does not operate when socket services are requested by control bit manipulation.

### **TCP/UDP Open Flag (Bit 15)**

Remains ON while a socket is open by means of control bit manipulation or the CMND(490) instruction. In the case of TCP, it indicates a connection. When the socket is closed, this flag turns OFF again. (If the socket did not close properly, the flag remains ON.)

Check to be sure that this flag is ON before executing a send or receive request.

### **Service Status (Ethernet Unit to CPU Unit)**

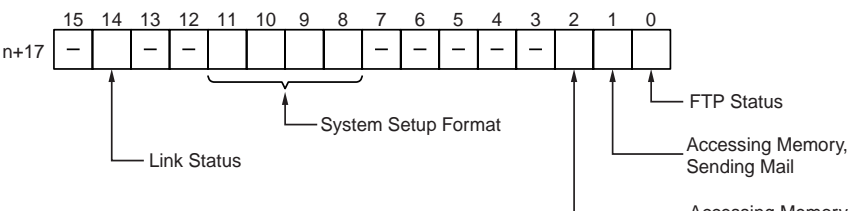

Accessing Memory, Receiving Mail

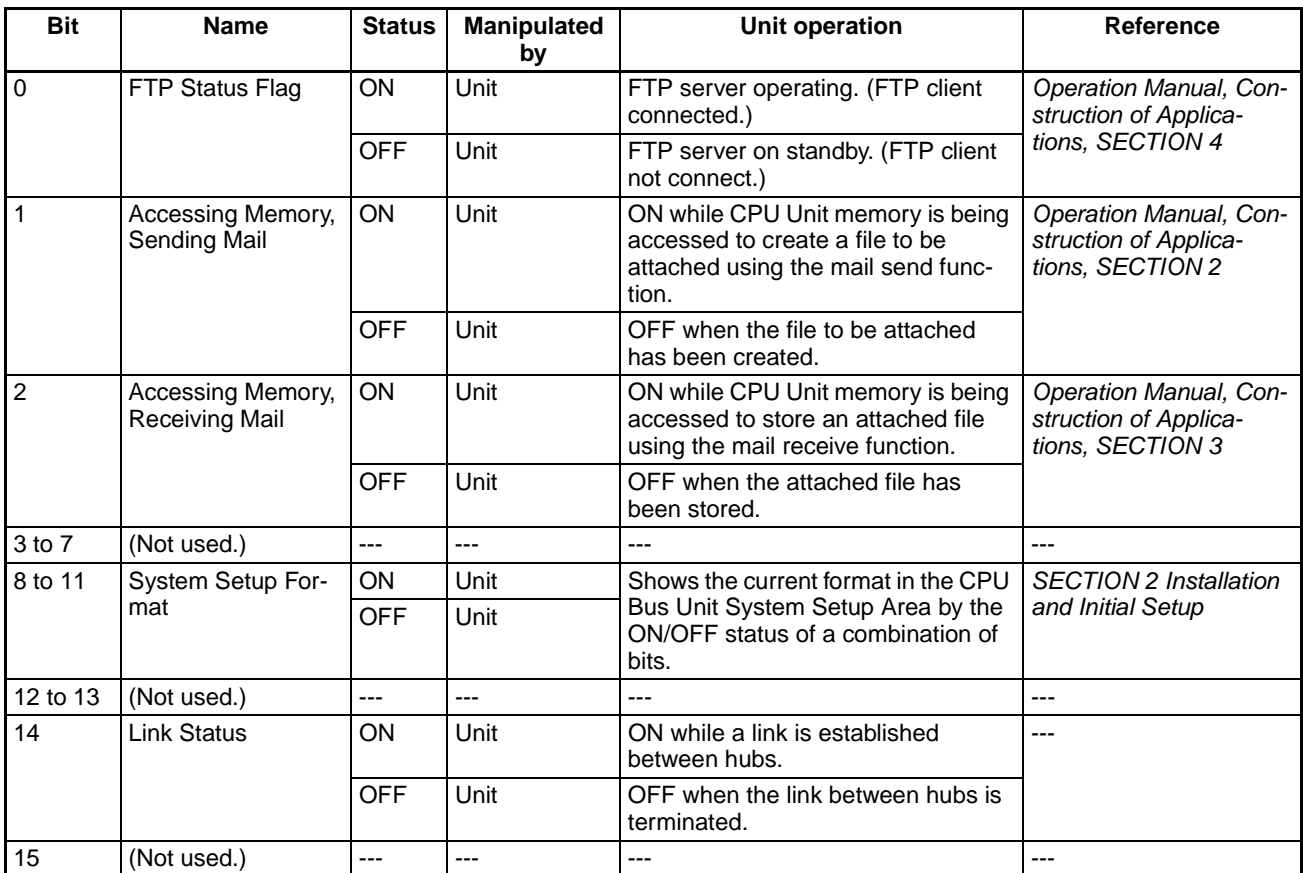

### **FTP Status (Bit 0)**

Turns ON while connected to an FTP client, and OFF while not connected. With the FTP server function only one FTP client can be connected at a time, so while this bit is ON no other clients can connect to the server.

The FTP status is also shown by the Ethernet Unit's FTP indicator, as follows:

- Not lit: FTP server on standby. (FTP status: OFF)
- Lit: FTP server operating. (FTP status: ON)

#### **Accessing Memory (Sending Mail) (Bit 1)**

This bit turns ON while CPU Unit memory is being accessed to create a file to be attached using the mail send function, and it turns OFF when the file has been created.

ON while CPU Unit memory is being accessed to store an attached file using the mail receive function.

### **Accessing Memory (Receiving Mail) (Bit 2)**

This bit turns ON while CPU Unit memory is being accessed to store an attached file using the mail receive function, and it turns OFF after the file has been stored.

### **System Setup Format (Bits 8 to 11)**

These bits show the format classification in the CPU Bus Unit System Setup Area.

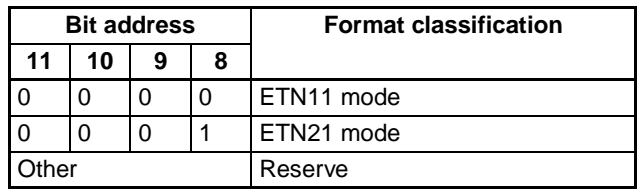

#### **Error Status (Ethernet Unit to CPU Unit)**

The status of errors that occur at the Ethernet Unit is reflected as shown in the following diagram.

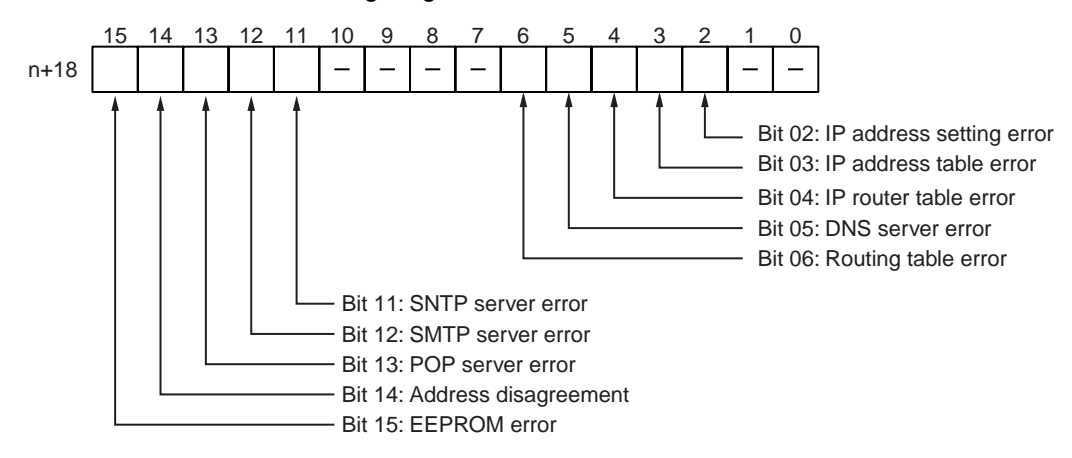

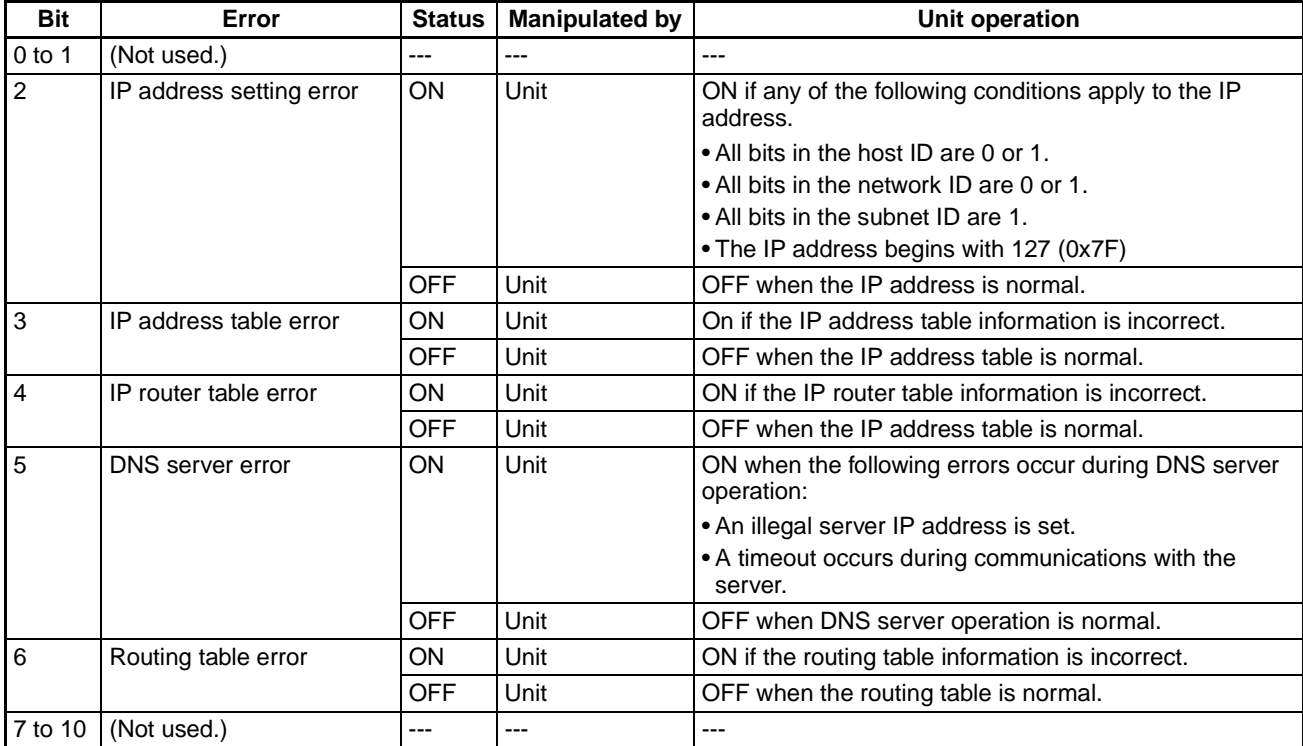
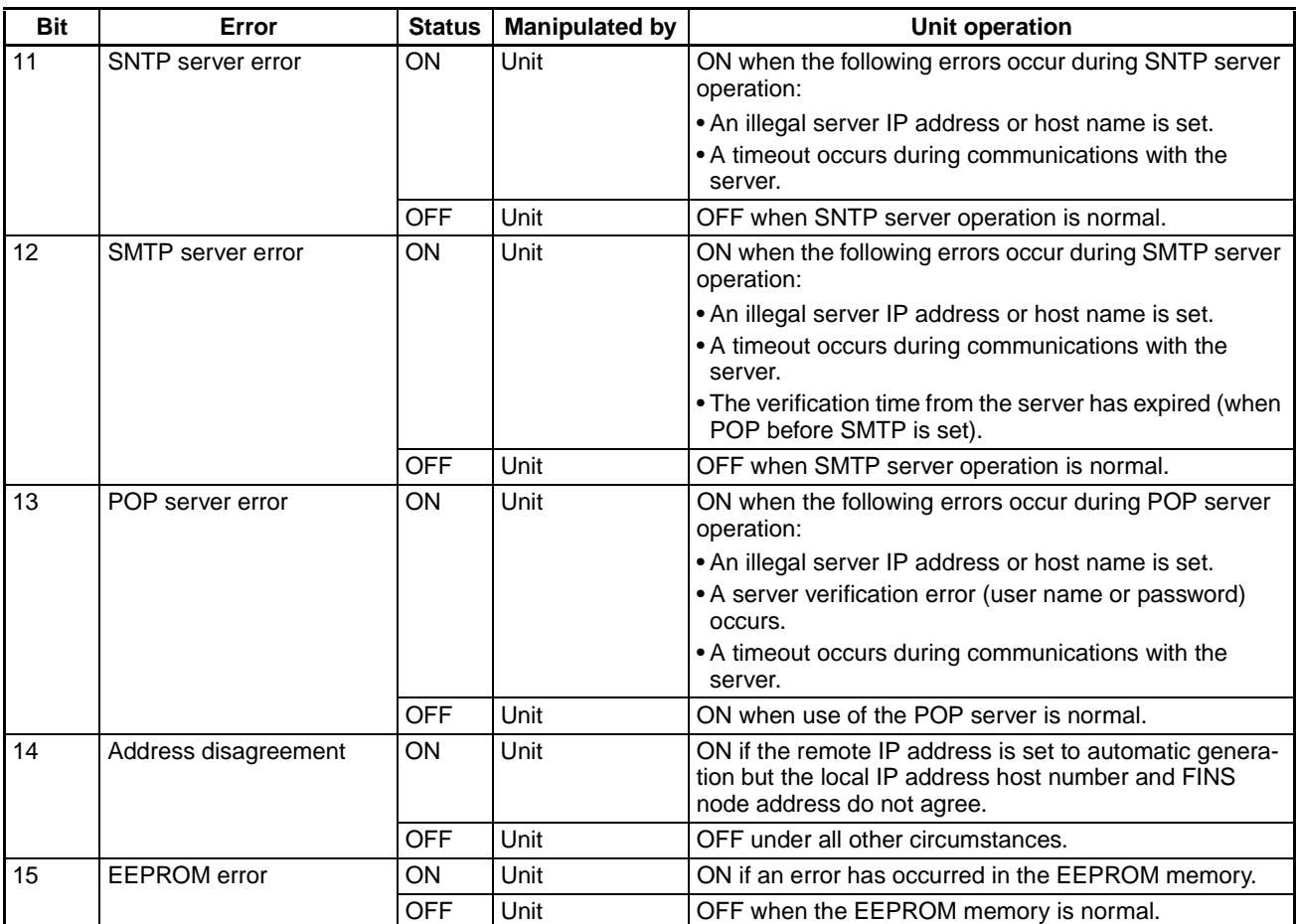

**Socket Service Request Switches 1 to 8 (CPU Unit to Ethernet Unit)**

When a socket service request is executed by control bit manipulation, it is the following bits that are manipulated. For details, refer to Operation Manual, Construction of Applications, SECTION 6.

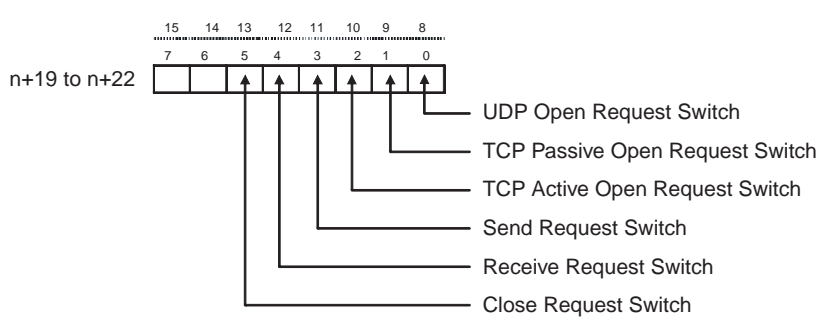

# *CIO Area Allocations* **Section 4-1**

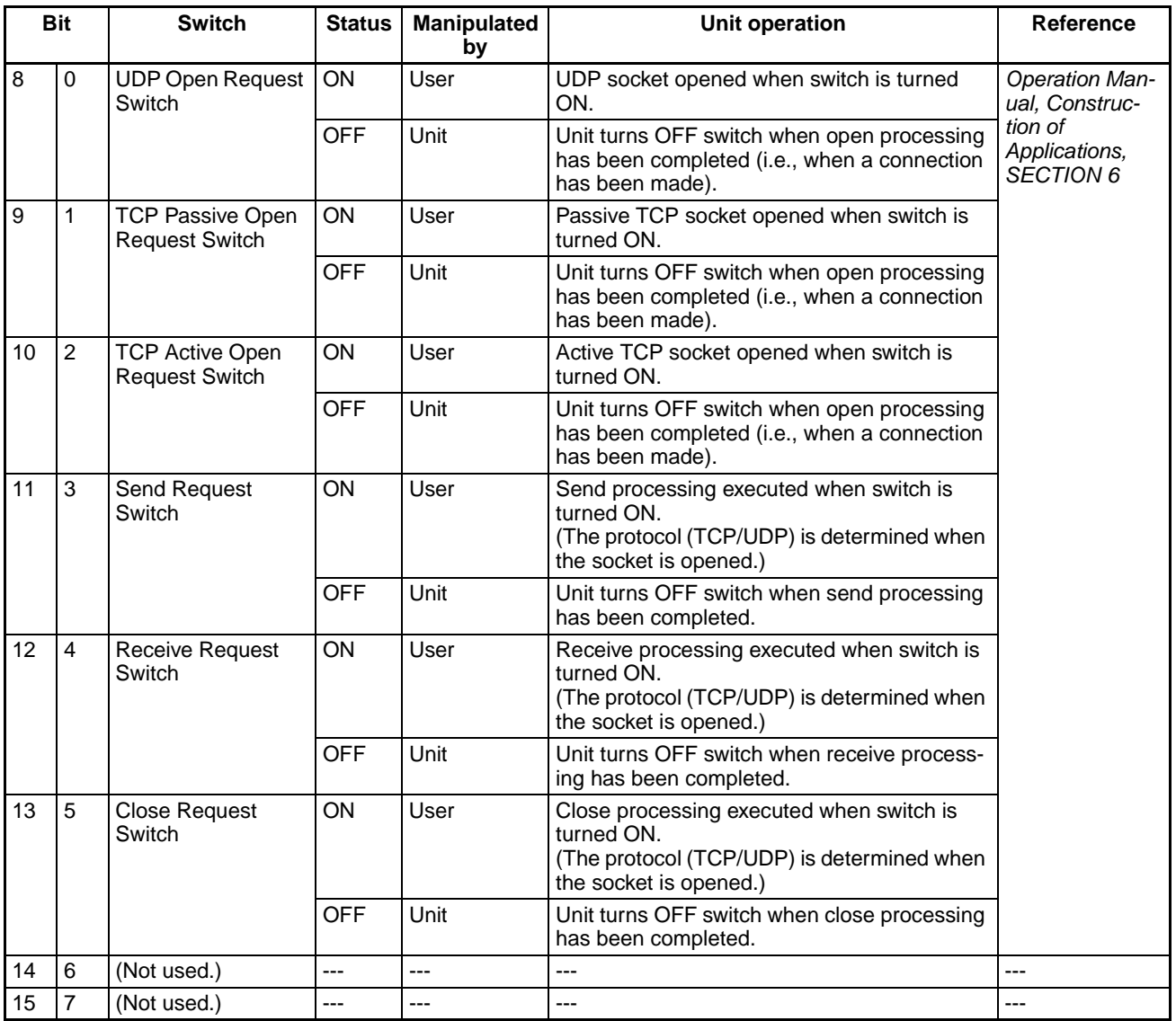

#### **FINS/TCP Connection Status**

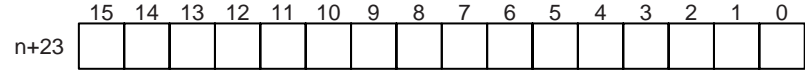

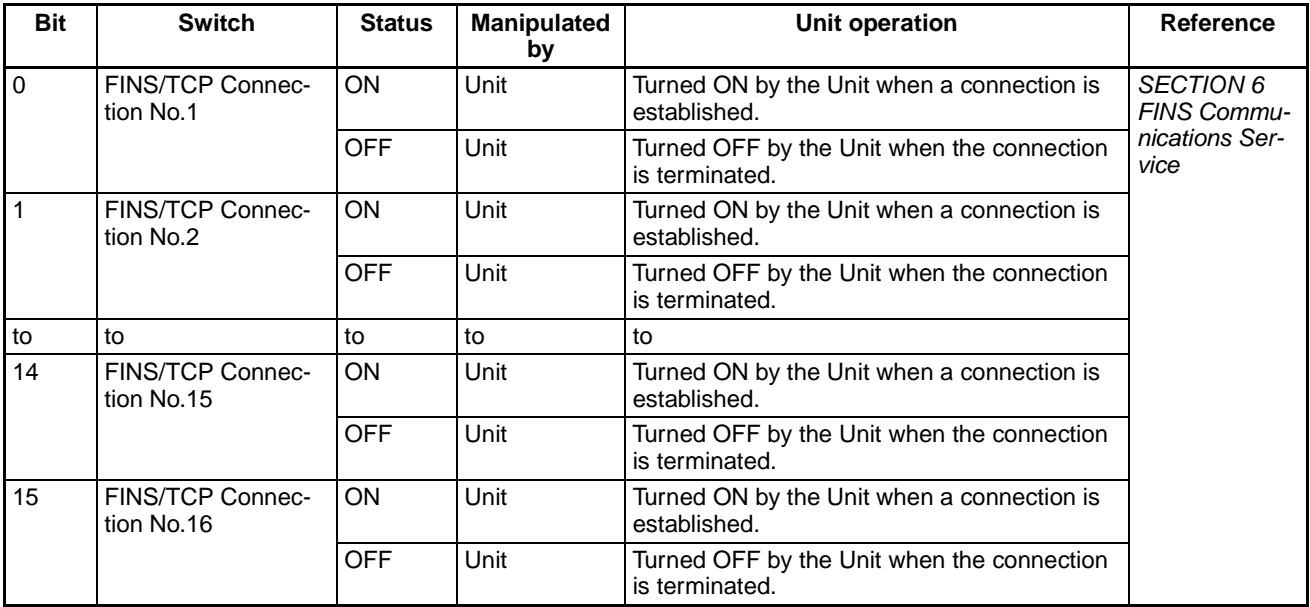

#### These bits show the status of FINS/TCP connections.

# **4-2 DM Area Allocations**

The various kinds of data are stored in the offset positions shown in the following diagram, from the beginning word in the area for each Unit.

The beginning word m is calculated by the following equation:

Beginning word  $m = D30000 + (100 x unit number)$ 

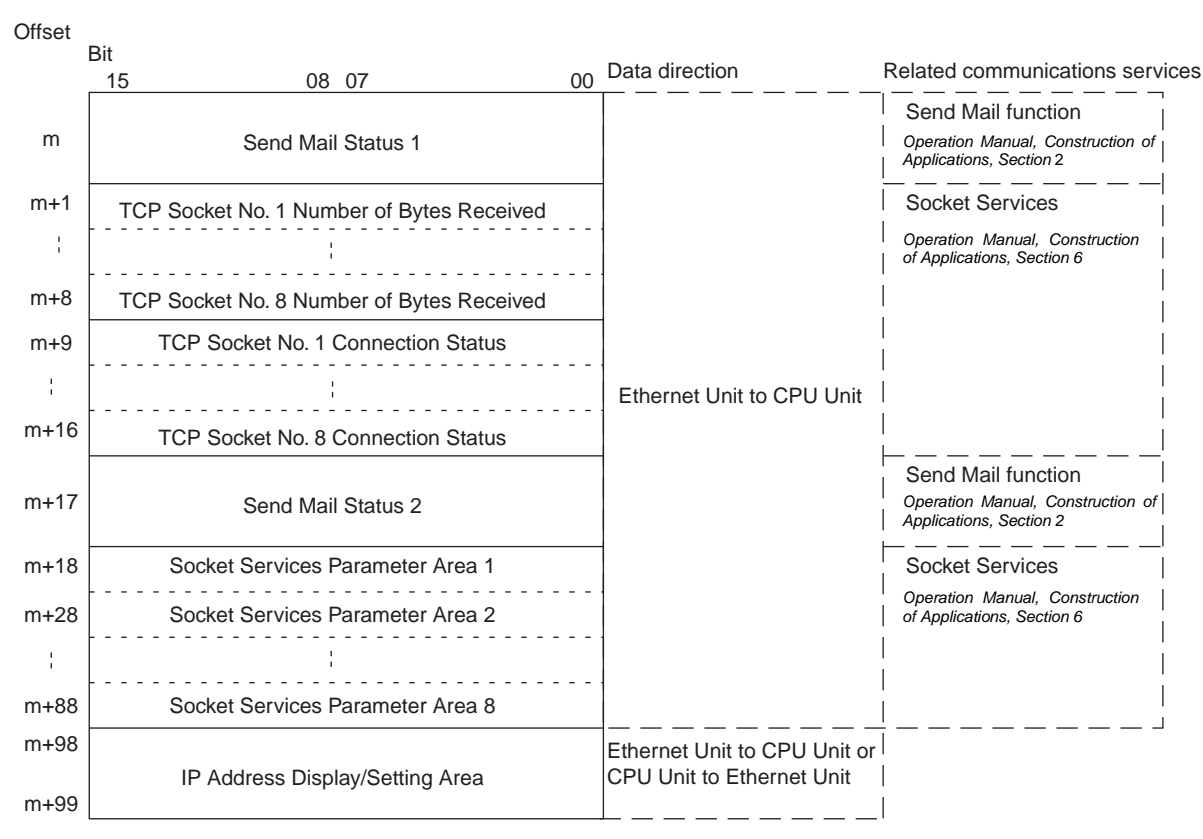

The meanings of the items shown in the above diagram are explained on the following pages. For details regarding the related communications services shown in the diagram, refer to the indicated sections.

# **Send Mail Status 1, 2 (Ethernet Unit to CPU Unit)**

#### **Send Mail Status 1**

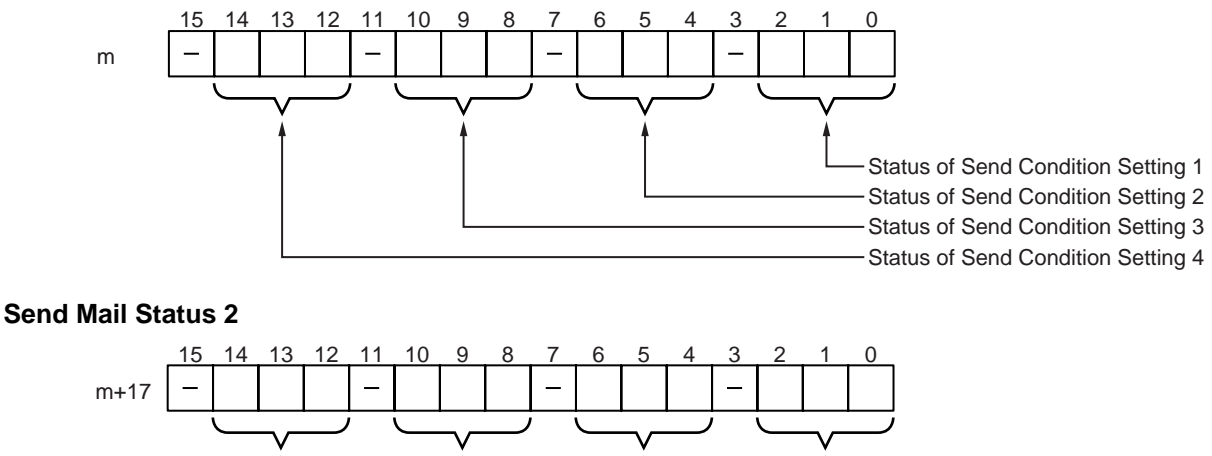

Status of Send Condition Setting 5 Status of Send Condition Setting 6 Status of Send Condition Setting 7 Status of Send Condition Setting 8

> The transmission status of user mail, periodic mail, and error log mail are stored in this word as shown in the following table.

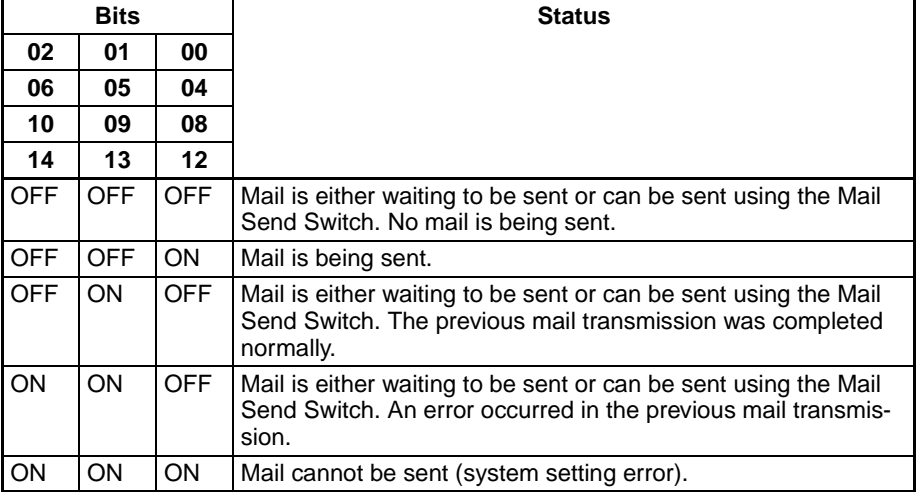

While mail is being sent, the transmission status of the three bits each for send condition settings 1 to 8, i.e., bits 02, 01, and 00; bits 06, 05, and 04; or bits 10, 09, an 08 are 0, 0, and 1 respectively. After the transmission has been completed normally, they become 0, 1, and 0. If the transmission is ended with an error, they become 1, 1, and 0.

Check this transmission status in the ladder program as required.

#### **TCP Socket No. (1 to 8): Number of Bytes Received (Ethernet Unit to CPU Unit)**

m+1 to m+8 | Number of Bytes Received (0000 to 07C0 hex) 15 14 13 12 11 10 9 8 7 6 5 4 3

For each TCP socket, the number of bytes of data in the reception buffer is stored in one word. A maximum of 4,096 bytes of data can be held in the reception buffer, but a value of only up to the maximum value (1,984 bytes) that can be set for receive requests by manipulating control bits or using CMND(490) is stored.

0000 hex: 0 bytes

07C0 hex: 1,984 bytes

The Data Received Flag in the CIO Area turns ON and OFF linked to this word. This area is given a value of 0000 hex when a receive request is executed by manipulating control bits or using the CMND(490) instruction. If any data remains in the reception buffer after the receive request processing is completed, the remaining number of bytes is stored and the Data Received Flag turns ON again.

Before a receive request is executed, a check is performed to confirm that the required data is available.

#### **TCP Socket No. (1 to 8): Connection Status (Ethernet Unit to CPU Unit)**

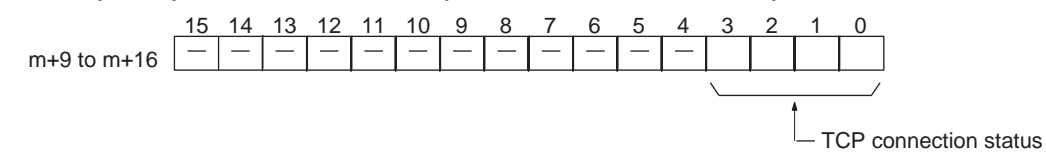

The connection status for each TCP socket is stored by code in this word. For details, refer to [Appendix C TCP Status Transitions](#page-259-0).

### **Socket Services Parameter Area 1 to 8 (Ethernet Unit to CPU Unit)**

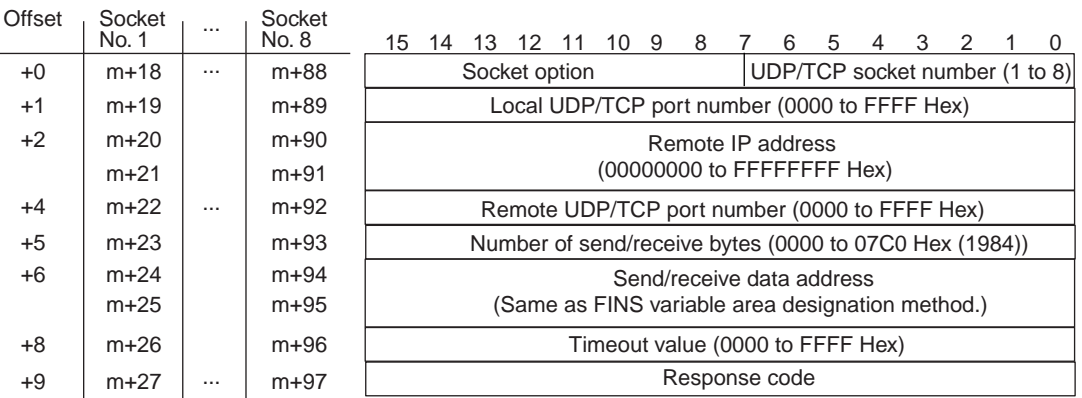

When socket services are requested by control bit manipulation, the settings must be made in advance in a Socket Service Parameter Area. The parameters used will vary depending on the service requested. For details, refer to Operation Manual, Construction of Applications, SECTION 6.

## **IP Address Display/Setting Area**

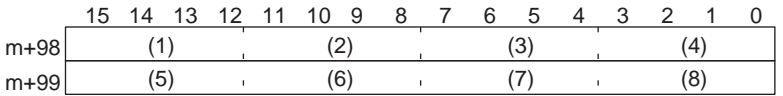

IP address: (1)(2).(3)(4).(5)(6).(7)(8) (Hex)

If the local IP address in the CPU Bus Unit System Setup is set to a value other than 0.0.0.0, this area (words m+98 and m+99) will act as an IP Address Display Area and the local IP address set in the CPU Bus Unit System Setup will be read and stored here when the power is turned ON or the Unit restarted. If the local IP address in the CPU Bus Unit System Setup is set to 0.0.0.0 (the default setting), this value is read by the Ethernet Unit when the power is turned ON or the Unit restarted and is used as the local IP address.

**Note** Choose the method used to set the local IP address as follows:

Set the local IP address in the CPU Bus Unit System Setup when making other settings in the CPU Bus Unit System Setup. The settings are made with CX-Programmer.

Set the local IP address in the allocated words in the DM Area when using the CPU Bus Unit System Setup at its default settings (i.e., for simple operation). The setting is usually made with a Programming Console.

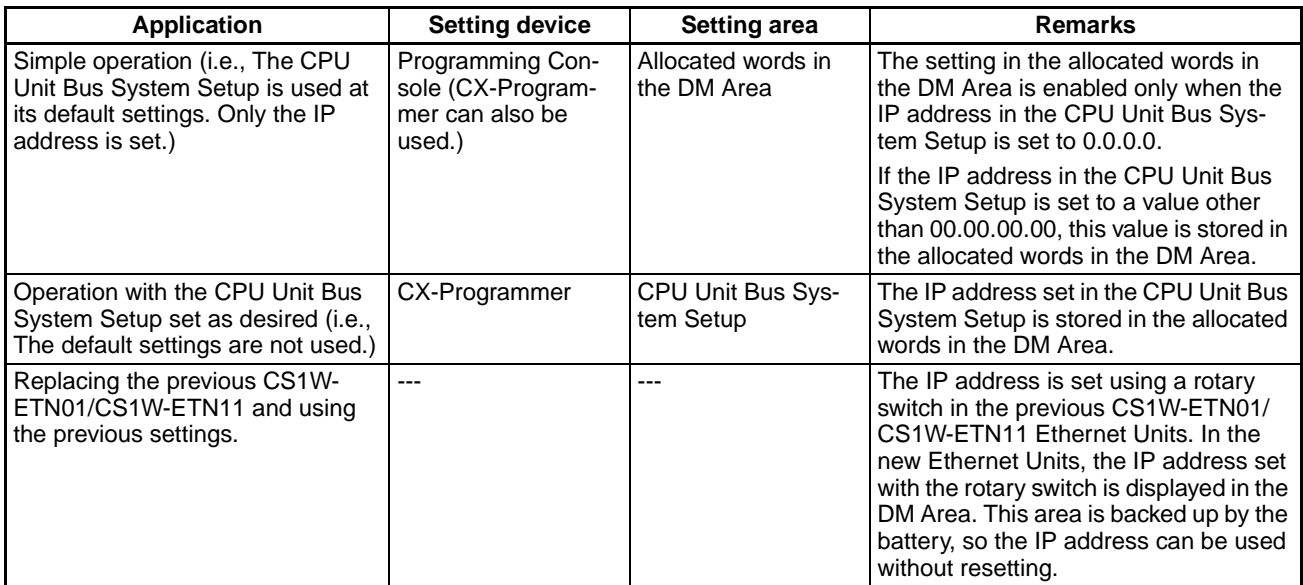

**Note** (1) If a value other than 00.00.00.00 is set as the local IP address in the CPU Bus Unit System Setup, even if an IP address is set in the allocated words in the DM Area, it will be overwritten with the setting in the CPU Bus Unit System Setup.

- (2) It is not possible to set the following IP addresses. If any of these values are set, the ERH indicator will flash.
	- IP addresses where all network number bits are 0 or 1.
	- IP addresses where all host number bits are 0 or 1.
	- IP addresses where all subnet number bits are 1.
	- IP addresses that start with 127 (7F hexadecimal, e.g., 127.35.21.16).

# **4-3 Auxiliary Area Data**

The following table and descriptions cover the words and bits in the Auxiliary Area of PLC memory that are related to the Ethernet Unit.

### **Read-only Bits/Words**

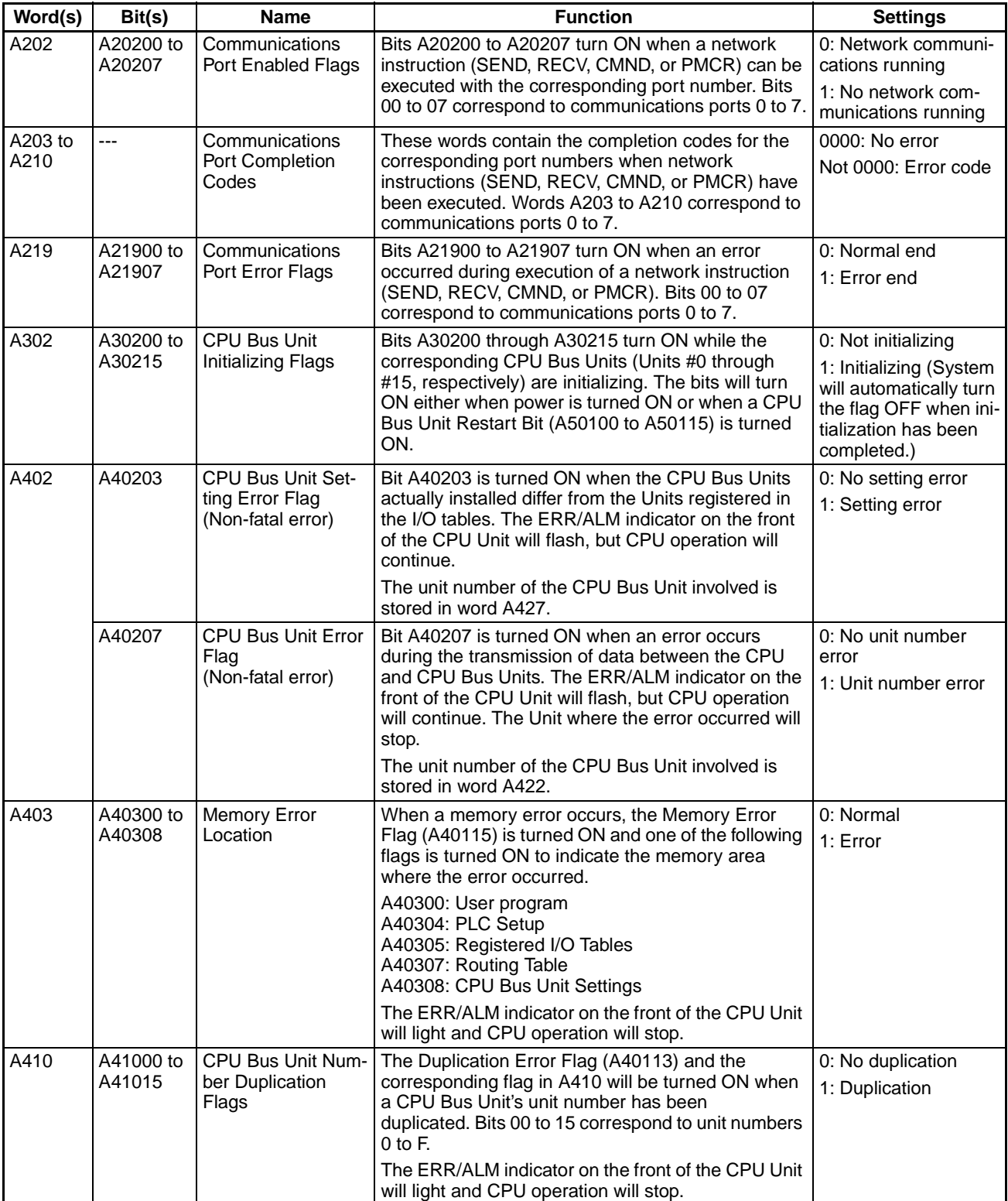

# *Auxiliary Area Data* **Section 4-3**

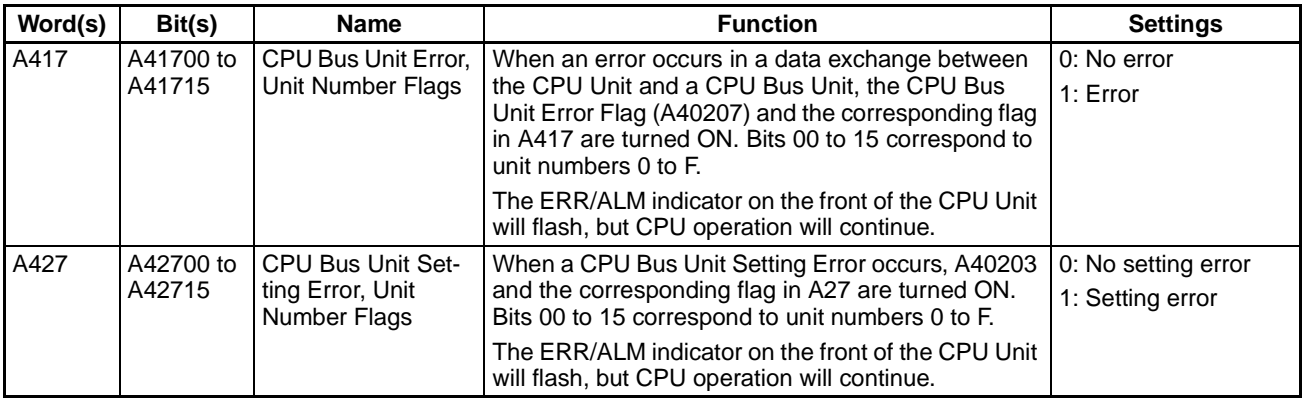

# **Read/Write Bits (User Settings)**

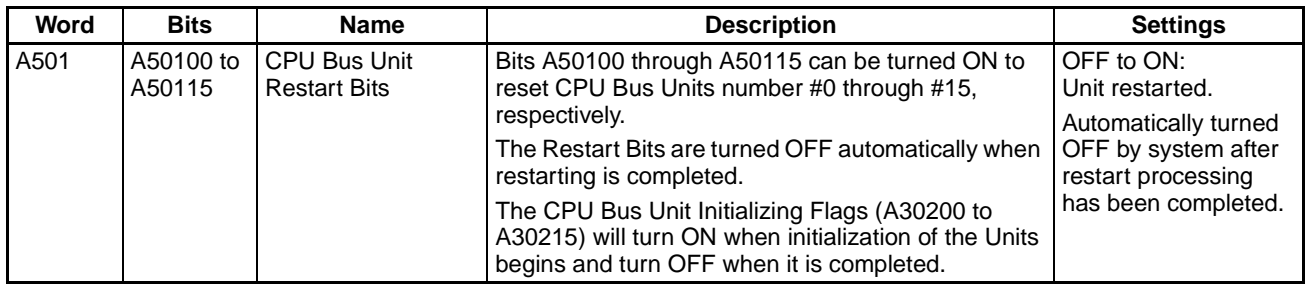

# **SECTION 5 Determining IP Addresses**

This section explains how to manage and use IP addresses.

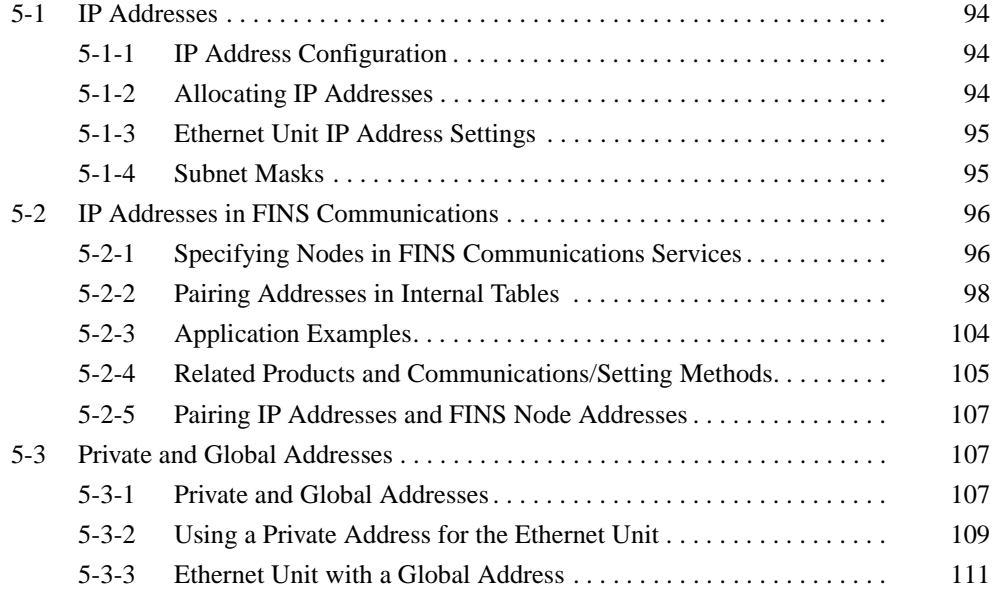

# <span id="page-118-0"></span>**5-1 IP Addresses**

Ethernet networks use IP addresses for communications. IP addresses identify both the Ethernet network and the node (host computer, Ethernet Unit, etc.). IP addresses must be set and controlled so that they are not duplicated.

# <span id="page-118-1"></span>**5-1-1 IP Address Configuration**

IP addresses are made up of 32 bits of binary data divided into four 8-bit fields called octets. These four octets provide the network number (net ID) and host number (host ID). The network number identifies the network, and the host number identifies the node (or host) on the network.

The network numbers in an IP address are divided into three classes, A, B, and C, so that the address system can be selected according to the scale of the network. (Classes D and E are not used.) The configuration of the IP address for each of these classes is shown in the following diagram.

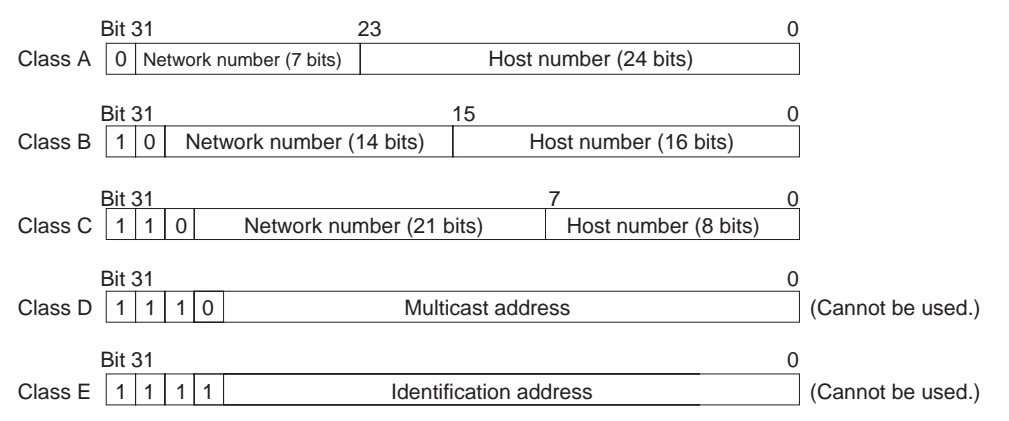

The number of networks in each class and the number of nodes possible on the network differ according to the class.

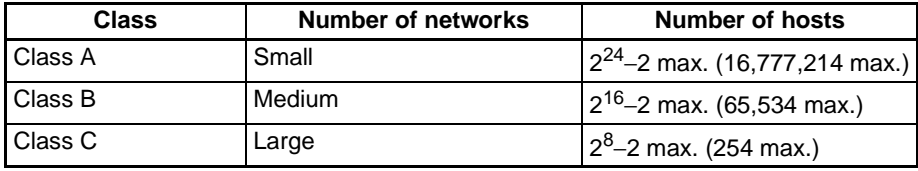

The 32 bits of an IP address are divided into four sections of eight bits each, and expressed as a punctuated number. IP addresses are represented by the decimal equivalent of each of the four octets in the 32-bit address, each separated by a period. For example, the binary address 10000010 00111010 00010001 00100000 would be represented as 130.58.17.32.

**Note** The same network number must be set for every node on the same Ethernet network.

# <span id="page-118-2"></span>**5-1-2 Allocating IP Addresses**

IP (Internet Protocol) is a standard communications protocol used throughout the world, and is designed to enable communications between any Ethernet nodes regardless of the networks on which they exist. To achieve this, network numbers are allocated by the Network Solutions, InterNIC Registration Services, to ensure that all Ethernet networks have unique numbers regardless of where they exist. The local system administrator is left the responsibility of allocating unique host numbers locally. You therefore should obtain a network number from the InterNIC Registration Services to ensure uniqueness and allow for future network expansions if required.

# <span id="page-119-0"></span>**5-1-3 Ethernet Unit IP Address Settings**

An IP address must be set even for the Ethernet Unit before Ethernet communications can proceed. Either use the default for the Ethernet Unit's IP address, or else use a Peripheral Device to set it in the DM Area words allocated to the Unit as a CPU Bus Unit or in the CPU Bus Unit System Setup. For details, refer to [2-7 Unit Setup Procedure](#page-65-0).

# <span id="page-119-1"></span>**5-1-4 Subnet Masks**

Operation and management of a network can become very difficult if too many nodes are connected on a single network. In such a case it can be helpful to configure the system so that a single network is divided up into several subnetworks. This can be done by using part of the host number as a subnet number. Internally the network can be treated as a number of subnetworks, but from the outside it acts as a single network and uses only a single Network ID.

To establish subnetworks, the Host ID in the IP address is divided into a Subnet ID and a Host ID by using a setting called the Subnet Mask. The Subnet Mask indicates which part of the Host ID is to be used as the Subnet ID. All bits in the Subnet Mask that correspond to the bits in the IP address used either as the Network ID or Subnet ID are set to "1," and the remaining bits, which correspond to the bits in the IP address actually used for the Host ID, are set to "0."

The following example shows the Subnet Mask for an 8-bit Subnet ID used in a class-B IP address.

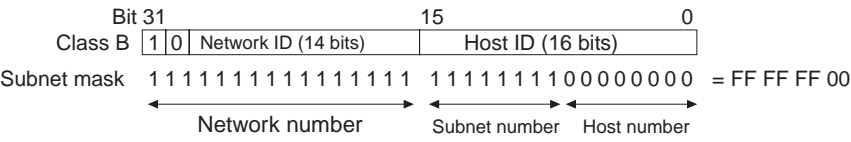

Set the same Subnet Mask value for all of the nodes on that subnetwork. If no subnetworks are used, there is no need to set Subnet Masks. In that case, the following Subnet Mask values will be used depending on the IP address class.

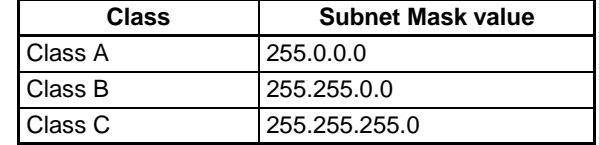

# <span id="page-120-2"></span><span id="page-120-0"></span>**5-2 IP Addresses in FINS Communications**

# <span id="page-120-1"></span>**5-2-1 Specifying Nodes in FINS Communications Services**

With FINS communications services on an Ethernet network, IP addresses, UDP port numbers, and TCP port numbers are paired with FINS node addresses to specify nodes on the network.

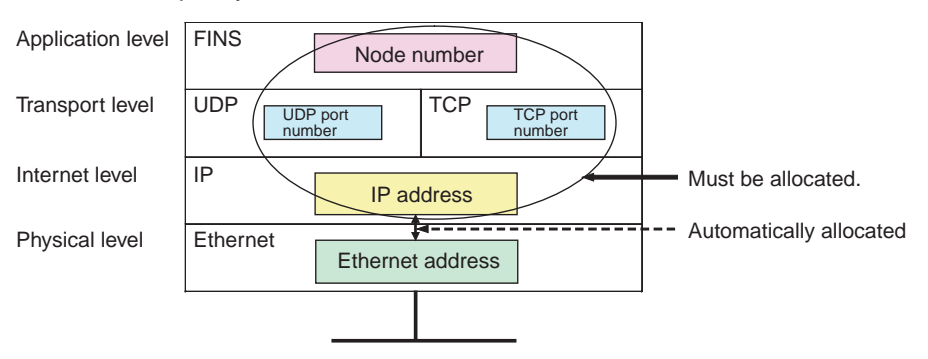

**Note** Use the "Node No." rotary switch on the front of the Ethernet Unit to set the FINS node address.

# **Allocating Addresses to Ethernet Units**

**Ethernet Unit FINS Message Reception** The IP address, FINS/UDP port number, and FINS/TCP port number set for the Ethernet Unit are mainly used when receiving FINS communications messages.

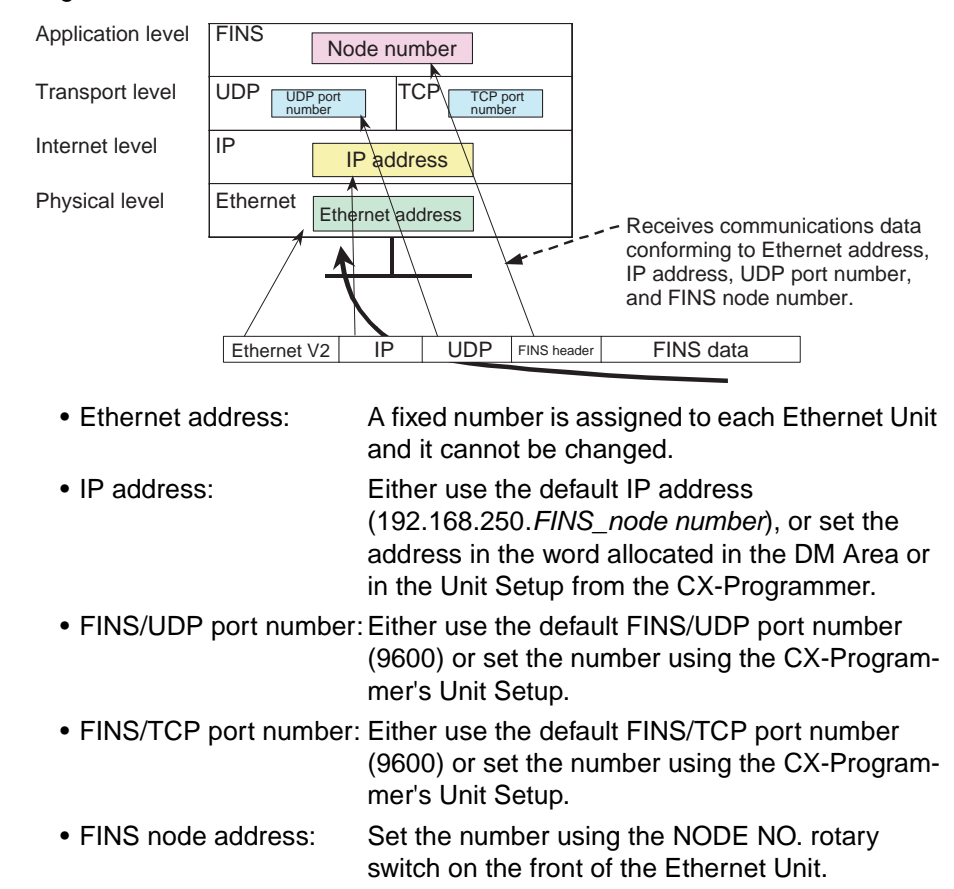

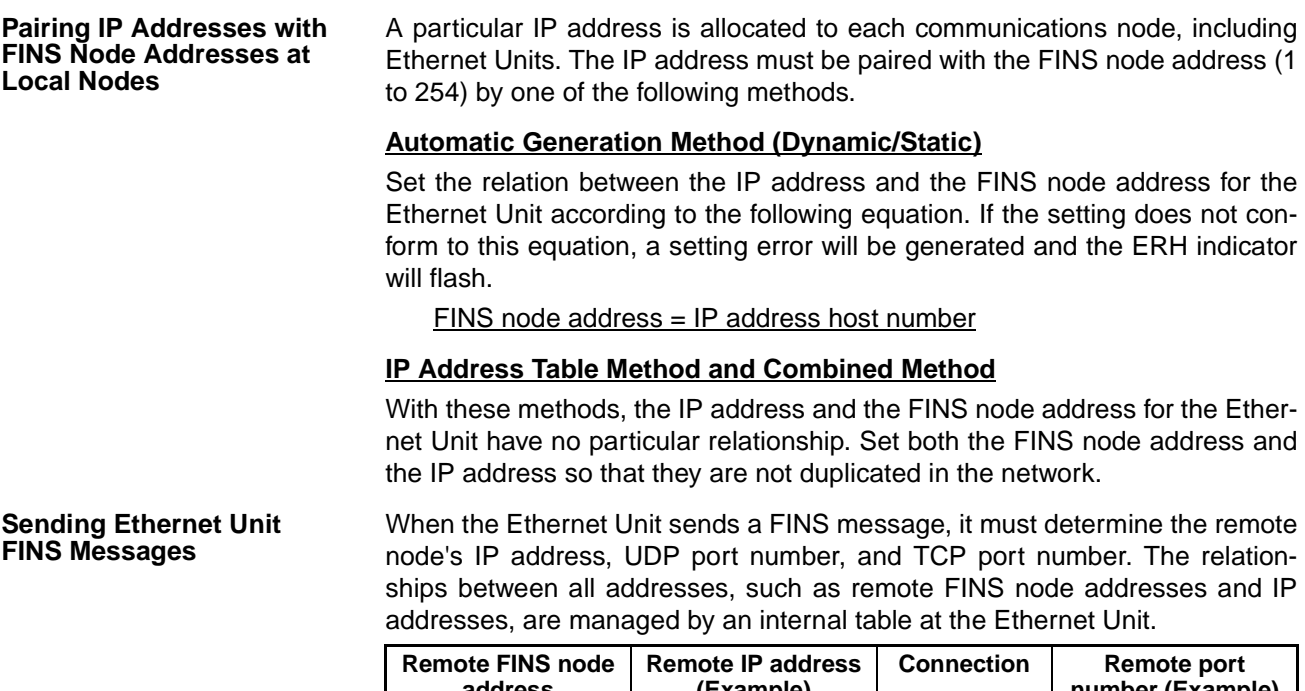

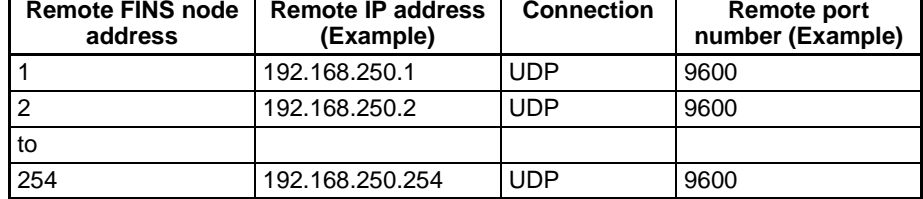

When the Ethernet Unit is turned ON or restarted, the internal table is generated automatically from the various settings that have been made. Depending on the setting method used, data such as remote IP addresses are changed dynamically. (Dynamic changes can be prohibited.)

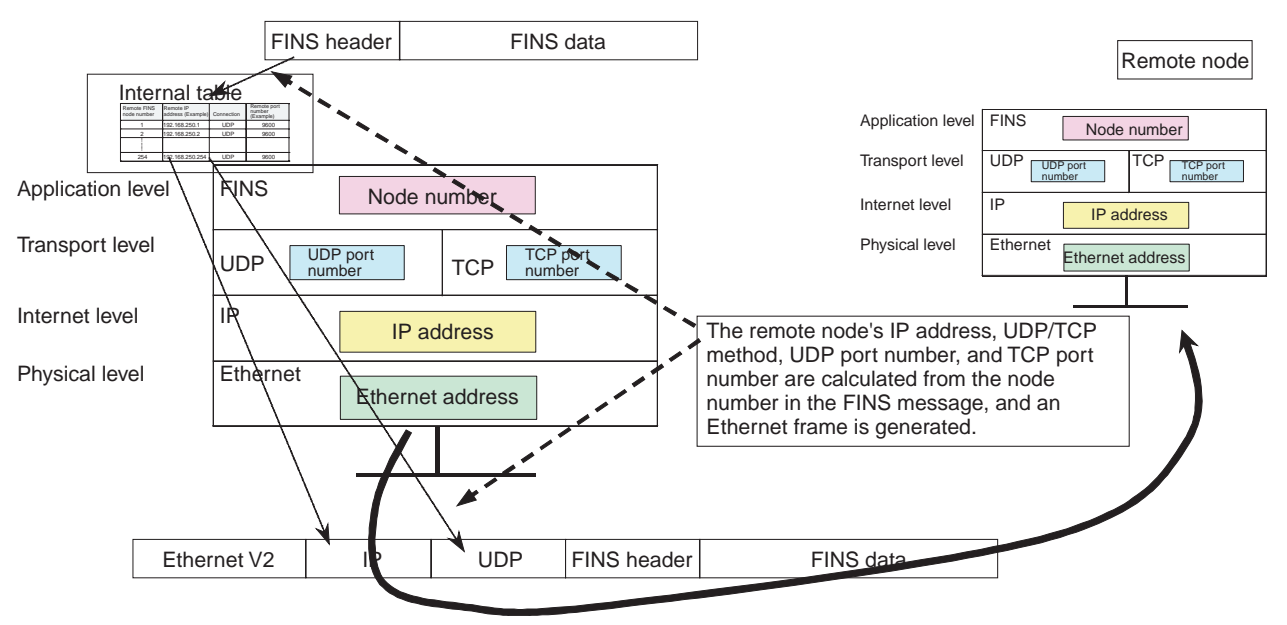

# <span id="page-122-0"></span>**5-2-2 Pairing Addresses in Internal Tables**

# **FINS/UDP Communications Methods**

**Automatic Generation (Dynamic)** When the Ethernet Unit is turned ON or restarted, the following values are set for addresses in the internal table. • Remote IP address: Local IP address network number + remote FINS node address • Remote UDP port number: UDP port number set for local Unit • Connection method: FINS/UDP With the dynamic method, data in an internal table that has been generated can be dynamically converted according to FINS messages received from remote nodes. This is enabled when the remote node is a device such as a personal computer and IP addresses are dynamically changed by a method such as DHCP. Personal computer Ethernet Unit CPU Unit Remote FINS node number

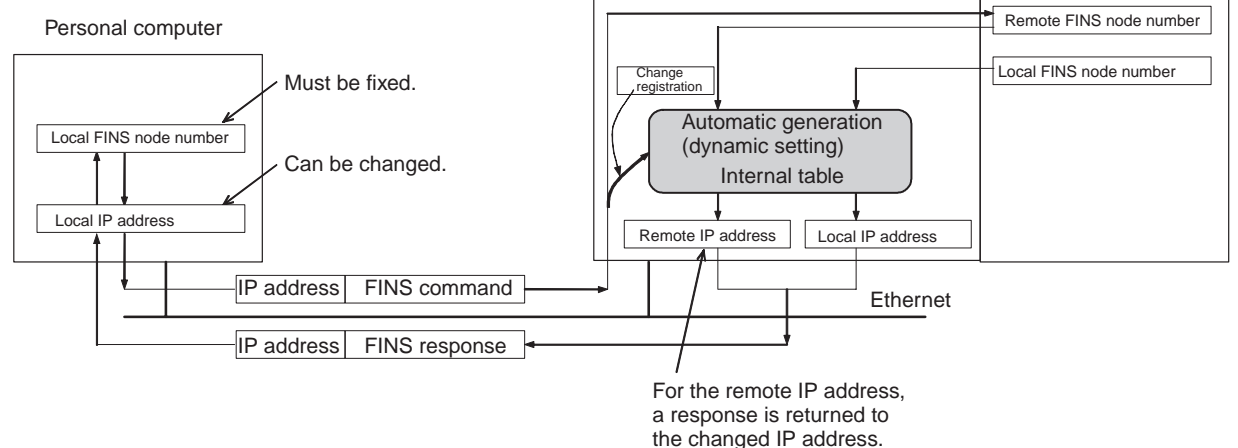

#### **Automatic Generation (Static)**

With the static method as well, the following values are set for addresses in the internal table when the Ethernet Unit is turned ON or restarted.

- Remote IP address: Local IP address network number + remote FINS node address
- Remote UDP port number: UDP port number set for local Unit
- Connection method: FINS/UDP

With the static method, however, data in an internal table that has been generated is not freely changed.

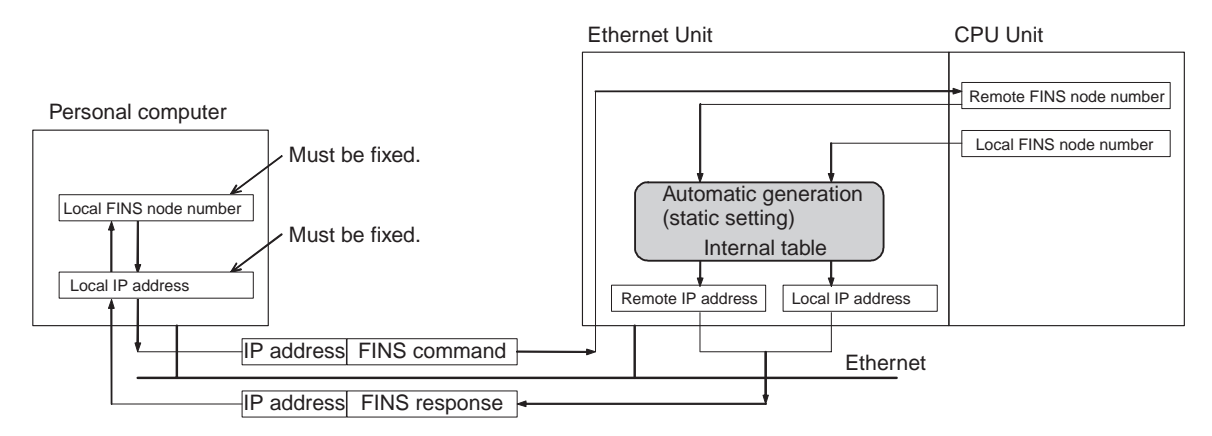

**IP Address Table Method** With this method, FINS node addresses are converted to IP addresses based on a correspondence table (IP address table) that is preset in the Unit setup.

> The IP address table is set using the CX-Programmer in IP Address Table under Settings in the Unit Setup. It can be registered for nodes in different segments and with different network numbers.

The internal table will be as follows:

- FINS Node Address Registered to IP Address Table The following address is registered to the internal table.
	- Remote IP address: IP address registered to IP address table
	- Remote UDP port number: UDP port number set for local Unit
	- Connection method: FINS/UDP
- FINS Node Address Not Registered to IP Address Table The following address is registered to the internal table.
	- Remote IP address: 0.0.0.0
	- Remote UDP port number: UDP port number set for local Unit
	- Connection method: FINS/UDP

With the IP address table method, records of FINS nodes registered to the IP address table are not changed dynamically. For all others node, the data from FINS nodes registered with a remote IP address of 0.0.0.0 can be dynamically changed when the Unit is turned ON or restarted, according to FINS messages received from remote nodes. This can be used effectively when the remote node is a device such as a personal computer and IP addresses are dynamically changed by a method such as DHCP.

#### **Example**

#### **When FINS Command is Sent**

FINS node number

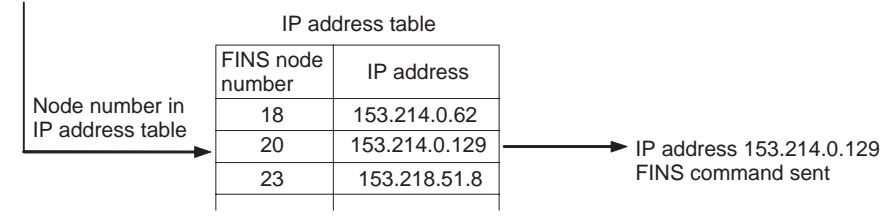

#### **When FINS Command is Received**

FINS node number

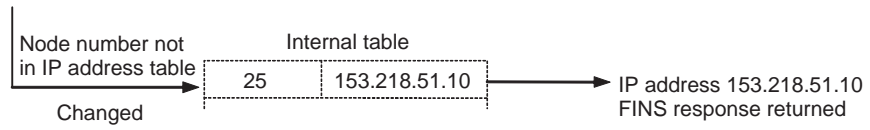

**Combined Method** The combined method combines the IP address table method and the automatic generation method (dynamic).

> First the IP address table is referenced. Then, if the applicable FINS node address is found, the corresponding IP address is read. If the FINS node address is not found, the IP address is calculated using the automatic generation method (dynamic).

The internal table will be as follows:

• FINS Node Address Registered to IP Address Table

The following address is registered to the internal table.

- Remote IP address: IP address registered to IP address table
- Remote UDP port number: UDP port number set for local Unit
- Connection method: FINS/UDP
- FINS Node Address Not Registered to IP Address Table The following address is registered to the internal table.
	- Remote IP address: Local IP address network number + FINS node address
	- Remote UDP port number: UDP port number set for local Unit
	- Connection method: FINS/UDP

With the combined method, records of FINS nodes registered to the IP address table are not dynamically changed. For all others nodes, the data from FINS nodes registered with a remote IP address of 0.0.0.0 can be dynamically changed when the Unit is turned ON or restarted, according to FINS messages received from remote nodes. This can be used effectively when the remote node is a device such as a personal computer and IP addresses are dynamically changed by a method such as DHCP.

#### **Example**

#### **When FINS Command is Sent**

FINS node number FINS node number Node number in Indue Humber III<br>IP address table 18 20 23 153.214.0.62 153.214.0.129 153.218.51.8 25 153.218.51.10 Node number not in IP address table Automatic generation method IP address table FINS node number Network number: xx.xx.00.00 IP address FINS node number: xx IP address FINS command sent IP address (See note.) FINS command sent **When FINS Command is Received** Node number not in IP address table **Changed** Internal table IP address 153.218.51.10 FINS response returned Automatic generation method (dynamic) IP address method

**Note** When an internal table IP address has been changed with the reception of a FINS command, this is sent to the IP address in the internal table.

## **Prohibiting Dynamically Changing Remote IP Addresses**

For Ethernet Units with Unit Ver. 1.3 or later, methods used to dynamically change remote IP addresses (automatic generation, IP address table, or combined (mixed) method) can be prohibited (protected against). Use the CX-Programmer unit setting function (version 5.0 and higher) or Web function setting window to make this setting.

When dynamically changing remote (destination) IP addresses is prohibited, the internal table for each method is maintained in the state when the power was turned ON or restarted. Therefore, protection can be provided against access using FINS/UDP from personal computers or other devices that have dynamically changing IP addresses. To prohibit (protect from) dynamic changes, deselect the Change Dynamically option in the Setup Tab of the Unit Setup.

## *IP Addresses in FINS Communications* **Section 5-2**

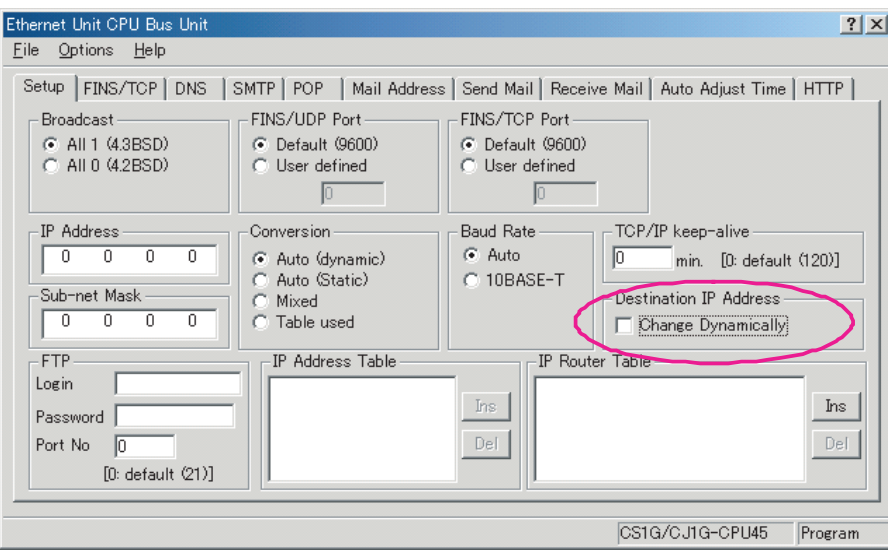

#### **Using the ETN11 compatible Mode**

For Ethernet Unit with unit version 1.4 or later, operating specifications can be made compatible with the CS1W-ETN11/CJ1W-ETN11 for all methods (automatic generation (dynamic), I/O address table, or combined). (Dynamic changes, however, are prohibited for the destination IP address in ETN11 compatible mode.) While in ETN11-compatible mode, the following operations will be performed the same as they are for the CS1W-ETN11/CJ1W-ETN11 for FINS/UDP command data sent from a UDP port number other than the local FINS/UDP port number (default: 9600) set in the Unit Setup Tab Window.

- If the command data is for the Ethernet Unit, a FINS response will be sent to the source UDP port number.
- If the command data is for any other Unit, such as the CPU Unit, a FINS response will be sent to the UDP port number set as the FINS/UDP port number.

The ETN11-compatible mode is set as follows using the Web function setting window.

- **1,2,3...** 1. Connect to the Ethernet Unit from a Web browser and select Settings 1. IP address and Protocols - System. The System Format will be displayed.
	- 2. Select ETN11 compatible mode from the FINS/UDP option in the System Format, click the Set Button, click the Regist Button, and then turn the power supply OFF and ON or restart the Unit using a software restart.
	- **Note** (1) If the ETN11-compatible mode is used, internal method tables will not be changed when the power supply is turned OFF and ON or software resets are executed. This provides protection from access via FINS/UDP from computers that dynamically change their IP address.
		- (2) The ETN11-compatible mode is not used for normal applications and should not be used in most cases.

# **FINS/TCP Communications Method**

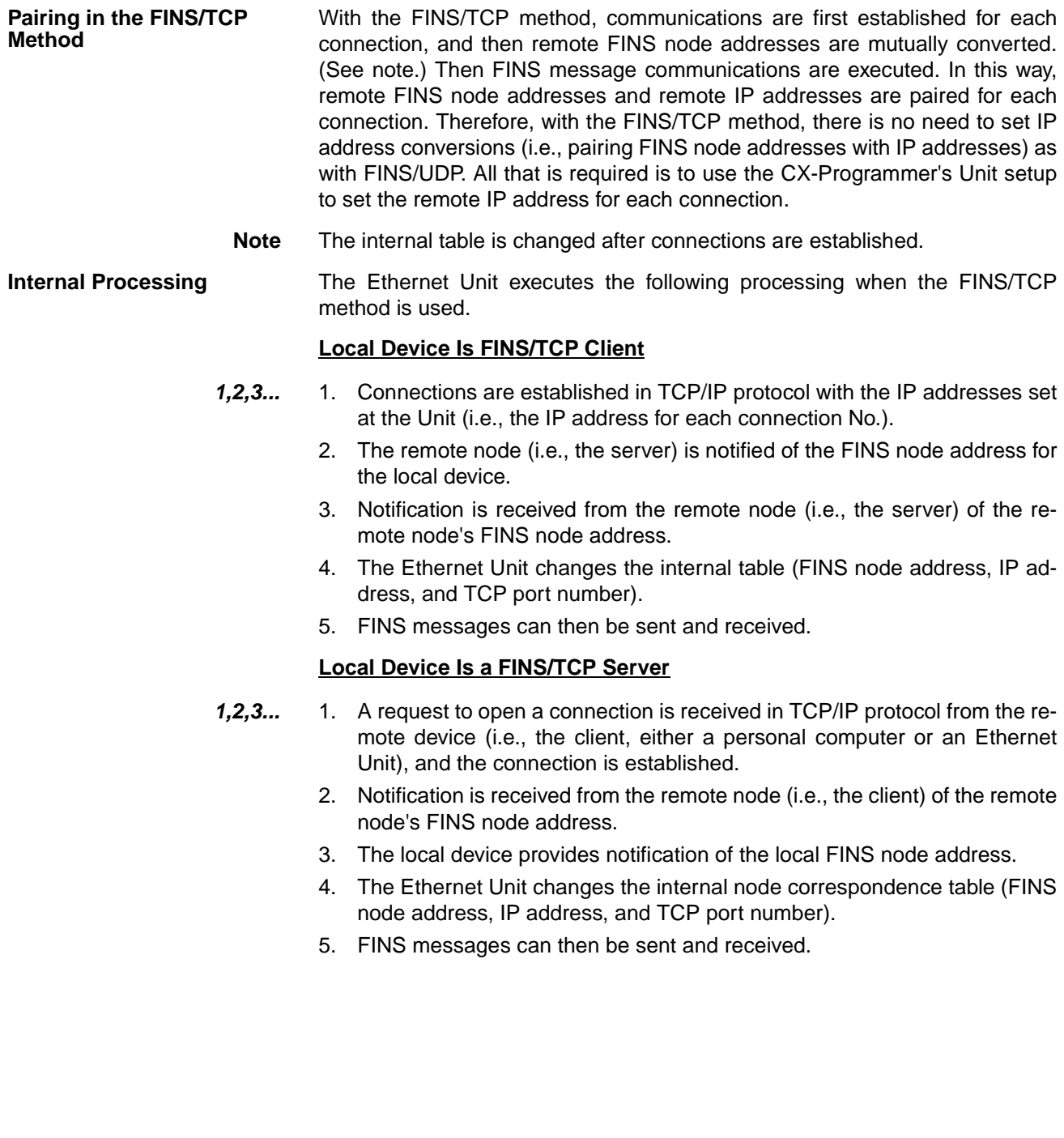

# *IP Addresses in FINS Communications* **Section 5-2**

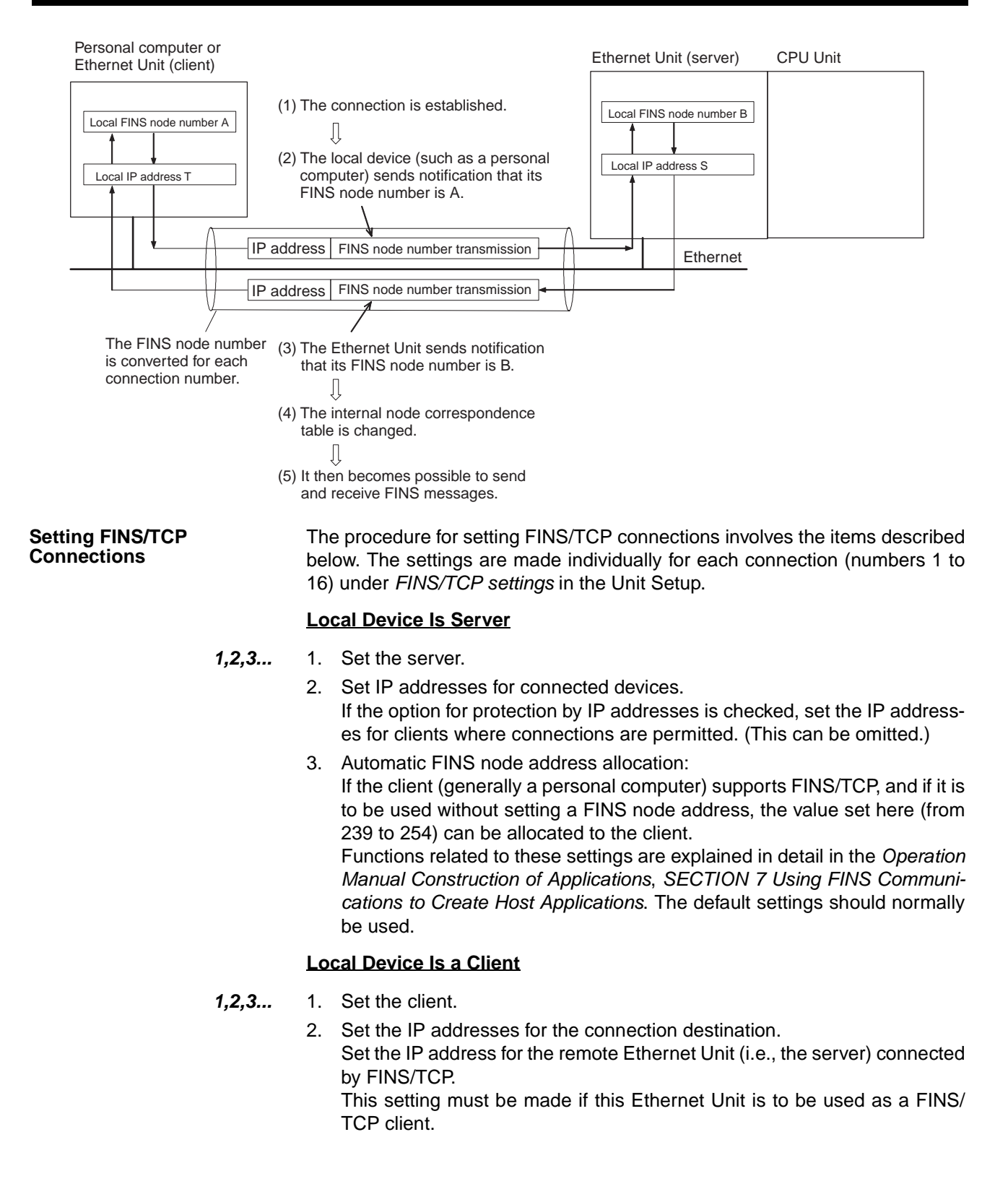

# <span id="page-128-0"></span>**5-2-3 Application Examples**

## **Responding to Computers with Changed IP Addresses**

#### **FINS/UDP**

```
Communications Method
```
With FINS/UDP, whether using the automatic conversion method (dynamic), the IP address table method, or the combined method, remote FINS node addresses and remote IP addresses in the internal table are changed after FINS messages are received. Therefore, even when a FINS command has been received from a personal computer (a DHCP client computer) for which the IP address is dynamically changed, a response can still be sent back to the computer (the DHCP client computer) from which the command originated.

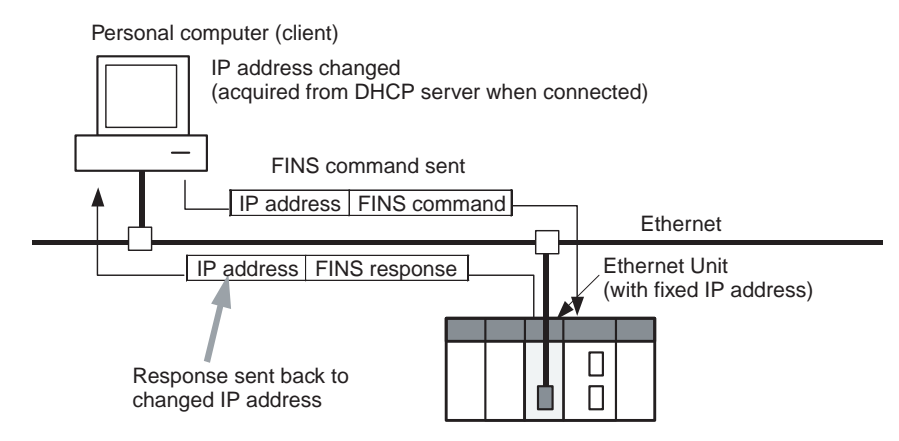

#### **FINS/TCP Communications Method**

With FINS/TCP, FINS node addresses and IP addresses in the internal table are changed with each connection that is established. Therefore, even when a FINS command has been received from a personal computer (a DHCP client computer) for which the IP address is dynamically changed, a response can still be sent back to the computer (the DHCP client computer) from which the command originated.

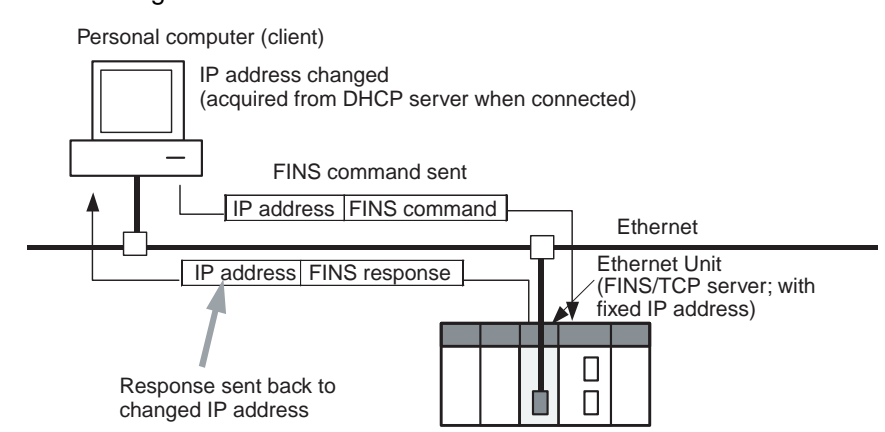

#### **Note Automatic IP Address Setting by DHCP Service**

DHCP service is a method whereby a DHCP server collectively manages all of the IP address in a network.

Nodes that are functioning as clients acquire IP addresses from the DHCP server whenever the system is started. Therefore, at a personal computer using the DHCP service, IP addresses may be different with each system startup.

DHCP service is mainly used for automatic settings in devices such as personal computers that are used for client applications. Nodes used for server applications, such as mail servers, are normally allocated fixed IP addresses. Ethernet Units in PLC systems are also allocated fixed IP addresses.

# **Simultaneously Running Multiple Applications on a Personal Computer**

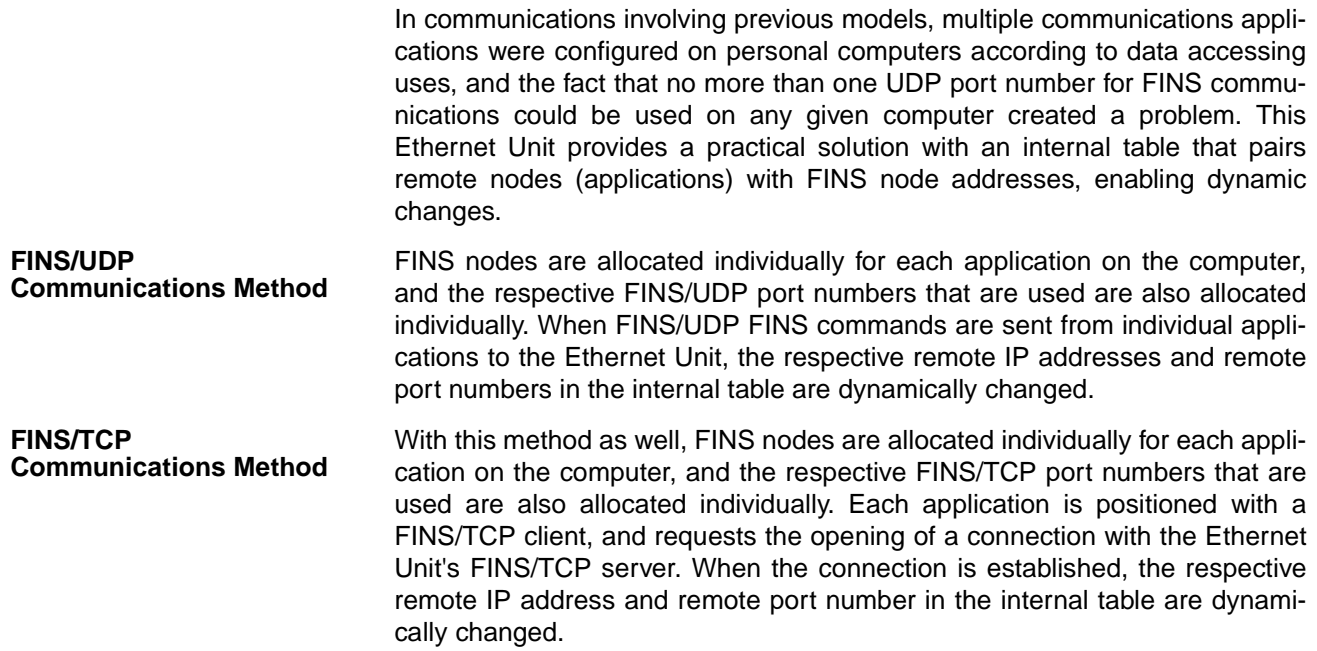

# <span id="page-129-0"></span>**5-2-4 Related Products and Communications/Setting Methods**

## **Models Supporting Automatic Generation Method (Dynamic)**

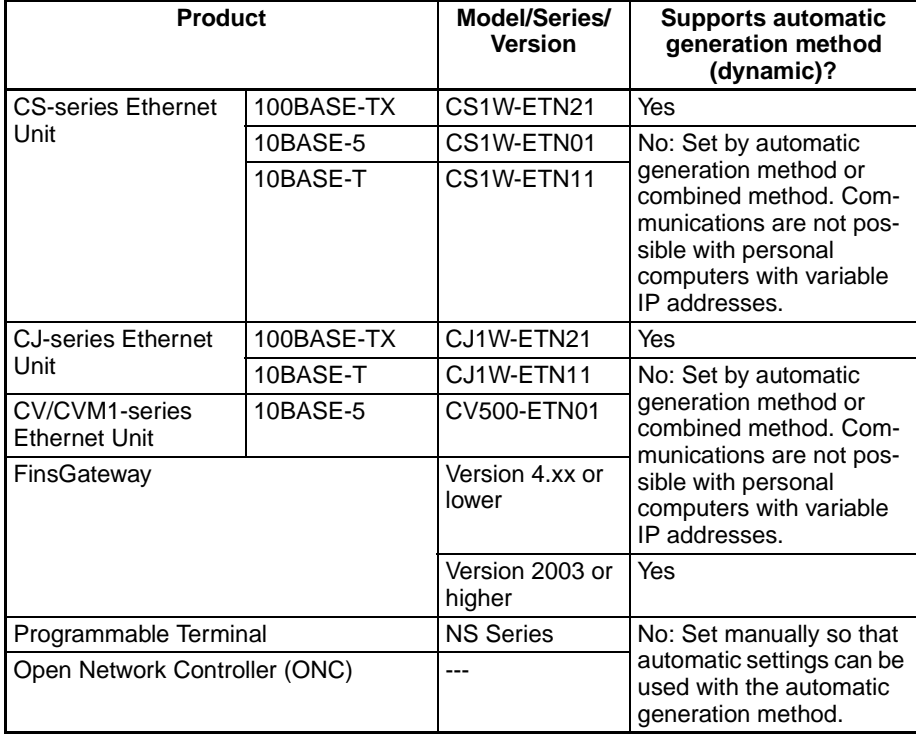

# **Models Supporting Automatic Generation Method (Static)**

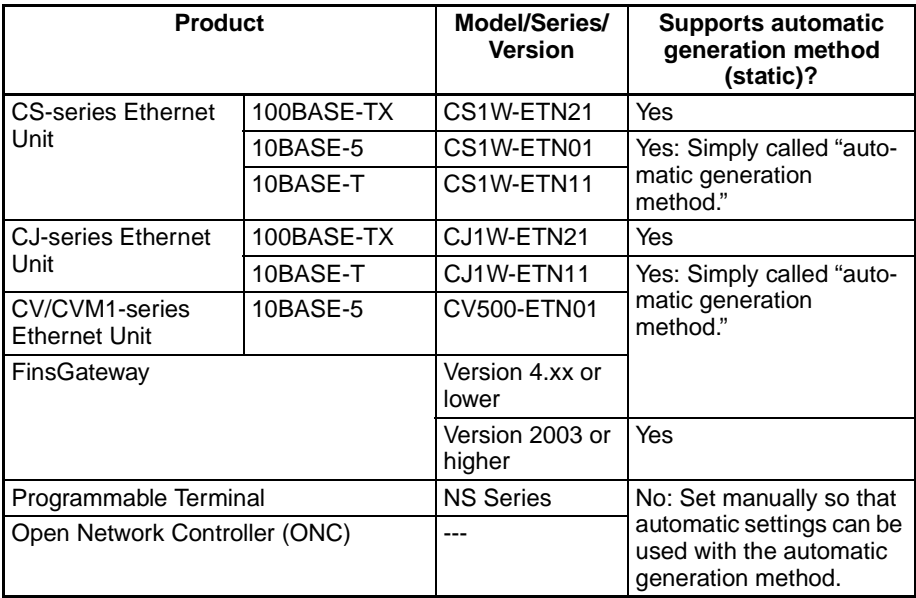

# **Models Supporting IP Address Table Method**

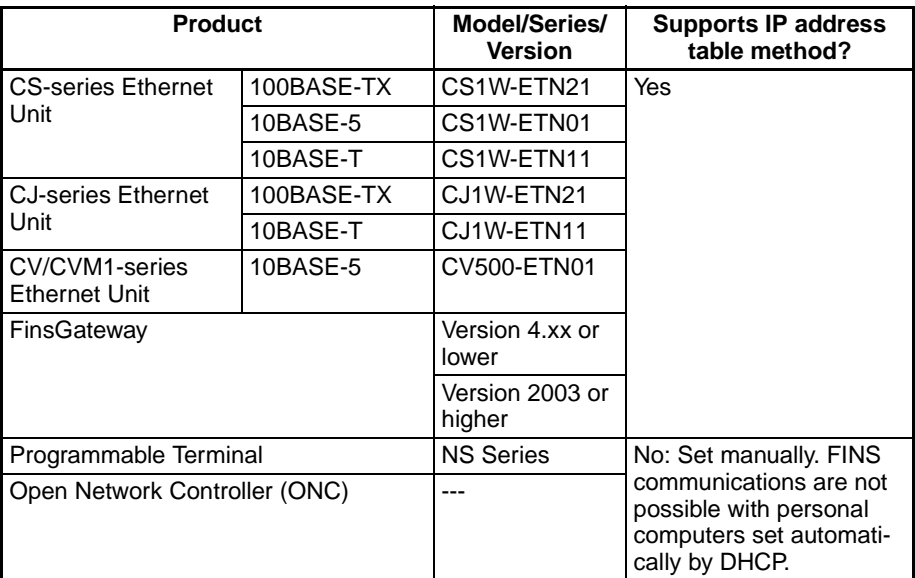

# **Models that Can Use the Combined Method**

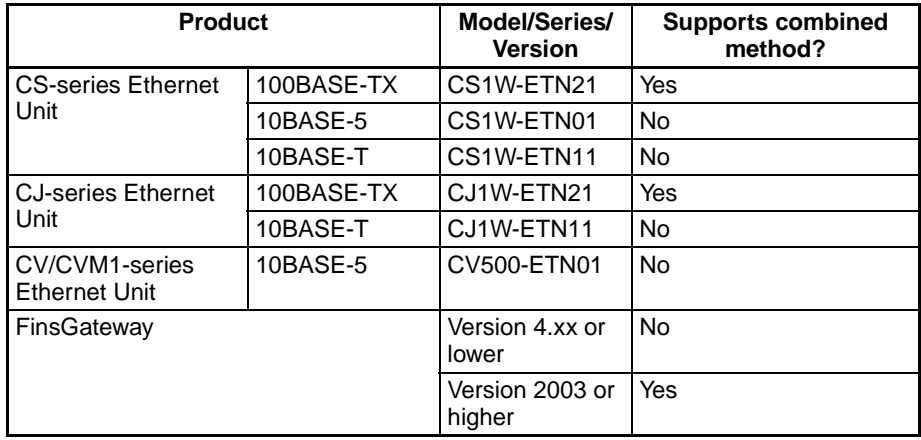

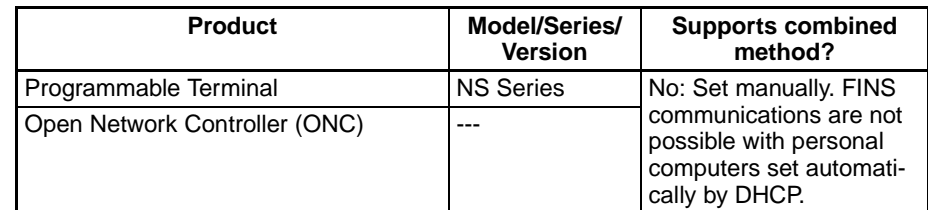

# <span id="page-131-1"></span>**5-2-5 Pairing IP Addresses and FINS Node Addresses**

The following table shows the methods for pairing IP address and FINS node addresses, and the relation between fixed and variable address, for both FINS/UDP and FINS/TCP.

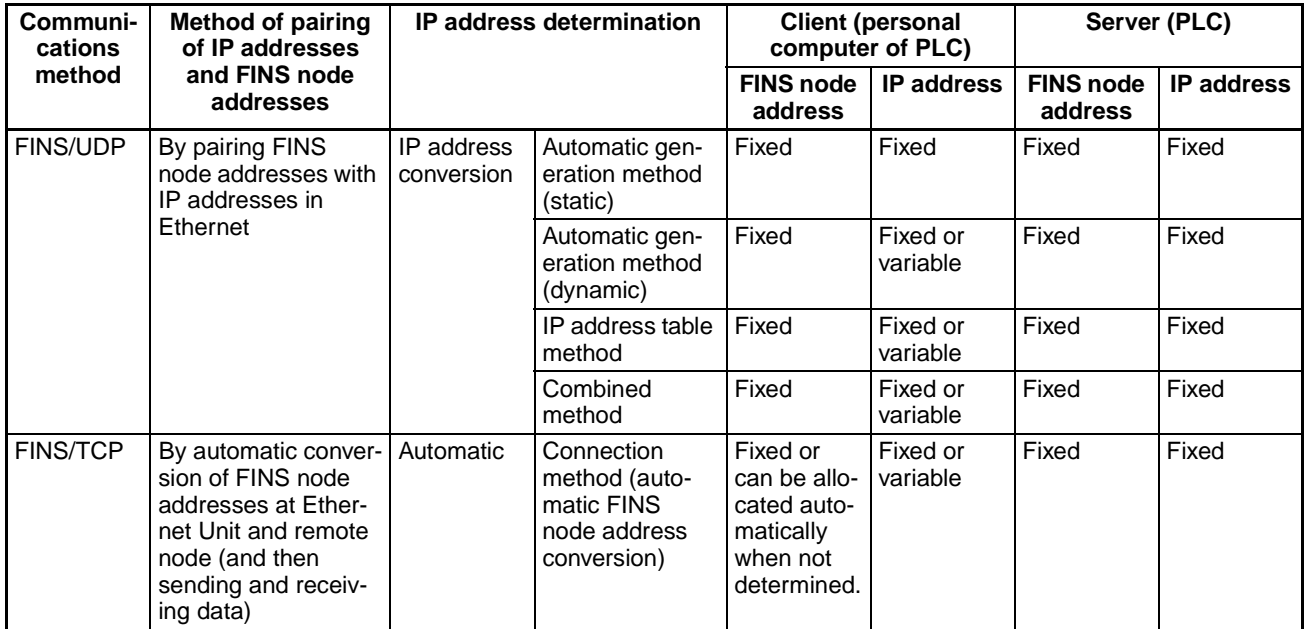

# <span id="page-131-0"></span>**5-3 Private and Global Addresses**

# <span id="page-131-2"></span>**5-3-1 Private and Global Addresses**

There are two kinds of IP addresses, private and global.

- Global addresses: These are IP addresses that connect directly to the Internet. Allocated by application to NIC, each address is unique in the world, and as many as 4.3 million can be allocated worldwide.
- Private addresses: These are IP addresses for Intranet (LAN) use, and cannot connect directly to the Internet. Frames that include private IP addresses are restricted by the router from being sent outside the LAN.

Generally, as shown below, global addresses in the intranet are allocated only to IP routers (such as broadband routers) interfacing with the Internet. All other nodes in the intranet, including the Ethernet Unit, are allocated private addresses.

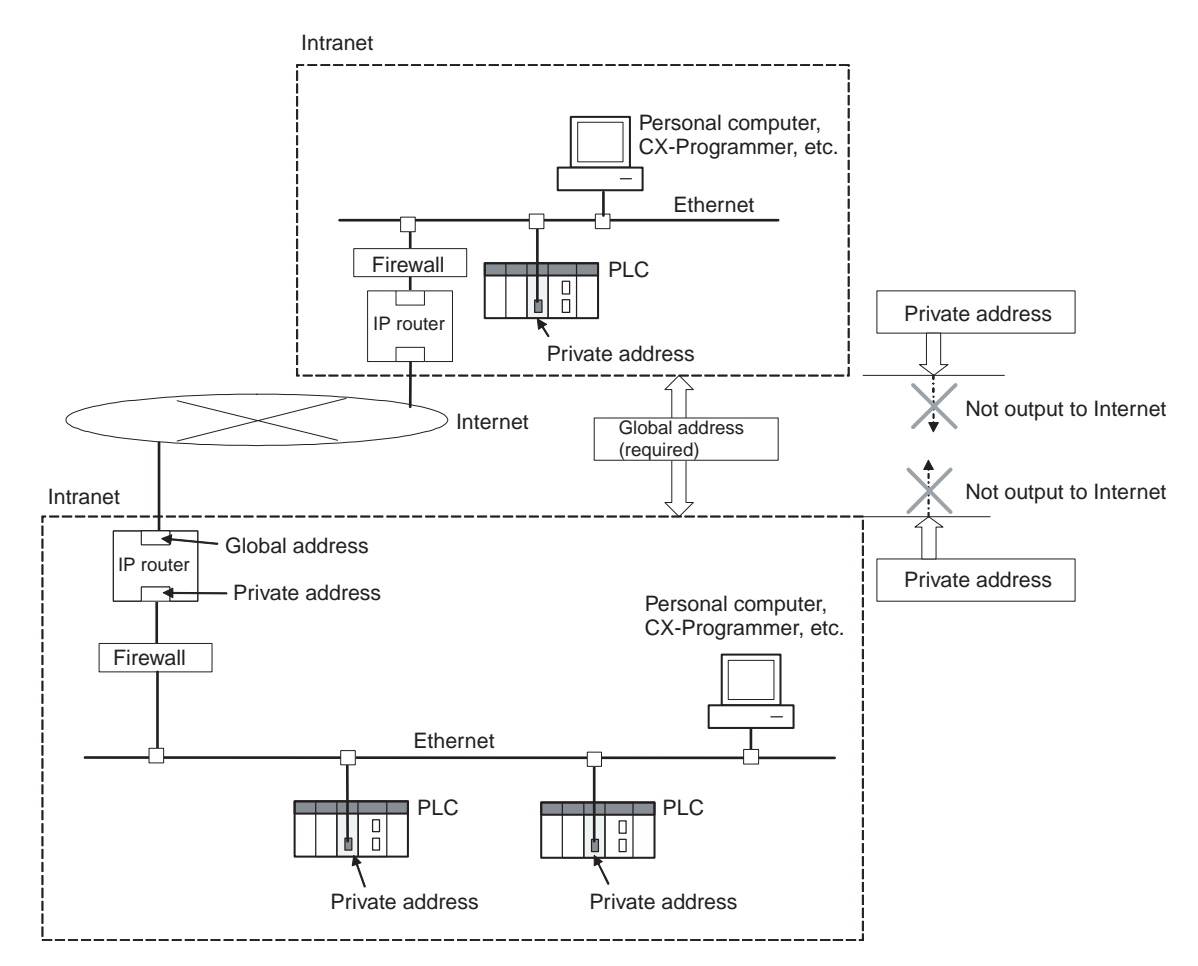

**Communications Services That Require Global Addresses for Ethernet Units**

A global address is required for the Ethernet Unit's IP address when the following communications services are used over the Internet.

- FINS communications services
- File transfers
- Socket services

When mail is sent or received over the Internet, the Unit's IP address can be a private address.

# <span id="page-133-0"></span>**5-3-2 Using a Private Address for the Ethernet Unit**

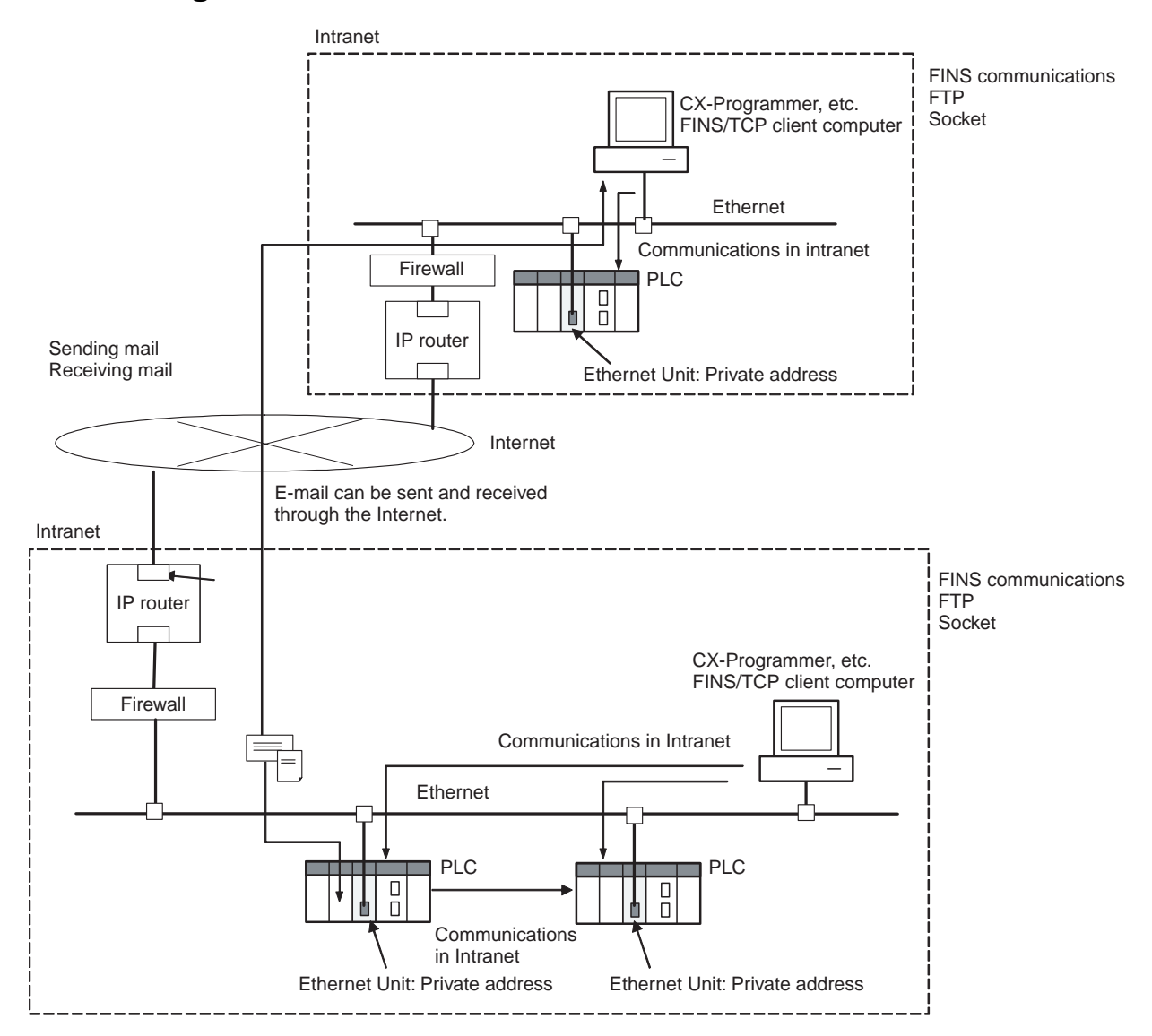

**Conditions for Using Communications Applications**

When the Ethernet Unit has a private address, communications applications can be used under the following conditions:

#### **1,2,3... 1. FINS Communications Service**

• FINS communications service is enabled only between Ethernet Units with private addresses on the intranet.

A device such as a personal computer (with a FINS application including a CX-Programmer) cannot connect online and communicate over the Internet with an Ethernet Unit that has a private address. FINS communications over the Internet are also not possible between Ethernet Units with private addresses.

- Either FINS/TCP or FINS/UDP can be used for the FINS communications service.
- With FINS/UDP, all of the Ethernet Unit IP address conversion methods can be used.

• With FINS/UDP, when the IP address (private address) of a computer serving as a DHCP client is changed, the Ethernet Unit's IP address conversion method will be the automatic generation method (dynamic), the combined method, or the IP address table method. When FINS/TCP is used, IP addresses can be changed automatically.

## **2. Transferring Files**

- Files can be transferred, using FTP protocol, between the PLC and a device such as a personal computer (i.e., an FTP client) with a private address on the intranet.
- The TCP port number to be used for FTP cannot be used if prohibited by a firewall in the communications path.

## **3. Sending Mail**

The PLC can send the Ethernet Unit's IP address to the SMTP server by mail via the intranet.

## **4. Receiving Mail**

The PLC can receive the Ethernet Unit's IP address from the POP3 server by mail via the intranet.

## **5. Automatic Clock Adjustment**

The PLC can acquire clock data through the Ethernet Unit's IP address from the SNTP server via the intranet.

## **6. Host Name Designation**

The PLC can acquire the server IP address for the Ethernet Unit's IP address from the DNS server via the intranet.

## **Note Network Security and Firewalls**

Setting up an intranet through a global address involves network security considerations. Before doing so, be sure to consult with a network specialist and consider installing a firewall.

Once a firewall has been set up by a communications company, on the other hand, there may be some applications that cannot be used. Be sure to check first with the communications company.

# <span id="page-135-0"></span>**5-3-3 Ethernet Unit with a Global Address**

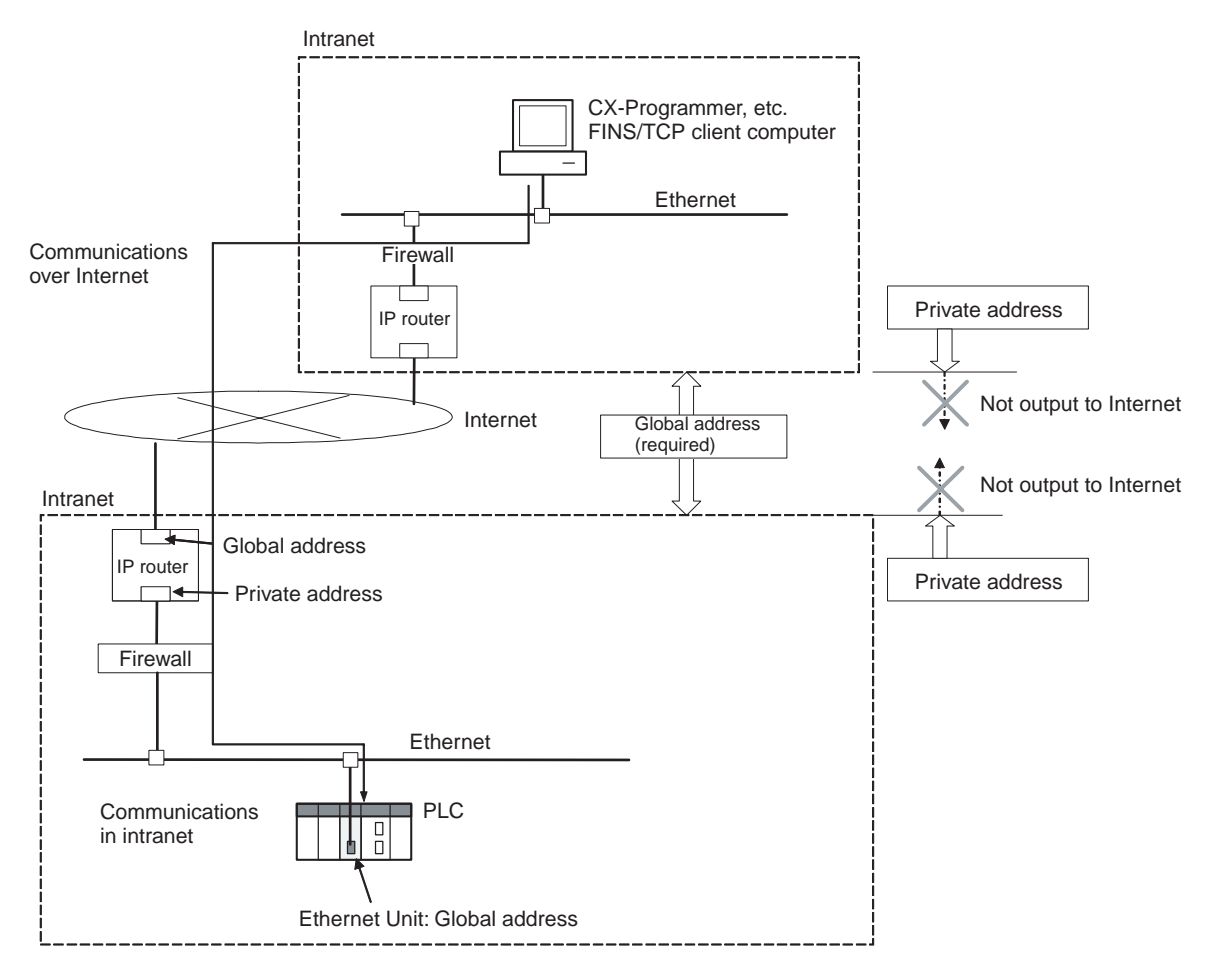

#### **Conditions for Using Communications Applications**

Communications applications can be used over the Internet under the following conditions:

## **1,2,3... 1. FINS Communications Service**

- A device such as a personal computer (with a FINS application including a CX-Programmer) can connect online and communicate over the Internet with an Ethernet Unit that has a global address.
- FINS/TCP is recommended as the FINS communications service method.

FINS/TCP is more reliable than FINS/UDP in terms of communications errors involving IP routers.

- The IP address table method is used as the Ethernet Unit's IP address conversion method.
- The TCP port number to be used for FINS/TCP cannot be used if prohibited by a firewall in the communications path.
- **2. Transferring Files**
	- Files can be transferred over the Internet between a device such as a personal computer (i.e., an FTP client) and a PLC with an Ethernet Unit that has a global address.
	- The TCP port number to be used for FTP cannot be used if prohibited by a firewall in the communications path.

## **3. Sending Mail**

- The PLC can send the Ethernet Unit's IP address to the SMTP server by mail via the intranet, even if it as a private address.
- The TCP port number (default: 25) to be used for SMTP cannot be used if prohibited by a firewall in the communications path. Also, with some communications companies, there may be restrictions, based on mail security considerations, on using POP before SMTP.

#### **4. Receiving Mail**

- The PLC can receive the Ethernet Unit's IP address from the POP3 server by mail via the intranet, even if it as a private address.
- The TCP port number (default: 110) to be used for POP3 cannot be used if prohibited by a firewall in the communications path.

### **5. Automatic Clock Adjustment**

- The PLC can acquire clock data through the Ethernet Unit's IP address from the SNTP server via the intranet, even if it is a private address.
- The TCP port number (default: 123) to be used for SNTP cannot be used if prohibited by a firewall in the communications path.

### **6. Host Name Designation**

- The PLC can acquire the server IP address for the Ethernet Unit's IP address from the DNS server via the intranet, even if Ethernet Unit's IP address is a private address.
- The UDP/TCP port number (default: 53) to be used for DNS cannot be used if prohibited by a firewall in the communications path.

### **Note Network Security and Firewalls**

Setting a global IP address for an Ethernet Unit involves network security considerations. It is recommended that the user contract with a communications company for a dedicated line, rather than using a general line such as a blue band. Also, be sure to consult with a network specialist and consider security measures such as a firewall.

Once a firewall has been set up by a communications company, on the other hand, there may be some applications that cannot be used. Be sure to check first with the communications company.

# **SECTION 6 FINS Communications**

This section provides information on communicating on Ethernet Systems and interconnected networks using FINS commands. The information provided in the section deals only with FINS communications in reference to Ethernet Units.

FINS commands issued from a PLC are sent via the SEND(090), RECV(098), and CMND(490) instructions programmed into the user ladder-diagram program. Although an outline of these instructions is provided in this section, refer to the *CS/ CJ-series Programmable Controllers Programming Manual (W340)* for further details on programming these instructions.

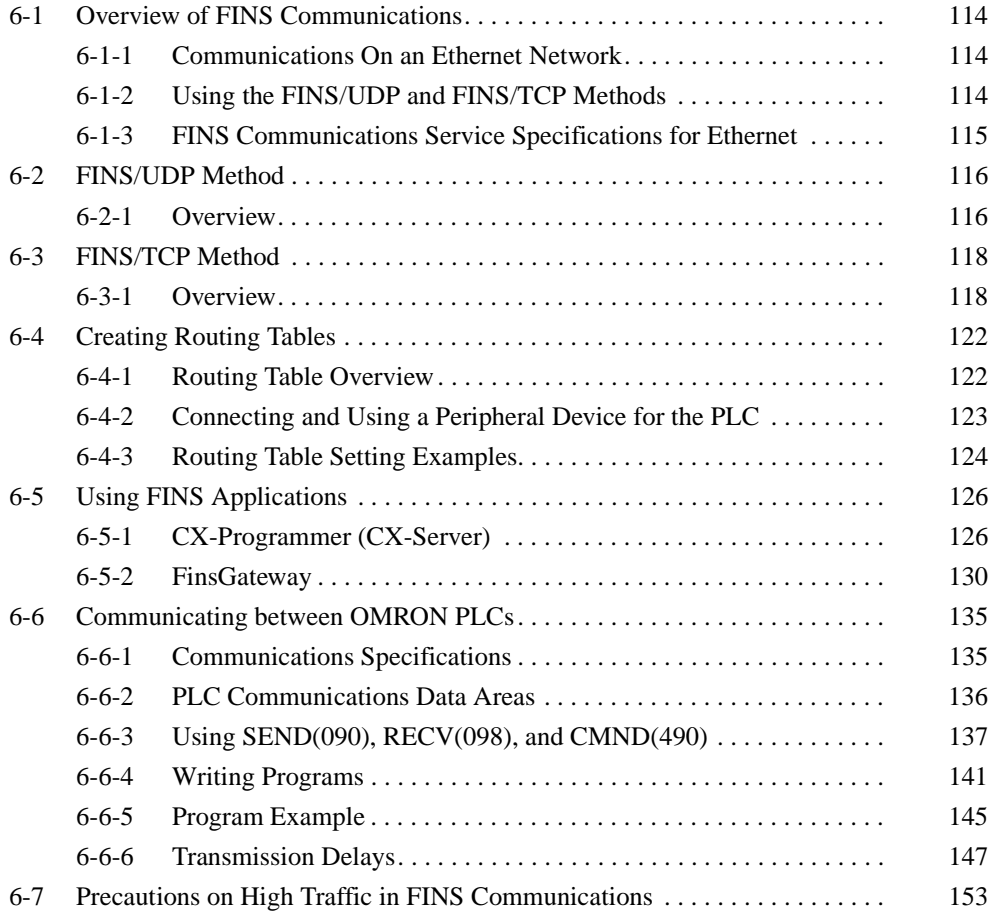

# <span id="page-138-0"></span>**6-1 Overview of FINS Communications**

# <span id="page-138-1"></span>**6-1-1 Communications On an Ethernet Network**

Data is sent and received as UDP/IP packets or TCP/IP packets on an Ethernet network.

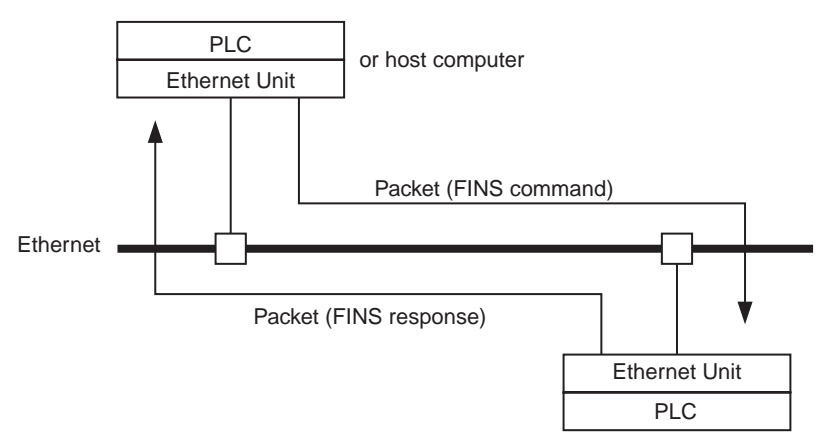

In the FINS communications service, both an IP address for IP (the Internet layer) and a FINS node address for FINS (the application layer) are used for the remote device. Also, 9600 is used as the default setting for the local UDP or TCP port number (i.e., the transport layer) for identifying the application layer, i.e., the FINS communications service. (Another number can be set for the FINS/UDP port from the Setup Tab in the Unit Setup.)

For details on pairing FINS node addresses with IP addresses and UDP/TCP port numbers, refer to [5-2 IP Addresses in FINS Communications](#page-120-2).

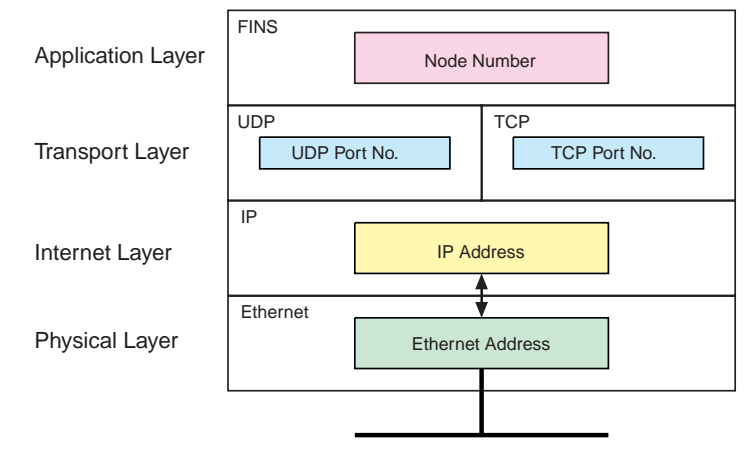

The FINS communications service is a communications method based on UDP/IP, and it is supported by most OMRON Ethernet-related products. (In this manual it is called the FINS/UDP method.) In addition to supporting the FINS/UDP method, the CS1W-ETN21 and CJ1W-ETN21 support FINS communications using TCP/IP. (In this manual, this is called the FINS/TCP method.)

# <span id="page-138-2"></span>**6-1-2 Using the FINS/UDP and FINS/TCP Methods**

It is recommended that FINS/UDP and FINS/TCP be used as follows:

• When remote devices do not support the FINS/TCP method: Use the FINS/UDP method for FINS communications with those devices. • When FINS nodes are connected on the same Ethernet segment: Use the FINS/UDP method between those nodes.

**Note** FINS/UDP offers a slight advantage in performance.

- When FINS nodes are connected over multiple IP network layers: Use the FINS/TCP method between those nodes.
	- **Note** FINS/TCP offers superior communications quality.
- When the quality of connections is unreliable, as with wireless LAN: Use the FINS/TCP method between those nodes.

**Note** FINS/TCP offers superior communications quality.

# <span id="page-139-0"></span>**6-1-3 FINS Communications Service Specifications for Ethernet**

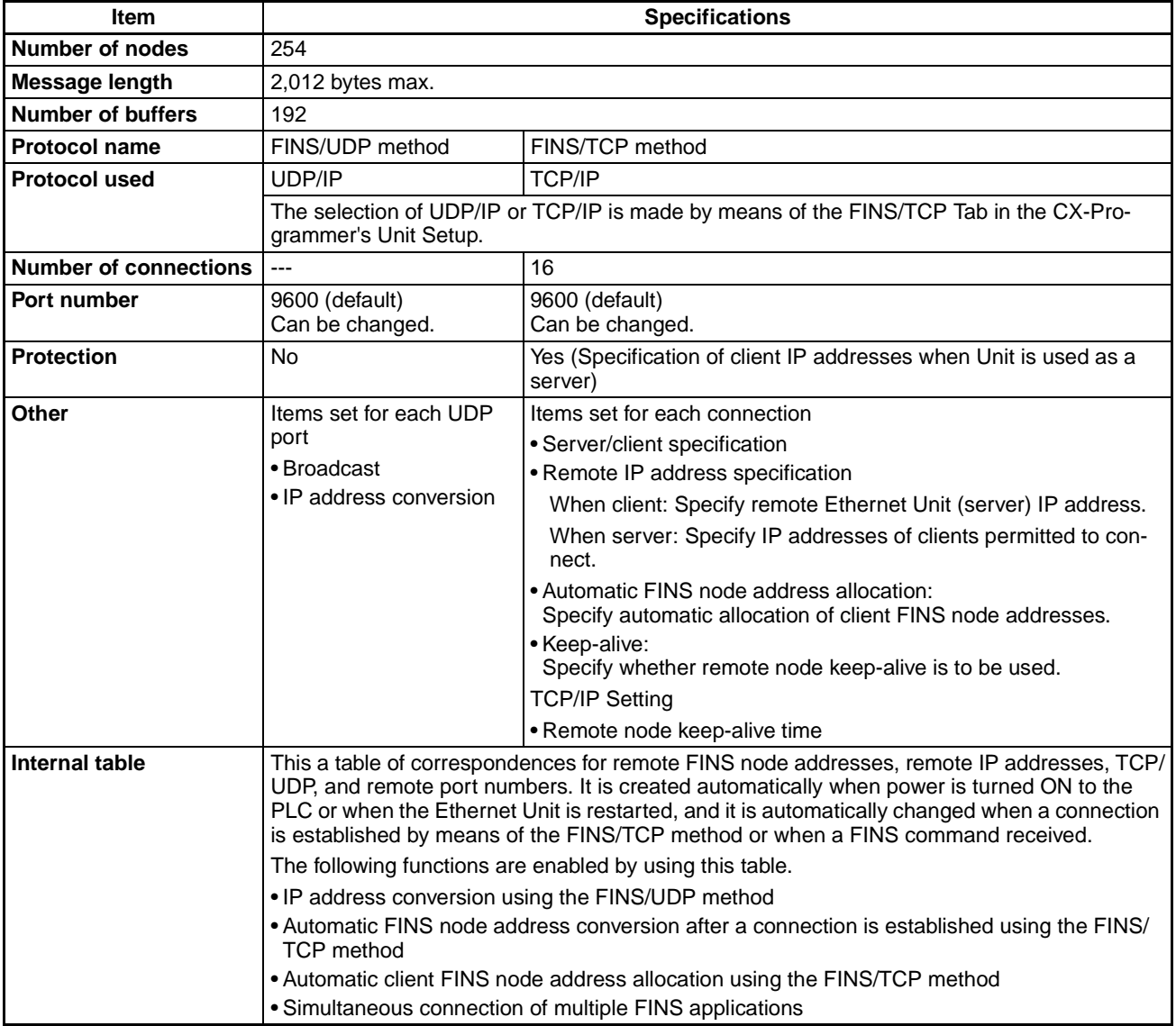

# <span id="page-140-0"></span>**6-2 FINS/UDP Method**

# <span id="page-140-1"></span>**6-2-1 Overview**

**FINS/UDP Features** The FINS/UDP method is a FINS communications method that uses the UDP/ IP protocol. UDP/IP is a connectionless communications protocol. When a message is sent from one node to another, the two nodes have an equal relationship and there is no clear connection. If using TCP is like making a telephone call, then UDP is more like delivering a memo by hand. Although the UDP protocol is fast, data communications are less reliable than with TCP.

> In particular, when sending large amounts of data involving significant routing, the user must program measures, such as retries, into applications in order to improve reliability.

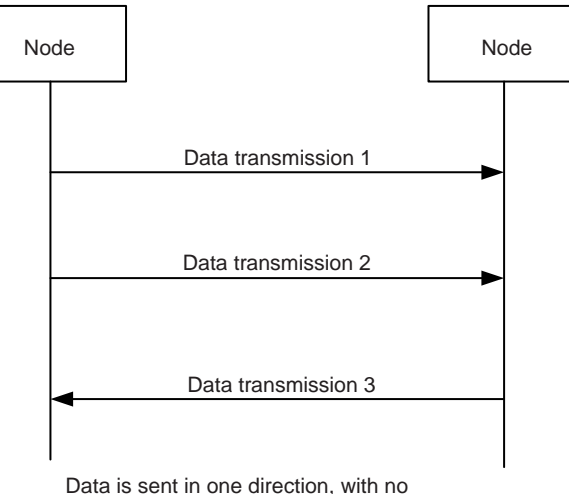

confirmation of whether the data was received. Because there are few procedures involved, data can be sent at high speed but with less reliability than with TCP.

The FINS/UDP method has the following features:

- Because FINS/UDP is a connectionless protocol, there is no limit to the number of corrections.
- FINS/UDP can be used for broadcasting.
- When data is sent via an IP network with multiple layers (such as the Internet), communications reliability drops.

**FINS/UDP Frame Format** The following diagram shows the structure of a UDP packet used for sending and receiving data on an Ethernet network.

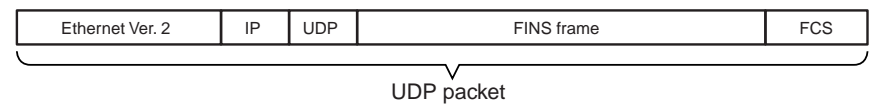

As the diagram shows, a nested structure is used with the FINS/UDP method, i.e., Ethernet Ver. 2, IP frame, UDP frame, and FINS frame. A UDP data section (FINS frame) that exceeds 1,472 bytes is split into packets for transmission. The split UDP data is then joined automatically at the UDP/IP protocol layer. There is normally no need to pay attention at the application layer to this split, but it may not be possible to send 1,472-byte UDP packets over an IP network with multiple layers. When using the FINS communications service in a system such as this, select the FINS/TCP method.

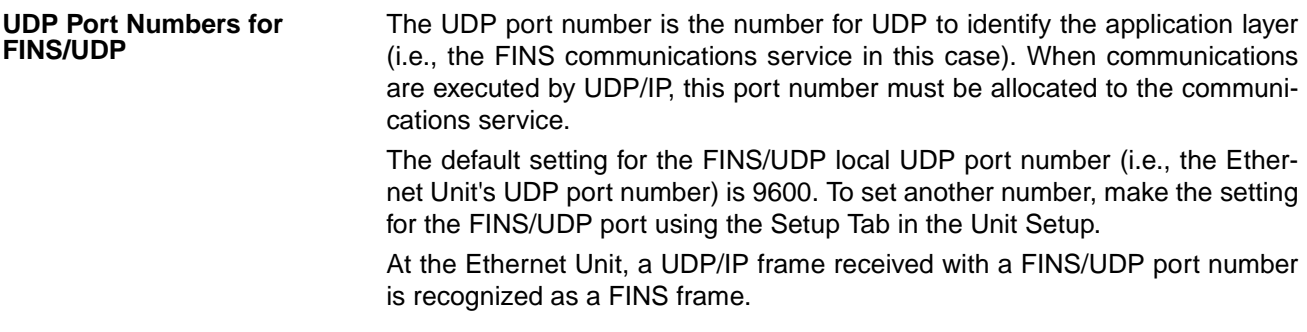

#### **Procedure for Using FINS/UDP**

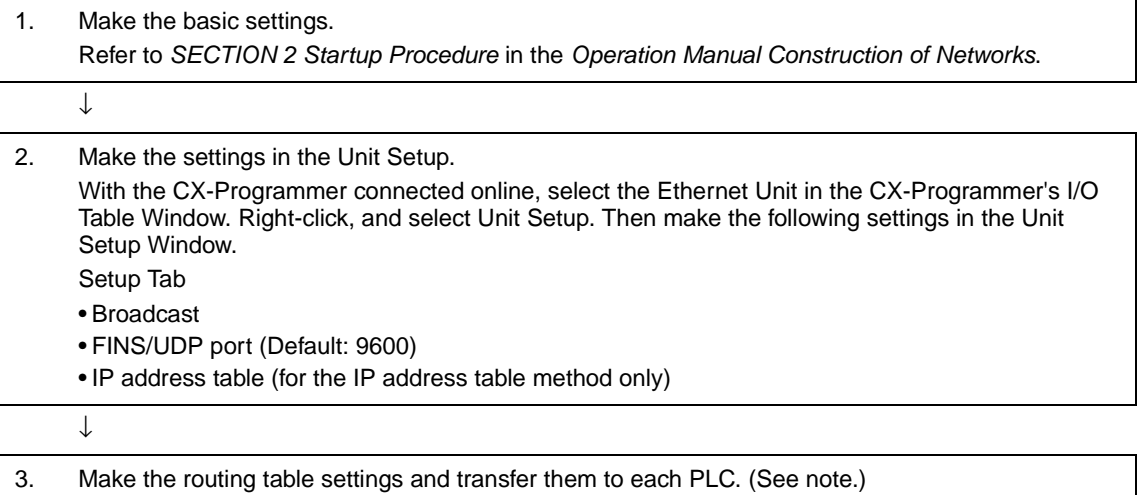

Set the routing tables with CX-Integrator, and transfer it to each PLC.

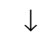

4. Create a ladder program that includes the SEND(090), RECV(098), and CMND(490) instructions.

**Note** Routing tables are required in the following situations:

- When communicating with a PLC or computer on another network (e.g., remote programming or monitoring using FINS messages or a CX-Programmer).
- When multiple Communications Units are mounted to a single PLC (i.e., CPU Unit).
- When routing tables are used for one or more other nodes on the same network.

It is not necessary to set routing tables if one Communications Unit is mounted to the PLC and the nodes are connected as one network.

# <span id="page-142-0"></span>**6-3 FINS/TCP Method**

# <span id="page-142-1"></span>**6-3-1 Overview**

## **FINS/TCP Features**

The FINS/TCP method is a FINS communications method that uses the TCP/ IP protocol. TCP/IP is a connection-type communications protocol. Before a message is sent from one node to another, it is necessary to establish a virtual circuit, i.e., a connection. Once a connection has been established, communications are quite reliable. The arrival of data that is sent via the connection is confirmed by an acknowledgement (ACK) response, and retries are executed automatically as required.

The FINS/TCP method has been newly added to the CS1W-ETN21 and CJ1W-ETN21 Ethernet Units.When FINS/TCP is used, it must be determined which node is the server and which is the client.

For communications between a personal computer and a PLC, the computer should normally be set as the client and the PLC as the server. For communications between two PLCs, either one can be set as the client and the other as the server.

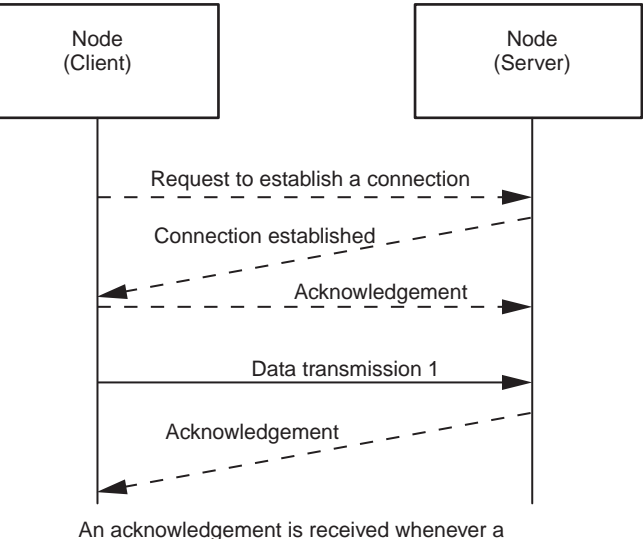

connection is established or data is sent, so transmissions are more reliable but somewhat slower.

Compared to the FINS/UDP method, the FINS/TCP method has the following characteristics.

- Data transmission is more reliable, due to factors such as retry processing at the TCP/IP layer. The FINS/TCP method is thus better suited to dealing with communications errors in an IP network that spans several layers.
- Remote clients can be restricted by means of settings at the server (i.e., the server can be protected from access by non-specified IP addresses).
- Broadcasting cannot be used.
- TCP/IP has various retry procedures, and this tends to lower its performance in comparison with UDP/IP.
- There is a limit to the number of connections that can be made (i.e., 16 connections maximum), and any given node can communicate only with up to 16 other nodes at a time.

• Once a FINS/TCP connection (connection number, remote IP address) has been set in the Unit Setup, it can be dynamically changed from the ladder program using a FINS command (i.e., FINS/TCP CONNECTION REMOTE NODE CHANGE REQUEST).

 **FINS/TCP Frame Format** The following diagram shows the structure of a TCP packet sent over an Ethernet network.

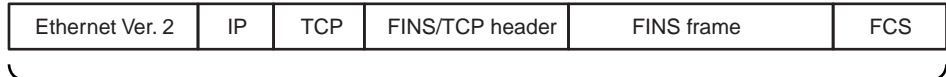

TCP packet

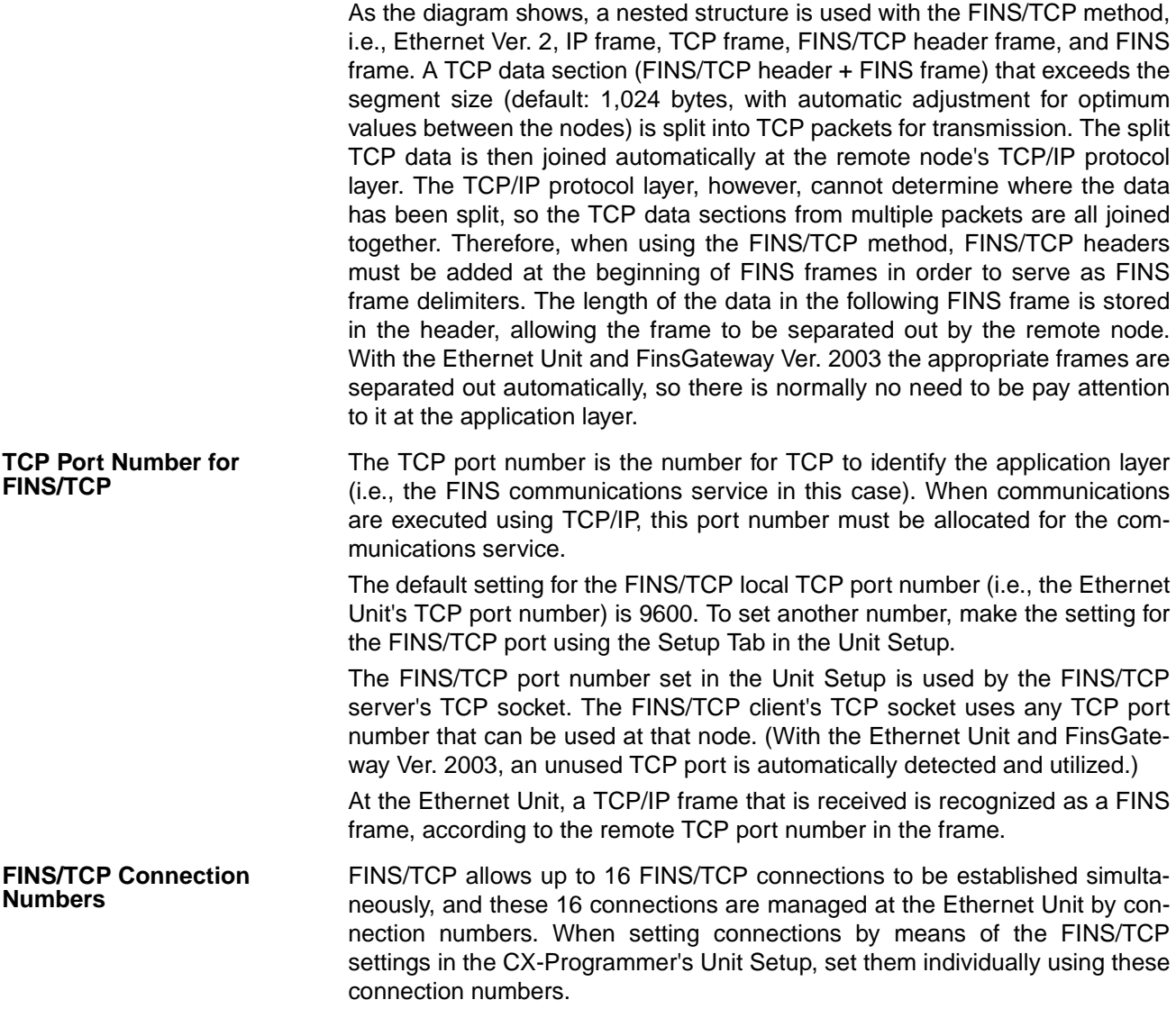
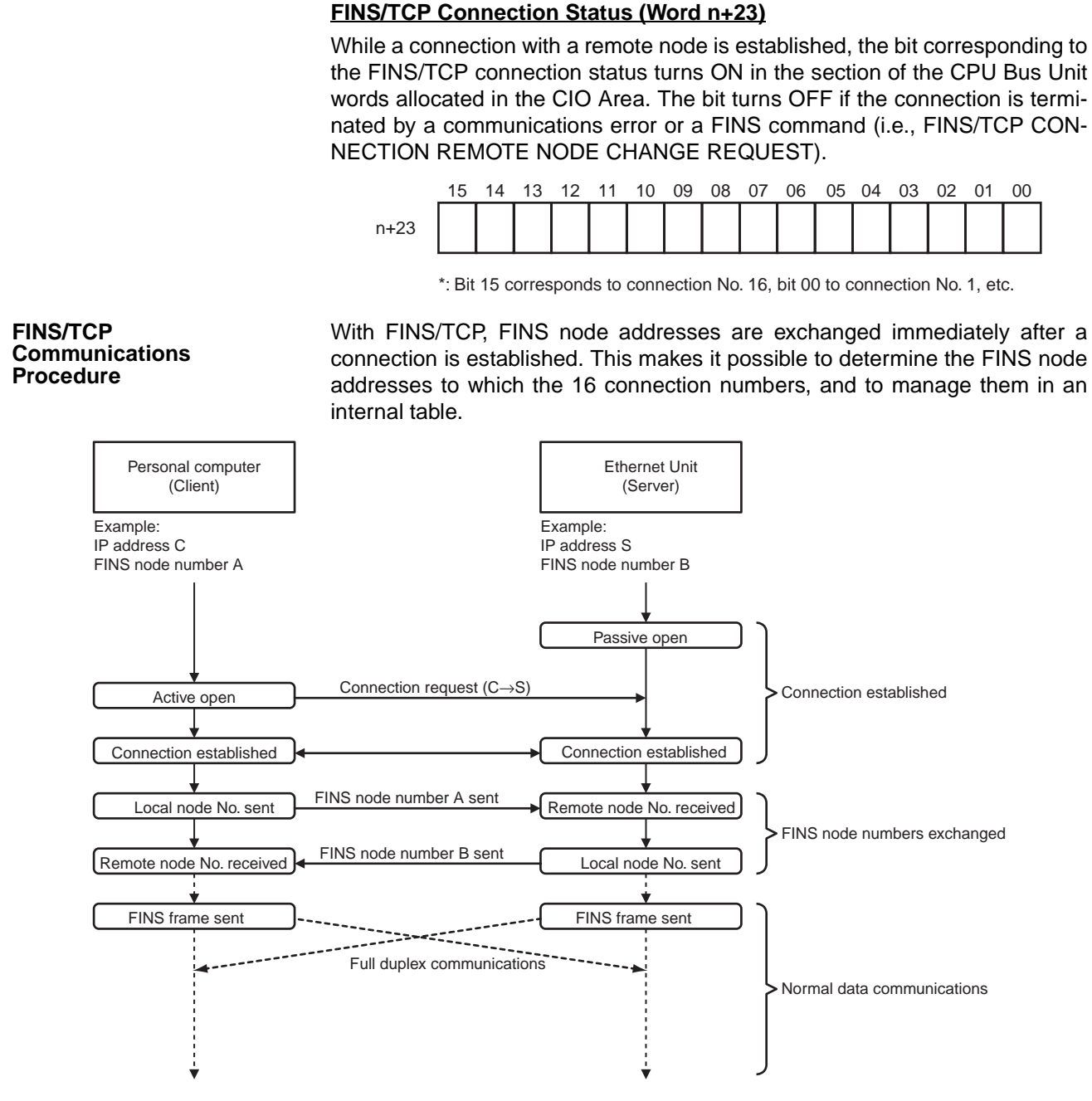

After a connection has been established as a FINS/TCP server, it is terminated in the following ways.

- When the connection is closed by the client.
- When a FINS command to close the connection (FINS/TCP CONNEC-TION REMOTE NODE CHANGE REQUEST) is sent by the client.
- When there is no response from the client when the keep-alive function is in effect.

After a connection has been established as a FINS/TCP client, it can be terminated in the following ways.

- If the connection is closed by the server.
- If there is no response from the client when the keep-alive function is in effect.

Even if the connection is closed at the FINS/TCP client, requests continue to be made to the FINS/TCP server every few seconds to open a connection.

**Note** After the Ethernet Unit is powered up or restarted, the IP address for the connection used as the FINS/TCP client is the remote IP address set under the FINS/TCP Tab in the Unit Setup.

> To dynamically change the remote IP address (i.e., during CPU Unit operation), execute the CMND(490) instruction in the ladder program and send a FINS command (FINS/TCP CONNECTION REMOTE NODE CHANGE REQUEST; command code: 27 30 hexadecimal) to the Ethernet Unit.

### **Procedure for Using FINS/TCP**

1. Make the basic settings.

Refer to Section 2 Startup Procedure in the Operation Manual Construction of Networks.

2. Make the settings in the Unit Setup.

With the CX-Programmer connected online, select the Ethernet Unit in the CX-Programmer's I/O Table Window. Right-click, and select Unit Setup. Then make the following settings in the Unit Setup Window.

 $\overline{a}$ 

#### **Setup Tab**

• FINS/TCP port (Default: 9600)

### **FINS/TCP Tab**

• Remote IP addresses (when client)

**Note:** When functioning as a server, set the permitted client IP addresses only when protection is in effect.

• Automatically allocated FINS node addresses

**Note:** The functions of these items are described in detail in the Operation Manual Construction of Applications, SECTION 7 Using FINS Communications to Create Host Applications. Normally the defaults should be used.

↓

↓

• Keep-alive setting

**Note:** Normally this should be selected to be used.

• IP addresses protection setting

- **Note:** Check this only for protection as the server.
- 3. Make the routing table settings and transfer them to each PLC. (See note.) Set the routing tables with CX-Integrator, and transfer it to each PLC.
- 4. Create a ladder program that includes the SEND(090), RECV(098), and CMND(490) instructions.

**Note** Routing tables are required in the following situations:

- When communicating with a PLC or computer on another network (e.g., remote programming or monitoring using FINS messages or a CX-Programmer)
- When multiple Communications Units are mounted to a single PLC (i.e., CPU Unit)
- When routing tables are used for one or more other nodes on the same network

It is not necessary to set routing tables if one Communications Unit is mounted to the PLC and the nodes are connected as one network.

# **6-4 Creating Routing Tables**

When the FINS communications service is used, routing tables must be created in advance. Routing tables are required in the following circumstances.

- When communicating with a PLC or computer on another network (e.g., remote programming or monitoring using FINS messages or a CX-Programmer)
- When multiple Communications Units are mounted to a single PLC (i.e., CPU Unit).
- When routing tables are used for one or more other nodes on the same network.

It is not necessary to set routing tables if one Communications Unit is mounted to the PLC and the nodes are connected as one network. The routing tables are required not only for nodes communicating via the FINS communications service but also for all relay nodes on the network.

# **6-4-1 Routing Table Overview**

The routing tables describe the transmission path for FINS messages when the FINS communications are used. It consists of two tables: A local network table and a relay network table.

**Local Network Table** The local network table is a table describing the correspondences among unit numbers of the Communications Units and Boards mounted to each node.

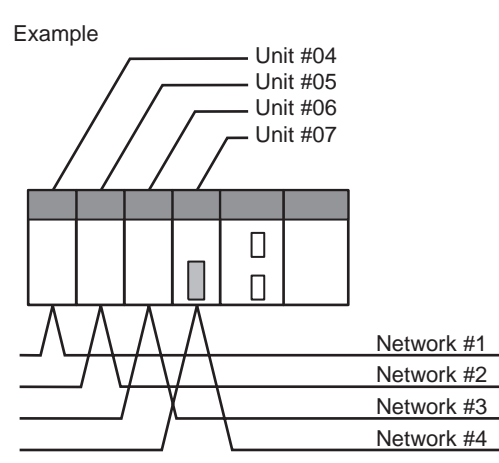

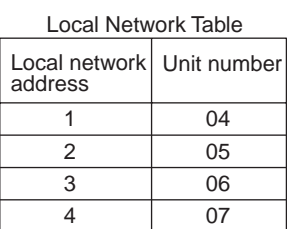

- **Note** 1. The unit number is set (0 to F: 1 to 15) by the rotary switch on the front of the Ethernet Unit.
	- 2. The network address is the number of the network (1 to 127) to which the Communications Unit or Board is connected. It is set when the local network table is created.

**Relay Network Table** A relay table is a table that shows the nodes to which data should be sent first in order to send data to a network that is not connected to the local node. It shows the correspondence between the address of the final destination network, and the network address and node address of the first relay point of the path to reach there. When internetwork communications are carried out, the end network can be reached by following the relay points.

The following example shows routing tables for sending data from PLC #1 (the local node: network address 1, node address 1) to PLC #4 (the destination node: network address 3, node address 2).

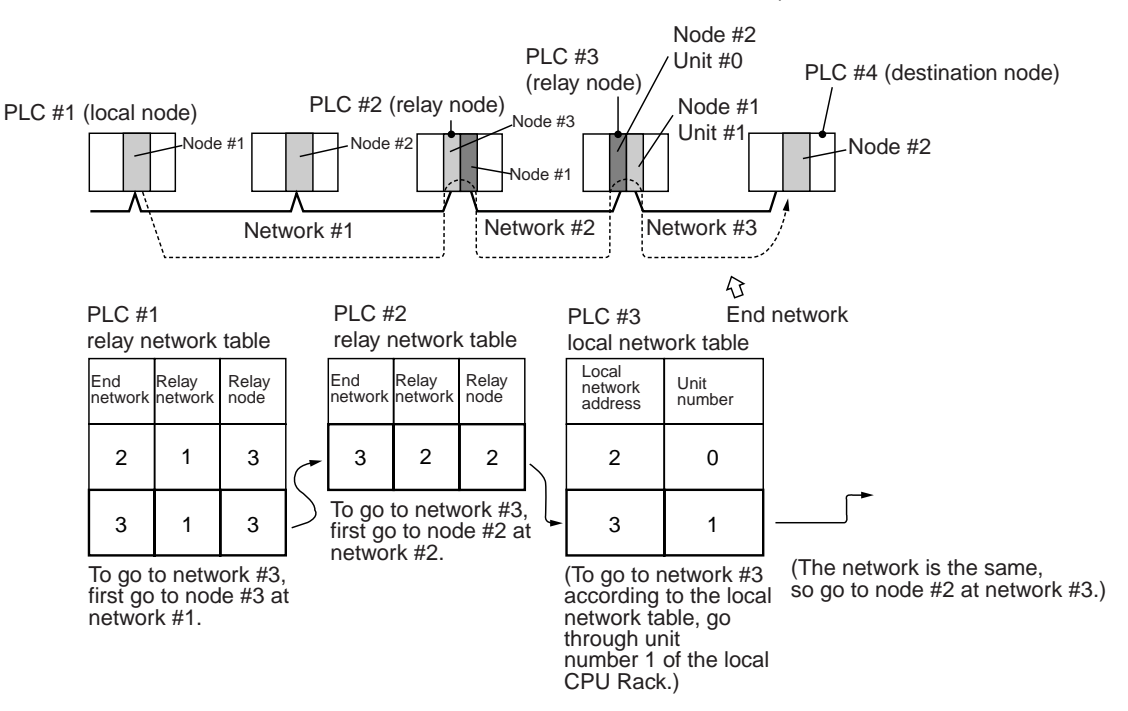

**Note** In the above example, the routing tables required for a message to reach PLC #4 from PLC #1 are shown. Additional settings would be required in the routing tables for a message to reach PLC #1 from PLC #4. Refer to [6-4-3 Rout](#page-148-0)[ing Table Setting Examples](#page-148-0) for routing table setting examples.

# **6-4-2 Connecting and Using a Peripheral Device for the PLC**

Routing tables must be created by a CX-Integrator connected to the PLC. (They cannot be created using a Programming Console.) For details on how to connect and use the CX-Integrator, refer to the CX-Integrator Operation Manual (W445). (CX-Integrator is automatically installed when CX-One is installed.)

- **Note** 1. When routing tables are transferred from the CX-Integrator to the PLC, the CPU Bus Unit is reset so that the routing tables that have been created can be read and enabled. Before transferring the routing tables, make sure that the devices in the system will not be adversely affected by resetting the CPU Bus Unit.
	- 2. To transfer routing tables for multiple nodes to a PLC in one batch, connect the CX-Integrator to a PLC with only one Communications Unit mounted. Routing tables cannot be transferred to other nodes from a PLC with multiple Communications Units mounted.
	- 3. Routing tables can only be transferred as a batch to multiple nodes within the same network as the PLC to which the CX-Integrator is connected.

# <span id="page-148-0"></span>**6-4-3 Routing Table Setting Examples**

### ■ **Example 1: Local Network Table for a PLC With Multiple Units Mounted**

This example shows the local network table settings for a PLC to which multiple CPU Bus Units are mounted.

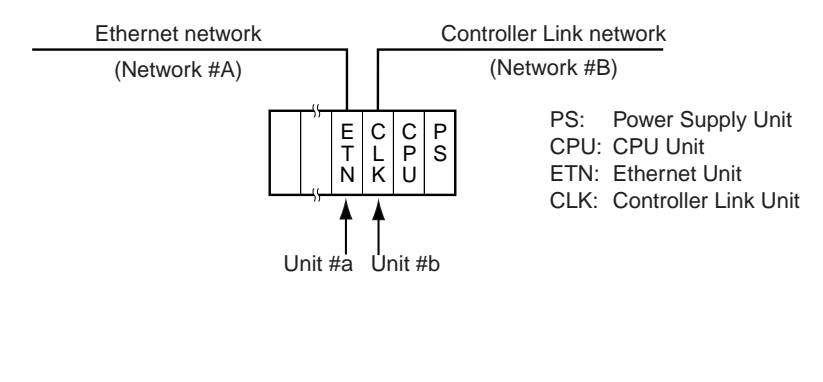

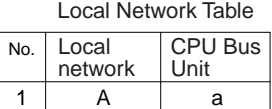

B

### ■ **Example 2: Three Interconnected Networks**

2

This example shows the relay network table settings for three different interconnected networks.

b

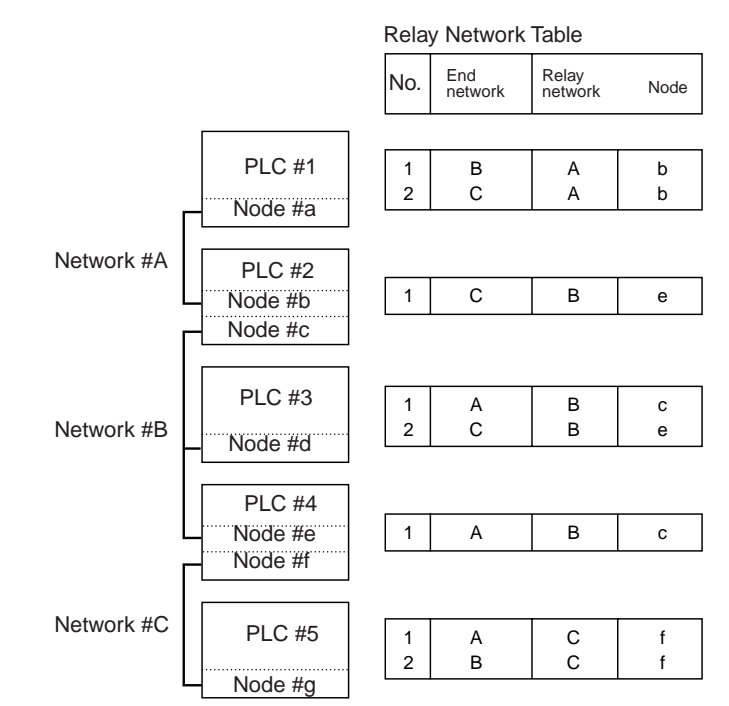

In the table for PLC #3, for example, if network #A is taken as the end network, then network #B becomes the relay network and node #c becomes the relay node. If network #C is taken as the end network, then network #B still becomes the relay network and node #e becomes the relay node.

### ■ **Example 3: All Nodes**

This example uses the following configuration to show the routing tables for all nodes.

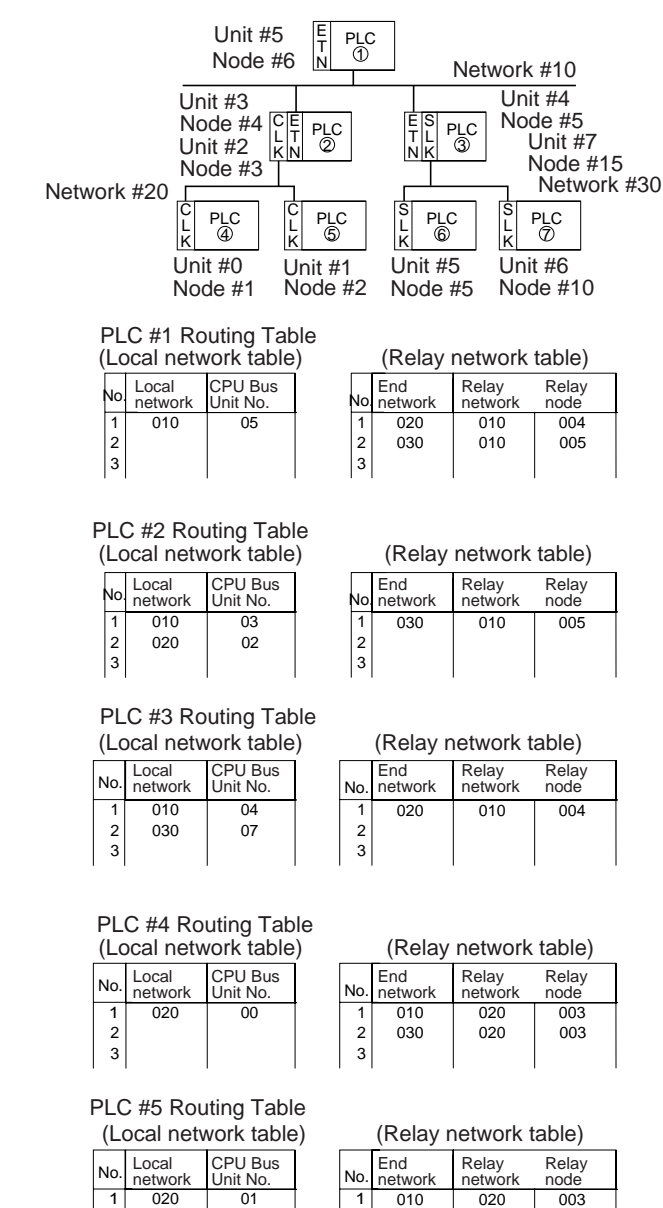

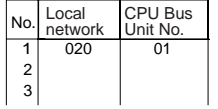

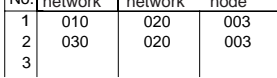

#### PLC #6 Routing Table (Local network table)

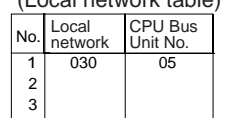

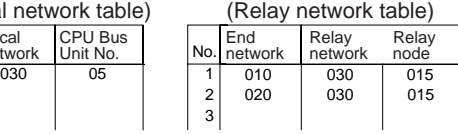

## PLC #7 Routing Table

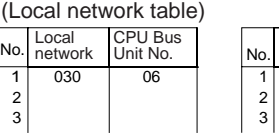

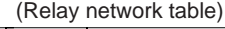

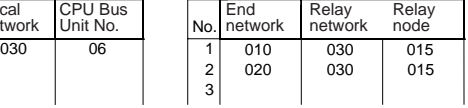

# **6-5 Using FINS Applications**

# **6-5-1 CX-Programmer (CX-Server)**

The following examples show how to connect online from a CX-Programmer on an Ethernet network to a PLC on the Ethernet network.

### ■ System Configuration Example 1: No Routing

In this example, an online connection is made by FINS/UDP to a PLC on an Ethernet network (PLC1 in the diagram below) from a CX-Programmer/CX-Integrator connected to the Ethernet network.

**Conditions** 

- FINS/UDP method
- IP address conversion: Automatic generation method (dynamic)

CX-Programmer/CX-Integrator

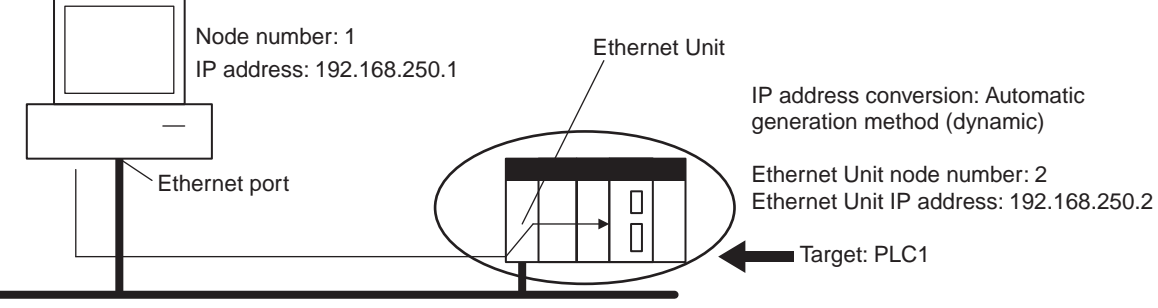

Ethernet (Network address: None)

FINS/UDP method

### **CX-Programmer's Change PLC Dialog Box**

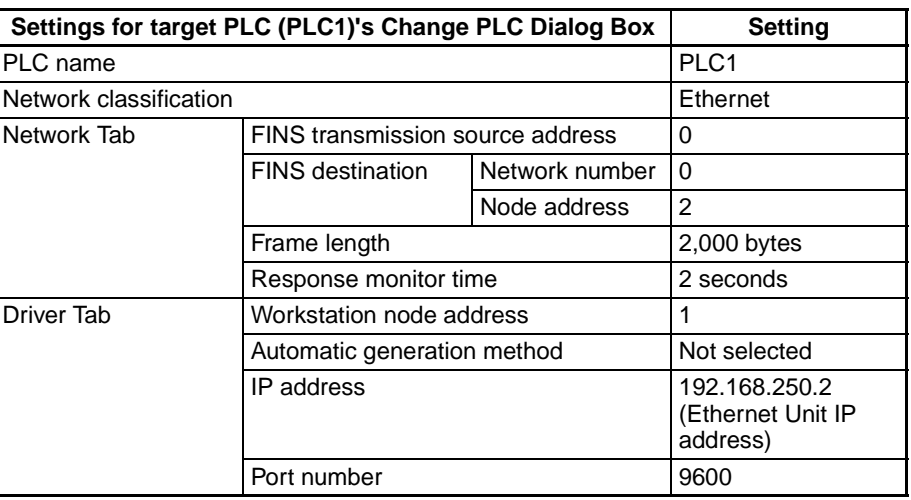

### **CX-Programmer's Unit Setup**

### **Setup Tab**

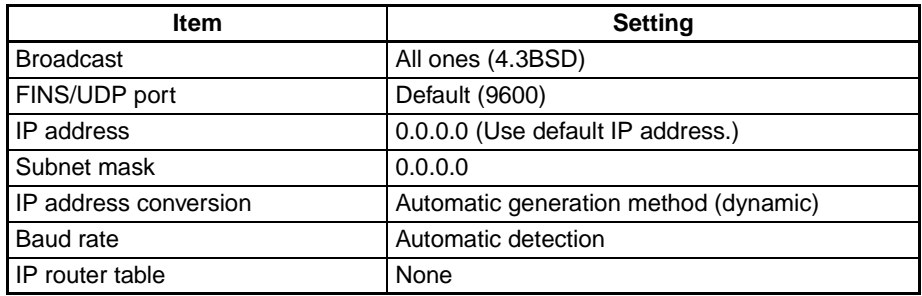

### **Example: Inputs to the CX-Programmer's Setup Window**

### **Example: Change PLC Settings**

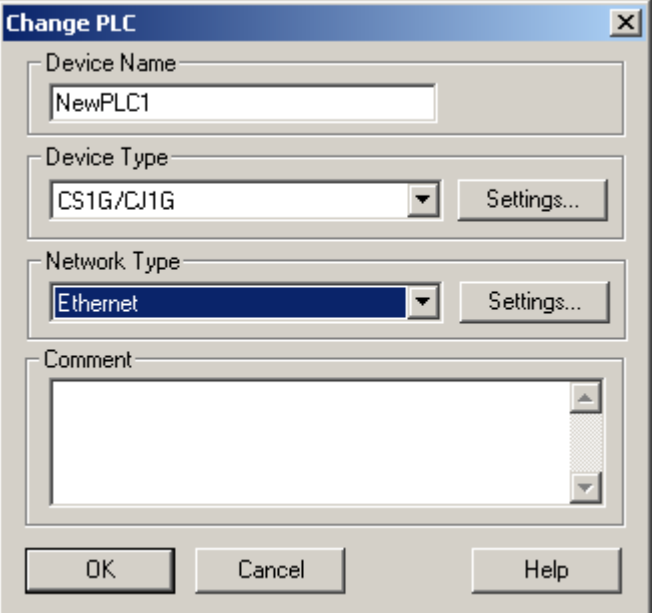

### **Example: Network Settings (Network Tab)**

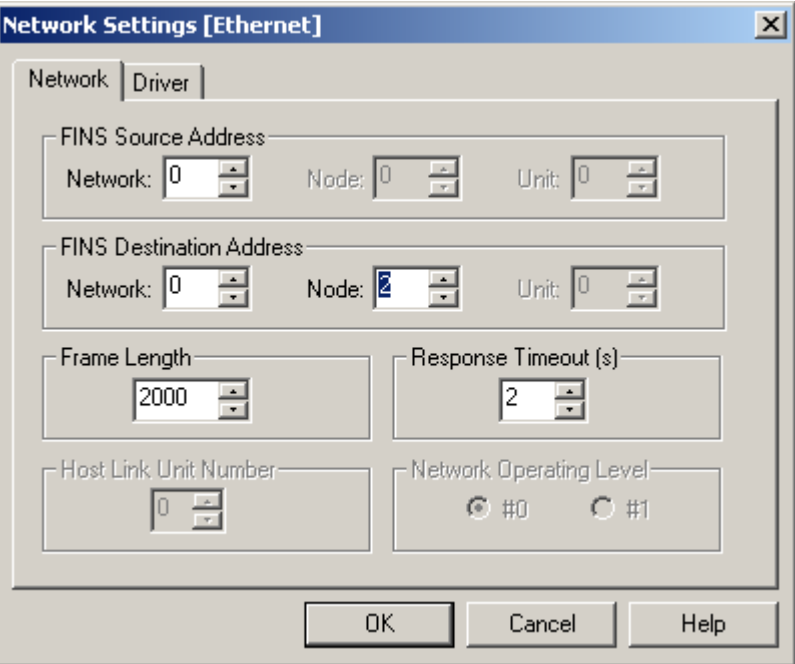

**Note** When FinsGateway is selected as the network type, make sure that the frame length is set to 2,000 bytes max.

### **Example: Network Settings (Driver Tab)**

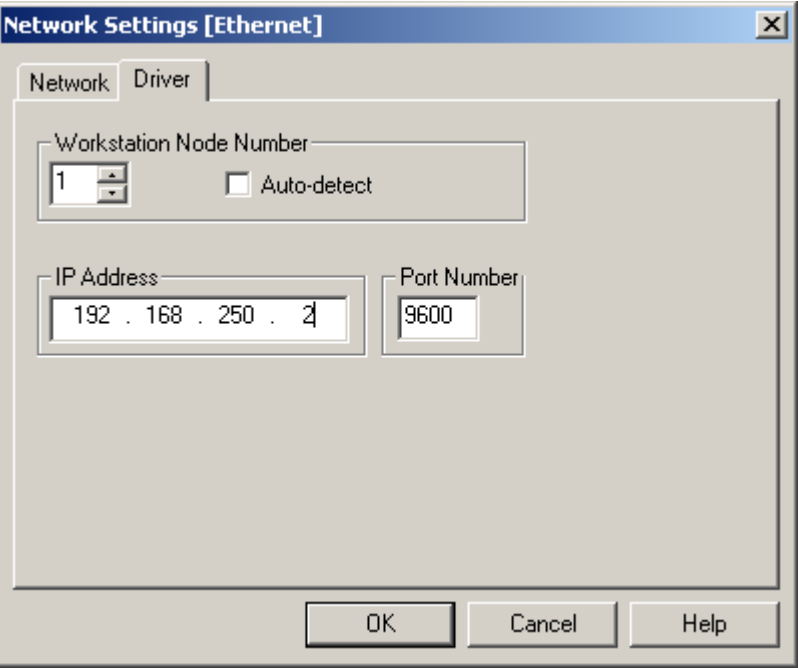

### ■ System Configuration Example 2: Using Routing Tables

In this example, an online connection is made via the Ethernet to a PLC on a Controller Link network (PLC 3 below) from a CX-Programmer/CX-Integrator connected to the Ethernet network.

**Conditions** 

- FINS/UDP method
- IP address conversion: Automatic generation method (dynamic)

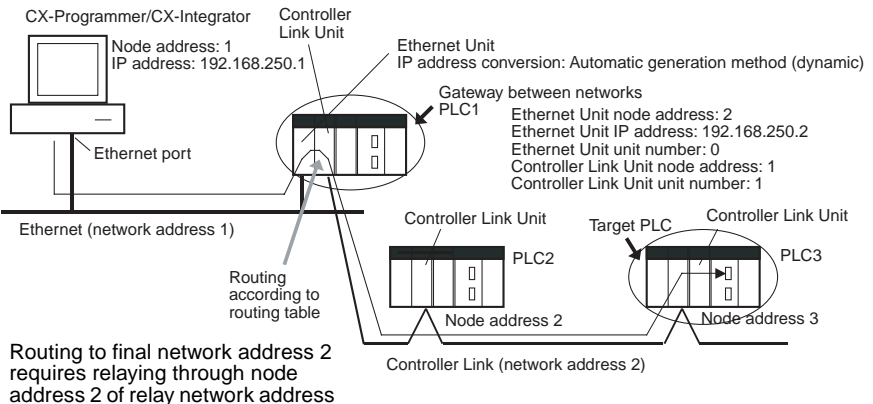

1 (Ethernet Unit).

### **CX-Programmer's Change PLC Dialog Box**

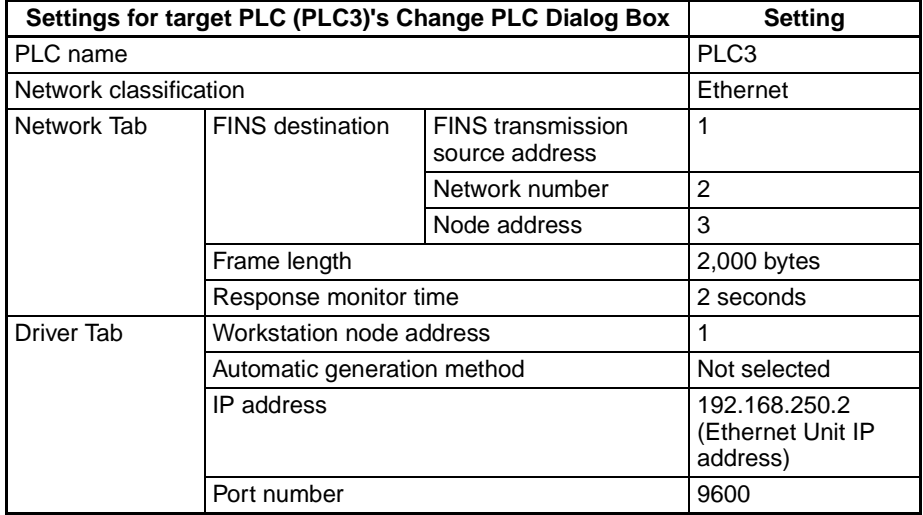

### **CX-Programmer's Unit Setup**

### **Setup Tab**

Same as for System Configuration Example 1.

### **Routing Table Settings and Transfer to Each PLC**

Set the routing tables with CX-Integrator, and transfer them.

1. Using CX-Integrator, connect online, and select **Routing table** − **Settings**. Then create FINS local routing tables (a local network table and a relay network table).

Example: PLC 1 Routing Table Settings

• Local Network Table

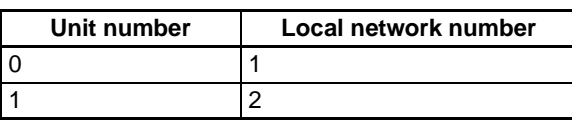

• Relay Network Table

None

Example: PLC 2 and PLC 3 Routing Table Settings

• Local Network Table

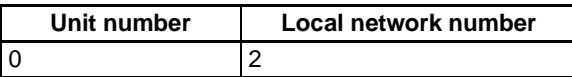

• Relay Network Table

In order to relay from PLC2/3 to the final network number 1, it is necessary to relay via node address 1 (i.e., the Controller Link Unit) on relay network number 2.

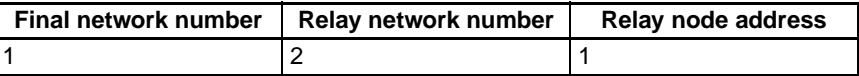

- 2. Save the routing table file (File Save local routing table file).
- 3. Select **New** from the Project Menu, and save with a file name. Then select **Add Device** from the Project Menu. For each PLC, register a PLC with a direct serial connection (node address: 0), and select it.
- 4. With CX-Integrator, select **Open** from the PLC Menu.
- 5. Select **Routing table** − **Setup**, read the saved file, and select **Options** − **Transfer to PLC**. Click **Yes** to transfer the routing tables to the connected PLCs.

## **6-5-2 FinsGateway**

FinsGateway Ver. 2003 must be used to communicate using FINS/TCP between applications serving as communications drivers and CS1W-ETN21 or CJ1W-ETN21 Ethernet Units.

FinsGateway Ver.  $3. \Box$  or lower versions can be used, however, when communicating by the FINS/UDP method only.

### ■ Overview of Setup Methods

### **1. Starting FinsGateway Settings**

Select **FinsGateway** − **FinsGateway Setup** to start the FinsGateway Setup.

### **2. ETN\_UNIT Driver Setup**

1. Double-click on **ETN\_UNIT** in the settings for the network and Unit. The following ETN\_UNIT Properties Window will be displayed.

• Network Tab

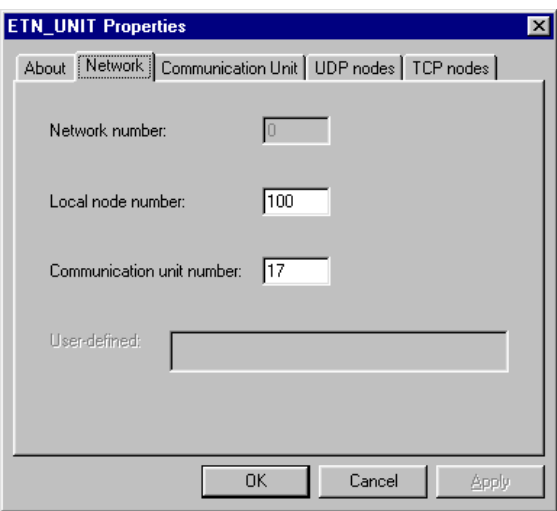

- Network number Set the network number for the personal computer
- 

(Ethernet port). • Local node address Set the personal computer (Ethernet port) node

address (1 to 254) on the Ethernet network.

- Communication unit number Set the unit number in decimal (16 to 31) for the personal computer (Ethernet port).
- Communication Unit Tab

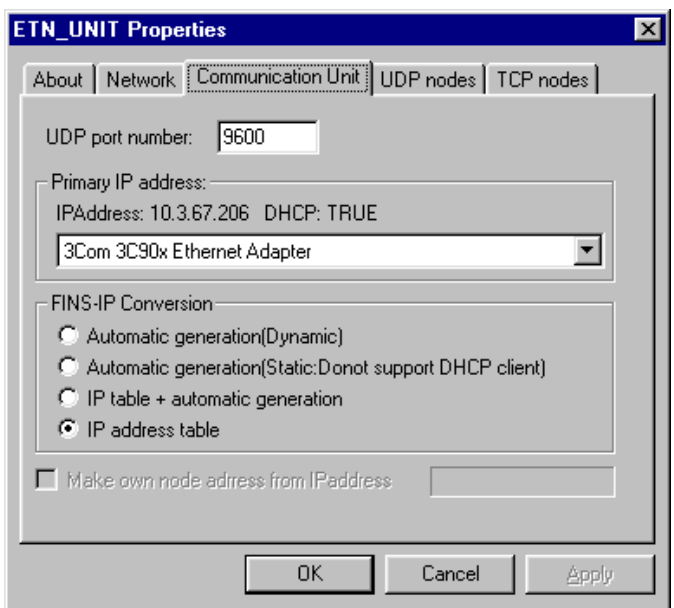

• UDP port number Set the local UDP port number for the personal computer (Ethernet port). The default is 9600.

- Priority Network Card If multiple Network Cards are mounted at the personal computer, select the Network Card that is to be given priority.
- FINS IP address conversion Set the IP address conversion method.

• UDP Nodes Tab: Automatic Generation Method (Dynamic or Passive)

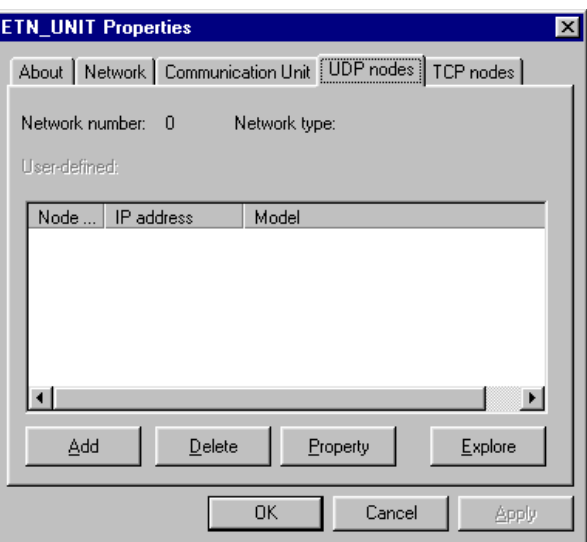

• UDP Nodes Tab: IP Address Table Method or Combined Method

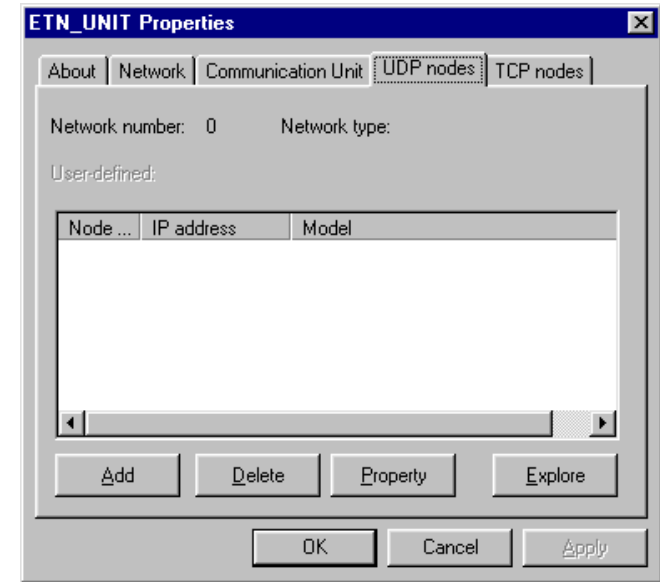

Click the **Add** Button, and then set the IP address table in the following Ethernet Node Definition Dialog Box.

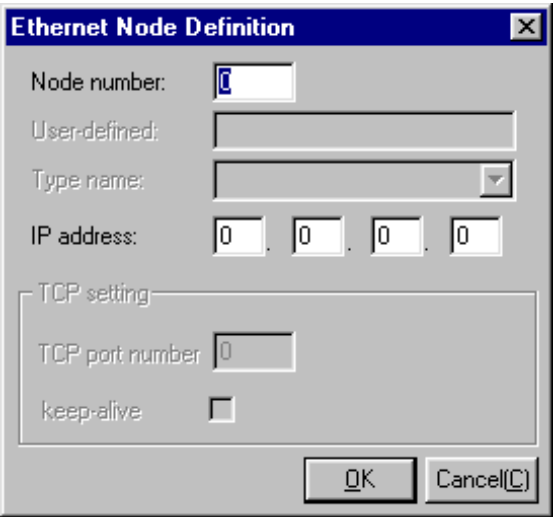

• Node address: Set the remote FINS node address. • IP address: Set the remote IP address.

• TCP Nodes Tab

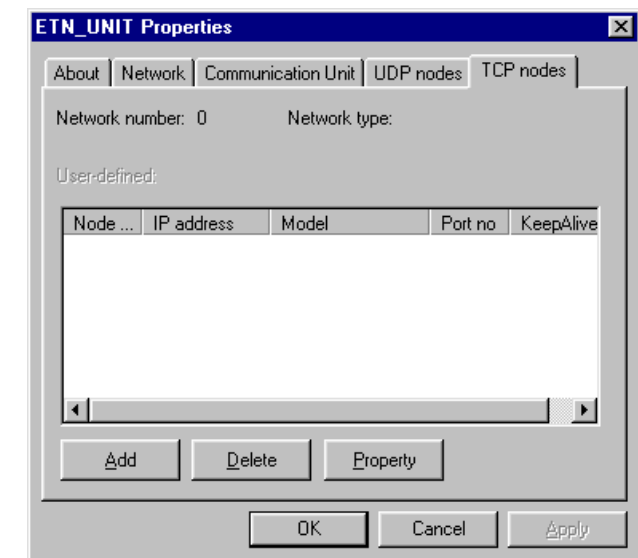

Click the **Add** Button, and then set the IP address table in the following Ethernet Node Definition Dialog Box.

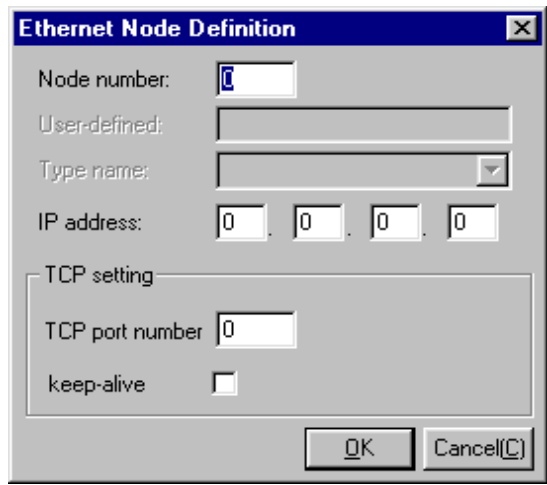

- 
- IP address: Set the remote IP address.

• Node address: Set the remote FINS node address.

- Destination port number: Set the FINS/TCP port number for the remote node. Normally the PLC's default setting of 9600 should be specified.
- Keep-alive setting: Sets the keep-alive function. Normally this should be selected.

### **3. Starting FinsGateway ETN\_UNIT Service**

Select ETN\_UNIT from Services under the Basic Tab in the FinsGateway Setup Window, and then click the **Start** Button.

### ■ System Configuration Example 3: Connecting the CX-Programmer Online **Using the FINS/TCP Method**

In this example, an online connection is made by FINS/TCP to a PLC on an Ethernet network (PLC1 in the diagram below) from a CX-Programmer/CX-Integrator connected to the Ethernet network.

### **Conditions**

• FINS/TCP method

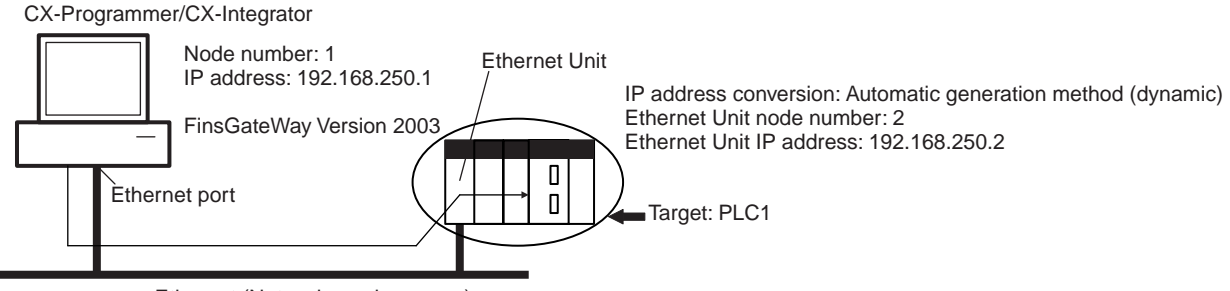

Ethernet (Network number: none) FINS/TCP method

### **CX-Programmer's Change PLC Dialog Box**

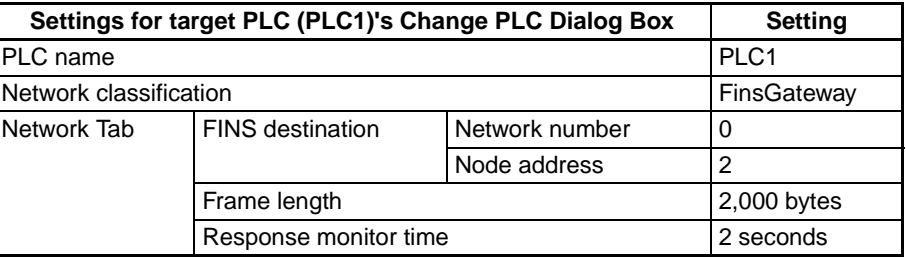

### **CX-Programmer's Unit Setup**

### **Setup Tab**

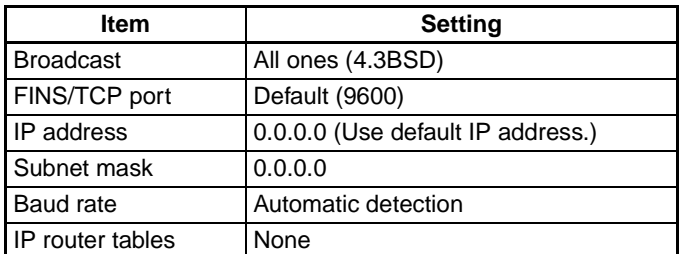

### **FINS/TCP Tab**

Not set. (All defaults are used.)

### **FinsGateway ETN\_UNIT Setup**

### **TCP Nodes Tab: Ethernet Node Definition Dialog Box**

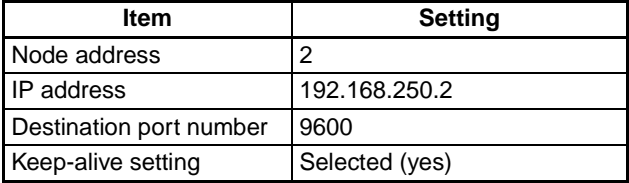

# **6-6 Communicating between OMRON PLCs**

FINS commands can be sent from the user's ladder-diagram program in the PLC by using the SEND(090), RECV(098), and CMND(490) instructions.

SEND(090): Writes I/O data from the local node to another node. RECV(098): Reads I/O data from another node to the local node. CMND(490): Issues FINS commands for controlling operations such as sending and receiving I/O memory data to and from other nodes, reading information regarding other nodes, and so on.

# **6-6-1 Communications Specifications**

The following table shows the specifications for PLC communications using the SEND(090), RECV(098), and CMND(490) instructions.

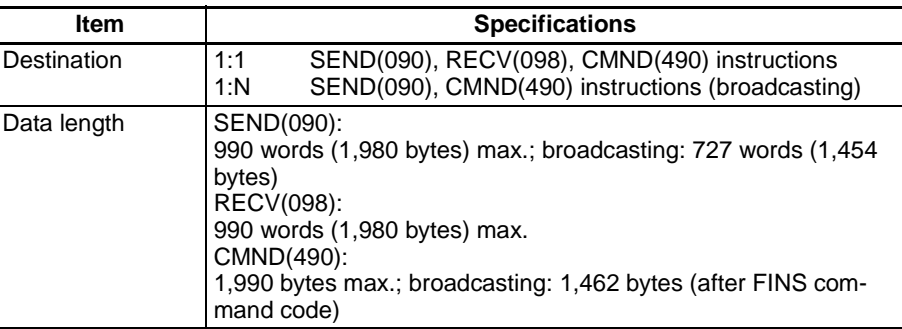

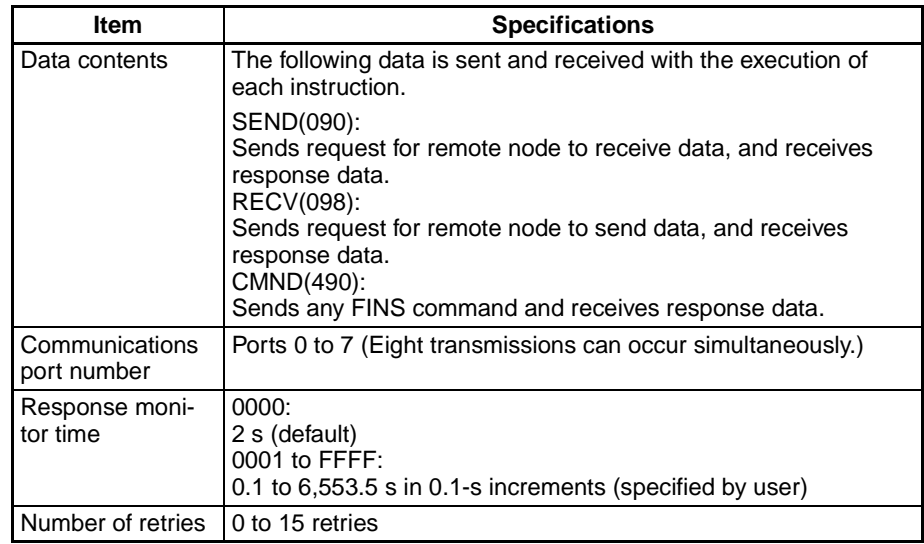

- **Note** 1. The maximum data length is limited to 512 bytes for data exchange between the PLC and SYSMAC LINK Systems or the PLC and SYSMAC BUS/2 Remote I/O Systems.
	- 2. When broadcasting, do not require a response. Use the FINS/UDP method for broadcasting.

# **6-6-2 PLC Communications Data Areas**

The following table shows the I/O data areas involved when SEND(090) and RECV(098) are used.

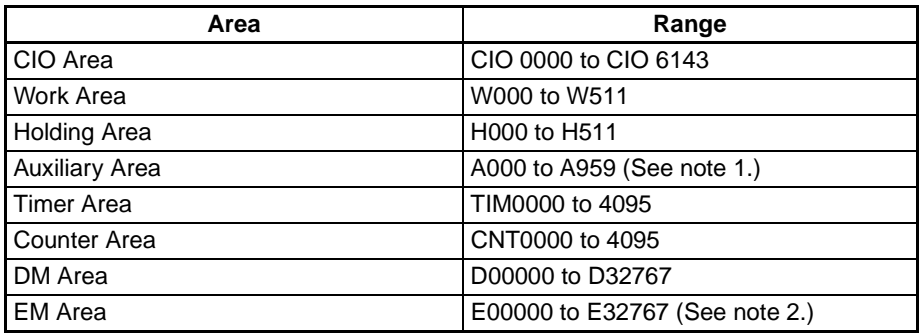

- **Note** 1. Data cannot be written to words A000 to A447 in the Auxiliary Area.
	- 2. A maximum of 13 banks in the EM Area can be used. For details regarding the EM Area, refer to the operation manual for the PLC that is used.

# **6-6-3 Using SEND(090), RECV(098), and CMND(490)**

Make the settings shown below when using the SEND(090), RECV(098), and CMND(490) instructions in the user's ladder-diagram program in the PC.

**SEND(090)** The SEND(090) instruction sends the data in n number of words, starting from the beginning word S at the local node, to the words starting from the beginning word D at the remote destination node (node address N).

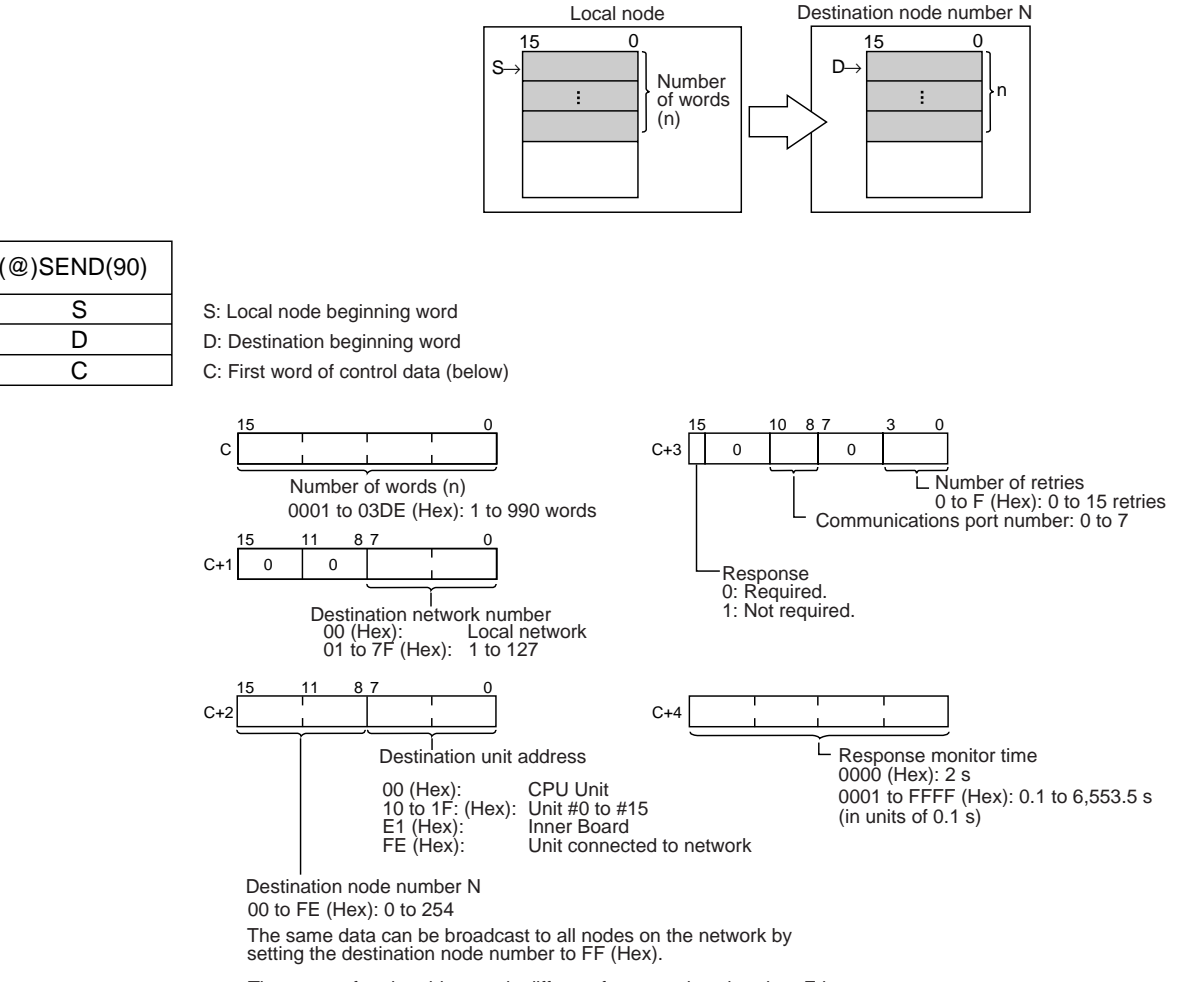

The range of node addresses is different for networks other than Ethernet.

**Note** The message service does not guarantee that a message will reach the destination node. A message may be lost during transmission due to factors such as noise. To prevent this from occurring when using message services, it is common to set up retry processing at the node from which instructions are issued. With the SEND(090), RECV(098), and CMND(490) instructions, retry processing is executed automatically by specifying the number of retries, so specify a number other than 0.

#### **RECV(098)** With the RECV(098) instruction, the data in m number of words, starting from the beginning word S at the remote node (node address M) is received at the words starting from the beginning word D at the local node. Local node Remote node number N 15 0 15 0 D→ S→ Number m ŧ ÷ of words (m) (@)RECV(98)  $\overline{s}$ S: Remote node beginning word D D: Local beginning word C C: First word of control data (below) 15 0 15 10 8 7 3 0  $C+3$  0 0 0 C Number of retries Number of reception words (m) L indition of tetries<br>
0 to F (Hex): 0 to 15 retries<br>
Communications port number: 0 to 7 0001 to 03DE (Hex): 1 to 990 words 15 11 8 7 0  $C+1$  0 0 Response 0: Required. 1: Not required. Destination network number<br>00 (Hex): Local network 00 (Hex): Local network 01 to 7F (Hex): 1 to 127 15 11 8 7 0  $C_{+}$  $C_{+}$ Ĺ Response monitor time Destination Unit address<br>00 (Hex): CPU Unit 0000 (Hex): 2 s 00 (Hex): CPU Unit 10 to 1F: (Hex): Unit #0 to #15 E1 (Hex): Inner Board 0001 to FFFF (Hex): 0.1 to 6,553.5 s (in units of 0.1 s)Unit connected to network

Remote node number M (send source) 00 to FE (Hex): 0 to 254

The range of node addresses is different for networks other than Ethernet.

**Note** The message services function does not guarantee that a message will reach the destination node. A message may be lost during transmission due to factors such as noise. In order to prevent this from occurring when using message services, it is common to set up retry processing at the node from which instructions are issued. With the SEND(090), RECV(098), and CMND(490) instructions, retry processing is executed automatically by specifying the number of retries, so specify a number other than 0.

**CMND(490)** The CMND(490) instruction sends n bytes of command data, starting from the beginning word S at the local node, to the node at node address N. the data in m number of words, starting from the beginning word S at the remote node (node address M) is received at the words starting from the beginning word D at the local node.

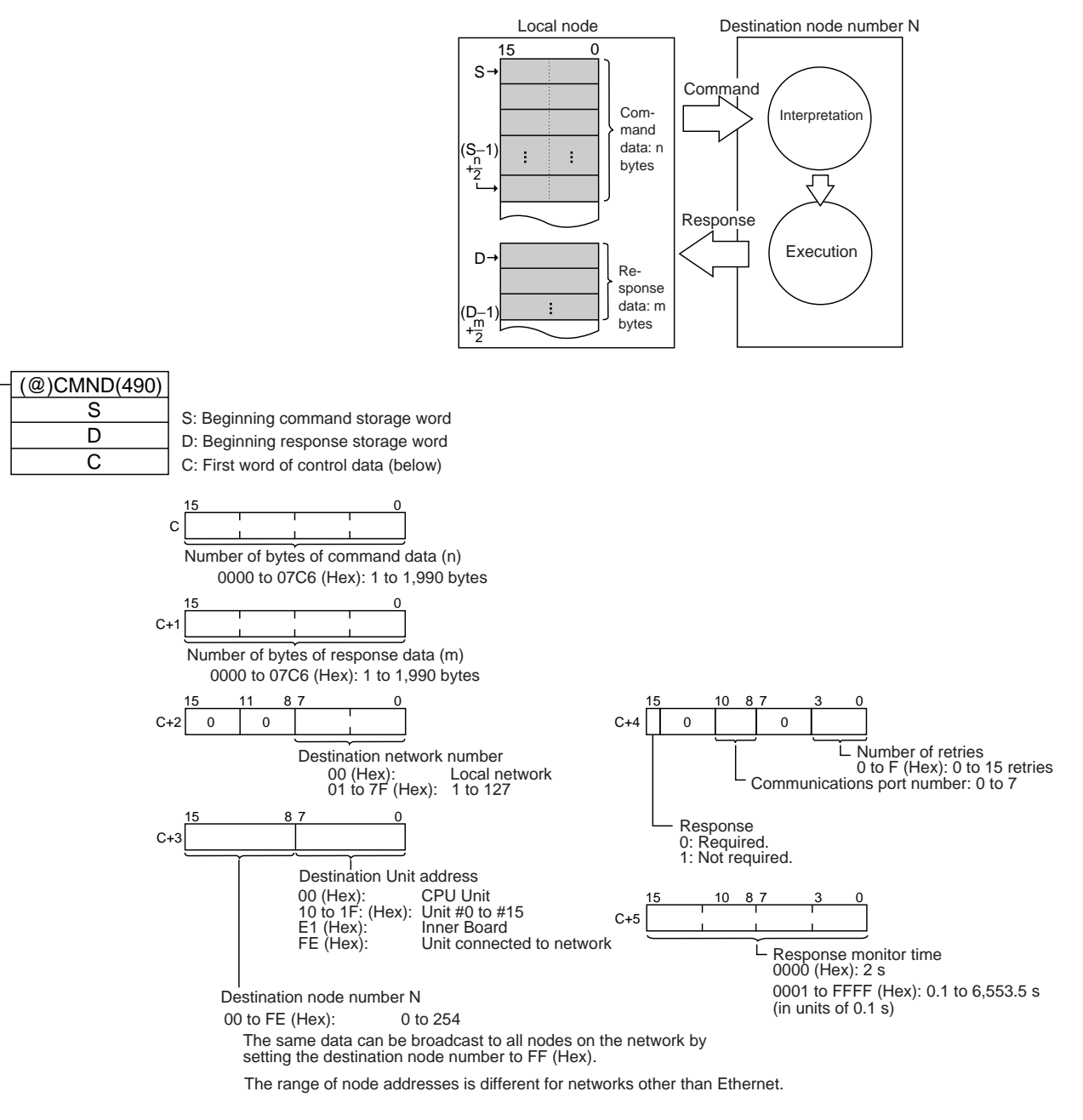

**Note** The message services function does not guarantee that a message will reach the destination node. A message may be lost during transmission due to factors such as noise. In order to prevent this from occurring when using message services, it is common to set up retry processing at the node from which instructions are issued. With the SEND(090), RECV(098), and CMND(490) instructions, retry processing is executed automatically by specifying the number of retries, so specify a number other than 0.

### **Commands Addressed to CS/CJ-series CPU Units**

The following table provides a list of FINS commands that can be processed by a CS/CJ-series CPU Unit. For details, refer to the CS/CJ-series Programmable Controllers Communications Commands Reference Manual (W342).

For details on FINS commands that can be processed by the Ethernet Unit, refer to [SECTION 7 FINS Commands Addressed to Ethernet Units](#page-179-0).

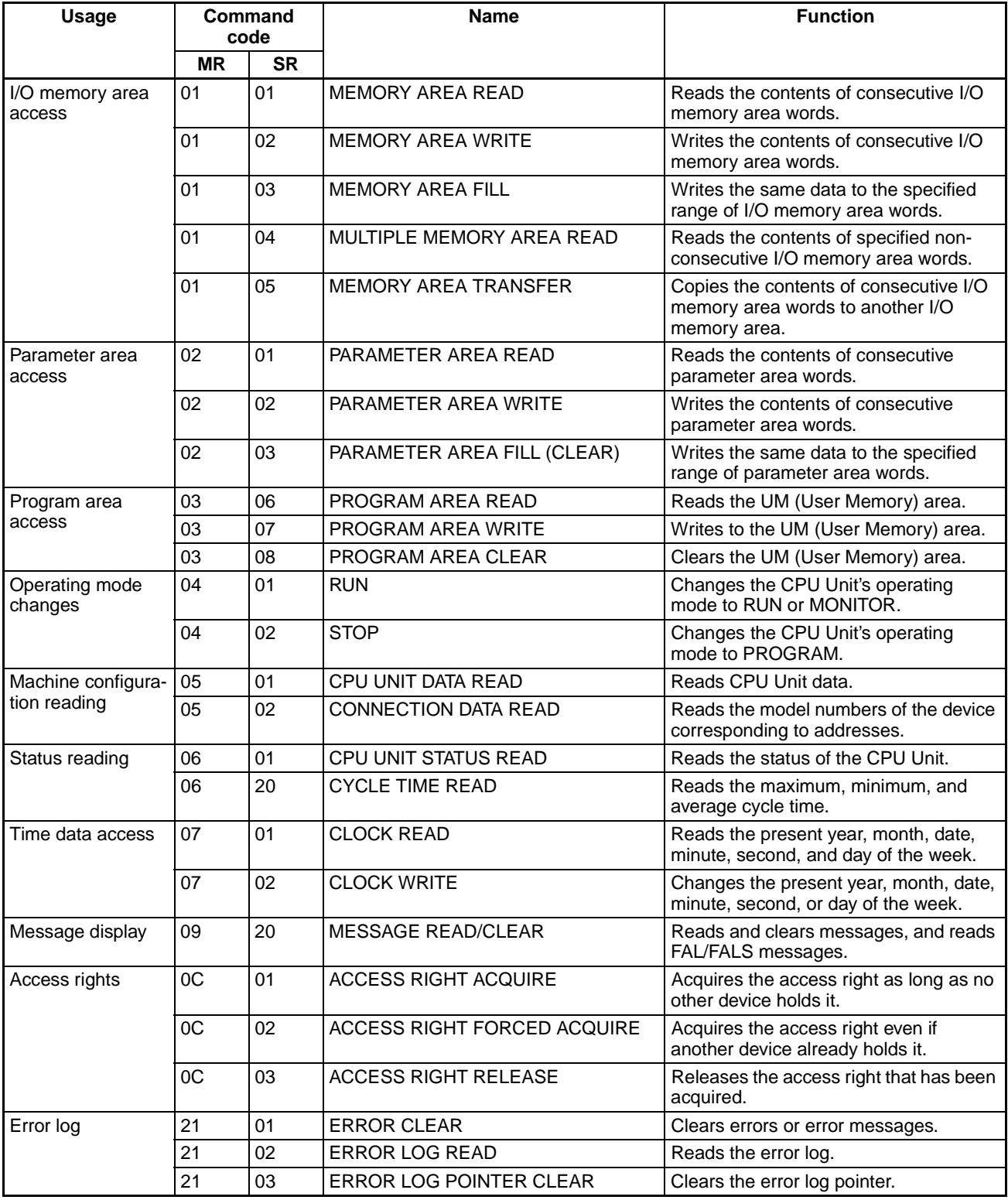

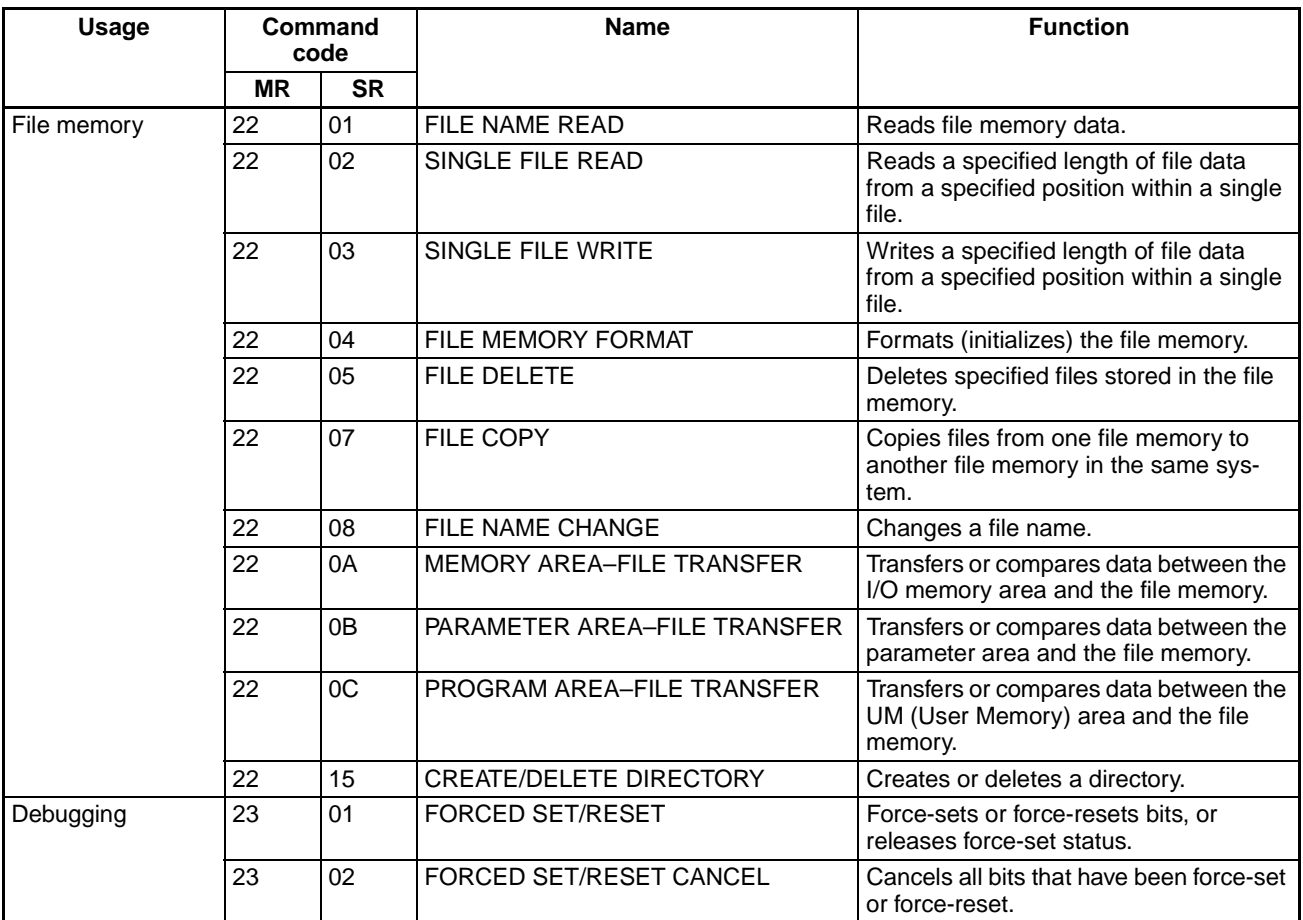

## **6-6-4 Writing Programs**

Programs incorporating the SEND(090), RECV(098), and CMND(490) instructions are generally created using the Communications Port Enabled Flag and the Communications Port Error Flag as input conditions. CS/CJseries CPU Units have eight communications ports. Only one instruction can be executed at any given port at one time, however, so the program must not overlap the use of any of the ports. A program example is provided below.

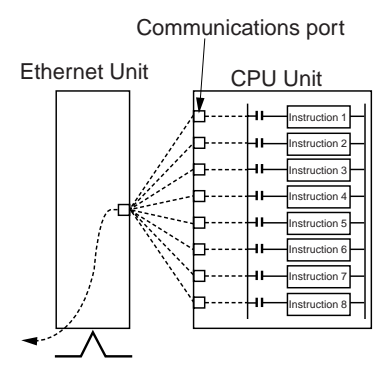

There are eight communications ports, so up to eight communications instructions can be executed at a time. The number of messages that can be sent or received with a single CPU Bus Unit ser-vice, though, is not more than two each for the CPU Unit to the Ethernet Unit and for the Ethernet Unit to the CPU Unit.

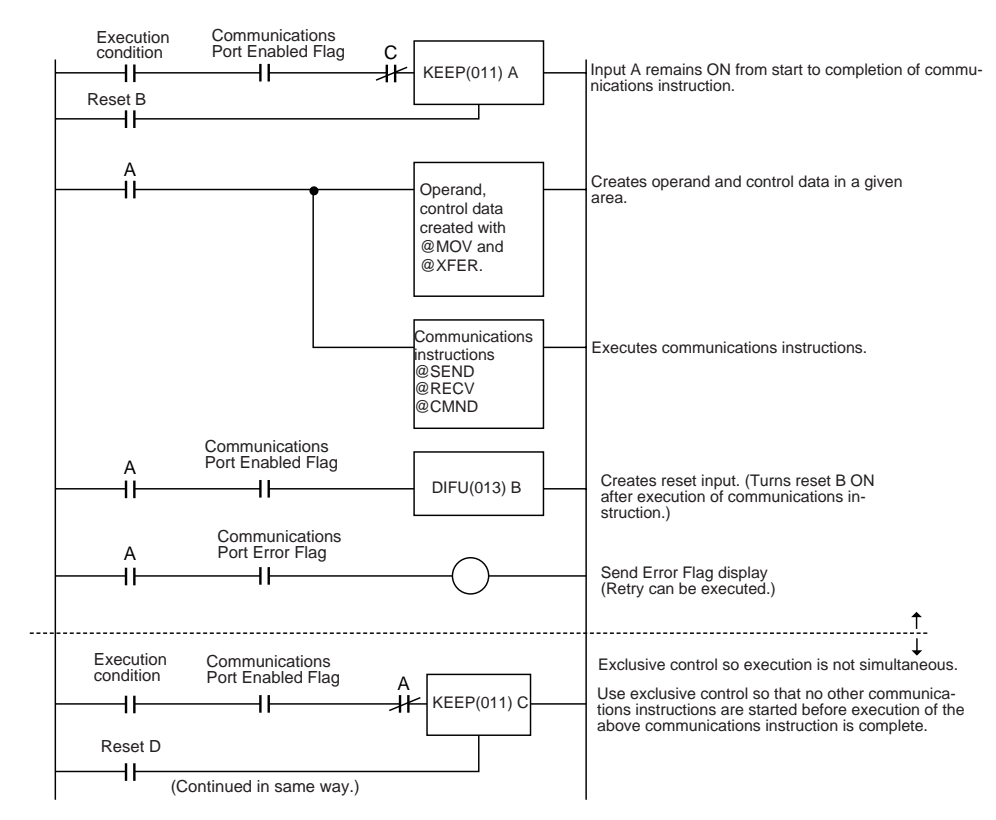

The execution status of the SEND(090), RECV(098), and CMND(490) instructions is always reflected by the communications flags (i.e., the Communications Port Enabled Flag and the Communications Port Error Flag). The CS/ CJ-series CPU Unit's communications flags are allocated in the Auxiliary Area as shown in the following table.

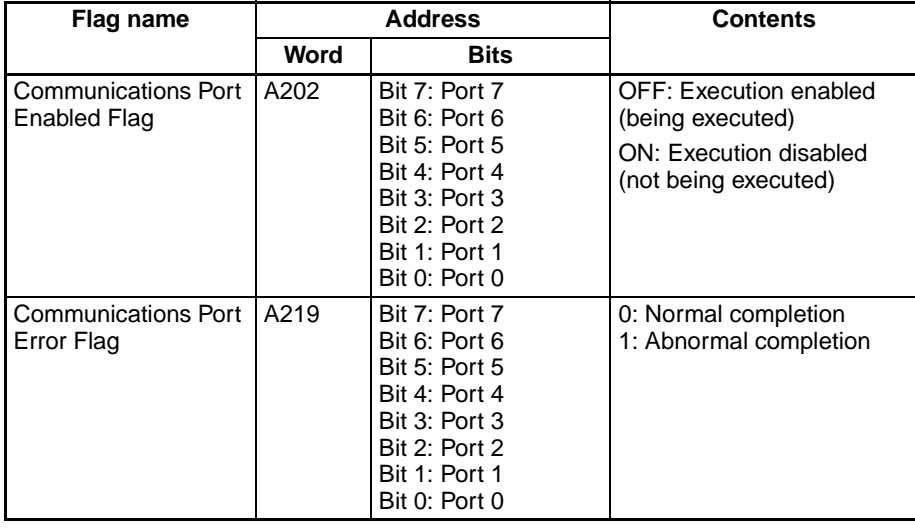

**Note** With CS/CJ-series PLCs, communications ports 0 to 7 are also used for executing the PCMR(260) (PROTOCOL MACRO) instruction, so these flags are used in common for SEND(090), RECV(098), CMND(490), and PCMR(260). While PCMR(260) is being executed, SEND(090), RECV(098), and CMND(490) cannot be executed at the same communications port.

### **Communications Port Completion Codes**

The status of a SEND(090), RECV(098), and CMND(490) instruction after execution is reflected as a communications port completion code, in one word (two bytes) of data as shown in the following table. (The value is 0000 during instruction execution.) The recorded status is saved until execution of the next instruction.

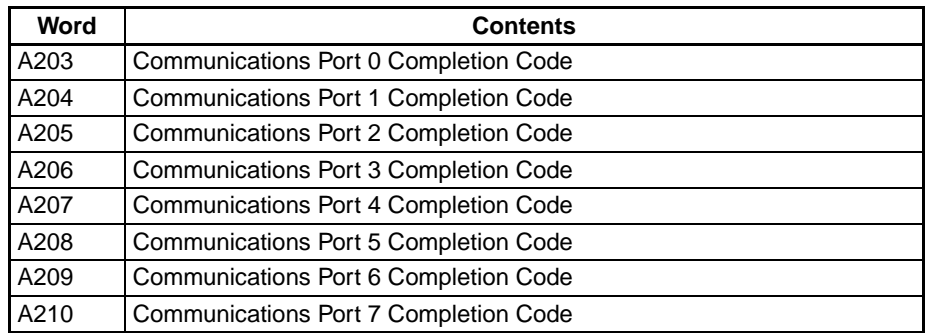

The meanings of the communications port completion codes are the same as those for FINS commands and responses. When CMND(490) is used, however, even if a FINS command has an abnormal completion, it will not be reflected in the communications port completion code. For details, refer to Communications Port Error Flag and Completion Codes for CMND(490) below.

Bits 08 to 15 in the communications port completion code correspond to the first byte of the response code, and bits 00 to 07 correspond to the second byte. For details, refer to [8-5 Troubleshooting with Response Codes](#page-247-0).

### **Communications Port Error Flag and Completion Codes CMND(490)**

Errors that occur when CMND(490) is used generate a Communications Port Error Flag and are recorded in a communications port completion code only in the following cases:

- When a response timeout error has occurred.
- When the number of communications data bytes exceeds the maximum value for the Unit (i.e., 2,000 bytes for the Ethernet Unit).
- When the actual number of response bytes is greater than the number of reception bytes that has been set. (The response is not stored in this case.)

Errors other than these are recorded in the response codes of the responses stored from the beginning response storage word onwards. Be careful of these, because there are no Communications Port Error Flags and they are not recorded in a communications port completion code.

### **Timing of Communications Flag Changes**

- The Communications Port Enabled Flag remains OFF during communications and turns ON when they are completed (regardless of whether or not an error occurs).
- The Communications Port Error Flag retains its status until the next transmission or reception.
- The Communications Port Error Flag turns OFF with the execution of the next communications instruction even if there was an abnormal completion.

### **Communicating between OMRON PLCs** Section 6-6

### Example

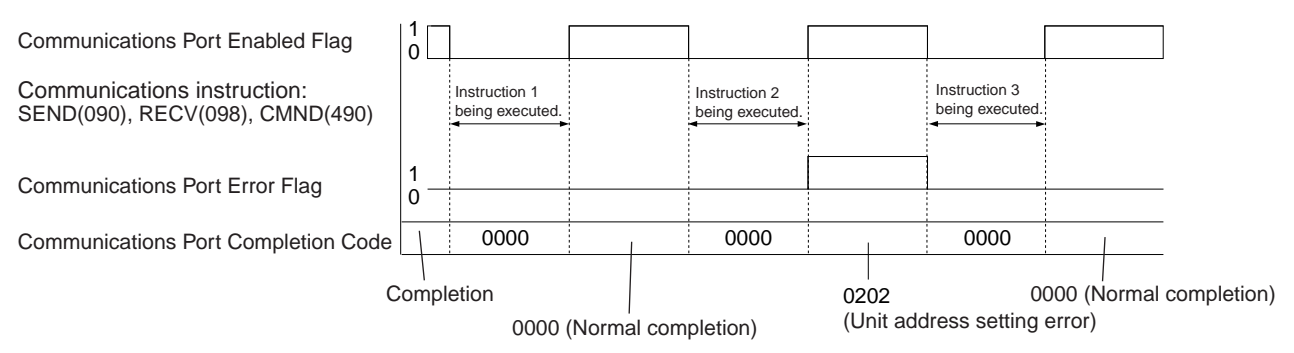

# **6-6-5 Program Example**

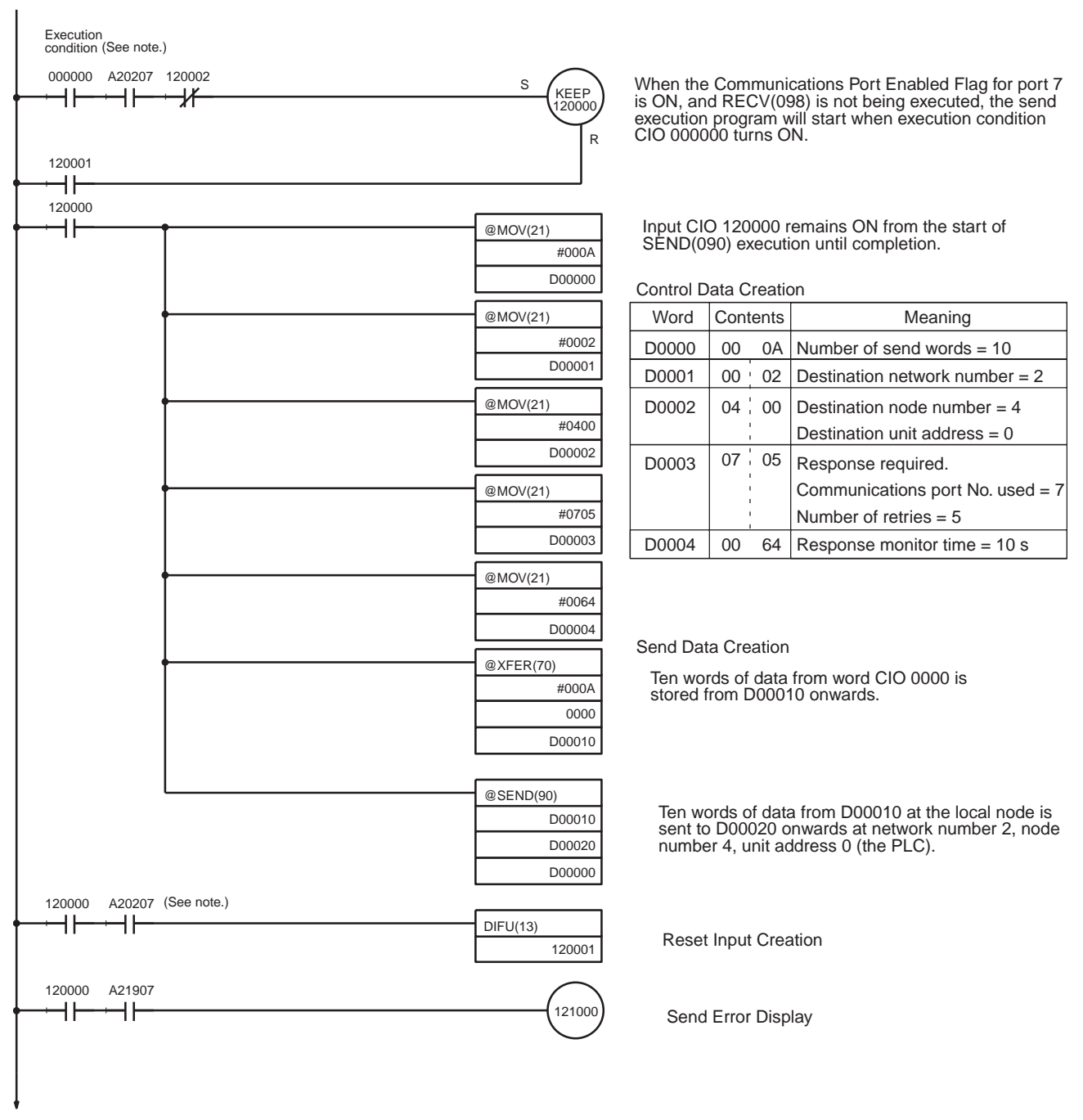

(Continued on next page.)

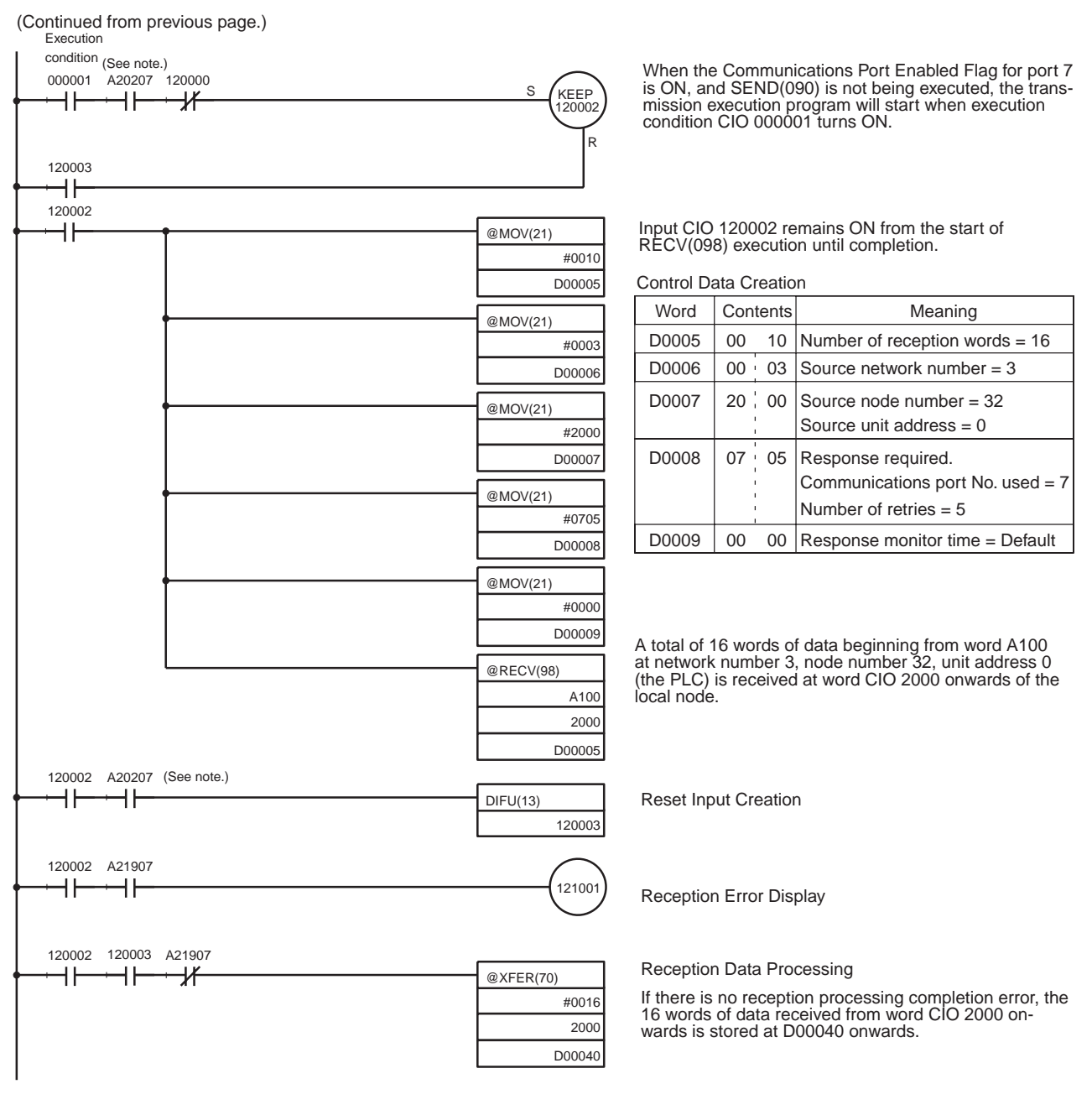

- **Note** 1. With CS/CJ-series PLCs, the Communications Port Enabled Flags at bits 0 to 7 in word A202 turn OFF even when the PCMR(260) instruction is being executed using the ports corresponding to those flags.
	- 2. Before using the sample program as is, confirm that the memory areas (words and bits) used in the sample program are not already being used in the user program o r by Special I/O Units.

## <span id="page-171-0"></span>**6-6-6 Transmission Delays**

The methods of computing the maximum time required from execution of the SEND(090), RECV(098), and CMND(490) instructions until processing is completed are described in this section.

### **SEND(090)**

The transmission delay for the SEND(090) instruction can be calculated using the following equation, which is illustrated in the following diagram.

Max. delay = CPU Bus Unit service cycle (local node)

+CPU Bus Unit service processing time (local node)

+Transmission processing time

+Transmission Delays

+Reception processing time

+CPU Bus Unit service cycle (remote node)

+CPU Bus Unit service processing time (remote node)

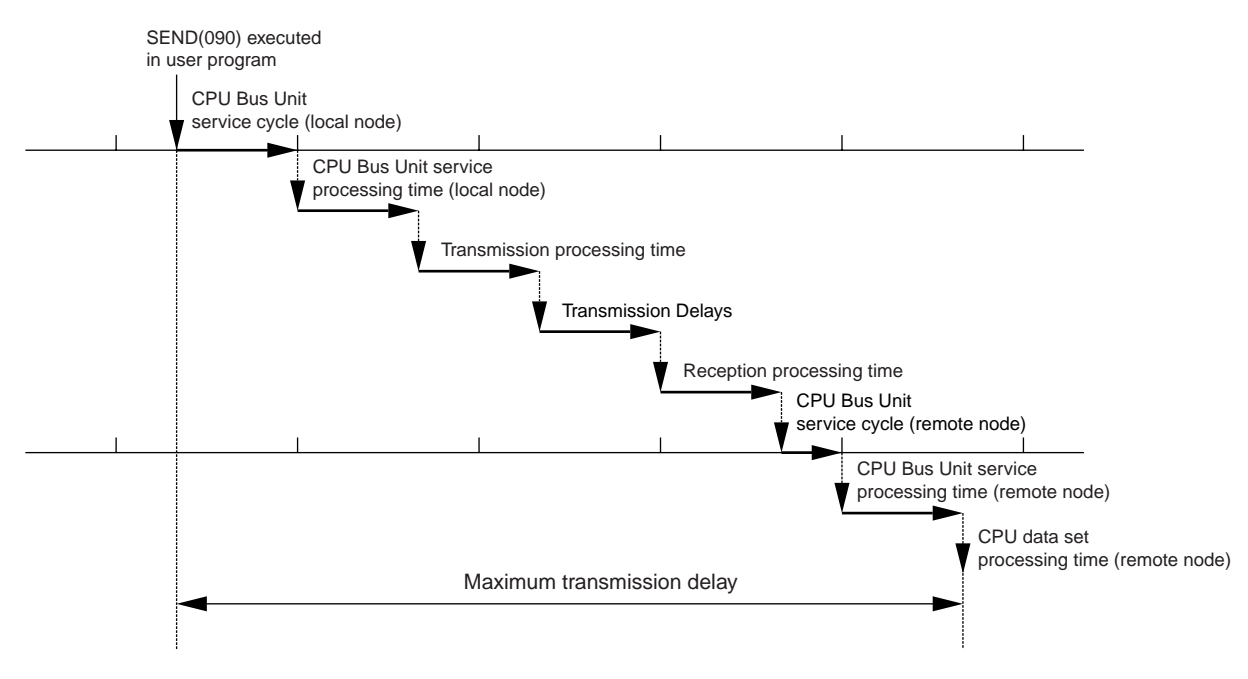

### **CPU Bus Unit Service Cycle (Local Node)**

The processing time will be as follows, depending on the CPU processing mode settings at the CPU Unit:

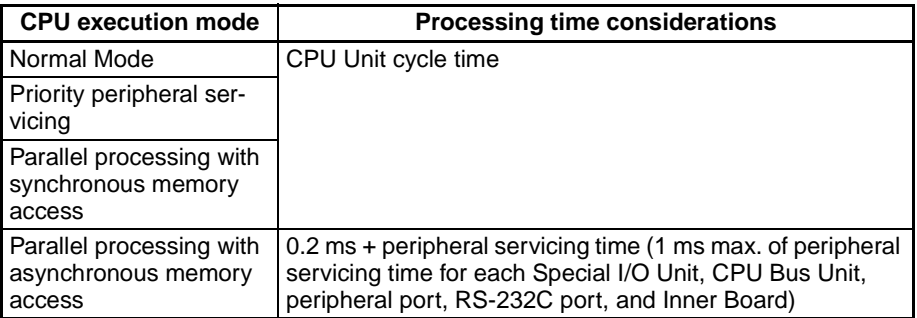

For details, refer to the CPU Unit operation manual.

### **CPU Bus Unit Service Processing Time (Local Node)**

The processing time will be as follows, depending on the CPU processing mode settings at the CPU Unit:

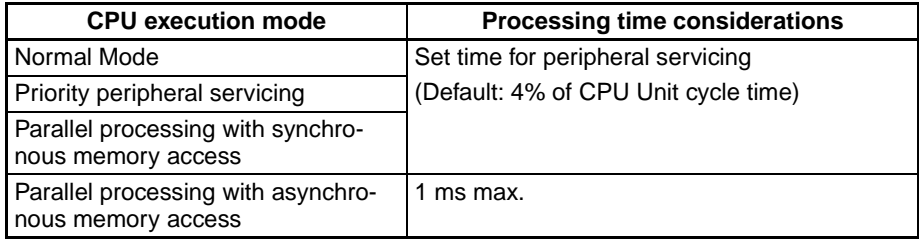

For details, refer to the CPU Unit operation manual.

### **Transmission Processing Time**

Number of words sent  $x$  0.002 + 0.550 ms

### **Transmission Delay**

The transmission delay time will be as given below, depending on the baud rate set for the Ethernet Unit. (There may be additional delays depending on devices, such as hubs, in the network configuration.)

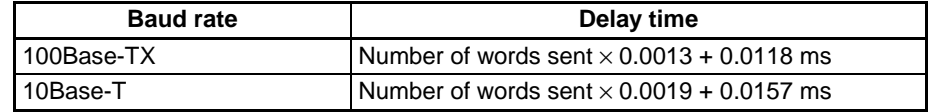

### **Reception Processing Time**

Number of words sent  $\times$  0.003 + 0.704 ms

### **CPU Bus Unit Service Cycle (Remote Node)**

The processing time will be as follows, depending on the CPU processing mode settings at the CPU Unit.

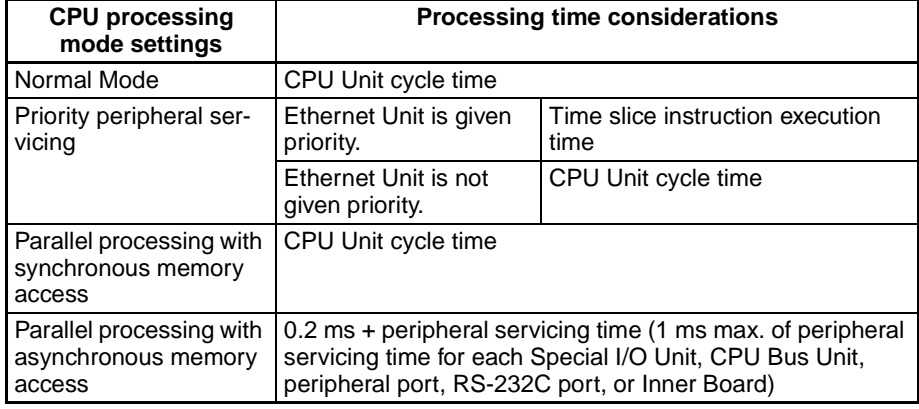

For details, refer to the CPU Unit operation manual.

### **CPU Bus Unit Service Processing Time (Remote Node)**

The processing time will be as follows, depending on the CPU processing mode settings at the CPU Unit.

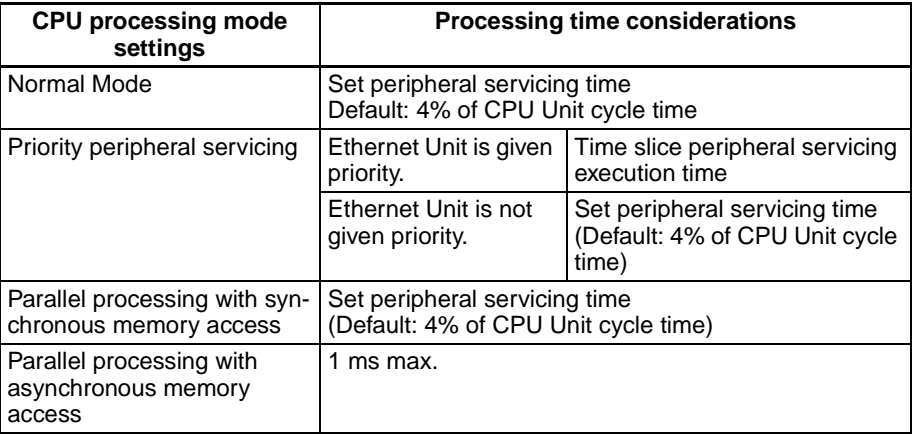

For details, refer to the CPU Unit operation manual.

**Note** The actual operating environment can cause transmission delays larger than those calculated with the methods given here. Among the causes of longer delays are the following: traffic on the network, window sizes at network nodes, traffic through the Ethernet Unit (e.g., socket servicing, FTP server communications, etc.), and the system configuration.

### **Example Calculations**

The following example shows calculations for sending 256 words between two PLC nodes using SEND(090). Calculations are shown in the following table.

**Conditions** 

Local node CPU cycle time: 10 ms

Local node CPU execution mode: Normal

Local node CPU uniform peripheral servicing time: Default (4%)

Remote node CPU cycle time: 5 ms

Remote node CPU execution mode: Normal

Remote node CPU peripheral servicing time: Default (4%)

Baud rate: 100Base-TX

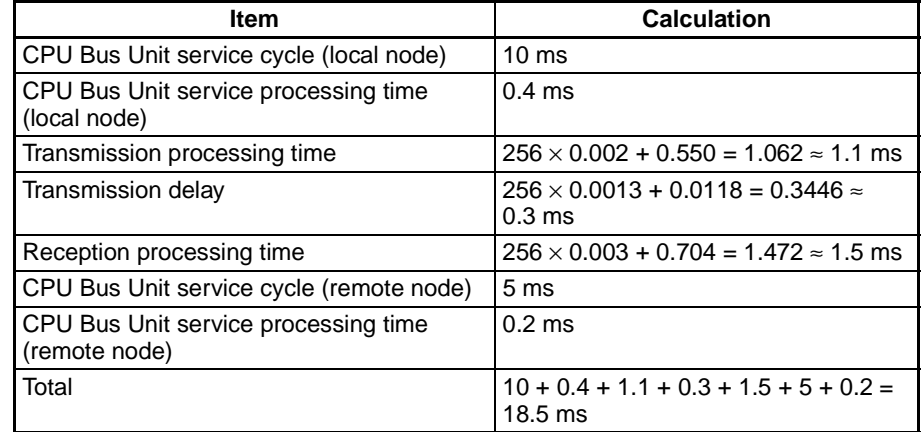

## **RECV(098)**

The transmission delay for the RECV(098) instruction can be calculated using the equation illustrated in the following diagram.

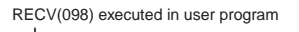

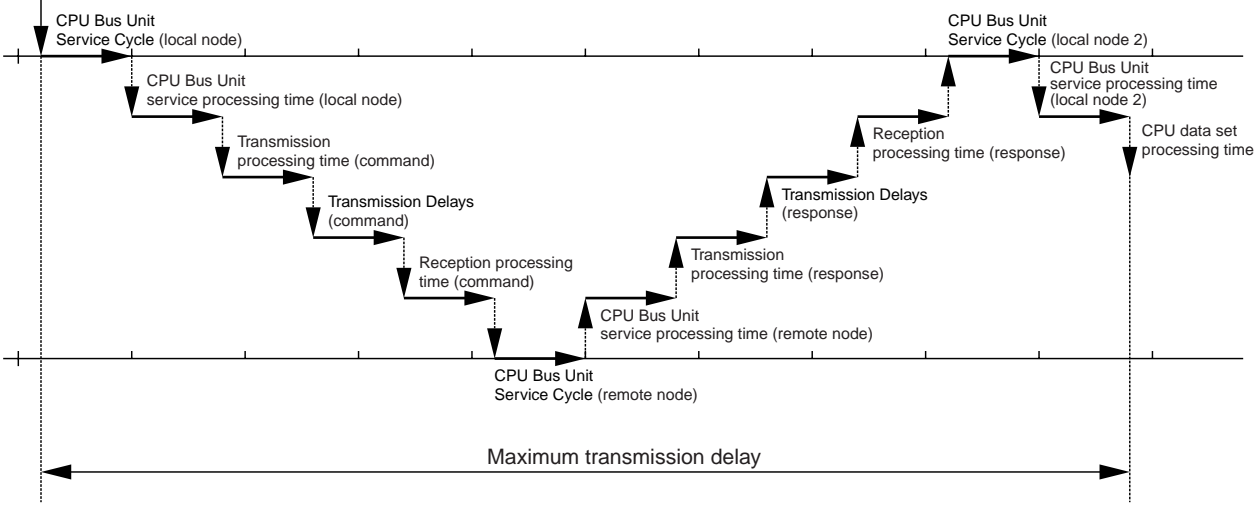

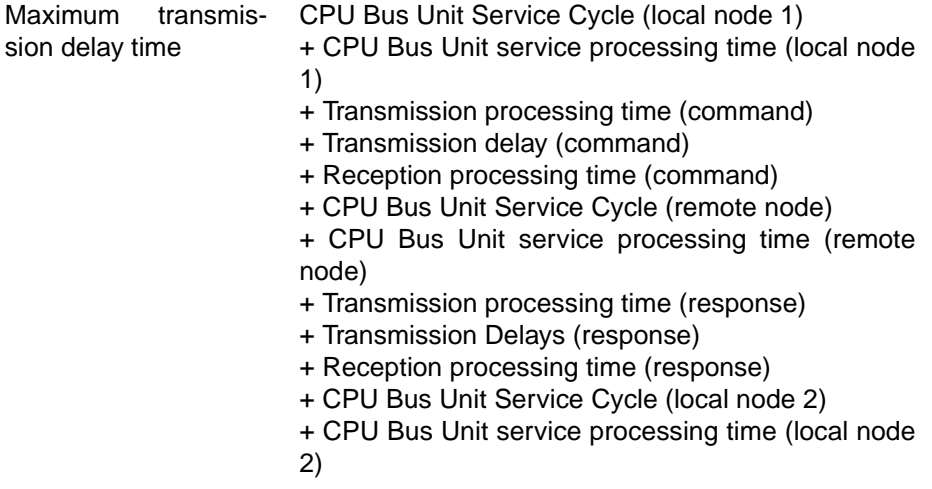

### **CPU Bus Unit Service Cycle (Local Node 1)**

The processing time will be as follows, depending on the CPU processing mode settings at the CPU Unit:

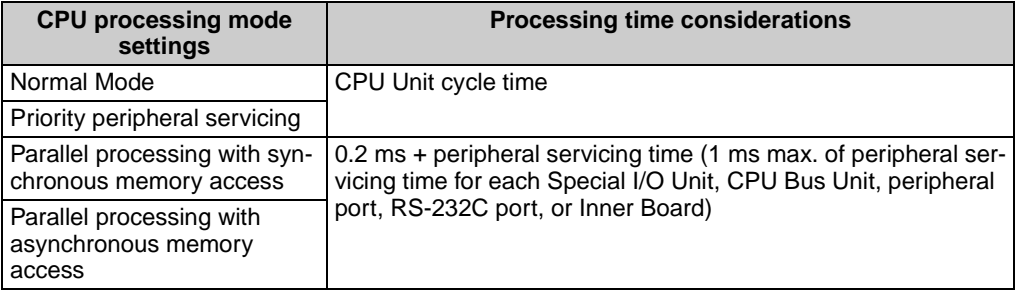

For details, refer to the CPU Unit operation manual.

### **CPU Bus Unit Service Processing Time (Local Node 1)**

The processing time will be as follows, depending on the CPU processing mode settings at the CPU Unit:

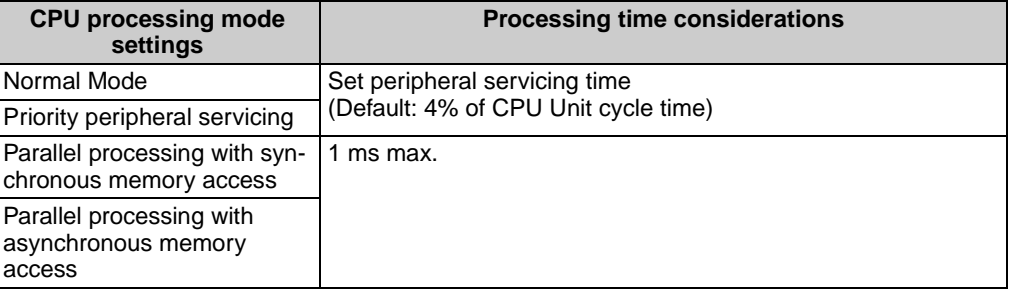

For details, refer to the CPU Unit operation manual.

### **Transmission processing time (command)**

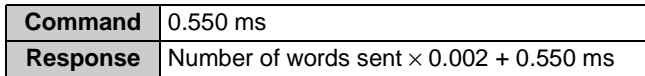

### **Transmission Delay (Command)**

The transmission delay time will be as follows, depending on the baud rate set for the Ethernet Unit. (There may be additional delays depending on devices such as hubs in the network configuration.)

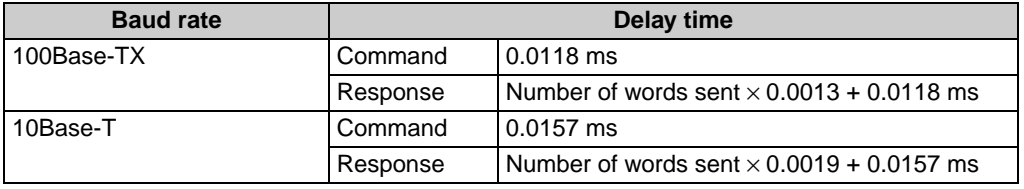

### **Reception processing time (command)**

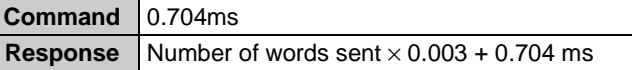

### **CPU Bus Unit Service Cycle (Remote Node)**

The processing time will be as follows, depending on the CPU processing mode settings at the CPU Unit.

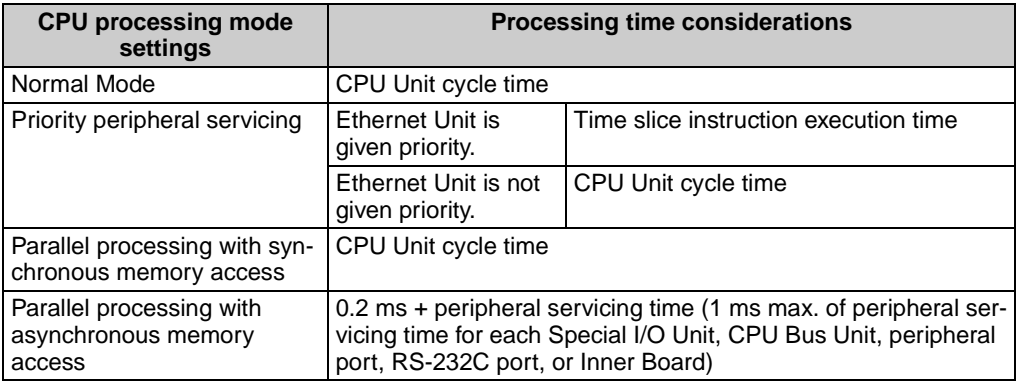

For details, refer to the CPU Unit operation manual.

### **CPU Bus Unit service processing time (remote node)**

The processing time will be as follows, depending on the CPU processing mode settings at the CPU Unit.

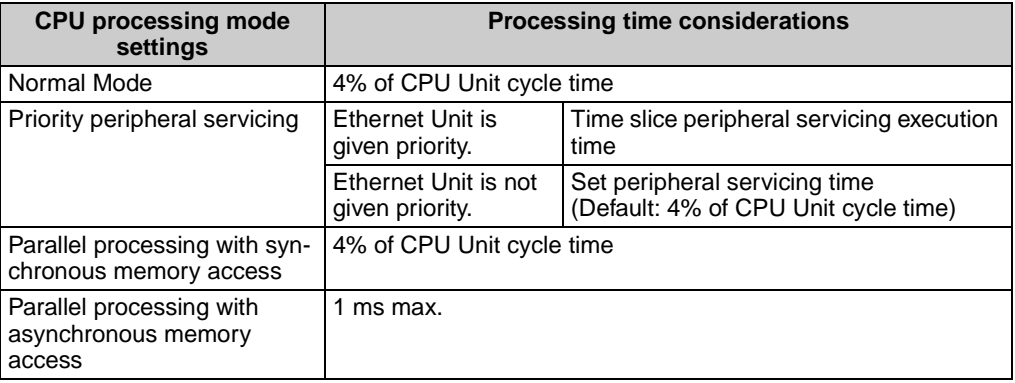

For details, refer to the CPU Unit operation manual.

### **CPU Bus Unit Service Cycle (Local Node 2)**

The processing time will be as follows, depending on the CPU processing mode settings at the CPU Unit.

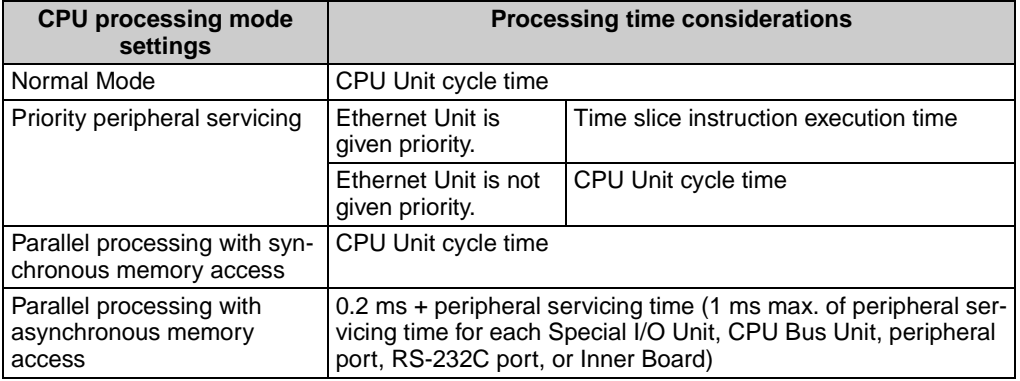

For details, refer to the CPU Unit operation manual.

### **CPU Bus Unit Service Processing Time (Local Node 2)**

The processing time will be as follows, depending on the CPU processing mode settings at the CPU Unit.

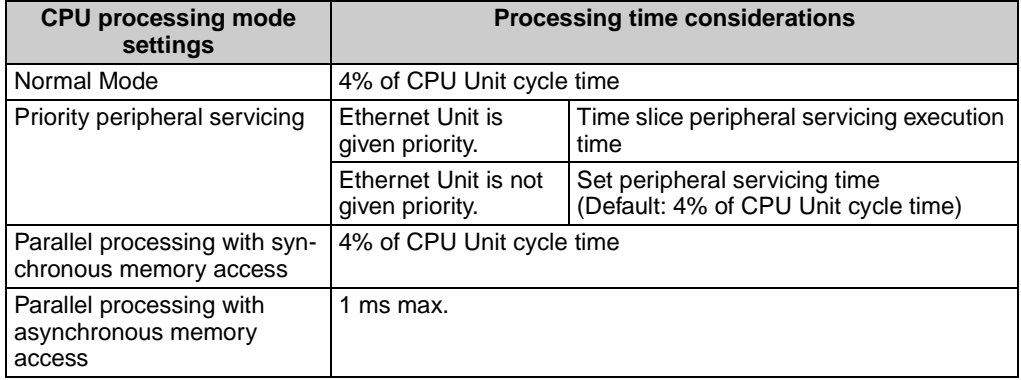

For details, refer to the CPU Unit operation manual.

**Note** The actual operating environment can cause transmission delays larger than those calculated with the methods given here. Among the causes of longer delays are the following: traffic on the network, window sizes at network nodes, traffic through the Ethernet Unit (e.g., socket servicing, FTP server communications, etc.), and the system configuration.

### **Example Calculations**

The following example shows calculations for receiving 256 words between two PLC nodes using RECV(098). Calculations are shown in the following table:

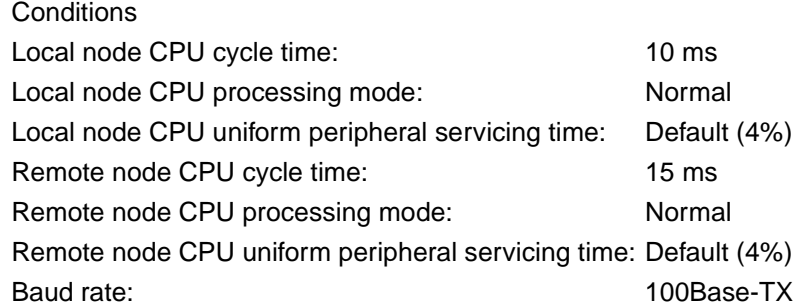

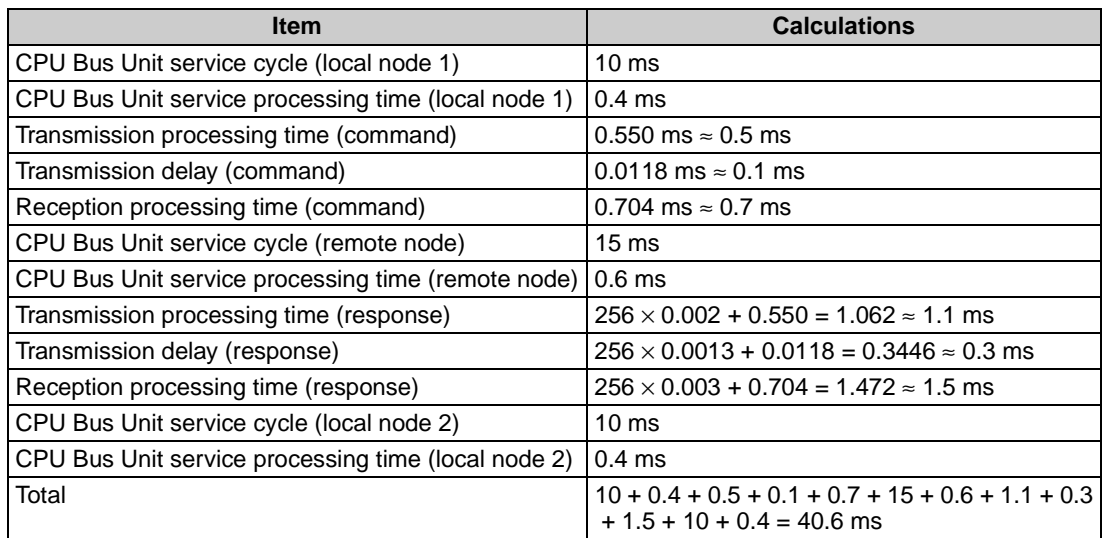

# **6-7 Precautions on High Traffic in FINS Communications**

When applications are constructed using FINS communications services, communications errors (from multiple response timeouts) may occasionally occur due to high traffic, depending on the system configuration and the application programs. This section describes precautions for systems with high traffic in FINS communications.

### ■ **Conditions for High Traffic**

High traffic may occur if FINS messages from multiple communicating nodes are concentrated at a single Ethernet Unit. The Ethernet Unit and the CPU Unit may have insufficient processing capacity for the volume of FINS messages (commands) that are coming from the network.

For example, suppose that approximately 20 ms are required to process a single FINS frame (i.e., 20 ms from the time that the command is received at the Ethernet Unit until a response is sent). If 100 or more FINS frames (commands) are received at once from multiple communicating nodes, it will take approximately 2 seconds to send a response to the last command. If a timeout is set at the remote node for 2 seconds or less, then a timeout will be generated. A retry will begin due to the timeout, and the traffic to the Ethernet Unit will thus be increased even further, until ultimately the responses to all the nodes will be too slow. At this point, the system is overloaded.

### ■ **Avoiding Errors due to High Traffic**

To avoid high traffic from FINS communications, the communications load must be kept down to a reasonable level. To accomplish this, follow the procedure below.

- 1. Specify the node where FINS frames seem to be concentrated.
- 2. Referring to [6-6-6 Transmission Delays](#page-171-0), estimate the total processing time for all of the FINS frames processed at that node.
- 3. Set the timeout value for all of the SEND(090), RECV(098), and CMND(490) FINS commands at all the remote nodes to at least 1.5 times the total processing time for all of the FINS frames.
- 4. As much as possible, implement communications traffic testing up to the point of actual system operation. If any problem occurs, adjust the traffic.
- 5. If a commercially-available protocol analyzer can be used, then the actual FINS frame processing time (i.e., the time from when a command is received at the Ethernet Unit until a response is sent) can be measured under high traffic conditions and the communications traffic can be further adjusted as required.

# <span id="page-179-0"></span>**SECTION 7 FINS Commands Addressed to Ethernet Units**

This section describes the FINS commands that can be sent to an Ethernet Unit and the responses that are returned by the Ethernet Unit.

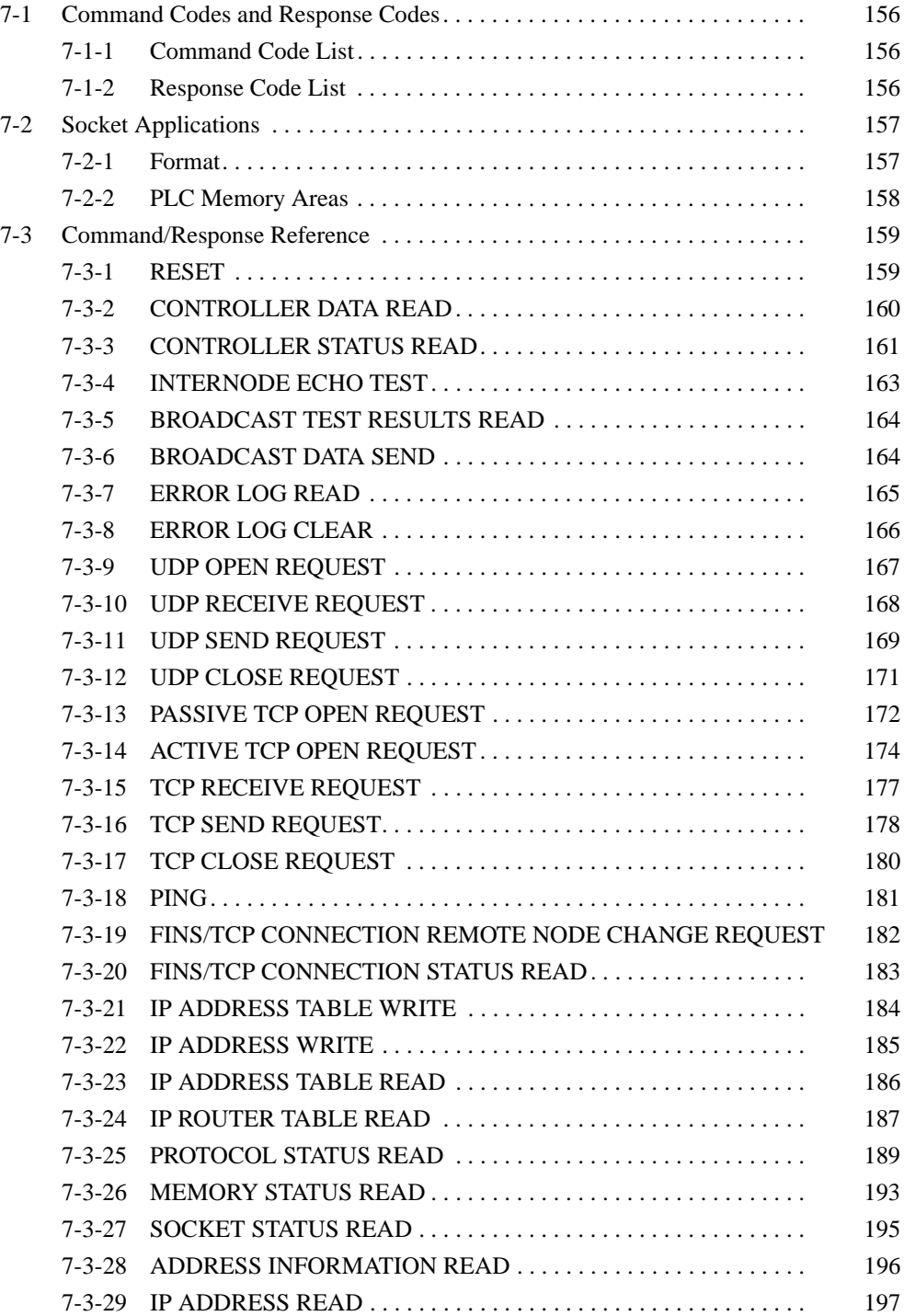
# **7-1 Command Codes and Response Codes**

# **7-1-1 Command Code List**

The command codes listed in the following table can be sent to an Ethernet Unit.

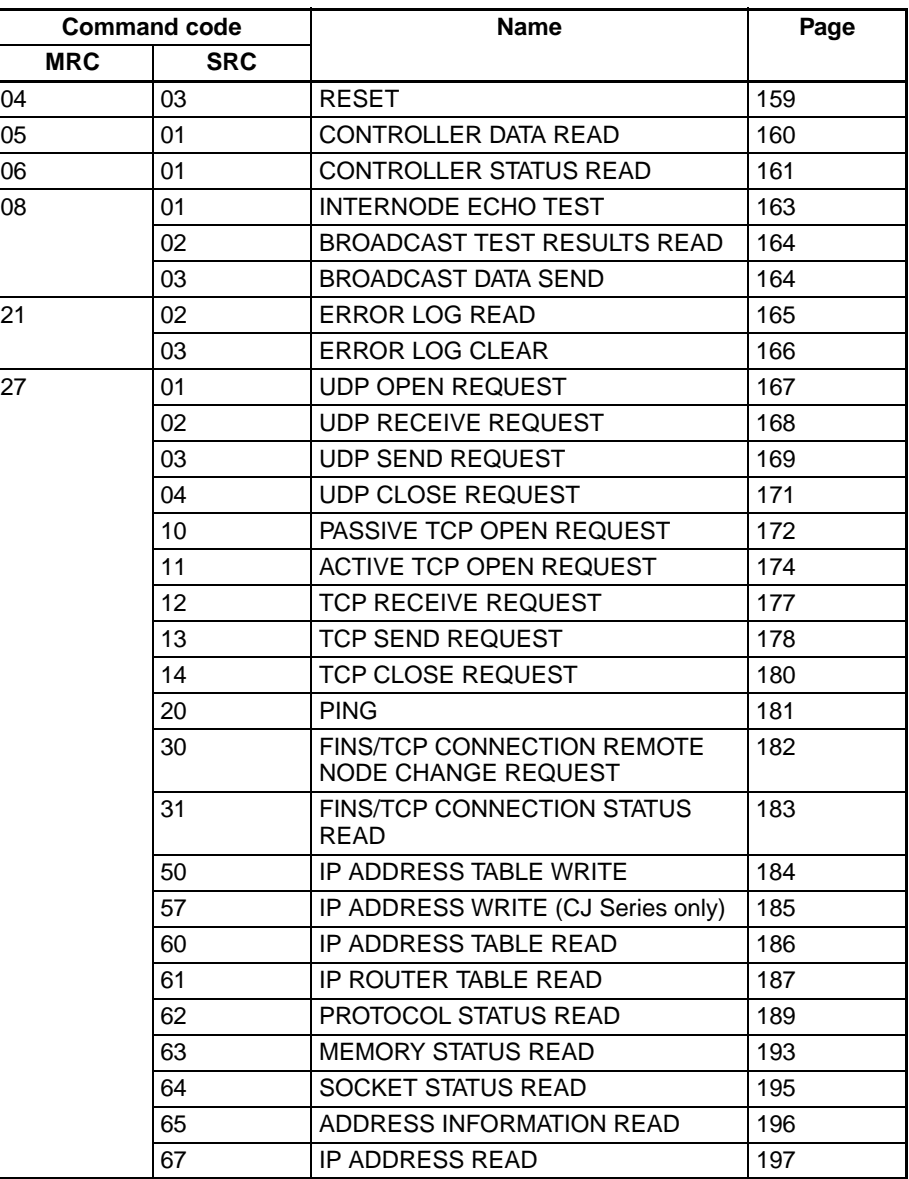

# **7-1-2 Response Code List**

Response codes are 2-byte codes which indicate the results of command execution. They are returned in the response following the command code.

The first byte of a response code is the MRES (main response code), which categorizes the results of command execution. The second byte is the SRES (sub-response code) which specifies the results.

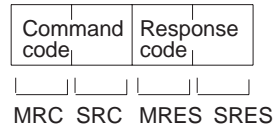

MRC: Main request code<br>SRC: Sub-request code Sub-request code MRES: Main response code SRES: Sub-response code

The MRES codes are shown in the following table along with the results they indicate. Refer to [8-5 Troubleshooting with Response Codes](#page-247-0) for details on response codes including the SRES.

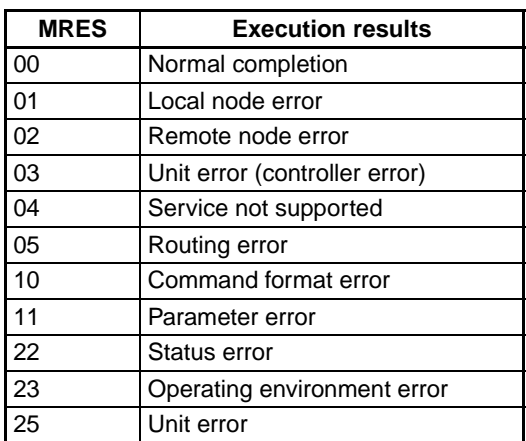

# **7-2 Socket Applications**

The format of the following FINS commands partially differs when the sockets are used.

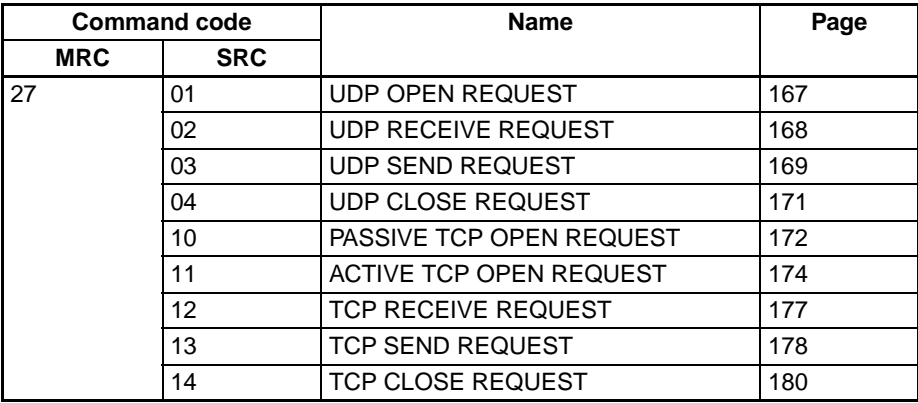

# **7-2-1 Format**

The basic format of these commands is shown in the diagram below.

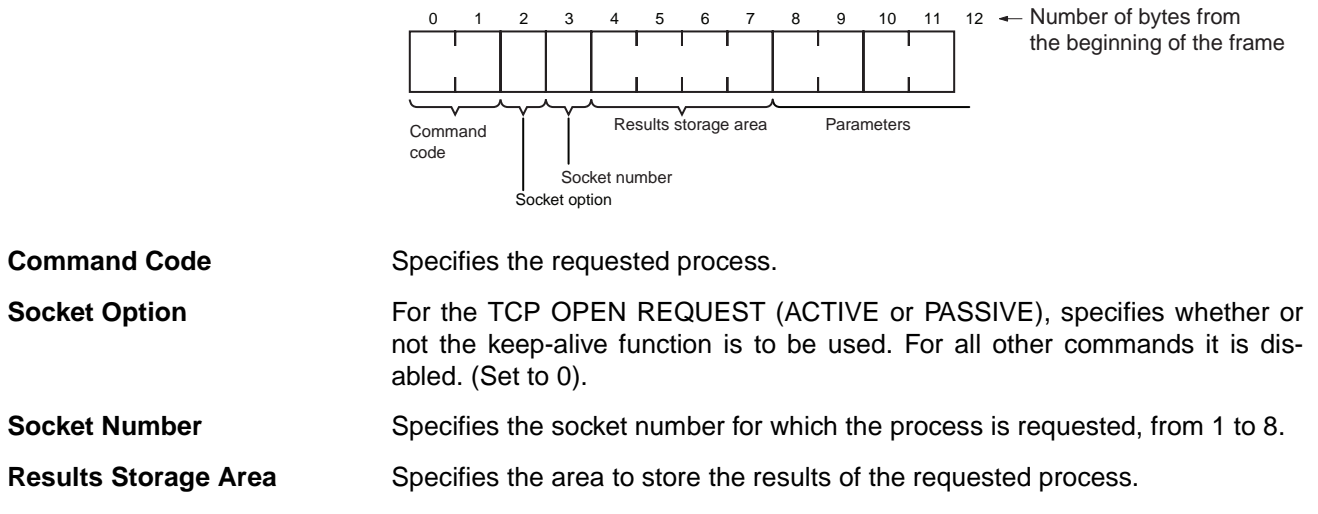

**Parameters** Specifies the parameters for the command code. Parameters depend on the command being executed; for details, refer to the following pages.

# <span id="page-182-0"></span>**7-2-2 PLC Memory Areas**

The memory areas of the PLC that can be specified for results storage when executing commands from the PC are listed in the table below. The Variable type is set in the first byte of the results storage area. The remaining three bytes contain the address for communications.

Addresses in the Addresses for communications column are not the same as the actual memory addresses.

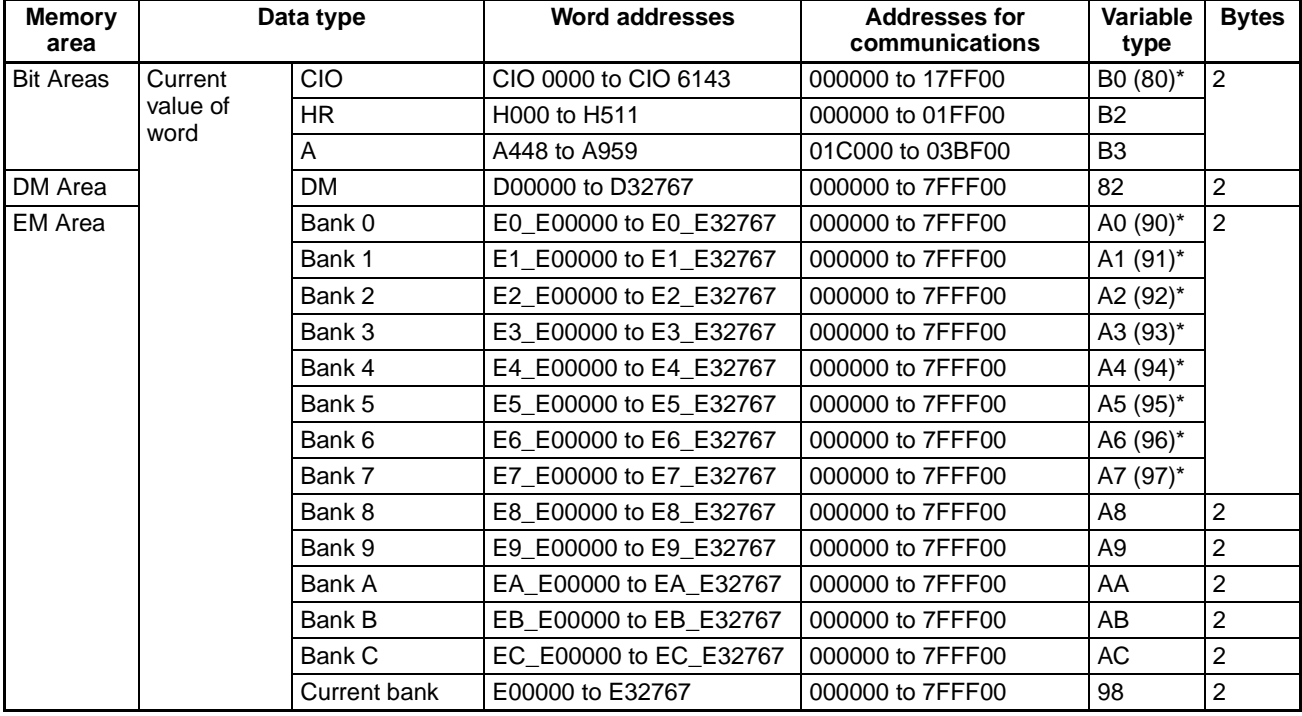

**Note** The variable types (area designations) given in parentheses can also be used, allowing CV-series or CVM1 programs to be more easily corrected for use with CS/CJ-series PLCs.

**Word and Bit Addresses** Three bytes of data are used to express data memory addresses of PLCs. The most significant two bytes give the word address and the least significant byte gives the bit number between 00 and 15.

> The word address combined with the bit number expresses the bit address. The bit number is always 00 because Ethernet Units can handle only word data, i.e., individual bits cannot be addressed.

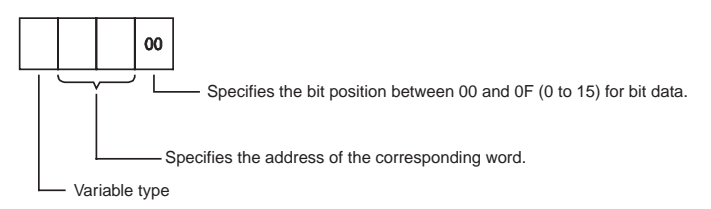

Word addresses for specific memory area words can be calculated by converting the normal decimal word address to hexadecimal and adding it to the first word in the Addresses for communications column in the above table. For example, the address for communications for D00200 would be 0000 (from above table) plus C8 (decimal 200 converted to hexadecimal), or 00C8.

# **7-3 Command/Response Reference**

This section describes the FINS commands that can be sent to Ethernet Units and the responses to each command.

The command, response, and (where applicable) the results storage blocks are given with the commands in graphic form as shown in the following diagram. If the data is fixed, it is included in the blocks. If the data is variable, it is described following the blocks. Each box represents 1 byte; every two boxes represents 1 word. The following diagram shows 2 bytes, or 1 word.

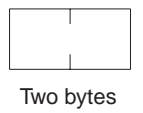

The results storage format is the format used to store transfer results and data for socket services requested with command codes 2701 to 2714.

Response codes applicable to the command are described at the end of the command description. If any UNIX error codes are generated, these are also described. Refer to your UNIX error symbol definition file /usr/include/sys/ errno.h for details. UNIX errors are returned in the results storage area.

**Note** Except for special cases, all send/receive data is in hexadecimal format.

# <span id="page-183-0"></span>**7-3-1 RESET**

Reset the Ethernet Unit.

### **Command Block**

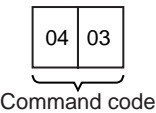

### **Response Block**

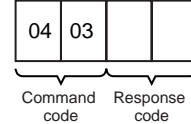

### **Precautions**

No response will be returned if the command ends normally. A response will be returned only if an error occurs.

In some cases, send requests (SEND(192)/RECV(193) instructions) made from the PLC to the Ethernet Unit just before execution of the RESET command may not be executed.

Except for the FINS communications service sockets, all open sockets (for sockets services, FTP server, or mail transmission) are closed immediately before resetting.

### **Response Codes**

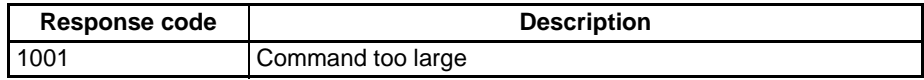

# <span id="page-184-0"></span>**7-3-2 CONTROLLER DATA READ**

Reads the following data from the Ethernet model, version, IP address, subnet mask, FINS UDP port number, mode settings, Ethernet address.

### **Command Block**

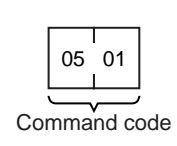

### **Response Block**

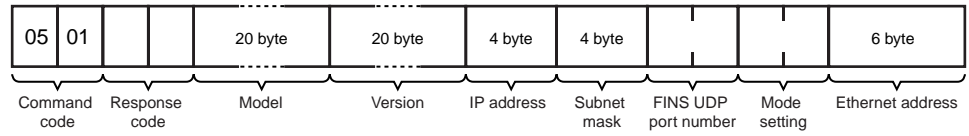

### **Parameters**

**Model, Version (Response)**

The Ethernet Unit mode and version are returned as ASCII characters occupying 20 bytes each (i.e., 20 characters each). If all bytes are not used, the remaining bytes will be all spaces (ASCII 20 Hex).

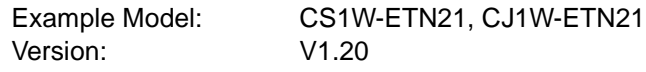

**IP Address, Subnet Mask (Response)**

The Ethernet Unit's IP address and subnet mask are returned as 4 bytes each.

The Ethernet Unit's UDP port number for FINS is returned as 2 bytes.

#### **FINS UDP Port Number (Response)**

**Mode Setting (Response)** The mode setting in the system setup is returned.

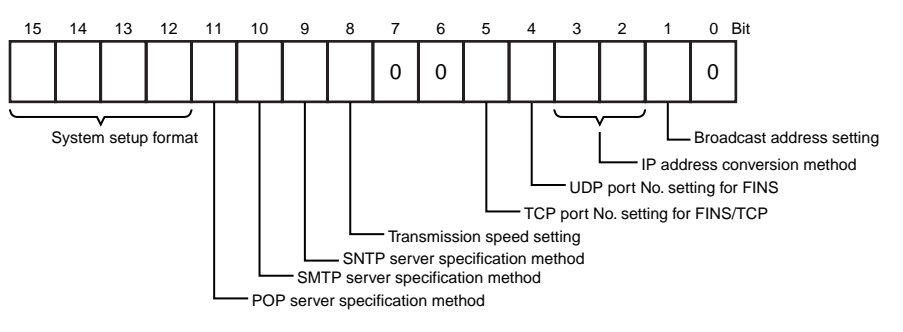

### **Broadcast Address Setting**

- 0: Broadcast with host number set to all ones (4.3BSD specifications)
- 1: Broadcast with host number set to all zeroes (4.2BSD specifications)

#### **IP Address Conversion Method Setting**

- 00, 01: Automatic generation method
- 10: IP address table reference method
- 11: Combined method (IP address table reference + automatic generation)

#### **FINS/UDP Port Number Setting**

- 0: Default (9600)
- 1: Unit Setup value

#### **FFINS/TCP Port Number Setting**

0: Default (9600)

1: Unit Setup value

#### **Baud Rate setting**

- 0: Automatic detection
- 1: 10Base-T

#### **SNTP Server Specification Method**

- 0: IP address
- 1: Host name

#### **SMTP Server Specification Method**

- 0: IP address
- 1: Host name

#### **POP Server Specification Method**

0: IP address

1: Host name

#### **System Setup Format**

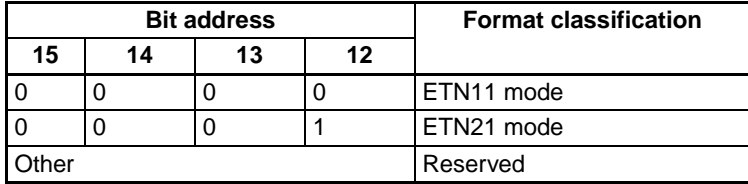

#### **Ethernet Address (Response)**

The Ethernet address of the Ethernet Unit is returned. The Ethernet address is the address marked on the label on the side of the Ethernet Unit.

### **Response Codes**

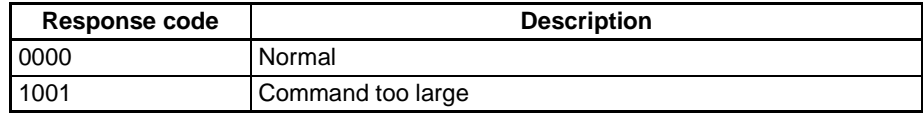

# <span id="page-185-0"></span>**7-3-3 CONTROLLER STATUS READ**

Reads the controller status.

### **Command Block**

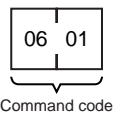

### **Response Block**

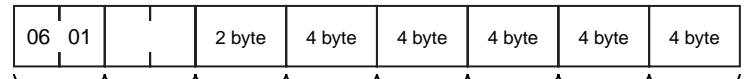

Total number of packets sent Total number of errors sent Total number of send collisions Response code Command code Error flags Total number of packets received Total number of receive errors

### **Parameters**

**Error Flags (Response)** Indicates the operating status and errors that occurred when the Ethernet Unit was started.

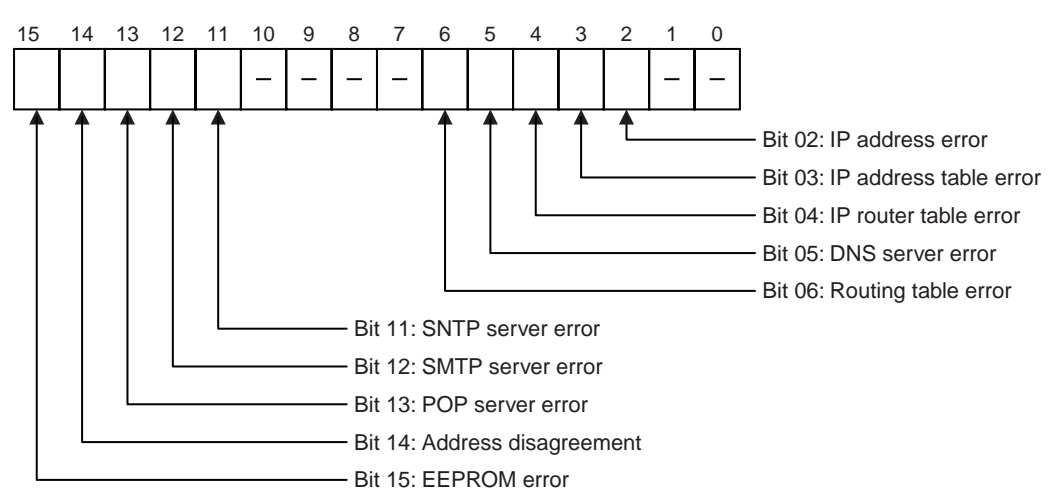

The cause of each error is listed below.

#### **IP Address Error**

All bits for the network number or host number are set to 0 or 1.

#### **IP Address Table Error**

More than 32 records exist in the IP address table.

#### **IP Router Table Error**

More than 8 records exist in an IP router table.

#### **DNS Server Error**

- There is an error in the IP address setting for the DNS server.
- A timeout was generated in communications with the DNS server.

#### **Routing Table Error**

Local network table contains 0 or more than 16 records. Relay network table contains more than 20 records.

#### **SNTP Server error**

- There is an error in the setting for the SNTP server host specification (i.e., the IP address or the host name).
- A timeout was generated in communications with the SNTP server.

#### **SMTP Server error**

- There is an error in the setting for the SMTP server host specification (i.e., the IP address or the host name).
- A timeout was generated in communications with the SMTP server.
- The time for verification from the POP server elapsed (when POP before SMTP was set).

#### **POP Server Error**

- There is an error in the setting for the POP server host specification (i.e., the IP address or the host name).
- An error occurred in the POP server verification (i.e., a user name or password setting error).
- A timeout was generated in communications with the POP server.

#### **Address Disagreement**

The address conversion method was set for automatic generation, but the node address and the last byte of the local IP address do not agree, or other host sections are 0.

#### **EEPROM Error**

An error occurred in the EEPROM memory in the Ethernet Unit.

**Total Number of Packets Received (Response)** The total number of packets received by the Ethernet Unit is returned.

**Total Number of Receive Errors (Response)** The total number of errors detected while the Ethernet Unit was receiving is returned. The types of error detected are short packet errors, alignment errors, CRC errors, frame length errors (received frame: 1,515 bytes or more), and communications controller overflow errors.

**Total Number of Packets Sent (Response)** The total number of packets sent by the Ethernet Unit is returned.

**Total Number of Errors Sent (Response)** The total number of packet errors detected while the Ethernet Unit was sending is returned.

**Total Number of Send Collisions (Response)**  The number of packets damaged by 16 collisions with data from other nodes during Ethernet Unit transmissions.

### **Precautions**

Counting of the total number of packets received, total number of receive errors, total number of packets sent, total number of errors sent, and total number of send collisions is discontinued when the counted value reaches the maximum value.

### **Response Codes**

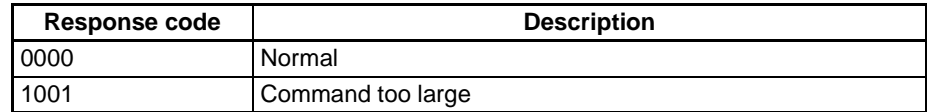

# <span id="page-187-0"></span>**7-3-4 INTERNODE ECHO TEST**

Runs the echo test between specified nodes.

### **Command Block**

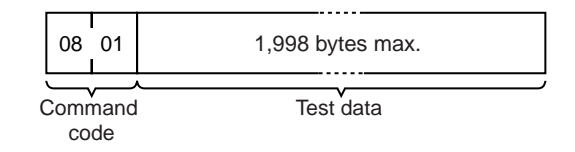

### **Response Block**

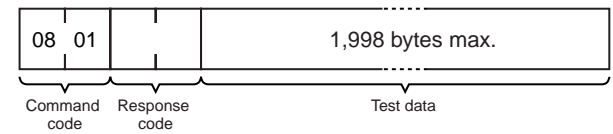

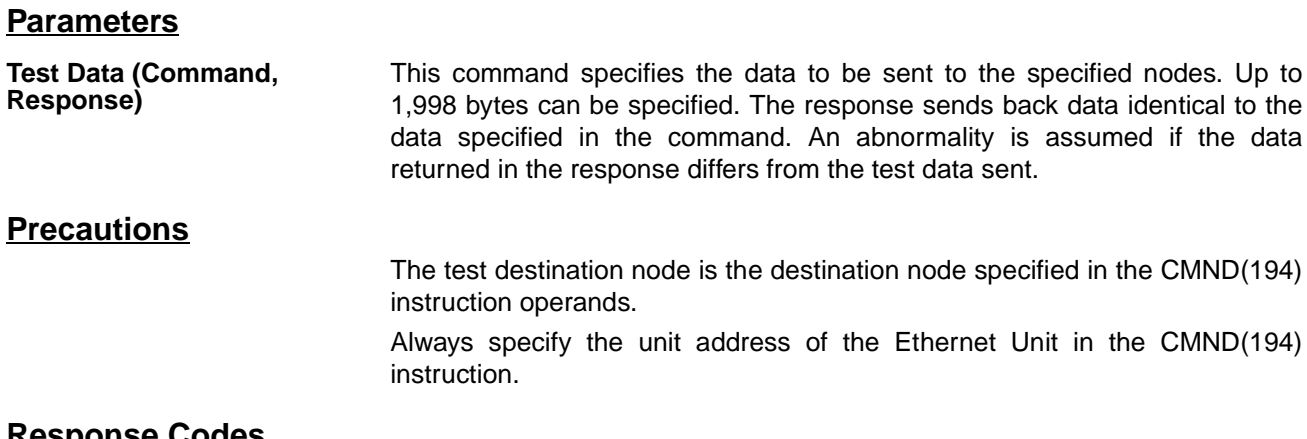

### **Response Codes**

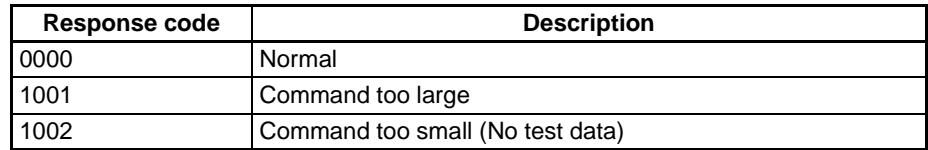

# <span id="page-188-0"></span>**7-3-5 BROADCAST TEST RESULTS READ**

Reads the results (number of times data received) of the broadcast test.

### **Command Block**

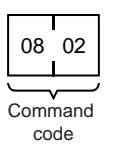

### **Response Block**

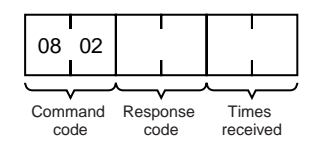

### **Parameters**

**Times Received (Response)**

The number of times the data has been received normally during the broadcast send test is returned as a hexadecimal number. The number of times received is cleared each time the result is read.

### **Response Codes**

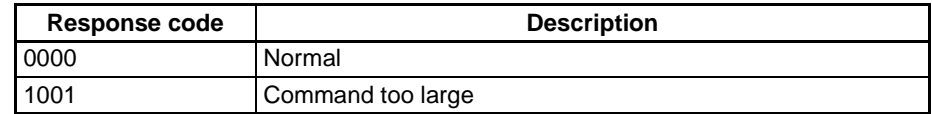

# <span id="page-188-1"></span>**7-3-6 BROADCAST DATA SEND**

Sends test data simultaneously to all nodes on the network.

### **Command Block**

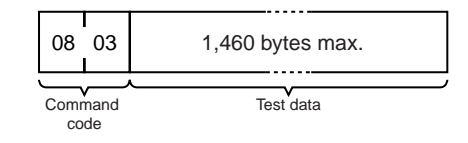

### **Parameters**

**Test Data (Command)** This command specifies the data to be sent to the specified nodes. Up to 1,460 bytes can be specified.

### **Precautions**

No response is made to this command.

When using this command, set the FINS header parameters (or the control data for the CMND(194) instruction) as follows:

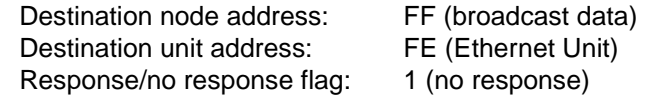

# <span id="page-189-0"></span>**7-3-7 ERROR LOG READ**

Reads the error log.

### **Command Block**

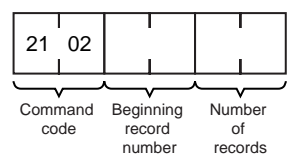

### **Response Block**

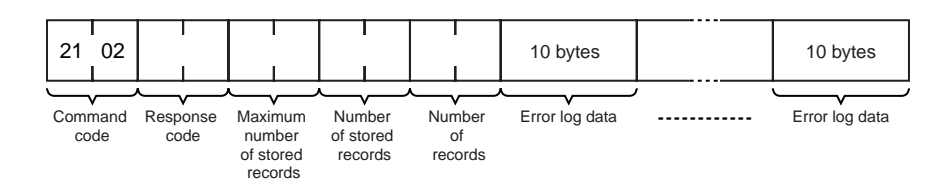

### **Parameters**

**Number of Records (Command, Response)**

**Maximum Number of Stored Records (Response)**

**Beginning Record Number (Command)** The first record to be read. The first record number can be specified in the range between 0000 and 003F (0 to 63 decimal) where 0000 is the oldest record.

> The number of records to read is specified between 0001 and 0040 (1 to 64 decimal) in the command. The response returns the actual number of records read.

> The maximum number of records that can be stored in the error log. Care is required as the error log differs according to the type of PC or CPU Bus Unit. In an Ethernet Unit, the maximum number of stored records is fixed at 40 (64 decimal).

**Number of Stored Records (Response)** The number of records stored at the time the command is executed is returned.

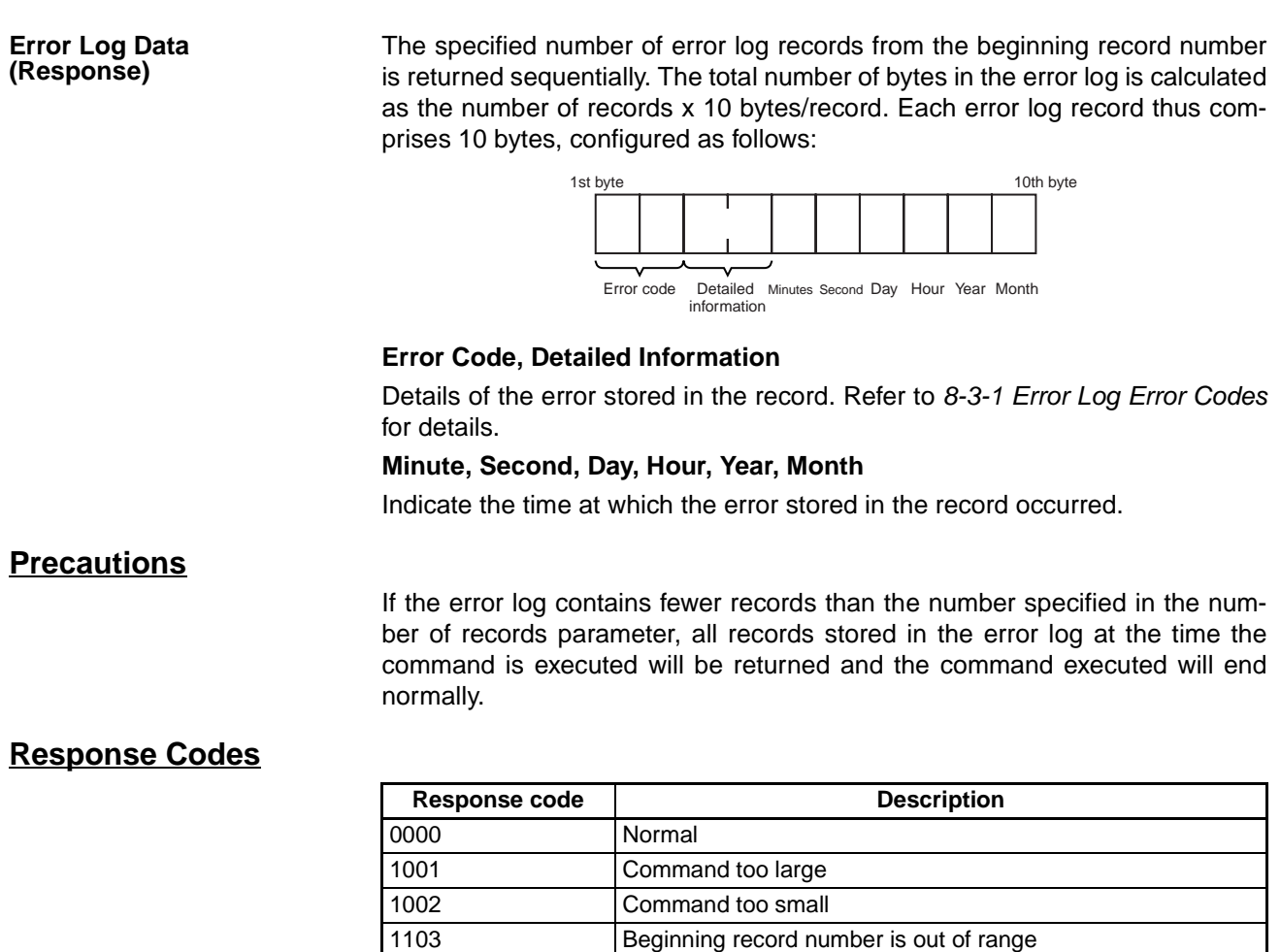

# <span id="page-190-0"></span>**7-3-8 ERROR LOG CLEAR**

Clears the number of records stored in the Ethernet Unit error log.

110C The number of read records is 0.

### **Command Block**

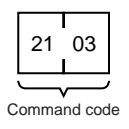

### **Response Block**

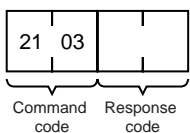

## **Response Codes**

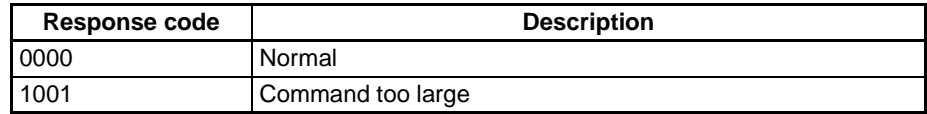

# <span id="page-191-0"></span>**7-3-9 UDP OPEN REQUEST**

Requests processing to open a socket.

### **Command Block**

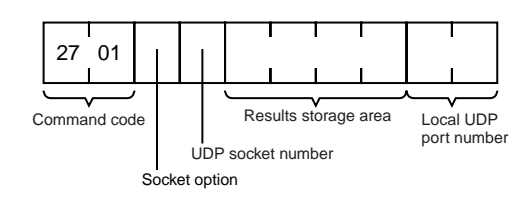

### **Response Block**

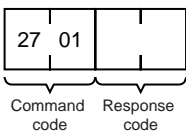

## **Results Storage Format**

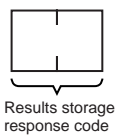

### **Parameters**

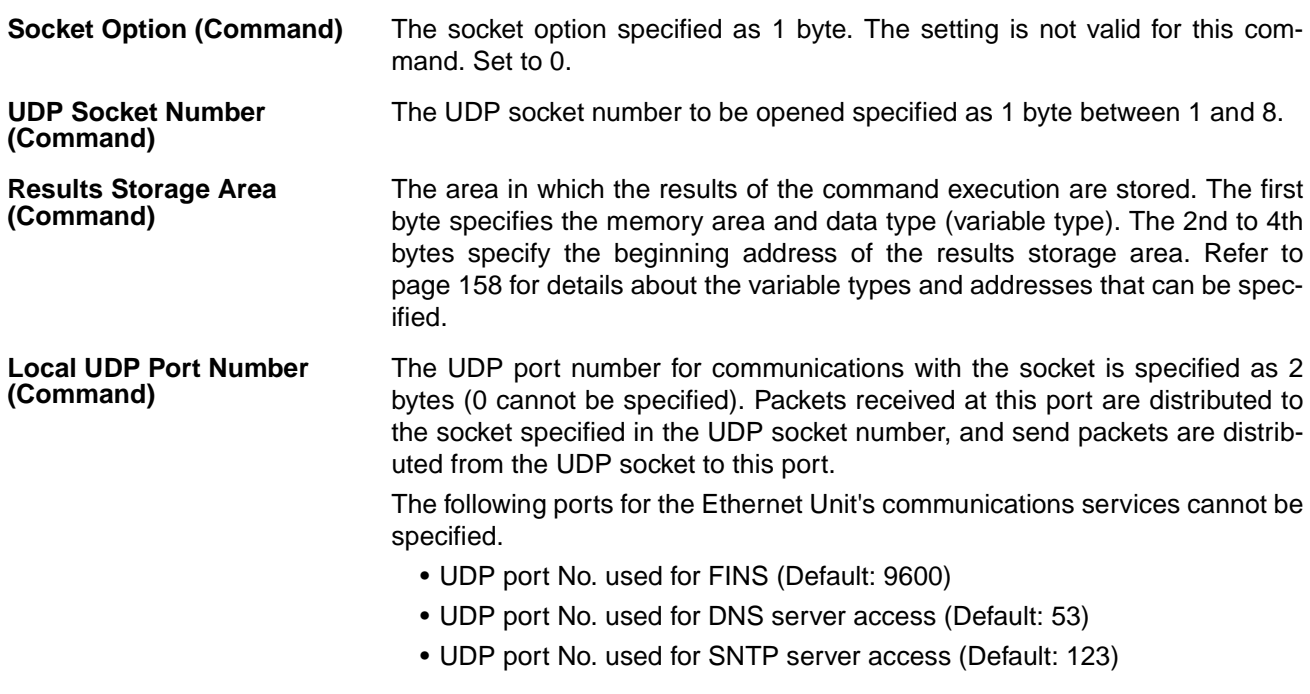

## **Response Codes**

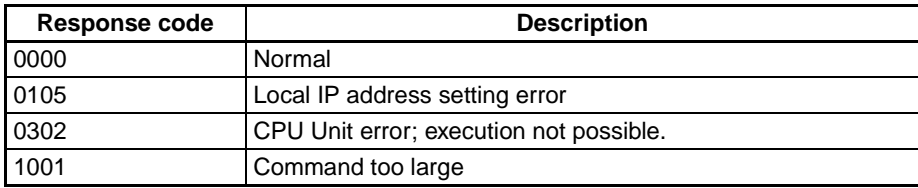

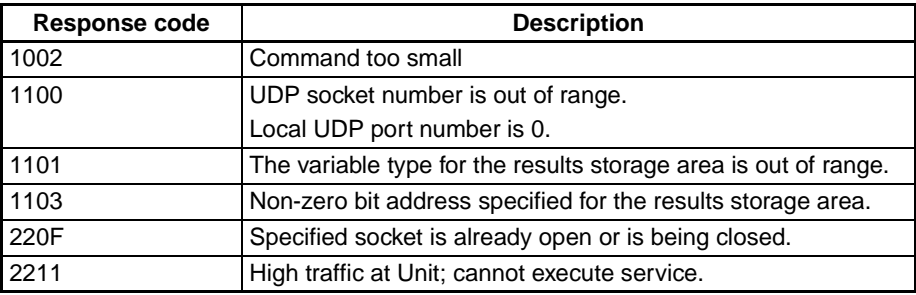

## **Results Storage Area Response Codes**

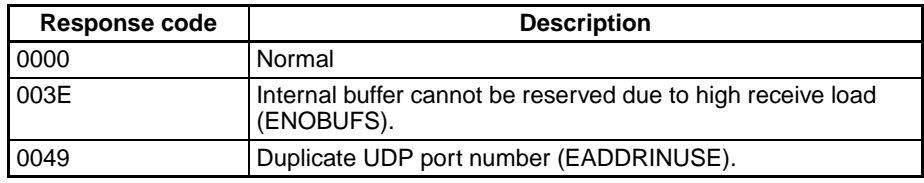

# <span id="page-192-0"></span>**7-3-10 UDP RECEIVE REQUEST**

Requests that data be sent from a UDP socket.

### **Command Block**

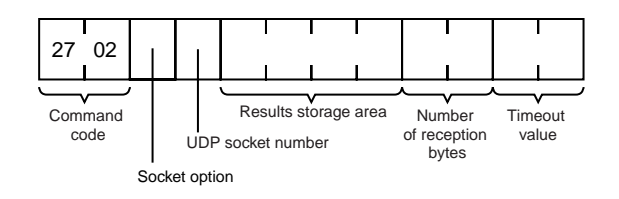

### **Response Block**

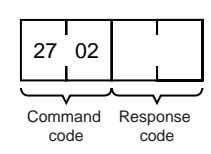

## **Results Storage Format**

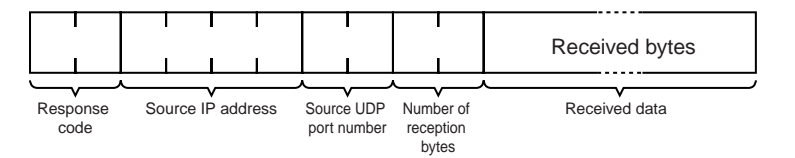

#### **Parameters**

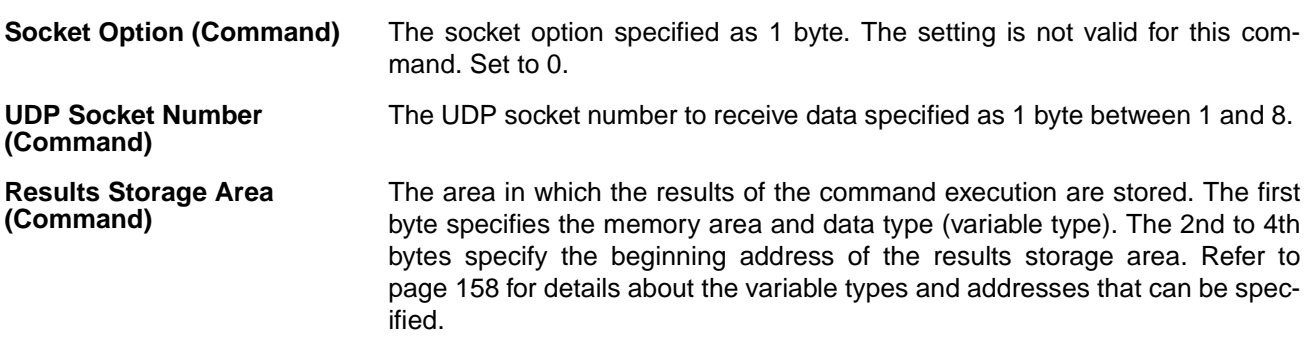

#### *Command/Response Reference* **Section 7-3**

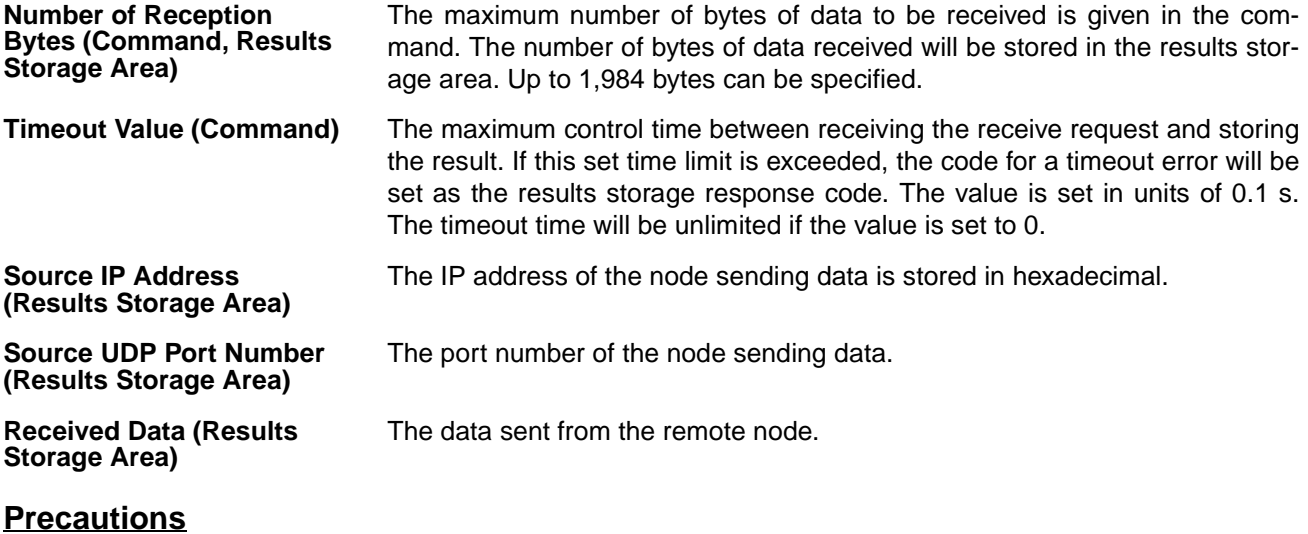

If a packet is received which contains more bytes than the number specified in Number of reception bytes specified in the command, the specified number of bytes will be stored and the remainder of the bytes will be discarded.

### **Response Codes**

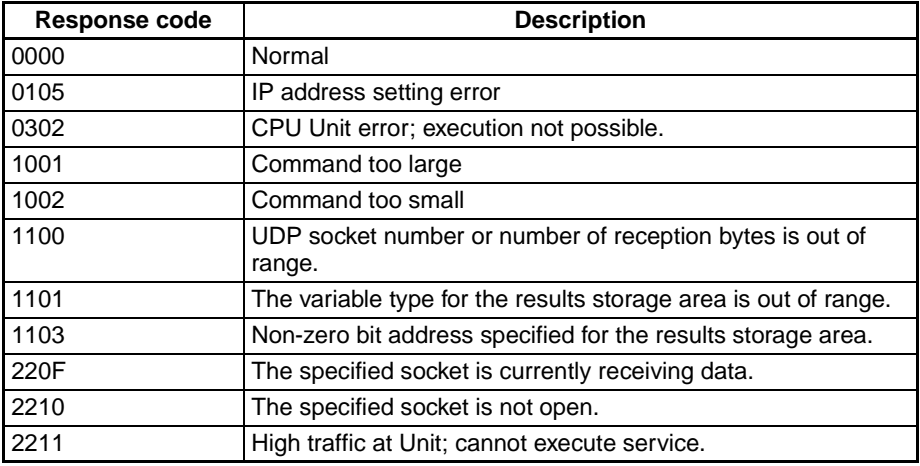

### **Results Storage Area Response Codes**

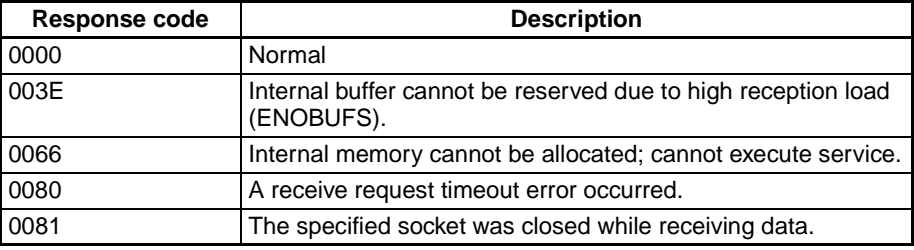

# <span id="page-193-0"></span>**7-3-11 UDP SEND REQUEST**

Requests that data be received by a UDP socket.

### **Command Block**

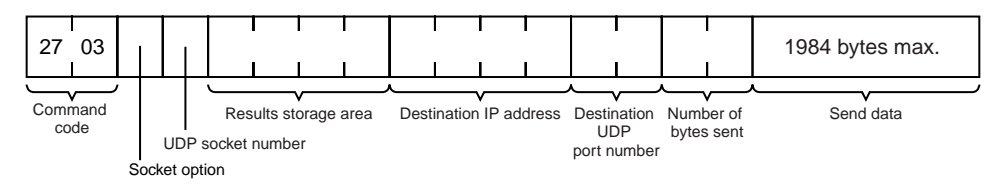

### **Response Block**

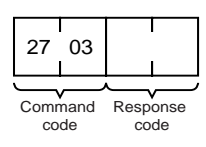

### **Results Storage Format**

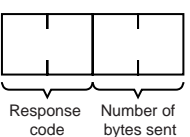

8.

decimal.

### **Parameters**

**Socket Option (Command)** The socket option specified as 1 byte. The setting is not valid for this command. Set to 0.

The UDP socket number to send the data specified as 1 byte between 1 and

The area in which the result of the command execution is stored. The first byte specifies the memory area and data type (variable type). The 2nd to 4th bytes specify the beginning address of the results storage area. Refer to [page 158](#page-182-0) for details about the variable types and addresses that can be specified.

The IP address of the node to which data is being sent is specified in hexa-

The UDP port number of the node to which data is being sent.

**UDP Socket Number (Command)**

**Results Storage Area (Command)**

**Destination IP Address (Command)**

**Destination UDP Port Number (Command)**

**Number of Bytes Sent (Command, Results Storage Area)**

The number of bytes in the data sent by this command. Up to 1,984 bytes can be specified, or up to 1,472 bytes can be specified if the broadcast address is specified as the send destination. The results storage area stores the actual number of bytes sent.

**Response Codes**

**Send Data (Command)** Specifies the data sent to the remote node.

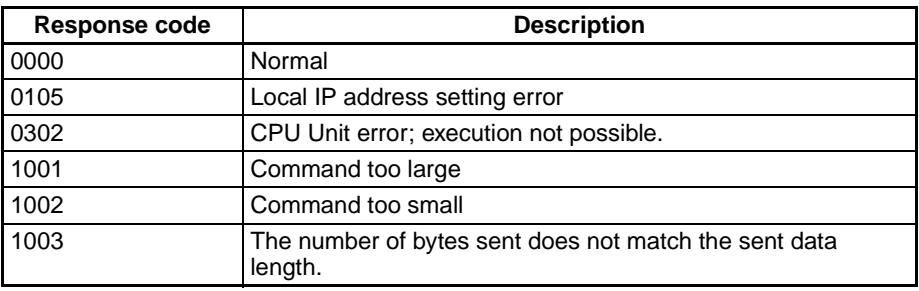

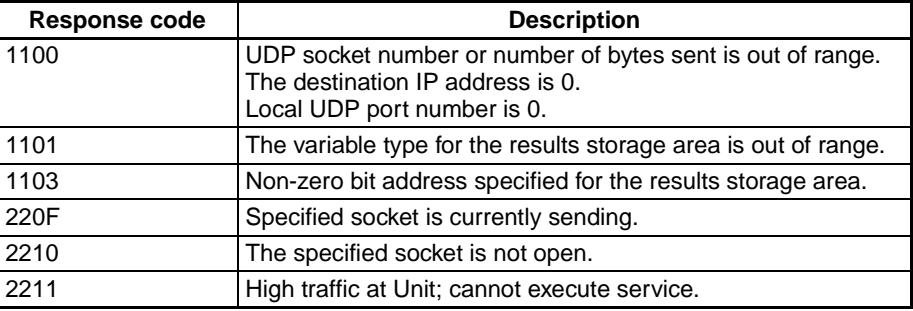

### **Results Storage Area Response Codes**

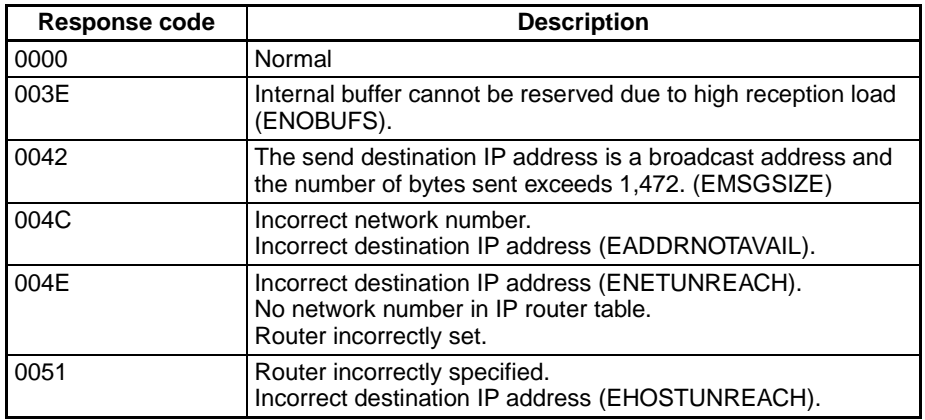

# <span id="page-195-0"></span>**7-3-12 UDP CLOSE REQUEST**

Requests processing to close a socket.

### **Command Block**

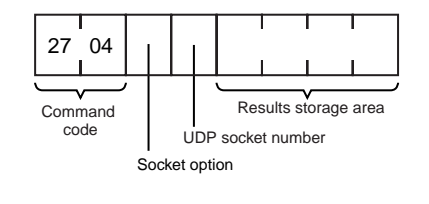

### **Response Block**

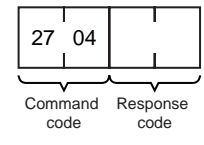

### **Results Storage Format**

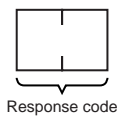

### **Parameters**

**Socket Option (Command)** The socket option specified as 1 byte. The setting is not valid for this command. Set to 0.

#### **UDP Socket Number (Command)**

The UDP socket number to be closed specified as 1 byte between 1 and 8.

**Results Storage Area (Command)**

The area in which the results of the command execution are stored. The first byte specifies the memory area and data type (variable type). The 2nd to 4th bytes specify the beginning address of the results storage area. Refer to [page 158](#page-182-0) for details about the variable types and addresses that can be specified.

### **Response Codes**

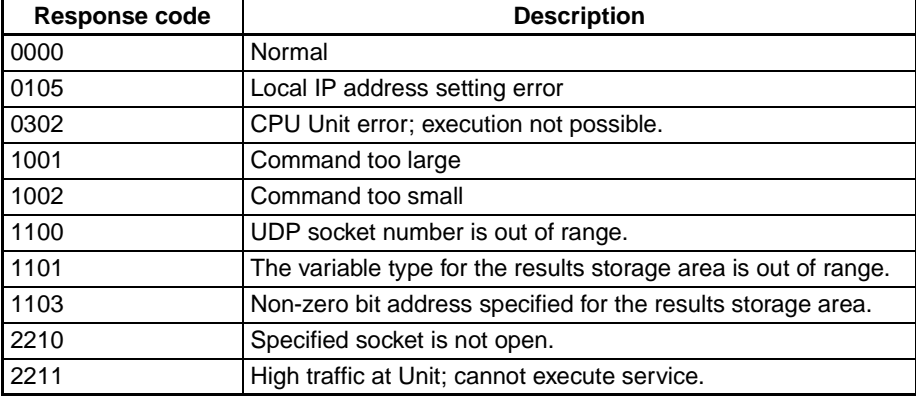

### **Results Storage Area Response Codes**

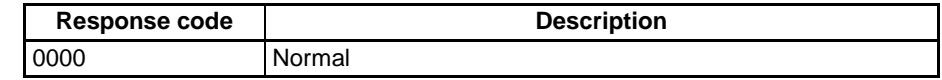

# <span id="page-196-0"></span>**7-3-13 PASSIVE TCP OPEN REQUEST**

Requests processing to open a TCP socket. The socket will wait to be connected to another node.

### **Command Block**

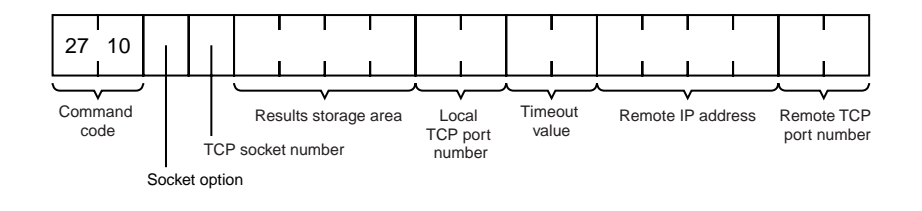

### **Response Block**

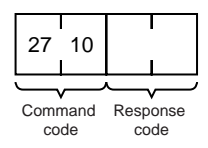

### **Results Storage Format**

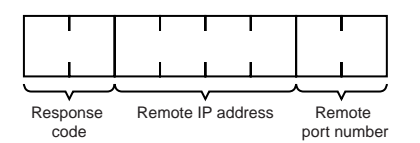

### **Parameters**

**Socket Option (Command)** The socket option is specified in one byte.

7 0 Bits

Keep-alive specification 0: Keep-alive disabled 1: Keep-alive enabled

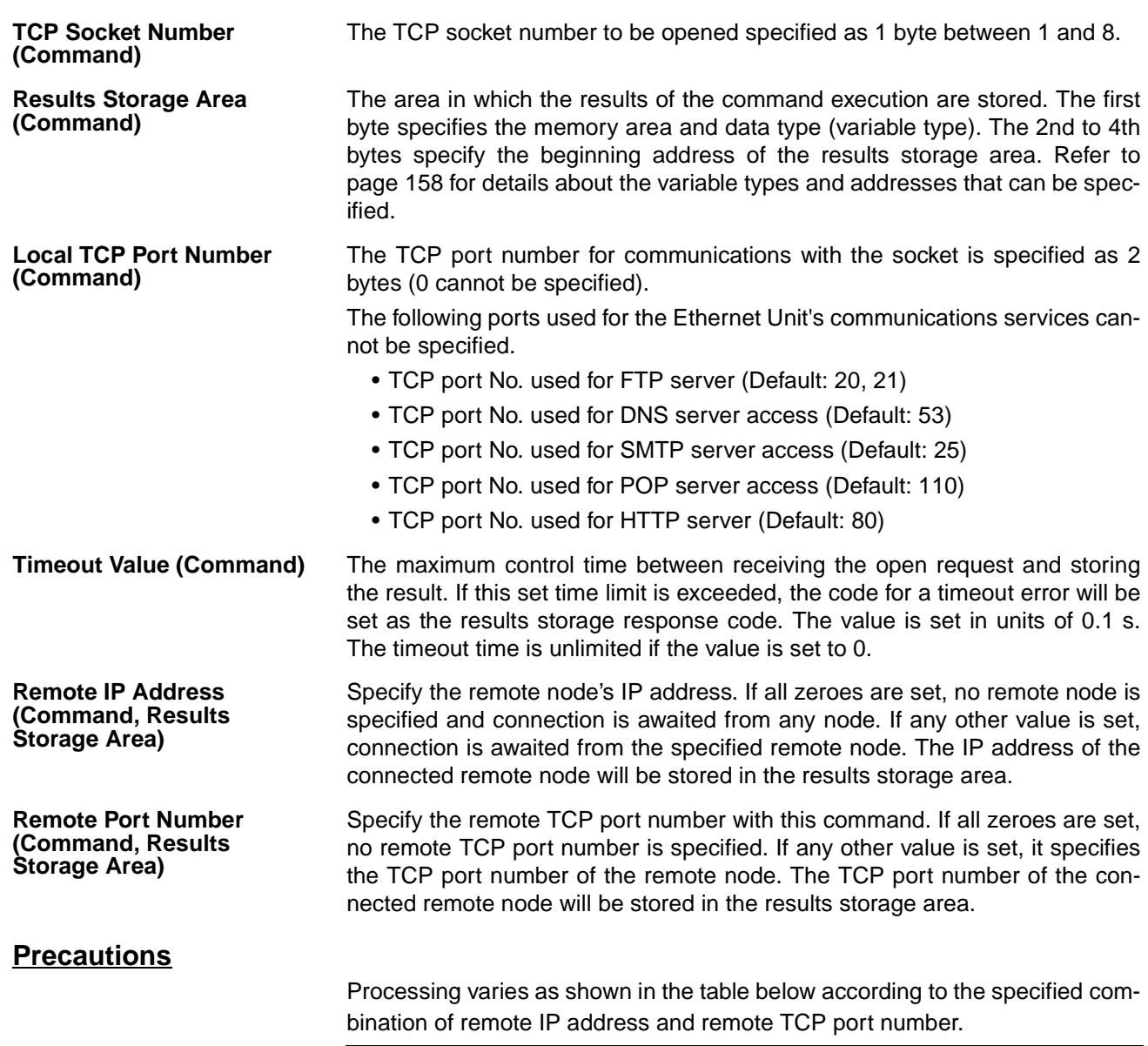

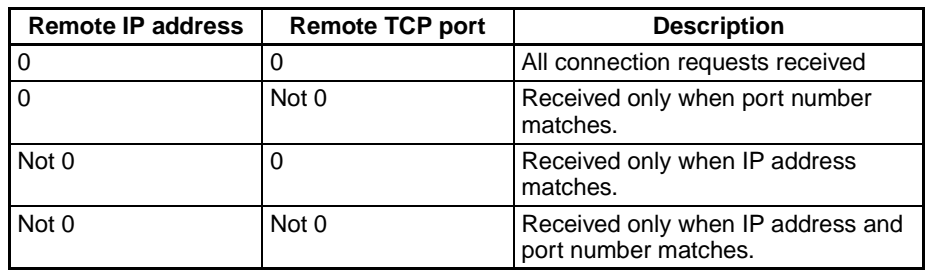

### **Response Codes**

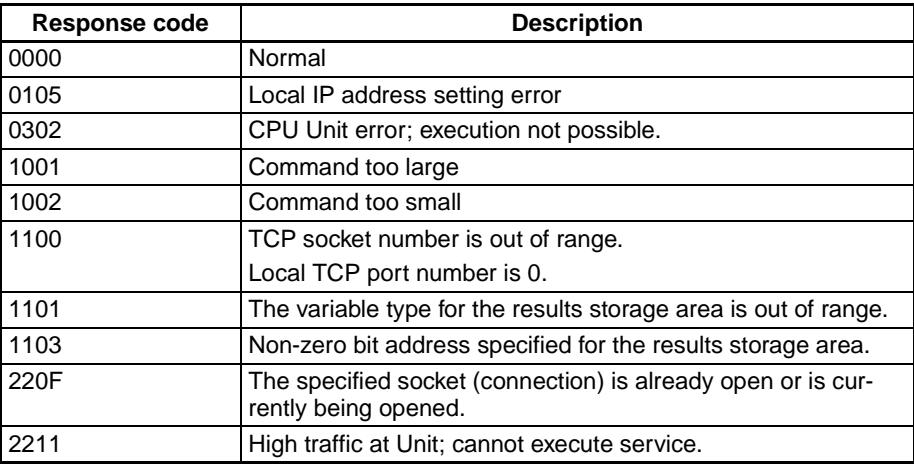

# **Results Storage Area Response Codes**

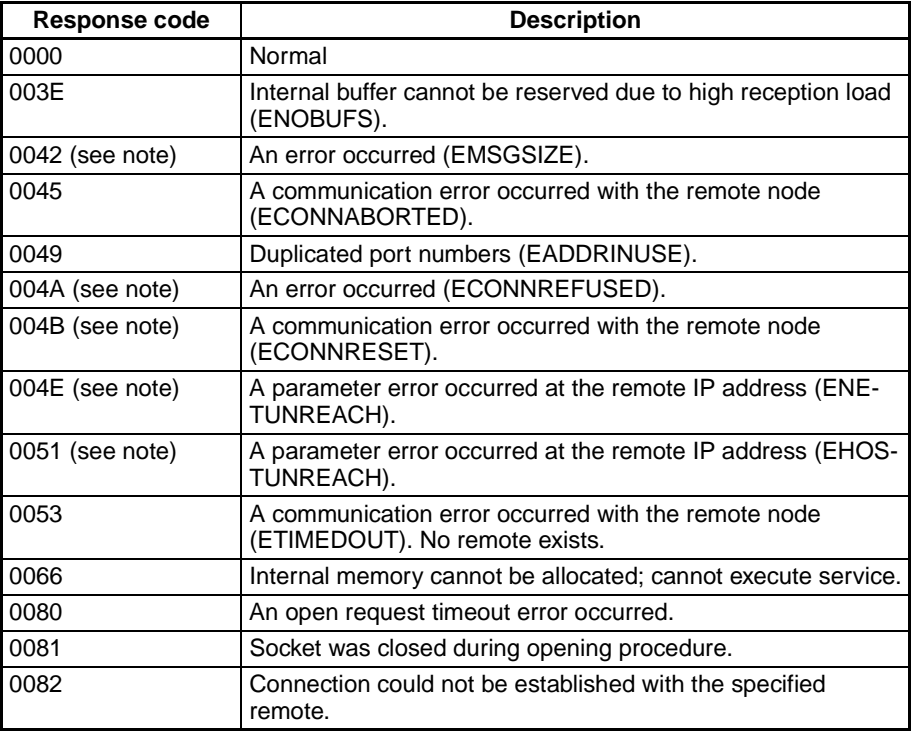

**Note** These errors occur only in large multilayered networks.

# <span id="page-198-0"></span>**7-3-14 ACTIVE TCP OPEN REQUEST**

Requests processing to open a TCP socket. The socket will be connected to another node.

### **Command Block**

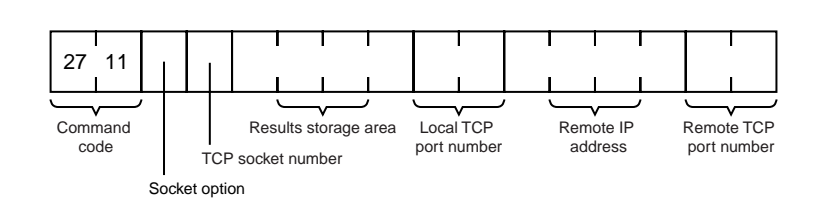

## **Response Block**

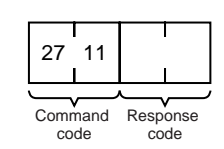

## **Results Storage Format**

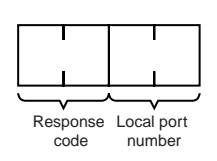

### **Parameters**

**(Command)**

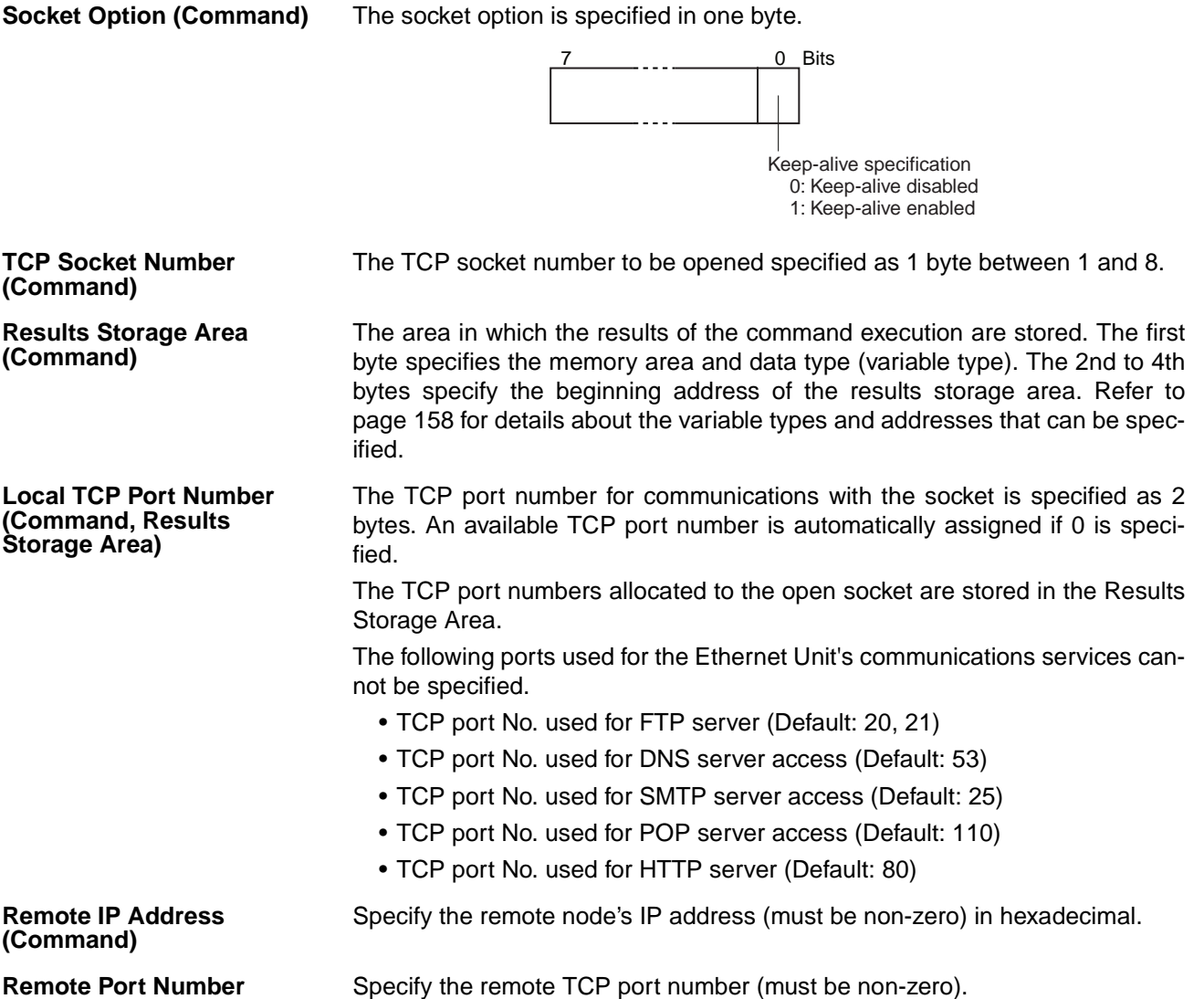

## **Response Codes**

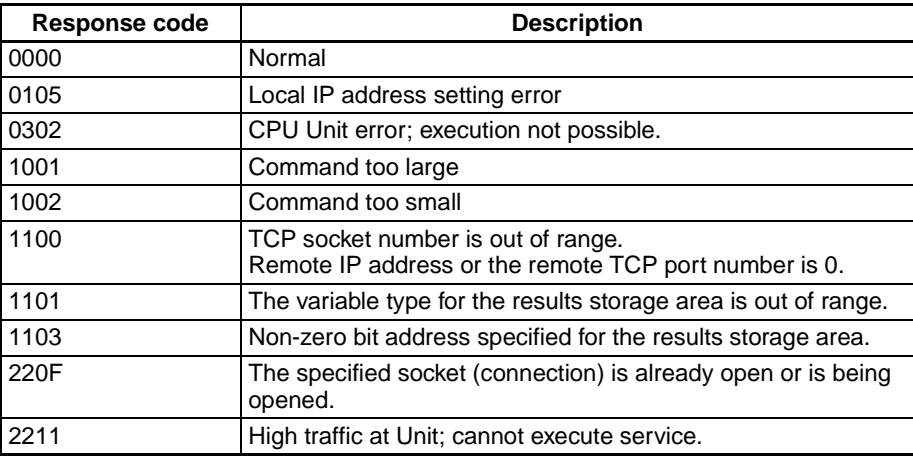

# **Results Storage Area Response Codes**

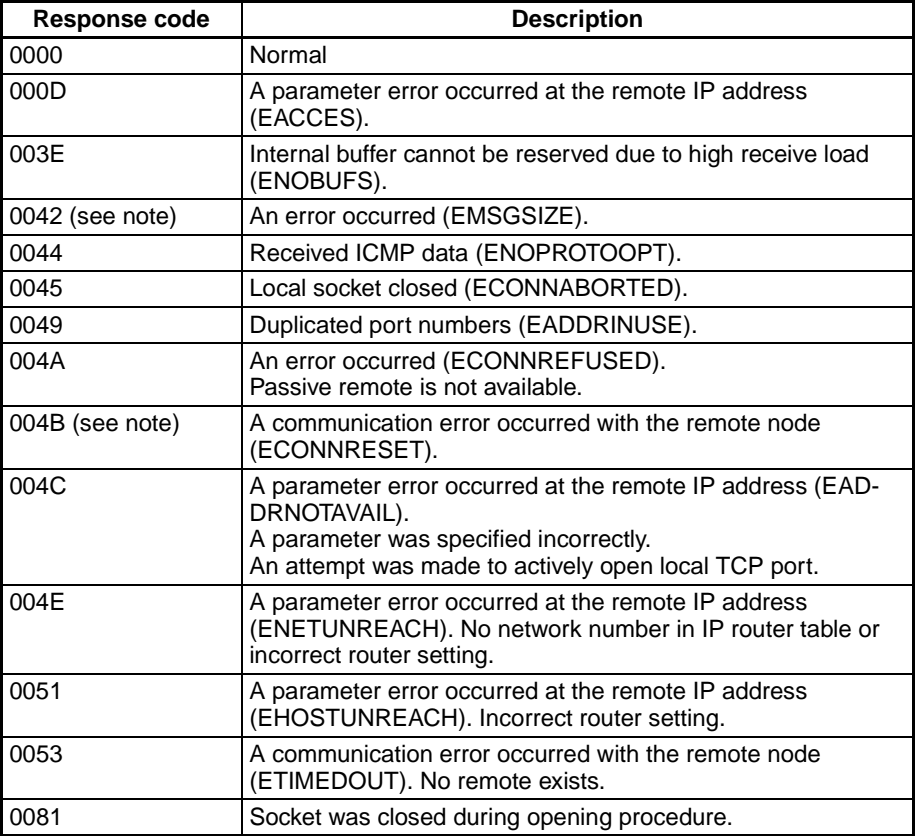

**Note** These errors occur only in large multilayered networks.

# <span id="page-201-0"></span>**7-3-15 TCP RECEIVE REQUEST**

Requests that data be sent from a TCP socket.

### **Command Block**

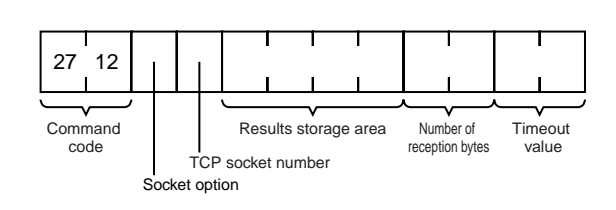

### **Response Block**

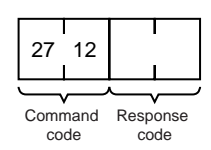

# **Results Storage Format**

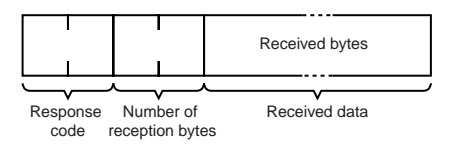

### **Parameters**

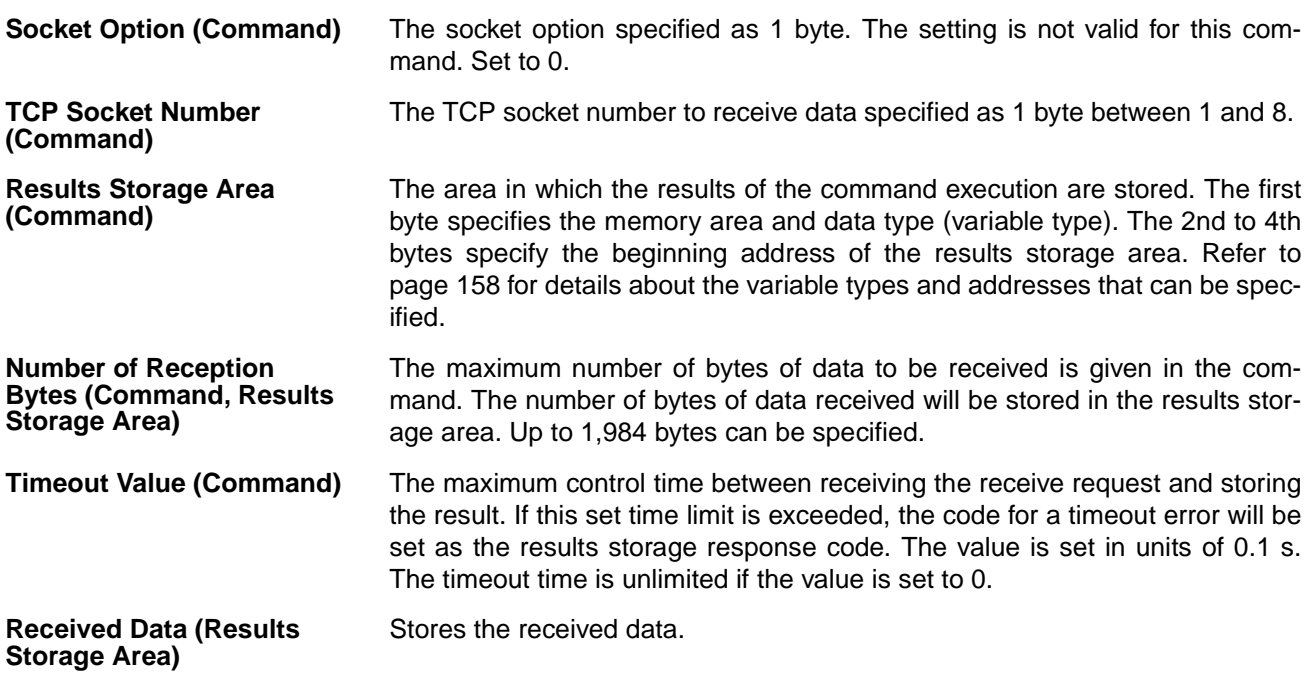

### **Response Codes**

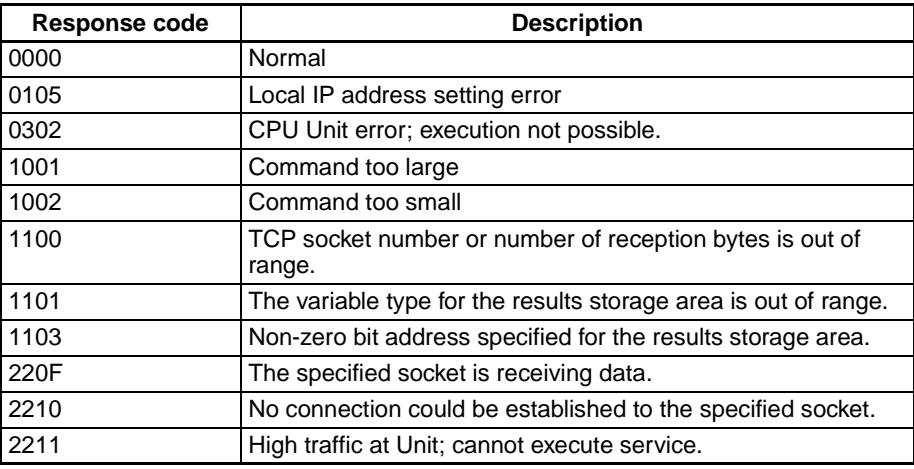

# **Results Storage Area Response Codes**

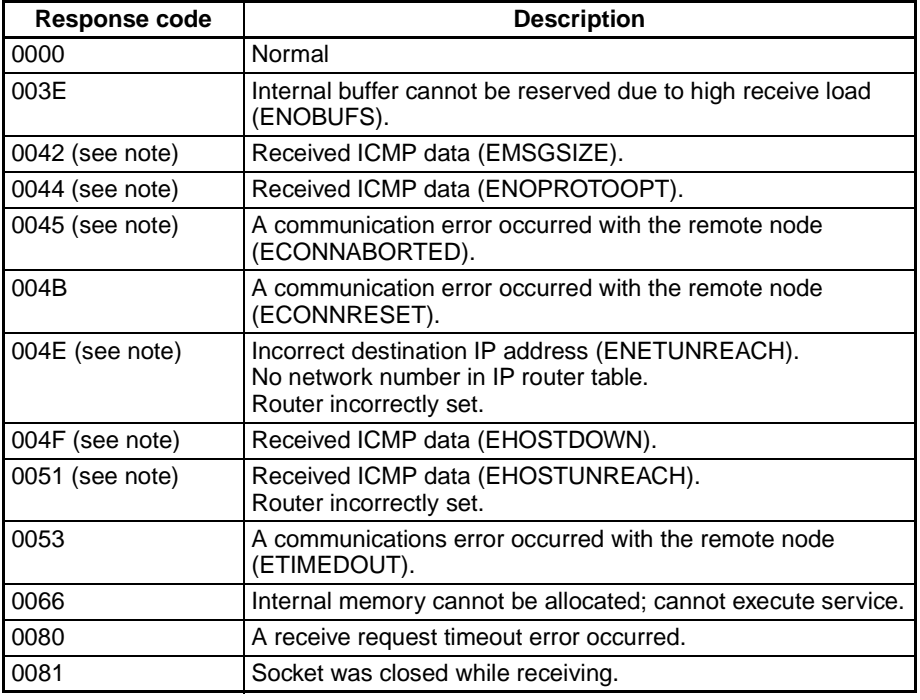

**Note** These errors occur only in large multilayered networks.

# <span id="page-202-0"></span>**7-3-16 TCP SEND REQUEST**

Requests that data be received at a TCP socket.

# **Command Block**

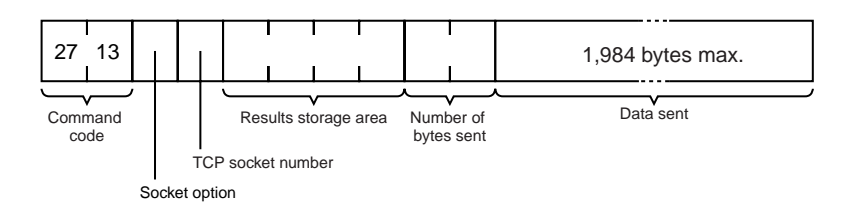

### **Response Block**

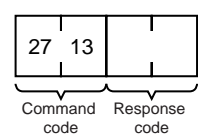

### **Results Storage Format**

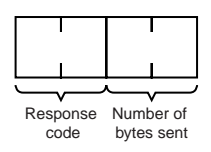

### **Parameters**

**Socket Option (Command)** The socket option specified as 1 byte. The setting is not valid for this command. Set to 0.

**TCP Socket Number (Command)**

**Results Storage Area (Command)**

The TCP socket number to send the data specified as 1 byte between 1 and 8.

The number of bytes in the data sent specified between 0 and 1,984. The

The area in which the results of the command execution are stored. The first byte specifies the memory area and data type (variable type). The 2nd to 4th bytes specify the beginning address of the results storage area. Refer to [page 158](#page-182-0) for details about the variable types and addresses that can be specified.

results storage area stores the actual number of bytes sent.

**Number of Bytes Sent (Command, Results Storage Area)**

**Response Codes**

**Data Sent (Command)** Specifies the data to be sent.

### Response code | Description 0000 **Normal** 0105 | Local IP address setting error 0302 CPU Unit error; execution not possible. 1001 Command too large 1002 Command too small 1003 The number of bytes sent does not match the amount of data. 1100 The TCP socket number or number of bytes sent is out of range. 1101 The variable type for the results storage area is out of range. 1103 Non-zero bit address specified for the results storage area. 220F The specified socket is sending data. 2210 No connection could be established to the specified socket. 2211 | High traffic at Unit; cannot execute service.

### **Results Storage Area Response Codes**

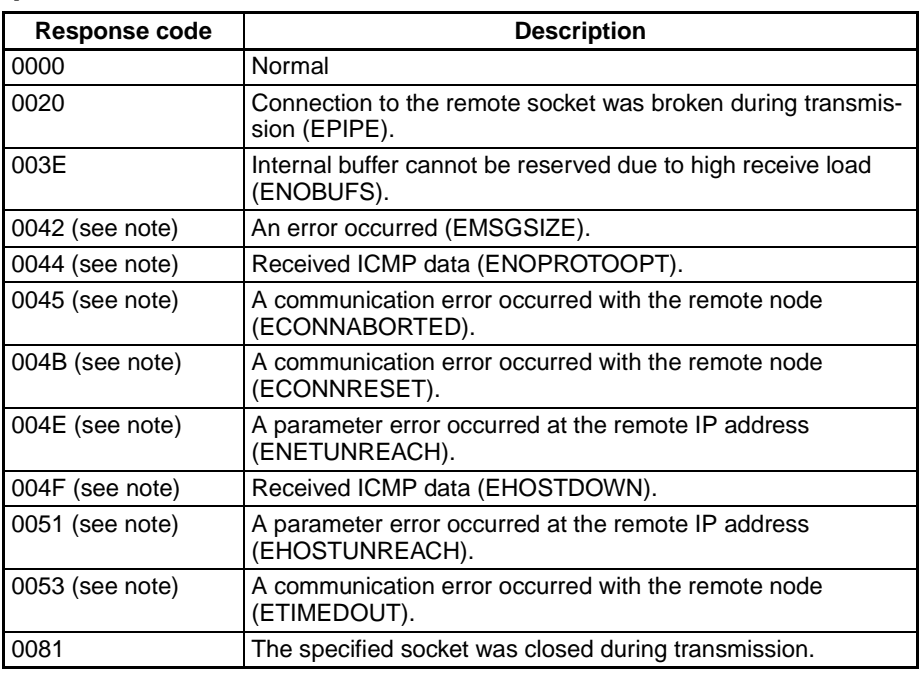

**Note** These errors occur only in large multilayered networks.

## <span id="page-204-0"></span>**7-3-17 TCP CLOSE REQUEST**

Requests processing to close a TCP socket. Other processing being carried out is forcibly ended and a code is recorded in the results storage area.

#### **Command Block**

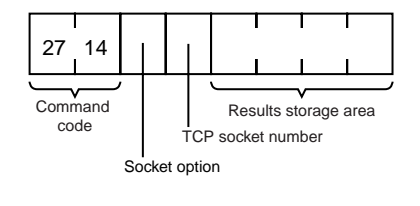

### **Response Block**

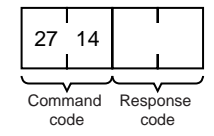

### **Results Storage Format**

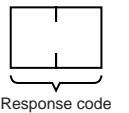

#### **Parameters**

**Socket Option (Command)** The socket option specified as 1 byte. The setting is not valid for this command. Set to 0.

#### **TCP Socket Number (Command)**

The TCP socket number to be closed specified as 1 byte between 1 and 8.

**Results Storage Area (Command)** The area in which the results of the command execution are stored. The first byte specifies the memory area and data type (variable type). The 2nd to 4th bytes specify the beginning address of the results storage area. Refer to [page 158](#page-182-0) for details about the variable types and addresses that can be specified.

### **Precautions**

Any other processing, such as sending or receiving data, being carried out when this close command is executed will be forcibly ended and a code will be stored in the results storage area to indicate that this processing was forcibly ended.

### **Response Codes**

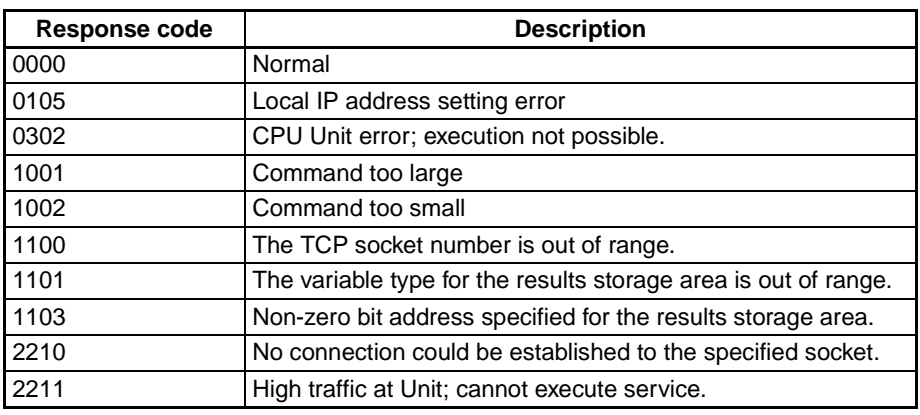

### **Results Storage Area Response Codes**

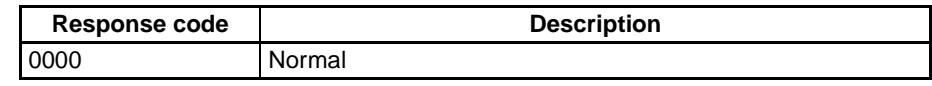

# <span id="page-205-0"></span>**7-3-18 PING**

Equivalent processing to the UNIX computer PING command (see below).

### **Command Block**

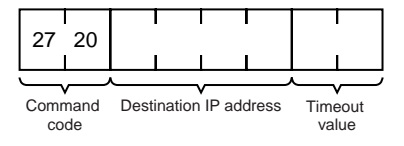

### **Response Block**

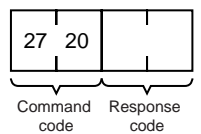

### **Parameters**

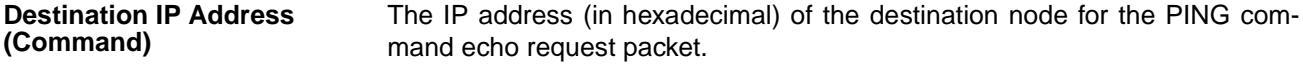

**Timeout Value (Command)** The wait time for the echo reply packet. The value is set in seconds. The timeout time is set at 20 seconds if the value is specified as 0. If the echo reply packet is not received within the set time limit, the code for a timeout error will be set as the results storage response code.

# **Remarks**

### **PING Command**

The PING command runs the echoback test using the ICMP protocol. When the PING command is executed, an echo request packet is sent to the remote node ICMP. Correct communications are confirmed when the returned response packet is received normally. The echo reply packet is automatically returned by the remote node ICMP.

# **Response Codes**

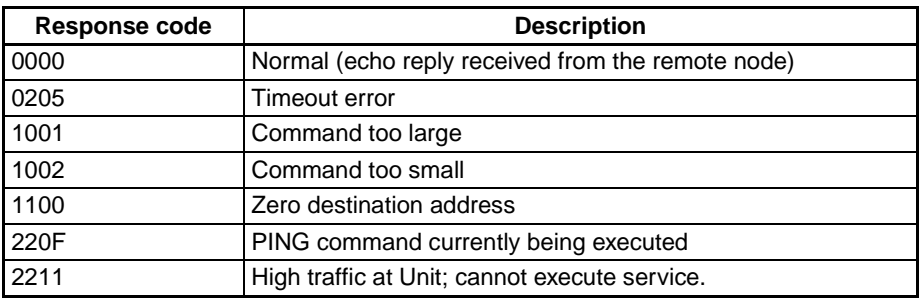

# <span id="page-206-0"></span>**7-3-19 FINS/TCP CONNECTION REMOTE NODE CHANGE REQUEST**

Requests a remote node change for the FINS/TCP connection.

The default destination IP address in a connection in which the Ethernet Unit is used as a client is the destination IP address set under the FINS/TCP Tab in the Unit Setup. By sending this command to the Ethernet Unit, the destination IP address for the specified connection can be changed to another IP address.

Remote node changes can be made only for connection numbers specified as FINS/TCP clients in the Unit Setup.

# **Command Block**

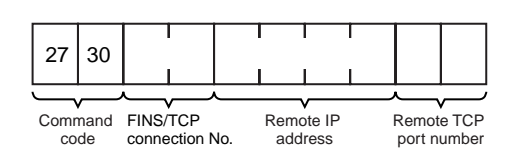

# **Response Block**

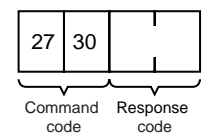

mand.

### **Parameters**

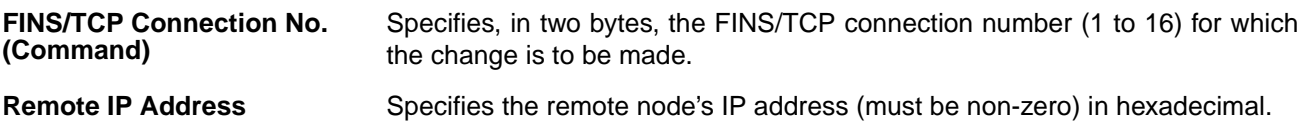

**Remote IP Address (Command)**

**Remote Port Number (Command)**

Specifies the remote TCP port number (must be non-zero) with this com-

### **Response Codes**

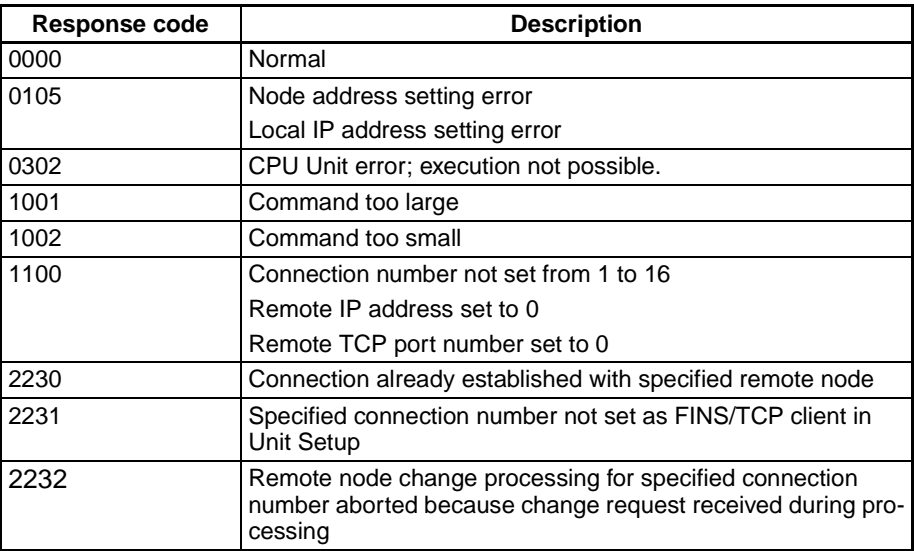

# <span id="page-207-0"></span>**7-3-20 FINS/TCP CONNECTION STATUS READ**

Reads the FINS/TCP connection status.

### **Command Block**

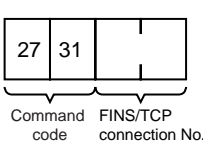

## **Response Block**

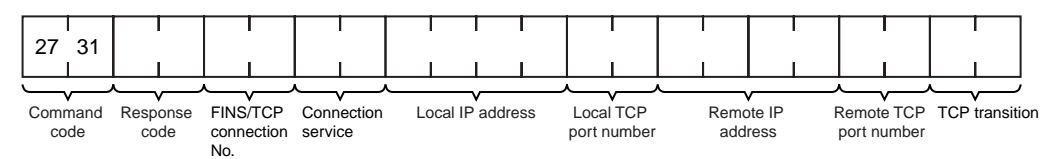

### **Parameters**

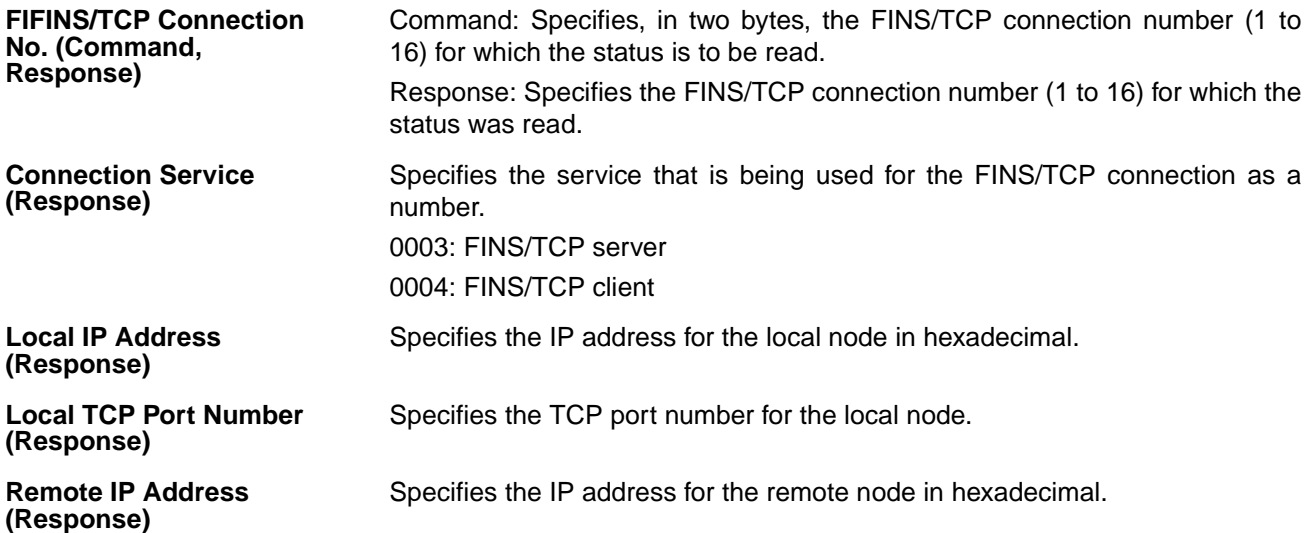

#### **Remote TCP Port Number (Response)**

Specifies the TCP port number for the remote node.

**TCP Transitions (Response)**

Specifies the TCP connection status using the following numbers.

For details on TCP status changes, refer to [Appendix C TCP Status Transi](#page-259-0)[tions](#page-259-0).

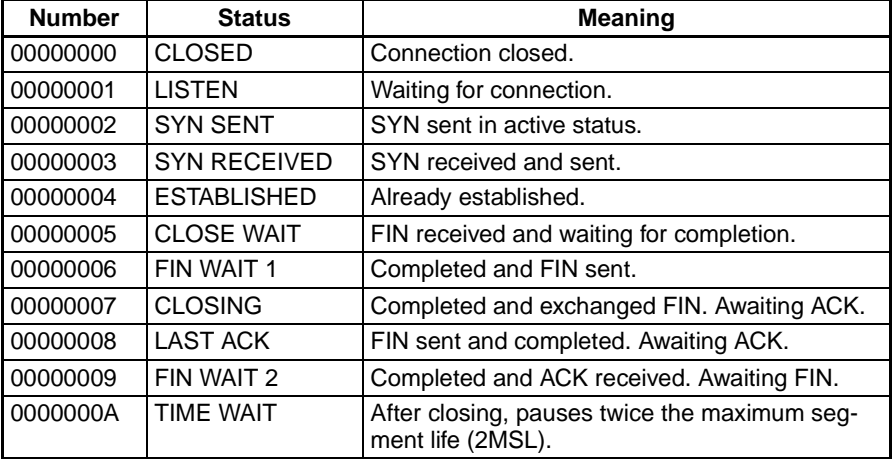

### **Response Codes**

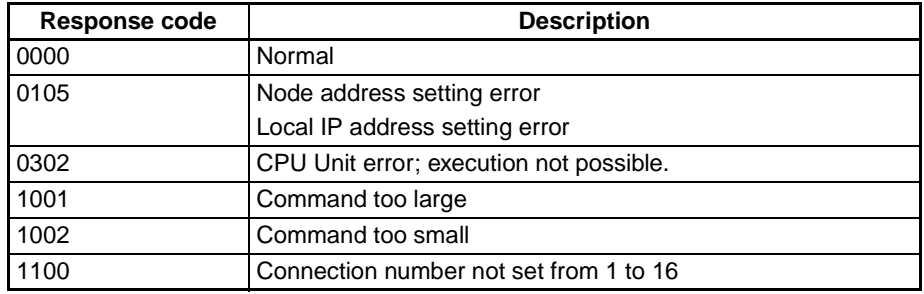

# <span id="page-208-0"></span>**7-3-21 IP ADDRESS TABLE WRITE**

Writes the IP address table.

### **Command Block**

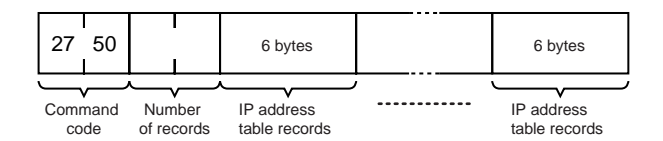

### **Response Block**

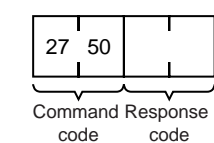

### **Parameters**

**Number of Records (Command)**

The number of records to write is specified in hexadecimal between 0000 and 0020 (0 to 32 decimal) in the command. If this value is set to 0, the IP address table will be cleared so that no records are registered.

**IP Address Table Records (Command)**

Specify the IP address table records. The number of records specified must be provided. The total number of bytes in the IP address table records is calculated as the number of records  $\times$  6 bytes/record. The configuration of the 6 bytes of data in each record is as shown in the following diagram.

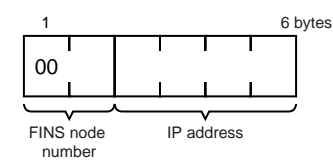

#### **FINS Node Address**

Node address for communications via the FINS command (hexadecimal).

#### **IP Address**

IP address used by TCP/IP protocol (hexadecimal).

### **Precautions**

The new I/O address table records will not be effective until the PC is restarted or the Ethernet Unit is reset.

An error response will be returned if the IP address conversion method in the system mode settings is set for automatic generation.

### **Response Codes**

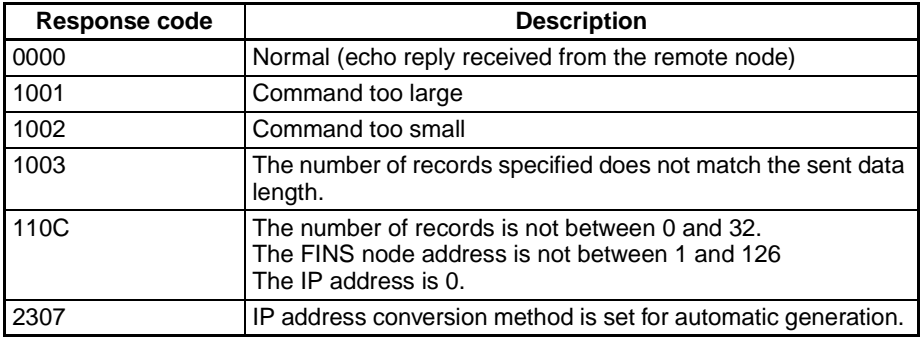

# <span id="page-209-0"></span>**7-3-22 IP ADDRESS WRITE**

Write the local IP address and the subnet mask in the CPU Bus Unit System Setup.

### **Command Block**

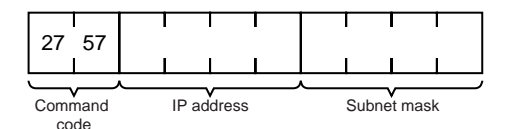

### **Response Block**

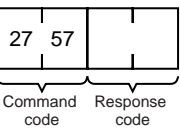

#### **Parameters**

**IP Address (Command)** Specify the local IP address of the Ethernet Unit using 4 pairs of hexadecimal numbers in the range 00.00.00.00 to FF.FF.FF.FF (0.0.0.0. to 255.255.255.255 decimal). If 0.0.0.0 is specified, the local IP address set in the allocated words in the DM Area is enabled.

Example: 150.31.2.83

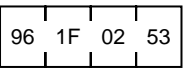

**Subnet Mask (Command)** Specify the local IP address of the Ethernet Unit using 4 pairs of hexadecimal numbers in the range 00.00.00.00 to FF.FF.FF.FF (0.0.0.0. to 255.255.255.255 decimal).

Example: 255.255.255.255

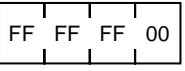

### **Response Codes**

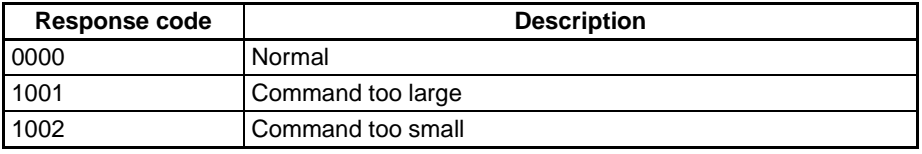

### **Precautions**

The local IP address and subnet mask set using this mask are written to the CPU Bus Unit System Setup for the Ethernet Unit.

The new local IP address and subnet mask settings will not be effective until the PC is restarted or the Ethernet Unit is reset.

# <span id="page-210-0"></span>**7-3-23 IP ADDRESS TABLE READ**

Reads the IP address table.

### **Command Block**

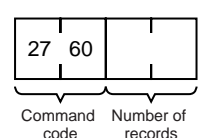

### **Response Block**

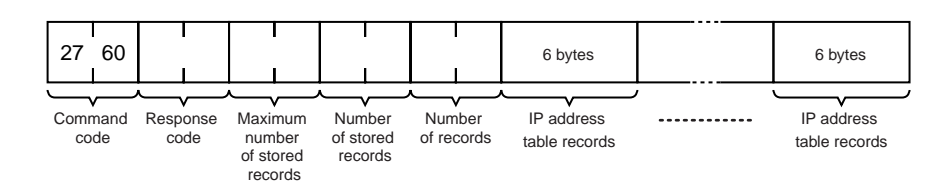

### **Parameters**

**Number of Records (Command, Response)**

The number of records to read is specified between 0000 and 0020 (0 to 32 decimal) in the command. If this value is set to 0, the number of stored records is returned but the IP address table records are not returned. The response returns the actual number of records read.

#### **Maximum Number of Stored Records (Response)**

**Number of Stored Records (Response)**

**IP Address Table Records (Response)**

The maximum number of records that can be stored in the IP address table is returned. The maximum number of stored records is fixed at 0020 (32 records).

The number of IP address table records stored at the time the command is executed is returned as a hexadecimal number.

The number of IP address table records specified in the number of records parameter is returned. The total number of bytes in the IP address table records is calculated as the number of records  $\times$  6 bytes/record. The configuration of the 6 bytes of data in each record is as shown in the following diagram.

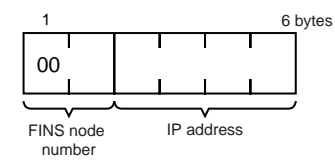

#### **FINS Node Address**

Node address for communications via the FINS command (in hexadecimal).

#### **IP Address**

IP number used by TCP/IP protocol (in hexadecimal).

### **Precautions**

If the IP address table contains fewer records than the number specified in the number of records parameter, all the records contained in the IP address table when the command is executed will be returned and the command execution will end normally.

An error response will be returned if the IP address conversion method in the system mode settings is set to the automatic generation method.

### **Response Codes**

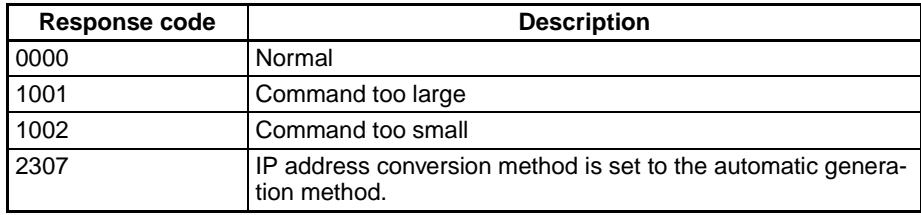

# <span id="page-211-0"></span>**7-3-24 IP ROUTER TABLE READ**

Reads the IP router table.

### **Command Block**

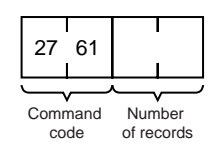

### **Response Block**

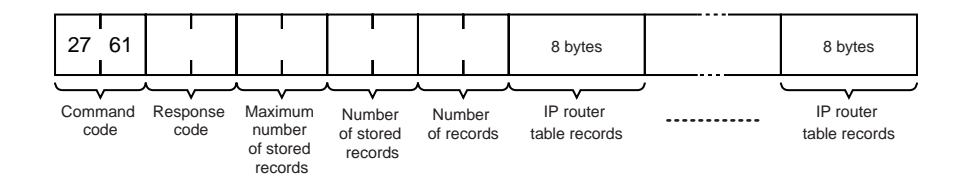

### **Parameters**

**Number of Records (Command, Response)**

The number of records to read is specified between 0000 and 0008 (0 to 8 decimal) in the command. If this value is set to 0, the number of stored records will be returned but the IP router table records will not be returned. The response returns the actual number of records read.

The maximum number of records that can be stored in the IP router table is returned. The maximum number of stored records is fixed at 0008 (8 records).

**Number of Stored Records (Response)**

**Maximum Number of Stored Records (Response)**

**IP Router table Records (Response)** 

The number of IP router table records stored at the time the command is executed is returned in hexadecimal.

The number of IP router table records specified in the number of records parameter is returned. The total number of bytes in the IP router table records is calculated as the number of records  $\times$  8 bytes/record. The configuration of the 8 bytes of data in each record is shown below.

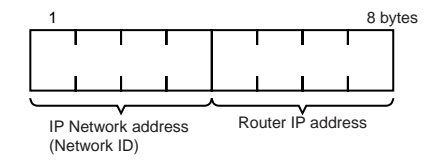

#### **IP Network Address**

The network ID from the IP address in hexadecimal. The network ID part corresponding to the address class (determined by the leftmost 3 bits) set here, is enabled. (Refer to [page 49](#page-73-0).)

#### **Router IP Address**

The IP address (in hexadecimal) of a router connected to a network specified with **IP** addresses.

### **Precautions**

If the IP router table contains fewer records than the number specified in the number of records parameter, all the records contained in the IP router table when the command is executed will be returned and the command execution will end normally.

### **Response Codes**

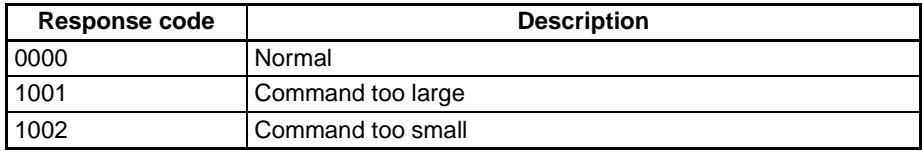

# <span id="page-213-0"></span>**7-3-25 PROTOCOL STATUS READ**

Reads the Ethernet Unit protocol status.

### **Command Block**

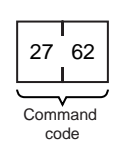

### **Response Block**

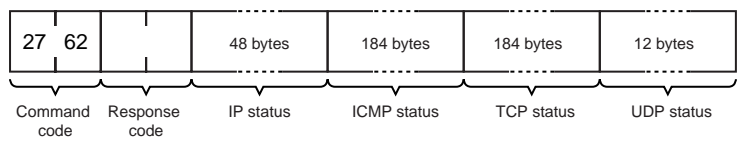

### **Parameters**

**IP Status (Response)** Twelve types of IP status information occupying 4 bytes each are returned in the following sequence. Each value is returned as an 8-digit hexadecimal value.

- **1,2,3...** 1. Total number of IP packets received.
	- 2. The number of IP packets discarded due to an error with the checksum in the packet header.
	- 3. The number of IP packets discarded because the received packet was larger than the overall packet length value in the packet header.
	- 4. The number of IP packets discarded because the minimum size of the IP header data could not be stored in the first short buffer (See note.) when an attempt was made to store the packet. Refer to [7-3-26 MEMORY STA-](#page-217-0)[TUS READ](#page-217-0) and [Appendix B Buffer Configuration](#page-257-0).
	- 5. The number of packets discarded for one of the following reasons:
		- The IP header length value in the IP header was smaller than the smallest size of the IP header.
		- The size of the first short buffer (See note.) was smaller than the IP header length value in the IP header when storing the packet.
	- 6. The number of IP packets discarded because the IP header length was larger than the overall packet length value in the packet header.
	- 7. The number of fragmented packets received.
	- 8. The number of received fragmented IP packets discarded because a queue for reassembly could not be secured.
	- 9. The number of fragmented IP packets discarded because they could not be reassembled within 12 seconds after being received.
	- 10. Always 0.
	- 11. The number of packets addressed to other networks that have been discarded.
	- 12. Always 0.
	- **Note** Refer to [7-3-26 MEMORY STATUS READ](#page-217-0) for details on the short buffer.
- **1,2,3...** 1. The number of times the ICMP error routine was called. The ICMP error routine uses ICMP packets to inform the source about errors. The routine is called when an illegal packet is received (error in IP option processing or error in relay processing) or if the object port does not exist when using UDP.
	- 2. Always 0.
	- 3. Always 0.
	- 4. Total number of outputs of each packet type during ICMP output. The 19 statistical values are returned in the order shown below. Contents are defined for 13 types only; all other types contain 0. Only #0, #3, #14, #16, and #18 are counted by the Ethernet Unit.

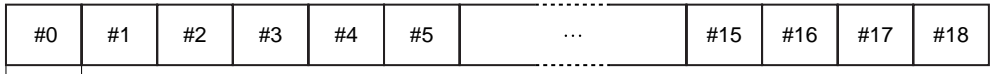

 $4 bytes$ 

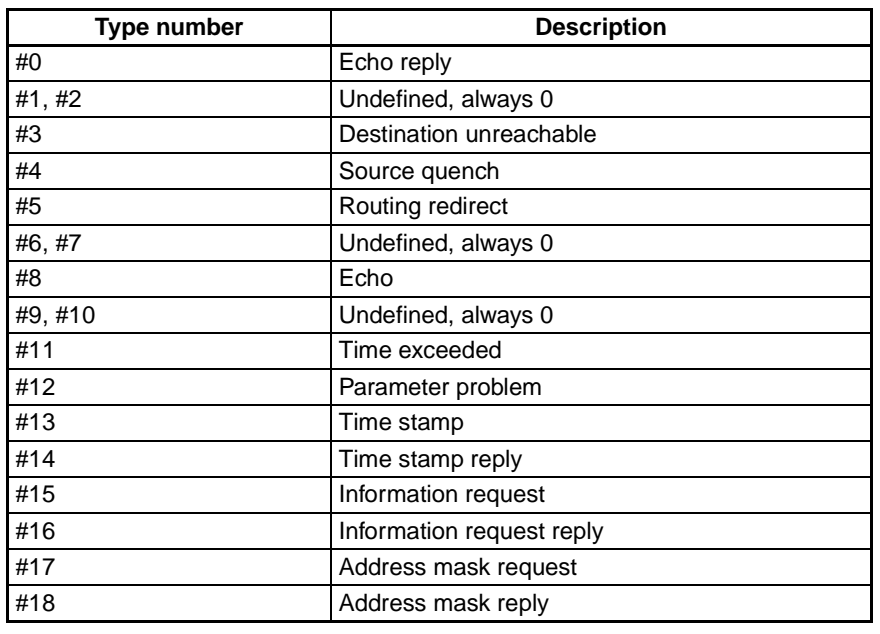

- 5. The number of received ICMP packets discarded because the type-indication code was out of range.
- 6. The number of received ICMP packets discarded because the overall packet length value in the packet header was smaller than the minimum ICMP packet length.
- 7. The number of received ICMP packets discarded because of an incorrect checksum value in the packet header.
- 8. The number of received ICMP packets discarded because the ICMP header length value in the packet header did not match the lengths of individual header types.
- 9. The number of responses returned to received ICMP packets requiring a response.
- 10. Total number of inputs of each packet type during ICMP input. The 19 statistical values are returned in the order shown below. Contents are defined for 13 types only; all other types contain 0.

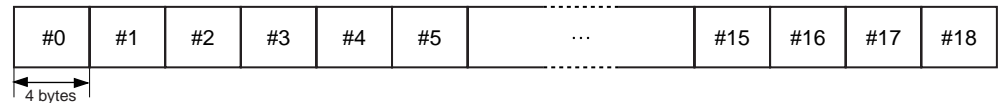

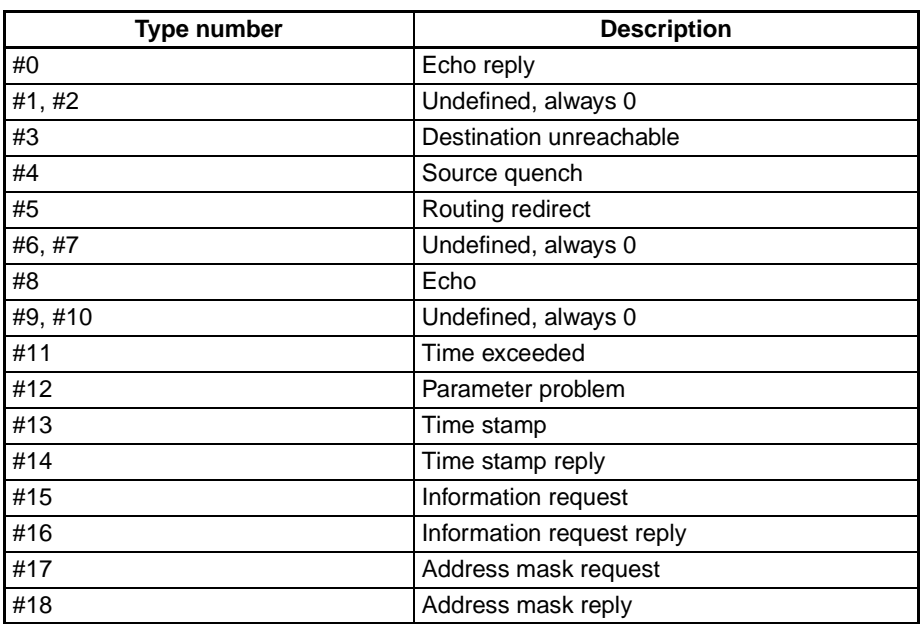

**TCP Status (Response)** Three types (46 items) of TCP status information occupying 4 bytes each are returned in the following sequence. Each value is returned as an 8-digit hexadecimal value.

#### **1) Connection Information (60 Bytes)**

Fifteen items are returned in the following sequence:

- **1,2,3...** 1. The number of times active connections were correctly established.
	- 2. The number of times a SYN packet was received while waiting to establish a passive connection.
	- 3. The number of times active or passive connections were correctly established.
	- 4. The number of times an established connection was cut off.
	- 5. The number of times the connection wait status was cut off.
	- 6. The number of times protocol control blocks or other actively allocated structures were released.
	- 7. The number of segments for the round-trip time (time from segment transmission to ACK).
	- 8. The number of times the round-trip time was changed.
	- 9. The number of times a delayed acknowledgement (ACK) was sent. If the order of the received segments is reversed, ACK is sent with a packet of data separate from ACK (response to input data, etc.) or is immediately sent with the ACK for other data.
	- 10. The number of times the connection was cut off because no ACK was returned after several resend attempts.
	- 11. The number of times no ACK was returned within the resend timer set time. (The resend timer sets the maximum time limit between the data being output and ACK being returned.)
- 12. The number of times no window advertisement is received within the time set on the duration timer. (The duration timer sets the maximum time limit for a window advertisement to be received if the transmission window is smaller than necessary and the resend timer is not set. If no window advertisement is received within the time limit, the number of segments permitted by the transmission window are sent. If the transmission window is set to 0, a window probe (1 octet of data) is sent before the timer restarts.)
- 13. The number of times no segment was sent or received within the time set on the hold timer.
- 14. The number of times the hold packet is resent. (Always 0.)
- 15. The number of times the hold packet is sent without response before the connection is cut off.

#### **2) Send Information (40 Bytes)**

Ten information items are returned in the following sequence:

- **1,2,3...** 1. The total number of packets sent.
	- 2. The number of data packets sent.
	- 3. The number of data bytes sent.
	- 4. The number of data packets resent.
	- 5. The number of data bytes resent.
	- 6. The number of ACK packets sent.
	- 7. The number of window probes (1 octet of data) sent.
	- 8. The number of emergency data packets sent. (Always 0.)
	- 9. The number of window advertisement packets sent.
	- 10. The number of control packets (SYN, FIN, RST) sent.

#### **3) Receive Information**

Twenty-one information items are returned in the following sequence:

- **1,2,3...** 1. The total number of packets received.
	- 2. The number of packets received continuously.
	- 3. The number of bytes received continuously.
	- 4. The number of received packets discarded due to an incorrect checksum.
	- 5. The number of packets discarded because the TCP header was smaller than the minimum size for a TCP header or was larger than the IP packet.
	- 6. The number of packets discarded because the TCP header and IP header could not be stored in the first short buffer.
	- 7. The number of resent packets received.
	- 8. The number of bytes in the resend packets.
	- 9. The number of duplicated resend packets received.
	- 10. The number of bytes in the duplicated resend packets received.
	- 11. The number of out-of-range data packets received. (Always 0.)
	- 12. The number of bytes in the out-of-range data packets received. (Always 0.)
	- 13. The number of packets where the data was larger than the window.
	- 14. The number of bytes in the packets where the data was larger than the window.
	- 15. The number of packets received after closing.
	- 16. The number of window probe packets received.
	- 17. The number of resent ACK packets received.

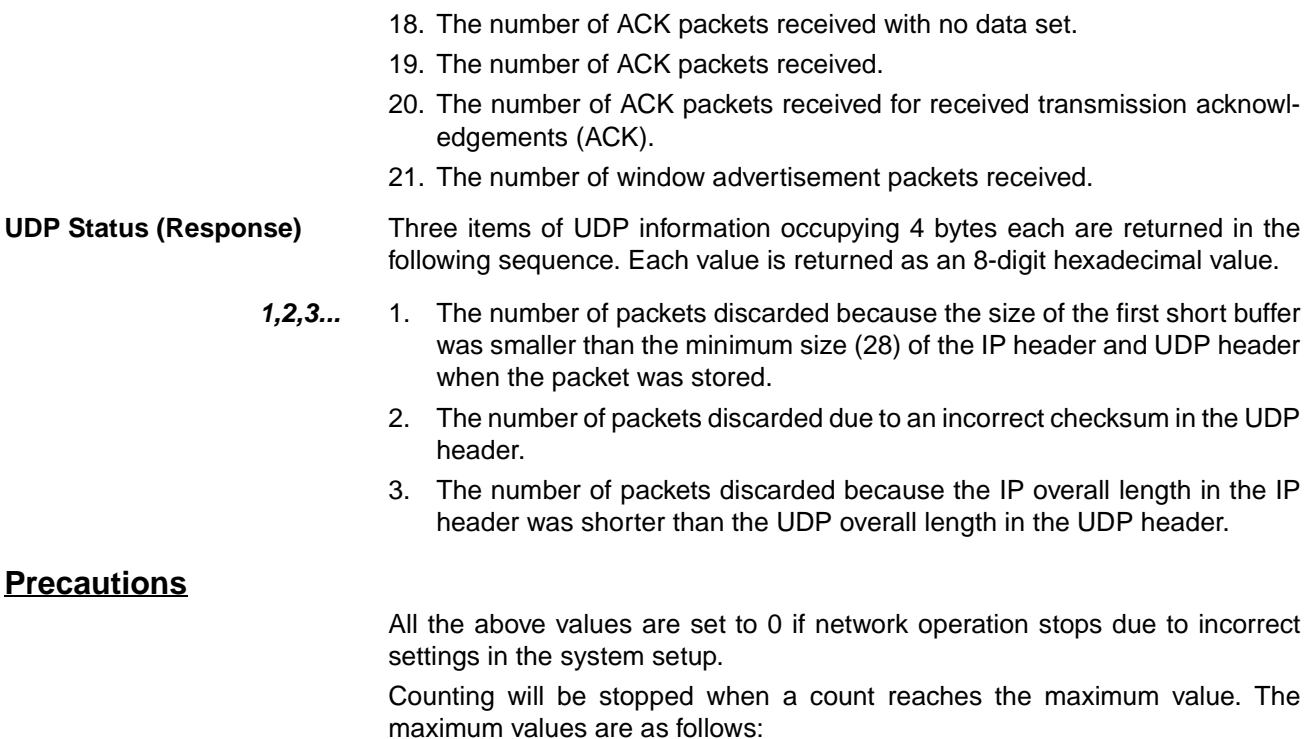

IP, ICMP, or UDP status: 7FFFFFFF (2,147,483,647 decimal) TC status: FFFFFFFFFF (4,294,967,295 decimal)

## **Response Codes**

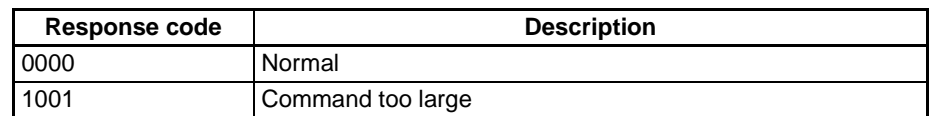

# **7-3-26 MEMORY STATUS READ**

Reads the status of the Ethernet Unit's network memory. The network memory contains 248K bytes that are used as required as for communications buffers for communications servicing. The network memory consists of 1,472 short buffers (128 bytes each) and 64 long buffers (1,024 bytes each). Refer to [Appendix B Buffer Configuration](#page-257-0).

**Command Block**

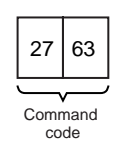

## **Response Block**

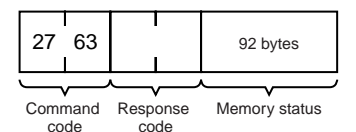

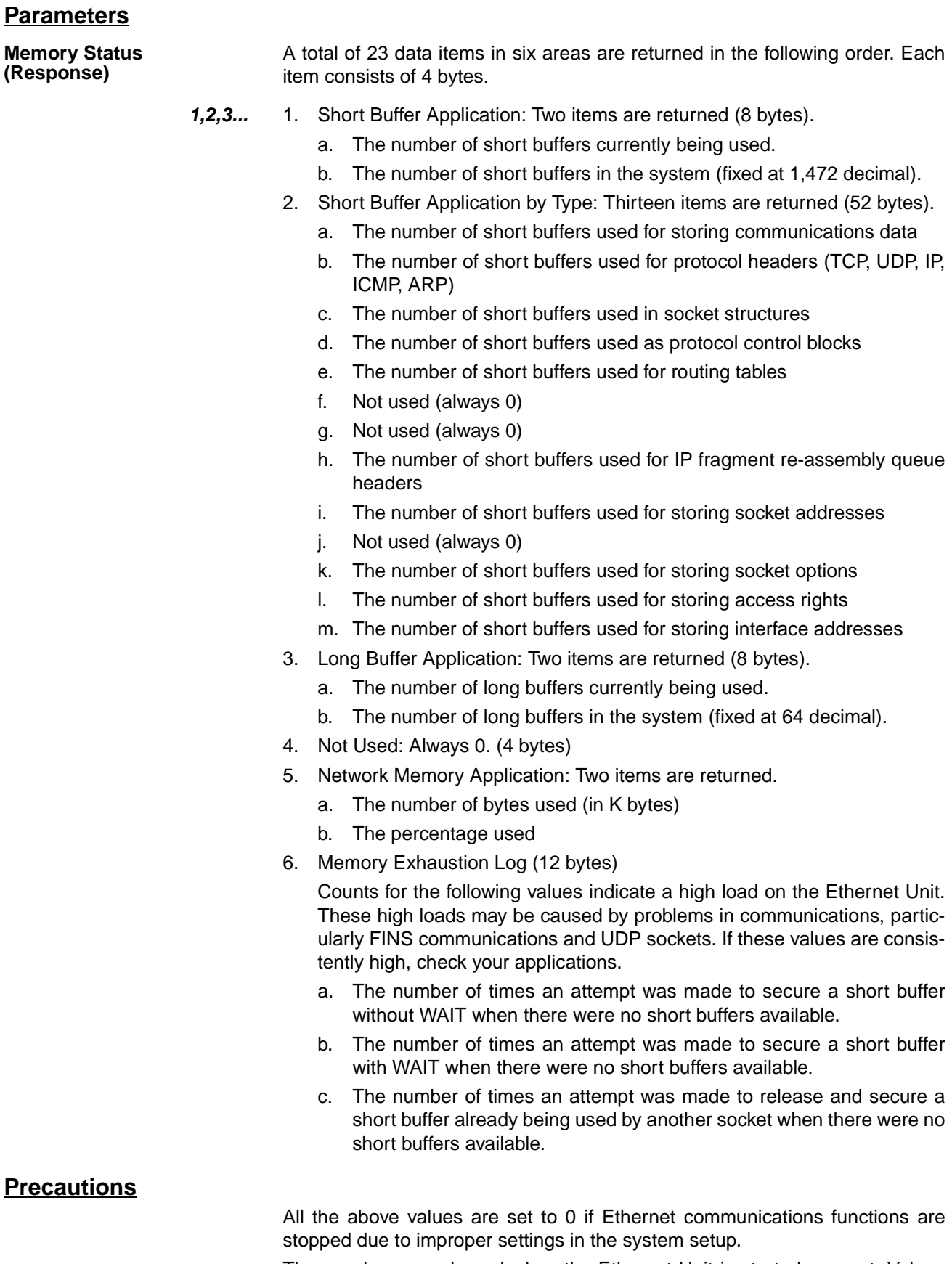

These values are cleared when the Ethernet Unit is started or reset. Values will be counted only until the maximum values are reached.

### **Response Codes**

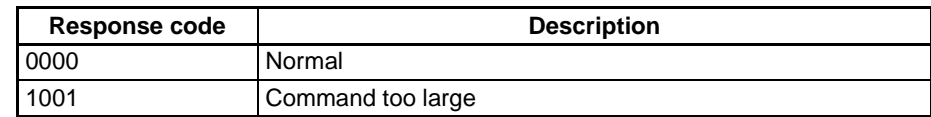

# **7-3-27 SOCKET STATUS READ**

Reads the Ethernet Unit network socket status.

## **Command Block**

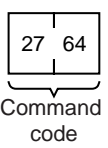

### **Response Block**

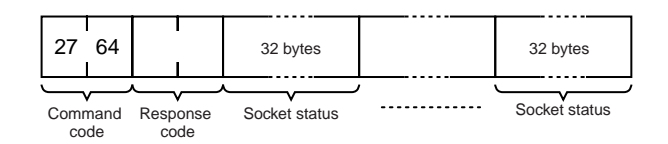

### **Parameters**

**Socket Status (Response)** Returns eight types of information in records of 32 bytes each. A maximum of 62 records can be returned. The format of each record is shown below.

### **Protocol (4 bytes)**

The protocol used for the socket is returned as a number. 00 00 00 06: TCP; 00 00 00 11: UDP

### **Receive Queue (4 bytes)**

The number of bytes in the reception queue.

### **Send Queue (4 bytes)**

The number of bytes in the send queue.

### **Local IP Address (4 bytes)**

The local IP address allocated to the socket.

### **Local Port Number (4 bytes)**

The local port number allocated to the socket.

### **Remote IP Address (4 bytes)**

The remote IP address allocated to the socket.

### **Remote Port Number (4 bytes)**

The remote port number allocated to the socket.

### **TCP Transitions (4 bytes)**

The TCP connection status is returned as one of the numbers shown in the following table. Refer to [Appendix C TCP Status Transitions](#page-259-0) for a diagram of transitions.

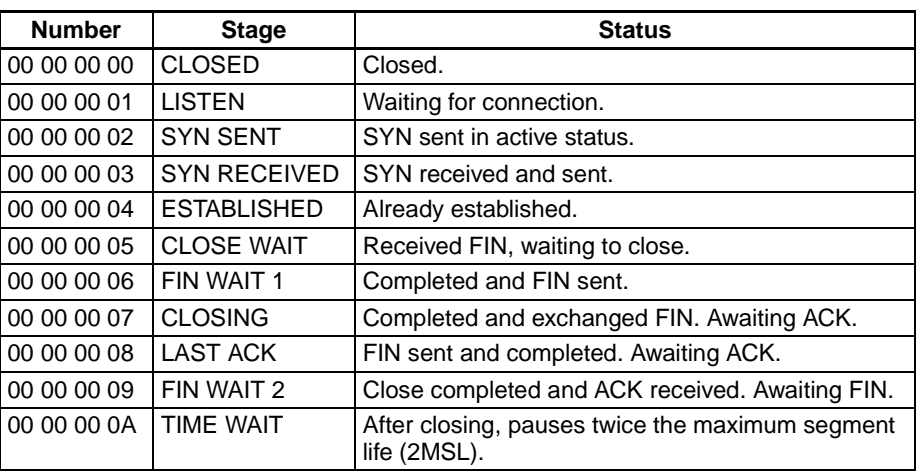

### **Precautions**

All the above values are set to 0 if Ethernet communications functions are stopped due to improper settings in the system setup.

### **Response Codes**

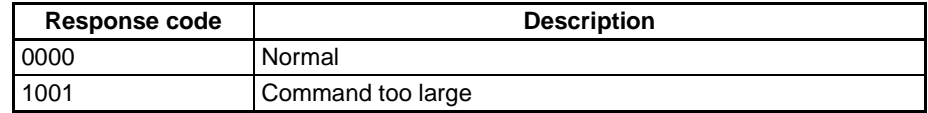

# <span id="page-220-0"></span>**7-3-28 ADDRESS INFORMATION READ**

Reads FINS node addresses and IP addresses

## **Command Block**

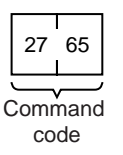

### **Response Block**

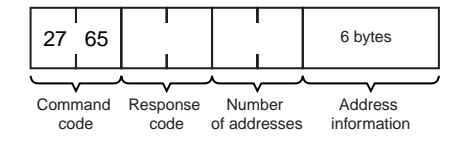

### **Parameters**

### **Number of Addresses (Response)**

The number of pairs of FINS node addresses and IP addresses being returned. The Ethernet Unit is always 0001 (1 decimal).

### **Address Information**

Pairs of FINS node addresses and IP addresses. Each pair requires 6 bytes and has the following configuration.

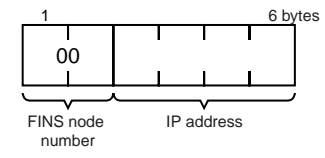

### **FINS Node Address**

Node address set on the Ethernet Unit (hexadecimal).

#### **IP Address**

IP address set on the Ethernet Unit (hexadecimal).

### **Response Codes**

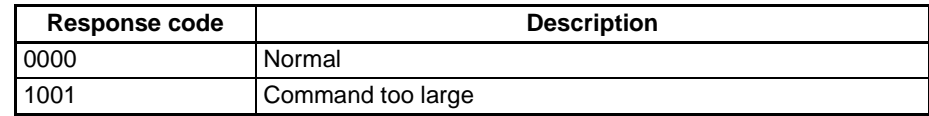

# **7-3-29 IP ADDRESS READ**

Reads the local IP address and subnet mask in the CPU Bus Unit System Setup and the FINS node address. The values read with this command, however, are not necessarily the settings actually used for operation. The settings that are actually used for operation can be confirmed using CONTROLLER DATA READ [\(page 160\)](#page-184-0) and ADDRESS INFORMATION READ ([page 196\)](#page-220-0).

This command is supported for CJ-series Ethernet Units only.

## **Command Block**

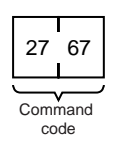

## **Response Block**

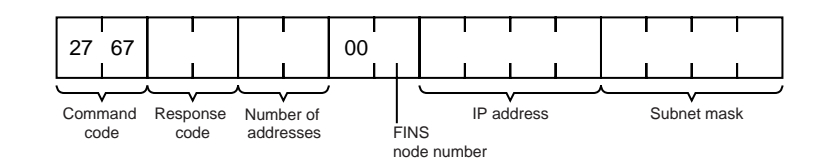

### **Parameters**

### **Number of Addresses (Response)**

The number of sets of FINS node addresses, IP addresses, and subnet masks being returned. The Ethernet Unit is always 0001 (1 decimal).

### **FINS Node Address (Response)**

Node address set on the Ethernet Unit (hexadecimal).

### **IP Address (Response)**

The local IP address set in the CPU Bus Unit System Setup for the Ethernet Unit is returned in order starting from the leftmost bytes in hexadecimal. If the local IP address set in the allocated words in the DM Area is enabled, 0.0.0.0 is returned.

### **Subnet Mask (Response)**

The subnet mask set in the CPU Bus Unit System Setup for the Ethernet Unit is returned in order starting from the leftmost bytes in hexadecimal.

## **Response Codes**

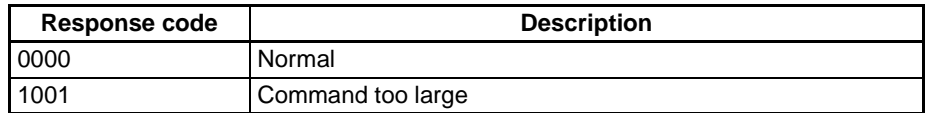

# **SECTION 8 Troubleshooting**

This section describes information and procedures that can be used to troubleshoot problems that sometimes occur with Ethernet Unit and Ethernet communications.

The Ethernet Unit makes up part of a network. Repair a defective Ethernet Unit as soon as possible as it can have a negative effect on the entire network. We recommend that customers keep one or more spare Ethernet Units to allow immediate recovery of the network.

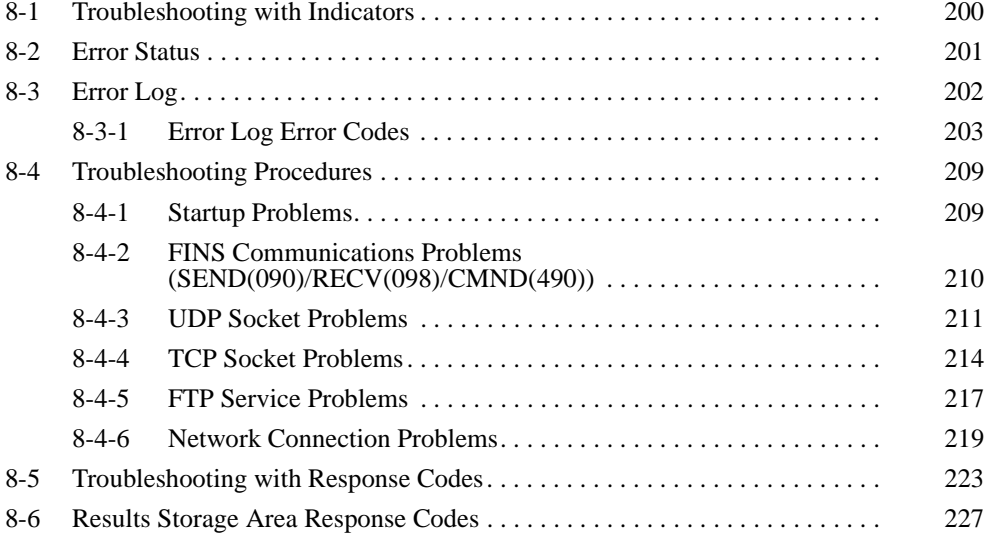

# <span id="page-224-0"></span>**8-1 Troubleshooting with Indicators**

The indicators on the Ethernet Unit can be used to troubleshoot some error. The probable cause and correction for errors that can be determined from the LINK, HOST, RUN, ERC, and ERH indicators are listed in the following table.

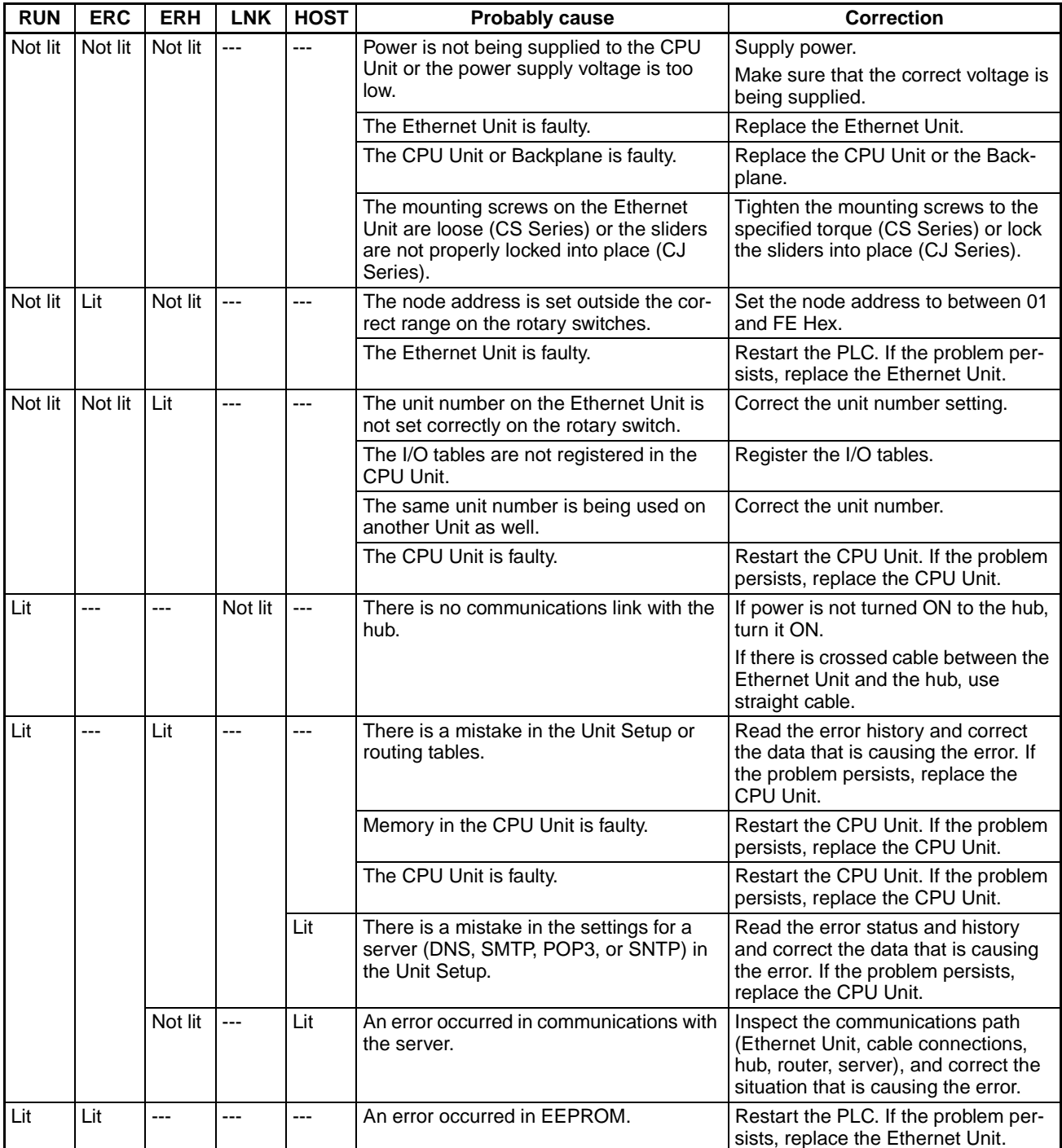

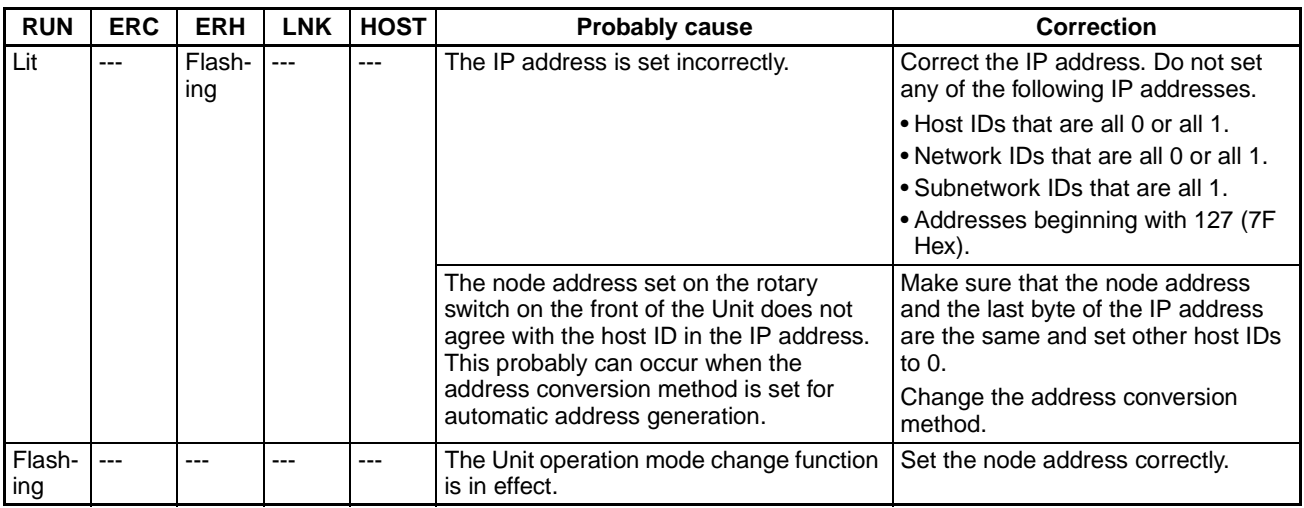

# <span id="page-225-0"></span>**8-2 Error Status**

The Ethernet Unit will output error status to the following word in the CIO Area of the CPU Unit. This information can be used in troubleshooting errors.

Word = CIO 1500 + (25 x unit number) +18

#### **Error Status (Ethernet Unit to CPU Unit)**

The status of errors that occur at the Ethernet Unit is reflected as shown in the following diagram.

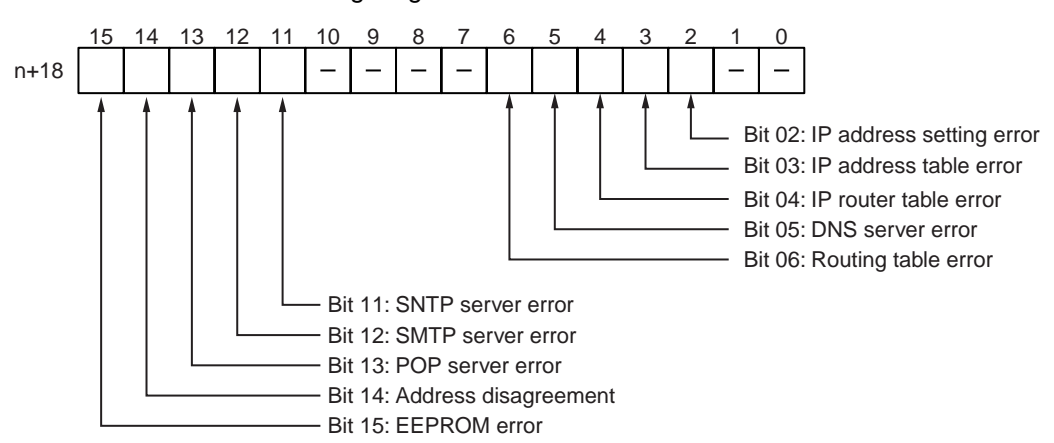

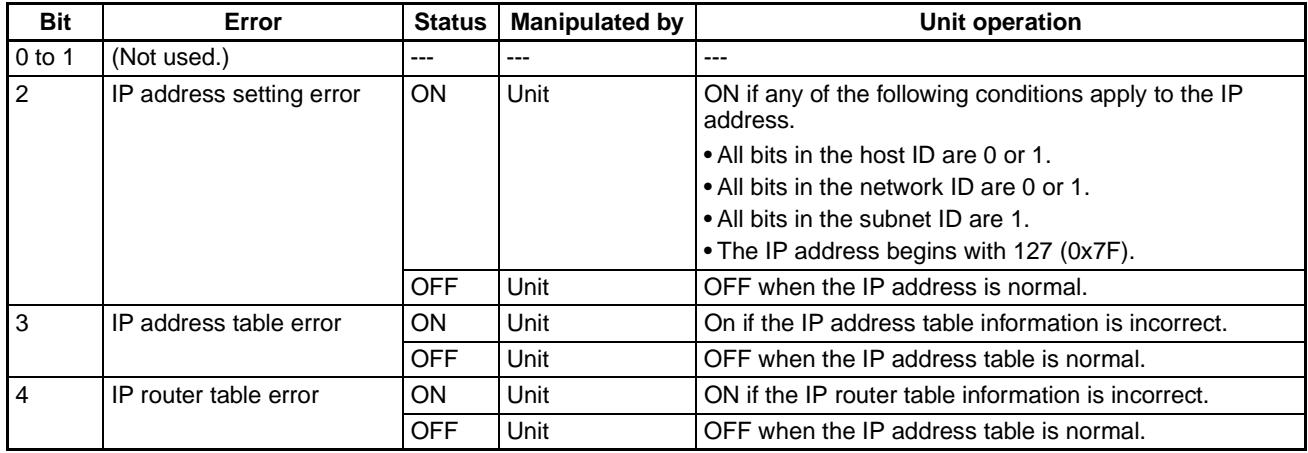

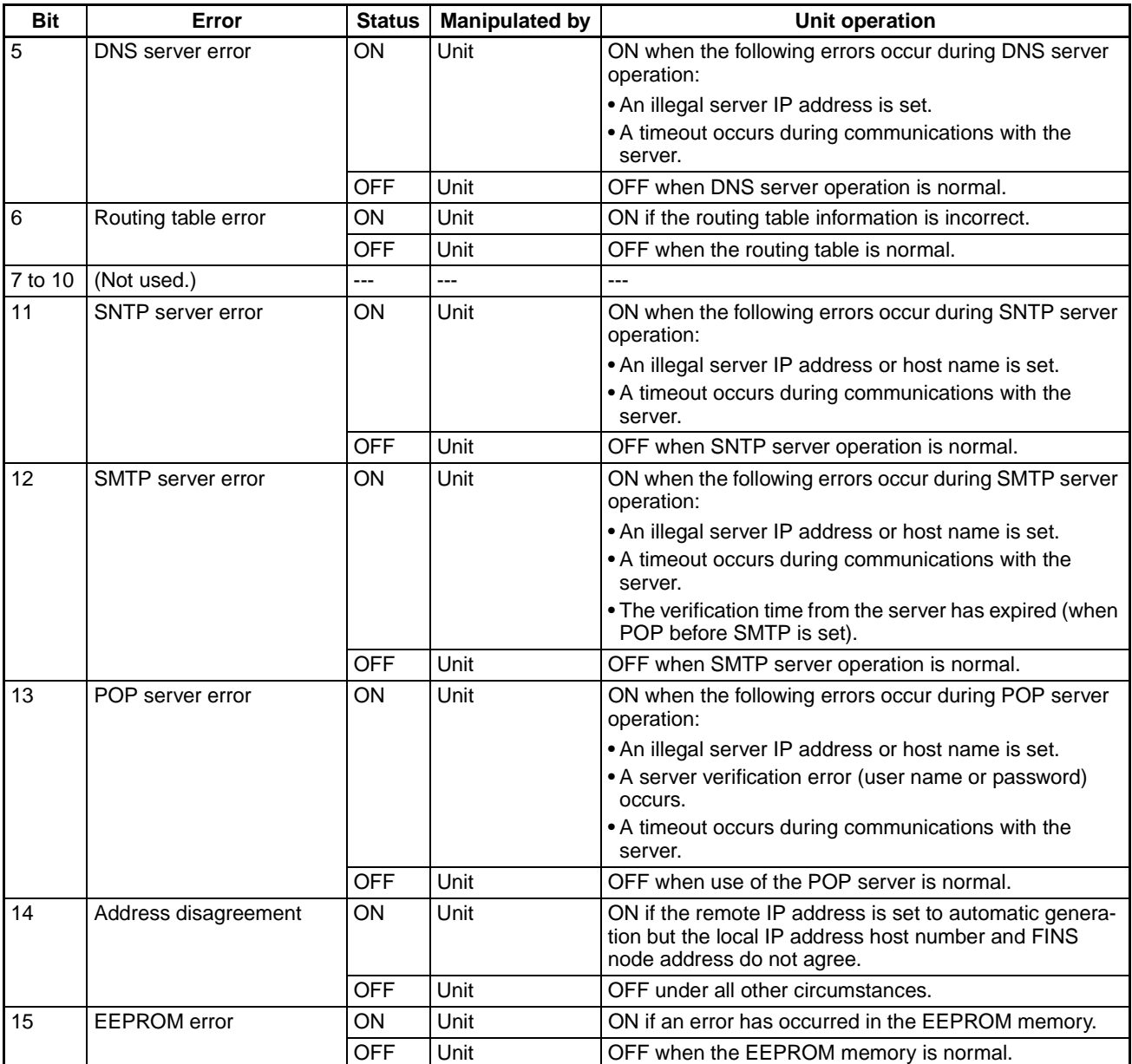

# <span id="page-226-0"></span>**8-3 Error Log**

The Ethernet Unit provides an error log that records errors that have occurred during Ethernet Unit operation. The contents of the error log can be read or cleared from a Programming Device, such as the CX-Programmer, or it can be read or cleared using FINS commands from a workstation or computer. (See [7-3-7 ERROR LOG READ](#page-189-0) and [7-3-8 ERROR LOG CLEAR](#page-190-0)).

Logged Errors The following errors are recorded in the error log.

- Errors in network operation
- Errors in data transfers
- Error in the CPU Unit

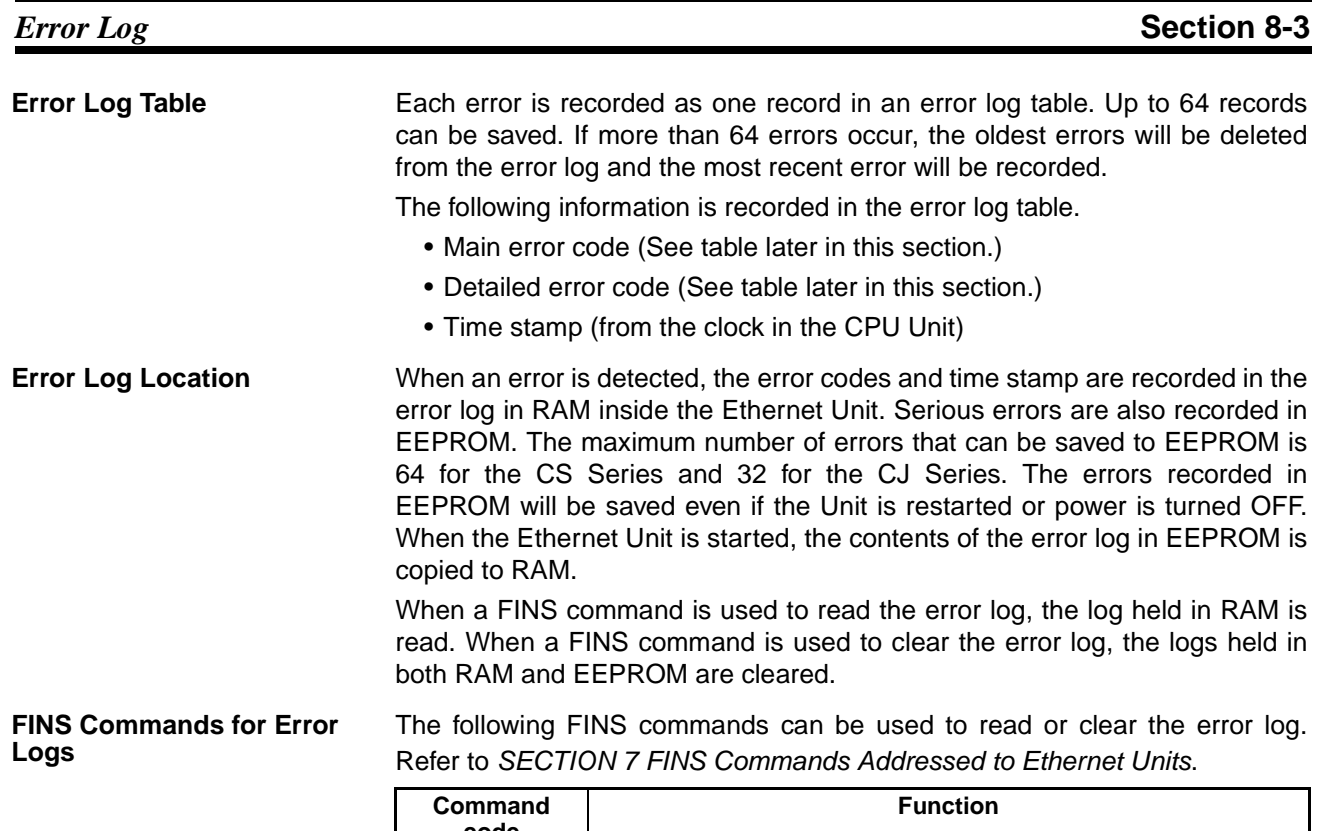

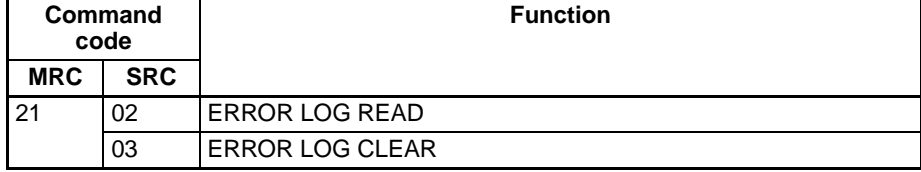

# <span id="page-227-0"></span>**8-3-1 Error Log Error Codes**

The error codes are described in the following table. The detailed error code will provide detailed information on an error.

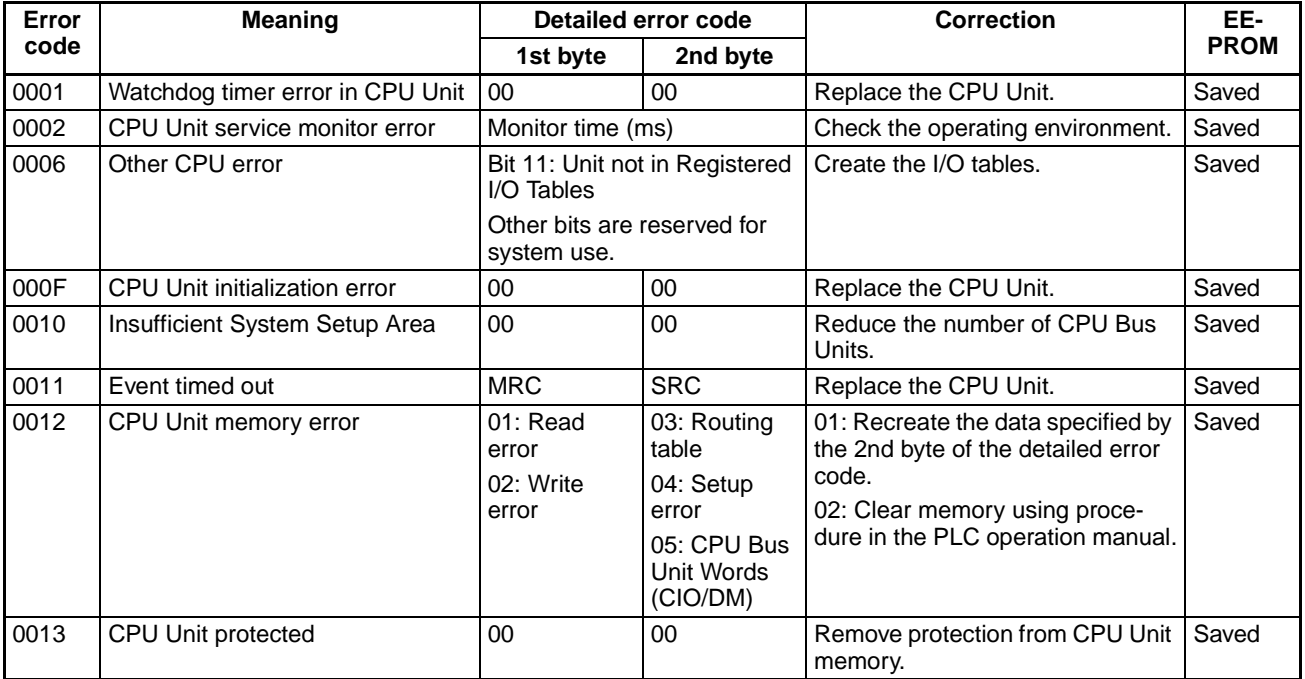

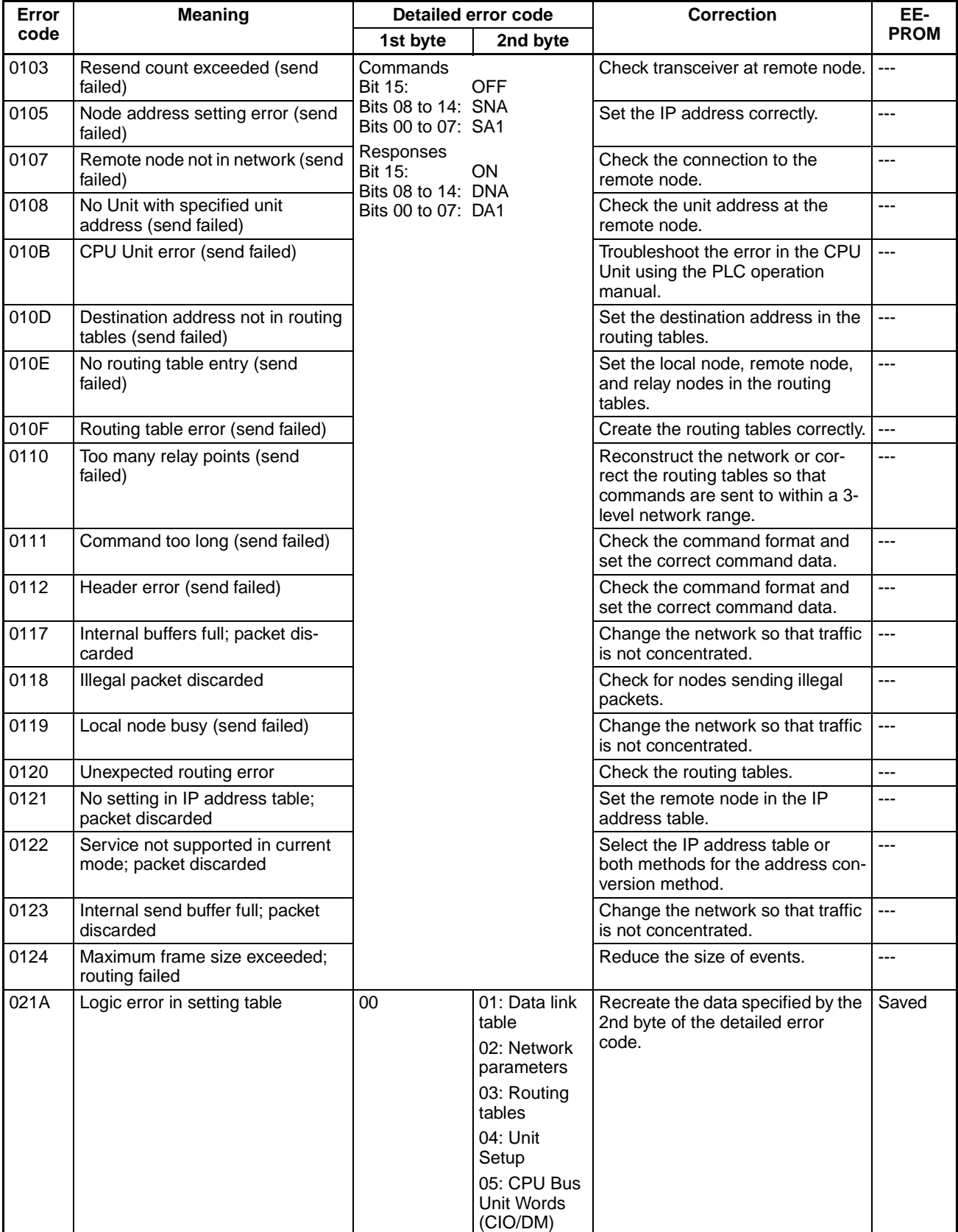

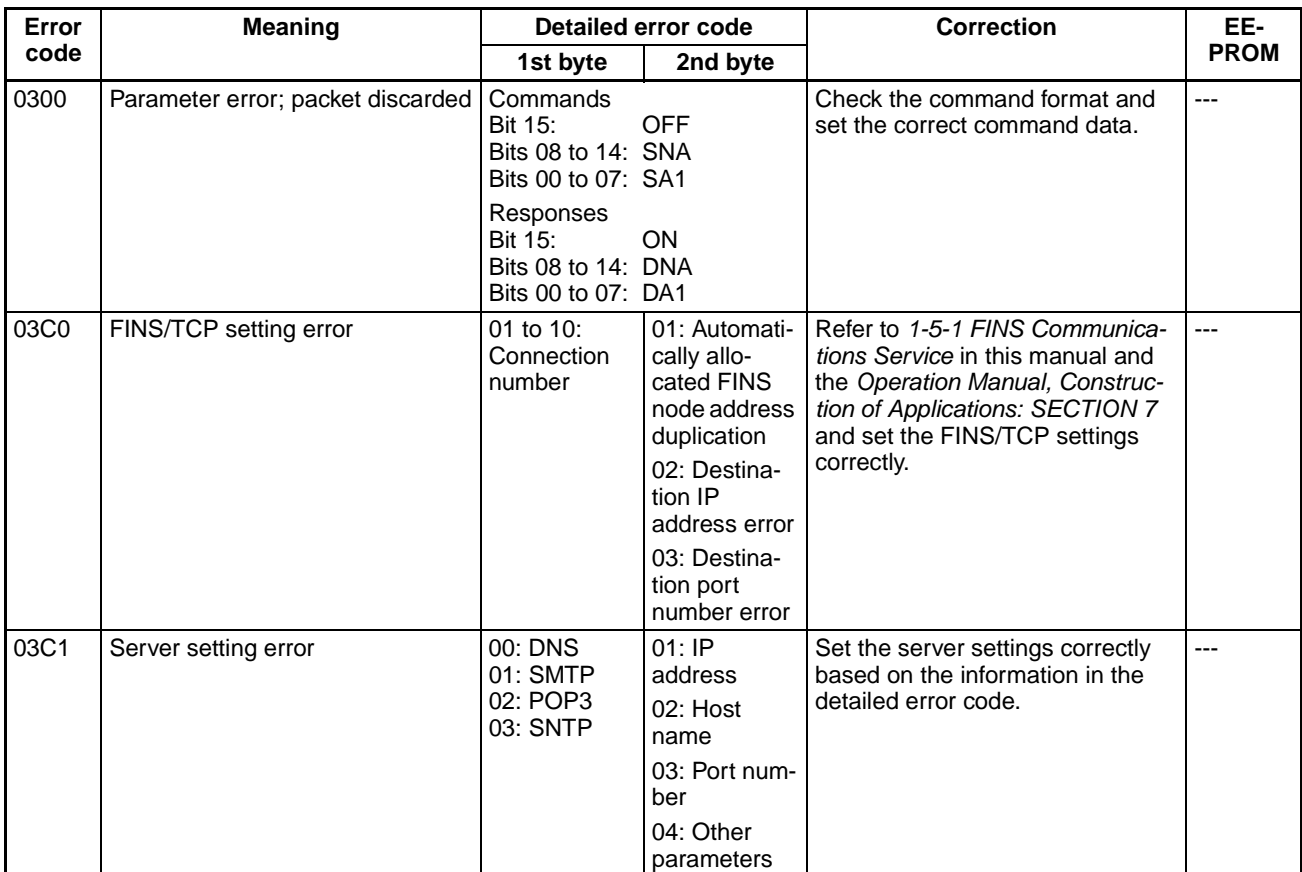

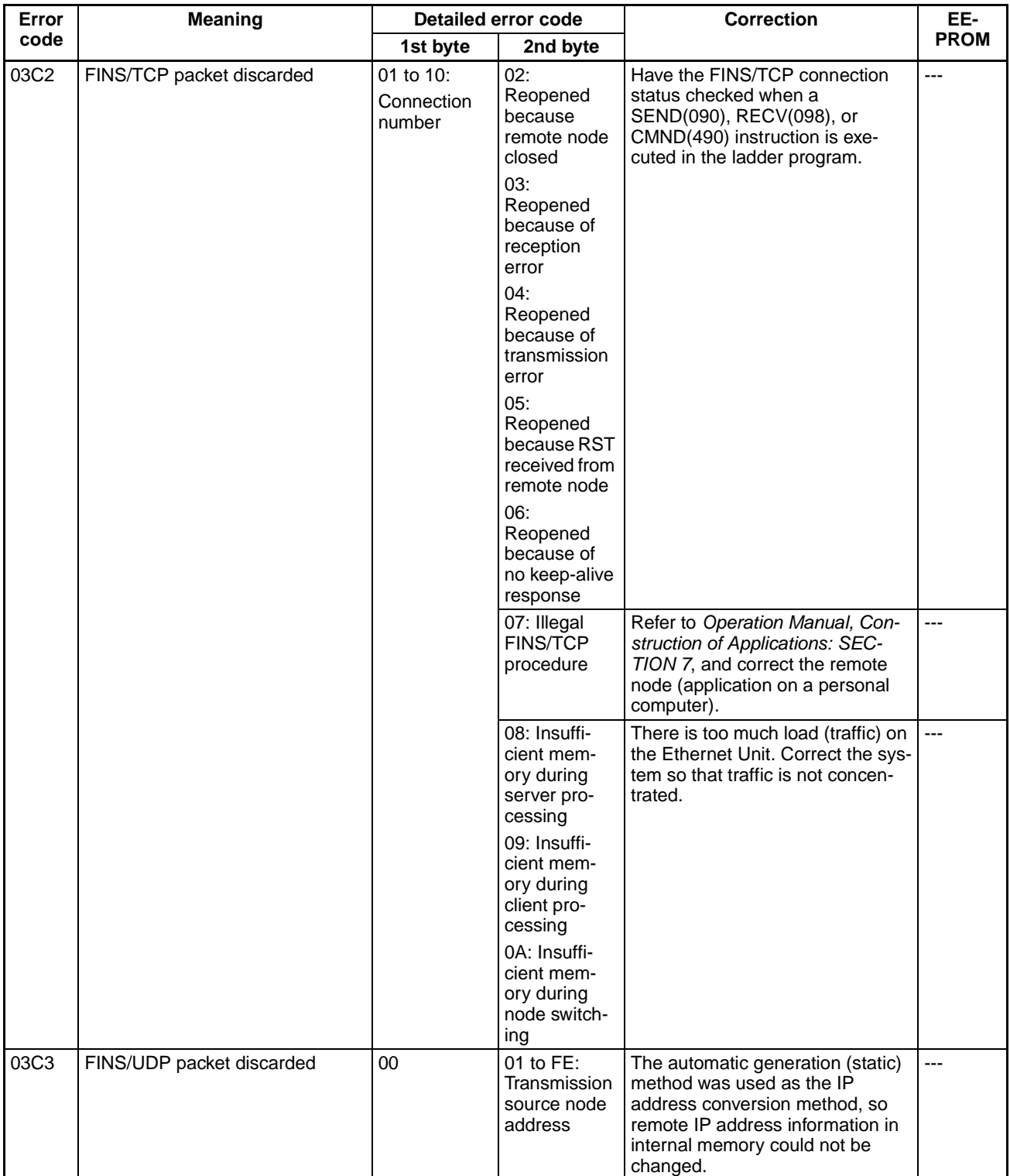

# *Error Log* **Section 8-3**

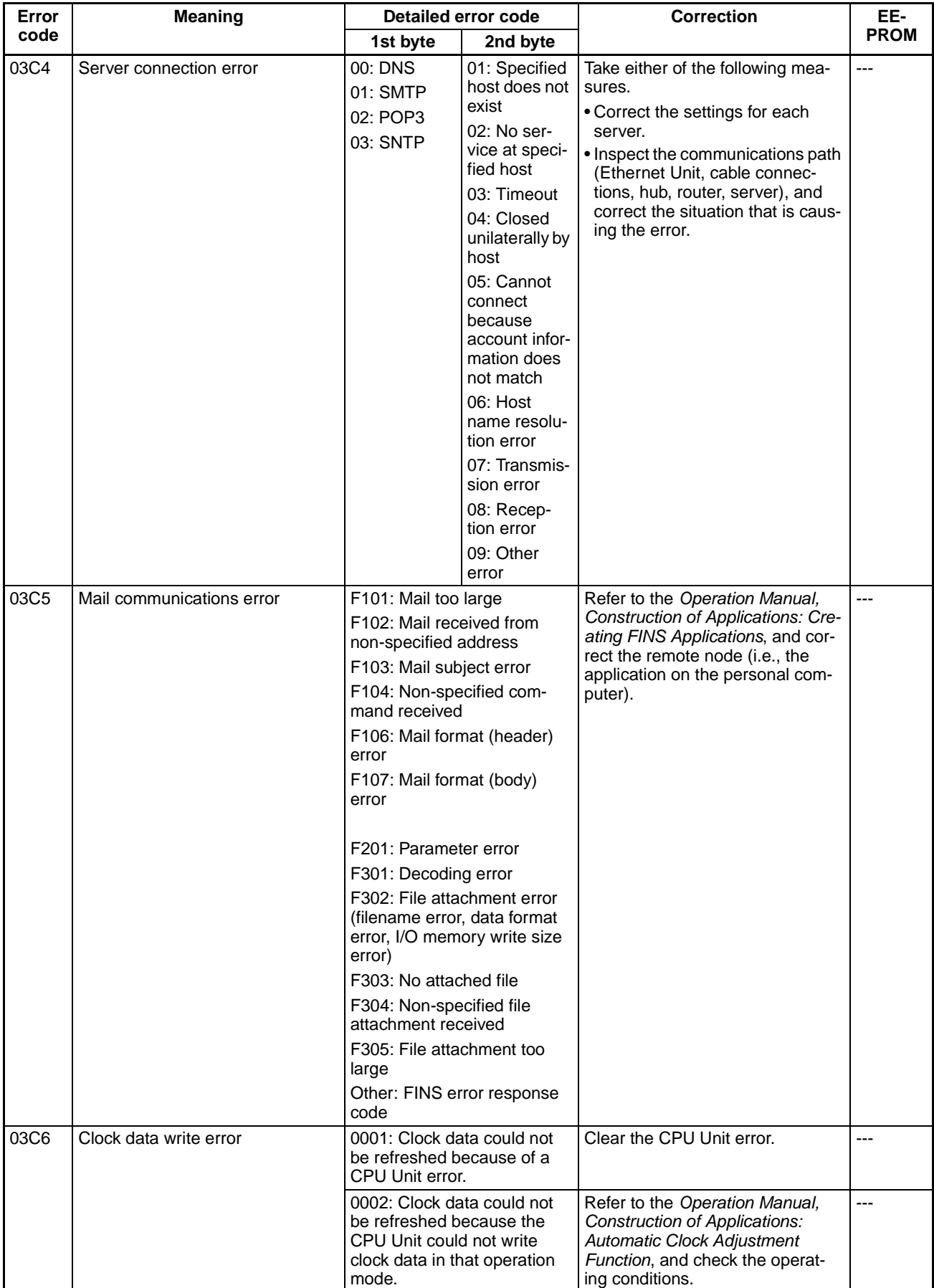

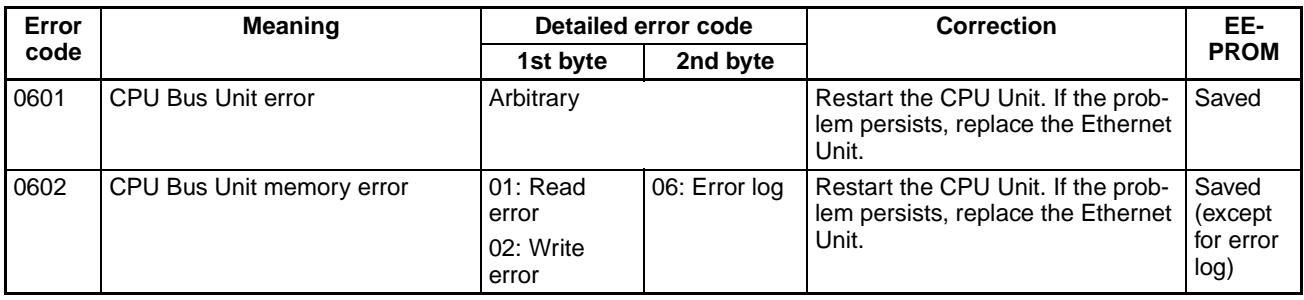

**Note** (1) The time information in the CPU Unit is used in the CPU Bus Units.

- (2) If the time information cannot be read from the CPU Unit, the time stamp in the error log will be all zeros. This can occur due to CPU Unit startup error, unit number errors, CPU error, and model number errors. If the time is read out from a Programming Device, the time will be shown as all zeros in the year 2000.
- (3) The battery must be installed in the CS/CJ-series CPU Unit, the power turned ON, and then the time set before the clock in the CPU Unit can be used. The time will not be set correctly in the error log unless the clock time is set correctly.
- (4) An error record is not created in EEPROM when a CPU Bus Unit memory error occurs.

# <span id="page-233-0"></span>**8-4 Troubleshooting Procedures**

The following procedures can be used to troubleshoot various problems in system operation.

# <span id="page-233-1"></span>**8-4-1 Startup Problems**

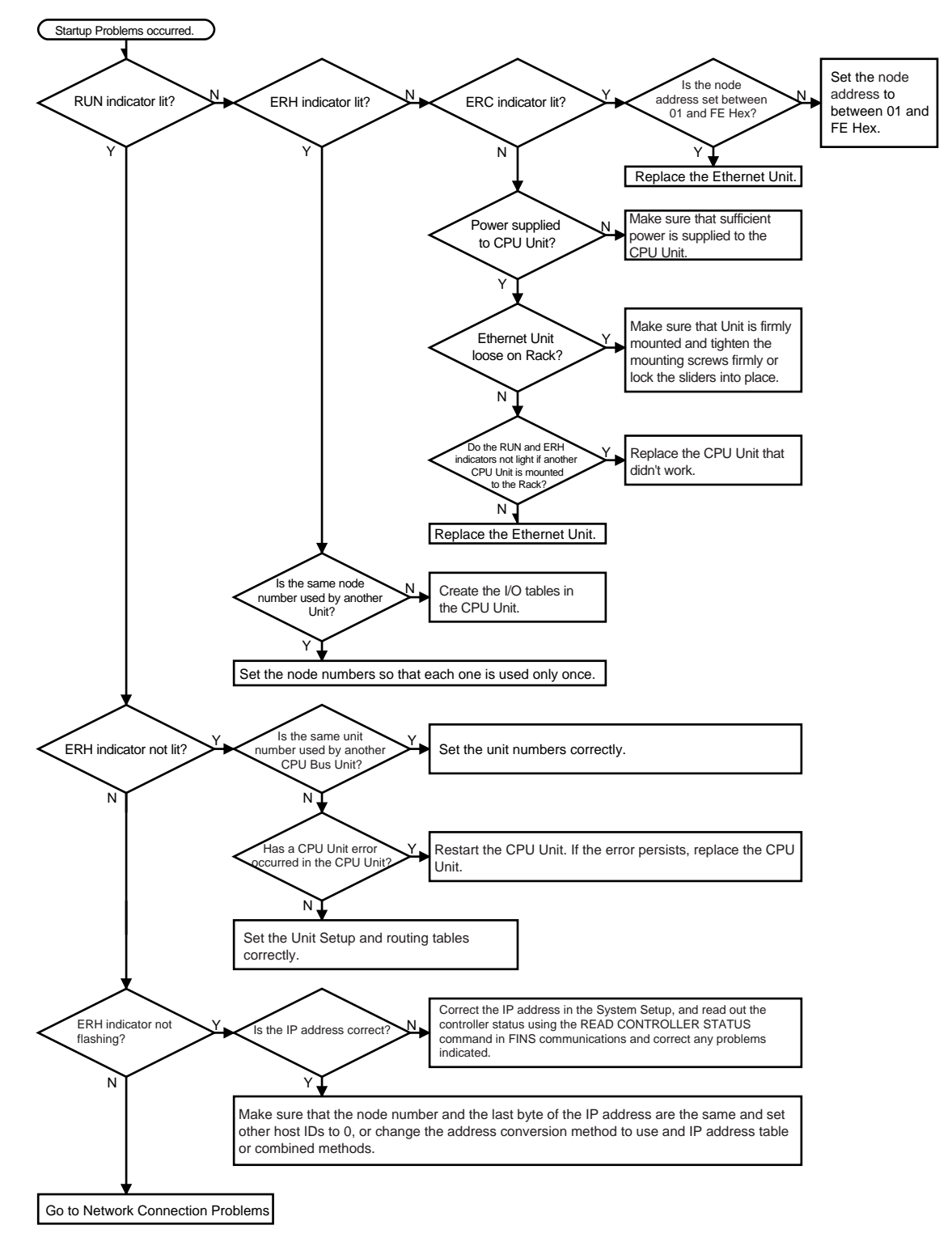

# <span id="page-234-0"></span>**8-4-2 FINS Communications Problems (SEND(090)/RECV(098)/ CMND(490))**

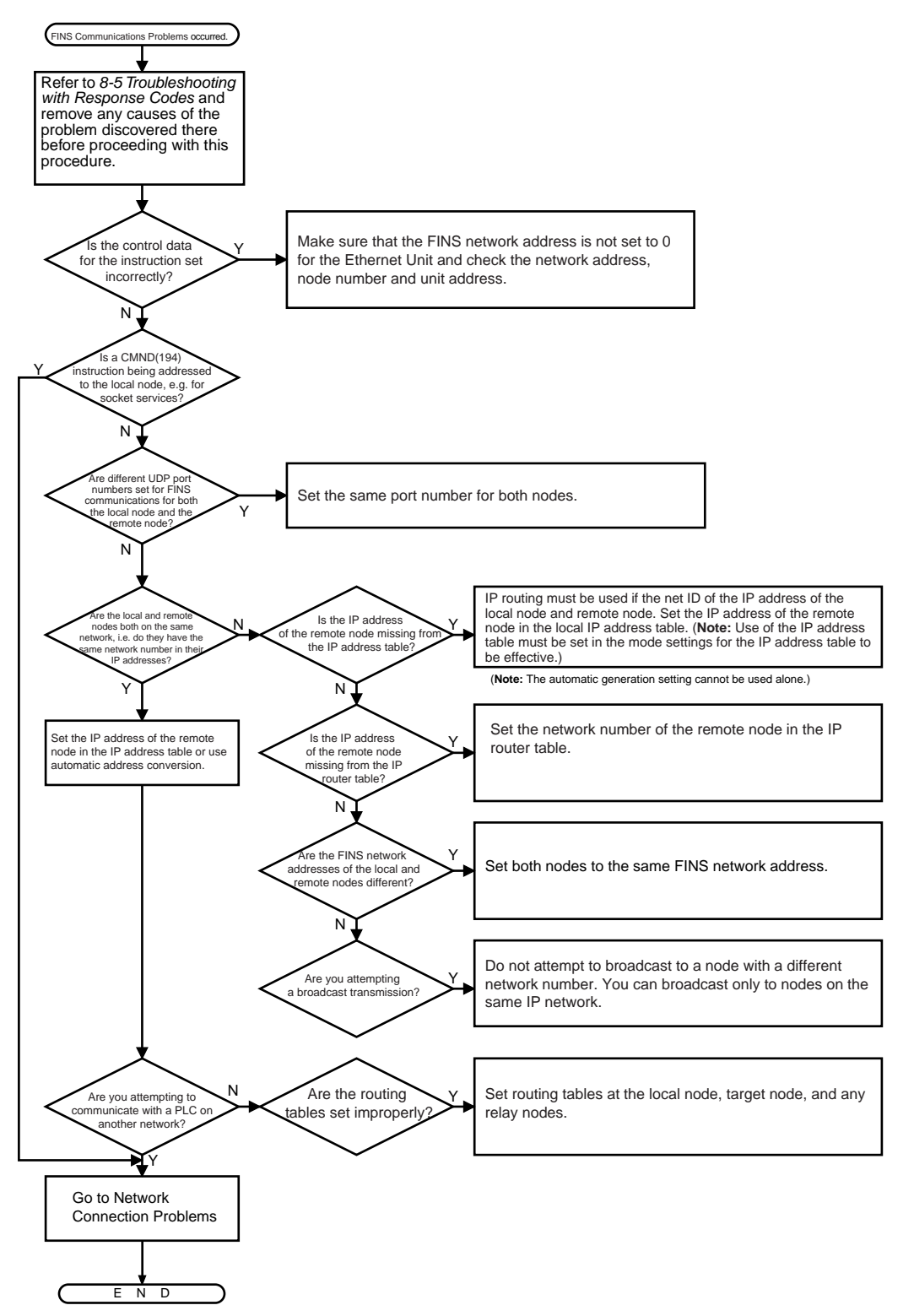

# <span id="page-235-0"></span>**8-4-3 UDP Socket Problems**

### **General Problems**

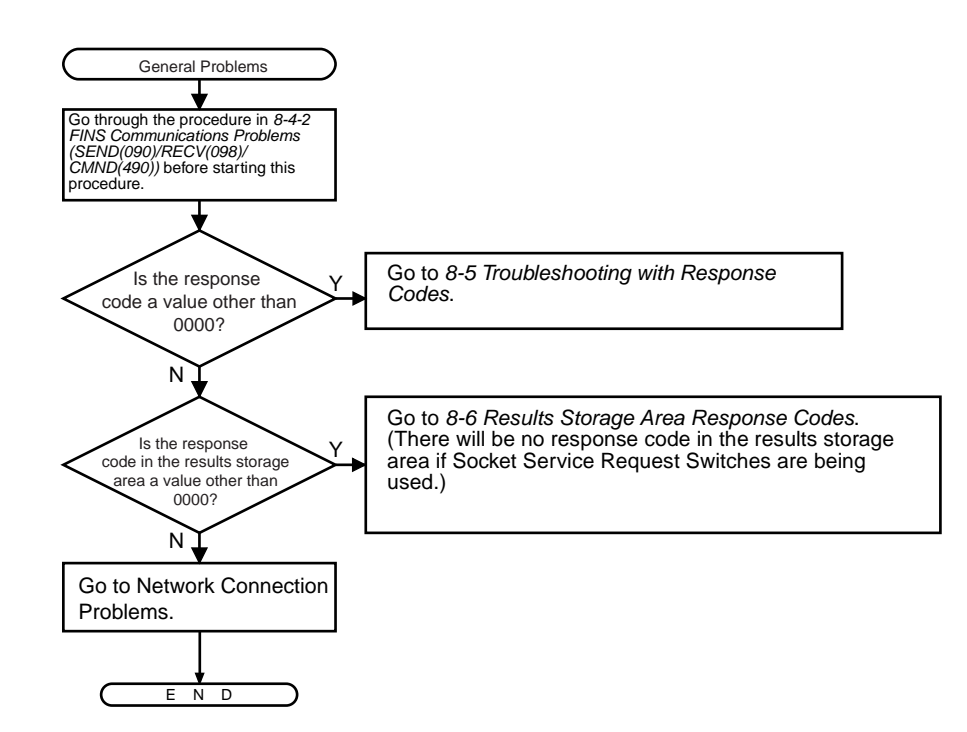

#### **Opening and Closing Problems**

Refer to General Problems above.

### **Reception Problems**

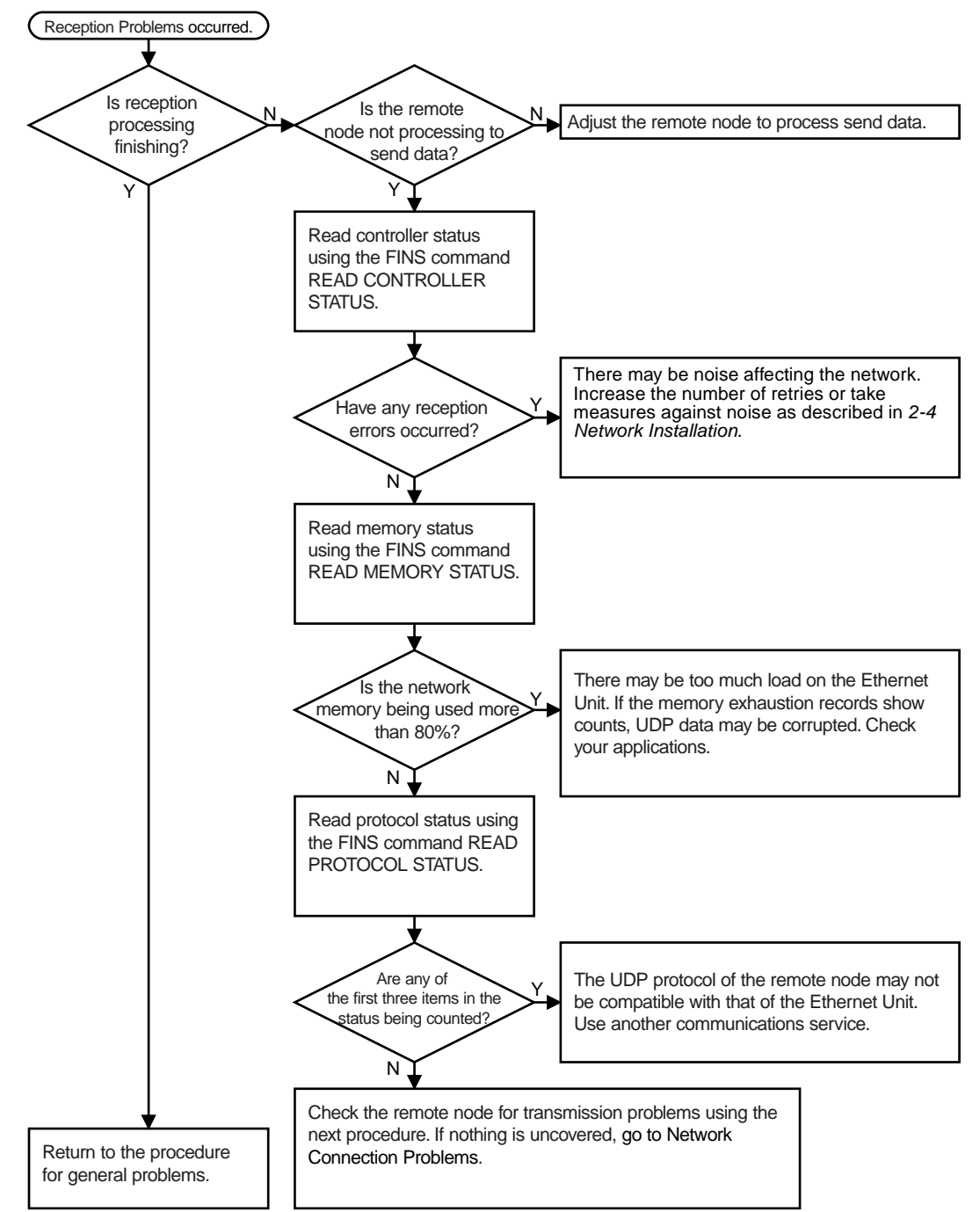

### **Transmission Problems**

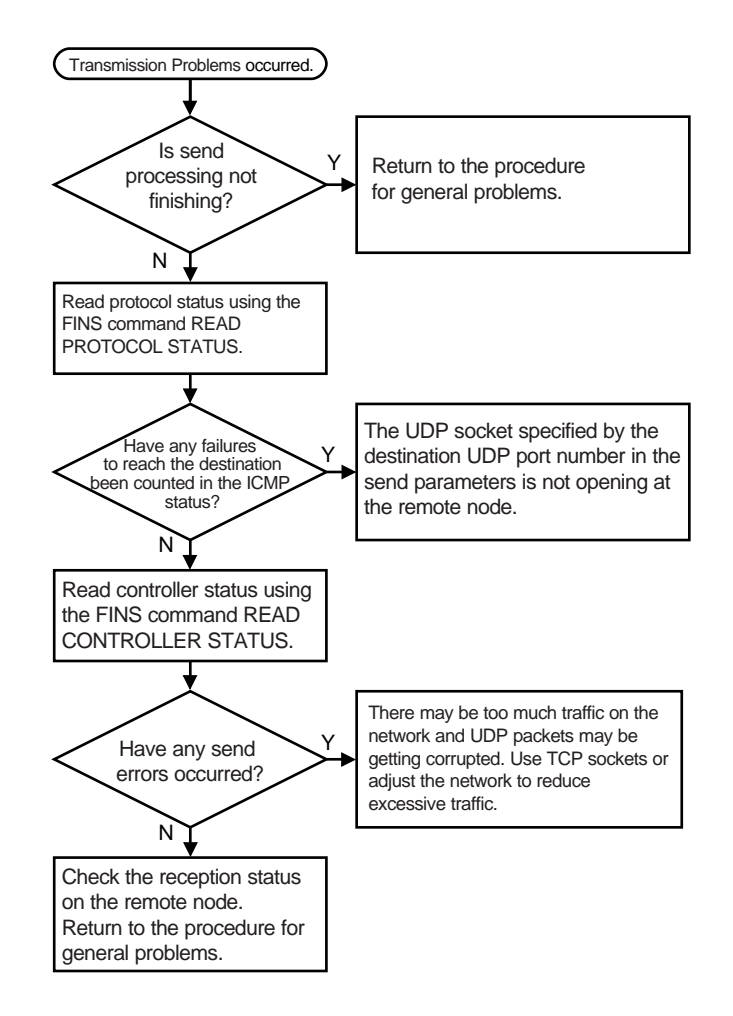

# <span id="page-238-0"></span>**8-4-4 TCP Socket Problems**

### **General Problems**

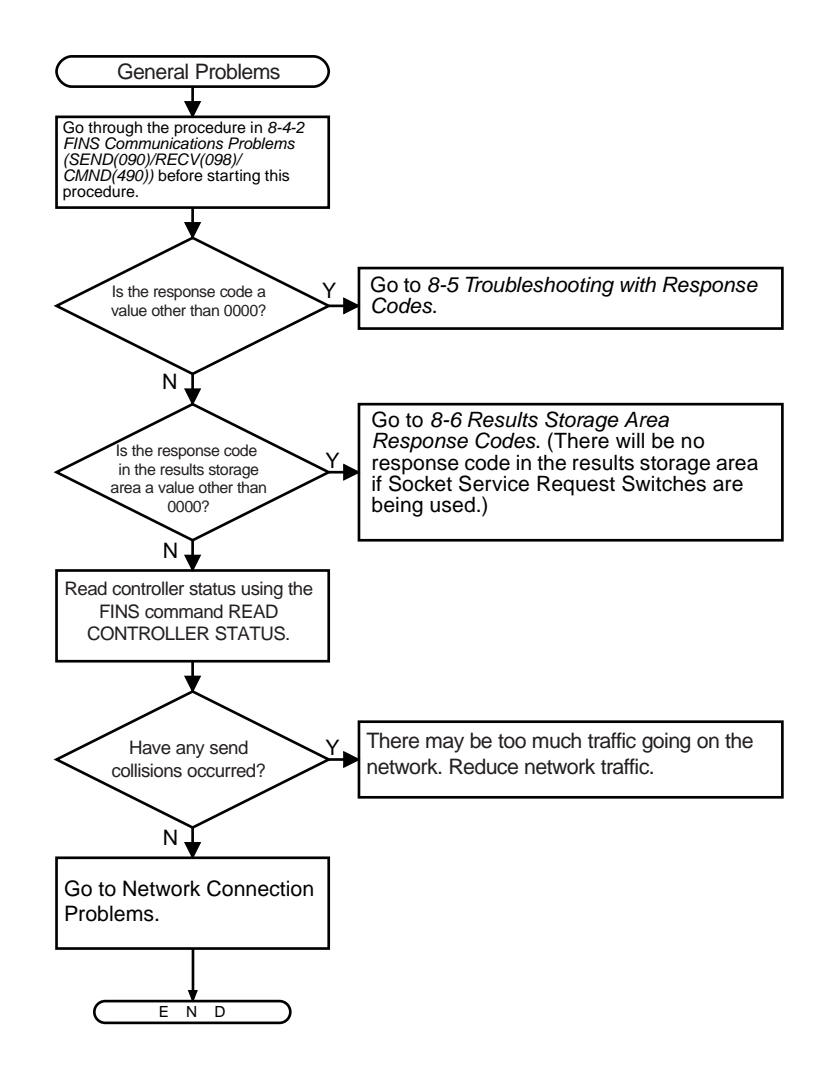

### **Opening Problems**

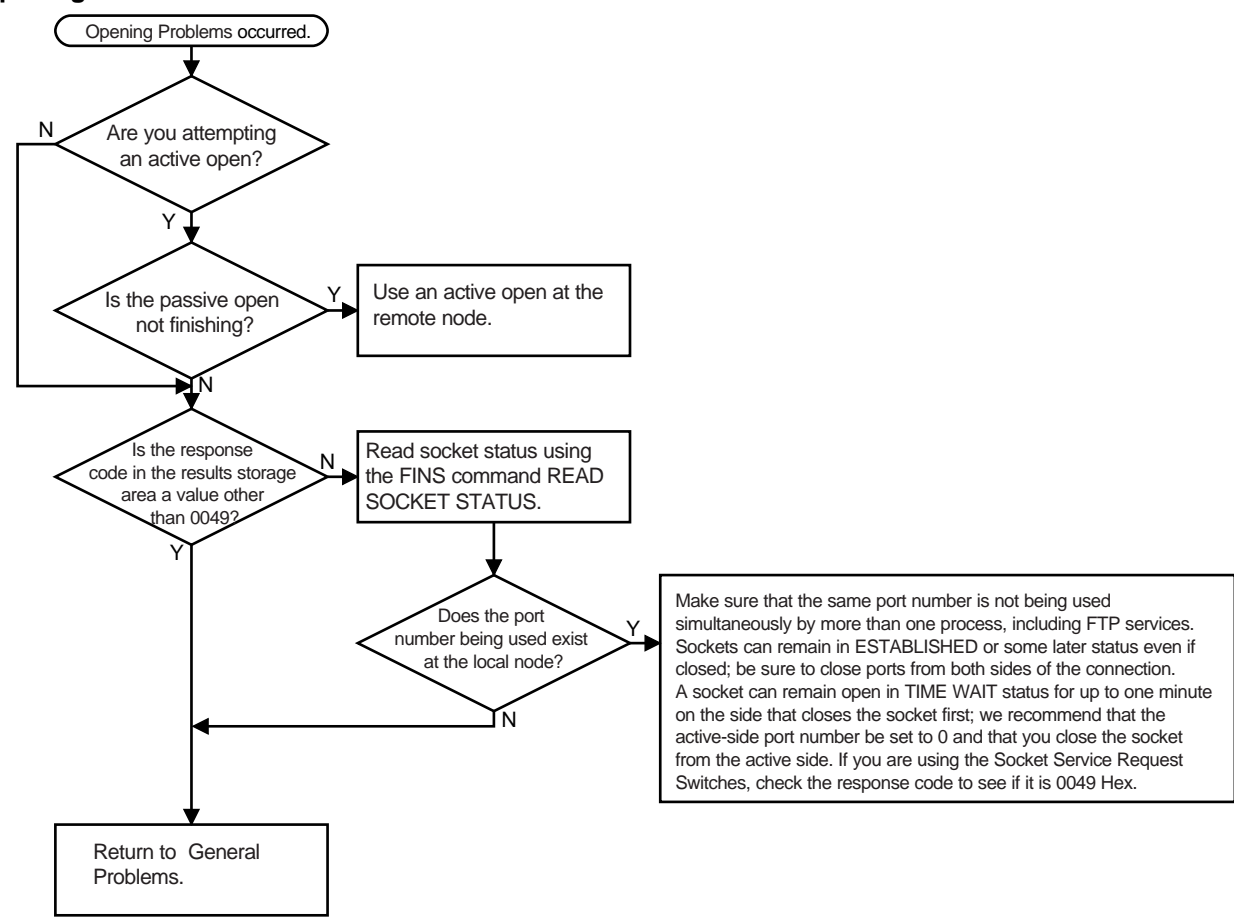

**Closing Problems** Refer to General Problems on [page 214](#page-238-0).

### *Troubleshooting Procedures* **Section 8-4**

#### **Reception Problems**

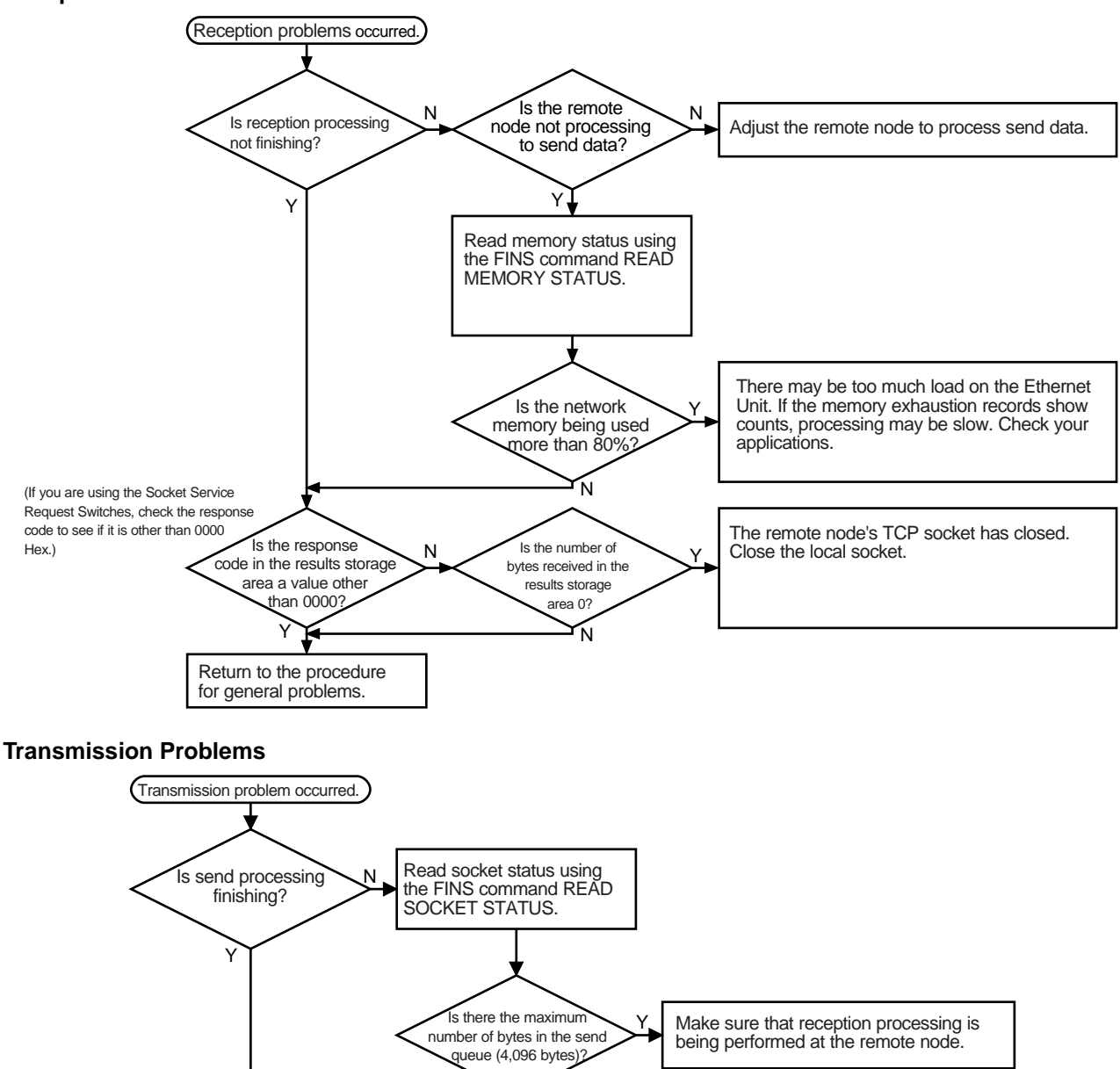

N

Return to the procedure for general problems.

# <span id="page-241-0"></span>**8-4-5 FTP Service Problems**

### **Connection Problems**

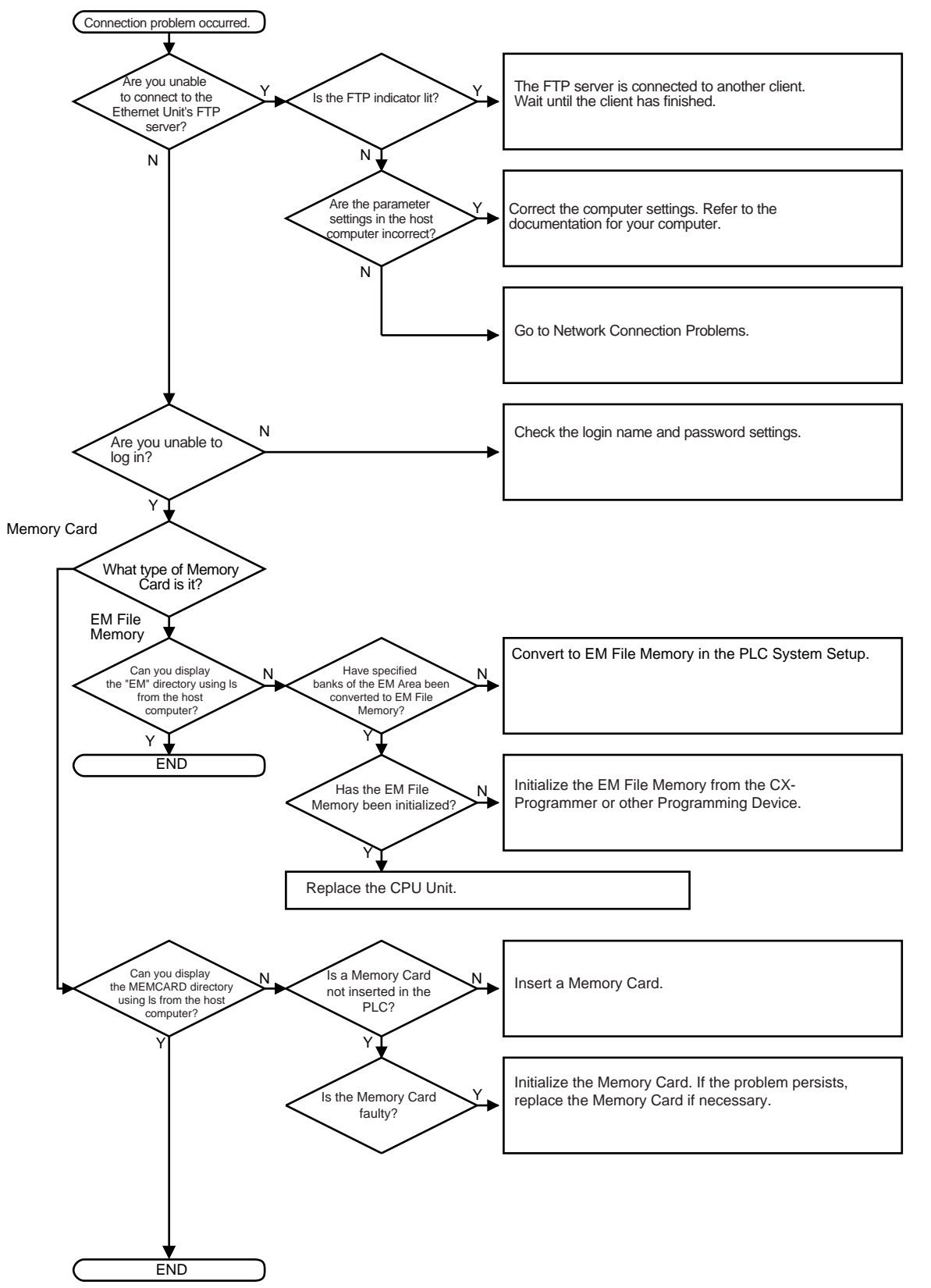

**File Transfer Problems**

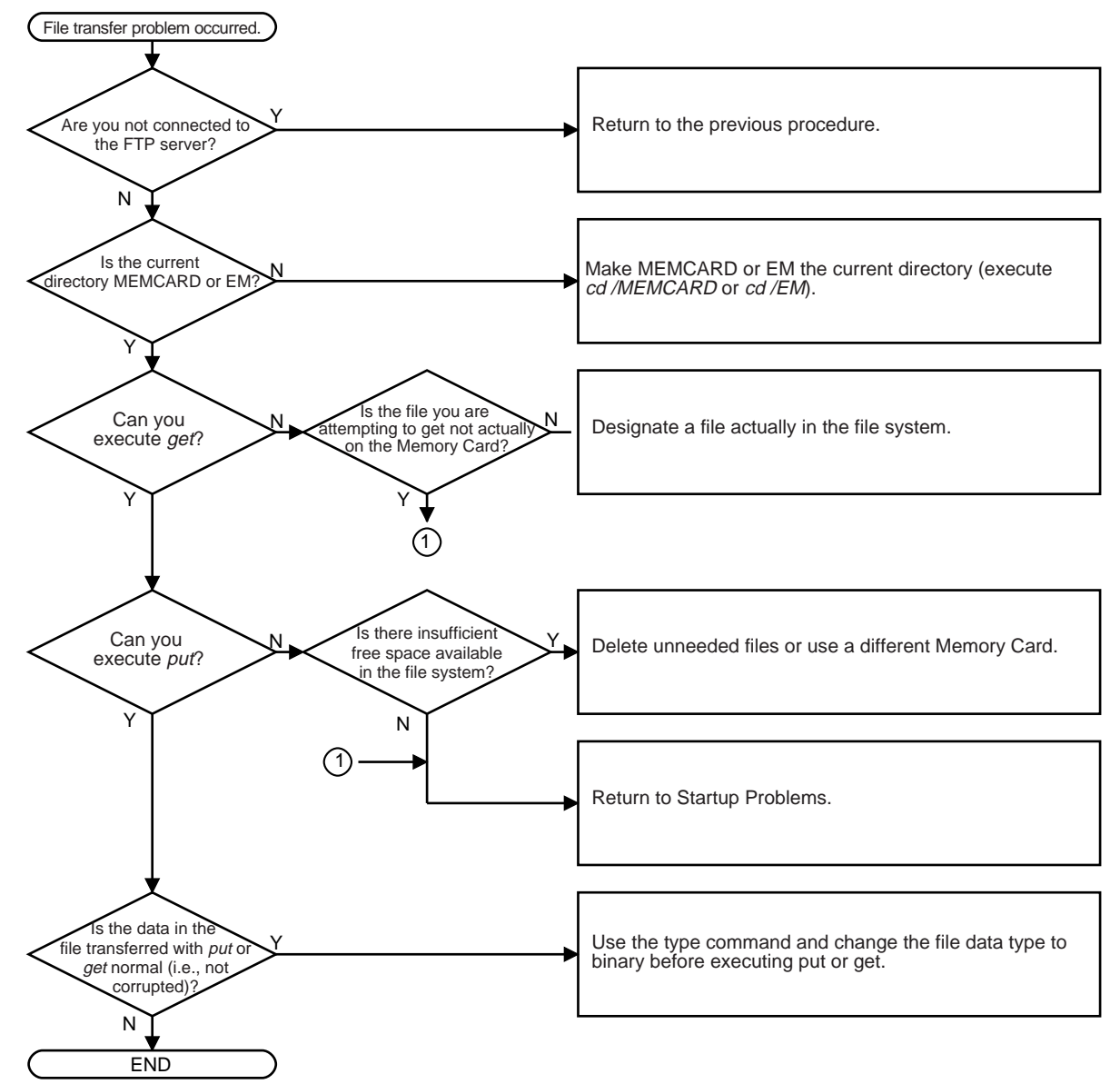

## <span id="page-243-0"></span>**8-4-6 Network Connection Problems**

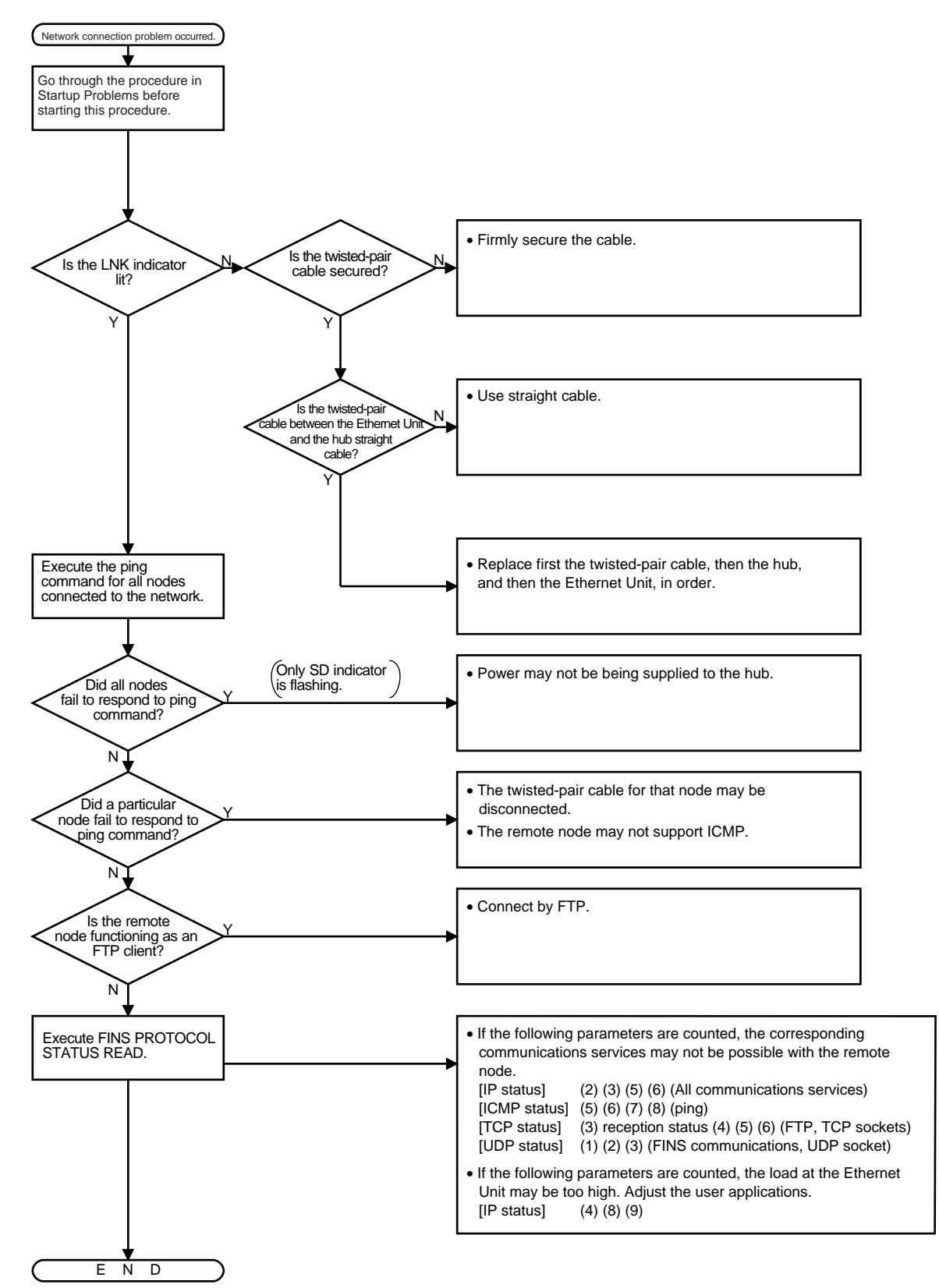

#### **Mail Not being Sent**

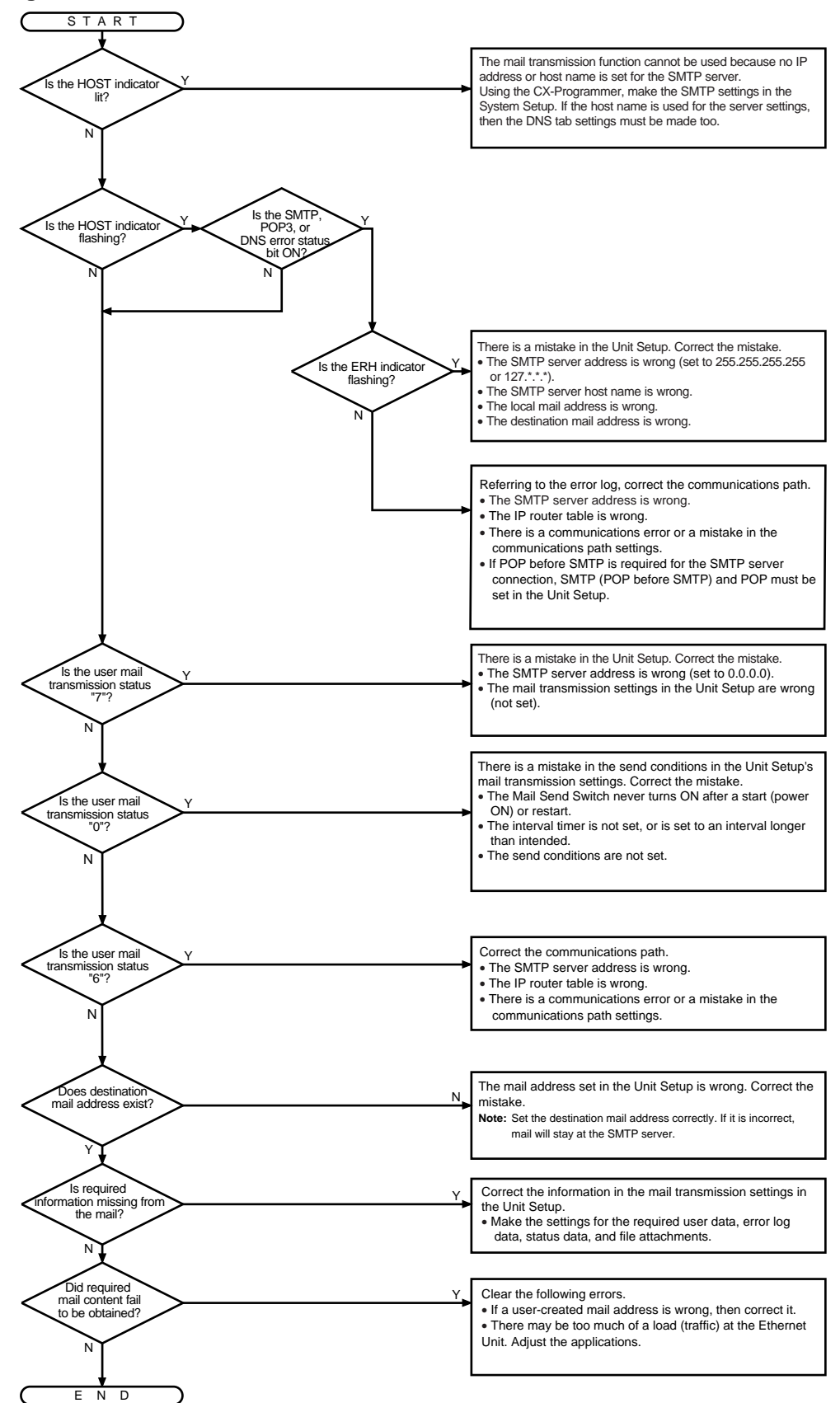

**Mail Not being Received**

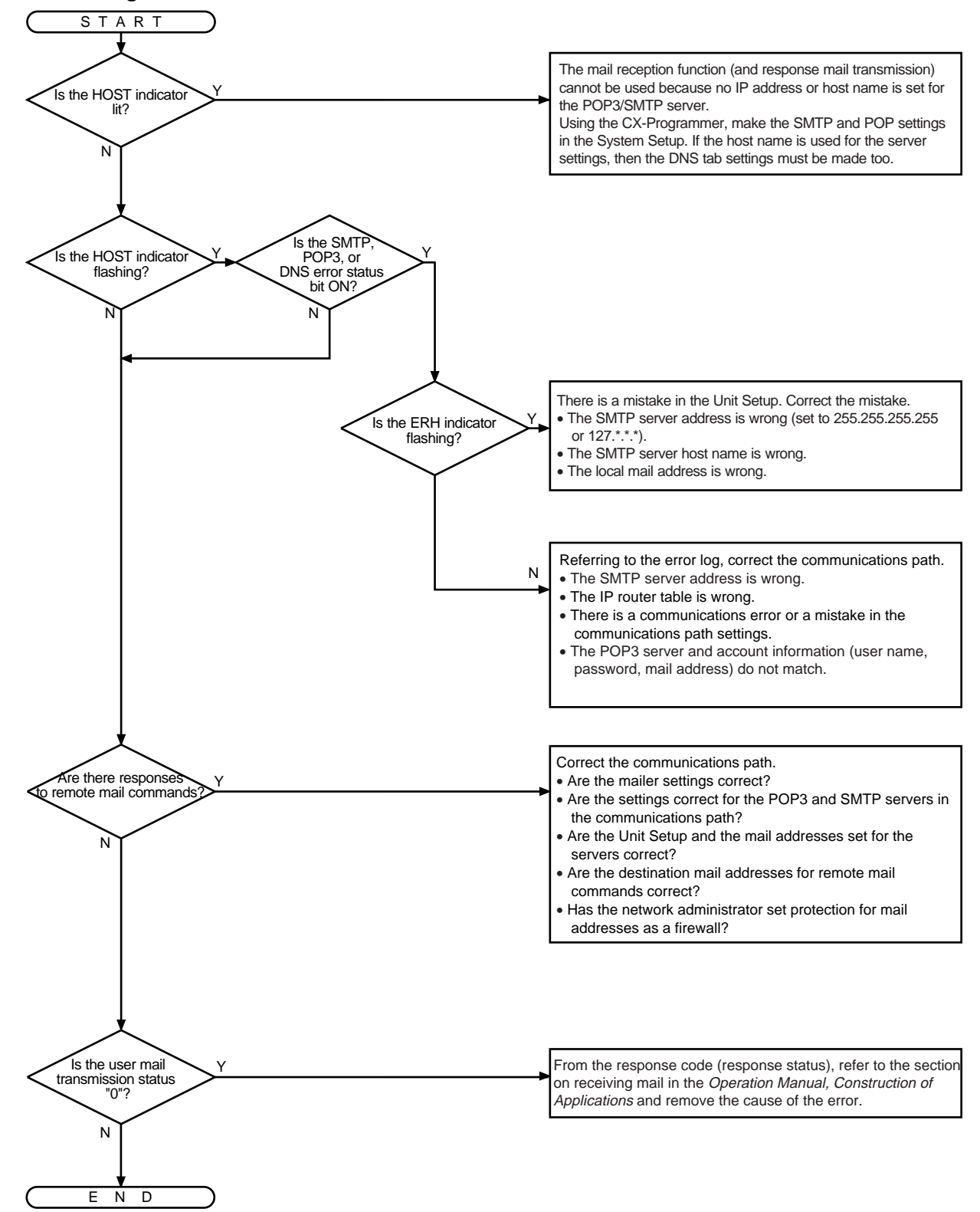

### **Clock Not being Automatically Adjusted**

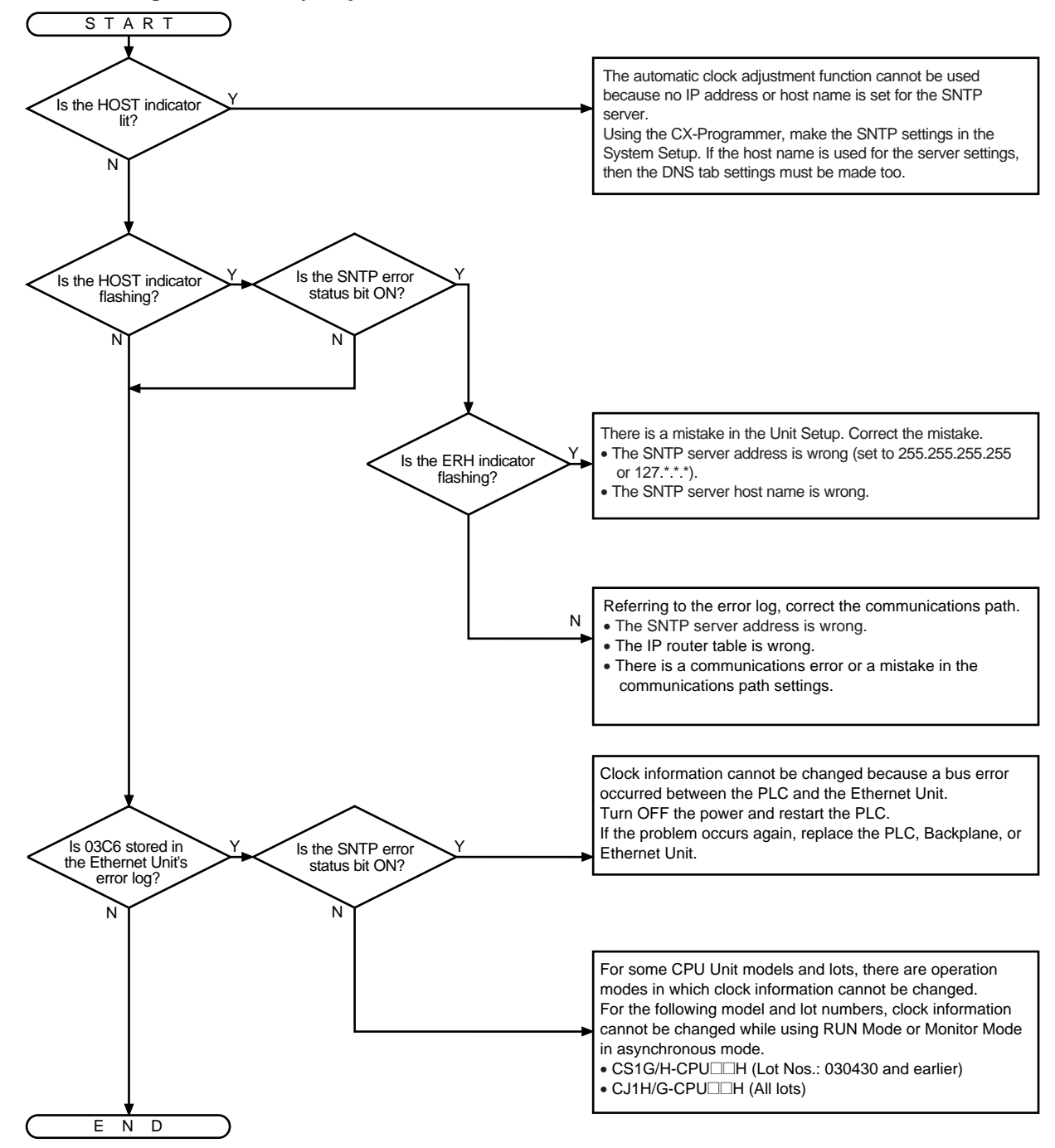

# <span id="page-247-0"></span>**8-5 Troubleshooting with Response Codes**

You can troubleshoot the errors in FINS communications from the response codes when the SEND(090), RECV(098), or CMND(490) instructions have been used. For the storage areas of the response codes refer to information on [page 141](#page-165-0) under [6-6-4 Writing Programs](#page-165-0).

The table below lists response codes (main and sub-codes) returned after execution of FINS commands, the probable cause of errors, and recommended remedies. The response codes provided here are for the Ethernet Unit. Refer to the FINS Command Reference Manual (W227) or the operation manuals for the relevant Unit for further information on response codes.

The 6th, 7th, and 15th bits of the response codes have specific functions. The 6th bit will be ON when a non-fatal error has occurred in the PC at the remote node; the 7th bit will be ON when a fatal error has occurred in the PC at the remote node; and the 15th bit will be ON when a network relay error has occurred. Refer to information given after the following table for more information on relay errors.

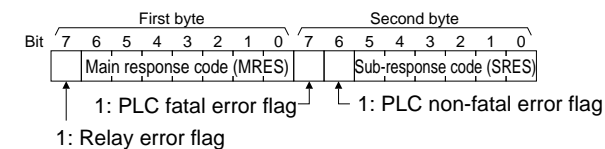

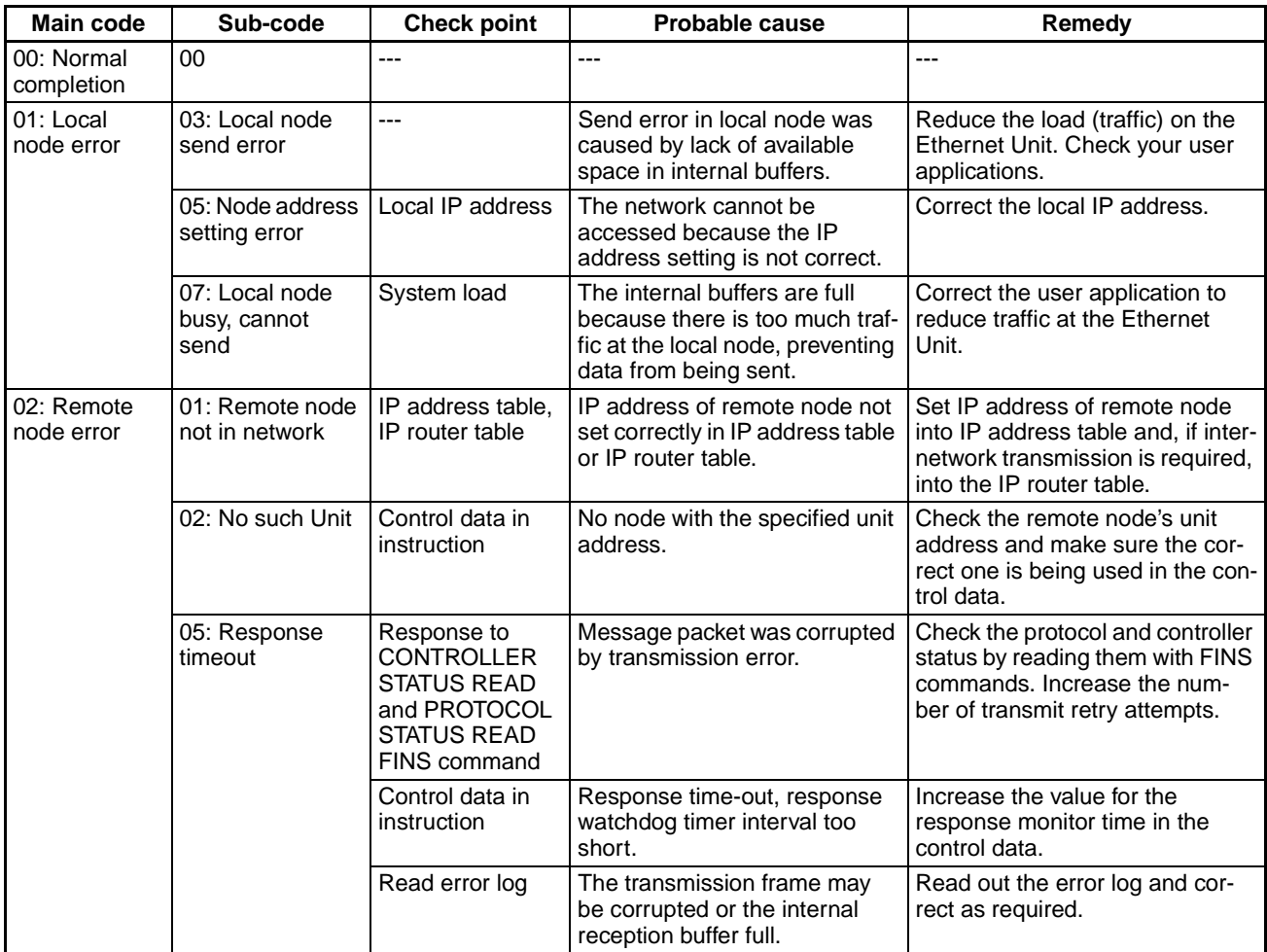

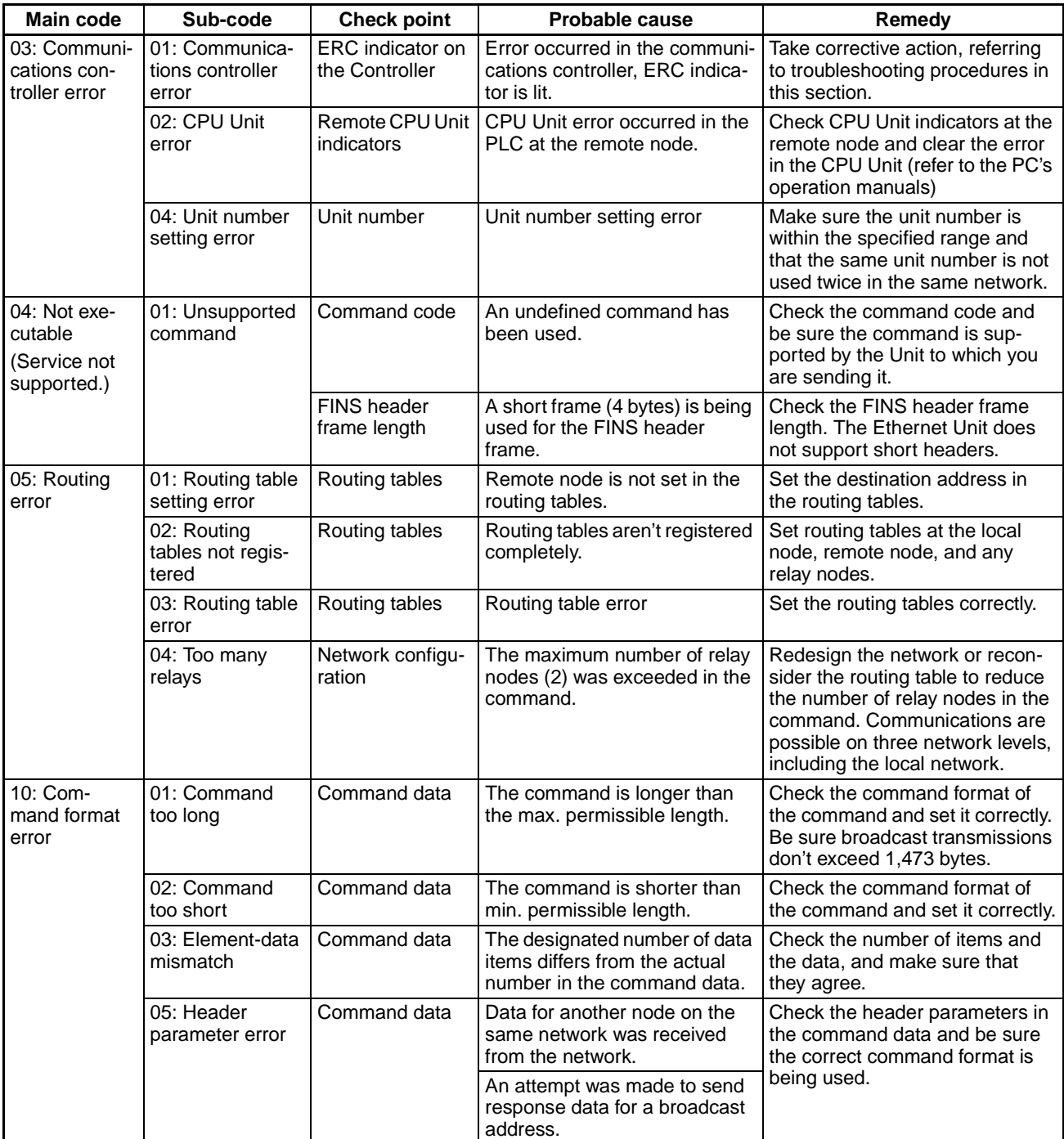

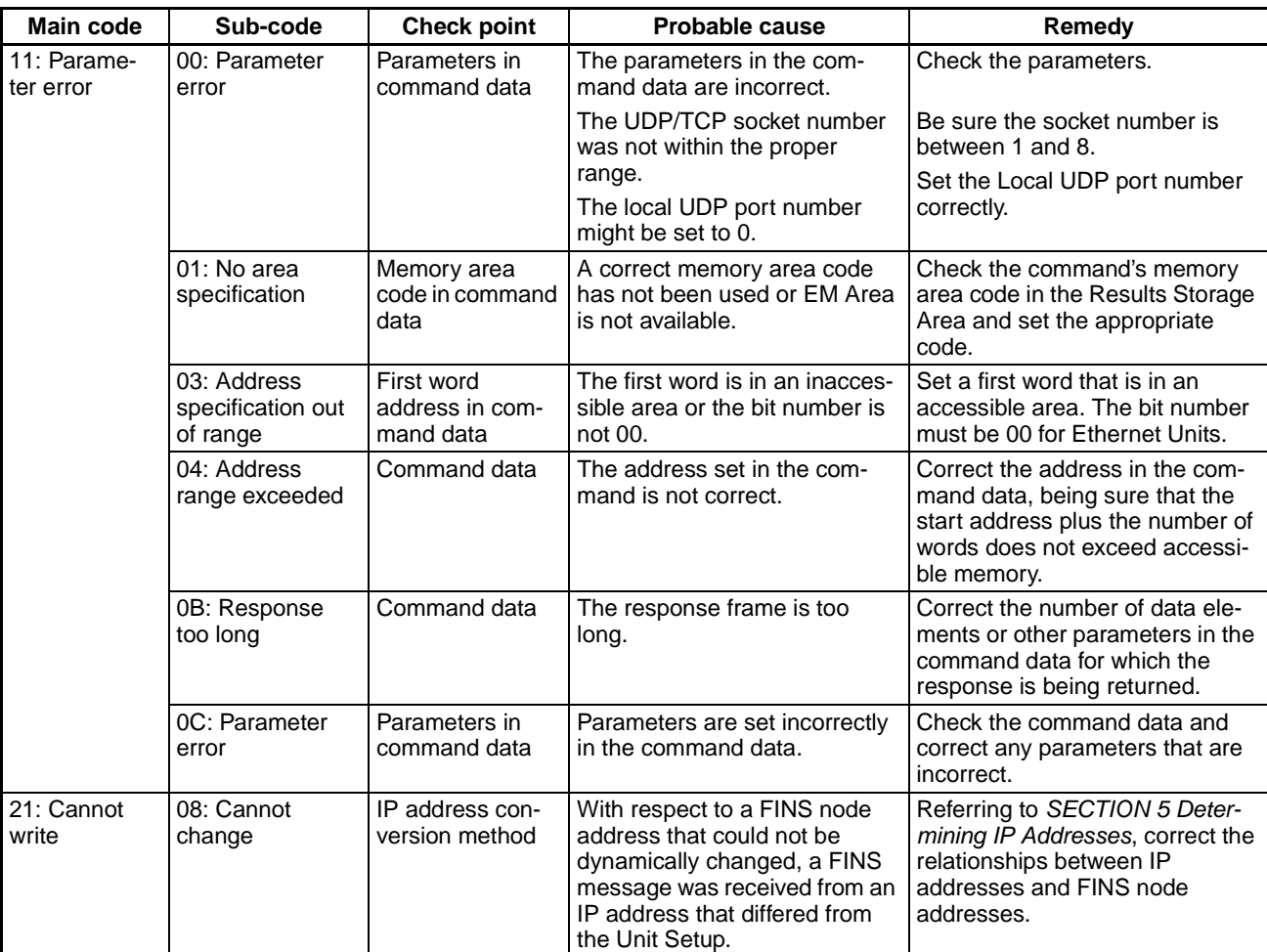

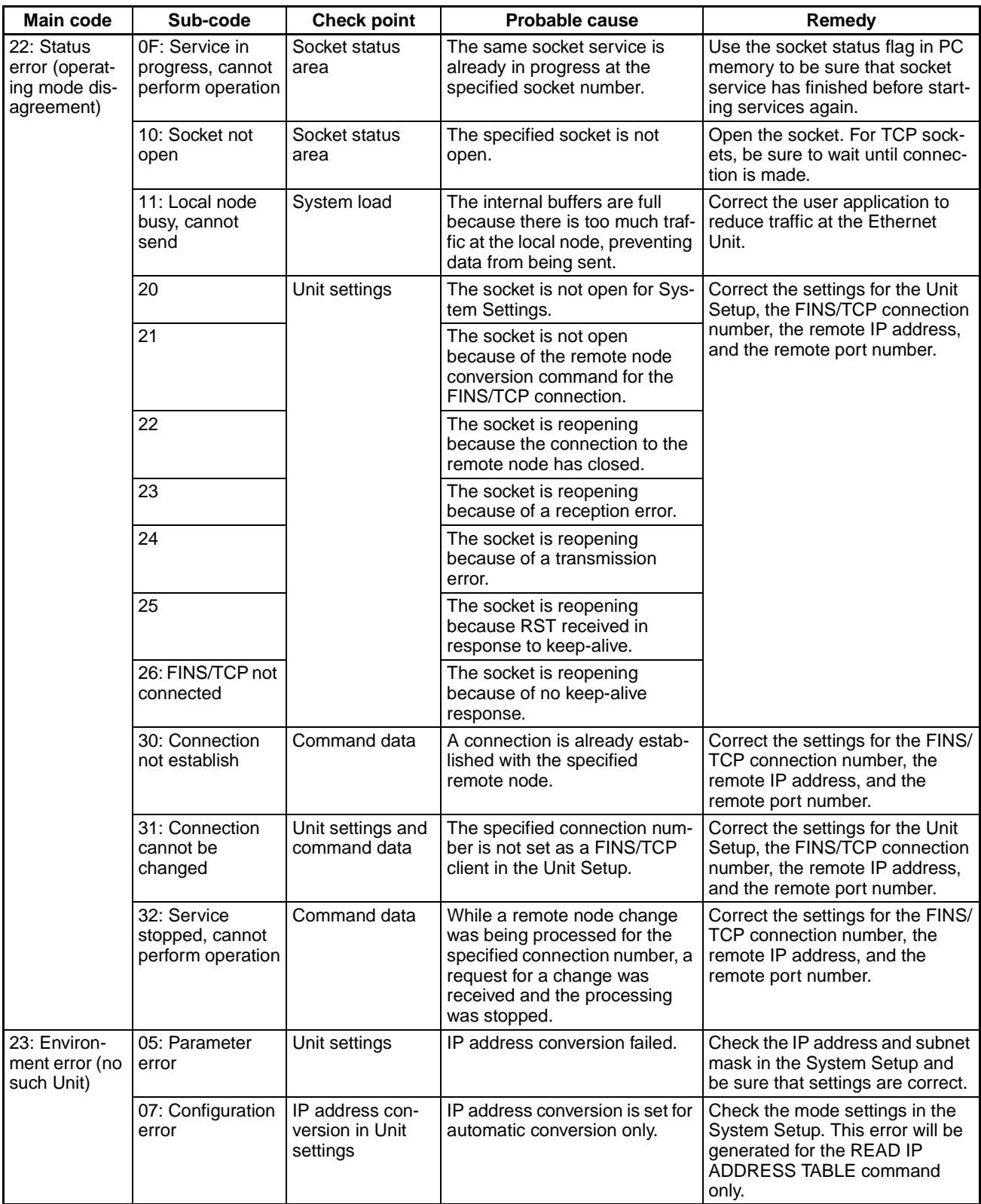

Network Relay Errors For network relay errors using SEND(090) or RECV(098), check the path of the command using the routing tables and the nature of the error using the response code to eliminate the cause of the error.

> For network relay errors using CMND(490), the location of the relay error is recorded in the second through third words of the response, as shown below.

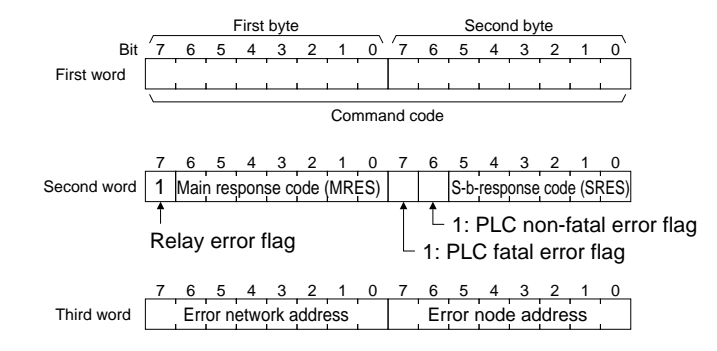

# <span id="page-251-0"></span>**8-6 Results Storage Area Response Codes**

The response codes stored in the Results Storage Area can be used to troubleshoot socket service problems. Refer to Socket Services Parameter Area 1 to 8 (Ethernet Unit to CPU Unit) on [page 88](#page-112-0) for the location of the response codes stored in the Results Storage Area.

The UNIX socket service error messages corresponding to the response codes are given in the following table. Refer to the documentation for the devices involved when communicating between an Ethernet Unit and other devices.

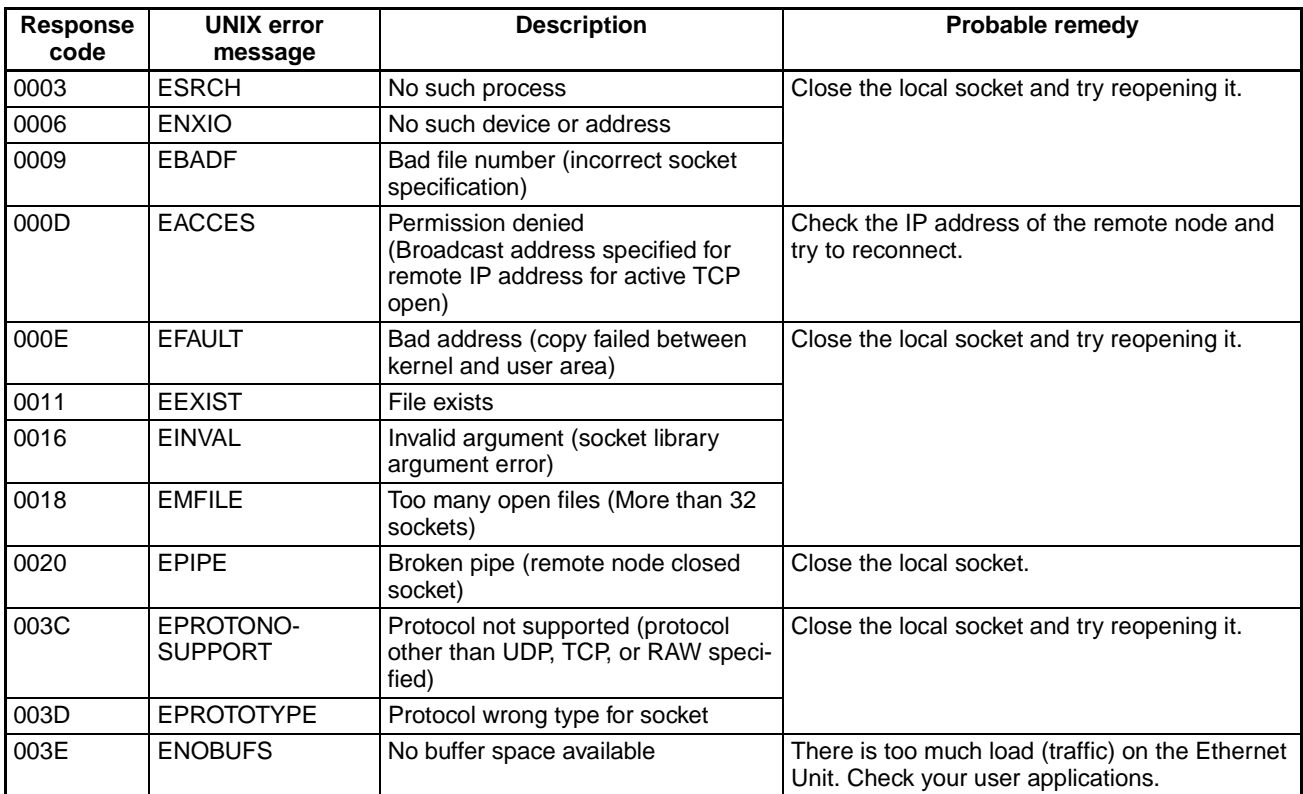
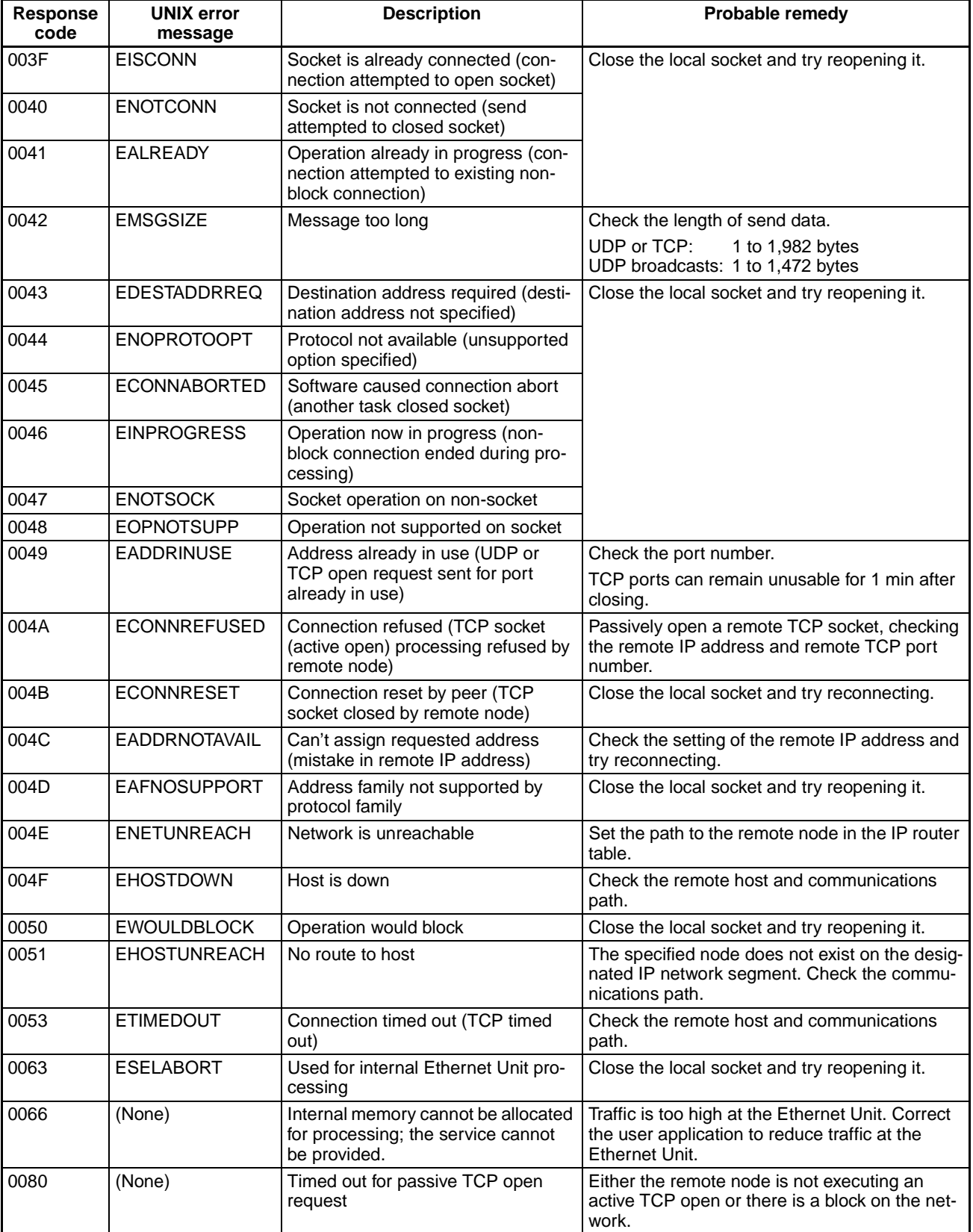

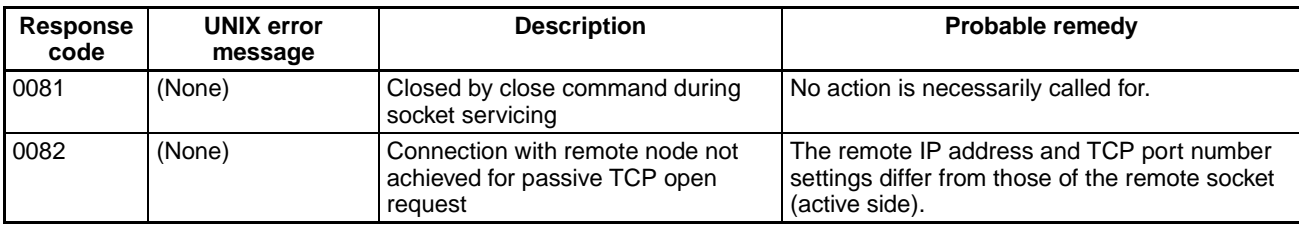

# <span id="page-255-1"></span>**Appendix A Ethernet Network Parameters**

<span id="page-255-2"></span><span id="page-255-0"></span>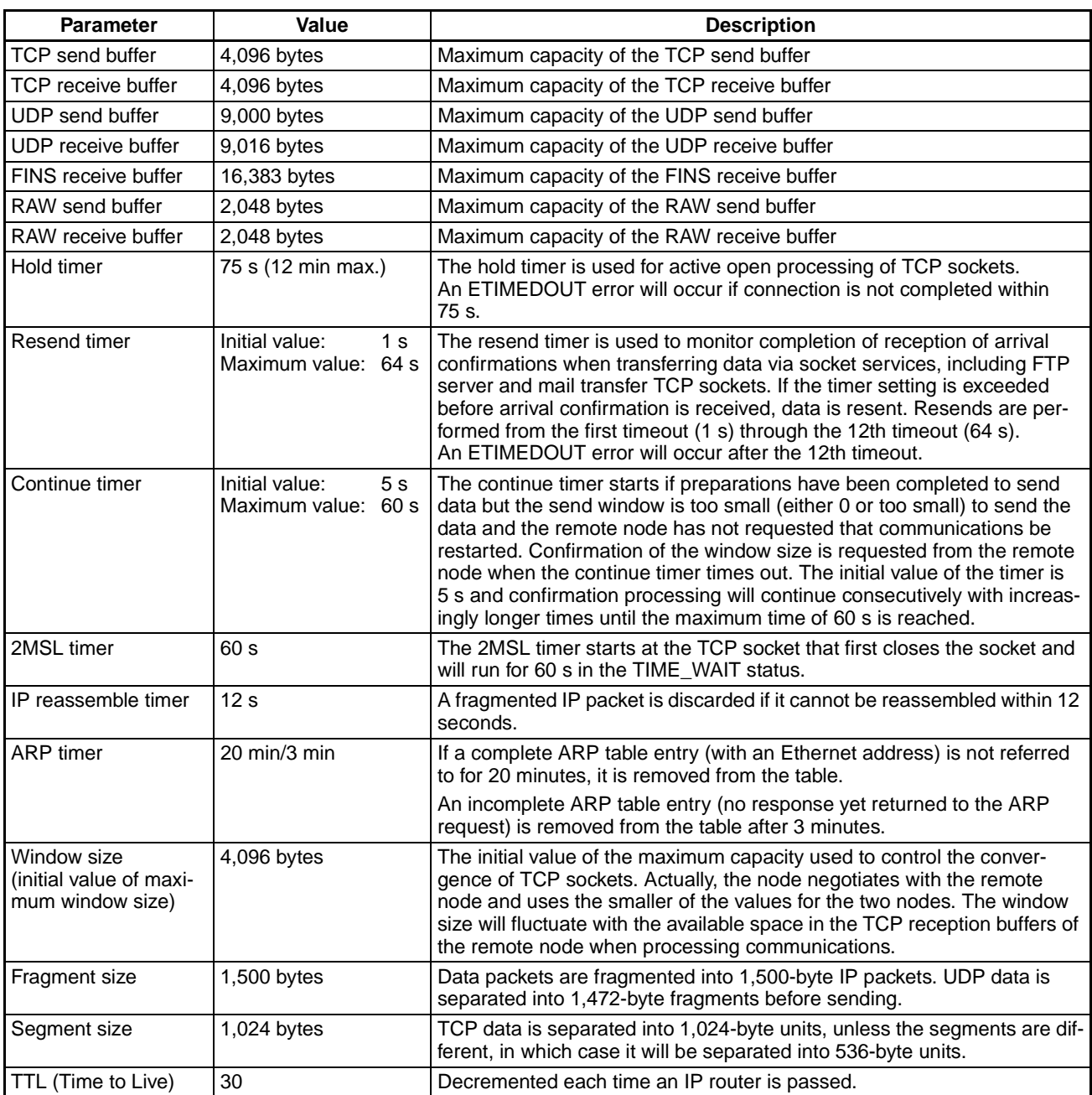

# <span id="page-257-0"></span>**Appendix B Buffer Configuration**

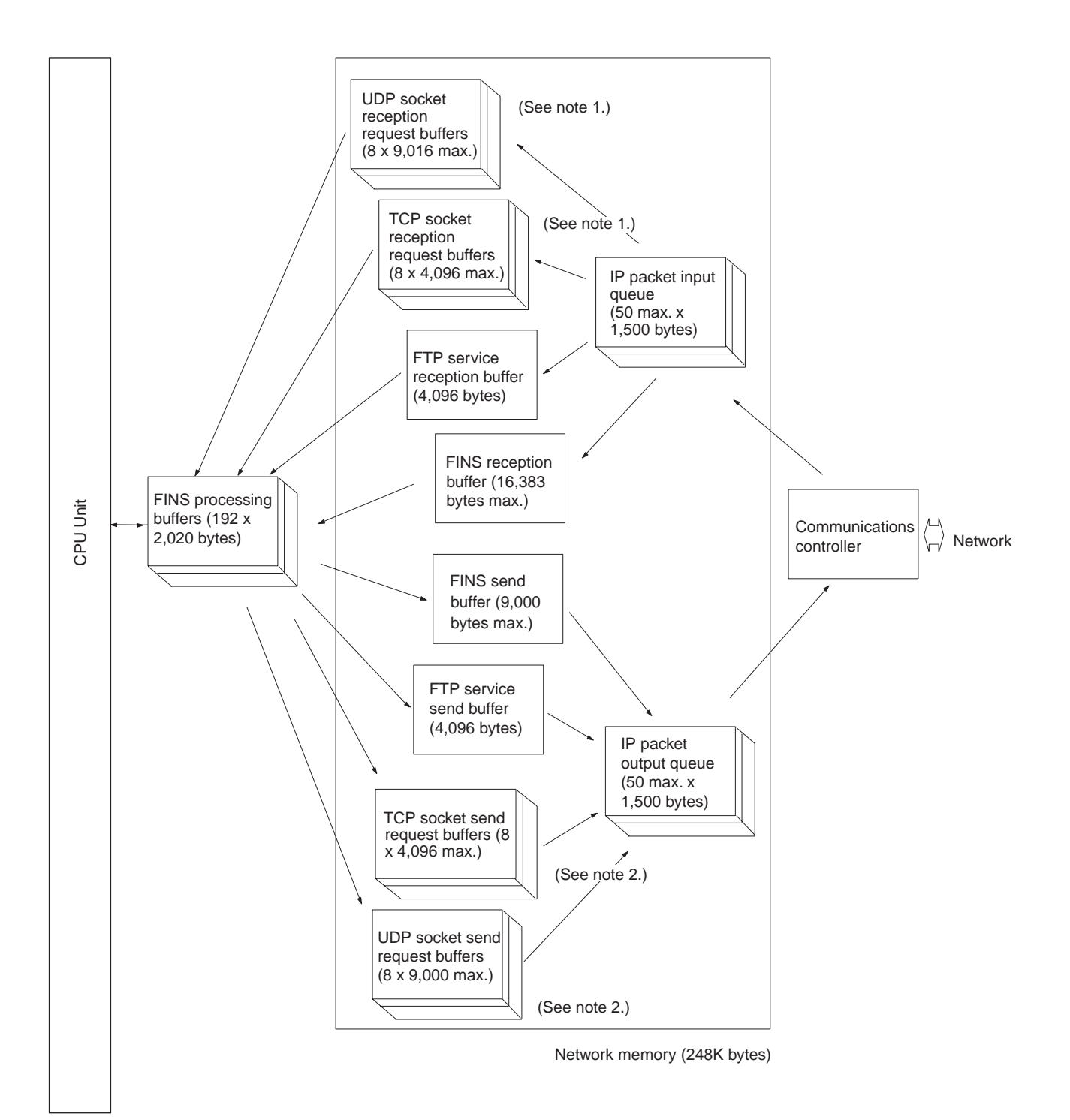

## **Network Memory**

<span id="page-258-0"></span>Most of the buffers used for communications servicing by the Ethernet Unit are administered in a buffer configuration called network memory. Network memory consists of 248K bytes of memory divided into short and long buffers. The use of short and long buffers is determined by the status of the various services when the Ethernet Unit is running. The capacity of all buffers cannot be used due to limits in the mounted memory capacity. The status of the short and long buffers can be accessed by execution the FINS command MEMORY STATUS READ (2763).

- **Note** 1. The status of UDP and TCP socket reception request buffers can be accessed by executing the FINS command SOCKET STATUS READ (2764).
	- 2. The status of UDP and TCP socket send request buffers can be accessed by executing the FINS command SOCKET STATUS READ (2764).

# <span id="page-259-1"></span>**Appendix C TCP Status Transitions**

The TCP socket status can be confirmed using the socket status data returned for the FINS command SOCKET STATUS READ (2764).

<span id="page-259-0"></span>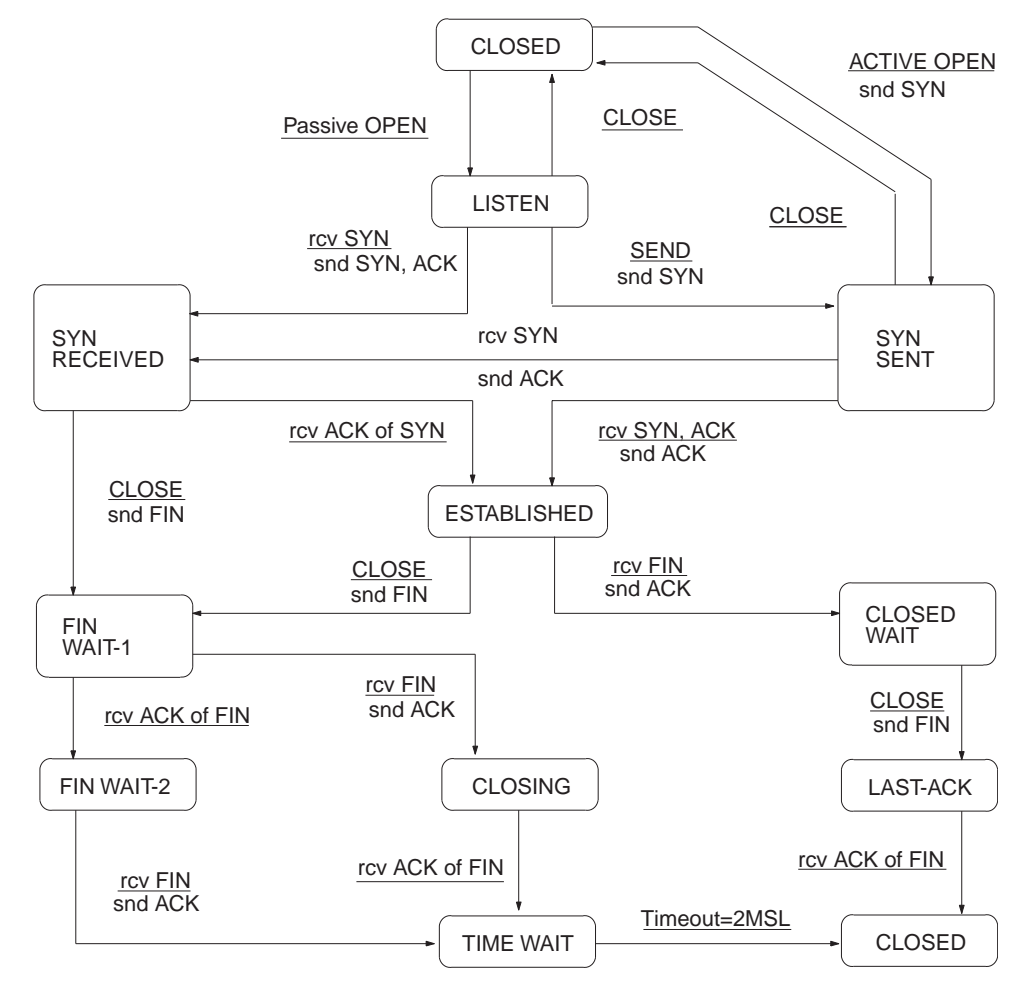

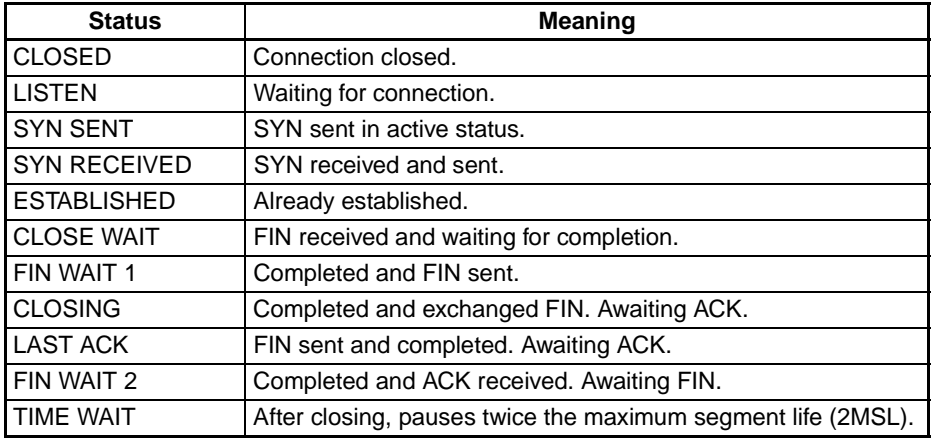

# <span id="page-261-0"></span>**Appendix D ASCII Characters**

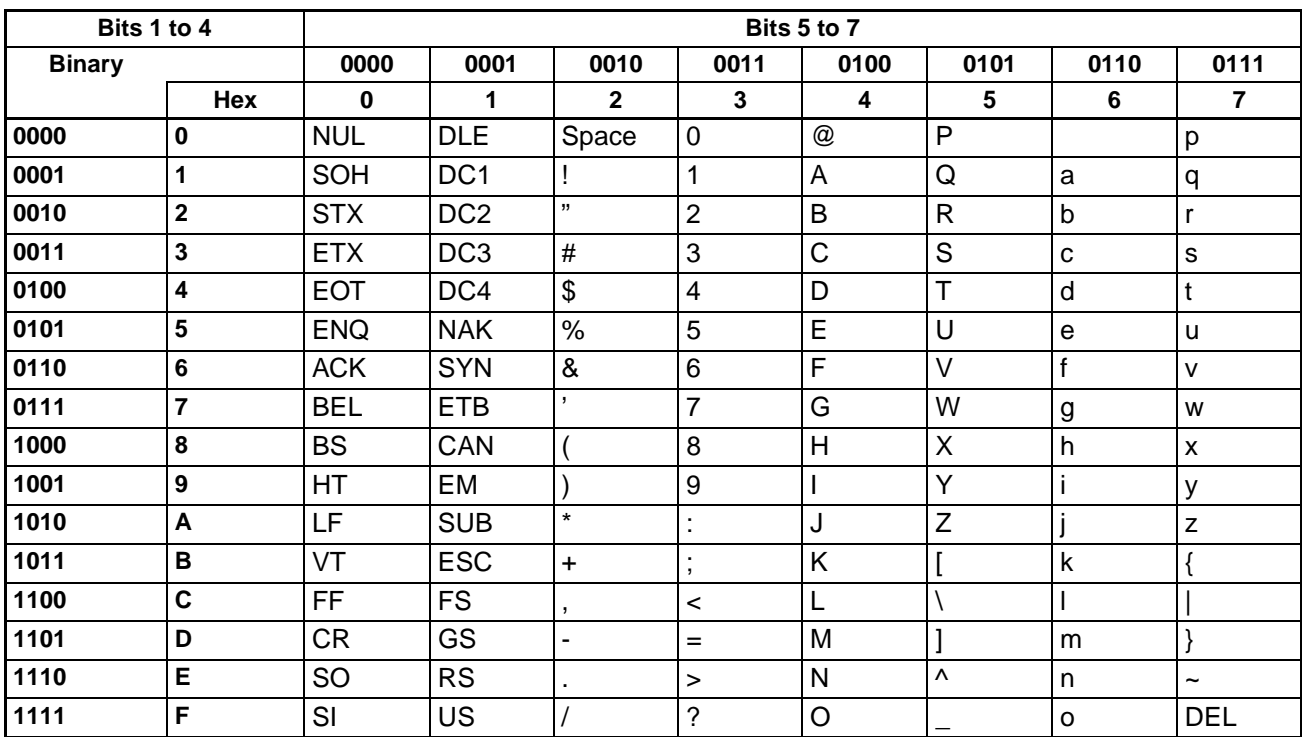

# <span id="page-263-2"></span><span id="page-263-1"></span>**Appendix E Maintenance**

The Ethernet Unit makes up part of a network. Repair a defective Ethernet Unit as soon as possible as it can have a negative effect on the entire network. We recommend that customers keep one or more spare Ethernet Units to allow immediate recovery of the network.

# <span id="page-263-0"></span>**Replacing an Ethernet Unit**

Observe the following precautions when replacing the Ethernet Unit.

- Always turn OFF the power supply before replacing the Ethernet Unit.
- Check that the spare Ethernet Unit is operating normally before replacing a defective Unit with it.
- When returning a defective Unit for repairs, provide as much written information as possible on the symptoms of the problem.
- If a problem occurs with poor contacts, wipe the contacts with a clean cloth soaked with industrial alcohol. Carefully remove any lint remaining on the contacts before replacing the Unit.

# **Settings after Replacing an Ethernet Unit**

After replacing an Ethernet Unit, set the following to the same settings as were used on the previous Unit.

- Unit number
- Node address

## **Settings after Replacing a CPU**

The EEPROM in the PC's CPU holds the information listed below. This information must be stored in any new CPU used to replace a defective one.

- Routing tables
- System Setup for the Ethernet Unit

# <span id="page-265-0"></span>**Appendix F Inspections**

Carry out regular inspections to ensure the Ethernet Unit is functioning perfectly.

## **Items**

Most of the parts that make up an Ethernet Unit are semiconductor components. None of the parts in the Unit will wear out after a specific lifetime, but some parts may deteriorate due to extreme operating condition. Therefore, it is important to inspect the Unit regularly.

#### **Inspection Interval**

Normally inspect once or twice per year. Choose the inspection period according to the severity of the operating conditions. New installation should be inspected more frequently until they are judged to be stable.

## **Inspection Items**

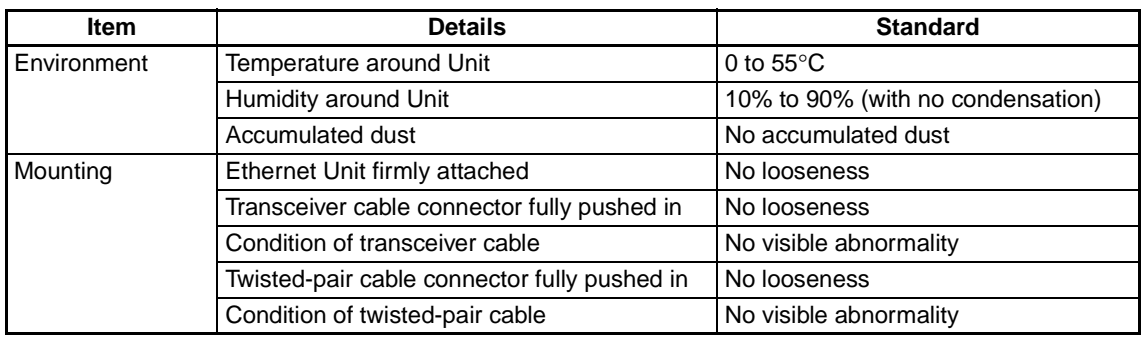

Correct any of the items in the table below not conforming to the specified standard.

# **Tools Required for Inspection**

The following tools are needed to inspect the Ethernet Unit:

## **Standard Tools**

- Flat-blade and Phillips screwdrivers
- Tester or digital voltmeter
- Industrial alcohol and a clean cloth

## **Tools Required Under Special Circumstances**

- Synchroscope
- Pen oscilloscope
- Thermometer and hygrometer

# **Appendix G Ethernet Unit Web Function**

## **Web Function**

Ethernet Units with Unit Ver. 1.3 or later can use a Web browser from a personal computer or other device to easily make the Ethernet Unit's system settings and monitor statuses.

## **Web Function List**

The information displayed on the window from the Web browser for the Ethernet Unit is as follows:

#### **Unit Setup Functions**

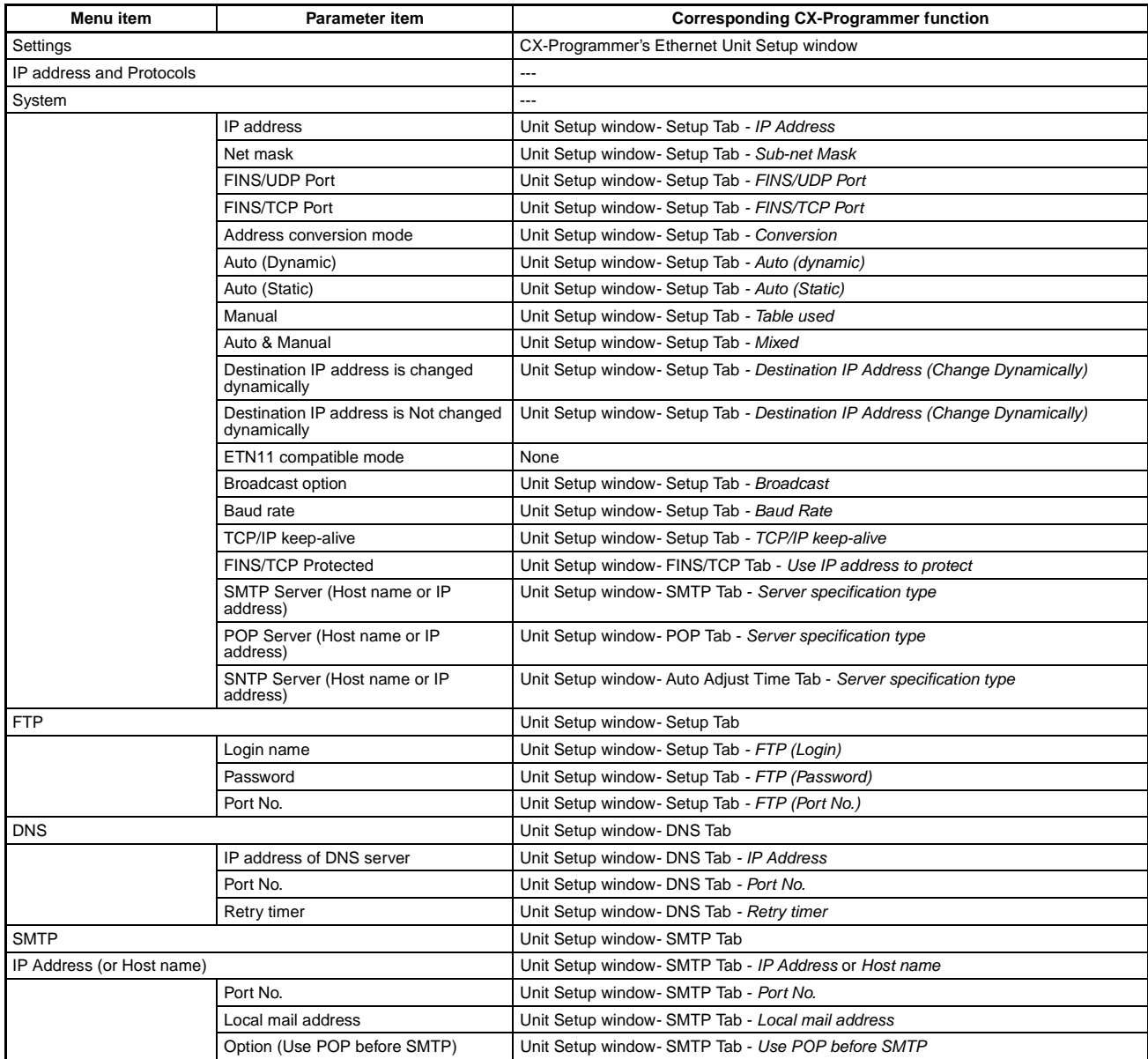

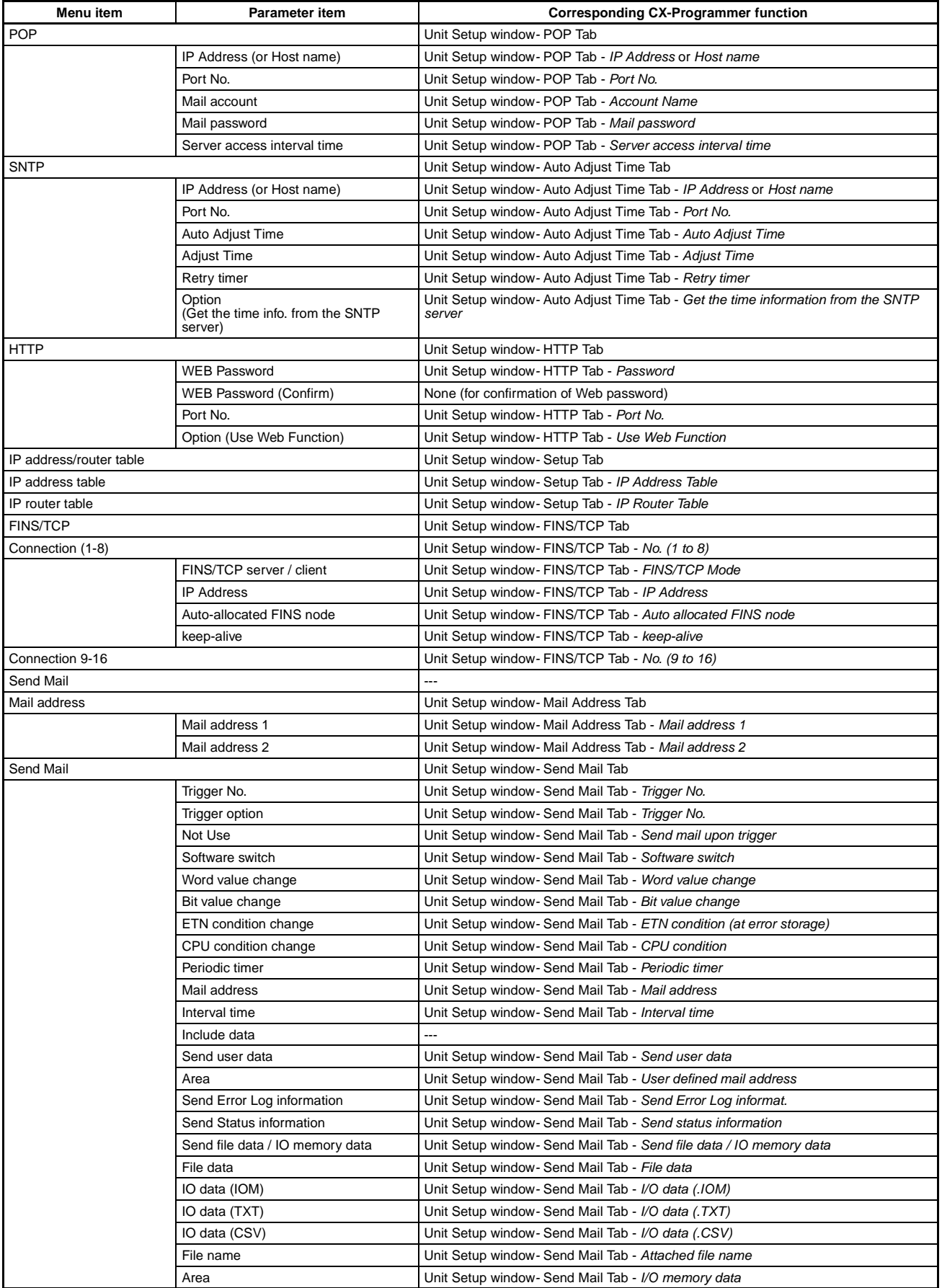

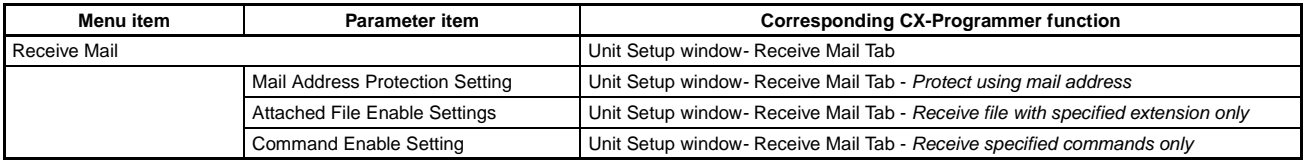

#### **Status Monitor**

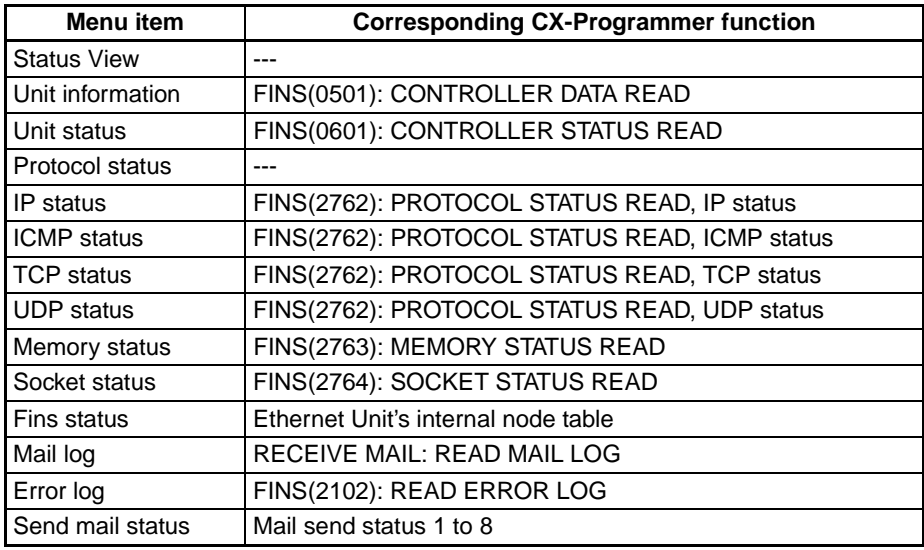

## **Web Function Password**

To prevent unauthorized access to the Ethernet Unit from a Web browser, password entry is required to enable display and setting of the parameters. Even if the password has not been set, the default password "ETHER-NET" must be entered. To change this password, set a new password in the HTTP Tab of the CX-Programmer's Unit Setup, or use the Web function and select **Settings - IP address and Protocols - HTTP**.

- **Note** 1. Setting a new Web function password as soon as possible is recommended to prevent unauthorized access.
	- 2. The Web function can also be disabled by setting in the Web function option.

## **Using the Web Function (Setting Password)**

The Ethernet Unit's Web window is displayed by accessing the following URL from the Web browser.

URL: http://(Ethernet Unit's IP address)/0

Use the following procedure to set the Unit's system settings (HTTP password setting in this example) using Internet Explorer version 6.0 and the Ethernet Unit's Web function.

#### *Ethernet Unit Web Function* **Appendix G**

1. Connect to the Ethernet Unit from the Web browser. In this example, the URL is specified as http://192.168.250.1/0 using the Ethernet Unit's default IP address.

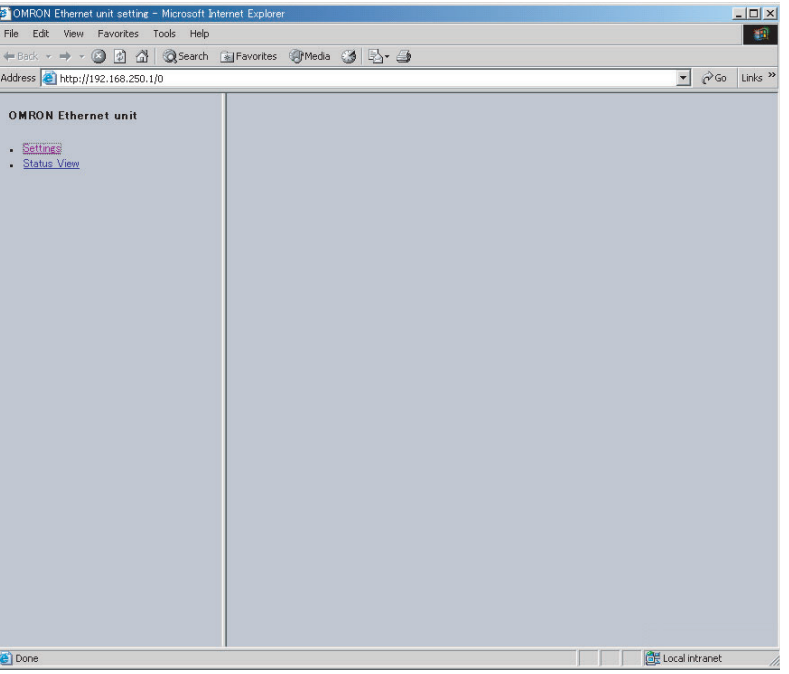

2. Select **Settings** from the menu on the left side of the window to display the Settings Menu.

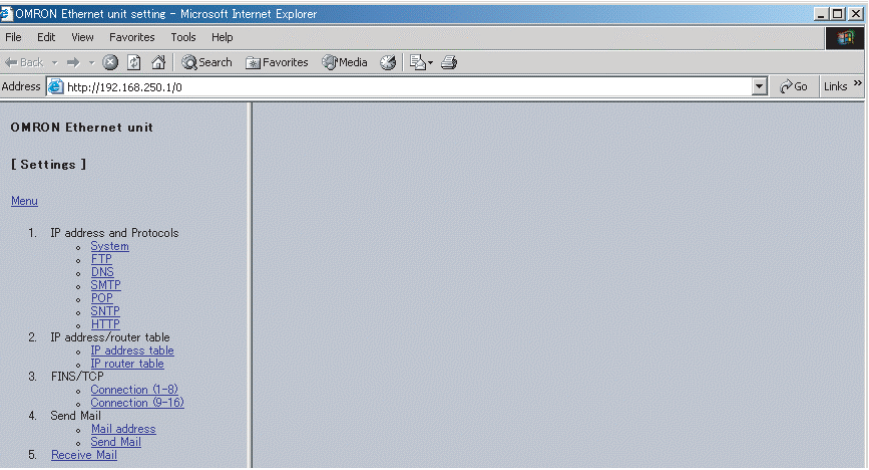

3. Select **1. IP address and Protocols - System** to display the Login Password field on the right of the window.

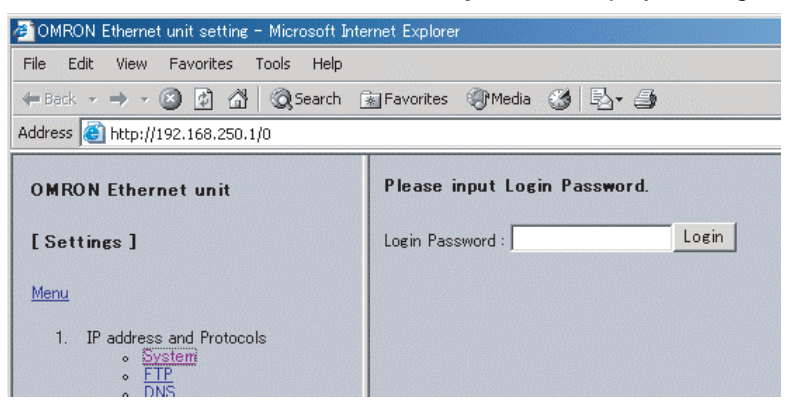

4. Input the default password ("ETHERNET" all in upper case) and click the **Login** Button.

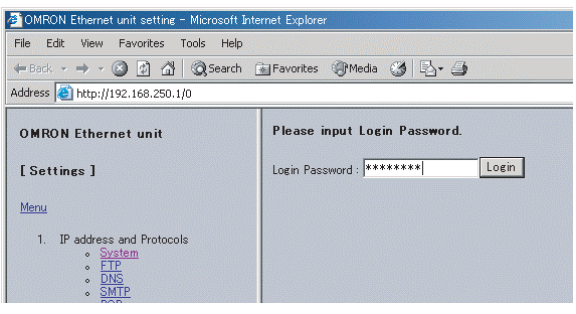

When login is successful, the following setting window will be displayed.

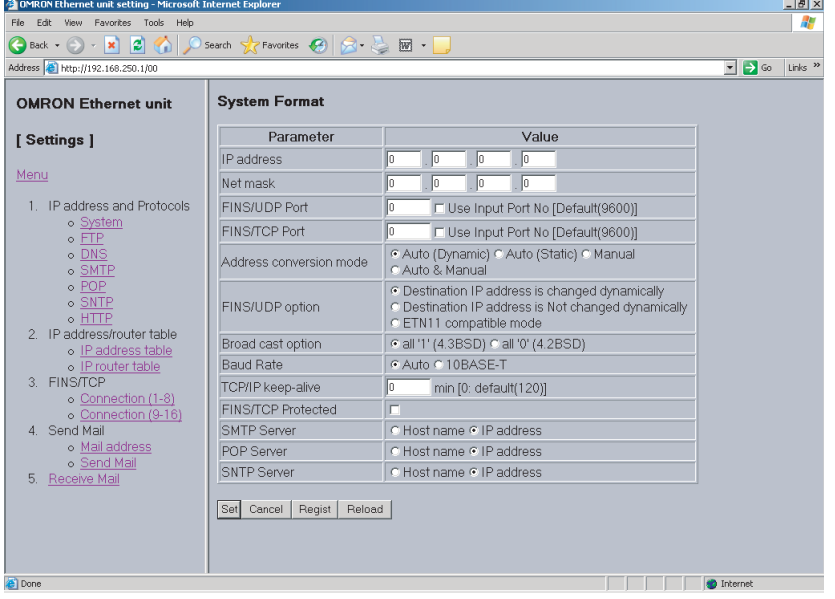

5. Select HTTP from the menu to display the HTTP setting items. The following window shows the default settings.

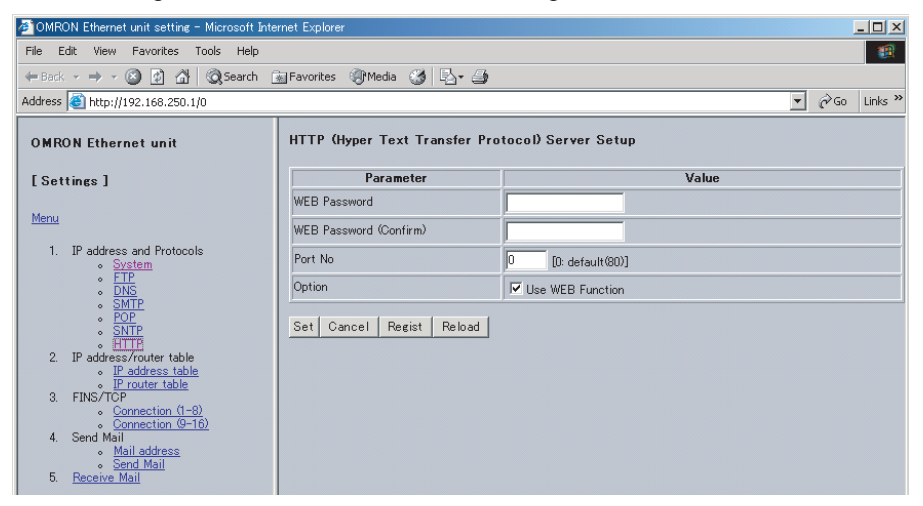

#### *Ethernet Unit Web Function* **Appendix G**

6. Make the required settings (i.e., the password in this example).

To prevent incorrect password entry, set the same password in the WEB Password field and WEB Password (Confirm) field.

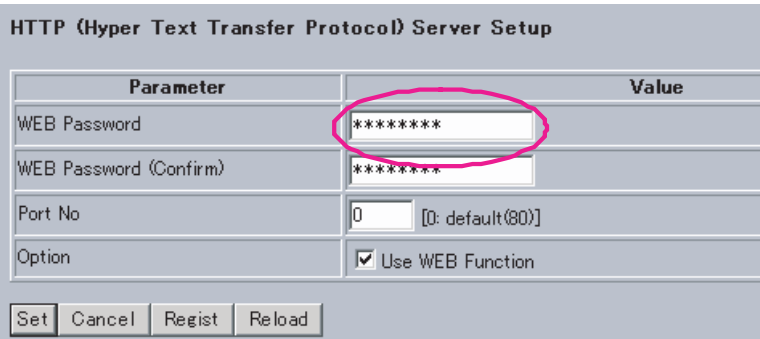

7. After entering the correct password, click the **Set** Button followed by the **Regist** Button.

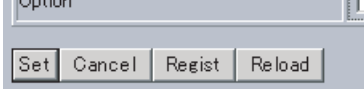

The Set Button is used to transfer the entered values from the personal computer, and temporarily register them in the Ethernet Unit.

The Regist Button stores the set values that have been temporarily registered in the Ethernet to the flash memory (non-volatile memory) of the CPU Unit. The Ethernet Unit reads the unit settings from flash memory (nonvolatile memory) when the power is turned ON or the Unit is restarted. Therefore, when making the unit settings using the Web function, always click the Set Button before the Regist Button. Otherwise the entered set values will not be used. The Set Button and Regist Button are provided on the window for each setting item.

**Note** To prevent unauthorized Web access, the Web function can be disabled. Select **HTTP - Option** and deselect the **Use Web Function** option. Click the **Set** Button followed by the **Regist** Button. This setting is enabled by turning ON the power to the Ethernet Unit again or restarting the Unit. This setting can be cancelled only through the CX-Programmer Unit Setup (version 5.0 or higher).

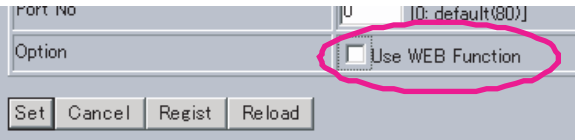

- 8. The functions of the other button are as follows:
	- Cancel Button

Use this button to cancel the entered value and display the value that was previously set with the Set Button again. If the Set Button has not been clicked, the value that was read from the CPU Unit's flash memory (non-volatile memory) when the Ethernet Unit was started will be displayed.

• Reload Button

Use this button read and display the values saved in the CPU Unit's flash memory (non-volatile memory).

9. To enable the unit settings that have been registered in the CPU Unit's flash memory (non-volatile memory, turn the power to the PLC system OFF and ON again, or restart the Ethernet Unit.

# **Numerics**

100M indicator, [26](#page-50-0)

# **A**

*Account Name* field, [68](#page-92-0) applications precautions, [xxiii](#page-21-0) ARP communications, [16](#page-40-0) ASCII characters, [237](#page-261-0) *Attached file name* field, [71](#page-95-0) Auto Adjust Time Tab, [51](#page-75-0), [74](#page-98-0) *Auto allocated FINS node* field, [65](#page-89-0) automatic, [8](#page-32-0) automatic clock adjustment, [8](#page-32-0), [10](#page-34-0), [22](#page-46-0), [51](#page-75-1) Auxiliary Area, [136](#page-160-0)

## **B**

baud rate CJ-series, [14](#page-38-0) CS-series, [13](#page-37-0) setting, [49](#page-73-0) *Baud Rate* field, [63](#page-87-0) *Bit value change* field, [71](#page-95-1) bits addresses, [90](#page-114-0), [158](#page-182-0) error status, [83,](#page-107-0) [201](#page-225-0) service status, [82](#page-106-0) status of UDP/TCP sockets, [80](#page-104-0) BROADCAST DATA SEND, [164](#page-188-0) *Broadcast* field, [62](#page-86-0) broadcast setting, [48](#page-72-0) broadcast test command, [164](#page-188-0) reading results, [164](#page-188-1) BROADCAST TEST RESULTS READ, [164](#page-188-1) buffers, [193,](#page-217-0) [231](#page-255-0) configuration, [233](#page-257-0)

# **C**

C200H-PRO27-E, [40](#page-64-0) cables communications, [xxv](#page-23-0)

connections, [38](#page-62-0) installation, [37](#page-61-0) precautions, [35](#page-59-0) twisted-pair, [11](#page-35-0) CJ-series, [14](#page-38-1) CS-series, [13](#page-37-1) cascade connections, [36](#page-60-0) CJ-series, [14](#page-38-2) CS-series, [13](#page-37-2) ChangeMode command, [6](#page-30-0), [73](#page-97-0) CIO Area, [136](#page-160-1) allocations, [78](#page-102-0) CJ1W-ETN11 comparison, [27](#page-51-0) compatibility, [53](#page-77-0) clock automatic adjustment, [8](#page-32-0), [10](#page-34-0), [22](#page-46-0), [51](#page-75-1) Close Request Switch, [85](#page-109-0) Closing Flag, [80](#page-104-1) CMND(490) instruction, [8](#page-32-1), [17](#page-41-0), [19](#page-43-0), [139](#page-163-0) commands FINS commands, [156](#page-180-0) remote, [6](#page-30-1) ChangeMode, [6](#page-30-0) ErrorLogClear, [6](#page-30-2) ErrorLogRead, [6](#page-30-3) FileDelete, [6](#page-30-4) FileList, [6](#page-30-5) FileRead, [6](#page-30-6) FileWrite, [6](#page-30-7) FinsSend, [6](#page-30-8) IOMRead, [6](#page-30-9) IOMWrite, [6](#page-30-10) MailLogClear, [6](#page-30-11) MailLogRead, [6](#page-30-12) PARAMBackup, [6](#page-30-13) Test, [6](#page-30-14) UMBackup, [6](#page-30-15) Communication Unit Tab, [131](#page-155-0) communications cables, [xxv](#page-23-0) Communications Port Enabled Flags, [90,](#page-114-1) [141](#page-165-0) Communications Port Error Flags, [141](#page-165-1) connectors recommended models, [35](#page-59-1) Contact Output Units installation, [37](#page-61-1) interference with Ethernet, [37](#page-61-2)

precautions, [37](#page-61-1) CONTROLLER DATA READ, [160](#page-184-0) Controller Link, [10](#page-34-1) CONTROLLER STATUS READ, [161](#page-185-0) *Conversion* field, [62](#page-86-1) Counter Area, [136](#page-160-2) CPU Bus Unit Error Flag, [90](#page-114-2) CPU Bus Unit Error, Unit Number Flags, [91](#page-115-0) CPU Bus Unit Initializing Flags, [90](#page-114-3) CPU Bus Unit Number Duplication Flags, [90](#page-114-4) CPU Bus Unit Restart Bits, [91](#page-115-1) CPU Bus Unit Setting Error Flag, [90](#page-114-5) CPU Bus Unit Setting Error, Unit Number Flags, [91](#page-115-2) CPU Bus Unit System Setup Area, [11](#page-35-1) format, [53](#page-77-1) CPU Bus Units flags, [90](#page-114-0) Restart Bits, [91](#page-115-3) *CPU condition* field, [71](#page-95-2) CQM1-PRO01-E, [40](#page-64-1) crimp terminals, [xxiv](#page-22-0) CS1W-CN114, [40](#page-64-2) CS1W-CN224, [40](#page-64-3) CS1W-CN624, [40](#page-64-4) CS1W-ETN01 compatibility, [53](#page-77-2) CS1W-ETN11 comparison, [27](#page-51-1) compatibility, [53](#page-77-2) CS1W-KS001-E, [40](#page-64-5) CSV extension, [73](#page-97-1) current consumption CJ-series, [14](#page-38-3) CS-series, [13](#page-37-3) *Custom 1 to 3* field, [73](#page-97-2) CX-Integrator, [12,](#page-36-0) [40](#page-64-6) creating routing tables, [123](#page-147-0) CX-Programmer, [40](#page-64-6) connecting to PLC, [2,](#page-26-0) [126](#page-150-0) from personal computer, [3](#page-27-0) through multiple segments, [3](#page-27-1) using wireless LAN, [3](#page-27-2) within same segment, [2](#page-26-1) Ethernet Unit Setup, [41](#page-65-0)

#### **D**

data areas FINS communications, [158](#page-182-1) Data Received Flag, [8](#page-32-2), [80](#page-104-2) dedicated control bits, [18](#page-42-0) DHCP client, [9](#page-33-0) dimensions, [15](#page-39-0) CJ-series, [14](#page-38-4) CS-series, [14](#page-38-5) DM Area, [136](#page-160-3) allocations, [86](#page-110-0) DNS client, [22](#page-46-1) DNS client function, [10](#page-34-2) DNS communications, [17](#page-41-1) DNS server, [10,](#page-34-3) [22](#page-46-2) DNS Tab, [50,](#page-74-0) [66](#page-90-0) Driver Tab, [126](#page-150-1)

#### **E**

EC Directives, [xxv](#page-23-1) echo response packet, [52](#page-76-0) electromagnetic fields, [xxiii](#page-21-1) EM Area, [136](#page-160-4) EM File Memory, [7](#page-31-0) E-mail attaching files, [9](#page-33-1) mail receive function, [6,](#page-30-16) [9](#page-33-2), [21](#page-45-0) mail send function, [5](#page-29-0), [20](#page-44-0) receiving at PLC, [6](#page-30-17) sending data, [5](#page-29-1) sending equipment status, [5](#page-29-2) EMC Directives, [xxv](#page-23-2) EMI countermeasures, [37](#page-61-3) EMI Standard, [xxv](#page-23-3) EMS Standard, [xxv](#page-23-4) ERC indicator, [26](#page-50-1) troubleshooting, [200](#page-224-0) ERH indicator, [26](#page-50-2) troubleshooting, [200](#page-224-1) ERROR LOG CLEAR, [166](#page-190-0) ERROR LOG READ, [165](#page-189-0) ErrorLogClear command, [6,](#page-30-2) [73](#page-97-3) ErrorLogRead command, [6,](#page-30-3) [73](#page-97-4) errors alignment, [163](#page-187-0)

controller status, [161](#page-185-1) error codes, [203](#page-227-0) error log, [202](#page-226-0) clearing, [166](#page-190-0) reading, [165](#page-189-0) error status, [201](#page-225-1) flags FINS communications, [162](#page-186-0) response codes, [223](#page-247-0) short packets, [163](#page-187-1) status, [83,](#page-107-0) [201](#page-225-0) unit numbers, [91](#page-115-4) UNIX error messages, [227](#page-251-0) Ethernet communications, [16](#page-40-1) addresses reading from Unit, [160](#page-184-1) exchanging data between PLCs, [4](#page-28-0) parameters, [231](#page-255-1) Ethernet Connector, [23](#page-47-0), [38](#page-62-1) Ethernet Unit Setup, [41](#page-65-1) Ethernet Units mounting, [33](#page-57-0) reading status, [193](#page-217-1) replacing, [239](#page-263-0) resetting, [159](#page-183-0) *ETN condition* field, [71](#page-95-3) ETN11 mode, [53](#page-77-3) converting from ETN21 mode, [59](#page-83-0) converting to ETN21 mode, [58](#page-82-0) ETN21 mode converting from ETN11 mode, [58](#page-82-1) converting to ETN11 mode, [59](#page-83-1)

## **F**

FileDelete, [6](#page-30-4) FileDelete command, [73](#page-97-5) FileList command, [6](#page-30-5), [73](#page-97-6) FileRead command, [6,](#page-30-6) [73](#page-97-7) FileWrite command, [6,](#page-30-7) [73](#page-97-8) FINS communications, [9,](#page-33-3) [17](#page-41-2) commands, [156,](#page-180-1) [159](#page-183-1) format, [157](#page-181-0) from PLCs, [135](#page-159-0) sending, [135](#page-159-0) socket services, [157](#page-181-1) data contents, [136](#page-160-5) data length, [135](#page-159-1) destination, [135](#page-159-2)

echo test, [52](#page-76-1) memory areas, [158](#page-182-1) node addresses, [9](#page-33-4) overview, [17](#page-41-3) port numbers, [136](#page-160-6) response codes, [156,](#page-180-2) [223](#page-247-0) response monitor time, [136](#page-160-7) responses, [159](#page-183-1) retries, [136](#page-160-8) socket numbers, [157](#page-181-2) specifications, [115](#page-139-0), [135](#page-159-3) TCP/IP, [3,](#page-27-2) [9](#page-33-5) testing, [181](#page-205-0) troubleshooting, [210](#page-234-0) UDP/IP, [2](#page-26-2), [9](#page-33-5) FINS node addresses automatic allocation, [9](#page-33-4) FINS/TCP, [3](#page-27-2), [115,](#page-139-1) [118](#page-142-0) communications, [120](#page-144-0) connection numbers, [119](#page-143-0) connection status, [120](#page-144-1) features, [118](#page-142-1) frame format, [119](#page-143-1) procedure, [121](#page-145-0) TCP port number, [119](#page-143-2) *FINS/TCP Mode* field, [65](#page-89-1) *FINS/TCP Port* field, [62](#page-86-2) FINS/TCP Tab, [64](#page-88-0) FINS/UDP, [2,](#page-26-2) [50,](#page-74-1) [115](#page-139-2), [116](#page-140-0) frame format, [116](#page-140-1) procedure, [117](#page-141-0) UDP port numbers, [117](#page-141-1) *FINS/UDP Port* field, [62](#page-86-3) FinsGateway, [12,](#page-36-1) [130](#page-154-0) FinsSend command, [6,](#page-30-8) [73](#page-97-9) flags Closing Flag, [80](#page-104-1) Communications Port Enabled Flags, [90](#page-114-1) Communications Port Error Flags, [90](#page-114-6) CPU Bus Unit Error Flag, [90](#page-114-2) CPU Bus Unit Error Unit Number Flags, [91](#page-115-0) CPU Bus Unit Initializing Flags, [90](#page-114-3) CPU Bus Unit Number Duplication Flags, [90](#page-114-4) CPU Bus Unit Setting Error Flag, [90](#page-114-5) CPU Bus Unit Setting Error Unit Number Flags, [91](#page-115-2) Data Received Flag, [8,](#page-32-2) [80](#page-104-2) Error Flags, [162](#page-186-0) FTP Status Flag, [82](#page-106-1) Opening Flag, [80](#page-104-3) Receiving Flag, [80](#page-104-4)

Results Storage Error Flag, [80](#page-104-5) Sending Flag, [80](#page-104-6) TCP/UDP Open Flag, [80](#page-104-7) FTP communications, [17](#page-41-4) FTP indicator, [26](#page-50-3) FTP server, [7,](#page-31-1) [9](#page-33-6), [20](#page-44-1), [50](#page-74-2) troubleshooting, [217](#page-241-0) FTP Status Flag, [82](#page-106-2)

# **H**

Holding Area, [136](#page-160-9) HOST indicator, [26](#page-50-4) *Host name* field, [67](#page-91-0), [68](#page-92-1), [74](#page-98-1) HTTP Tab, [75](#page-99-0) hub, [11](#page-35-2), [35](#page-59-2) connections cascade, [36](#page-60-1) stack, [36](#page-60-2) installation, [37](#page-61-4) precautions, [36](#page-60-3)

# **I**

I/O allocations, [136](#page-160-10) CIO Area, [78](#page-102-0) DM Area, [86](#page-110-0) I/O tables creating, [39](#page-63-0) ICMP communications, [16](#page-40-2) status, [190](#page-214-0) indicators, [25](#page-49-0) troubleshooting, [200](#page-224-2) inspections, [241](#page-265-0) installation cables connections, [38](#page-62-0) Contact Output Units, [37](#page-61-5) location, [xxiii](#page-21-2) precautions, [34](#page-58-0) interlock circuits, [xxiv](#page-22-1) INTERNODE ECHO TEST, [163](#page-187-2) internode test, [10](#page-34-4) command, [163](#page-187-3) *Interval time* field, [71,](#page-95-4) [72](#page-96-0) IOM extension, [73](#page-97-10) IOMRead command, [6,](#page-30-18) [73](#page-97-11) IOMWrite command, [6,](#page-30-10) [73](#page-97-12)

*IP Address* field, [62](#page-86-4), [65](#page-89-2), [68](#page-92-2), [74](#page-98-2) *IP Address Table* field, [63](#page-87-1) IP ADDRESS TABLE READ, [186](#page-210-0) IP addresses allocating, [94](#page-118-0) configuration, [94](#page-118-1) dynamic, [9](#page-33-7) setting, [46](#page-70-0) IP communications, [16](#page-40-3) IP addresses reading from Units, [160](#page-184-2) reading tables, [186](#page-210-0) IP router tables reading, [187](#page-211-0) status, [189](#page-213-0) *IP Router Table* field, [63](#page-87-2) IP ROUTER TABLE READ, [187](#page-211-1) IP router tables, [49](#page-73-1)

# **K**

*keep-alive* field, [65](#page-89-3) keep-alive setting, [19](#page-43-1), [49](#page-73-2)

## **L**

limit circuits, [xxiv](#page-22-2) LNK indicator, [26](#page-50-5) *Local mail address* field, [67](#page-91-1) locking devices precautions, [xxiv](#page-22-3) *Login* field, [63](#page-87-3) Low Voltage Directive, [xxvi](#page-24-0)

## **M**

mail status, [87](#page-111-0) *Mail Address 1* field, [69](#page-93-0) *Mail Address 2* field, [69](#page-93-1) *Mail address* field, [71,](#page-95-5) [72](#page-96-1) Mail Address Tab, [51,](#page-75-2) [69](#page-93-2) *Mail password* field, [68](#page-92-3) mail receive function, [6,](#page-30-16) [9](#page-33-2), [21](#page-45-0) mail send function, [5](#page-29-0), [20](#page-44-0) Mail Send Switch, [5,](#page-29-3) [20](#page-44-2) mail triggers, [5](#page-29-4)

MailLogClear command, [6](#page-30-11), [73](#page-97-13) MailLogRead command, [6](#page-30-12), [73](#page-97-14) main response code, [156](#page-180-3) *[See also](#page-11-0)* MRES maintenance, [239](#page-263-1) media access method CJ-series, [14](#page-38-6) CS-series, [13](#page-37-4) memory areas *[See also](#page-182-2)* data areas Memory Card, [7](#page-31-2) MEMORY STATUS READ, [193](#page-217-2) mode settings reading from Unit, [160](#page-184-3) modulation method CJ-series, [14](#page-38-7) CS-series, [13](#page-37-5) mounting Racks, [33](#page-57-0) MRES, [157](#page-181-3)

## **N**

Network Tab, [126](#page-150-2), [131](#page-155-1) networks network memory, [193](#page-217-3), [234](#page-258-0) *No.* field, [64](#page-88-1) node addresses manipulating rotary switches, [58](#page-82-2) setting, [31](#page-55-0), [32](#page-56-0) Node Number Switches, [23](#page-47-0) noise, [xxiii](#page-21-3) Contact Output Units, [37](#page-61-5)

# **O**

OBJ extension, [73](#page-97-15) online editing, [xxii](#page-20-0) Opening Flag, [80](#page-104-3) operating environment ambient humidity CJ-series, [14](#page-38-8) CS-series, [14](#page-38-9) ambient temperature CJ-series, [14](#page-38-10) CS-series, [14](#page-38-11) precautions, [xxiii](#page-21-4)

#### **P**

PARAMBackup command, [6,](#page-30-13) [73](#page-97-16) *Password* field, [63](#page-87-4) PCMR(260) instruction, [142](#page-166-0) PING, [10](#page-34-5), [52](#page-76-2), [181](#page-205-0) application examples, [53](#page-77-4) echo test, [52](#page-76-3) POP server, [22](#page-46-3) POP Tab, [51,](#page-75-3) [68](#page-92-4) POP3 communications, [17](#page-41-5) POP3 server, [6](#page-30-19) *Port No.* field, [63,](#page-87-5) [66,](#page-90-1) [68,](#page-92-5) [74](#page-98-3) port numbers UDP port reading from Unit, [160](#page-184-4) power supply, [xxiii](#page-21-5) precautions, [xxiv](#page-22-4) precautions, [xxi](#page-19-0) applications, [xxiii](#page-21-0) Contact Output Units, [37](#page-61-6) general, [xxii](#page-20-1) inspections, [241](#page-265-0) installation, [33](#page-57-0), [34](#page-58-0) operating environment, [xxiii](#page-21-4) power supply, [xxiv](#page-22-5) replacing Units, [239](#page-263-2) safety, [xxii](#page-20-2) wiring, [38](#page-62-2) Programming Console, [40](#page-64-7) Programming Devices connecting, [39](#page-63-1) CX-Net, [40](#page-64-6) CX-Programmer, [40](#page-64-6) Programming Console, [40](#page-64-7) *Protect using mail address* field, [72](#page-96-2) PROTOCOL STATUS READ, [189](#page-213-1) protocols, [16](#page-40-4) ARP, [16](#page-40-0) DNS, [17](#page-41-1) FINS, [17](#page-41-2) FTP, [17](#page-41-4) ICMP, [16](#page-40-2) IP, [16](#page-40-3) POP3, [17](#page-41-5) reading status, [189](#page-213-1) SMTP, [17](#page-41-6) SNTP, [17](#page-41-7) TCP, [17](#page-41-8)

TCP/IP, [8](#page-32-3) UDP, [17](#page-41-9) UDP/IP, [8](#page-32-3)

#### **R**

Racks mounting Ethernet Units, [33](#page-57-0) radioactivity, [xxiii](#page-21-6) RD indicator, [26](#page-50-6) *Receive file with specified extension only* field, [73](#page-97-17) Receive Mail Tab, [51](#page-75-4), [72](#page-96-3) Receive Request Switch, [85](#page-109-1) Receiving Flag, [80](#page-104-8) RECV(098) instruction, [17,](#page-41-10) [138](#page-162-0) relay tables, [122](#page-146-0) RESET, [159](#page-183-2) response codes, [223](#page-247-1) FINS commands, [156](#page-180-2) UNIX error messages, [227](#page-251-0) Results Storage Area, [157](#page-181-4) response codes, [227](#page-251-1) Results Storage Error Flag, [80](#page-104-9) *Retry timer* field, [66](#page-90-2) Routing Table Area, [12](#page-36-2) routing tables creating, [122](#page-146-1) local network table, [122](#page-146-2) relay network table, [122](#page-146-3) setting examples, [124](#page-148-0) RUN indicator, [26](#page-50-7) troubleshooting, [200](#page-224-3)

## **S**

safety precautions, [xxii](#page-20-2) SD indicator, [26](#page-50-8) *Send Error Log information* field, [71](#page-95-6) *Send file data/I/O memory data* field, [71](#page-95-7) Send Mail Tab, [51](#page-75-5), [70](#page-94-0) *Send mail upon trigger* field, [70](#page-94-1) Send Request Switch, [85](#page-109-2) *Send status information* field, [71](#page-95-8) *Send user data* field, [71](#page-95-9) SEND(090) instruction, [17](#page-41-11), [137](#page-161-0) transmission delay, [147](#page-171-0) Sending Flag, [80](#page-104-6)

*Server access interval time* field, [68](#page-92-6) *Server specification type* field, [67](#page-91-2), [68](#page-92-7), [74](#page-98-4) servers specifying, [22](#page-46-4) service status, [82](#page-106-3) Setup Tab, [50](#page-74-3), [62](#page-86-5) shock resistance CJ-series, [14](#page-38-12) CS-series, [13](#page-37-6) short-circuits precautions, [xxiv](#page-22-6) signals precautions, [xxiv](#page-22-7) SMTP communications, [17](#page-41-6) SMTP server, [5,](#page-29-5) [22](#page-46-5) SMTP Tab, [51](#page-75-6), [67](#page-91-3) SNTP communications, [17](#page-41-7) SNTP server, [10,](#page-34-6) [22](#page-46-6) socket option, [157](#page-181-5) Socket Service Request Switches, [84](#page-108-0) socket services, [18,](#page-42-1) [50](#page-74-4) creating communications applications, [7](#page-31-3) FINS communications, [157](#page-181-6) Parameter Areas, [88](#page-112-0), [227](#page-251-2) socket option, [157](#page-181-7) Socket S[ervice Request Switches,](#page-32-4) [84](#page-108-1) TCP/IP, 8 troubleshooting, [227](#page-251-3) UDP/IP, [8](#page-32-4) SOCKET STATUS READ, [195](#page-219-0), [235](#page-259-0) sockets closing TCP, [180](#page-204-0) UDP, [171](#page-195-0) numbers, [157](#page-181-2) opening TCP, [172,](#page-196-0) [174](#page-198-0) UDP, [167](#page-191-0) reading status, [195](#page-219-0) receiving data TCP, [177](#page-201-0) UDP, [168](#page-192-0) sending data TCP, [178](#page-202-0) UDP, [169](#page-193-0) status, [80](#page-104-10) TCP sockets status, [88](#page-112-1), [235](#page-259-1) troubleshooting, [214](#page-238-0)

testing communications, [181](#page-205-0) UDP sockets troubleshooting, [211](#page-235-0) software configuration, [16](#page-40-4) *Software switch* field, [71](#page-95-10) specifications Ethernet Units CJ-series, [14](#page-38-13) CS-series, [13](#page-37-7) FINS communications, [135](#page-159-3) SRES, [157](#page-181-8) stack connections, [36](#page-60-2) startup procedure, [30](#page-54-0) static electricity, [xxiii](#page-21-7) precautions, [xxv](#page-23-5) status reading memory status, [193](#page-217-2) reading protocol status, [189](#page-213-1) reading socket status, [195](#page-219-0) STD extension, [73](#page-97-18) storage temperature CJ-series, [14](#page-38-14) CS-series, [14](#page-38-15) *Sub-net Mask* field, [62](#page-86-6) subnet masks, [48](#page-72-1), [95](#page-119-0) reading from Unit, [160](#page-184-5) sub-response code, [156](#page-180-4) *[See also](#page-11-0)* SRES switches Socket Service Request Switches, [84](#page-108-1) SYSMAC BUS/2, [136](#page-160-11) SYSMAC LINK, [136](#page-160-12) system configuration, [11](#page-35-3) examples, [126](#page-150-3)

# **T**

TCP Active Open Request Switch, [85](#page-109-3) TCP CLOSE REQUEST, [180](#page-204-0) TCP communications, [17](#page-41-8) sockets interface, [19](#page-43-2) status, [235](#page-259-1) troubleshooting, [214](#page-238-0) status, [191](#page-215-0) TCP indicator, [26](#page-50-9)

TCP Nodes Tab, [133](#page-157-0) TCP OPEN REQUEST (ACTIVE), [174](#page-198-0) TCP OPEN REQUEST (PASSIVE), [172](#page-196-0) TCP Passive Open Request Switch, [85](#page-109-4) TCP RECEIVE REQUEST, [177](#page-201-0) TCP SEND REQUEST, [178](#page-202-0) TCP/IP, [3,](#page-27-2) [8](#page-32-4), [115](#page-139-3) creating communications applications, [7](#page-31-4) TCP/IP keep-alive, [49](#page-73-2) TCP/UDP Open Flag, [80](#page-104-11) terminal blocks, [xxiii](#page-21-8) Test command, [6,](#page-30-14) [73](#page-97-19) Timer Area, [136](#page-160-13) timers, [231](#page-255-2) transmission delays, [147](#page-171-1) distance CJ-series, [14](#page-38-16) CS-series, [13](#page-37-8) media CJ-series, [14](#page-38-17) CS-series, [13](#page-37-9) path CJ-series, [14](#page-38-18) CS-series, [13](#page-37-10) *Trigger No.* field, [70](#page-94-2) troubleshooting FINS communications, [210](#page-234-0) FTP server, [217](#page-241-0) procedures, [209](#page-233-0) socket services, [227](#page-251-3) startup, [209](#page-233-1) TCP sockets, [214](#page-238-0) UDP sockets, [211](#page-235-0) UNIX error messages, [227](#page-251-0) using indicators, [200](#page-224-2) using response codes, [223](#page-247-0) twisted-pair cables, [11](#page-35-0) precautions, [35](#page-59-0) recommended models, [35](#page-59-3) TXT extension, [73](#page-97-20)

## **U**

UDP CLOSE REQUEST, [171](#page-195-0) UDP communications, [17](#page-41-9) sockets troubleshooting, [211](#page-235-0)

UDP Nodes Tab, [132](#page-156-0) UDP OPEN REQUEST, [167](#page-191-0) UDP Open Request Switch, [85](#page-109-5) UDP RECEIVE REQUEST, [168](#page-192-0) UDP SEND REQUEST, [169](#page-193-0) UDP/IP, [2,](#page-26-2) [8](#page-32-4), [115](#page-139-4) creating communications applications, [7](#page-31-4) UDP/TCP sockets status bits, [80](#page-104-0) UMBackup command, [6,](#page-30-15) [73](#page-97-21) Unit Number Switch, [23](#page-47-0) unit numbers setting, [31,](#page-55-1) [32](#page-56-1) UNIX error messages, [227](#page-251-4) *Use IP address to protect* field, [64](#page-88-2) *Use POP before SMTP* field, [67](#page-91-4)

# **V**

vibration resistance CJ-series, [14](#page-38-19) CS-series, [13](#page-37-11) Visual BASIC, [12](#page-36-3) Visual C++, [12](#page-36-4)

# **W**

weight CJ-series, [14](#page-38-20) CS-series, [14](#page-38-21) wiring cables, [38](#page-62-2) precautions, [38](#page-62-2) word addresses, [90,](#page-114-0) [158](#page-182-3) *Word value change* field, [71](#page-95-11) Work Area, [136](#page-160-14)

## **Revision History**

A manual revision code appears as a suffix to the catalog number on the front cover of the manual.

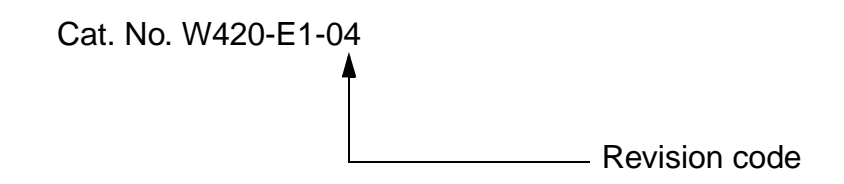

The following table outlines the changes made to the manual during each revision. Page numbers refer to the previous version.

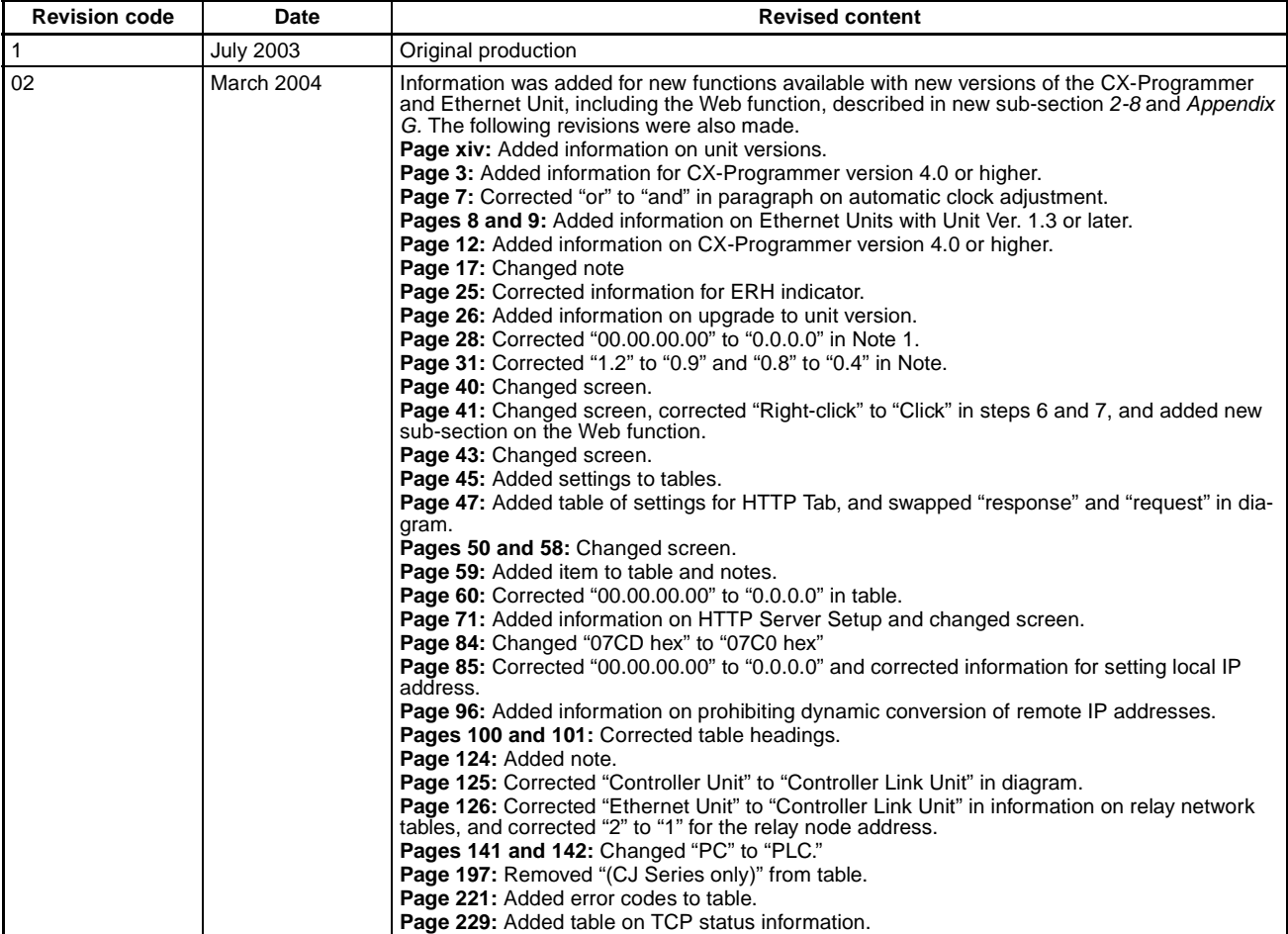

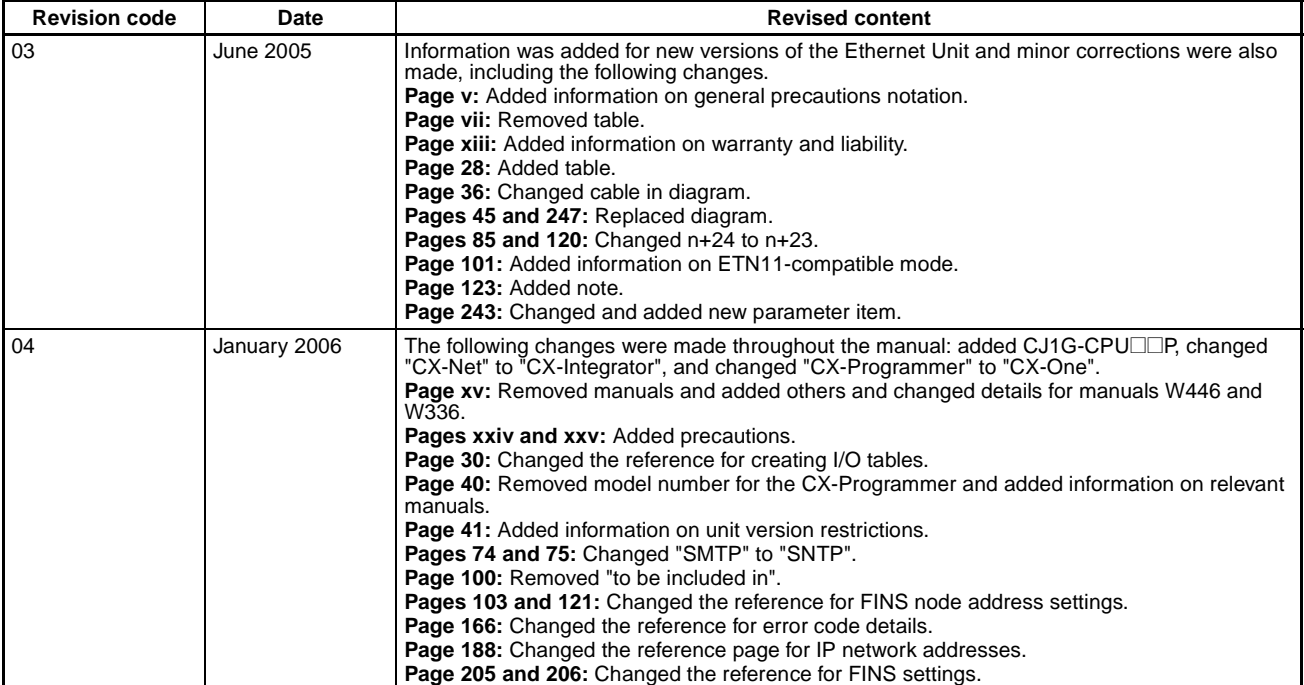

**OMRON Corporation Control Devices Division H.Q.** Shiokoji Horikawa, Shimogyo-ku, Kyoto, 600-8530 Japan Tel: (81)75-344-7109/Fax: (81)75-344-7149

**Regional Headquarters**

#### **OMRON EUROPE B.V.**

Wegalaan 67-69, NL-2132 JD Hoofddorp The Netherlands Tel: (31)2356-81-300/Fax: (31)2356-81-388

#### **OMRON ELECTRONICS LLC**

1 East Commerce Drive, Schaumburg, IL 60173 U.S.A.

Tel: (1)847-843-7900/Fax: (1)847-843-8568

#### **OMRON ASIA PACIFIC PTE. LTD.**

83 Clemenceau Avenue, #11-01, UE Square, Singapore 239920 Tel: (65)6835-3011/Fax: (65)6835-2711

#### **OMRON (CHINA) CO., LTD.** Room 2211, Bank of China Tower,

200 Yin Cheng Zhong Road, PuDong New Area, Shanghai, 200120 China Tel: (86)21-5037-2222/Fax: (86)21-5037-2200

# **OMRON**

**Authorized Distributor:**